# *Courses & Syllabus*

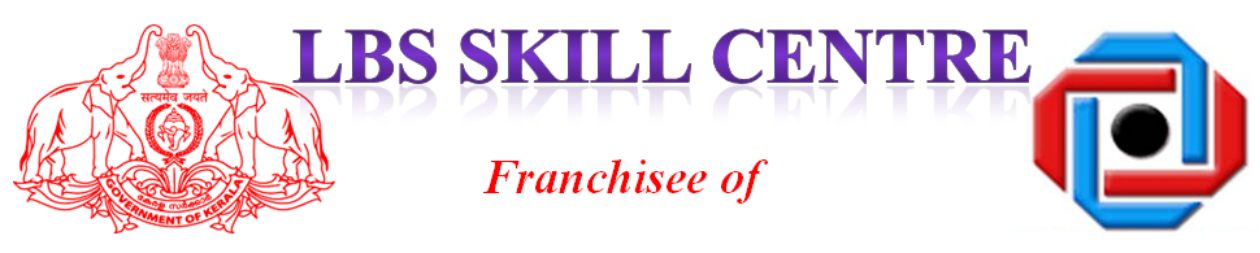

## **LBS CENTRE FOR SCIENCE AND TECHNOLOGY** (A Government of Kerala Undertaking)

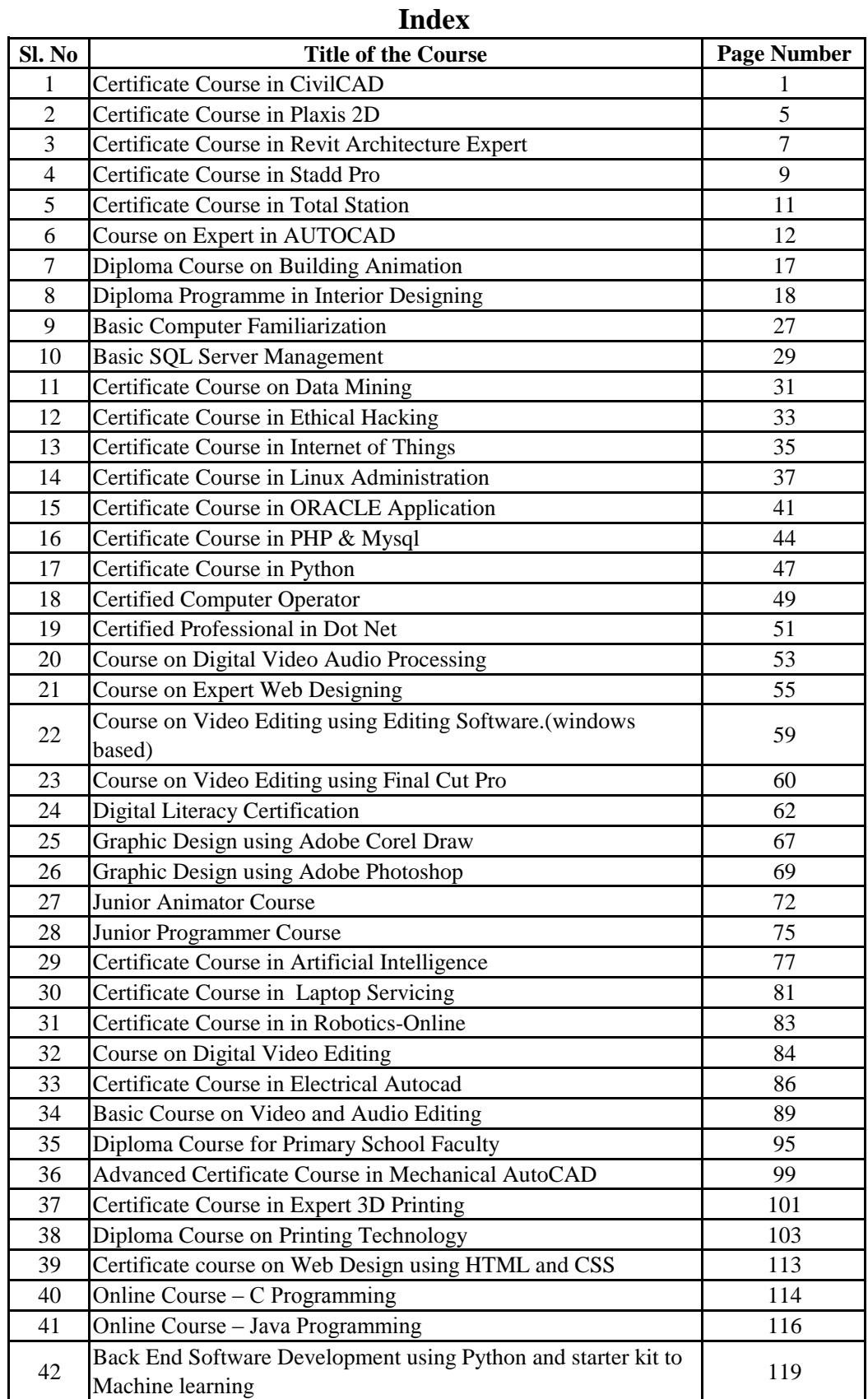

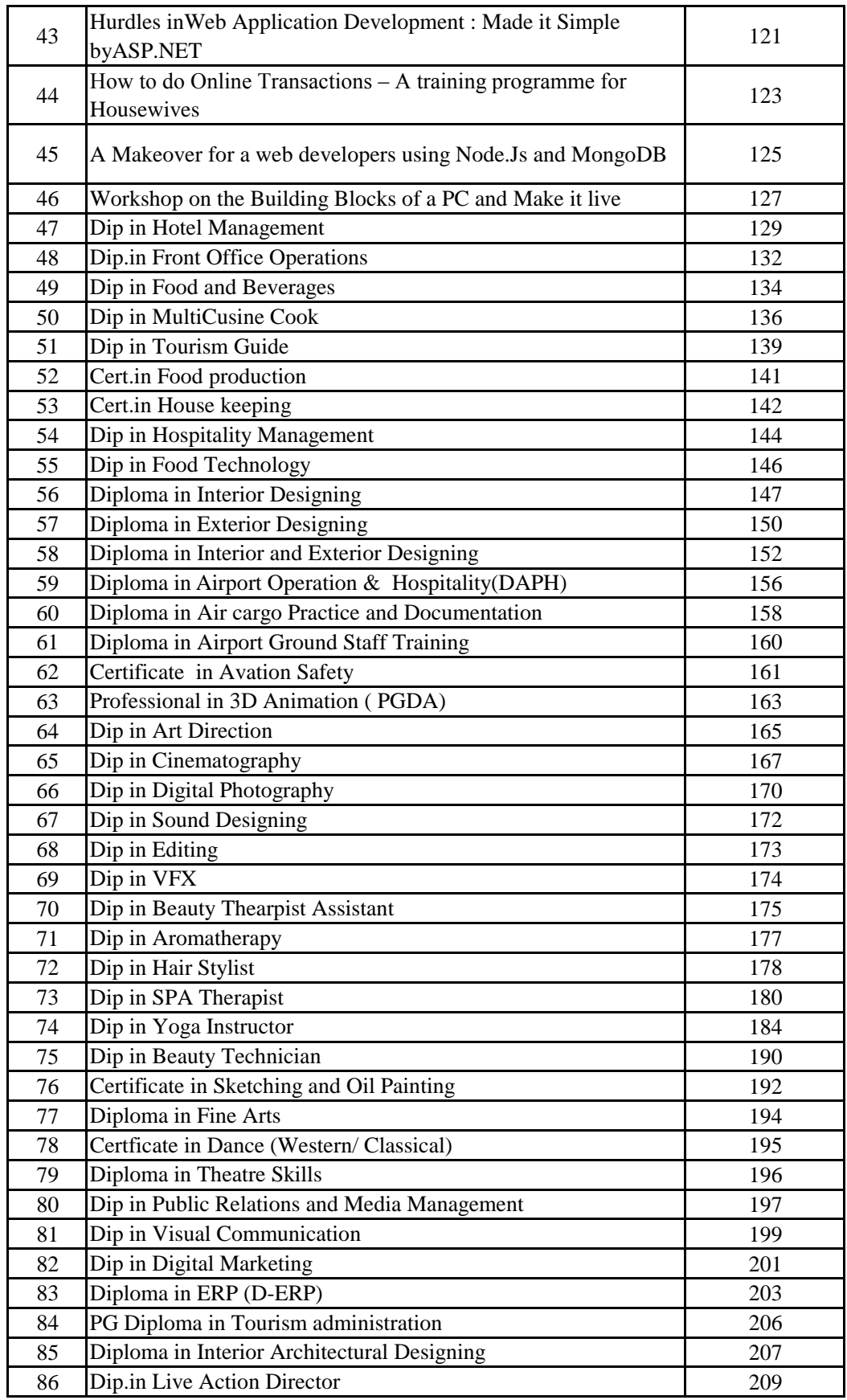

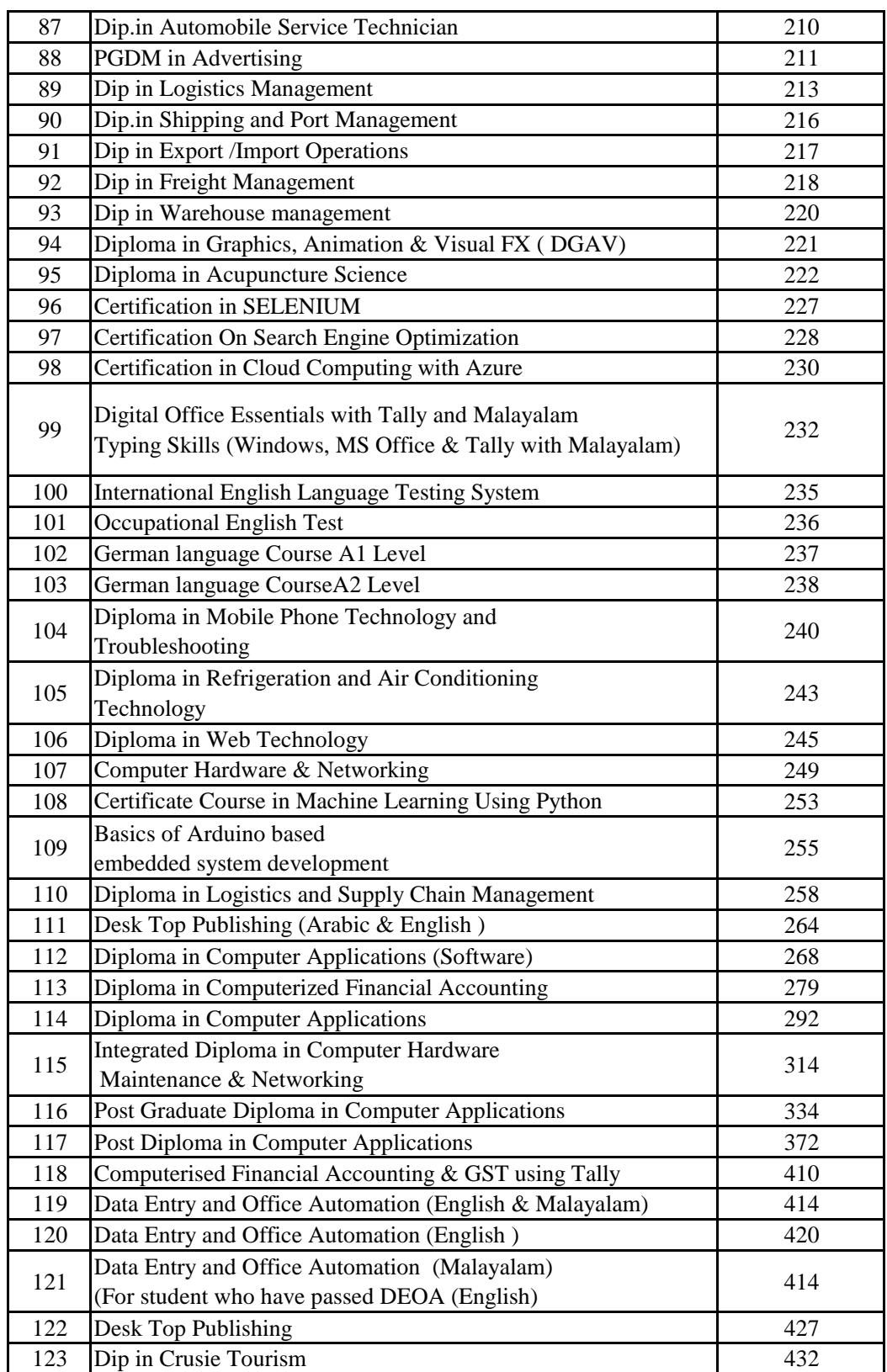

## **Summary of Courses**

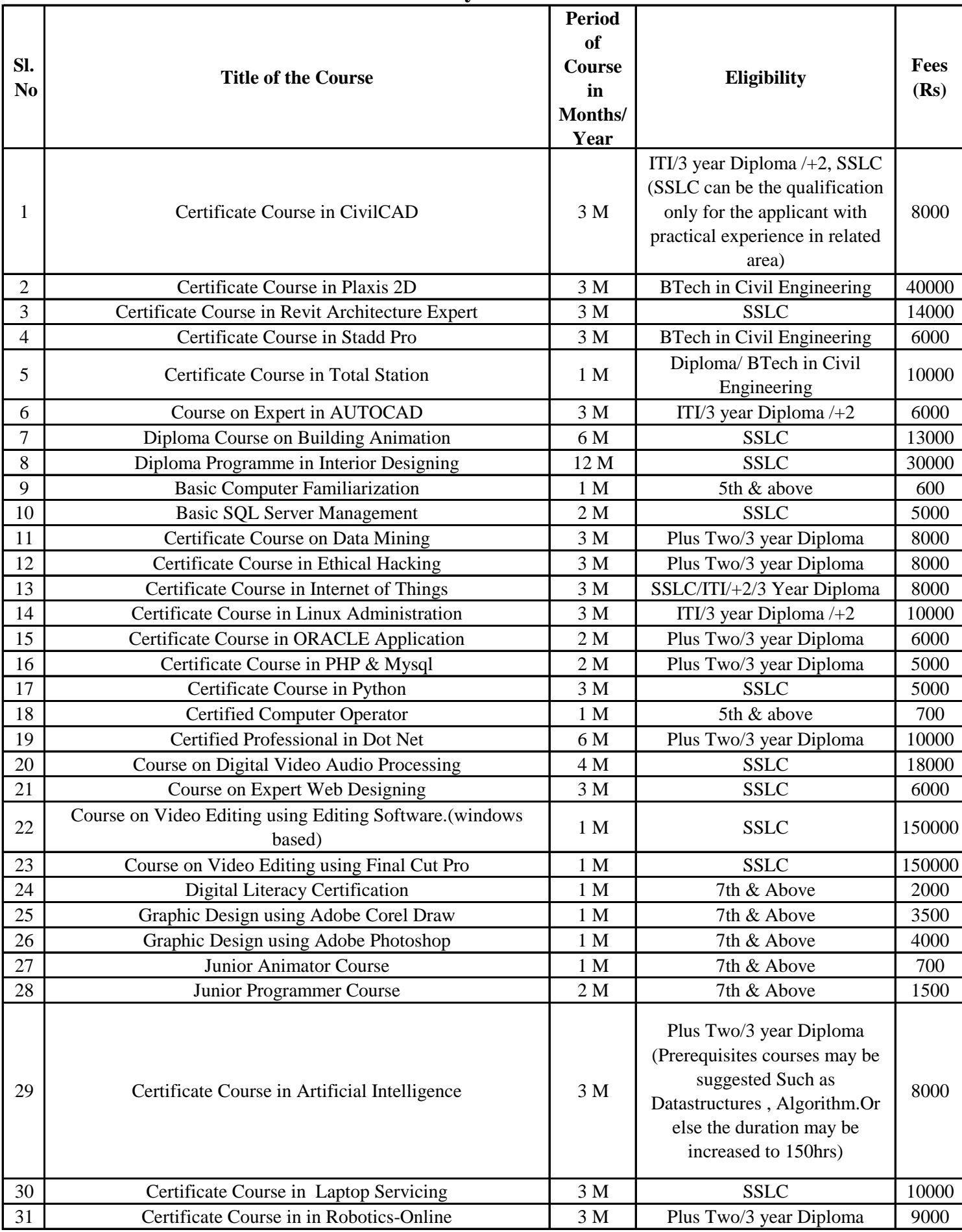

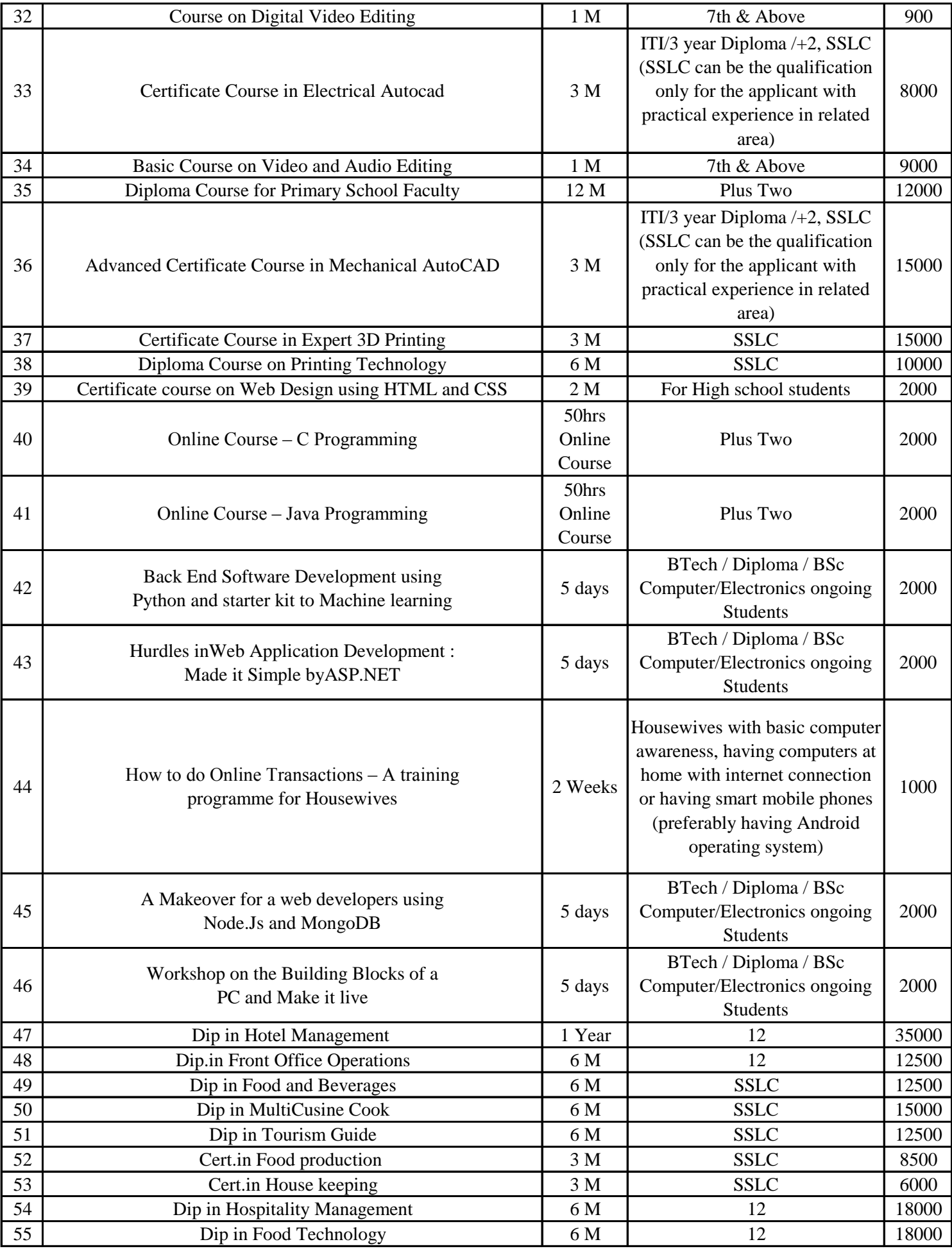

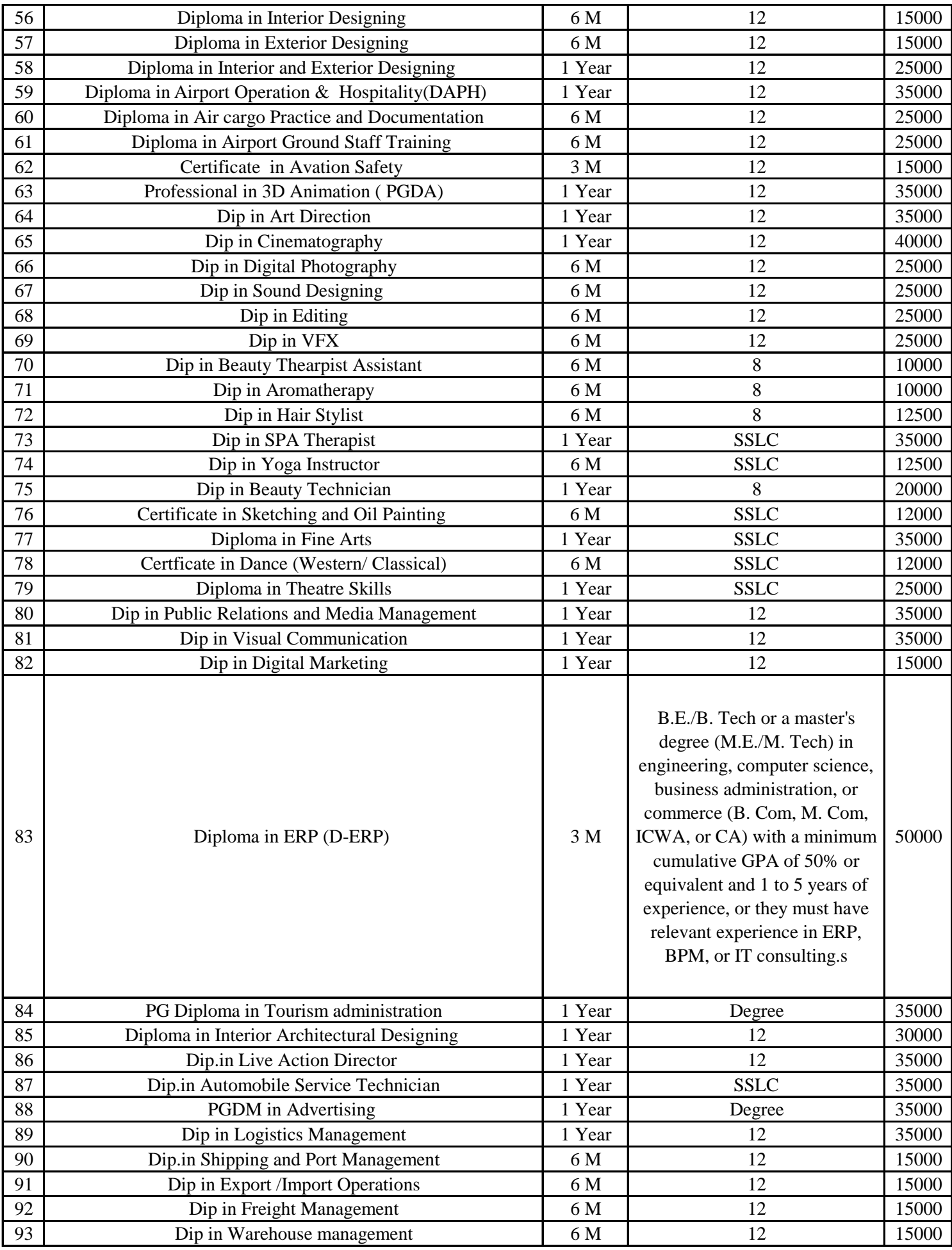

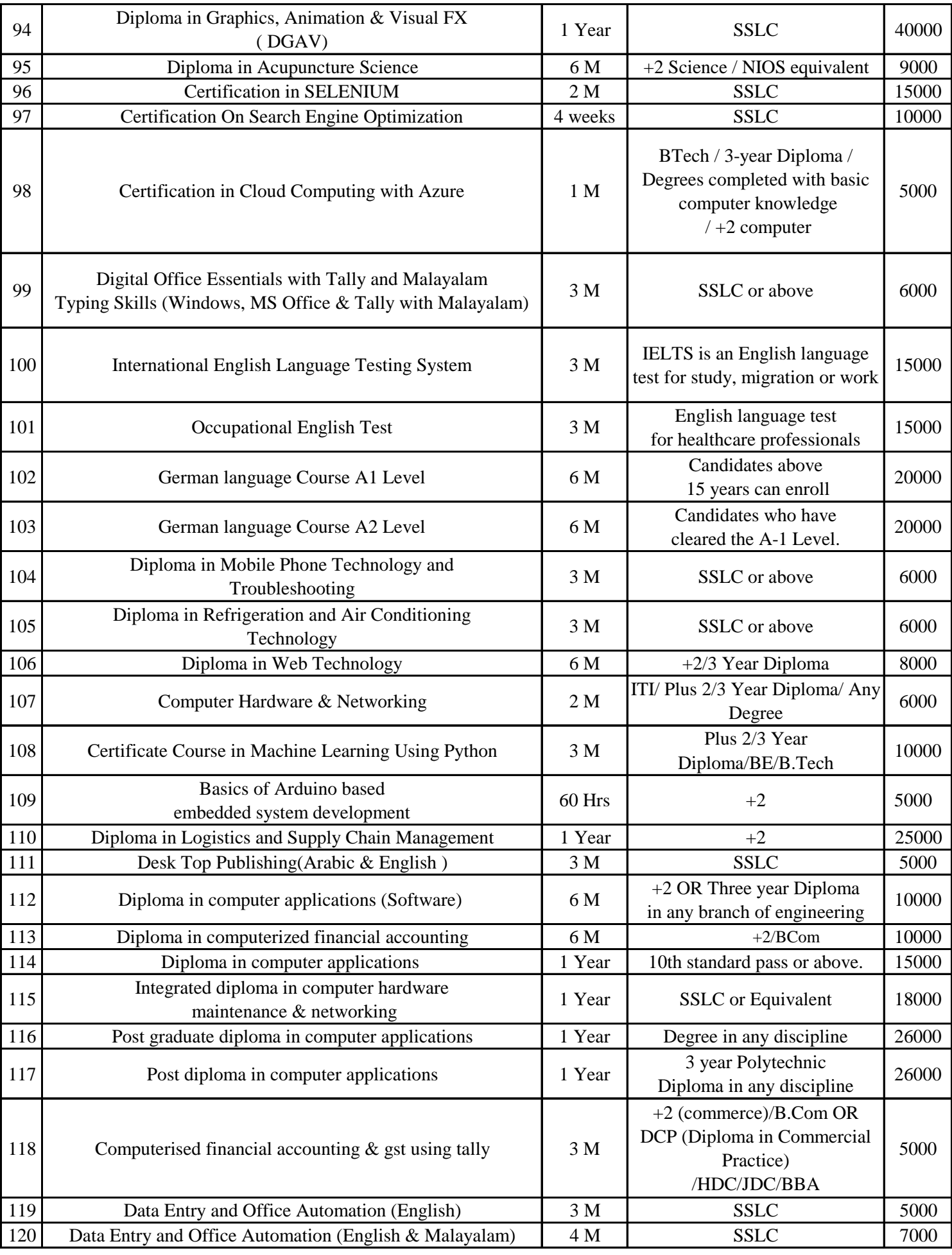

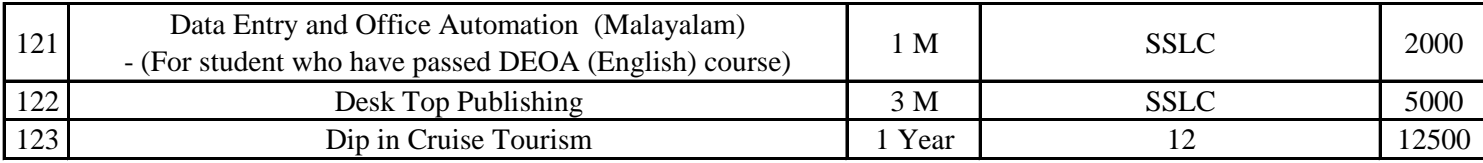

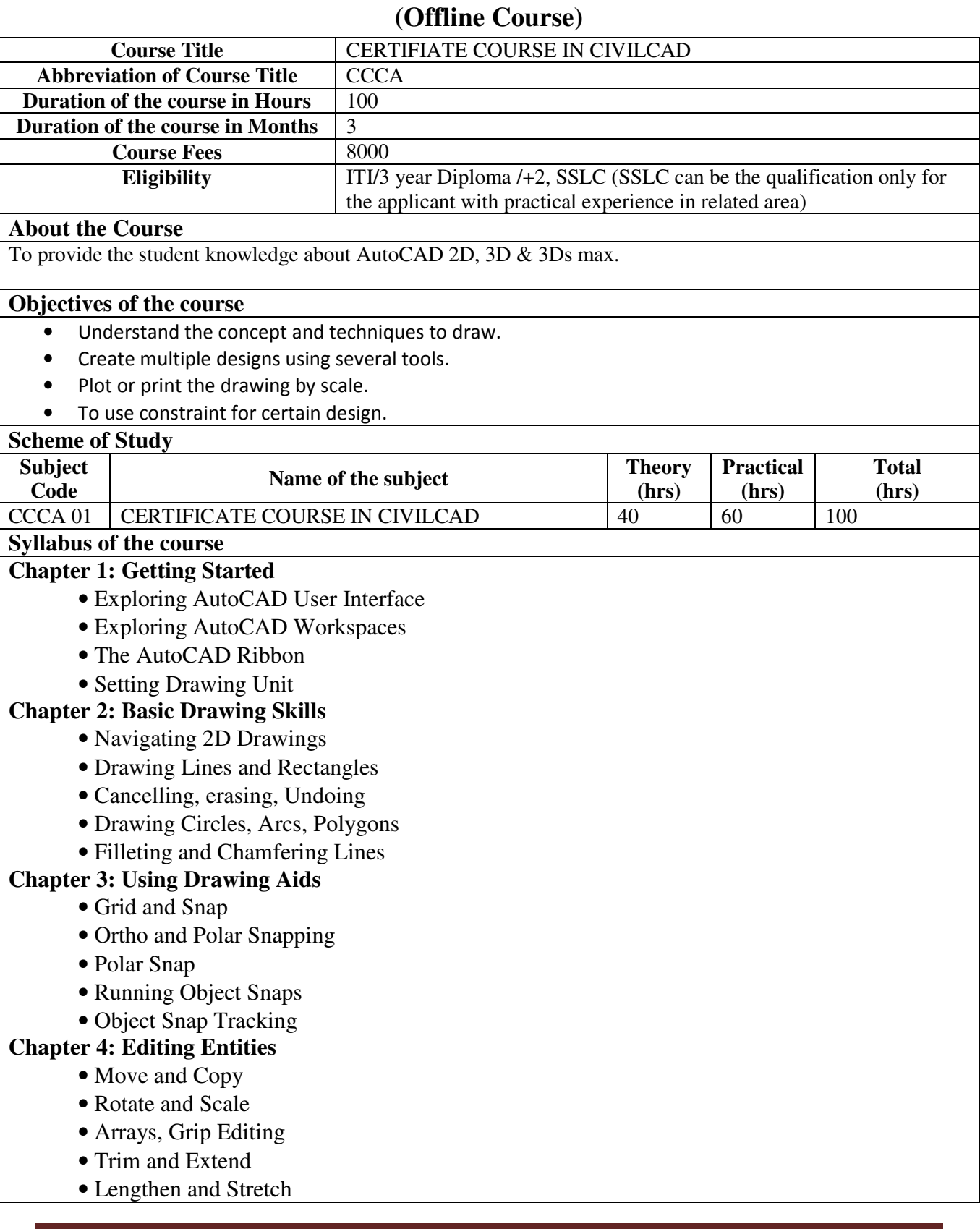

• Offset and Mirror

## **Chapter 5: Shaping Curves**

- Drawing and Editing Curved Polylines
- Drawing Ellipses
- Drawing and Editing Splines
- Blending between Objects and Splines

## **Chapter 6: Controlling Object Visibility**

- Changing Object Properties
- Setting the Current Layer
- Altering Objects' Layer Assignments
- Controlling Layer Visibility
- Applying Linetype
- Assigning Properties by Object or by Layer
- Managing Layer Properties

## **Chapter 7: Organizing Objects**

- Defining Blocks, Inserting Blocks
- Redefining Blocks, Editing Blocks
- Working with Groups

## **Chapter 8: Hatching and Gradients**

- Specifying Hatch Areas
- Associating Hatches with Boundaries
- Hatching the Patterns
- Hatching the Gradients

## **Chapter 9: Working with Blocks and Xrefs**

- Working with Global Blocks
- Searching for Content Across Multiple Drawings
- Storing Content on Tool Pallets
- Referencing External Drawings and Images

## **Chapter 10: Creating and Editing Text**

- Creating Text Styles
- Writing Lines of Text
- Writing and Formatting Paragraphs (MTEXT)
- Editing Text

## **Chapter 11: Dimensioning**

- Styling Dimensions
- Adding Dimensions
- Editing Dimensions

## **Chapter 12: Keeping In Control with Constraints**

- Working with Geometric Constraints
- Applying Dimensional Constraints and Creating User Parameters
- Making Parametric Changes to Constrained Objects

## **Chapter 13: Working with Layouts and Annotative**

- Creating Annotative Styles and Objects
- Creating Layouts
- Adjust Floating Viewports
- Overriding layer Properties in Layout Viewports
- Drawing on Layouts

## **Chapter 14: Printing and Plotting**

- Configuring Output Devices
- Creating & Using Plot Styles Tables
- Plotting in Modelspaces&Paperspace
- Exporting to an Electronic Format

## **Chapter 15: AutoCAD 3D Drawing and Modelling**

## **1. 3D Foundations**

- Why use 3D?
- Introduction to the 3D Modeling Workspace
- Basic 3D Viewing Tools
- 3D Navigation Tools
- Introduction to the User Coordinate System

## **2. Simple solids**

- Working with Solid Primitives
- Solid Primitive Types
- Working with Composite Solids
- Working with Mesh Models

## **3. Creating Solids & Surfaces from 2D Objects**

- Complex 3D Geometry
- Extruded Solids and Surfaces
- Swept Solids and Surfaces
- Revolved Solids and Surfaces
- Lofted Solids and Surfaces

## **4. Advanced Solid Editing**

- Editing Components of Solids
- Editing Faces of Solids
- Fillets and Chamfers on Solids

## **5. Working Drawings from 3D Models**

- Creating Multiple Viewports
- 2D Views from 3D Solids

## **Method of Evaluation**

Academic evaluation should be based on a continuous evaluation procedure. After completing all the theory and practical sessions, every student must carry out a project assigned by the instructor and submit the report.

**Software, Hardware and other infrastructural requirements for running this course AutoCAD** 

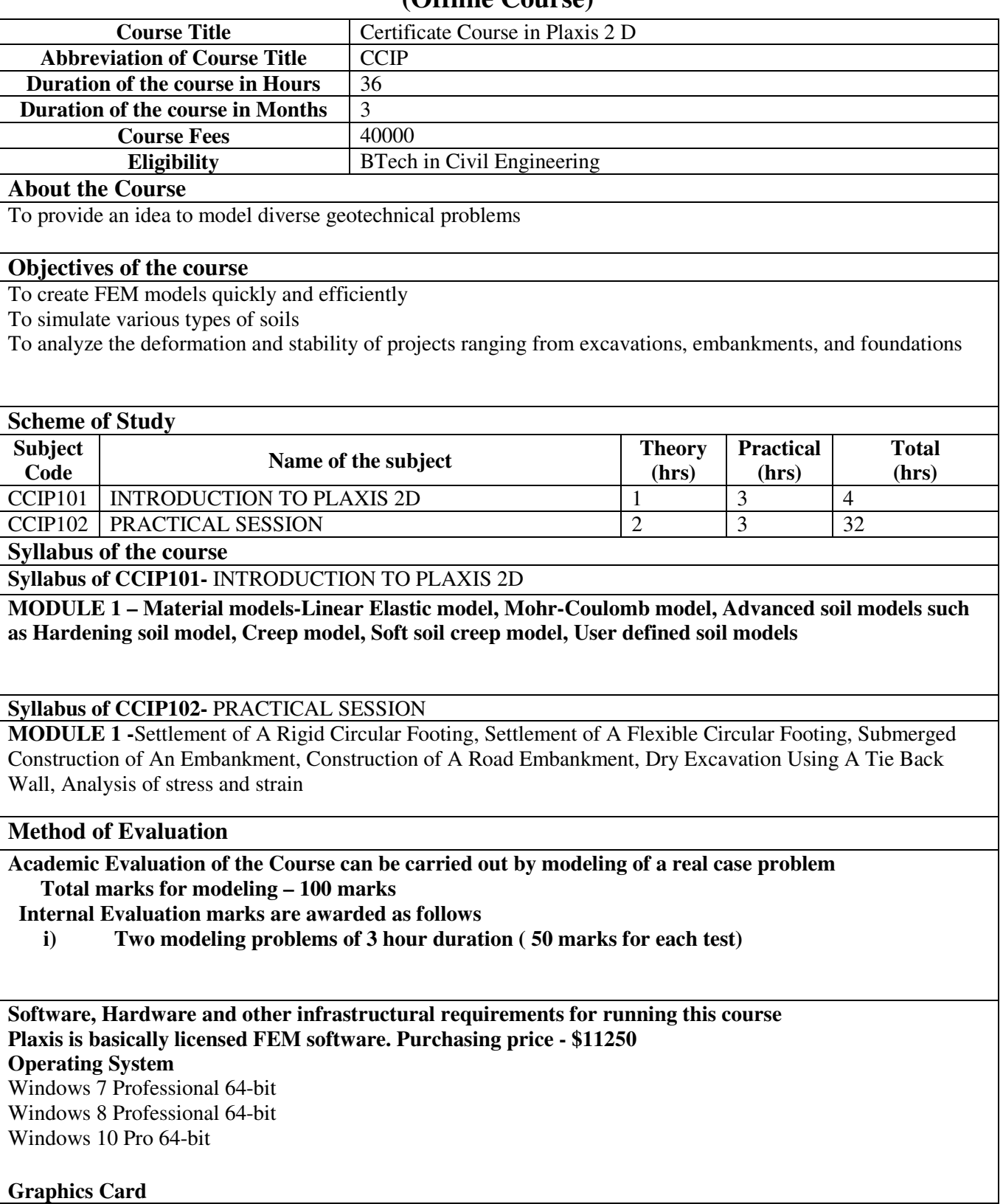

**(Offline Course)** 

## Required: GPU with 256 MB OpenGL 1.3

Recommendation: Avoiding simple onboard graphics chips in favor of a discrete GPU from the Nvidia GeForce or Quadro range with at least 128-bit bus and 4 GB of RAM, or equivalent solution from ATI/AMD.

#### **Processor**

Required: Dual Core CPU, Recommended: Quad Core CPU

#### **Hard Disk**

Minimum 8 GB free space on the partition where the Windows TEMP directory resides, and 8 GB free space on the partition where projects are saved. Large projects may require significantly more space on both partitions.

#### **Video**

Required: 1024 x 768 pixels, 32-bit color palette, Recommended: 1920 x 1080 pixels, 32-bit color palette

## **LBS Centre for Science and Technology**   $($  $\Omega$ **ffling** $\Omega$

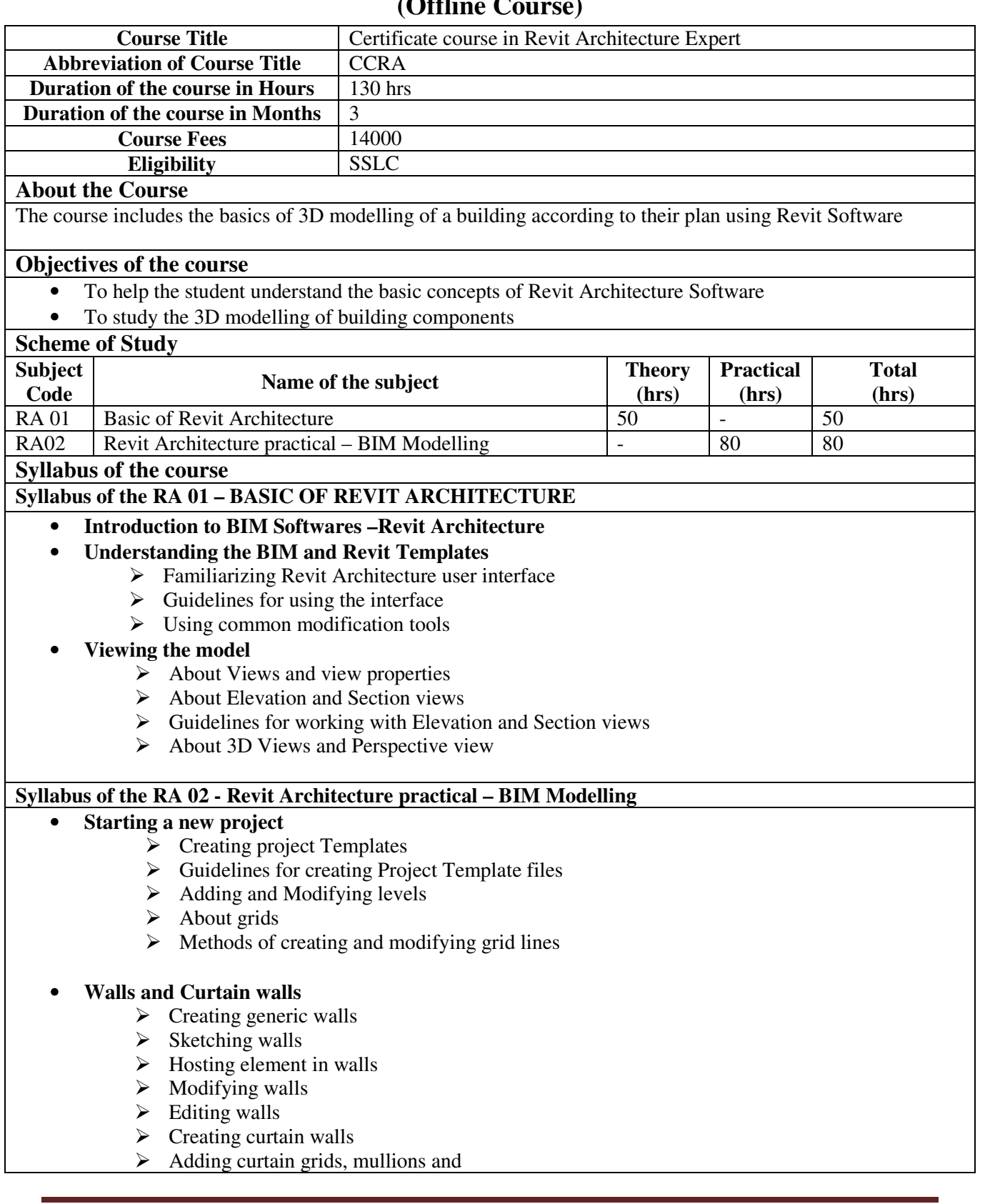

- panel
- $\triangleright$  Modifying curtain walls
- $\triangleright$  Editing curtain walls structure

#### • **Floors and Roofs**

- $\triangleright$  About floor elements
- $\triangleright$  Process of adding a floor element
- $\triangleright$  Sketching floors
- > Editing Floors
- $\triangleright$  About roofs
- $\triangleright$  Process of sketching roofs
- $\triangleright$  Roof modification and example
- $\triangleright$  About Ceiling elements
- $\triangleright$  Creating ceiling
- $\blacktriangleright$  Editing ceiling

#### • **Stairs and Railings**

- $\triangleright$  About stairs and railing
- $\triangleright$  Process for creating a staircase bycomponent
- $\triangleright$  Process for creating a staircase bysketch
- $\triangleright$  Creating the generic railing
- **Adding Families** 
	- $\triangleright$  Adding families
	- $\triangleright$  Loading families
	- $\triangleright$  Placing families
	- $\triangleright$  Editing families in project

## • **Creating ConstructionDocumentation**

- $\triangleright$  About Sheets and Title blocks
- $\triangleright$  Process of Creating Sheets by usingcustomized title blocks
- $\triangleright$  Print settings
- $\triangleright$  Print setup setting
- $\triangleright$  Guidelines for printing sheets
- $\triangleright$  Setting for exporting content
- $\triangleright$  Process of exporting views to CADformats
- $\triangleright$  Guidelines for exporting content to CAD format

## **Method of Evaluation**

Academic evaluation should be based on continuous evaluation procedure. After completing the practical sessions, every student must carry out a project assigned by the instructor and submit the report. Only after the completion of project the course certificates should be issued.

**Software, Hardware and other infrastructural requirements for running this course Computer equipped with Revit architecture software -1 for one student** 

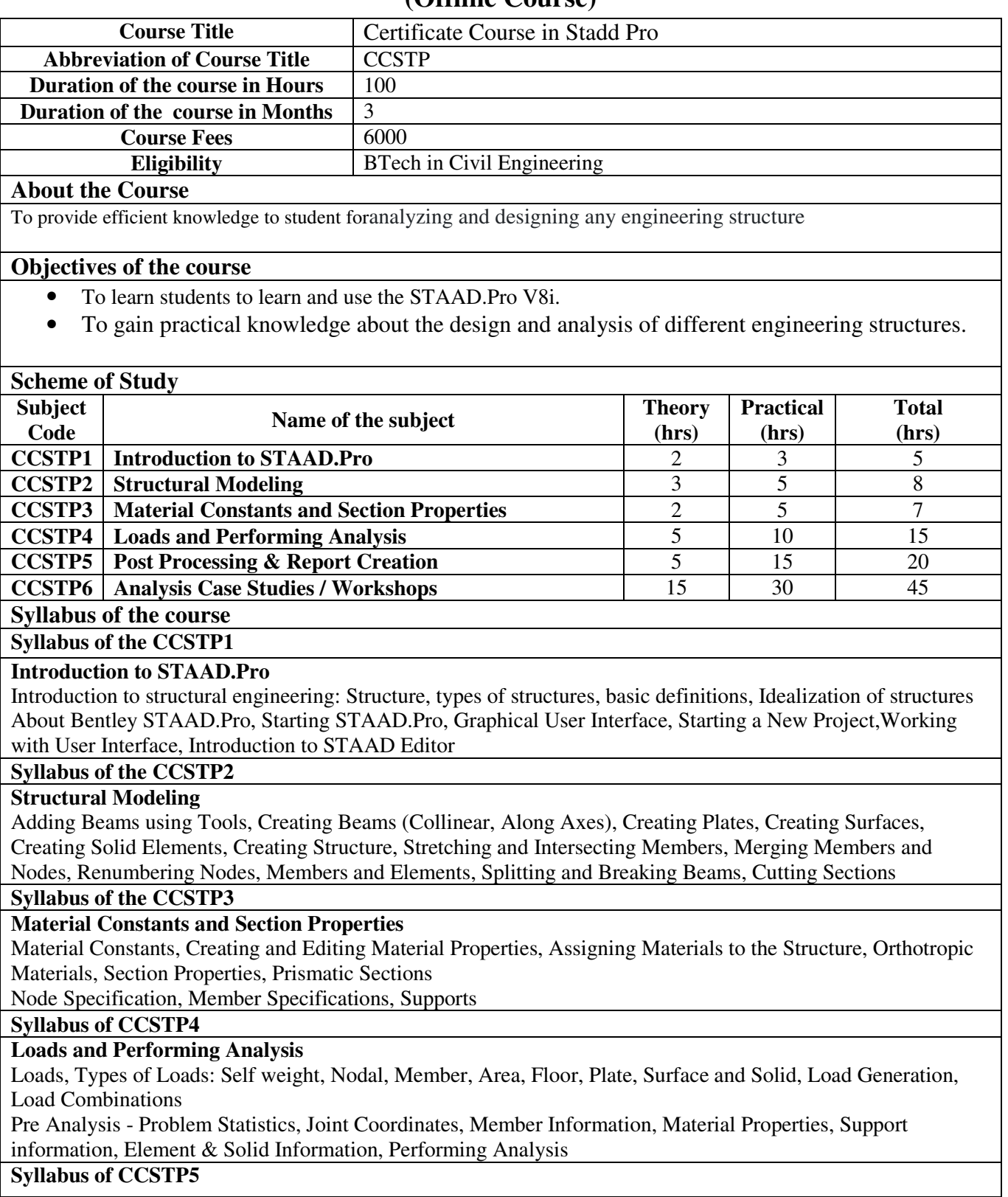

#### **Post Processing & Report Creation**

Post Analysis Print, Load Lists, Joint Displacement, Member Forces, Support Reactions, CG, Mode Shapes, Section Displacement

Analysis Results - Member Stresses, Element Forces/Stresses, Viewing Results, Output File, Post Processing Mode

#### **Syllabus of CCSTP6**

#### **Analysis Case Studies / Workshops**

RCC Design & Analysis (Beams and Columns), Steel Design & Analysis (Frames and Trusses), Miscellaneous Analysis, Practice examples for Students

Shear wall Design, Analysis of steel frame or truss, Wind definitions and loads in buildings, Seismic analysis in buildings

Importing CADD drawings

#### **Method of Evaluation**

Academic evaluation should be based on a continuous evaluation procedure. After completing all the practical sessions, every student must carry out a project assigned by the instructor and submit the report.

**Software, Hardware and other infrastructural requirements for running this course Stadd pro V8i software** 

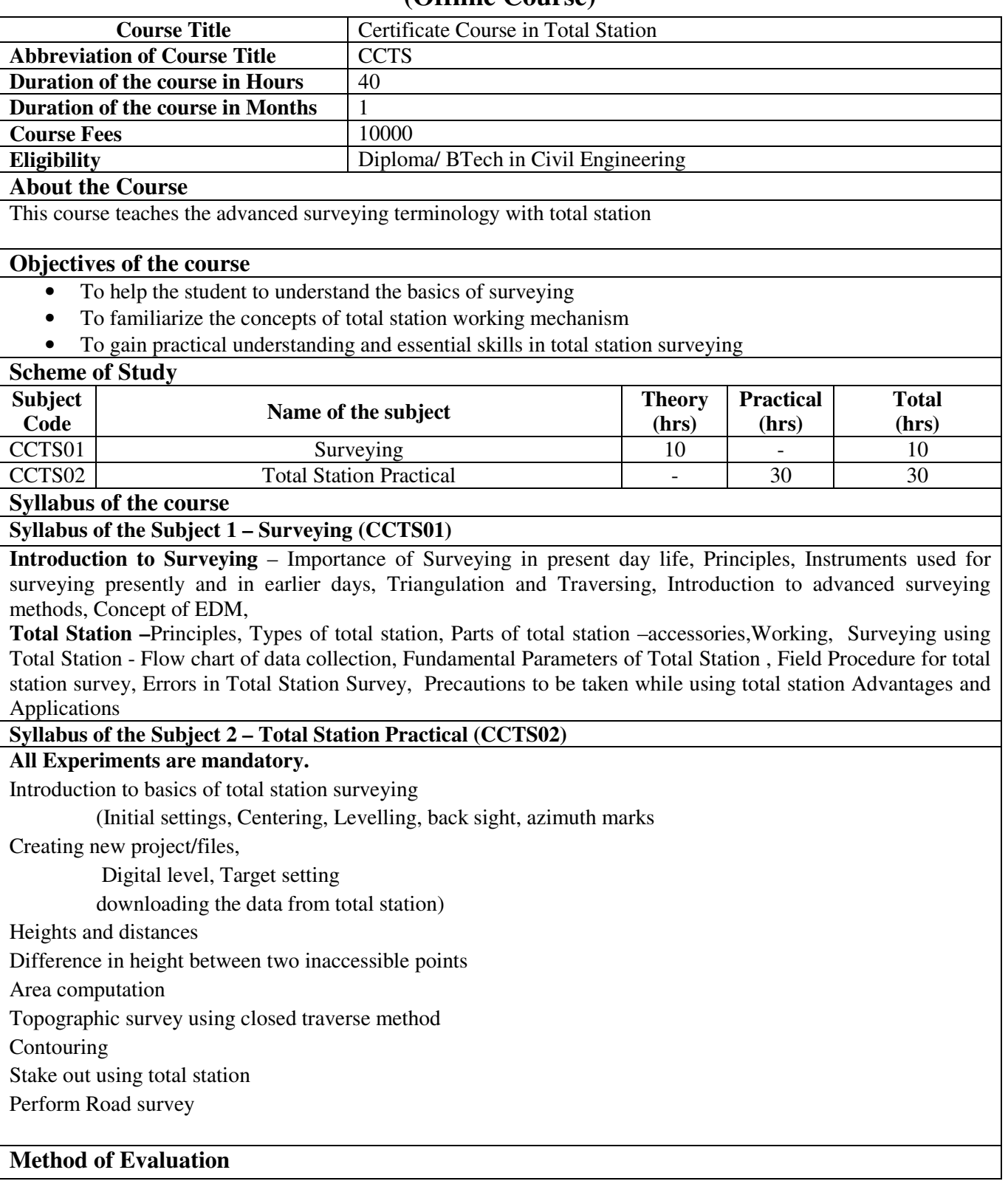

Academic evaluation should be based on a continuous evaluation procedure. After completing all the practical sessions, every student must carry out a project assigned by the instructor and submit the report.

## **Software, Hardware and other infrastructural requirements for running this course**

- **Total station 1 for 5 students**
- **Personal Computer for data retrieval**

## **LBS Centre for Science and Technology**   $($  $\Omega$ **ffling** $\Omega$

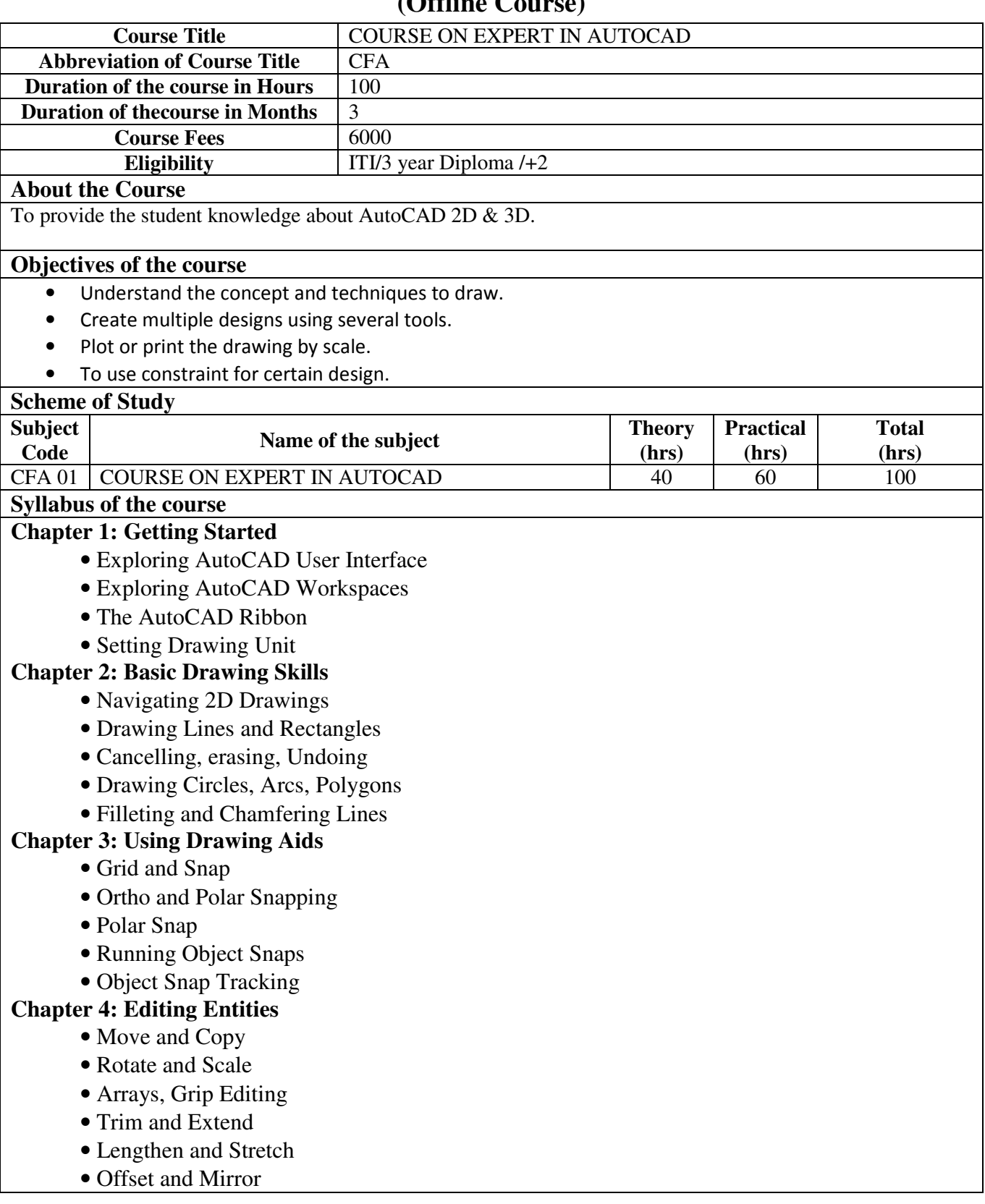

## **Chapter 5: Shaping Curves**

- Drawing and Editing Curved Polylines
- Drawing Ellipses
- Drawing and Editing Splines
- Blending between Objects and Splines

## **Chapter 6: Controlling Object Visibility**

- Changing Object Properties
- Setting the Current Layer
- Altering Objects' Layer Assignments
- Controlling Layer Visibility
- Applying Linetype
- Assigning Properties by Object or by Layer
- Managing Layer Properties

## **Chapter 7: Organizing Objects**

- Defining Blocks, Inserting Blocks
- Redefining Blocks, Editing Blocks
- Working with Groups

## **Chapter 8: Hatching and Gradients**

- Specifying Hatch Areas
- Associating Hatches with Boundaries
- Hatching the Patterns
- Hatching the Gradients

## **Chapter 9: Working with Blocks and Xrefs**

- Working with Global Blocks
- Searching for Content Across Multiple Drawings
- Storing Content on Tool Pallets
- Referencing External Drawings and Images

## **Chapter 10: Creating and Editing Text**

- Creating Text Styles
- Writing Lines of Text
- Writing and Formatting Paragraphs (MTEXT)
- Editing Text

## **Chapter 11: Dimensioning**

- Styling Dimensions
- Adding Dimensions
- Editing Dimensions

## **Chapter 12: Keeping In Control with Constraints**

- Working with Geometric Constraints
- Applying Dimensional Constraints and Creating User Parameters
- Making Parametric Changes to Constrained Objects

## **Chapter 13: Working with Layouts and Annotative**

- Creating Annotative Styles and Objects
- Creating Layouts
- Adjust Floating Viewports
- Overriding layer Properties in Layout Viewports
- Drawing on Layouts
- **Chapter 14: Printing and Plotting** 
	- Configuring Output Devices
	- Creating & Using Plot Styles Tables
	- Plotting in Modelspaces&Paperspace
	- Exporting to an Electronic Format

## **Chapter 15: AutoCAD 3D Drawing**

- 3D Foundations
- Simple solids
- Creating Solids & Surfaces from 2D Objects

## **Method of Evaluation**

Academic evaluation should be based on a continuous evaluation procedure. After completing all the theory and practical sessions, every student must carry out a project assigned by the instructor and submit the report.

**Software, Hardware and other infrastructural requirements for running this course** 

**AutoCAD** 

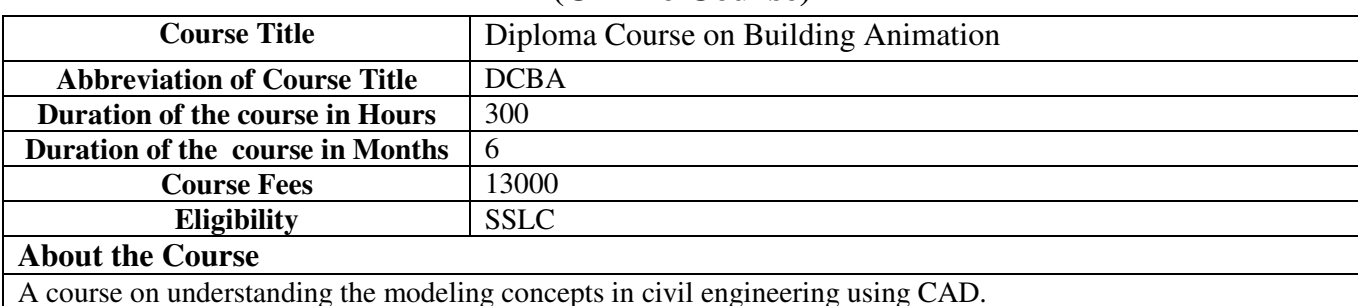

## **(Offline Course)**

#### **Objectives of the course**

To reflect the nature and need of the 3D in construction industry, students will be able to focus and understand on the following areas of specialization.

- o Modeling
- o Animation
- o Visual Effects

## **Scheme of Study**

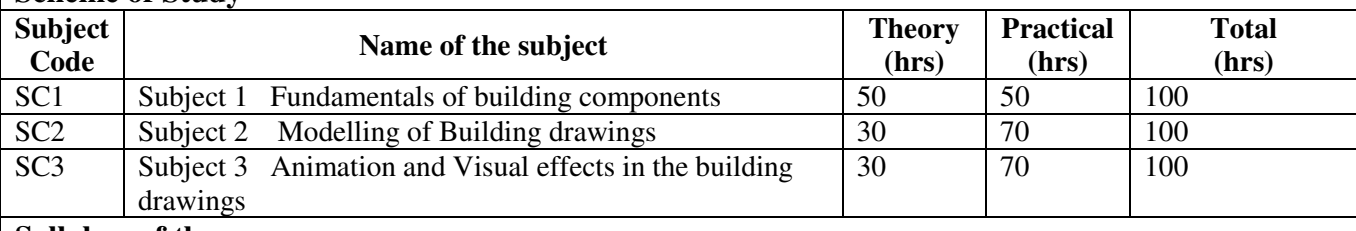

**Syllabus of the course Syllabus of the Subject 1** 

## **Fundamentals of Building Components**

Module 1 : Basic components of a building - substructure and superstructure

Module 2 : Awareness of the use of building codes - NBC - KPBC - KMBC

Module 3: Building components - Types of Doors, Windows, ventilators, staircases.

Module 4 :Different types of buildings - (residential, commertial, highrise etc based on NBC)

Module 5 : Prepare the building components (different types of doors, windows, ventilators, staircase) using any of the drafting softwares.

## **Syllabus of the Subject 2**

### **Modelling of Building Drawings:**

Module 1 : Understanding the plan, section and elevation of buildings

Module 2 : Requirements of residential building - commercial building - apartments and high rise buildings

Module 3: prepare the models of plan section and elevation of residential, commercial, apartments and high rise buildings manually

Module 4 : Prepare the building plans, section and elevation of residential, commercial and industrial buildings using any of the drafting softwares (AutoCad).

Module 5 : Prepare the building plans, section and elevation of apartments and high rise buildingsusing any of the drafting softwares.

**Syllabus of the Subject 3** 

## **Animation and Visual Effects in Building Components:**

Module 1 : Concept of Animation and Visual Effects - Need of animation in building industry - general overview of various animation softwares

Module 2 : Previsualization concept - devolping 2 D and 3 D building components

Module 3: Developing and Converting the building plans, section and elevation of residential, commertial, industrial apartments and high rise building to 3D visualization and animation effects - Autodesk Fusion 360 - 3 D CAD/ CAM software tool, BricsCAD 2D/ 3D drawing and Drafting tool can be used for the animation and visualization effects

**Method of Evaluation** 

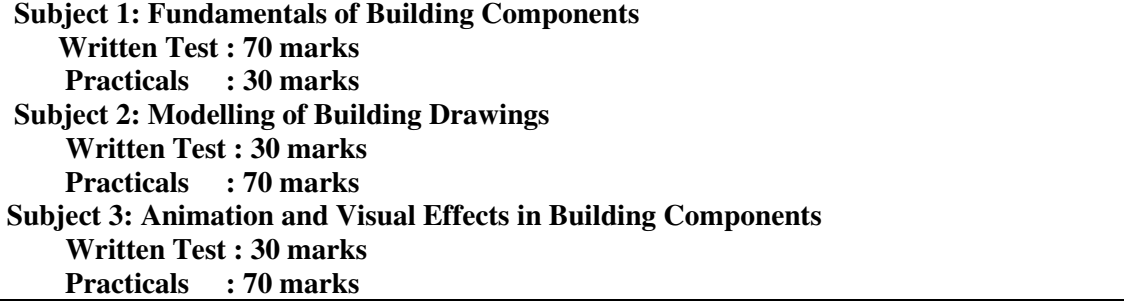

**Software, Hardware and other infrastructural requirements for running this course** 

**Software requirements : AutoCAD (latest versions), Autodesk Fusion 360, BricsCAD 2D/ 3D drawing and Drafting tool** 

**Hardware Requirement :** Operating **System**: Microsoft Windows 10 (64-bit only), 8.1 (64-bit only), or 7 SP1 (64-bit only)

Processor: 2.5 GHz (3+ GHz recommended) Memory: 8 GB (16GB recommended) Disk space: 6.0 GB. Display: 1920 x 1080 resolution with True Color.

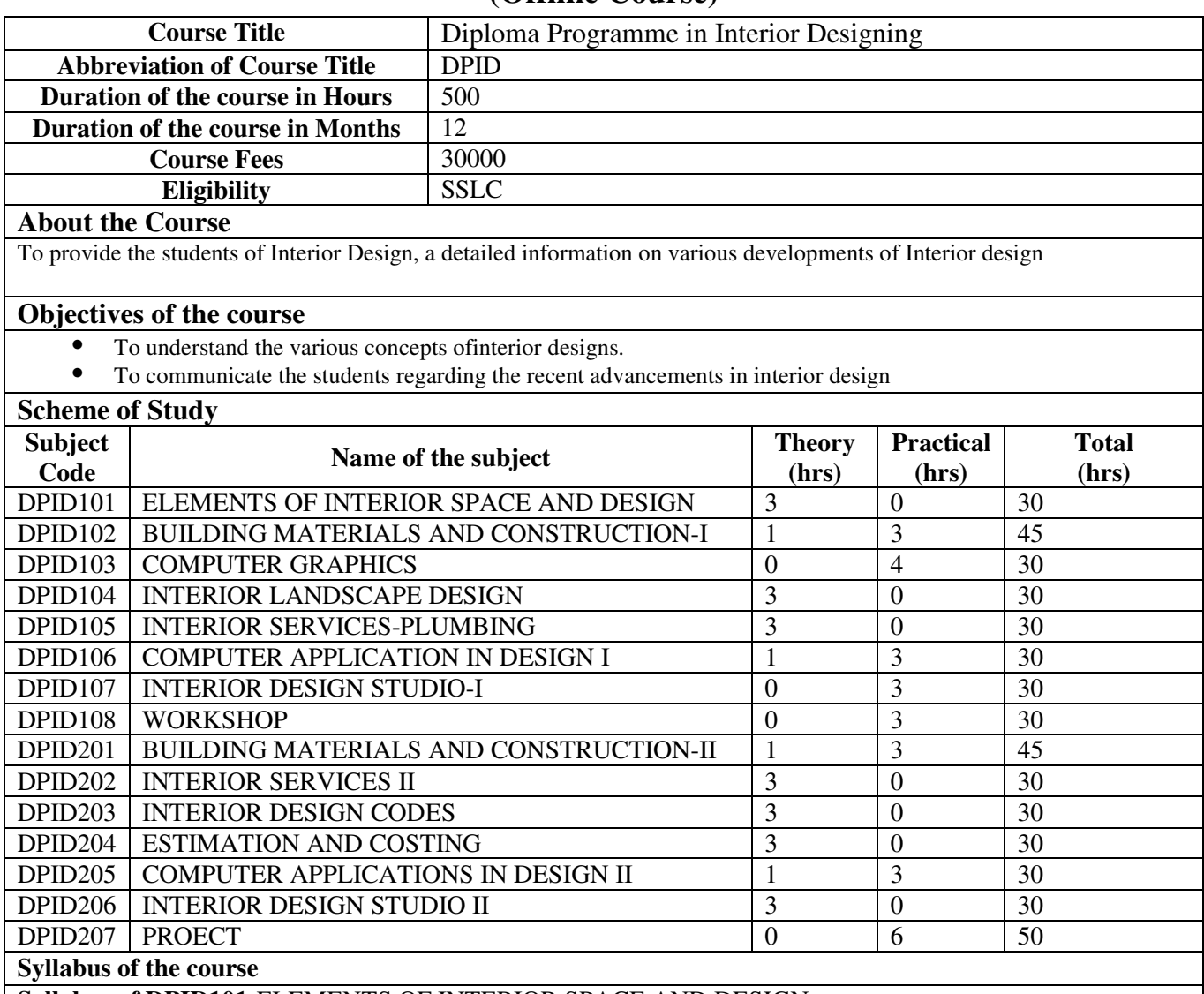

**(Offline Course)** 

**Syllabus of DPID101-**ELEMENTS OF INTERIOR SPACE AND DESIGN

**MODULE I** 

**INTERIOR SPACE-**Space – definition; Interior space – spatial qualities: form, scale, outlook; structuring space with interior design elements; spatial form; spatial dimension – square, rectangle, curvilinear spaces; height of space; spatial transitions – openings within wall planes, doorways, windows, stairways.

## **MODULE II**

**ANTHROPOMETRICS-**Definition, theory of standard dimension based on human figures for activities, functions, circulation, furniture design, spatial requirements etc.Study of Ergonomics,Design of Furniture for Living, Dining, Kitchen, Office etc.

## **MODULE III**

**WALL PLANES-**Use of wall planes to create architectural effects - Natural patterns and textures obtained in masonry walls – articulation of openings in wall planes – effect of tilting the vertical axis of wall planes - niches and alcoves - cornices and moldings etc.

## **MODULE IV**

**ROOF AND FLOOR PLANES-**Different types and their visual impact – articulation of skylights and roof apertures – false ceiling –materials, finishes & patterns - types of false ceiling – various types of lighting. Various types of flooring – Granite, Marble, Glass, Timber, mosaic, tile, stone etc. – aesthetic effects created by flooring material and pattern - graphic patterns and their visual effects – construction details – skirting, molding, embossing etc.

#### **MODULE V**

**DOORS, WINDOWS AND VENTILATORS, ETC.-**Doors – types – flush doors, paneled doors, braced doors, carved wooden doors, metal embossed doors, glazed doors and their relevance – various materials and articulation. Windows – various types (casement, horizontal sliding, vertical sliding, hopper, pivoted, bay window, bow window etc.) – various shapes(arched, circular, triangular etc) various materials (wood, aluminium, steel, pvc, concrete etc.) and their suitability to the space – ventilators – louvered, paneled etc **REFERENCE BOOKS**.

## **1**. The making of interiors – An introduction- Allen Tate- Harper & Row Publishers, New York, 1987.

2. Interior Design & Decoration, Fourth Edition, Sherrill Whiton- Prentice Hall, 1974.

#### **Syllabus of DPID102-BUILDING MATERIALS AND CONSTRUCTION**

#### **MODULE I**

**INTRODUCTION TO MATERIALS-**Wood - Soft and hardwood, plywood, laminated wood and particle boards – properties, manufacture &uses. Synthetic Materials – Different types of Glass, their properties, manufacturing processes and uses. Plastics – injection molding  $\&$  other manufacturing methods, etc. Fabrics – textile, Jute, leather etc. different types and their uses

#### **MODULE II**

**BUILDING COMPONENTS-**Drawings of the components of a building indicating

- Foundation Laterite masonry foundation, Random Rubble Masonry foundation, RCC column footing
- concrete flooring, plinth beam  $&$  floor finish
- superstructure- brickwork with sill, lintel, windows  $\&$  sunshade
- Flat RCC roof with weathering course, parapet & coping.

## **MODULE III**

#### **TILED ROOFS**

Drawings indicating various types of sloped & hipped roof

Types of sloping roof –lean to & couple roof with Mangalore tiles, country tiles & pan tiles.

#### **MODULE IV**

**STRUCTURAL SYSTEMS-**Structures – Components of a load bearing wall &RCC slab roof system with beams and columns in a framed structure.

#### **MODULE V**

**BASIC SERVICES-**Components of a toilet & bathroom – sanitary ware - WC, wash basin, bidet, bathtub, geyser, jacuzzi etc.Sanitary fittings – taps, angle cock, pillar taps, swan neck etc. mixers, shower units, bottle traps etc.

#### **TEXT BOOKS**

1. S. C. Rangwala - Engineering materials - Charotar Publishing, Anand

2. W.B.Mckay –Building construction Vol1 –Longmans, UK 1981

#### **Syllabus of DPID103-COMPUTER GRAPHICS MODULE I INTRODUCTION TO SKETCHUP & ITS TOOLS -**Startingadrawing–Concepts– Principaltoolsfordrawing,modification,construction,camera, walkthrough,sandboxetc– breakingedges,googletoolbar **MODULE II USE & MANAGEMENT OF SKETCHUP-**Modelsettingandmanagers–coloursandmaterials–entities– makinginput&output**–**technicalinformation**–**commontasks-applications **MODULE III INTRODUCTION TO 3D HOME ARCHITECT-Startingadrawing–**

Drawingwalls,windows,doors,staircases,columns,roofetc.modifyingthe propertiesofdoors,windowsetc.– applyingmaterials,colour

#### **MODULE IV**

**APPLICATIONS OF 3D HOME ARCHITECT -**Adding furniture, fittings etc. - camera positions & viewing angles – rendering views with trees, cars, people etc. – Choosing a suitable walkthrough path  $\&$ creation of the same

#### **MODULE V**

**EXERCISES USING INTERIOR DESIGN STUDIO PROJECTS-**Exercises in the use of Sketchup & 3D Home Architect for the designs done as a part of the Design studio classes will be done

#### **TEXT BOOKS**

1. User manual & tutorials of Google Sketch Up software.

2. User manual & tutorials of 3D Home Architect software

#### **Syllabus of DPID104-INTERIOR LANDSCAPE DESIGN**

#### **MODULE I**

**INTERIOR LANDSCAPING-**Definition, classification of plants, indoor plants and their functions, layout & components, Floriculture –commercial, ornamental, Selection of plants & pest control.

#### **MODULE II**

**PHYSICAL REQUIREMENTS OF PLANTS-Physical requirements of plants – light, temperature,** water, planting medium, soil separator, weight of plants, acclimatization &maintenance. Techniques to meet physical requirements.

#### **MODULE III**

**INTERIOR LANDSCAPING ELEMENTS & PRINCIPLES-Various interior landscaping elements –** water bodies - pools, fountains, cascades, Plants, rocks, artifacts, paving & lighting, Design guidelinesplant texture & colour, plant height, plant spacing.

#### **MODULE IV**

**ROOF AND DECK LANDSCAPE-**Protection of the integrity of the roof and structure, provisions for drainage, light weight planting medium, irrigation, selection of materials, water proofing, provision for utilities and maintenance.

#### **MODULE V**

#### **EXERCISE ON INTERIOR LANDSCAPE**

- Courtyard design
- An outdoor room design
- Terrace garden

#### **REFERENCE BOOKS**

- 1. Time saver standards for landscape architecture.
- 2. Planting design by Theodore D.Walker,VNR Publications New York.

## **Syllabus of DPID105-INTERIOR SERVICES-PLUMBING**

#### **MODULE I**

**WATER SUPPLY IN BUILDINGS-**Standards of potable water and methods of removal of impurities, Consumption or demand of water for domestic purposes, Service connection from mains, House-service design, tube well, pumping of water, types of pumps, cisterns for storage

## **MODULE II**

**BUILDING DRAINAGE-**Layout, Principles of drainage, Trap type, materials and functions, Inspection chambers, Design of Septic tanks and soak pits, Ventilation of house drains.Anti-syphonage or vent pipes, One and two pipe systems.Sinks, bath tub, water closets, flushing cisterns, urinals, wash basins, bidet, shower panel etc.

#### **MODULE III**

**PLUMBING-**Common hand tools used for plumbing and their description and uses, Joints for various types of pipes, Sanitary fitting standards for public conveniences.Different types of pipes and accessories for water supply, controlling fixtures like valves, taps, etc. Fittings and Choice of materials for piping:

cast iron, steel, wrought iron, galvanized lead, copper, cement concrete and asbestos pipes, PVC pipes. Sizes of pipes and taps for house drainage, Testing drainage pipes for leakage - smoke test, water test etc, CI pipes for soil disposal and rain water drainage, Wrought iron, steel and brass pipes.Rain water disposal drainage pipes spouts, sizes of rainwater pipes

#### **MODULE IV**

**SOLID WASTE DISPOSAL-Solid wastes collection and removal from buildings. On-site processing** and disposal methods. Aerobic and Anaerobic decomposition

#### **MODULE V**

**SERVICES STUDIO-**Preparation of plumbing layout of a single storey building & working drawings of various fittings and fixtures of water supply and sanitary installations.

#### **TEXTBOOKS**

1. S.C. Rangwala, Water supply and sanitary engineering, Charotar publishing house

 2. A Kamala & DL Kanth Rao, Environmental Engineering*,* Tata McGraw – Hill publishing Company Limited

#### **Syllabus of DPID106-COMPTER APPLICATION IN DESIGN I**

#### **MODULE I**

**Introduction to 3ds max-**An overview of GUI, types of modeling, transforming objects, Compound objects, modifiers & modifier stack.

#### **MODULE II**

**Modelling techniques -**Lathing, displacement, lofting, Boolean operations using standard and compound primitives, modeling with lofts, low polygon modeling and nurbs modeling**.**

#### **MODULE III**

**Textures and texture mapping-**Using material editor, material browser, mapping textures

#### **MODULE IV**

**Rendering-**Lighting, cameras and render effects, environment mapping, fogs and atmospheres.

#### **MODULE V**

**PHOTOSHOP -**Photoshop interface, creating and saving images, basic image editing, Photoshop tool box and tools, using layers, special effects.

#### **TEXT BOOKS**

1. 3DS MAX- Advanced 3D modeling and animation – C & M, CADD Centre

## **Syllabus of DPID107-INTERIOR DESIGN STUDIO I**

#### **MODULE I**

**KITCHEN-**Work triangle, planning for activity – anthropometrics – types of kitchen- Modular kitchens. Materials used in counters, shelves, worktops, washing areas  $\&$  their comparative study. Lighting  $\&$  colour scheme – natural & artificial light.

#### **MODULE II**

**TOILETS -**Anthropometry – various types of sanitary ware and their use – types of layouts – concepts in modern day toilet interiors – materials  $\&$  finishes – colour, texture  $\&$  pattern.

#### **MODULE III**

**BEDROOMS & LIVING ROOMS-Concepts in bedroom & living room interiors – various layout of these** spaces – the use of furniture and accessories to create a certain type of ambience – materials  $\&$  finishes – lighting, colour & texture.

#### **MODULE IV**

**RESIDENCE-**Holistic concepts in residential interiors – ability to integrate various individual spaces into one theme –treatment of patios, courtyards, verandahs & other semi sheltered spaces – integration of built form and open space

#### **REFERENCE BOOKS**

- 1. Designs for  $20^{th}$ century Interiors Fiona Leolie, VH Publications, London, 2000.
- 2. Interior Design; The New Freedom, Barbaralec Diamonstein, Rizzoli International Publications, New York, 1982.

#### **Syllabus of DPID108-WORKSHOP**

## **MODULE I**

#### **WOOD WORKSHOP**

The safe and efficient use of the tools of the trade, Hand tools, portable power tools, Stationary power tools, Materials, Hardware. Safe working practices in a workshop. Joineries in wood – lap, butt, dowell, tenon  $\&$ mortise, dovetail, etc. Exercises in plywood joinery.

#### **MODULE II**

#### **METAL WORKSHOP**

Cutting, planning, drilling and lathing of steel sections used in furniture. Aluminium sections and their use in doors, windows, ventilators and partitions, Welding practice.

### **MODULE III**

#### **FABRIC WORKSHOP**

Familiarity with different types of fabrics and their properties – methods of cutting and sewing of upholstery fabrics - various types of foam and cushions and their applicability in furniture making.

#### **MODULE IV**

#### **PAINT WORKSHOP**

Techniques of spray painting of enamel paint on metal and wood surfaces – varnishing and lacquering etc. **REFERENCE BOOKS**

1. Joints used in wood furniture – ISI – IS 3845 – 1966.

- 2. Pete Silver et al Fabrication, the designers guide Architectural press, London 2006.
- 3. Albert C Smith Architectural model as machine Architectural press, oxford 2004.

#### **Syllabus of DPID201-BUILDING MATERIALS AND CONSTRUCTION II**

#### **MODULE I**

**WALLS- TYPES OF MASONRY-**Different types - Rubble walls – random rubble, coursed rubble, square rubble, polygonal rubble & Ashlar etc.Brick masonry -Types of bonds - single & double Flemish bond, header bond, stretcher bond, rat trap bond, Zig zag bond, garden wall bond, ornamental bond**MODULE II** 

**FLOORS-**Floor coverings- - softwood, hardwood- resilient flooring - linoleum, asphalt tile, vinyl, rubber, cork tiles - terrazzo , marble & granite – properties, uses &laying. Floor tiles- ceramic glazed, mosaic and cement tiles- properties, uses and laying, details for physically and differently abled..

#### **MODULE III**

**FALSE CEILING-**Construction of various kinds of false ceiling such as thermocol, plaster of paris, gypboard, metal sheets, glass and wood.Construction of domes, vaults, & other special ceilings

#### **MODULE IV**

WALL PANELING-Paneling – Using wooden planks, laminated plywood, cork sheets, fibre glass wool & fabric for sound insulation and wall paneling for thermal insulation.

#### **MODULE V**

**FINISHES-**Paints- enamels, distempers, plastic emulsions, cement-based paints- properties, uses and applications- painting on different surfaces – defects in painting, clear coatings  $\&$  strains- varnishes, lacquer, shellac, wax polish & strains- properties, uses and applications. Special purpose paintsbituminous, luminous, fire retardant and resisting paints- properties, uses and applications.

#### **TEXT BOOKS**

1. S.C Rangwala – engineering materials – Charotar publishing, Anand 1982

2. Dr. B.C Punmia , building construction , Laxmi publications Pvt. Ltd., New Delhi, 1993

#### **Syllabus of DPID202-INTERIOR SERVICES II**

#### **MODULE I**

**BASIC CONCEPTS AND SYSTEM COMPONENTS IN AIR CONDITIONING-**Vapour compression cycle – Compressors – Evaporators – Refrigerant control devices – Electric motors– Air handling units – Cooling towers.

#### **MODULE II**

**AIR-CONDITIONING SYSTEM AND APPLICATIONS-**Window type and packaged air conditioners – Chilled water plants – Fan coiled systems – Water piping – Cooling load. - Airconditioning systems for different types of buildings – Duct lay out etc.

## **MODULE III**

**FIRE SAFETY-Mechanism of fire spread in building and prevention – Fire safety standards –** Concepts in fire protection- Firefighting installation and requirements - Heat sensitive detectors – Smoke detectors – Automatic water sprinkler system- Foam systems.

#### **MODULE IV**

**ACOUSTICS AND SOUND INSULATION-**Room acoustics- resonance, reverberation, echo, reverberation time, simple exercise using Sabine's formula.- Acoustical requirements of different types of building. -Sound absorption, absorption co-efficient and their measurements, Absorbing materials used and their choices, exercises involving reverberation time and absorption co-efficient. Sound insulation materials

#### **MODULE V**

**ELECTRICAL SYSTEMS-**Single/Three phase supply – Protective devices in electrical installation –– ISI Specifications - Types of wires, Wiring systems and their choice – Planning electrical wiring for building interiors – Main and distribution boards- Typical Electrical layout for interiors.

#### **REFERENCE BOOKS**

- 1. M.H.Lulla, Air conditioning
- 2. V.K.Jain, Fire Safety in Buildings.
- 3. Peter templeton & Saunders Detailing for architectural acoustics Architectural press, 1994

4. R.G.Hopkinson and J.D.Kay, the Lighting of Buildings, Faber and Faber, London,1960

#### **Syllabus of DPID203-INTERIOR DESIGN CODES**

#### **MODULE I**

Fire safety codes-Fire – combustibility – NBC – fire resistant rating of materials – fire fighting requirements – wet riser, dry riser, fire zones, fire escape stair case, fire alarms, smoke detectors and fire lifts.

#### **MODULE II**

Codes for lighting -Measurement of illumination and luminous intensity – day light factor – sky luminance – ERC, IRC – light output ratio – recommended illumination levels for various spaces such as library, class room, garment factory, etc. Energy conservation in lighting.

#### **MODULE III**

Codes for ventilation **-**Ventilation rates – air changes per hour – relative humidity – cross ventilation, stack effect, recommended ventilation rates for kitchen, toilet, etc.

#### **MODULE IV**

Codes for electrical layout**-**Typical electrical layout for a building – location requirement for switch rooms and distribution panels **–** codes for fan points, power points and light points – PVC sheathed wiring system – protective earthing – earth electrode.

#### **MODULE V**

Codes for barrier free environment-Requirement of toilets, corridors, etc. for handicapped persons – wheel chair clearances – ramps for differently abled ,etc. according to ISO 9001 Standards

#### **TEXT BOOKS**

1. National Building code of India 2005 – Bureau of Indian Standards

## **Syllabus of DPID204-ESTIMATION AND COSTING**

## **DPID204-ESTIMATION AND COSTING**

#### **MODULE I**

Estimation – definition, purpose, types of estimate, and procedure for Estimating the cost of work in order to implement an interior design project or to make products related to interior design like furniture, artifacts etc. **MODULE II** 

Rate Analysis – definition, method of preparation, quantity  $\&$  labour estimate for woodwork, steelwork, Aluminum work, glass & its rate for different, thickness & sections, finishing (enamel paint, duco

paints,melamine, DU coats, Hand polishing, veneering and laminating) for walls & ceilings. Electrical & plumbing products, wiring, ducting etc., and laying of tiles  $\&$  wall paneling in the estimate format of the project.

## **MODULE III**

Detailed Estimate – data required, factors to be considered, methodology of preparation, abstract of Estimate, contingencies, labour charges, bill of quantities, different methods of estimate for interior design works, methods of measurement of works.

### **MODULE IV**

Cost of the following items: electrical fitting like, luminaries, fan, cables, switches etc., tiles in skirting  $\&$ dadoing, cement plaster, joinery in wood, steel  $\&$  aluminum, painting to walls – cement paint, oil paints , distemper acrylic emulsion, enamel paint painting to joinery, varnishing, French polishing plumbing, equipment like piping, shower panels ,cubicles, tubs, Jacuzzis , geysers, taps, motors, fountains, false ceiling of aluminum panels, steel & wooden frame work, thermocol etc. wall paneling of ceramic tiles vitrified tiles, granite, marble  $\&$  other tiles of materials suitable for the same, partitions made of materials like aluminum wood, steel etc

#### **MODULE V**

**INTRODUCTION TO SPECIFICATION -**Specification – Definition, purpose, procedure for writing specification for the purpose of inviting tenders, types of specification. Specification for different item related to interior design project – woodwork forfurniture, window frames & pelmets, partitions etc also of materials like steel aluminum glass of various kind. Wall paneling & false ceiling of materials like aluminum, steel, wood, electrical, plumbing, aircontioning & fire fighting equipment.

#### **TEXTBOOKS**

- 1. M. Chakraborti, .Estimation, Costing, Specification and Valuation in Civil engineering.
- 2. Dutta, Estimating and Costing, S. Dutta and Co., Lucknow 1983

## **REFERENCE BOOKS**

- 1. 3DS MAX 8 Bible Kelly C.Murdock
- 2. Photoshop CS Bible Deke McClelland
- 3. Adobe Photoshop 7.0 classroom in a book Adobe creative team

## **Syllabus of DPID205-COMPUTER APPLICATIONS IN DESIGN II**

#### **MODULE I**

**INTRODUCTION TO COMPUTER AIDED 2D DRAFTING-**Understanding the use of drawing tools, object editing, drawing objects, filing and setting drawing units, scales, limits that size and dimensioning, lettering. Setting up of drawing of various simple objects with complete text and dimensioning.

#### **MODULE II**

**ADVANCE COMPUTER AIDED 2D DRAFTING-**Advance command programming – Transparent overlays, hatching utilities, assigned colour and line type, use of multi-line, style, block, symbol library, manipulation for accurate drawings, incorporating the above mentioned utilities.

#### **MODULE III**

**PRODUCTIVITY TOOLS-**Introduction to tools of productivity – Blocks, slide facilities, script files and attributes. Understanding concepts of View port, concept of object linking and editing session. **MODULE IV** 

**INTRODUCTION TO 3D DRAFTING-**Introduction to 3D modeling techniques and construction planes, drawing objects, 3D surfaces, setting up elevation and thickness, and use of dynamic projections. Solid modeling with driving, primitive command and Boolean operations. Use of region modeling & solid modifiers.

#### **REFERENCE BOOKS**

- 1. V. Rajaraman, principles of Computer Programming Prentice Hall of India
- 2. Auto CAD Reference Manual Autodesk UNC, 1998

#### **Syllabus of DPID206-INTERIOR DESIGN STUDIO II**

#### **MODULE I**

**SHOPS-**Planning for retail activity – anthropometrics – types of Shop layouts Modular units. Materials used in counters, shelves, worktops, their comparative study. Lighting&color scheme – natural & artificial light.

## **MODULE II**

Commercial spaces-The art of selling-displays/products/marketing, design of display units, design of boutiques, showrooms. Concepts in modern day Retail interiors – materials & finishes – colour, texture & pattern.

#### **MODULE III**

**SHOPPING MALLS-**Product display – windows/internal displays/hierarchy of product display/power of visual communication/graphics

Exhibition spaces – display for exhibition

Lighting design for commercial spaces – task/display/atmospheric/focal lighting

Coloring commercial spaces – coding/decoding/visual communication

Design of commercial Environments such as Malls, Shopping Arcades Etc

#### **MODULE IV**

**AUDITORIUM AND CINEMA HALLS-**Spatial and environmental standards for various auditorium – performing arts, cinema, convention Centre. Detail schematics of wall paneling, false ceiling and carpeting to satisfy acoustic requirements. Lighting study to develop ideas for foyer, auditorium and stage requirements. **MODULE V** 

**FIVE STAR HOTELS-**Spatial and service standards for five star hotels – integration of interior design schemes for rooms, restaurants, bars, health clubs, shopping arcade and other guest areas with the general theme of the hotel. Special ideas for suites and banquet halls – contemporary interior schemes to integrate new concepts in lighting and materials.

- **REFERENCE BOOKS**<br>1. Designs for 20<sup>th</sup>century Interiors Fiona Leolie, VH Publications, London, 2000
- 2. Interior Design; The New Freedom, Barbaralec Diamonstein, Rizzoli International Publications, NewYork, 1982.

#### **Syllabus of DPID207-PROJECT**

#### **Selection of Project:**

1. Select programme related project which has relevance to present industry, preferably with a social relevance.

- 2. Suggested type of Projects : a. Providing technical service to industry b. Entrepreneurship development
- 3. Project should be feasible at Diploma level and economically viable

4. Only projects which can be developed by the Diploma students need to be selected. Support of external agencies should not be permitted.

## **Method of Evaluation**

Academic Evaluation of Courses University follows a continuous academic evaluation procedure. Academic evaluation should consist of internal evaluation and end semester examination. Academic evaluation procedure and corresponding weightages are to be done as follows: -

- a) For theory courses: The maximum marks for internal evaluation : 50
- **b)** The maximum marks for end semester examination : 100

Internal evaluation marks are to be awarded as follows.

- i) Two internal tests of 1 hour duration conducted by the institute: 40 (20 marks for each test)
- **ii)** Tutorials/Assignments/Mini Projects carrying 10 marks. (Internally by the Institute) :10
- All the above evaluations are mandatory requirements to earn credits.

**Software, Hardware and other infrastructural requirements for running this course: Softwares- AutoCAD Google Sketchup & 3D home architect,3DS MAX** 

## **LBSCentreforScienceandTechnology (OfflineCourse)**

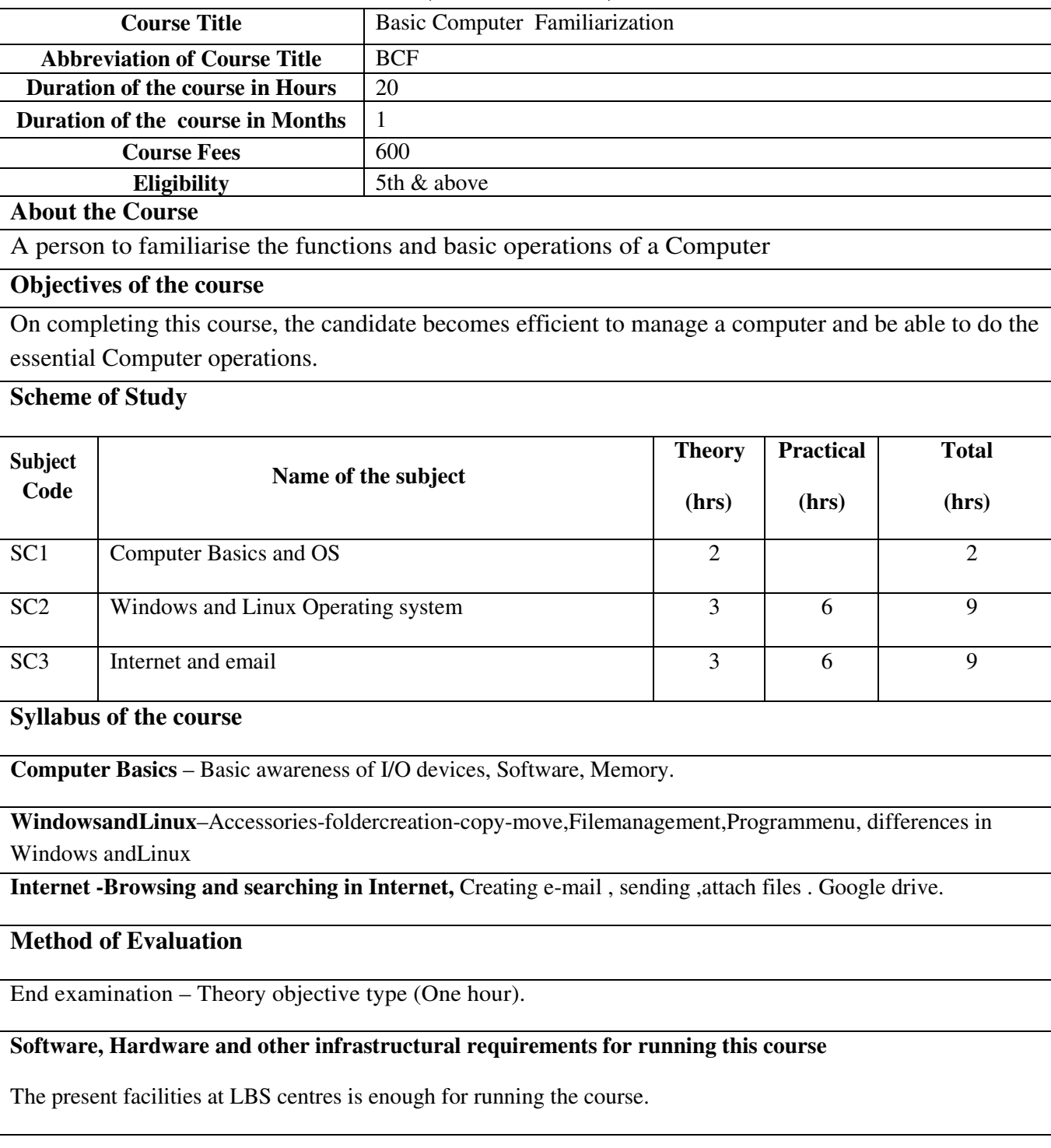
# **LBS Centre for Science and Technology (Offline Course)**

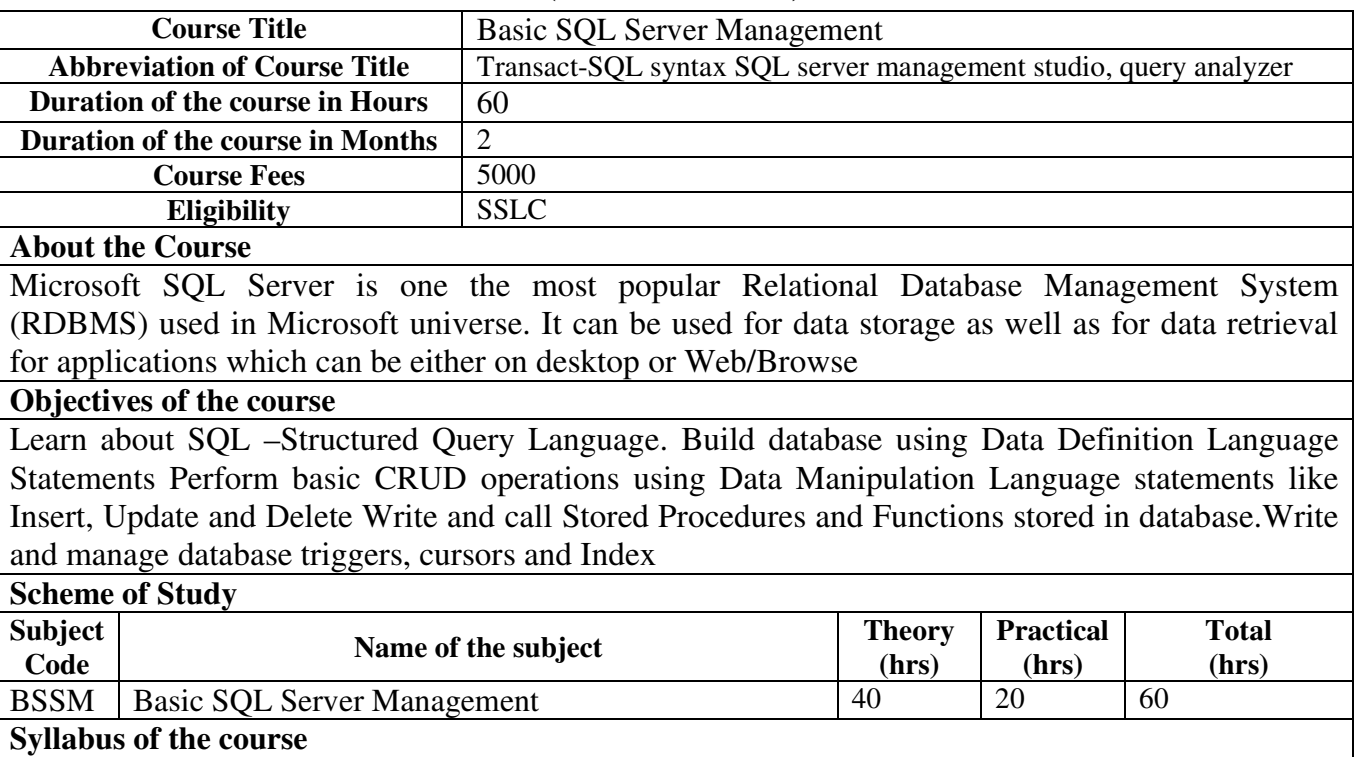

**Module 1(8 hrs):**Introduction to Basic concepts and advantages of DBMS and limitations of file management system ,data base models, Data, Field, Record and database, Limitations of File Management System, Basic Concepts of Advantages of DBMS. Relational DBMS, Client and Server

**Module 2(8 hrs):**E-R Modeling and Diagram, entity, attributes and relationship , identify the entities and attributes ,translating the E-R diagram in relation schema.Identify Entities and their Relationships ,Conversion of E.R. Diagrams into Tables

**Module 3(8 hrs):** Normalization,types of normalization, benefits of normalization.First Normal Form ,Second Normal Form, Third Normal Form, BCNF, Fourth normal form Practically Normalizing Tables

**Module 4(8 hrs):** Introduction to SQL,history of sql server ,communication between frontend and backend and SQL server editions,Starting and Stopping SQL Server Instances / Services ,Introduction to Management Studio Types of System Databases in SQL

**Module 5(8 hrs):**SQL statements,databases in sql server, how to create a database, data types in SQL server,DDL, DML, DQL, DCL and TCL,Create Database using Management Studio

#### **Method of Evaluation: Theory and Lab exam**

#### **Software, Hardware and other infrastructural requirements for running this course Hardware:**

x64 Processor: AMD Opteron, AMD Athlon 64, Intel Xeon with Intel EM64T support, Intel Pentium IV with EM64T support, 2.0 GHz or faster, 1 GB RAM, Minimum of 6GB Hard Disk

#### **Software:**

Windows 10 TH1 1507 or greater, Minimum operating systems includes minimum .NET framework, Supported operating systems for SQL Server have built-in network software. Named and default instances of a stand-alone installation support the following network protocols: Shared memory, Named Pipes, and TCP/IP.

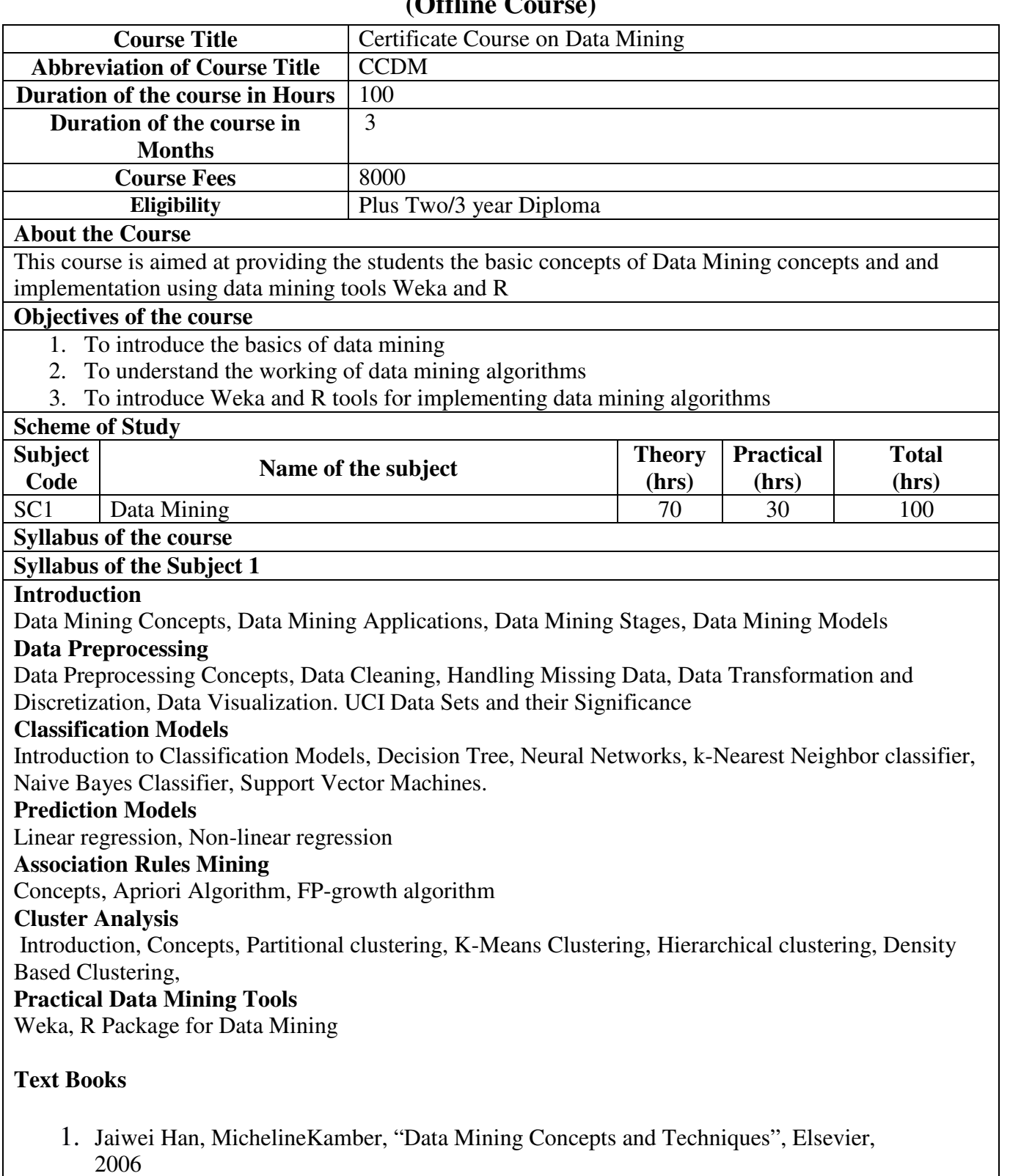

 $\overline{O}$ **ffl:** 

2. M. SudeepElayidom, "Data Mining and Warehousing", 1st Edition, 2015 Cengage

Learning India Pvt. Ltd.E Rich, K Knight, Artificial Intelligence, 3/e, Tata McGraw Hill, 2009

- 3. Witten, Ian H., and Eibe Frank. "Data mining: practical machine learning tools and techniques, second edition
- 4. Luis Torgo,"Data Mining with R: Learning with Case Studies", Second Edition

#### **Method of Evaluation**

### **Theory and Lab Exam**

### **Software, Hardware and other infrastructural requirements for running this course**

- 1. Linux/Windos based system
- 2. Weka 3.8
- 3. R software
- 4. R Studio

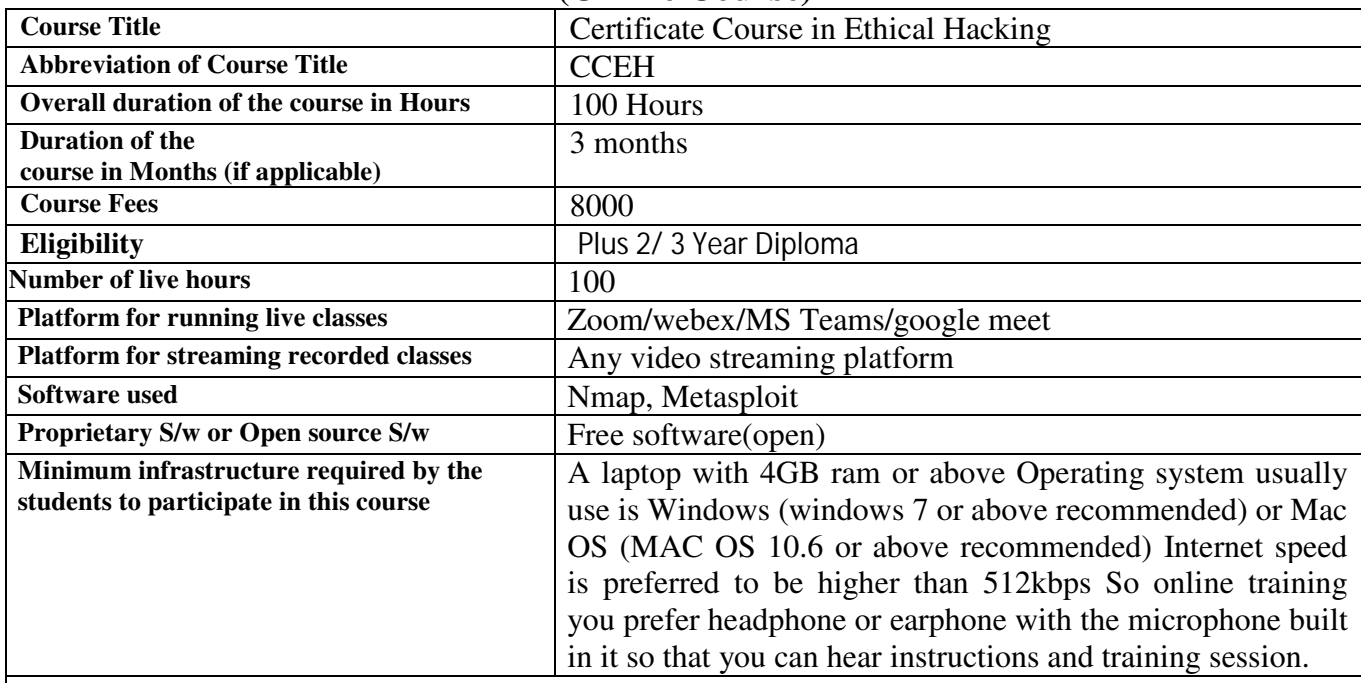

#### **LBS Centre for Science and Technology (Online Course)**

#### **About the Course**

The Ethical Hacking Course provides the skill and knowledge which is required in this day and age for making a career. Ethical hackers are employed by organizations to penetrate networks and computer systems with the purpose of finding and fixing security vulnerabilities.

#### **Objectives of the course**

To understand the core fundamental concepts that are required for setting up a strong foundation as an Ethical Hacker

#### **Syllabus of the course**

Introduction: Introduction to Hacking, All about Cyber World, Introduction to Cyber Laws Study of various IT acts, Hackers Psychology, Learning Linux from hacking point of view

 Network Security: Introduction to Networking, Wi-Fi Hacking, Intercepting packets: Man in the Middle attack, DoS and DDoS attacks , Vulnerability Assessment by mastering nmap vulnerabilities scanning, Hacking with metasploit, Hacking Networks by evading firewalls, Packet crafting with hping3 and scapy Taking down Networks Study of popular vulnerabilities and their exploitation ,Countermeasures.

Playing with Passwords: Windows Password cracking, Various techniques of password cracking, Encrypted documents password cracking, Hacking psychology of users Various password storing techniques

Windows hacking and Security: Windows hacking by changing, Cracking passwords Playing with User accounts, Remote hijacking with RATs, Getting into system by escalating privileges,

Encrypting File System, Windows Firewall with Advanced Security At last staying safe: Setting up a secure system

Web Application Hacking: Introduction to web technologies, Information Gathering , Intercepting requests, responses and playing with them Hacking live Website, Mastering Web attacks, Database dump with SQL Injection, Exploiting users with Cross-Site Scripting(XSS) Session Hijacking, Shell Upload, take everything down, User accounts hacking Clickjacking Attack, Security Misconfiguration, Remote Code execution vulnerability File Inclusion Vulnerability, Social Engineering Techniques.

Steganography: Hidingand Detection, Ciphers and Cryptography, Hacking by Scripting, Playing with malwares, Deleted data recovery, Working on Digital Forensics, Image Forensics, Case investigation, Evidence recovery

**Tools covered:** Network security tools, Password Cracking Tools, Penetration testing Tools: Sniffing Tools, SQL Injection Tools, Web application security Tools:

### **Method of Evaluation**

**Written exam. (MCQ and descriptive)** 

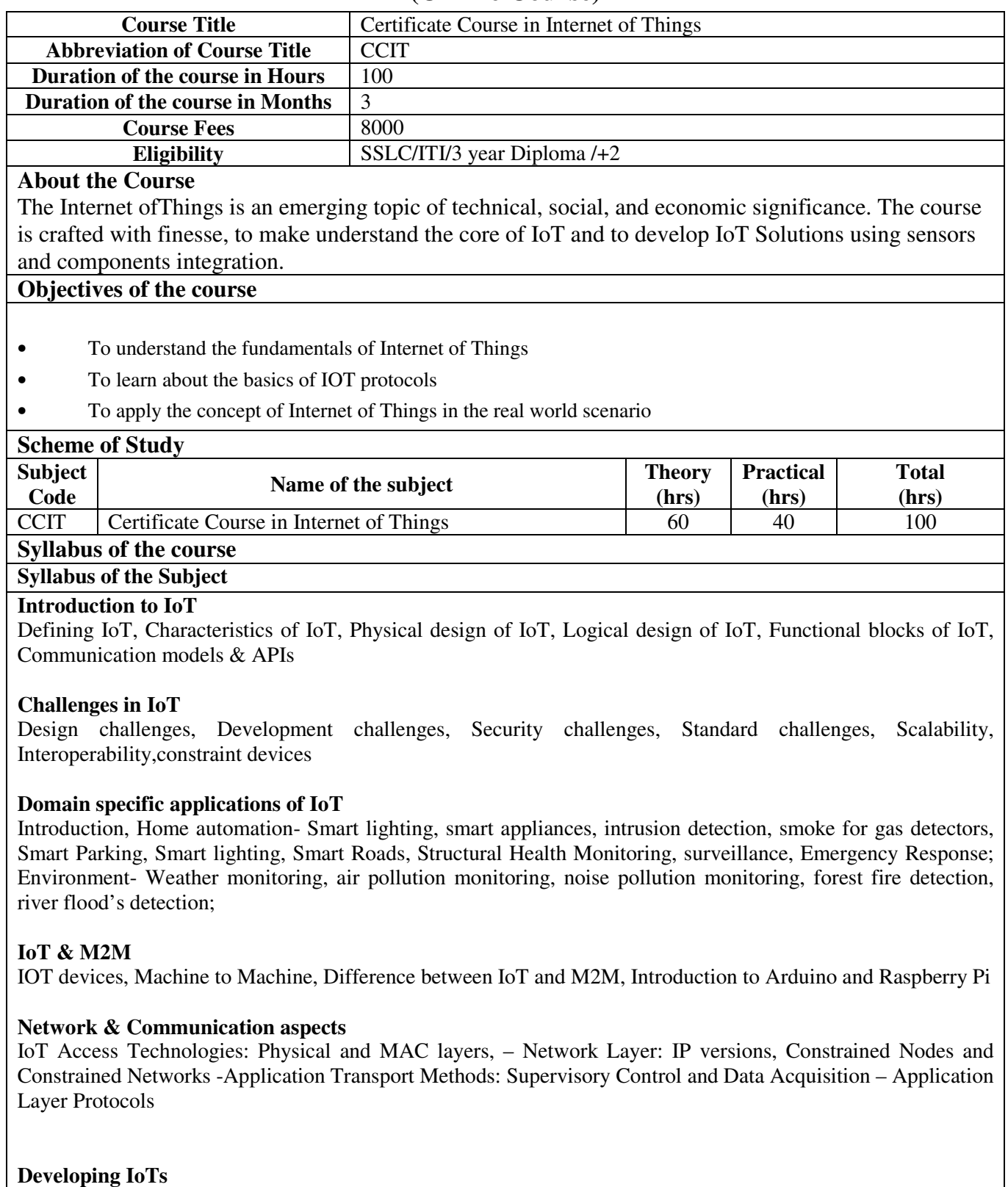

a.

Introduction to different IoT tools, Developing applications through IoT tools, Developing sensor based application through embedded system platform, Implementing IoT concepts with python Implementation of IoT with Arduino and Raspberry-Case study- Smart and Connected Cities: Layered architecture, Smart Lighting, Smart Parking Architecture and Smart Traffic Control

#### **Method of Evaluation: Written exam, Project**

**Software, Hardware and other infrastructural requirements for running this course** 

**IoT – Sensors,**Standard network devices like **routers** and **switches,**The desktop/ tablet/cellphone remain integral parts of IoT , Smart communication protocol egZigBee

# **LBS Centre for Science and Technology (Offline Course)**

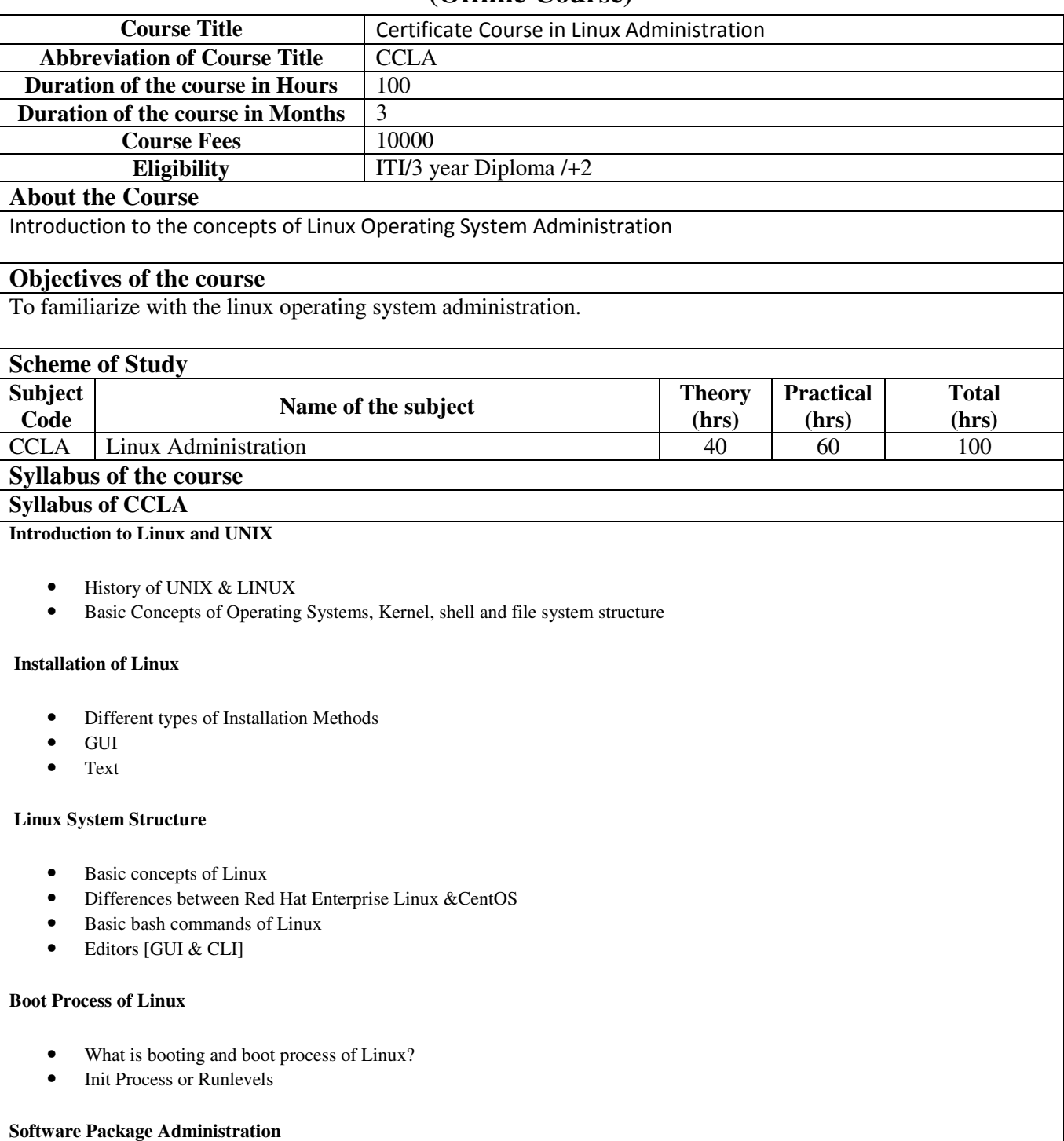

- Description of a Repository
- Difference between RPM and YUM
- Configuration of YUM server
- Installing and deleting software packages

#### • Querying and updating software packages

#### **User and Group Administration**

- Types of Users in Linux
- Creating and deleting Users and Groups
- Modifying Users profile
- Adding Users into the Groups
- Important system files related to User & Group administration

#### **Advanced File Permissions**

- Importance of Permissions
- Types of Permissions
- User level Permissions
- Group level Permissions
- Setting Access Level Permissions on Users & Groups

#### **Disk Partitioning and Mounting File System**

- Definition of Partition
- Types of Partitions
- Difference between ext2, ext3 and ext4 file systems
- Creating partitions using fdisk utility
- Formatting partitions using mkfs to create filesystems
- Mounting various filesystems temporarily and permanently

#### **Logical Volume Management**

- What is LVM?
- Conversion of Partition into Physical Volume<br>• Creating volume groups and logical volumes
- Creating volume groups and logical volumes
- Mounting the logical volume filesystems
- Extend and Reduce the logical volumes.
- Data storage using LVM
- Renaming volume groups and logical volumes
- Removing physical volume, volume group and logical volume

#### **Backup and Recovery**

- Introduction to various types of backup media
- Backup and restoring using tar commands
- Automation of Jobs

#### **NFS**

- Configuring NFS server
- Mounting NFS exports on clients

#### **NIS**

• Basics of NIS

- Configuring NIS Servers and client
- Creating NIS users

#### **DNS**

- Basics of Internet
- Basics of DNS and BIND 9
- Configuring DNS primary server

#### **DHCP**

- Configuring Linux as DHCP Server
- Configuring various clients for DHCP Server

#### **Web Server (Apache)**

- Basics of Web Service
- Introduction to Apache
- Configuring Apache for main site
- Configuring Apache for multiple sites using IP-based, port based and name-based

#### **FTP Server**

- Basics of File Transfer Protocol.
- Configuring vsftpd for anonymous ftp service.

#### **Proxy Server (SQUID)**

- Basics of proxy services
- Configuring proxy services
- Creating ACL's for controlling access to internet

#### **Samba Server**

- Basics of file sharing in Windows
- Configuring Samba service for file sharing with windows systems

#### **Mail Server Configuration**

- Basics of Mail Servers
- Configuring SMTP service using sendmail

#### **Log Server**

- Importance of logs
- Configuring Syslog Messages

#### **Network Connections**

- Configuring Physical IP Address
- Configuring Virtual IP Address
- Enabling & Disabling the Network Connections

• Iptables

 **Basics of Shell scripting**

#### **Troubleshooting Linux**

- Recovering the super user password.
- Troubleshooting network related problems.

#### **Method of Evaluation**

**Objective Type Test along with practical** 

**Software, Hardware and other infrastructural requirements for running this course Linux Operating System** 

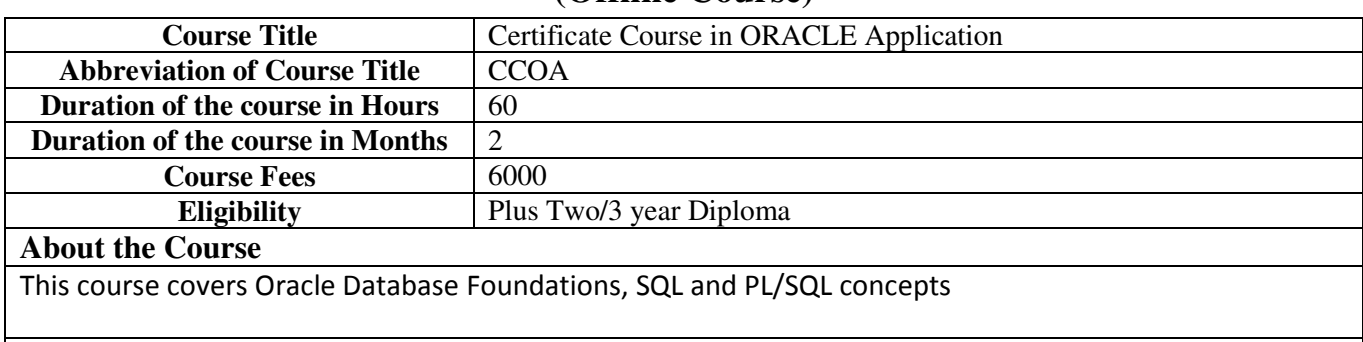

### **(Offline Course)**

#### **Objectives of the course**

- To give basic understanding of the theory and applications of ORACLE database.
- To create physical relational database tables to implement a database design.
- To develop SQL queries for relational database in the context of practical applications.
- To create, maintain, and manipulate database objects using SQL and PL/SQL concepts.

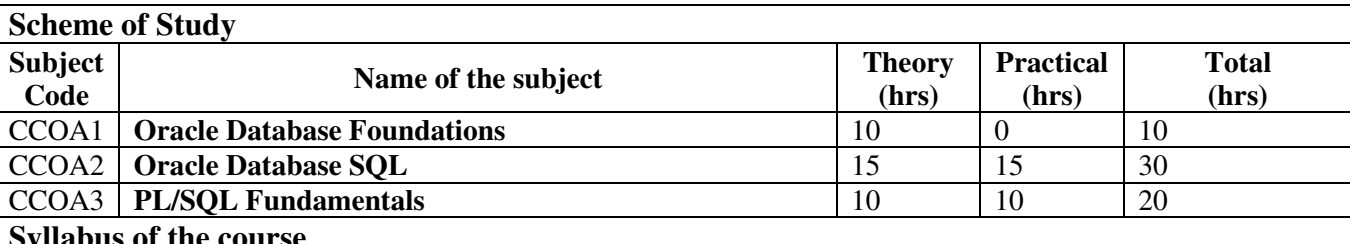

**Syllabus of the course** 

#### **Syllabus of the Subject 1**

#### *Database Concepts*

- Describe the components of a database system
- Explain the purpose of a database

#### *Relational Database Concepts*

- Describe the characteristics of a relational database
- Explain the importance of relational databases in business

#### *Using Attributes*

• Various types of attributes

#### *Identifying Relationships*

- Explain one-to-one, one-to-many, and many-to-many relationships
- Name a relationship

#### *Mapping Primary, Composite Primary and Foreign Keys*

- Identify primary keys from an ERD
- Identify which ERD attributes would make candidate primary keys
- Describe the purpose of a foreign key in an Oracle Database
- Identify foreign keys from an ERD
- Describe the relationship between primary keys, composite primary keys, and foreign keys in an Oracle Database

#### *Defining Instance and Schema in Relational Databases*

- Examine examples of an entity and a corresponding table
- Examine examples of an attribute and a corresponding column
- Explain instances and schemas in a relational database

#### •

#### *Using Unique Identifiers (UIDs)*

• Define the types of unique identifiers

#### *Mapping ER diagram to relational schema*

#### **Mapping Entities,Columns and Data Types**

- Map entities to identify database tables to be created from an ERD
- Identify column data types from an ERD
- Identify common data types used to store values in a relational database

#### *Functional Dependencies and Validating Data Using Normalization*

- Different anomalies in designing a database
- Functional dependency
- Define the purpose of normalization
- Define the rules of First, Second, Third Normal Forms, and BCNF
- lossless and dependency preserving decompositions

#### **Syllabus of the Subject 2**

#### *Introduction to SQL*

#### *Using Data Definition Language (DDL)*

- Describe the purpose of DDL
- Use DDL to manage tables and their relationships
- CREATE Table statements

#### *Defining and using Basic Select statements*

- Identify the connection between an ERD and a Relational Database using SQL SELECT statements
- Build a SELECT statement to retrieve data from an Oracle Database table
- Use the WHERE clause to the SELECT statement to filter query results

#### *Defining Table Joins*

- Describe the different types of joins and their features
- Use joins to retrieve data from multiple tables

#### *Using Data Manipulation Language (DML) and Transaction Control Language (TCL)*

- Describe the purpose of DML
- Use DML to manage data in tables
- Use TCL to manage transactions

#### *Displaying Sorted Data*

- Use the ORDER BY clause to sort SQL query results
- Limiting Rows Returned in a SQL Statement
- Using Substitution Variables
- Using the DEFINE and VERIFY commands
- Sorting Data

#### *Using Conversion Functions and Conditional Expressions*

- Applying the NVL, NULLIF, and COALESCE functions to data
- Understanding implicit and explicit data type conversion
- Using the TO\_CHAR, TO\_NUMBER, and TO\_DATE conversion functions

• Nesting multiple functions

#### *Using SET Operators*

- Matching the SELECT statements
- Using the ORDER BY clause in set operations
- Using The INTERSECT operator
- Using The MINUS operator
- Using The UNION and UNION ALL operators

#### *Managing Indexes*

• Managing Indexes

#### *Managing Views*

• Managing Views

#### *Managing Objects with Data Dictionary Views*

• Using data dictionary views

#### *Retrieving Data using the SQL SELECT Statement*

- Using Column aliases
- Using The SQL SELECT statement
- Using concatenation operator, literal character strings, alternative quote operator, and the DISTINCT keyword
- Using Arithmetic expressions and NULL values in the SELECT statement

#### *Using Single-Row Functions to Customize Output*

- Manipulating strings with character functions in SQL SELECT and WHERE clauses
- Performing arithmetic with date data
- Manipulating numbers with the ROUND, TRUNC and MOD functions
- Manipulating dates with the date function

#### *Usage of AggregateFunctions*

• Various Types

#### *Using Subqueries to Solve Queries*

- Using Single Row Subqueries
- Using Multiple Row Subqueries
- Update and delete rows using correlated subqueries

#### *Managing Tables using DML statements*

- Managing Database Transactions
- Controlling transactions
- Perform Insert, Update and Delete operations
- Performing multi table Inserts
- Performing Merge statements

#### *Use DDL to manage tables and their relationships*

- Describing and Working with Tables
- Describing and Working with Columns and Data Types
- Creating tables
- Dropping columns and setting column UNUSED
- Truncating tables
- Creating and using Temporary Tables
- Creating and using external tables
- Managing Constraints

#### *Controlling User Access*

- Differentiating system privileges from object privileges
- Granting privileges on tables

• Distinguishing between granting privileges and roles

#### *Managing Data in Different Time Zones*

- Working with CURRENT\_DATE, CURRENT\_TIMESTAMP,and LOCALTIMESTAMP
- Working with INTERVAL data types

#### *Syllabus of the Subject 3*

#### *PL/SQL Fundamentals*

- Introduction to PL/SQL
- Explain the need and benefits of PL/SQL
- Output messages in PL/SQL
- Declaring PL/SQL Variables
- Make use of the INTO clause to hold the values returned by a SQL statement
- Writing Control Structures
- Identify the uses and types of control structures (IF, CASE statements and expressions)
- Handling Exceptions
- Create a simple function that accepts a parameter
- Creating Procedures
- Work with functions (create, invoke and remove functions)
- Creating Packages
- Working with Packages
- Creating Triggers
- Describe different types of triggers and their uses

#### **Method of Evaluation**

#### **Offline Exam and Lab Exam**

#### **Software, Hardware and other infrastructural requirements for running this course**

**Oracle 11g (or higher version) RAM:** 1 GB minimum Disk space: 6 GB OS: Windows XP (or higher version) **For More details : https://docs.oracle.com/cd/B28359\_01/install.111/b32006/reqs.htm#NTDBI002** 

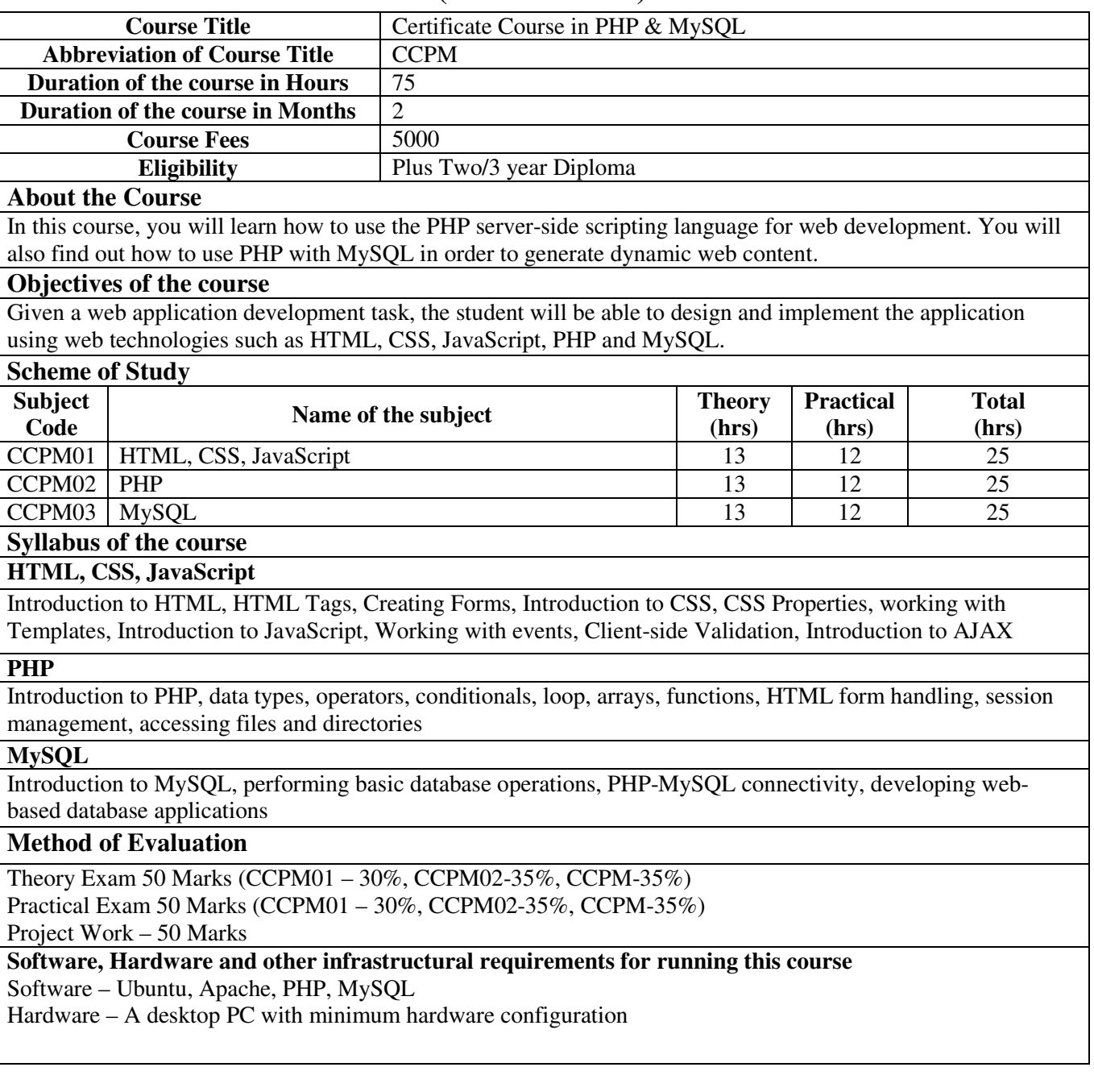

## **(Offline Course)**

**(Offline Course)** 

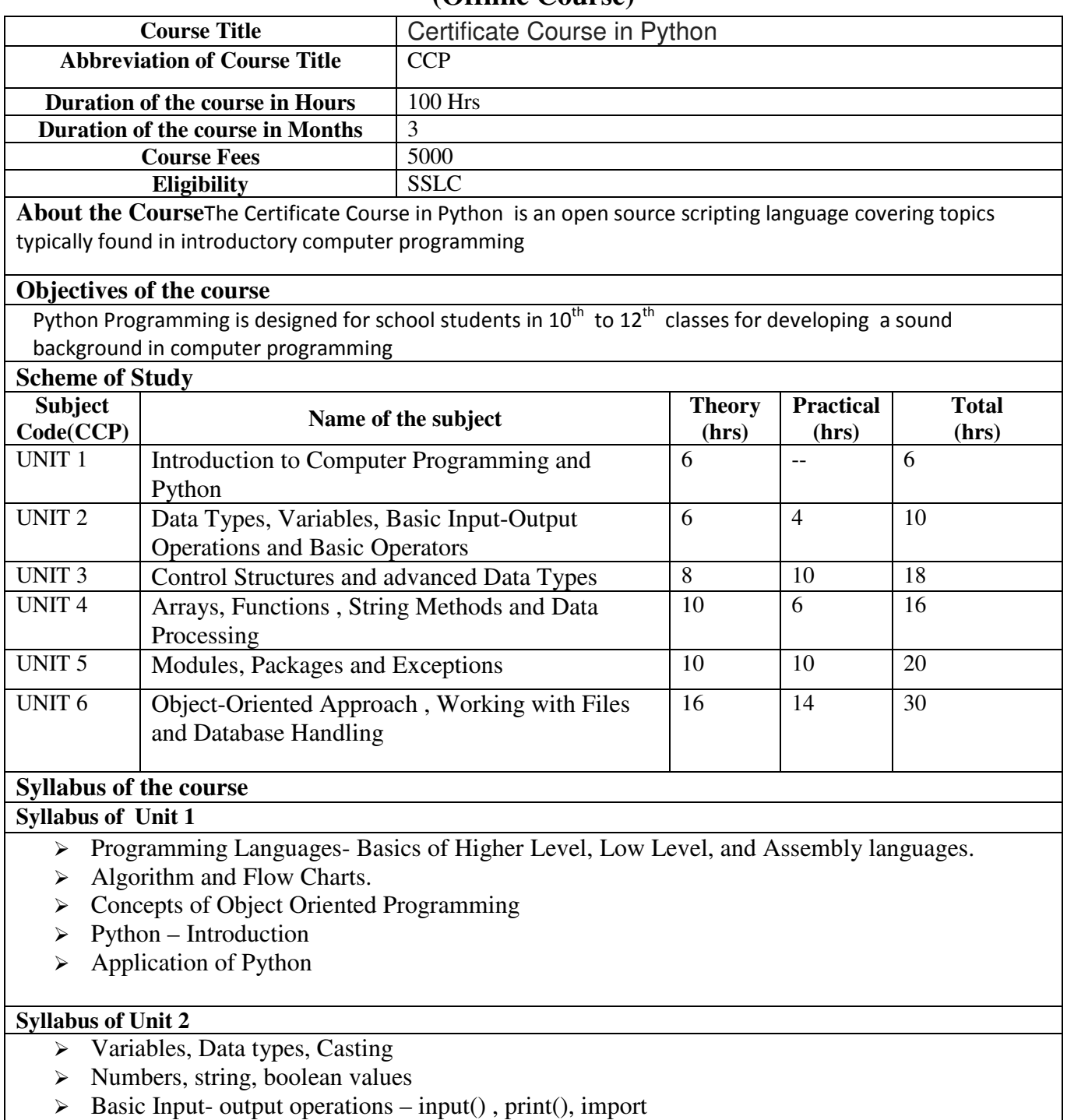

- General Structure of Python Programs
- Your first program
- $\triangleright$  Operators

### **Syllabus of Unit 3**

- $\geq$  Decision Making in Python if, if. else nested if
- $\geq$  Loops in Python– while loop, for loop, nested loop

LBS Centre for Science and Technology, Palayam, Thiruvananthapuram

- $\triangleright$  Lists, Tuple, Dictionary
- $\triangleright$  Lists in advanced applications

#### **Syllabus of Unit 4**

- $\triangleright$  Arrays
- $\triangleright$  Functions in Python
- $\triangleright$  Returning a result from a function
- Character/ String Manipulation-String Functions and Methods.

#### **Syllabus of Unit 5**

- $\triangleright$  Using modules
- $\geq$  Some useful modules
- $\triangleright$  package
- $\triangleright$  Exception handling -- Raise, Try, Except, Finally
- $\triangleright$  Some of the most useful exceptions

#### **Syllabus of Unit 6**

- $\triangleright$  Basic concepts of object programming
- Class , Object , Properties and Methods
- $\triangleright$  Inheritance, Data Encapsulation with programs
- $\triangleright$  Processing files
- > Basic operations of Files –Open, Close, Read, Write
- $\triangleright$  Working with real files
- $\triangleright$  Database Handling with MySQL
- $\triangleright$  Introduction to SQL-DDL, DML etc.
- $\triangleright$  An application with SQL

#### **Method of Evaluation**

Theory & Practical Examination

**Software, Hardware and other infrastructural requirements for running this course**  Computer with Python installed

# **LBS Centre for Science and Technology (Offline Course)**

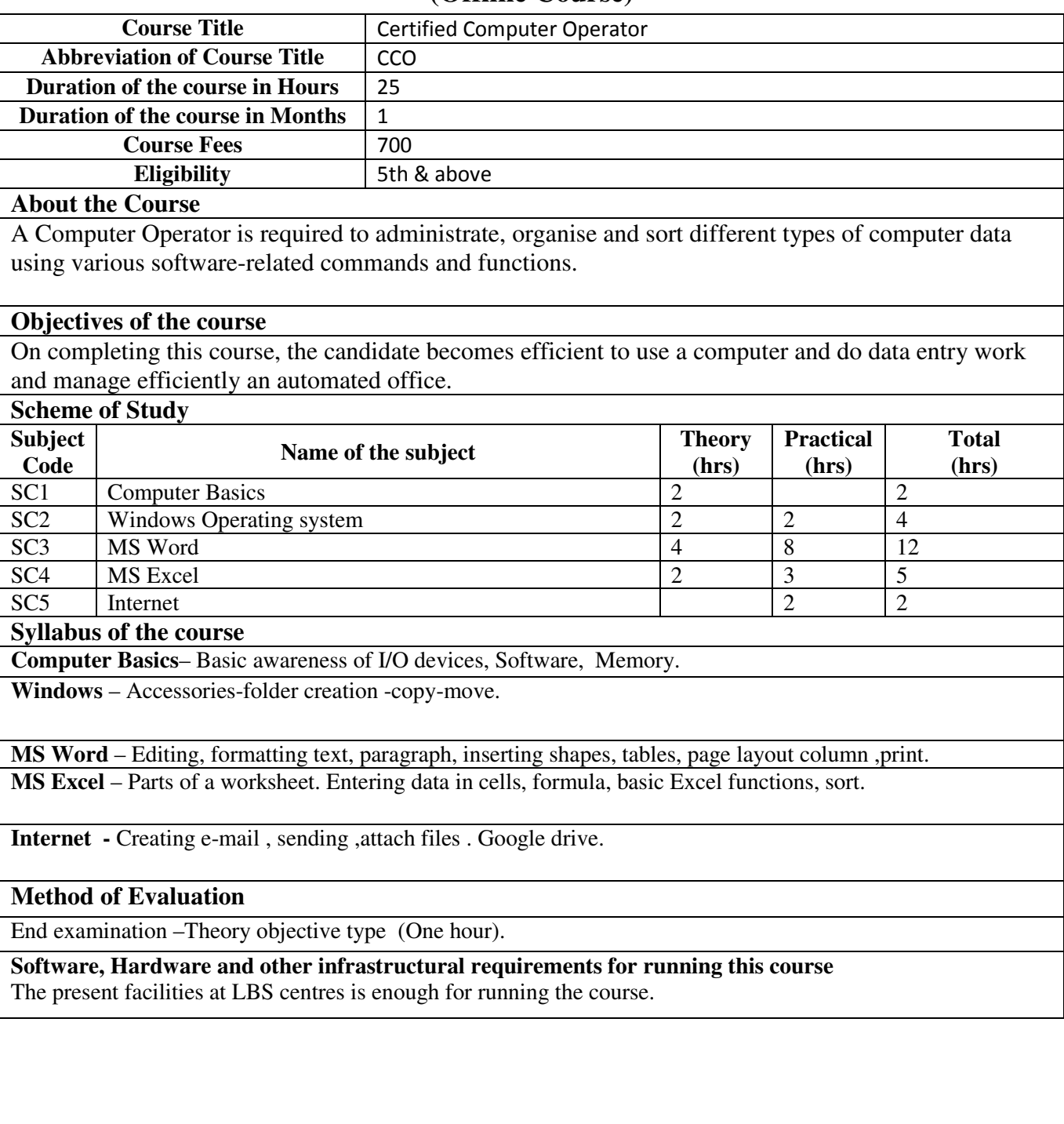

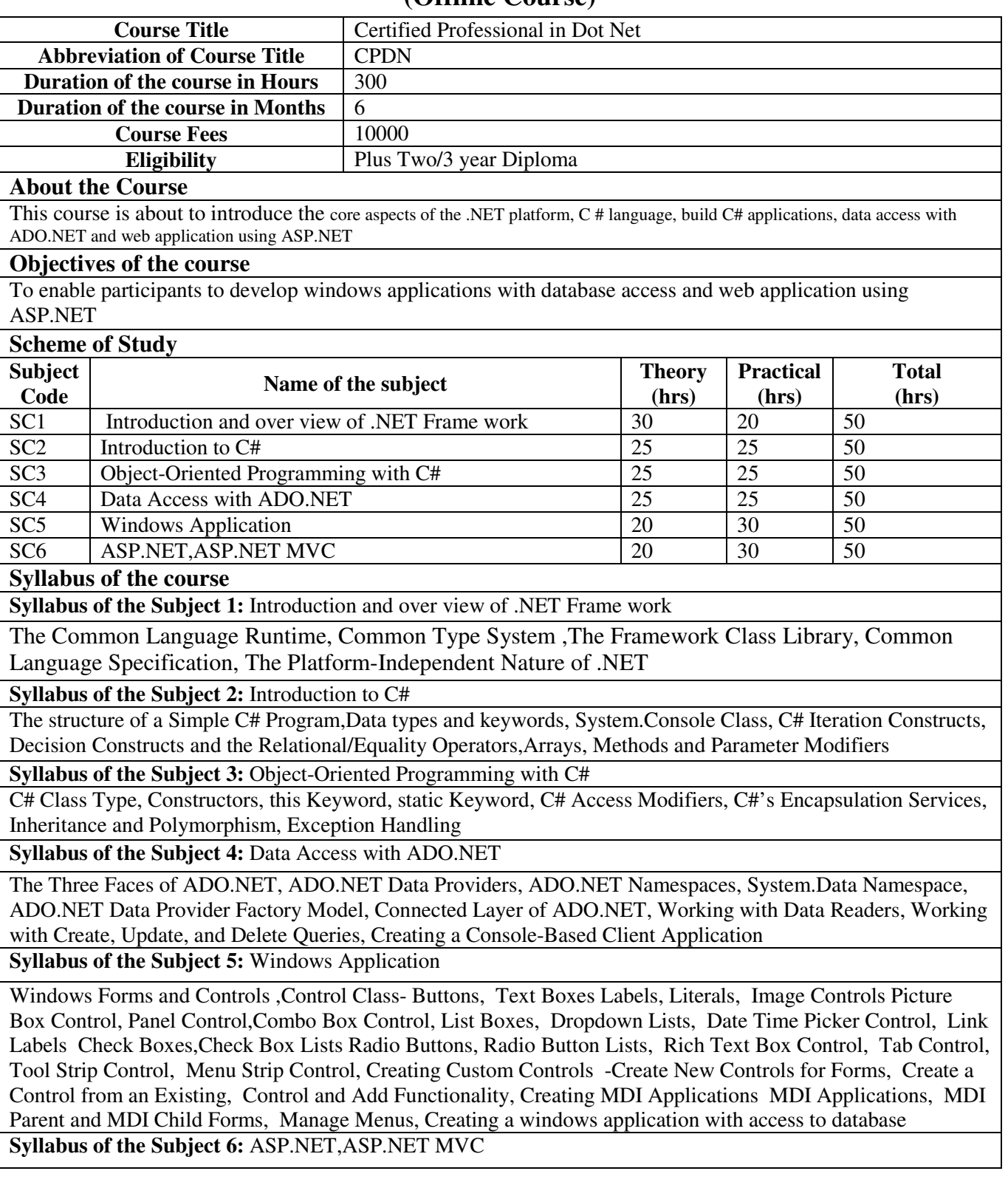

ASP.NET- Web Application using ASP.NET, ASP.NET Architecture, Control-based Programming, User Interface Elements, Deployment, Web Sites, Applications, and Virtual Directories in IIS, ASP.NET Diagnostics and Health Monitoring,Introducing ASP.NET MVC, MVC Pattern, The Model, The View, The Controller, ASP.NET MVC Application Template, Routing, Controllers and Actions, The Razor View Engine , MVC Views

#### **Method of Evaluation**

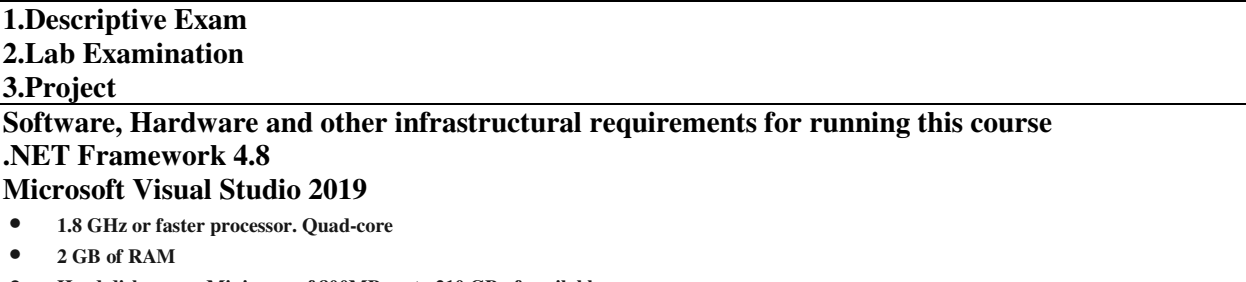

- **Hard disk space: Minimum of 800MB up to 210 GB of available space,**
- **Video card that supports a minimum display resolution of 720p (1280 by 720);**

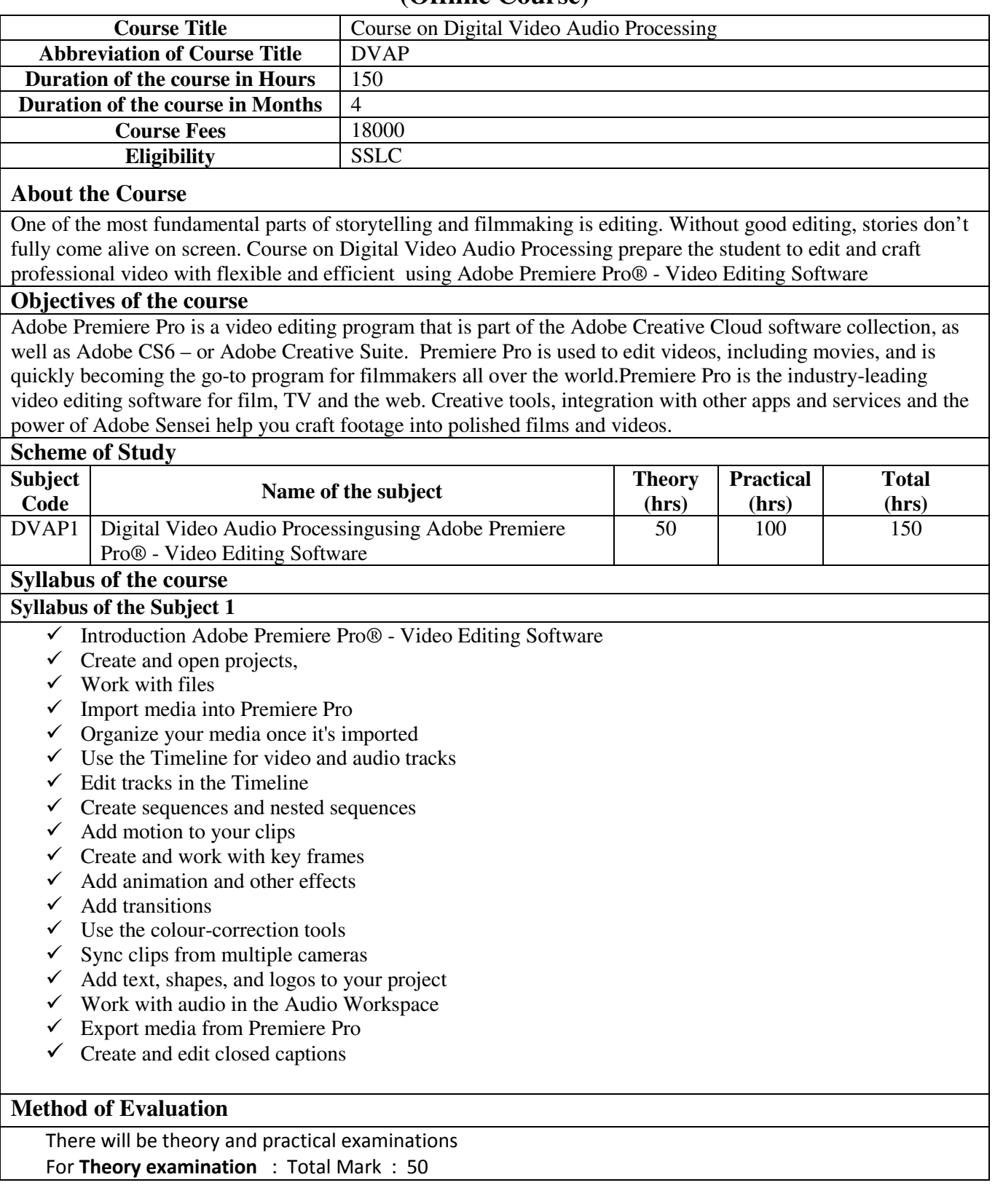

**(Offline Course)** 

Part A (Multiple choice questions. 15Nos. 15\*1=15 marks) Part B (Fill in the Blanks 15 Nos.  $15 * 1 = 15$  marks) Part C (Short answer type Questions (Out of 8 questions answers any four 5 \* 4 =20 marks) For **Practical examination** : Total Mark : 50 The student should do any two activities based on the syllabus **Software, Hardware and other infrastructural requirements for running this course**  Software :- Adobe Premiere Pro® - Video Editing Software Hardware :- 64-bit multi-core processor (Intel 6th Gen or AMD FX). 64-bit Windows 10. 2 GB VRAM. 8 GB RAM. 8 GB HDD space (additional free space required during installation). Compatible sound card. Internet connection (for product activation, download, updates, etc.).

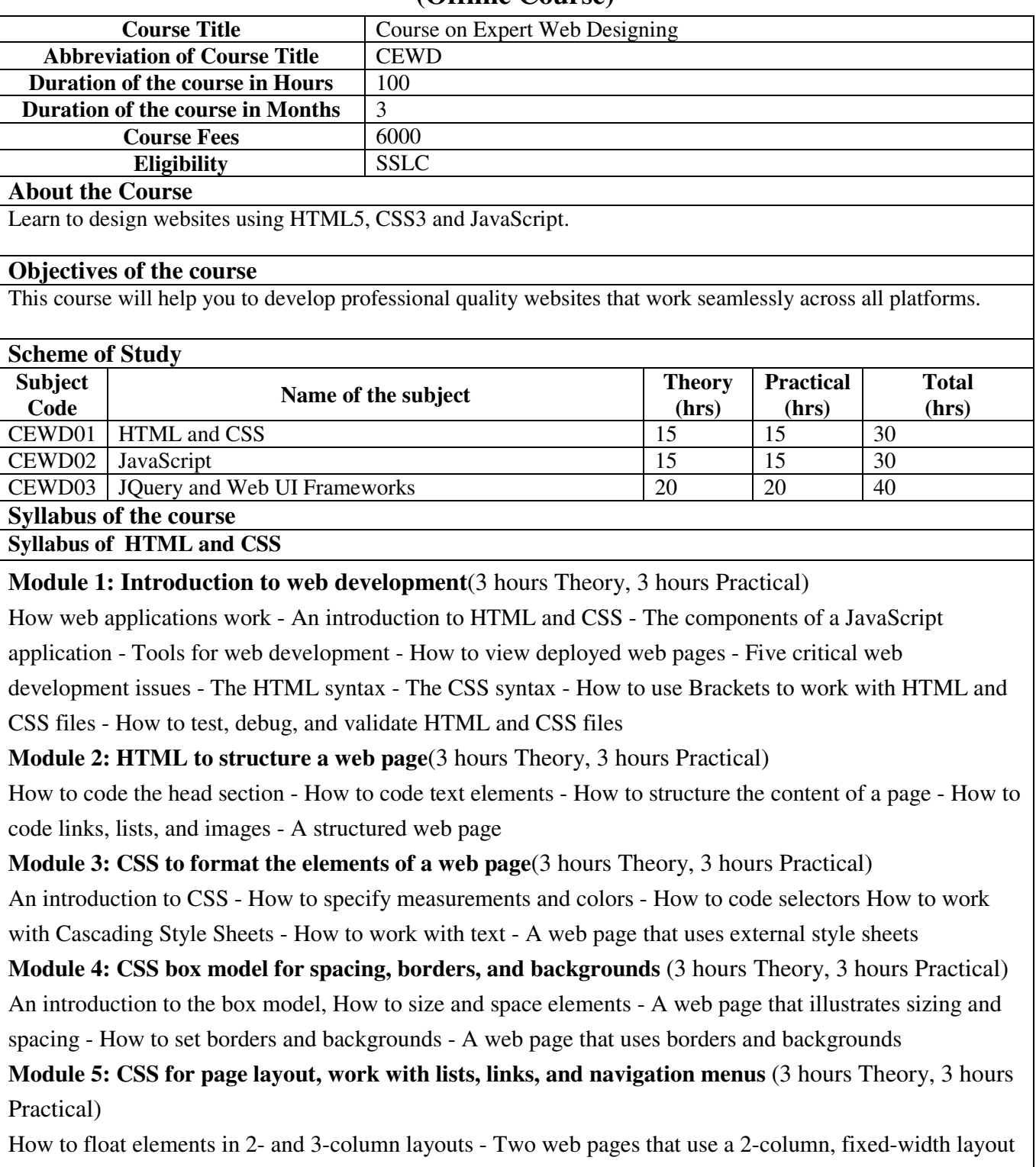

#### **(Offline Course)**

How to use CSS3 to create text columns - How to position elements - How to code lists - How to format lists - How to code links - How to create navigation menus - Introduction to Responsive Web Design

#### **References:**

Zak Ruvalcaba, Anne Boehm, "Murach's HTML5 and CSS3", Mike Murach & Associates, 2018 Michael Mendez, "The Missing Link: An Introduction to Web Development and Programming", Open SUNY, 2014

#### **Syllabus of JavaScript**

**Module 1: Introduction JavaScript**(3 hours Theory, 3 hours Practical)

How to test a JavaScript application **-** How to include JavaScript in an HTML document - The JavaScript syntax - How to work with JavaScript data - Two illustrative applications - How to work with numbers, strings, and dates - The Count Down application

**Module 2: Control statements and arrays**(3 hours Theory, 3 hours Practical)

How to code conditional expressions - How to code the selection structures - The Invoice application - How to code the iteration structures - How to create and use an array - How to use the methods of an Array object - How to use web storage - The Task Manager application

**Module 3: Functions and objects**(3 hours Theory, 3 hours Practical)

Basic skills for working with functions - The Task Manager application - Object-oriented skills for working with functions - Basic skills for working with objects - JavaScript prototypes - The Task Manager

application - Advanced skills for working with objects - The enhanced Task Manager application

**Module 4: Regular expressions, handle exceptions, validate data, events, images and timers**(3 hours Theory, 3 hours Practical)

How to use regular expressions - How to handle exceptions - The Register application - How to work with events - The FAQs application - How to work with images - The Rollover application - How to use timers - The Slide Show application

**Module 5: Closures, callbacks, recursion, namespaces, modules, custom properties**(3 hours Theory, 3 hours Practical)

How to use closures -How to use callbacks - How to use recursion - How to work with namespaces - How to work with the module pattern - How to customize properties - The enhanced Slide Show application

**References:** 

Mary Delamater, "Murach's JavaScript", Mike Murach & Associates,2015

Mary Delamater, Zak Ruvalcaba, "Murach's JavaScript and jQuery", Mike Murach & Associates,2017 **Syllabus of JQuery and Web UI Frameworks** 

**Module 1: Introduction to jQuery**(4 hours Theory, 4 hours Practical)

The basics of jQuery programming **-** The Email List application in jQuery - A working subset of selectors, methods, and event methods - Three illustrative applications, How to use effects, A Slide Show application with effects, How to use animation, A Carousel application with animation

**Module 2: Forms and data validation, jQuery plugins and jQuery UI widgets**(4 hours Theory, 4 hours Practical)

Introduction to forms and controls - How to use jQuery to work with forms - A Validation application that

uses JavaScript - Introduction to jQuery plugins - How to use three of the most popular plugins -

Introduction to jQuery UI - How to use five of the most popular jQuery UI widgets

**Module 3: Ajax and APIs**(4 hours Theory, 4 hours Practical)

Introduction to Ajax, jQuery shorthand methods for Ajax, How to use Ajax with Flickr, How to use the API

for Google Maps, How to use the HTML5 APIs, How to format content with jQuery Mobile

**Module 4: Introduction to Web UI Frameworks**(4 hours Theory, 4 hours Practical)

Revving Up Bootstrap - Setting up our project - Making a Style Statement - Building the layout -

Navigation, Footers, Alerts - Advanced Third-Party Plugins - Utilities, List groups and accordions

**Module 5: Optimizing Your Website**(4 hours Theory, 4 hours Practical)

CSS optimization, Minifying CSS and JavaScript, Introducing Grunt, Running tasks automatically,

Stripping our website of unused CSS, JavaScript file concatenation, Introducing AngularJS and React **References:** 

Zak Ruvalcaba, Anne Boehm, "Murach's jQuery", Mike Murach & Associates,2015

Mary Delamater, Zak Ruvalcaba, "Murach's JavaScript and jQuery", Mike Murach & Associates,2017

Benjamin Jakobus, Jason Marah, "Mastering Bootstrap 4", Packt Publishing, 2018

#### **Method of Evaluation**

Theory and Practical examination. Duration 3 hours each.

#### **Software, Hardware and other infrastructural requirements for running this course Software Requirements**

- Adobe Dreamweaver
- Microsoft Windows 7 with Service Pack 1(64-bit), or Windows 10 v1607, 1803 or later (64-bit).
- Firefox 70.0 or above

### **Hardware Requirements**

- Intel® Core 2 or AMD Athlon® 64 processor; 2 GHz or faster processor.
- 2 GB of RAM (4 GB recommended)
- 2 GB hard disk space (5 GB recommended)
- 1280x1024 display with 16-bit video card.

### **Other infrastructural requirements**

• Internet connection and registration are necessary for required software activation, validation of subscriptions, and access to online services.

#### **The open source software that can be used instead of Adobe Dreamweaver**

• Bluefish is a free software that supports development in HTML, CSS, and JavaScript.

# **LBS Centre for Science and Technology (Offline/Online Course)**

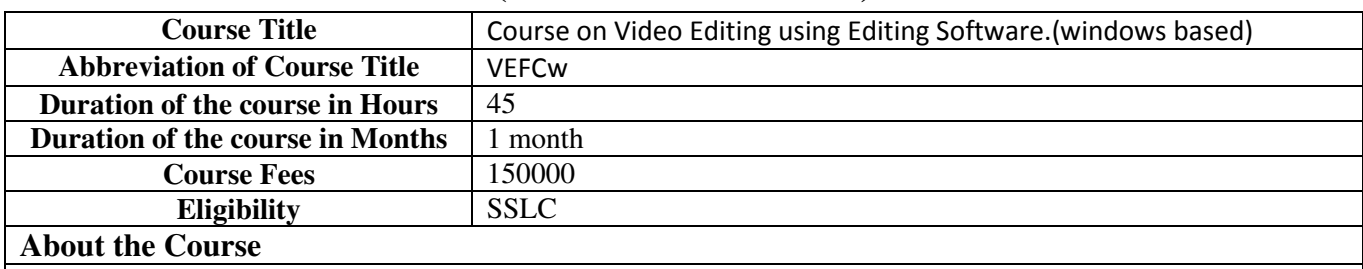

This course unravels the post-production world for editors. Students will dive into the key features of Video Editing software for Video and Audio Editing and learn elements for creating professional videos with the use of transitions and effects, titles and motion graphics, color correction, Video and Media Management.

#### **Objectives of the course**

- Learn how to combine basic design principles in video editing.
- Generate a video by applying his/her knowledge.
- Import/Present/publish/export the edited video.

#### **Scheme of Study**

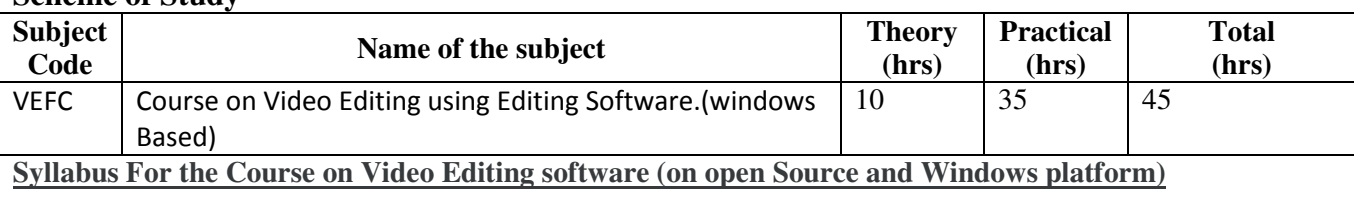

#### **1. Introduction, Import and Organize:**

Introduction: Basics of navigating the Editing software interface, importing media, organizing frames for edit. Media Import, Creating Optimized Media, Changing Clip Appearance and Clip Order, Creating Keyword Collections, Searching for Clips and Creating Collections

**2. Video Editing:** Basics of cuts how to perform cuts, different types of cuts & transitions, Edit a rough cut quickly and efficiently. Refining rough cut. Creating a Project, Adding Clips to Timeline , navigating , Add Music, Trim , Replace , Audition Pre-Edit

**3. Audio Editing:** creating a simple audio mix, adding effects to improve challenging audio issues, and adding voice-overs.

Channel Configuration, Balancing Primary Audio, Mixing in Additional Audio, Key-framing Audio, Tagging Clips with Roles, Exploring Audio Lanes, Common Audio Fixes , Sync Sound

**4. Transitions, Effects and Transforming:** Add and manipulate transitions, add creative effects to clips, adjusting transform properties.

Adding Cross Dissolves, Adding and Modifying Additional Transitions, Adding Effects, Understanding Rendering, Basic Speed Changes, Stabilizing Footage, Transform Property, Basic Key-framing, Creating Compound Clips

**5. Titles and Motion Graphics: A**dd dynamic titles to projects, adding Motion effects.

Add Basic Title , Animating Title, Working with 3D Text, Working with Generators, The Motion Connection, Animating a Title in Motion, Animating a Logo in Motion, Adding Caption Screens Importing Captions

**6. Color Correction:** color correction, read video alter clips for creative purposes.

Automatic White Balance, Accessing Video Scopes, Fixing Exposure and Color with Color Wheels, Adjusting Shots with Color Curves, Isolating Color with Hue/Saturation Curves, Working with Color Masks and Shapes

#### **7. Media Management, Exporting and Interoperability:** End of the workflow sharing to social media, Export master Files

Duplicating Projects Snapshot, Social Media, Archiving a Library, Sharing XML Exporting Captions and Roles. Working with Patch Effects, Titles and Generators

#### **Method of Evaluation**

**Practical Evaluation** 

**Editing Softwares compatible with Windows OS Like : Adobe Premier, Avid Media Composer.or Lightworks Since Opensource editing softwares doesn't cover a professional perspective, it is not recommended for Professional Editing.** 

# **LBS Centre for Science and Technology (Offline/Online Course)**

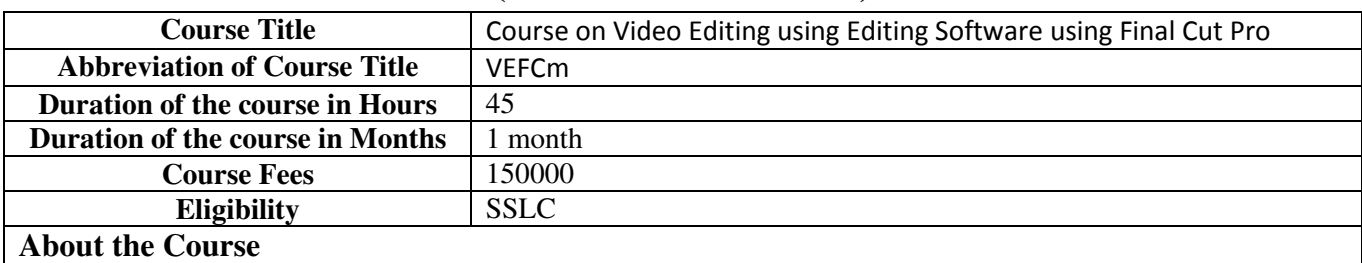

This course unravels the post-production world for editors. Students will dive into the key features of Apple's Final Cut Pro software for Video and Audio Editing and learn elements for creating professional videos with the use of transitions and effects, titles and motion graphics, color correction, 360 Video and Media Management.

#### **Objectives of the course**

- Learn how to combine basic design principles in video editing.
- Generate a video by applying his/her knowledge.
- Import/Present/publish/export the edited video.

#### **Scheme of Study**

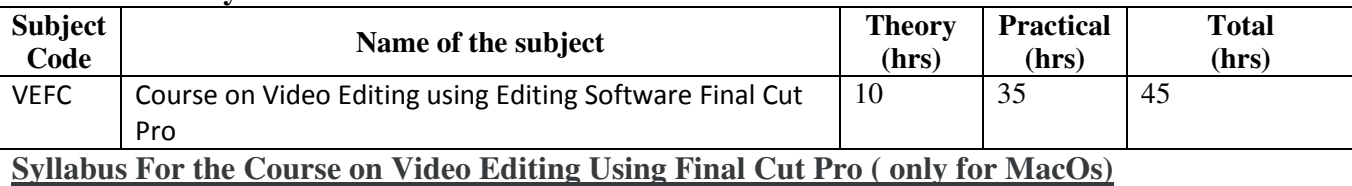

**1. Introduction, Import and Organize:** Basics of navigating the Final Cut Pro (FCP) interface, importing media, organizing frames for edit.

Introduction: Quick Tour of the Interface, Setting up a Library and Event, Media Import, Creating Optimized and Proxy Media, Changing Clip Appearance and Clip Order, Library Smart Collections and Keywords, Creating Keyword Collections, Searching for Clips and Creating Smart Collections, Rating Clips

**2. Video Editing:** Basics of cuts how to perform cuts, different types of cuts & transitions, Edit a rough cut quickly and efficiently in FCPX. Refining rough cut.

Creating a Project, Adding Clips to Timeline , navigating , Add Music, Trim , Replace , Audition Pre-Edit

**3. Audio Editing:** creating a simple audio mix, adding effects to improve challenging audio issues, and adding voice-overs.

Channel Configuration, Balancing Primary Audio, Mixing in Additional Audio, Performing J and L Cuts, Keyframing Audio, Tagging Clips with Roles, Exploring Audio Lanes, Common Audio Fixes , Sync Sound

**4. Transitions, Effects and Transforming:** Add and manipulate transitions, add creative effects to clips, adjusting transform properties.

Adding Cross Dissolves, Adding and Modifying Additional Transitions, Adding Effects, Understanding Rendering, Basic Speed Changes, Stabilizing Footage, Transform Property, Basic Keyframing, Creating Compound Clips

**5. Titles and Motion Graphics: A**dd dynamic titles to projects, adding Motion effects.

Add Basic Title , Animating Title, Working with 3D Text, Working with Generators, The Motion Connection, Animating a Title in Motion, Animating a Logo in Motion, Adding Caption Screens Importing Captions

**6. Color Correction:** color correction, read video alter clips for creative purposes.

Automatic White Balance, Accessing Video Scopes, Using: Luma Waveform, RGB Parade, Vectorscope, Fixing Exposure and Color with Color Wheels, Adjusting Shots with Color Curves, Isolating Color with Hue/Saturation Curves, Working with Color Masks and Shapes

**7. Media Management, Exporting and Interoperability:** End of the workflow sharing to social media, Export master Files

Duplicating Projects Snapshot, Social Media, Archiving a Library, Sharing XML Exporting Captions and Roles. 360 Video: FCPX's 360-degree video capabilities

Creating a 360 Project , 360 Viewer, 360 Glows and Blurs, Working with Patch Effects, Titles and Generators

#### **Method of Evaluation**

**Practical Evaluation** 

**Since Final Cut Pro Editing Software is only compatible with Mac OS Machines with Mac Os is required.** 

# **LBS Centre for Science and Technology (Offline Course)**

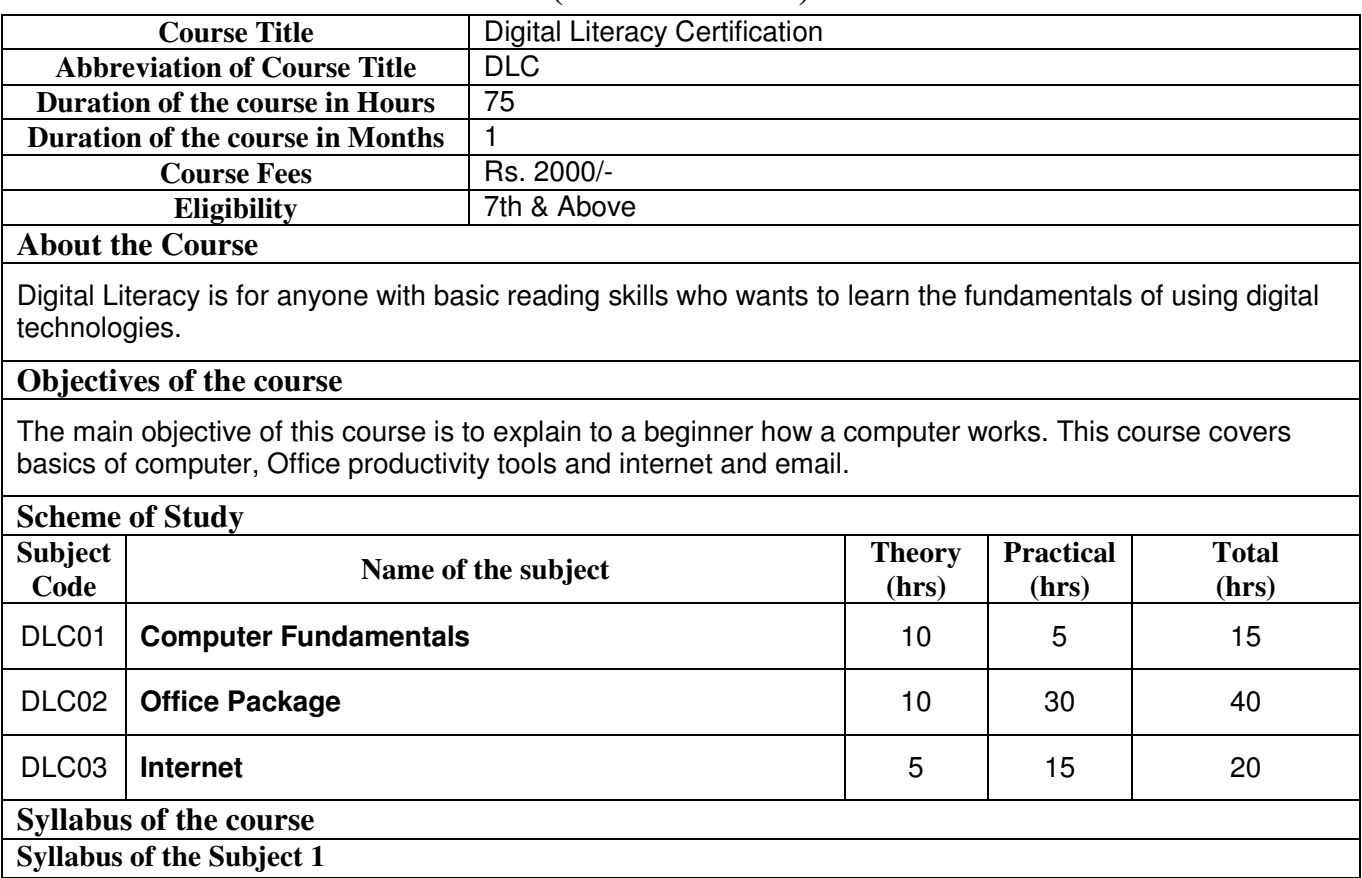

#### **DLC01 COMPUTER FUNDAMENTALS**

#### **1. Introduction:**

- 1.1. What is Computer
- 1.2. Basic Applications of Computer

#### **2. Components of a Computer System:**

2.1. Central Processing Unit, Common Input & Output devices, USB ports and Pen Drive

2.2. Connecting Power cord, Keyboard, Mouse, Monitor and Printer to CPU

#### **3. Concept of Hardware and Software**

3.1 Hardware

3.2 Software

#### 4. **Operating a Computer System**:

- 4.1. Operating System and its usage,
- 4.2. Basics of popular operating system (LINUX, WINDOWS)
- 4.3. Basic Operations: Mouse (click, click and drag, double click, right click), Keyboard (some of
the more common letters, enter, Delete, backspace, shift, tab and arrows)

4.4. The User Interface: Task Bar, Icons, Menu, Running an Application

4.5. Operating System Simple Setting: Changing System Date and Time, Changing Display Properties, To Add Or Remove A Windows Component, Changing Mouse Properties, Adding and removing Printers,

4.6. Creating and renaming of files and directories

**Syllabus of the Subject 2** 

## **DLC02 OFFICE PACKAGE**

## **1. Word Processing**

- 1.1. Word Processing Basics: Opening Word Processing Package, Creating a New Document, Save and Save As
- 1.2. Opening and Closing Documents: Opening documents, Page Setup, Print Preview
- 1.3. Printing of Documents, PDF file and Saving a Document as PDF file
- 1.4. Text Creation and manipulation, Document Creation, Editing Text, Text Selection, Cut, Copy and Paste,
- 1.5. Spell check, Thesaurus
- 1.6. Formatting the Text: Font and Size selection, Alignment of Text, Paragraph Indenting, Bullets and Numbering, Changing case, Undo & Redo
- 1.7. Table Manipulation: Draw Table, Changing cell width and height, Alignment of Text in cell, Delete / Insertion of row and column, Border and shading

## **2. Spread sheet**

- 2.1.Elements of Electronic Spread Sheet: Opening of Spread Sheet, Addressing of Cells, Printing of Spread Sheet, Saving Workbooks
- 2.2.Manipulation of Cells: Entering Text, Numbers and Dates, Creating Text, Number and Date Series, Editing Worksheet Data, Inserting and Deleting Rows, Column, Changing Cell Height and Width

## **3. Presentation**

- 3.1. Using PowerPoint: Opening A PowerPoint Presentation, Saving A Presentation
- 3.2. Creation of Presentation: Creating a Presentation Using a Template, Creating a Blank Presentation, Entering and Editing Text, Inserting And Deleting Slides in a Presentation
- 3.3. Preparation of Slides: Inserting Word Table or An Excel Worksheet, Adding Clip Art Pictures, Inserting Other Objects, Resizing and Scaling an Object
- 3.4. Presentation of Slides: Viewing A Presentation, Printing Slides And Handouts
- 3.5. Slide Show: Transition and Slide Timings, Animation, Running a Slide Show

## **DLC03 INTERNET**

## **1. Web browser**

- 1.1. Internet: Concept of Internet &www, Website Address and URL
- 1.2. Applications of Internet
- 1.3. Modes of Connecting Internet (Hotspot, Wi-Fi, LAN Cable, Broadband, USB Tethering)
- 1.4. Popular Web Browsers (Internet Explorer/Edge, Chrome, Mozilla Firefox,)
- 1.5. Exploring the Internet: Surfing the web, Popular Search Engines, Searching on Internet

# **2. Communication**

- 2.1.Structure of E-mail
- 2.2. Using E-mails: Opening Email account, Mailbox: Inbox and Outbox, Creating and Sending a new E-mail, Replying to an E-mail message, Forwarding an E-mail message, Access email with attachments, Delete an e-mail

## **Method of Evaluation**

15 min. duration multiple choice written test and 30 min. duration practical examination.

# **Software, Hardware and other infrastructural requirements for running this course**

PC with latest OS (Windows, Linux), MS Office software, Web browser and a good internet connection

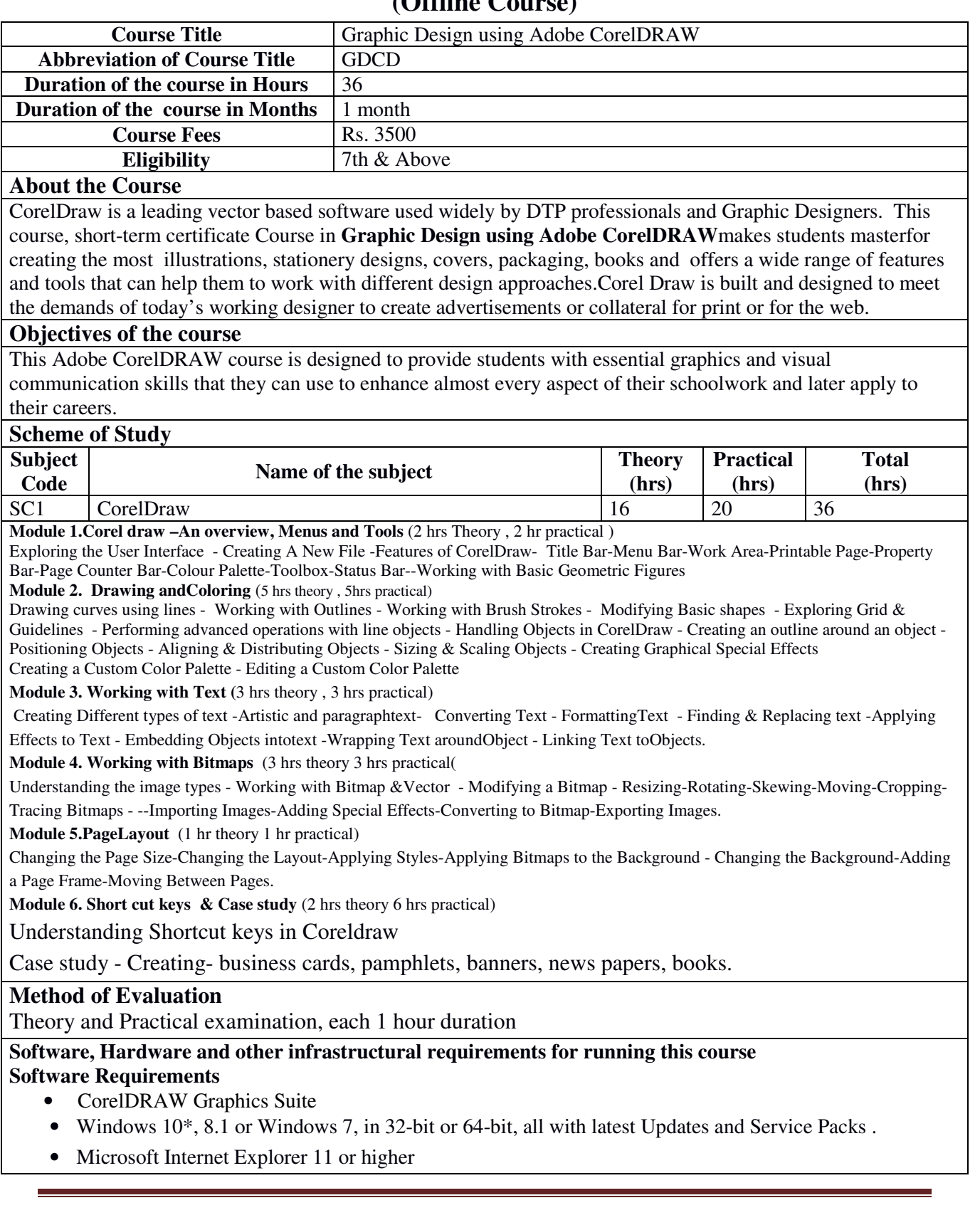

# **(Offline Course)**

• Microsoft .Net Framework 4.7

## **Hardware Requirements**

- Intel Core i3/5/7 or AMD Athlon 64
- 2 GB RAM
- 2.5 GB hard disk space
- Multi-touch screen, mouse or tablet
- 1280 x 720 screen resolution at 100%
- CD drive optional (for box installation)

## **Other infrastructural requirements**

• Internet connection required to sign in to authenticate CorelDRAW Graphics Suite, receive performance and stability updates, access online content, and use some features, such as QR Codes or the Content Exchange. We can use CorelDRAW Graphics Suite offline, provided, we connect to the Internet at least once a month so that they can validate the software license.

The open source software that can be used instead of CorelDraw

# **Inkscape**

This software is an open-source vector editor. It is very commonly used by beginners and possesses a lot of capabilities of a graphics editor. The program is an advanced software and can also perform advanced functions at the same time. It can read clones, markers, and other blending options. The User Interface is also very user- friendly. The program can create 2D Logos, Maps, posters, Graphics, and others. Since it is an Open source Program, anybody can just download it and use it free of cost. This program can be very helpful to a lot of Beginners and freshers.

# **LBS Centre for Science and Technology (Offline Course)**

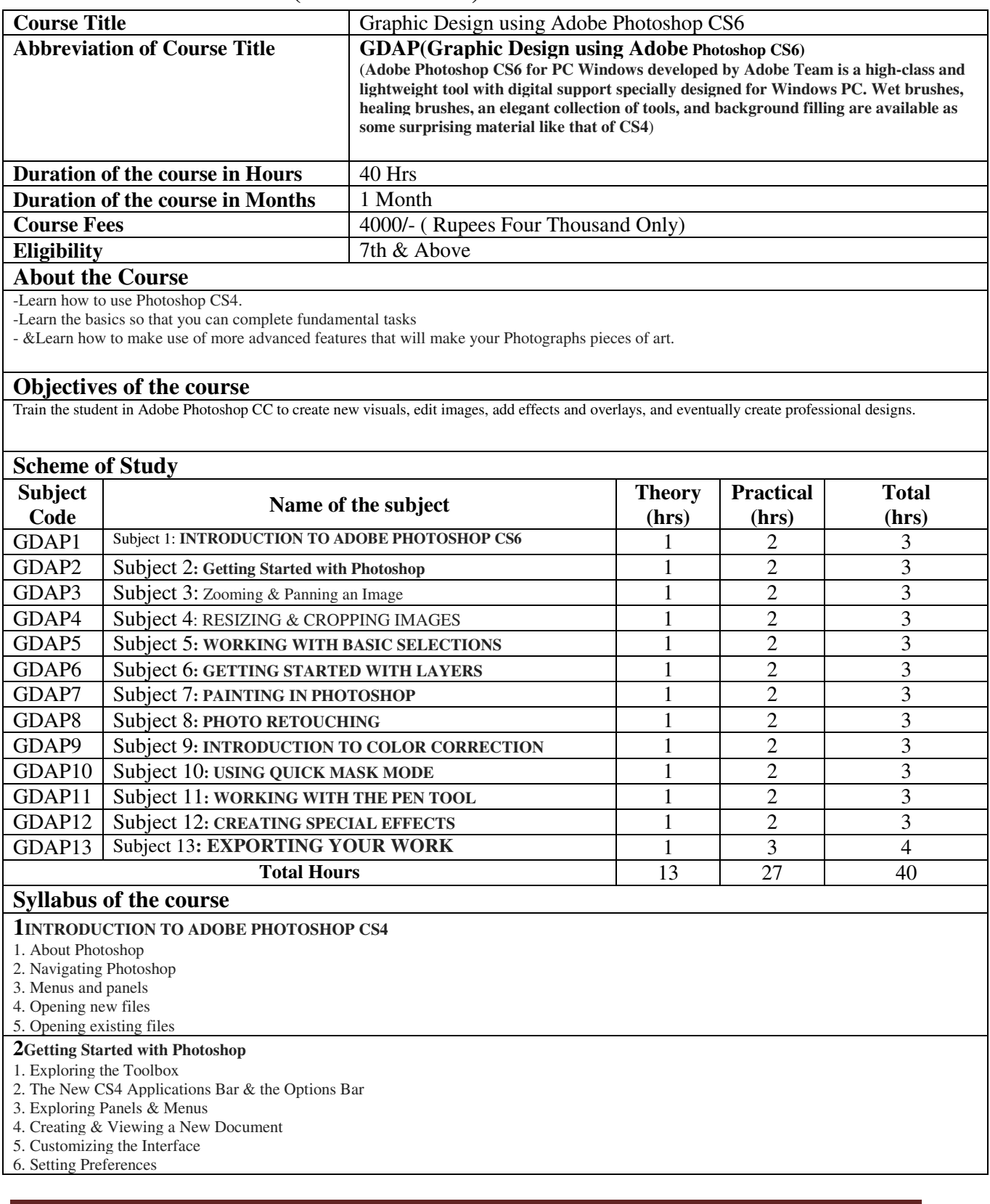

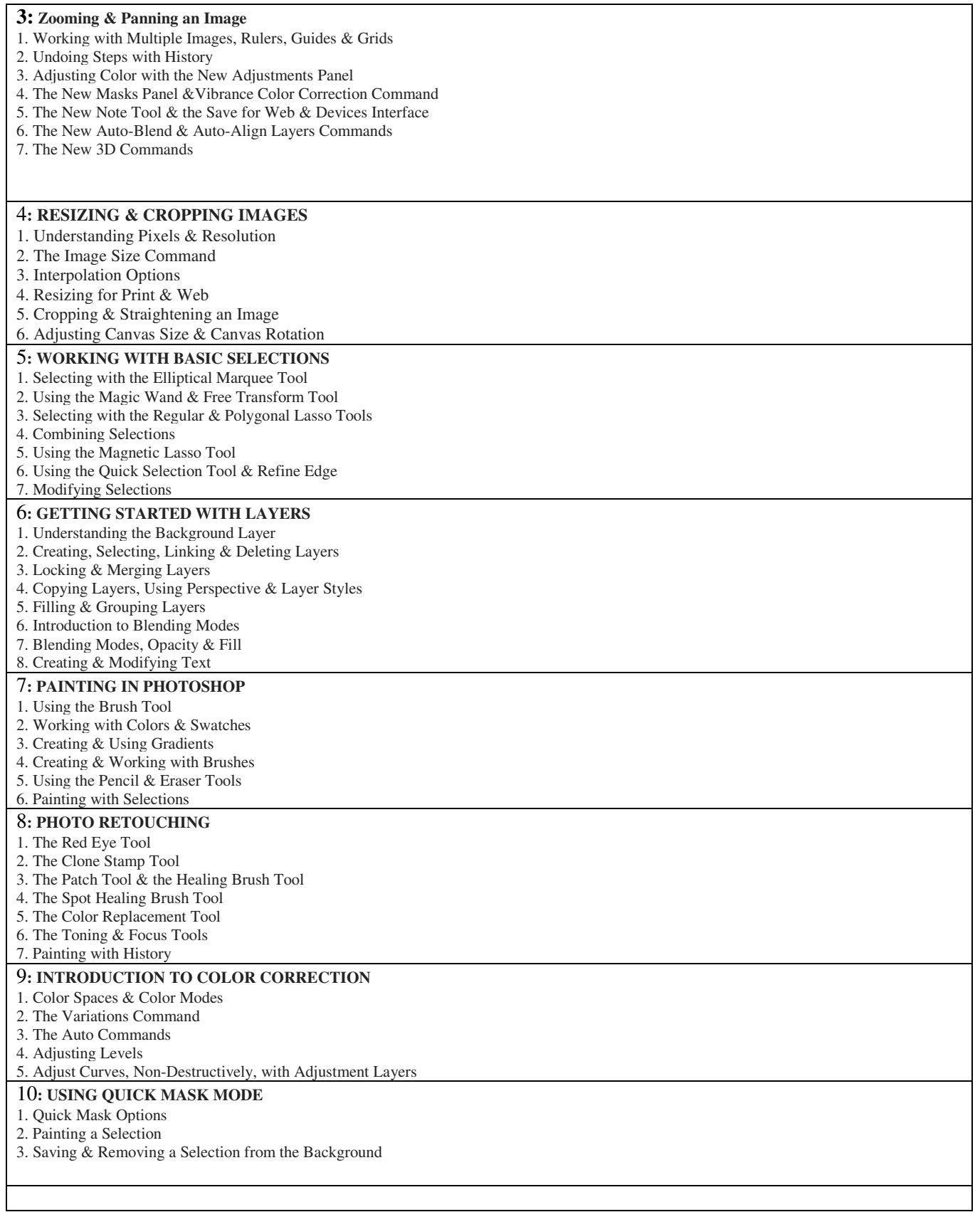

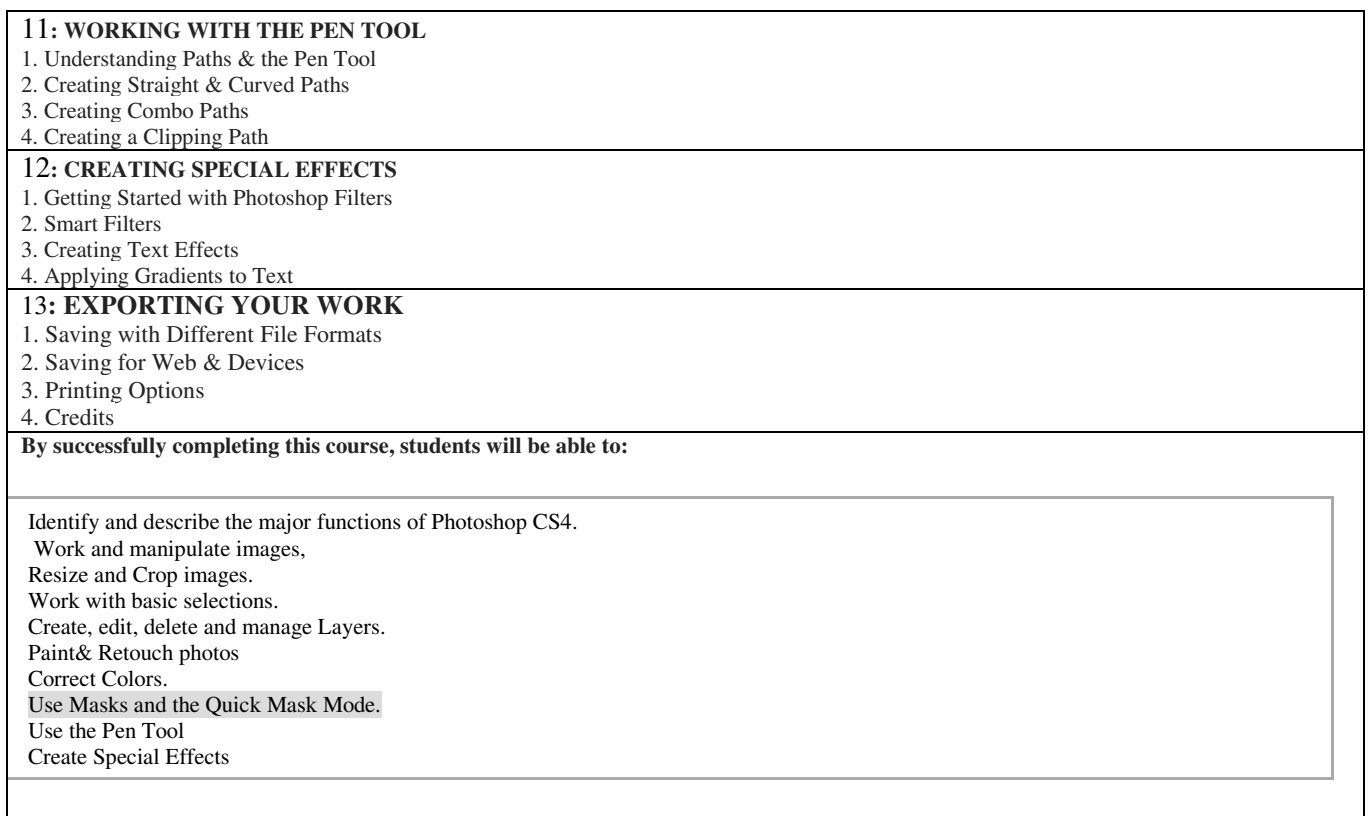

## **Method of Evaluation**

At the end of the course, there will be a course review exam along with an assignment. 75 % Attendance is mandatory for attending the evaluation. Students will successfully complete this course by mastering all learning outcomes with 40% or higher overall grade. Export Your Work, and Demonstrate mastery of lesson content at levels of 40% or higher for Pass, 50% for Second Class, 60% for First Class,75 % for First Class with Distinction.

## **Software, Hardware and other infrastructural requirements for running this course**

**Software :-**Adobe Photoshop CS6

**Hardware** :- Assemble Desktop PC CPU with 320 GB HDD | 4 GB DDR3 RAM | Core 2 Duo 3.0 GHz | G-41

Motherboard | WiFi (Optional)(Core 2 Duo, with Keyboard and Mouse)

Infrastructure:- 24 Port 10/100/1000 Mbps Gigabit Ethernet Unmanaged Switch with 10 Mbps Internet Connection

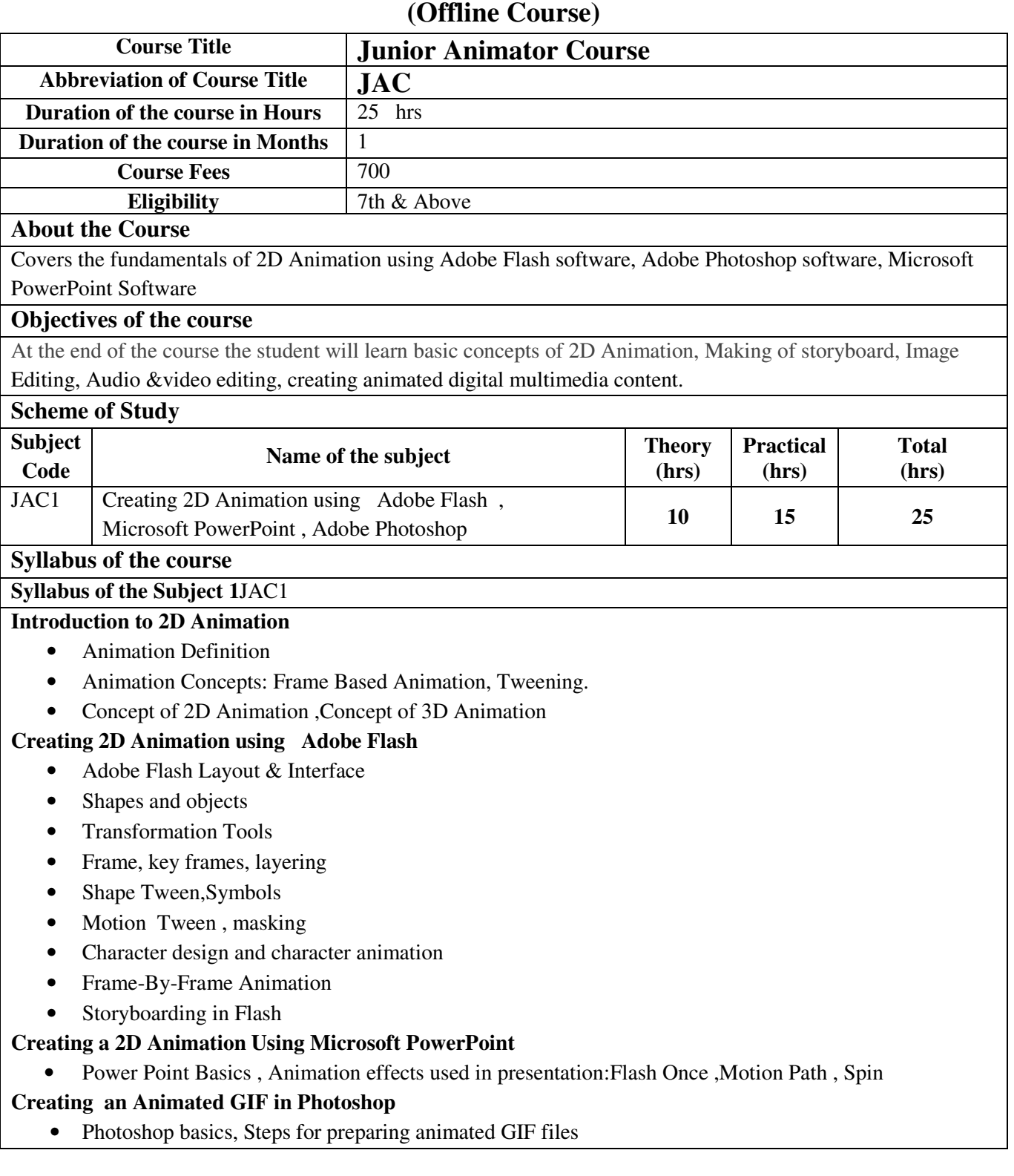

## **Method of Evaluation**

The scheme of evaluation shall consist of examination in Theory &Practical [50 marks each ]. The practical examination is based on Demonstration of developed story line concept through storyboarding

## **Software, Hardware and other infrastructural requirements for running this course**

Software :Adobe Flash , Adobe Photoshop, Microsoft PowerPoint Hardware :ProcessorIntel Pentium 4 or Intel Core Duo (or compatible) processor.4GB of RAM Microsoft Windows 7 (64 bit), Windows 8 (64 bit)

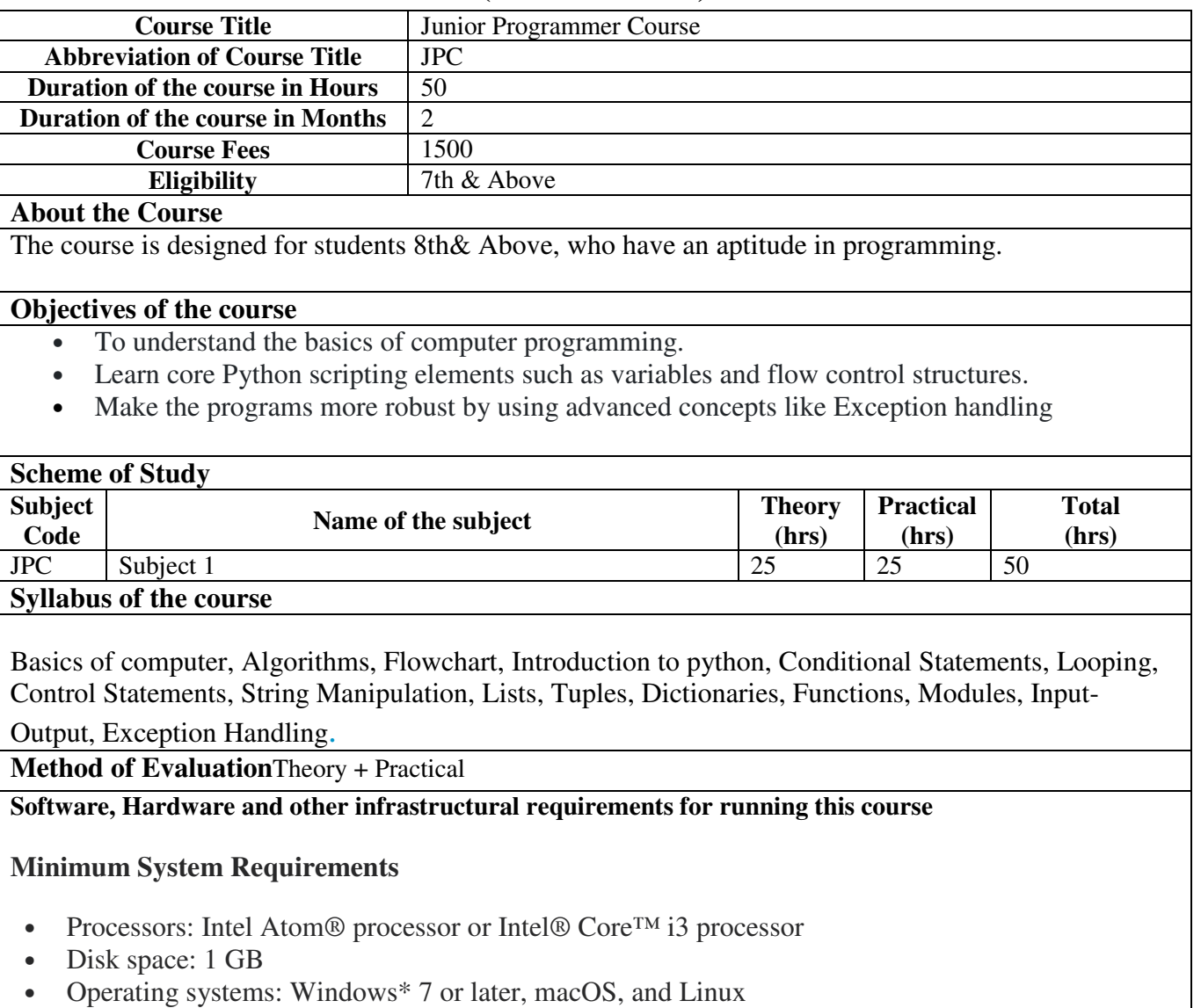

# • Python\* versions: 2.7.X, 3.6.X

**(Offline Course)** 

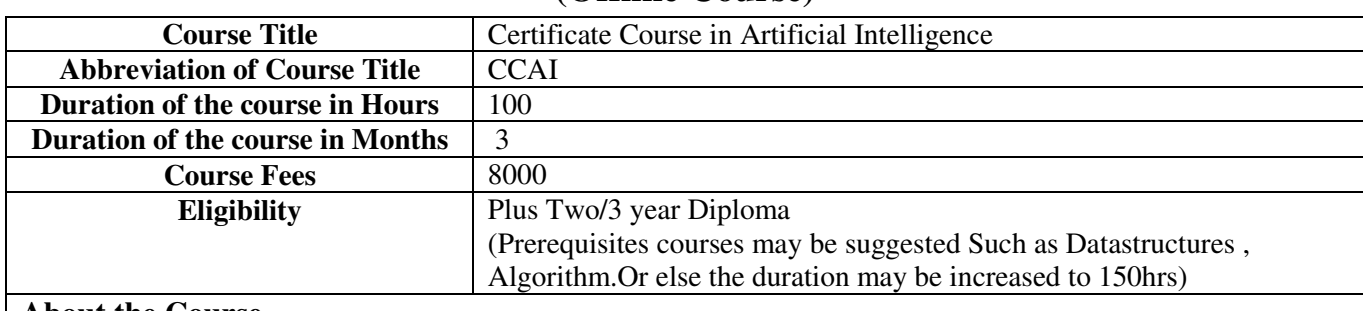

# **(Offline Course)**

## **About the Course**

This course is aimed at providing the students the basic concepts of AI Techniques and Learning

## **Objectives of the course**

- 1. To introduce the basic knowledge representation, problem solving, and learning methods of Artificial Intelligence.
- 2. To introduce basic concepts of Natural Language Processing
- 3. To introduce PROLOG and LISP programming

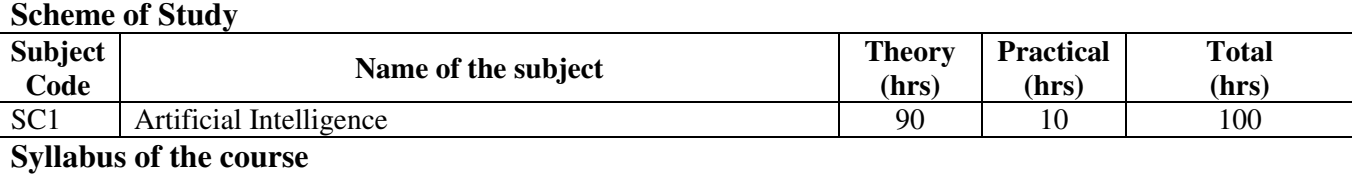

# **Syllabus of the Subject 1**

## **Introduction**

What Is AI? The Foundations of Artificial Intelligence, The History of Artificial Intelligence, (Russel), Overview of AI Application Areas, Artificial lntelligence - A Summary (Text book 3)

## **Problem solving basics**

Problems, Problem Spaces, and Search. Defining the Problem as a State Space Search. Problem Characteristics, Production Systems, Production System Characteristics. Issues in the Design of Search Programs (Text book 1)

## **Solving Problems by Searching**

Uninformed Search: Formulating the State Space, Components of Implicit State-Space Graphs, Breadth-First Search, Depth-First or Backtracking Search, Iterative Deepening (Text book 5) Heuristic Search Techniques: Generate-and-Test, Hill Climbing, Best-first Search (Text book 1) Algorithm A\*, Admissibility of A\*, Iterative Deepening A\*, Recursive Best First Search (Text book 4) AO\* algorithm, Constraint Satisfaction. Crypt Arithmetic Problems (Text book 1)

## **Advanced Searchtechniques**

Heuristics in Games, Design of good heuristic-an example. Min-Max Search Procedure, Alpha Beta pruning, (Text book 3)

## **Knowledge representation**

Using Predicate logic - representing facts in logic, functions and predicates, Conversion to clause form, Resolution in propositional logic, Resolution in predicate logic, Unification. Representing Knowledge Using Rules: Procedural Versus Declarative knowledge, Logic Programming, Forward versus Backward Reasoning. (Text book 1)

## **Structured Knowledge representation**

The Schema, Frames, The Semantic Net Scripts, Goals, Plans and MOPs , Conceptual Graphs. (Text book 4)

## **Advanced Problem Solving**

Introduction to agent based problem solving. Strong Method Problem Solving - an introduction. Overview of Expert System Technology. Rule-Based Expert Systems (Text book 3) Expert System Shells –Support for explanation- examples –Knowledge acquisition-examples. (Text book 1)

## **Reasoning in Uncertain situations**

Introduction to Logic-Based Abductive Inference. Abduction: Alternatives to Logic. The Stochastic Approach to Uncertainty. (Text book 3)

## **Learning**

What is learning, Rote learning. Learning by taking Advice. Learning in Problem-solving, Learning from example: induction, Explanation-based learning.

(Text book 1)

Introduction to Reinforcement Learning, Passive Reinforcement Learning, Active Reinforcement Learning. Applications of Reinforcement Learning (Text book 2)

## **Machine Learning**

Naive Bayes Classifiers, Decision Trees, The k-means Clustering Algorithm Artificial Neural Networks (Text book 4)

## **Planning**

Forward State Space Planning, Backwards State Space Planning, Goal Stack Planning, Plan Space Planning, A Unified Framework for Planning (Text book 4)

## **Natural Language Processing**

Classic Problems in NLP and Schools of Thought, Basic NLP Techniques, Applications (Text book 4)

## **Programming Techniques for Artificial Intelligence**

An Introduction to Prolog, Syntax for Predicate Calculus Programming. Abstract Data Types (ADTs) in PROLOG. A Production System Example in PROLOG

(Text book 3)

An Introduction to LISP and a brief overview. Search in LISP: A Functional Approach to the Farmer, Wolf, Goat, and Cabbage Problem (Text book 3)

## **Conclusions**

AI: Current Challenges and Future Directions (Text book 3)

Are we going in the right direction? What If AI does succeed? The Ethics and Risks of Developing Artificial Intelligence (Text book 2)

# **Text Books**

- 1. E Rich, K Knight, Artificial Intelligence, 3/e, Tata McGraw Hill, 2009.
- 2. Stuart Jonathan Russell, Peter Norvig, Artificial intelligence, A modern approach,3rd edition, Pearson, 2010
- 3. George F. Luger, Artificial Intelligence- Structures and Strategies for Complex Problem Solving, 5/e, Pearson Education. 2005.
- 4. Deepak Khemeni,A First course in Artificial Intelligence, Tata McGraw Hill,2013
- 5. Nils J. Nilsson, A New Synthesis : Artificial Intelligence . Nils Johan Nilsson Morgan Kaufmann Publishers, 1998

**Method of Evaluation Final Theory/ Practical Exam** 

## **Software, Hardware and other infrastructural requirements for running this course**

- 1. Linux based system
- 2. SWI-Prolog for running PROLOG programs
- 3. CLISP for running LISP programs

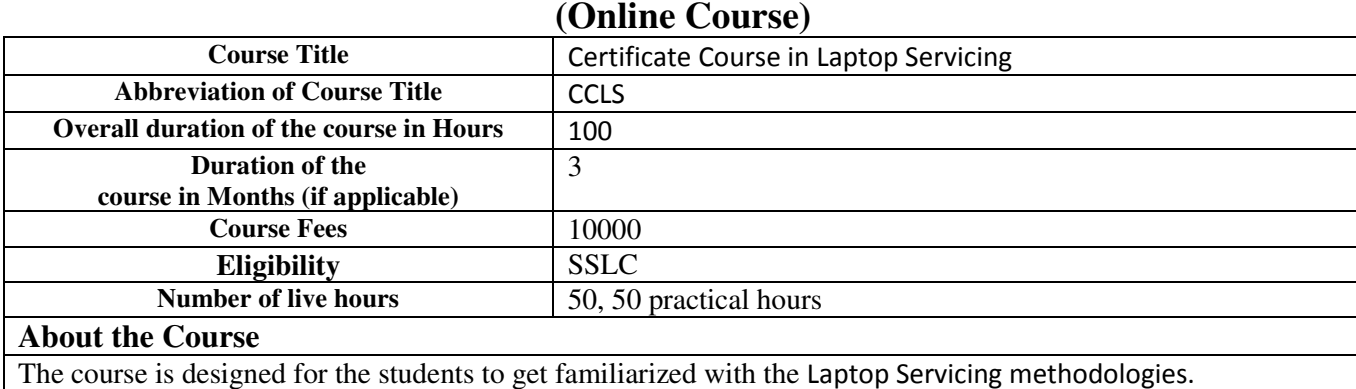

# **Objectives of the course**

Students are able to identify various sections in laptop and understand the working. Troubleshoot and repair various sections in laptop.

Familiarize with various IC used in laptops

## **Syllabus of the course**

# **FAULT FINDING AND TROUBLESHOOTING.**

ADAPTER = block diagram, how it function, basic problems circuit diagram, repairing steps

BATTERY = block diagram, how it function, basic problems ,circuit diagram, repairing steps

LCD = block diagram, how it function, basic problems , circuit diagram, repairing steps

INVERTER = block diagram, how it function, basic problems ,circuit diagram, repairing steps

HDD = block diagram, how it function, basic problems ,circuit diagram, repairing steps

RAM = block diagram, how it function, basic problems ,circuit diagram, repairing steps

KEYBOARD = block diagram, how it function, basic problems ,circuit diagram, repairing steps

TOUCH PAD = block diagram, how it function, basic problems ,circuit diagram, repairing steps

CD DVD = block diagram, how it function, basic problems ,circuit diagram, repairing steps

LAPTOP MOTHERBOARD = block diagram, how it function, basic problems , circuit diagram, repairing

steps,BGAreballing,Bios Copier , IC testing , SMD service , VRM,Reset,clock ,frame ,data ,IC voltage Tracing ,

Circuit Tracing ,model numbers & troubles all branded LAPTOP

Different section VRM tracing

ICS detail used testing& tracing

Different connectors socket

Post error code testing

Common problem of different motherboards

Power problems ,super io, bridge ic problem ,bios problem,clock ic problems,

Trouble shooting different branded motherboards

Error checking using simple idea

Data recovery techniques basic

basic cleaning and washing method of motherboard

SMD component practice, removing and inserting different components, tracing

Different connectors and socket with related component and chip

Testing and using of different components

DC to DC power regulate sections,

Power supply to different chips VCC core,5vsus, 1.5v, 1.8vsus, 5v, 10v, 2.5v

CPU Core Voltage, VID Signals , VRM Section , MOSFET Of VRM

Clock generator circuits

BIOS chips section , RTC chip

Power good, Reset, Frame, Clock,Address, BIOS Signals

**SERVICE TOOLS:** BGA REBALLER,BIOS COPIER,LAPTOP MOTHERBOARD SCANER ,DEBUG CARD ,LAPTOP MOTHERBOARD TESTER ,SMART TWIZZER,ENDOSCOPIC MICROSCOPIC IC TESTER .....ETC

# **DATA SHEETS OF DIFFERENT ICS**

POWER SUPPLY CHIP :- (MAX1632, MAX1904, MAX1634,SB3052, SC1402, LTC1628

TMP48U ADP3160/ADP3167 ADP3168 APW7060 , ETC)

IO CHIP :- (PC97338, PC87392,FDC7N869, FDC37N958, LPC47N227, LPC47N267 PC87591S/ PC 87591L / PC 97317IBW/PC 87393 VGJ PC87591E ETC )

CPU power supply chips :- (ADP3166 ADP3170 ADP3421 AIC1567 CS5322 FAN5056 ITC1709 MAX1710/MAX1711/MAXl712 HIP6004 )

Charge discharge control –chip :- ( MAX745, TC490/591 AAI3680 ADP3806 DS2770 LTl505G MAXl645B MAX745 MB3878 AAT3680 ETC)

CPU temperature control chip :- (MAX1617, MAX1020A, AD1030A, CM8500 MAX1989 DS1620

Graphics Brand :- (ATI, NVIDIA, S3, NEOMAGIC, TRIDENT, SMI, INTEL, FW82807, and CH7001A

Ethernet chips :- (RTL8100, RTL8139, Intel DA82562, RC82540, 3COM, BCM440 LF8423, LF-H80P, H-0023, H0024, H0019, ATPL-119

Sound audio Chip :- (ESS1921, STAC9704, AU8810 ,4299-JQ, TPA0202 , 8552TS, 8542TS, BA7786, AN12942 AD1885 ALC655 APA2020/TPA0202

PC Card Chip :- (R5C551, R5C552, R5C476, R54472

PC Card power supply chips :- (TPS2205, TPS2206, TPS2216, TPS2211, PU2211, M2562A,

## **Method of Evaluation**

**Written test and Practical examination.** 

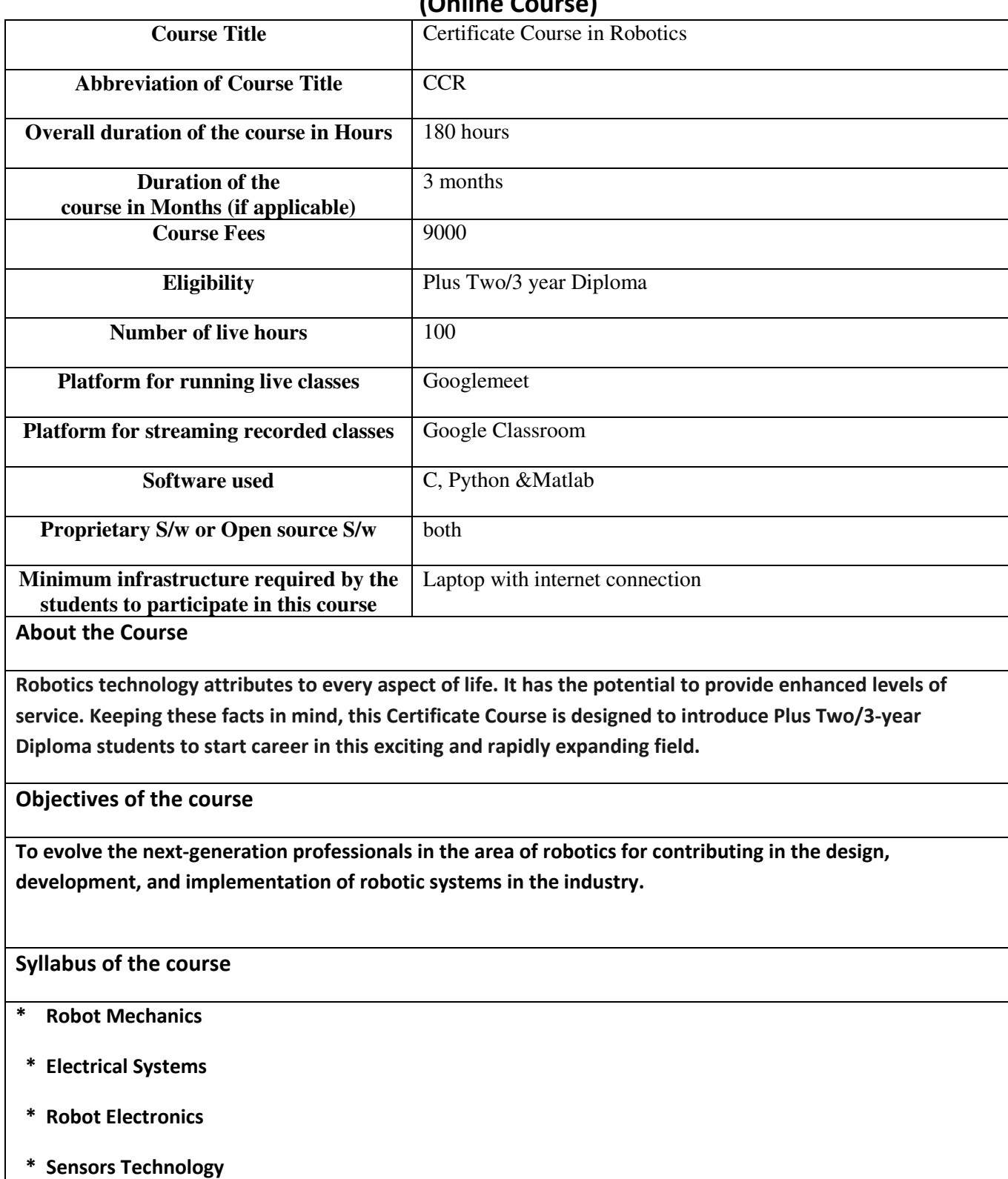

# **LBS Centre for Science and Technology (Online Course)**

# **\* Wireless Data Transmission**

 **\* Micro controllers and their programming** 

# **Method of Evaluation**

Online Evaluation

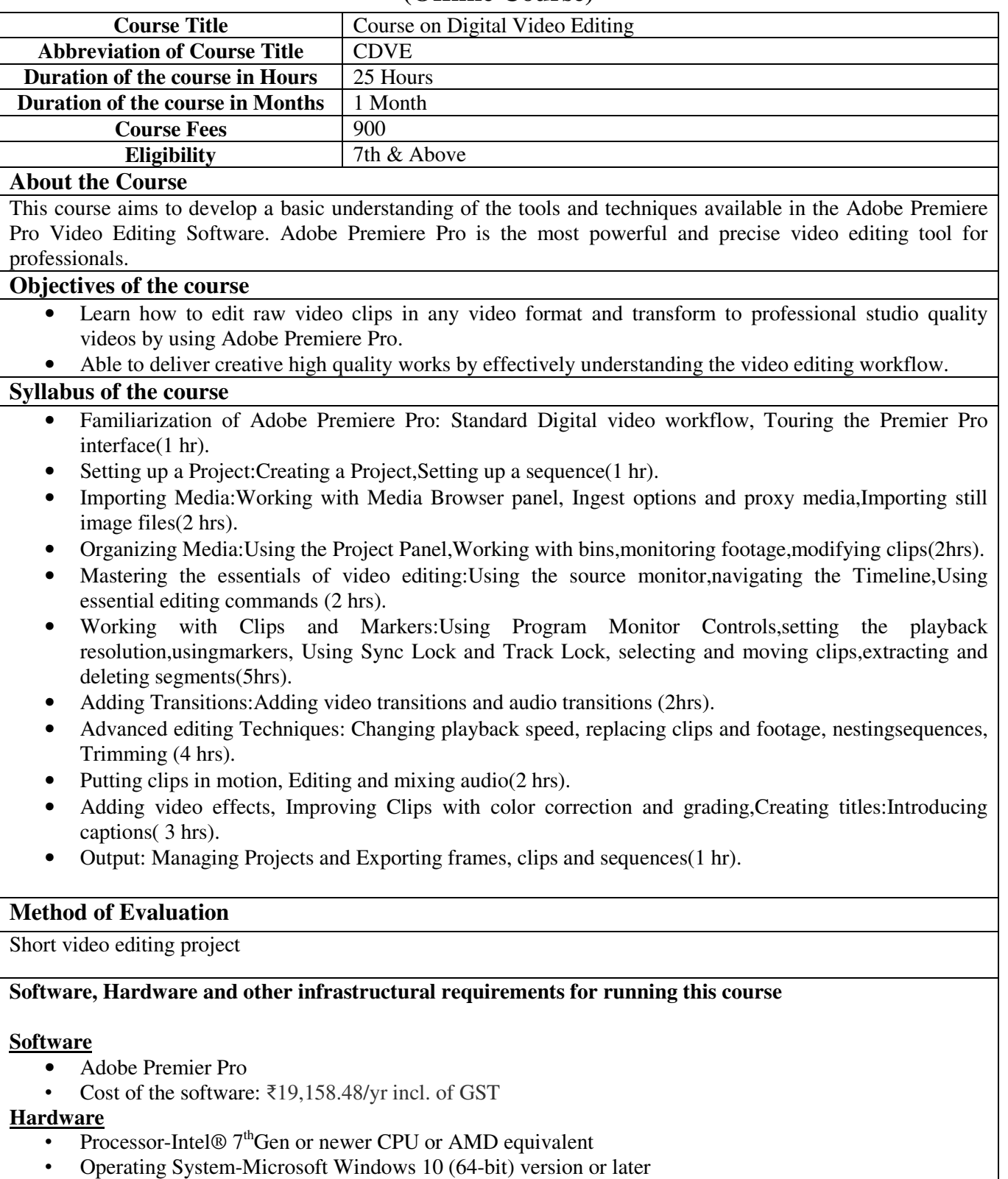

# **(Offline Course)**

1TB 7200 RPM SATA 1<sup>st</sup> Hard Drive

- 500 GB 7200 RPM SATA  $2<sup>nd</sup>$  Hard Drive
- RAM-16 GB of RAM for HD media;32 GB for 4K media or higher
- GPU-4 GB of GPU VRAM
- HDD-8 GB of available hard-disk space for installation; additional free space required during installation

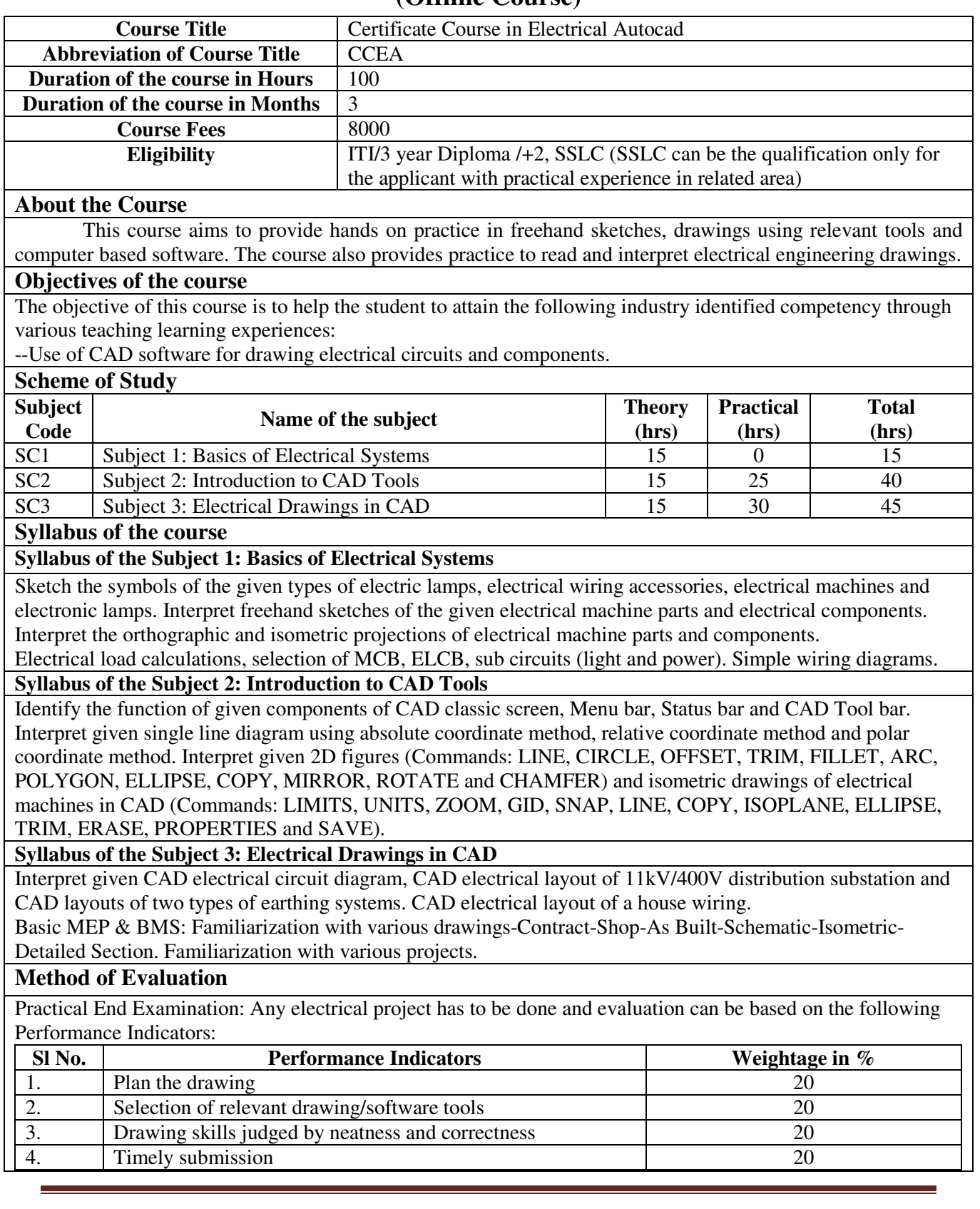

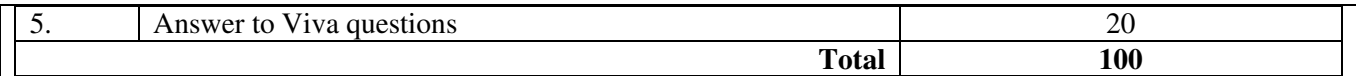

## **Software, Hardware and other infrastructural requirements for running this course**

1. Half Imperial drawing boards.

2. Manual drawing tools: Mini drafter, set squares protractors, compasses and black lead pencil of hardness 'H'.

3. AutoCAD2019 (Rs 88,500.00 for 1 year renewal, Rs 2, 39,540.00 for 3 year renewal.).

4. System requirements:

• Operating **System**: Microsoft Windows 10 (64-bit only), 8.1 (32-bit & 64-bit), or 7 SP1 (32-bit & 64 bit)

• Processor: 2.5 GHz (3+ GHz recommended)

- Memory: 8 GB (16GB recommended)
- Disk space: 6.0 GB.
- Display: 1920 x 1080 resolutions with True Color.

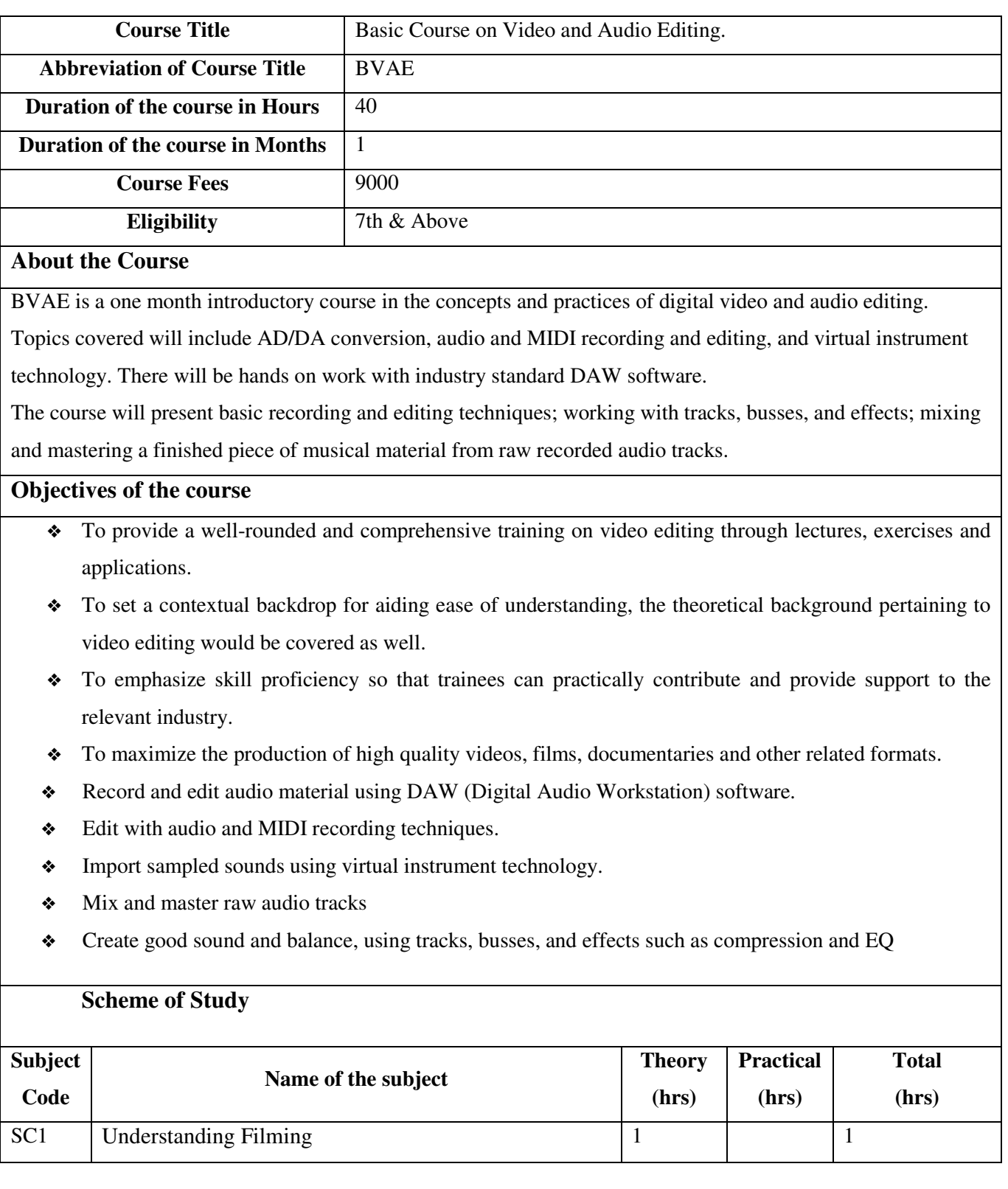

# **(Offline Course)**

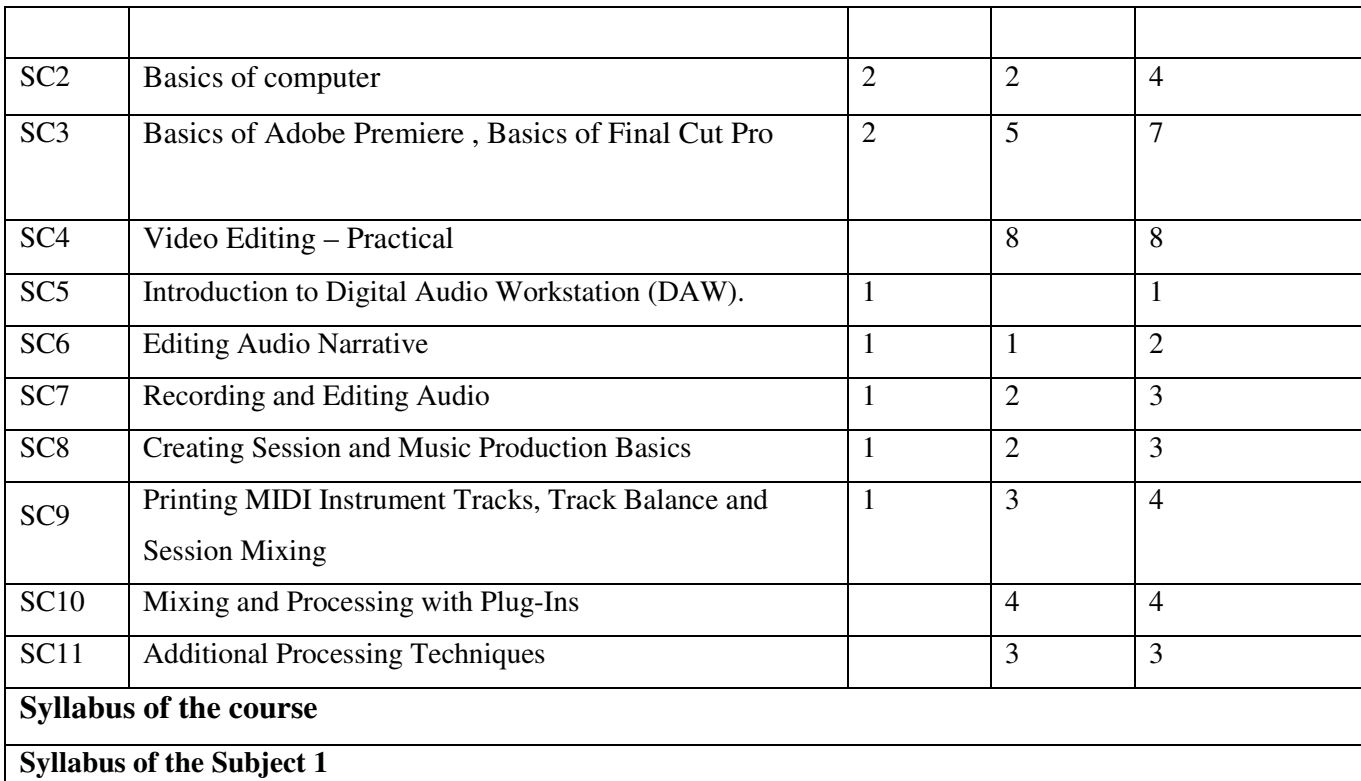

- ❖ Understand the history, key concepts and characteristics of filming in an effort to set a contextual background for video editing.
- ❖ To explain the production, post production and delivery guidelines pertaining to filmmaking.
	- o A History of Motion Picture Industry
	- o Production Guidelines
	- o Post Production Guidelines
	- o Delivery Guidelines
- ❖ Understand the basic functions, components and aspects of computers to establish a certain level of computer literacy so that students are able to perform video editing functions using various types of software in the subsequent modules.
	- o Computer Basics
	- o Internet Basics
	- o Productivity Program –MS Word
	- o Productivity Program MS Excel
- o Productivity Program MS PowerPoint
- ❖ Teach learners about the basics of Adobe Premiere to allow them to be able to log and transfer videos onto a hard drive (internal or external), where it can be edited, processed, and output to a wide variety of formats using Adobe Premiere
- ❖ Learn about Adobe Premiere software using a step-by-step approach starting from the generic basics to specific intricacies.
	- o Overview of Adobe Premiere
	- o Workflow and workspace
	- o Importing Footage
	- o Monitoring Assets
	- o Editing Sequences and clips.
	- o Editing Audio
	- o Titling and the Title Effects and Transition
	- o Animation and Key frames
	- o Compositing, Exporting

- ❖ Understand the basics of Final Cut Pro (FCP) and to learn all relevant concepts, functions and constructs applicable to video editing in FCP.
- ❖ To explain video editing using Final Cut Pro starting from the very basics to the specifics using a step by step approach.
	- o Introduction to Final Cut Pro
	- o Keyboard shortcuts
	- o Import media resources
	- o Organize Your Media Review and skim med,
	- o Create and Manage Projects
	- o Edit your project
	- o Edit Audio Resources
	- o Add transitions, titles, effects, and generators
- o Exporting media
- ❖ Provide an opportunity to the students/learners to practically apply the learned constructs during all preceding modules.

Practical Session

- ❖ DAW System Components Overview
- ❖ Opening Pro Tools session
- ❖ Overview of DAW GUI
- ❖ Saving Session
- ❖ **Lab 1** Basic Usage and Simple Two-Track Song Editing
- ❖ Basic Timeline Editing of Clips
	- o **Separate**
	- o **Capture**
	- o **Trim**
	- o **Rename Clips**
	- o **Batch Fades**
	- o **Consolidate**
- ❖ **Lab 2** Pre-Recorded Narrative Dialog Editing Lab
- ❖ Signal Flow Thru DAW System
	- o **Latency**
	- o **Hardware Buffer**
- ❖ Using Line and Microphone Signals
- ❖ Creating Audio Tracks
- ❖ Setting Basic Input Levels
- ❖ Normal Record Options
	- o **Click Setup**
	- o **Session Tempo**
	- o **Pre/Post Roll**
	- o **Punch In/Out Techniques**
- ❖ Importing Media into Session
	- o **Audio Asset**
	- o **Movie Asset**

# **• Lab 3 –** Student Recording of Narrative Dialog **Syllabus of the Subject 4**  ❖ Session Parameters ❖ Importing Media into Session o **Audio Loops**  ❖ Using Loops in Music Production o **Import Loops**  o **Duplicate**  o **Repeat**  o **TCE Trim**  o **Loop Trim**  ❖ Continued Basic Editing Techniques o **Tab to Transient**  o **Direct Timeline Entry**  o **Navigation Techniques**  o **Viewing Techniques**

- 
- ❖ **Lab 4 –** Importing Loops, Editing and Arrangement Lab

## **Syllabus of the Subject 5**

- ❖ Manual/Automatic Routing of MIDI Instrument Tracks to Recording Audio Tracks.
- ❖ Panning Mono and Stereo Elements
- ❖ Insert Instantiation of Channel Plug-Ins Filters, Equalization, Dynamics/Compressor
- ❖ Demonstrate the Signal Processor Usage and Plug-In Presets
- ❖ Basic Send and Bus Routing for Signal Processing
- ❖ **Lab 5 –** Mix Lab 1 Mixing Basics (Balance)

- ❖ In-Depth Spectral EQ Track Processing Techniques
- ❖ In-Depth Dynamic Track Processing Techniques
- ❖ Continued Send and Bus Routing Processing
- ❖ Master Bus Processing Techniques o Basic Limiter and Dither Usage
- ❖ Bouncing Session
- ❖ File Asset Management
- ❖ **Lab 6 -** Mix Lab 2 Mixing Multi-Track Song Session
- ❖ **Syllabus of the Subject 7**
- ❖ Mix Lab 2 Continued Student Project Development
- ❖ Final Project Development, Instructor Review

# **Method of Evaluation**

Tests, practical lab assignments and an assigned student project.

**Software, Hardware and other infrastructural requirements for running this course** 

**Software: Adobe premier, Final cut pro, Avid pro tool** 

Students must bring their own headphones to all classes

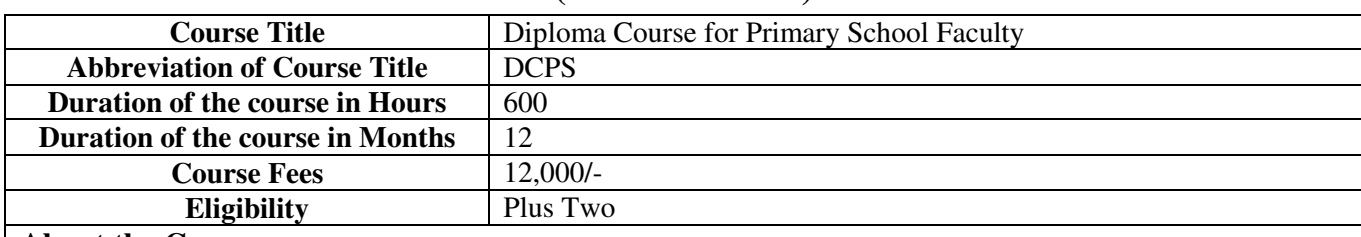

# **(Offline Course)**

# **About the Course**

"*Creativity is the key to success in the future, and primary education is where teachers can bring creativity in children at that level*" is the famous quote of our former President A.P.J. Abdul Kalam.Our classrooms are the shaping ground of our future society. Classrooms should be dynamic, humane, nature friendly and constructive. The development of a person from childhood to a responsible adulthood comes primarily through the learning ecosystem which includes the support and appreciation received from the school. The challenge of teaching is to find the means and ways to provide the right learning environment and opportunity to each and every student. The curriculum of teacher education should have a foundation of awareness of achild's psychology. Here, we have given importance to learning this in the context of Indian homes so that the faculty can be more sensitive to the needs of his/her wards.It also gives attention to value education, ICT skills, language, etc as wellas subject areas. Equal importance is given for theory and practice. This course is framed on this perspective and is aimed at equipping the student faculties to teach in primary classes, which are childfriendly in nature. It is developed with the changing educational scenario in mind due to COVID-19 conditions.

## **Objectives of the course**

1. To equip the faculty with the skills and knowledge needed for an holistic development of the student

2. To improve the teaching-learning process especially in post-Covidconditions.

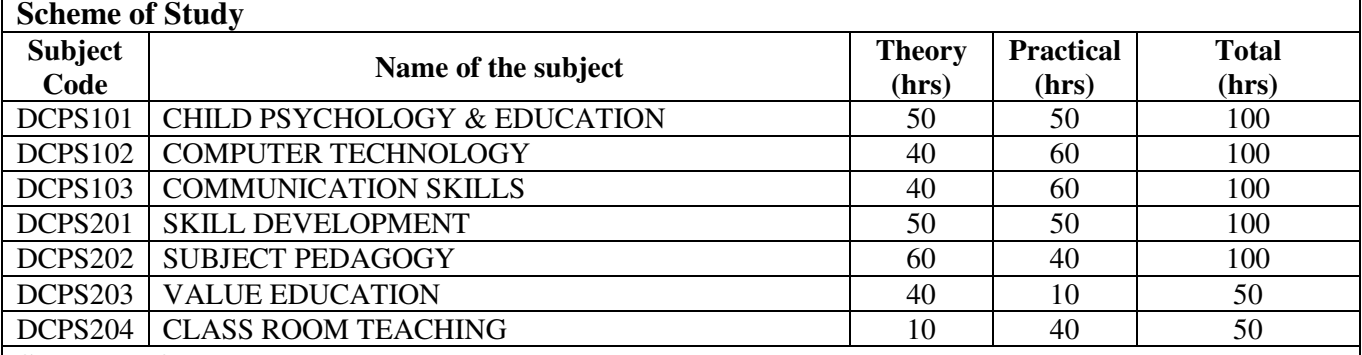

## **Syllabus of the course**

**Syllabus of DCPS101 CHILD PSYCHOLOGY& EDUCATION** 

## DCPS101 CHILD PSYCHOLOGY& EDUCATION

Physical Development, Stages of Growth- Physical, Mental, Emotional, Cognition and Social,Education Psychology, Understanding the student and handling differently-abled , Development and Educational scenario in Indian Context

Practicals : Tools for accessing and evaluation – training, practice and case study

## **Syllabus of DCPS02 COMPUTER TECHNOLGY**

## DCPS102 COMPUTER TECHNOLGY

Basics of Computer Hardware and Software- Identifying the basic components, Various models of input and output devices and their operations, operating a computer and their peripherals, Basic Maintenance and repairing of such devices, identifying the fault of such devices etc.

Softwares for Primary Schools – Working on Drawing, Documents, Spreadsheets and Presentation tools, Antivirus tools, Proprietary and Open Source tools – advantages and disadvantages.

Tools for Online classes – tools for Class Meetings, Class Management, Teaching and Evaluation Practicals : Familiarisation of hardware, basic repair, working on drawing, documents, spreadsheets and presentations tools, tools for online classes

## **Syllabus of DCPS103 COMMUNICATIONS SKILLS**

## DCPS103 COMMUNICATION SKILLS

Basic Communication skills, Theories of Communication, Types of Communication. Verbal Communication – mother tongue, other languages, Non –verbal Communication, Communication in a class Practicals: Verbal communication and non-verbal communication games, practice and mock presentations,

evolution and criticism

#### **Syllabus of DCPS201 SKILL DEVELOPMENT**

## DCPS201 SKILL DEVELOPMENT

Assessing the skill of the student and evaluation – tools, methods, etc

Improving the mental skills, mathematical skills, reading skills and learning skills

Practicals : Tools for assessing& evaluation- training, practice and case study

#### **Syllabus of DCPS202 SUBJECT PEDAGOGY**

DCPS202 SUBJECT PEDAGOGY

Handling Language, Mathematics, Basic Science, Social Science , Computer, Physical Education and Artsclasses

Practicals : Preparation for a topic of interest, Mock presentations

## **Syllabus of DCPS203 VALUE EDUCATION**

## DCPS203 VALUE EDUCATION

General habits for healthy life, habits in post-COVID acenarios, attitudes, atiquettes,etc in home, society and school, food requirements and habits, caring for nature, First Aid, importance of physical activity and exercises, physical activity and exercises for Primary school students, developing creativity in students, practicing creativity in classroom, power of positive words and positive thinking, Teacher – responding to the needs of various stakeholders.

Practicals : Practice, discussions, video sessions and evaluation, first aid practice, communicating the topics in class –mock sessions

## **Syllabus of DCPS204 CLASSROOM TEACHING**

## DCPS204 CLASSROOM TEACHING

This is more of a practice session for the teachers. The evaluation metrics should be based on all the 6 topics of their study.This should include collecting sufficient background literature, reading, writing and presenting as well as mock classroom sessions.

## **Method of Evaluation**

Equal weightage for Internal and semester examinations.

Periodic internal examinations (minimum two), assessing both theory and practicals.

Semester-wise examination for each subject with 50% for theory and 50% for practicals.

**Software, Hardware and other infrastructural requirements for running this course:** 

**Hardware : Desktop**/laptop PCs with proper internet connectivity, Projectors **Software:** Open Software tools for Documentation, Spreadsheet, Presentations

**Infrastructure requirement :**Classroom environment with blackboard/whiteboard with accessories, Experts like psychologists, educationalists etc for handling classes and evaluations, Assessment tools for various analysis and evaluations.

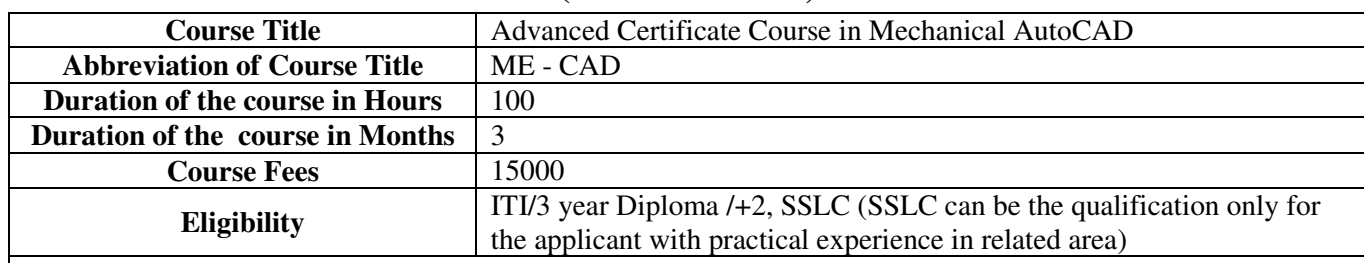

# **(Offline Course)**

## **About the Course**

This course is intended to teach students from the basics of the AutoCAD software to the advanced level.

#### **Objectives of the course**

To produce high quality designs in less time, via the significant improvements in precision and flexibility while working in both 2D sketches and 3D modeling.

## **Scheme of Study**

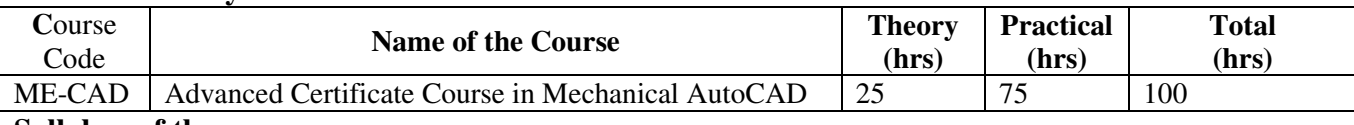

#### **Syllabus of the course**

**Advanced Certificate Course in Mechanical AutoCAD** 

#### **Module 1:**

**Introduction to Engineering Drawing:** Construction of Figures (plane and complex), Construction of curves, helix, Principle of projection, Projection of lines and solids, Section of solids.

**Introduction to computers:** Hardware and software concepts, Input output devices, File management, **Introduction to CAD:** About Autodesk & AutoCAD, CAD History, Graphical User Interface, Application Menu, Workspaces, Ribbon, File Tabs, Accessing Help, Drawing Templates, Standards Based Design, Create New Drawings and Templates. Rectangles, Arc, Circle and Ellipse, Polygon, Spline, Co-ordinate input methods (directive, absolute, relative and polar), Exercises

## **Module 2**

**Object Property & Layer Management:** Managing Layers, Configure Object Property Settings, Automatic Management of Layers, Layer Functions and Display

**Drawing Geometry:** Drawing Creation Workflows and Organization, Structuring Data in Drawings, Reusing and Editing Structured Data, Core Design Tools: Creating Rectangles, Placing Hatch, Fillets, Chamfers, Contours. Power Snaps, Centerlines, Construction Lines, Designing with Lines, Adding Standard Feature Data for Holes and Slots.

**Tools for Manipulating Geometry:** Editing Tools, Power Commands, Associative Hide.

Altering Objects: Trimming and Extending Objects to Defined Boundaries, Creating Parallel and Offset Geometry, Joining Objects, Changing Part of an Object's Shape, Using Grips, Hatching Objects, Editing Hatch Objects, Exercises

## **Module 3:**

**Mechanical Part Generators:** Standard Parts, Chains and Belts, Shaft Generator, Standard Shaft Parts, Springs **Creating Drawing Sheets:** Model Space Views in Layouts,Creating Drawing Sheets in Model Space,Annotation,Title Blocks and Drawing Borders, Exercises

**Dimensioning and Annotating Drawings:** Annotation and Annotation Symbols,Creating Dimensions,Editing Dimensions,Hole Charts and Fits List. Exercises

**Working with Reusable Content:** Using Blocks, Working with Design Center™, Using Tool Palettes,
#### Exercises

#### **Bill of Materials, Parts Lists and Balloons**

**File Management:** DWG Files, IGES Files, Model Documentation, Exercises

#### **Module 4**

**3D Modelling:** Introduction to the 3D Modeling Workspace, Basic 3D Viewing Tools, 3D Navigation Tools, Introduction to the User Coordinate System, Creating solid primitives, Mesh primitives, Working in 3D, Introduction to free form design. Execrcises

**Creating Solids & Surfaces from 2D Objects:** Complex 3D Geometry, Extruded Solids and, Surfaces, Swept Solids and Surfaces, Revolved Solids and Surfaces, Lofted Solids and Surfaces, Creating composite models, Extracting geometry from solid models, Getting information from 3D objects, Exercises

#### **Module 5**

**Editing Models:** Adding detail to your solid models, Editing solid models, Manipulating the model, Duplicating the model, Converting 2D objects, Basic mesh modeling, Exercises

**Sectioning a Model and Creating Drawings:** Section a solid model and generate 2D geometry, Creating drawings from 3D models, Exercises

**Visualization:** Using visual styles, Using lights, Using materials, Using the sun, Rendering, Navigating the model, Leveraging cameras and views, Exercises

#### **Method of Evaluation**

**Attendance – 10% Weightage** 

**Module wise Exercises (At least 5 exercises) – 30% Weightage** 

**Individual Project – 10% Weightage** 

**Team Project – 20% Weightage** 

**Final Written / Lab Exam – 30% Weightage** 

#### **Software, Hardware and other infrastructural requirements for running this course Software required: AutoCAD**

#### **System requirement:**

**Operating System:** Microsoft® Windows® 7 SP1 with Update KB4019990 (64-bit only), Microsoft Windows 8.1 with Update KB2919355 (64-bit only), Microsoft Windows 10 (64-bit only) (version 1803 or higher) **Processor:** Basic: 2.5–2.9 GHz processor, Recommended: 3+ GHz processor, Multiple processors: Supported by the application

**Memory:** 8 GB RAM or more

**Disk space**: 6 GB free hard disk available, not including installation requirements

**Display Card:** 1920 x 1080 or greater True Color video display adapter; 128 MB VRAM or greater; Pixel Shader 3.0 or greater; Direct3D®-capable workstation class graphics card.

**Browser:** Google Chrome™ (for AutoCAD web app)

**Network:** Deployment via Deployment Wizard.

The license server and all workstations that will run applications dependent on network licensing must run TCP/IP protocol.

Either Microsoft® or Novell TCP/IP protocol stacks are acceptable. Primary login on workstations may be Netware or Windows.

In addition to operating systems supported for the application, the license server will run on the Windows Server® 2016, Windows Server 2012, and Windows Server 2012 R2 editions.

**Pointing Device:** MS-Mouse compliant

**.NET Framework:** .NET Framework Version 4.7 or later, \*DirectX11 recommended by supported OS https://knowledge.autodesk.com/support/autocad/troubleshooting/caas/sfdcarticles/sfdcarticles/Systemrequirements-for-AutoCAD-2020-including-Specialized-Toolsets.html

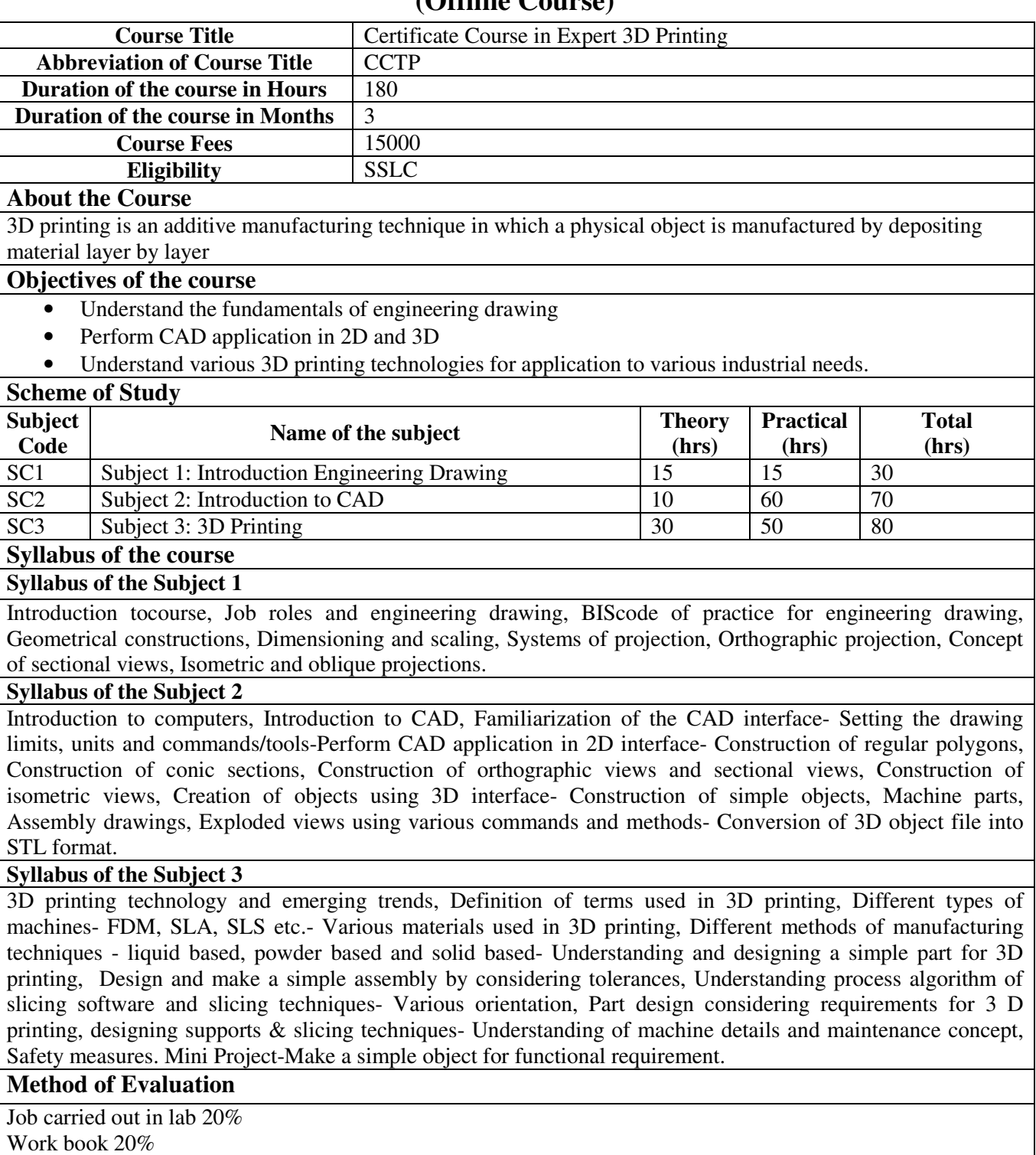

Work book 20% Viva-voce 15% Attendance and punctuality 10% Assignment 10% Mini Project 25%

# **(Offline Course)**

**Software, Hardware and other infrastructural requirements for running this course: Software:** 3D CAD software **Hardware: PC:**Intel core i5 10th generation processor with 2.3ghz and turbo frequency 3.8 ghz**,**  8GB DDR3 RAM, 1TB HDD, Ethernet, standard I/O ports

LBS Centre for Science and Technology, Palayam, Thiruvananthapuram

## **LBS Centre for Science and Technology (Offline Course)**

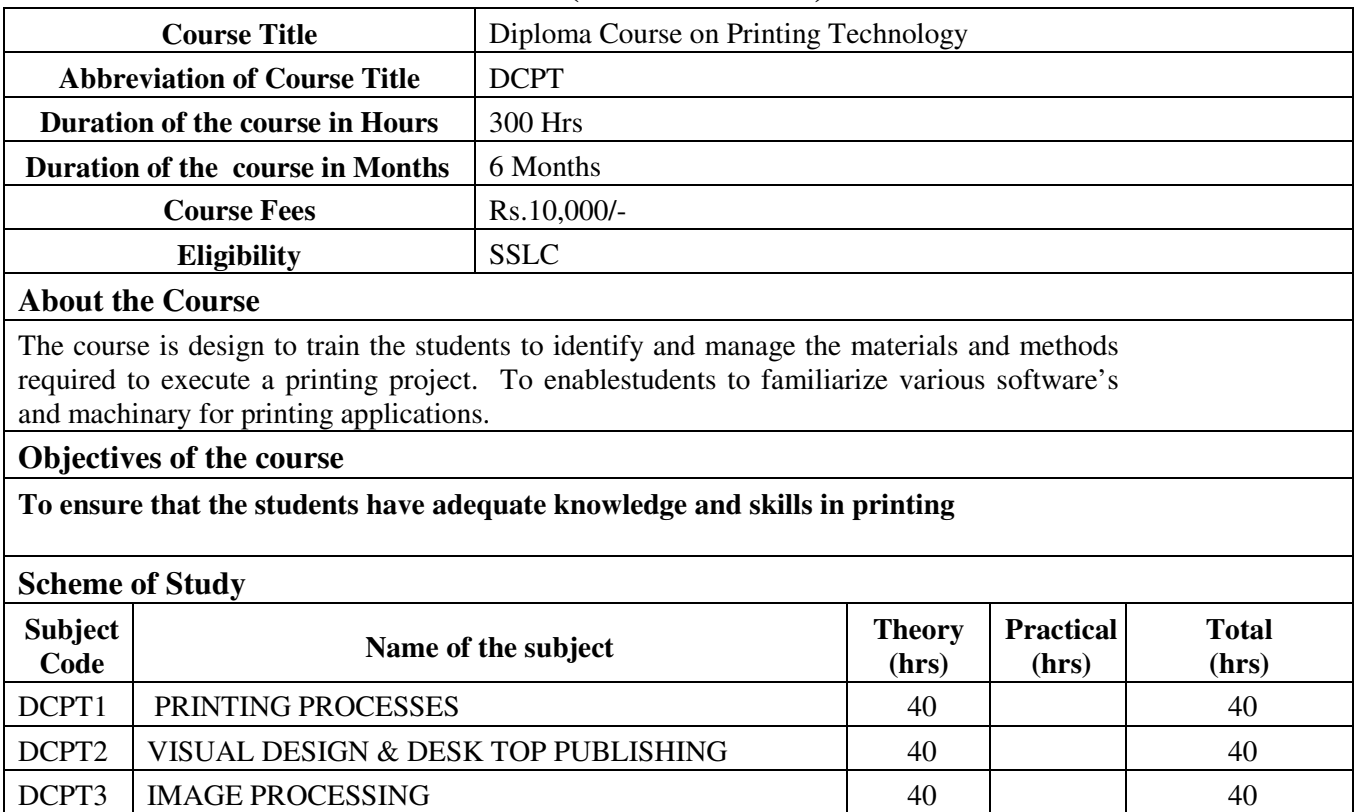

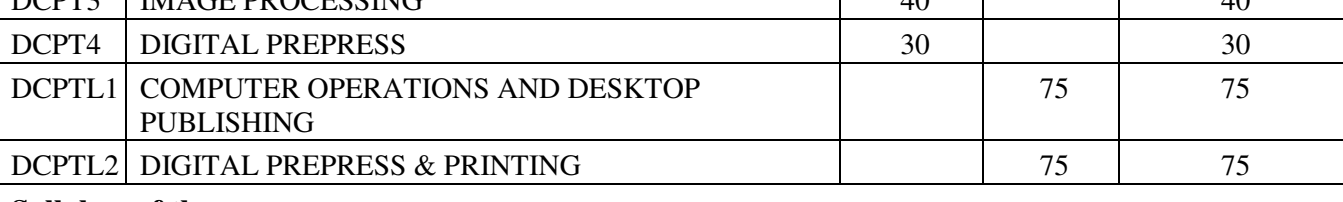

**Syllabus of the course**

**Syllabus of the Subject 1**

**DCPT1:- PRINTING PROCESSES (40 Hrs.)** 

#### **1. Introduction to Printing Processes**

- 1.1 Evolution of Printing Invention of Movable wooden and metal type printing Lithography – Offset Printing – Intaglio – Gravure –Flexography – Screen Printing – Digital Printing.
- 1.2 Structure of Printing Industry Pre-media, Prepress Film reproduction, Image assembly, Plate making and Digital prepress, Press, and Post Press Sections – Flow chart.
- 1.3 Applications of Printing Processes Offset, Intaglio, Gravure Flexography, Screen printing and Digital printing.

#### **2. Principles of Printing Processes**

- 2.1 Basic Principles of Letterpress, Offset, Flexography, Gravure Screen Printing and Digital Printing.
- 2.2. Advantages and Limitations of Printing Processes Letterpress, Offset, Flexography, Gravure and Screen Printing.

#### **3.Classifications of Printing Machines**

- 3.1. Classification of Offset Machines Sheet fed and Web fed offset machines, Basic configuration of Sheet fed offset machine.
- 3.2 Single color sheet-fed offset press, Multi color sheet-fed press, Offset perfecting press and Small offset press.
- 3.3 Classification of Web offset Machines In-line web offset press, Blanket to blanket web offset press and Satellite type web offset press
- 3.4 Basic configuration of flexography machine.
- 3.5. Types of flexography machine In-line type flexography press, Stack type flexography press and Satellite type flexography press.
- 3.6 Special application of flexography in Food Packaging.
- 3.7 Classification and types of Gravure machine Gravure printing unit, printing cylinder, Doctor blade and Impression cylinder.
- 3.8 Screen printing machine Parts of screen printing press.
- 3.9 Types of screen printing machines Flat-bed hinged frame machines, Flat-bed vertical lift machines, Cylinder-bed machines, Container printing machines and Rotary screen machines.

#### **4. Digital Printing Technologies**

- 4.1 Digital printing Definition, Scope and job suitability of Digital printing process.
- 4.2 Basic principle of Computer-to-Film, Computer-to -Plate, Computer–to-Press and Computer-to-Print.
- 4.3 Computer-to-Press Working principle of Direct Imaging with once imageable master and Working principle of Direct Imaging with re-imageable master.
- 4.4 Computer-to-Print Working principle.

#### **5. Non-Impact Printing Technologies**

- 5.1 Basic principle of Non-impact printing technology, Flow chart of NIP technology and applications of NIP technology.
- 5.2 Basic principle of Electrophotography Imaging, Inking, Toner transfer, Toner fixing and Cleaning.
- 5.3 Basic principle of Ionography Imaging, Developing, Toner transfer, Toner fixing, Cleaning and Erasing.
- 5.4 Basic principle of Thermography Direct thermography, Transfer thermography, Working principle of thermal transfer and thermal sublimation printing systems and Properties of ink tonner for Thermography.
- 5.5 Basic principle of Ink jet printing Continuous ink jet and Drop on demand ink jet, Working principles of continuous ink jet and drop on demand ink jet and Properties of ink tonner for ink jet printing.

#### **6. Special Printing Technologies**

- 6.1 Basic principles of hybrid printing system and Application of Hybrid printing systems.
- 6.2 Basic principles of holograms making process, Components of hologram making system - laser, lenses, beam splitter, mirrors, holographic film and Process steps of hologram making system.
- 6.3 Basic principles of lenticular printing process.
- 6.4 Basic principles of waterless offset printing, Plate structure of waterless offset

printing, Merits and Demerits of waterless offset printing.

#### **7. Emerging Printing Process**

- 7.1 Basic principles of E-book, List of various manufactures of E-book, Application of Ebook, Basic principles of E-ink and Concept of E-ink with microcapsules filled with a coloring agent.
- 7.2 Basic principles of "Gyricon" E-paper, Types of display of E-paper, Application of E-paper, Concepts of rewritable paper, Imaging and erasing processes for rewritable paper.
- 7.3 Introduction about 3D printing, Types of 3D printing direct and binder 3D printing, Steps involved in 3D printing process and Application of 3D printing.

#### **8. Raw materials for printing**

#### **a. Paper, Board**

- 8.1 Classifications of paper for printing printing paper, writingpaper, wrapping paper and specialty papers. Different types ofBoard Pulp board, Straw board, Carton board, Art board,Chromo board and Corrugated board.
- 8.2 Choice of appropriate quality of paper for different printingprocesses Letter press, offset, gravure, Screen, Flexographyprinting and Digital printing. 8.3 Paper and Board sizes: - ISO paper size (A, B, C Series), Britishpaper sizes - Crown, Double Crown, Demy, Double Demy, Royaland Imperial.
- 8.4 Runnability Properties Tear Resistance, Tensile Strength, Bursting Strength, Folding Endurance, Stiffness, Basis weightand grammage, Caliper and Bulk, Wire and Felt side, MoistureContent and Relative Humidity, Dimensional Stability and GrainDirection. 8.5 Printability properties - Brightness and Whiteness, Colour, Gloss,Opacity, Ink Absorbency and Pick Resistance.
- 8.6 Paper problems Powdering and Pilling Problem, Linting,Dusting, and Picking problem

#### **b. Printing Inks**

- 8.7 Raw materials used for manufacturing of printing inks -Pigments, Dyes, Vehicles, Driers Solvents, Ink and Additives.Manufacturing of printing inks by three roll dispersion mill.
- 8.8 General characteristics and requirements of printing inks.
- 8.9 Inks for different printing processes Letter press inks, Flexoinks, Gravure inks, Offset inks and Screen inks.
- 8.10 Ink properties Color properties opaque and transparent ink,Flow properties and working properties of inks.
- 8.11 Ink types based on substrate, based on drying and based on

#### chemistry

#### **Syllabus of the Subject 2**

#### **DCPT2 :- VISUAL DESIGN & DESK TOP PUBLISHING(40 Hrs.)**

#### **1. GRAPHICAL OPEARTING SYSTEM**

 Introduction to GUI OS; Features and various versions of GUI OS & its use; Working with GUIOS; My Computer & Recycle bin ; Desktop, Icons and Explorer; Screen description & working styles of GUI OS; Dialog Boxes & Toolbars; Working with Files & Folders; simple operations like copy, delete, moving of files and folders from one drive to another, Shortcuts & Auto start; Accessories and Windows Settings using Control Panel- setting common devices using control panel, modem, printers, audio, network, fonts, creating users, internet settings, Start button & Program lists; Installing and Uninstalling new Hard ware & Software program on your computer - Copying in CD/DVD settings – Recording Audio files.

#### **2. WORD PROCESSING**

 Introduction to Word Processing – Examples- Creation of new documents, opening document, insert a document into another document. Page setup, margins, gutters, font properties, Alignment, page breaks, header footer deleting, moving, replace, editing text in document. Saving a document, spell checker. Printing a document. Creating a table, entering and editing, Text in tables. Changing format of table, height width of row or column. Editing, deleting Rows, columns in table. Borders, shading, Templates, wizards, drawing objects, mail merge

#### 3. .**SPREADSHEET**

Introduction to Analysis Package – Examples - Concepts of Workbook & Worksheets; Using Wizards; Various Data Types; Using different features with Data, Cell and Texts; Inserting, Removing & Resizing of Columns & Rows; Working with Data & Ranges; Different Views of Worksheets; Column Freezing, Labels, Hiding, Splitting etc.; Using different features with Data and Text; Use of Formulas, Calculations & Functions; Cell Formatting including Borders & Shading; Working with Different Chart Types; Printing of Workbook & Worksheets with various options.

#### 4. **4. PRESENTATION**

Introduction - Opening new presentation, Parts of PowerPoint window – Opening - Saving and closing presentations - Features of PowerPoint, Background design, Word art, Clip art, Drawings,3D settings - Animations, Sound, Views, types of views - Inserting and deleting slides, arranging slides, slides show, rehearsal, setup show, custom show - Creating custom presentations, action setting, auto content wizard, working with auto content wizard

#### **5. INTERNET**

Introduction – Getting acquainted with Internet Connection - Browsers – Website URL - Open a website – Net Browsing - Email: Creating E-mail id – Sending , receiving and deleting E-mail - Email with Attachments – CC and BCC - Chatting – Creating Group mail - Google docs – Search Engines – Searching topics .

#### 6. **Most Popular Social Networking Sites :**

History – Features – Services – Usage of Face book , Twitter and Linkdln. Transferring data through wi-fi / blue tooth among different devices.

#### **7. Introduction to Design and Layout (DTP SOFTWARE)**

- 7.1 Design, Introduction to graphic design goal, audience, venue and budget.
- 7.2 Design elements line, shape, value, format, texture-visual and tactile, type, color, and space-negative and positive.
- 7.3 Design Principles, Balance Symmetrical and asymmetrical Optical Centre, Unity, Emphasis, Contrast, rhythm, proportion and harmony.
- 7.4 Layout, definition, stages of layout Visualization, Thumbnails, Rough layout and Comprehensive/ final layout.

#### **8. Typography**

- 8.1 Measurements followed in typography Point and Pica. Anatomy of types –- X height, Ascender and descender, base line and body width. Parts of type face arm, stroke, bracket, bowl, terminal, serif, hairline, count, stem and spine.
- 8.2 Type groups sanserif, serif, novelty/decorative, black letter and roman old style, type face, type font, type family, type style ,modern typefaces, display types, true type and open type. Initials – raised and dropped.
- 8.3 Importance of Legibility and Readability, Vector fonts and bitmapped fonts,

#### Logos and trademarks

#### **9. Colour Dynamics**

- 9.1 Fundamentals of Colour, visible spectrum, primary, secondary and tertiary colours, subtractive colour and additive colour theory, process colour, spot colour/pantone, tint, shade and tones.
- 9.2 Colour wheel purpose and diagram, monochromatic, analogue, complimentary, split Complementary and triad colors.
- 9.3 Psychological effects of colours warm and cool colours.
- 9.4 Setting the environment for Colour works Color Temperature

#### **10. Page Layout**

- 10.1 Style of house, style of work, grids, guides and columns, templates, master page, style sheet, caption, quotes, headers and footers, folio, headlines, sub headlines and margins.
- 10.2 Handling originals/photo cropping, scaling and skewing.
- 10.3 Imposition scheme half sheet work, sheet work /work and turn, work and tumble and work and twist.
- 10.4 Layout format for Magazine, Newspaper, and Bookwork.

#### **11. Print Publishing**

- 11.1 Dummy preparation, proof reading, proof reading marks, printers mark crop, trim, bleed slug and registration, considerations for print production.
- 11.2 Designing of other printed products brochure, leaf let, visiting card, invitation, booklet and folders.
- 11.3 Feasibility of various graphic designing and pagination software (Photoshop, Illustrator, CorelDraw, Adobe In-design, Quark Xpress or FOSS)

11.4 Understanding file formats - TIFF, JPEG, PDF, GIF, EPS and PNG.

#### **Syllabus of the Subject 3**

#### **DCPT3:- IMAGE PROCESSING (40 Hrs)**

#### **1. Originals and Colour**

- 1.1 Originals: Definition, Types of original reflection originals and transmission originals.
- 1.2 Classification of originals: Line originals, Continuous tone originals, Colour originals, Halftone originals and Merchandise (product) samples – Handling of Originals.
- 1.3 Light and Color: Seeing and measuring colors Principles of color Color as a wave length – The human perception of color.
- 1.4 The properties of colour: hue, saturation and brightness.
- 1.5 The electromagnetic spectrum and the visible spectrum, Color reproduction principles: Additive color theory and Subtractive color theory.

#### **2. Digital Reproduction Techniques**

- 2.1 Digital camera Basics elements/ parts of digital camera: The camera body, optics, image recording sensors, view finder, image storage, batteries, buttons and controls, flash, accessory connections and computer transfer interface.
- 2.2 Image capturing techniques using Digital camera, Scanner and Photo CD.
- 2.3 Image editing and manipulations: Image correction and enhancement, sharpening and tonal adjustments.

#### **3. Line and Halftone Photography**

- 3.1 Line Reproduction: Steps involved in Line Negative Reproduction.
- 3.2 Halftone Reproduction Highlight, Middle tone and Shadow areas. Halftone Screens, Screen Ruling, Screen angle and Screen Resolution.
- 3.3 Working Principles of Scanners and their types Working principles of Flat bed

scanners and Drum Scanners.

3.4 Steps in Halftone Reproduction using Scanner.

#### **4**. **Film Processing**

- 4.1 Photographic Films: Types of films orthochromatic film, panchromatic films, blue sensitive films. Film contrast and film speed.
- 4.2 Structure of photographic films.
- 4.3 Film processing chemicals: The photographic emulsion, developer solutions, stop bath solutions, fixer solutions, reducers, intensifiers and washing solutions.
- 4.4 Film processing: Manual film processing and Automatic film processing. Automatic film processor. Processing accessories – processing trays and processing tanks.
- 4.5 Computer to film technology: Workflow, advantages of CTF technology. Film imagesetter: Types, working principles of different types of film imagesetters.

#### **5. Offset Plate Processing**

- 5.1 Type of Plates Wipe-on Plates and Pre-sensitized Plates.
- 5.2 Facilities and Equipment's used in Plate Making department Printing Down Frame, automatic Plate Processor and Plate Processing steps.
- 5.3 Control of plate making variables Quality control aids: Plate sensitivity guide, GATF star target, UGRA plate control wedge and GATF dot gain scale.
- 5.4 Processing steps involved in preparation of PS Plates and Wipeon Plates.
- 5.5 Plate making troubles: Wipe-on plates troubles and PS plates troubles.

#### **6.Screen Printing**

- 6.1 Mesh, Squeegee Selection, Mesh / Woven Screen Printing Fabric: Materials used for Screen Printing Fabrics, Squeegee selection: The squeegee, Squeegee selection – Shapes of squeegee blades, Squeegee hardness and Squeegee materials.
- 6.2 Screen Pretreatment, Screen Tensioning / Stretching: Basic steps in Screen Tensioning, Stretching the Screen Printing Fabric – Manual Stretching and Machine Stretching.
- 6.3 Types of Screen Printing Machines Container Screen Printing machine, Flat bed Hinged frame (Automatic) Screen Press, Rotary Screen Printing Press and Carousal Screen Printing Machines.
- 6.4 Screen Printing Inks Types, Properties, Types of Screen Printing Inks for specific application
- 6.5 Screen Printing Applications: Screen Printing on Flat surfaces and Screen Printing on Curved Surfaces

#### **Syllabus of the Subject 4**

#### **DCPT4:- DIGITAL PREPRESS (30 Hrs.)**

#### **1. Digital Prepress – Introduction**

- 1.1 Digital Description of the Printed page Elements of Digital Page –Integration of Text, Images, Graphics, Layout and Prepress checklist.
- 1.2 Dot Shape Round, square, elliptical and composite shapes, Amplitude Modulation /Frequency Modulation Screening -Difference between AM and FM screening and Benefits of FM screening.
- 1.3 Input and Output Resolution Scanning Frequency, Picture element and Scanning frequency formula. Image – dependent Effects and Corrections – Spreads and Chokes, rapping, Moire and interference of dot pattern.
- 1.4 Under Colour Removal, Gray Component Replacement, and Unsharp Masking

Techniques - Advantages of UCR, GCR & USM. Difference between UCR and GCR. Chromatic composition and Achromatic composition.

#### **2. Digital Photography & Digital Proofing**

- 2.1 Image capturing with Digital camera Special features of Digital Camera Tone Value Quantization, Focal length of lens and Aspect Ratio and Link up to a Computer.
- 2.2 Charge Coupled Device and Complementary Metal Oxide Semiconductor Definition and difference between CCD and CMOS.
- 2.3 Scanner designs and models, Flat bed Scanners Diagram, functions of scanners and advantages of flatbed scanner.
- 2.4 Digitizing and Redigitizing Various Redigitizing Techniques Copy dot, Descreening and mixed mode. Digital Proofs and Press Proofs.

#### **3. Digital Image Assembly and Data Formats**

- 3.1 Page Assembly and Imposition Digital assembly techniques of CTF and CTP. Imposition - Image register and alignment, Imposition plans - Sheet wise, Work and turn and Work and tumble.
- 3.2 Full Sheet Output, Full sheet production in the workflow, Imposition through Software and Full sheet production workflow.
- 3.3 Imposition Workflows Types of Imposition programs, Imposition sheet, demands on Imposition programs and Imposition workflows and considerations for impositions.
- 3.4 Raster Image Processor (RIP) Workflow diagram Interpreter, Renderer, Rasterizer and Bitmap. File Formats - Postscript, TIFF, JPEG, GIF, LZW, EPS, PDF,PPF, 1 bit TIFF and JDF.
- 3.5 Data Formats Bitmap & Vector, Applications of storage media -Data distribution, Archiving and Backup or transport.

#### **4.Colour Management**

- 4.1 Definition of Colour, Colour Management and Needs Targets of Print Colour arrangement, CIE Chromaticity Diagram - CIE Lab Values – Spectrophotometry, Spectral Reflectance curves of colours. Colour perception and colorimetric description of colour.
- 4.2 Colour measuring instruments, Colorimetry and Densitometry –Densitometer, Spectrophotometer diagrams and functions.
- 4.3 Profiles for Monitor, Scanner and Printer International Colour Consortium ICC Profiles, generating ICC profiles for monitor, Scanner and Printer, Device-independent CIE LAB colour space, rendering intents – Perceptual, Relative, Absolute and saturation.
- 4.4 Image Reproduction Process using Colour Management Implementing Colour Management, Diagram for Colour perception and the colorimetric description of colour and 3cs' of colour management.

#### **5. Computer to Plate systems**

- 5.1 Types of Computer to Plate Systems Image register and Alignment, Types of CTPs, Advantage of CTP, Components of Computer to Plate system, Different Configuration of CTPs - Flatbed, Internal Drum and External Drum.
- 5.2 Workflows PDF and JDF Portable Document Format, Job Definition Format and their advantages. Preflighting – Preflighting techniques, the process and preflighting checks.

5.3 Computer to Plate workflow, Types of Lasers – UV, Violet, Thermal and Computer to plate technology for flexography, gravure and screen printing processes.

 5.4 Printing plates for Digital Imaging - Types of Plates used in CTP - Silver halide plates, Photopolymer plates, Thermal plates, Inkjet plates - Automatic plate processor diagram and its functions

#### **Syllabus of the Subject 5**

#### **DCPTL1:- COMPUTER OPERATIONS AND DESKTOP PUBLISHING (75 Hrs.)**

#### **1. GRAPHICAL OPEARTING SYSTEM EXERCISES**

- a. Installing screen saver and change the monitor resolution by 1280X960
- b. Setting wall papers
- c. Creating, moving, deleting and renaming a folder
- d. Copy, paste and cut a folder/file
- e. Displaying the properties for a file or folder
- f. Restoring files and folders from Recycle bin
- g. Creating short cuts for folder/file
- h. Finding a file or folder by name
- i. Selecting and moving two or more files/folders using mouse
- j. Sorting folders/files
- **2 WORD PROCESSING EXERCISES**
- **3 PRESENTATION EXERCISES**
- **4 WORKSHEET EXERCISES**

#### **5 DESKTOP PUBLISHING EXERCISES**

- 1. Creating master page for the given layout (setting grid, margin and columns)
- 2. Print, proof and correct the saved page.
- 3. Creating Cover and Title page
- 4. Creating style sheets and Table of Content
- 5. Designing Letter head
- 6. Designing Pamphlet
- 7. Designing Envelop & greeting card
- 8. Designing Bills / Vouchers
- 9. Designing an Advertisement
- 10. Designing Labels in multiple steps

#### **Syllabus of the Subject 6**

#### **DCPTL 2 : DIGITAL PREPRESS & PRINTING (75 Hrs.)**

#### **1. FOSS Software Exercises**

- 1. Create a logo using FOSS software.
- 2. Redraw a logo using vector drawing software.
- 3. Draw a tray/tube style carton using vector drawing software.
- 4. Redesign a given tray/tube carton using vector drawing software
- 5. Apply UCR, GCR and color separate the scanned Image using image editing

oftware.

6. Create a multicolour invitation/certificate using image editing software

7. Performing the pagination and imposition for printing the job using imposing

#### software

- 8. Perform pre-flighting operations for a given file.
- 9. Perform an image clipping path in FOSS software
- 10. Create a brochure using FOSS software.

#### **2. Screen printing Exercises**

- 1. Study of various type of screen materials
- 2. Screen stretching techniques
- 3. Screen preparation Direct
- 4. Stencil preparation Indirect, Direct/ Indirect
- 5. Screen printing of various routine documents
- 6. Printing on various substances
- 7. Screen Reclamation8.
- 8. 2 Colour Screen Printing
- 9. 4 Colour Screen Printing
- 10. Study of automatic Screen Printing

#### **3. Offset printing exercises**

- 1. Installation of Plate and Blanket
- 2. Setting of Feeder, Impression & Delivery according to the thickness and size
- of the stock.
	- 3. Applying ink, damping solution make ready, printing with registration

#### **Method of Evaluation : Examination at the end of the course. 100 Marks/paper**

#### **Software, Hardware and other infrastructural requirements for running this course**

*Systems Requirements Hardware: Minimum 2 GB RAM, 320 GB HDD Operating System: Windows XP / 7 and Above Softwares:-MS Office Softwares:- FOSS or Proprietary FOSS: Inkscape- Vector Drawing FOSS: Imposition Studio- Imposition Software FOSS: Gimpshop, Photo Plus6 - Image Editing Proprietary: CorelDraw, Photoshop, Illustrator, Quark Xpress and Indesign. List of Equipment Flat bed Scanner - 1 No. Colour Ink jet Printer - 1 No. Black Colour Laser Printer - 1 No. Screen printing Machine Offset printing Machine* Materials Required *Paper Color toner cartridges Black toner cartridge for laser printer CDs/DVDs/USB flash drive/memory cards. Ink for screen printing and Offset printing Plate and gaskets for offset printing*

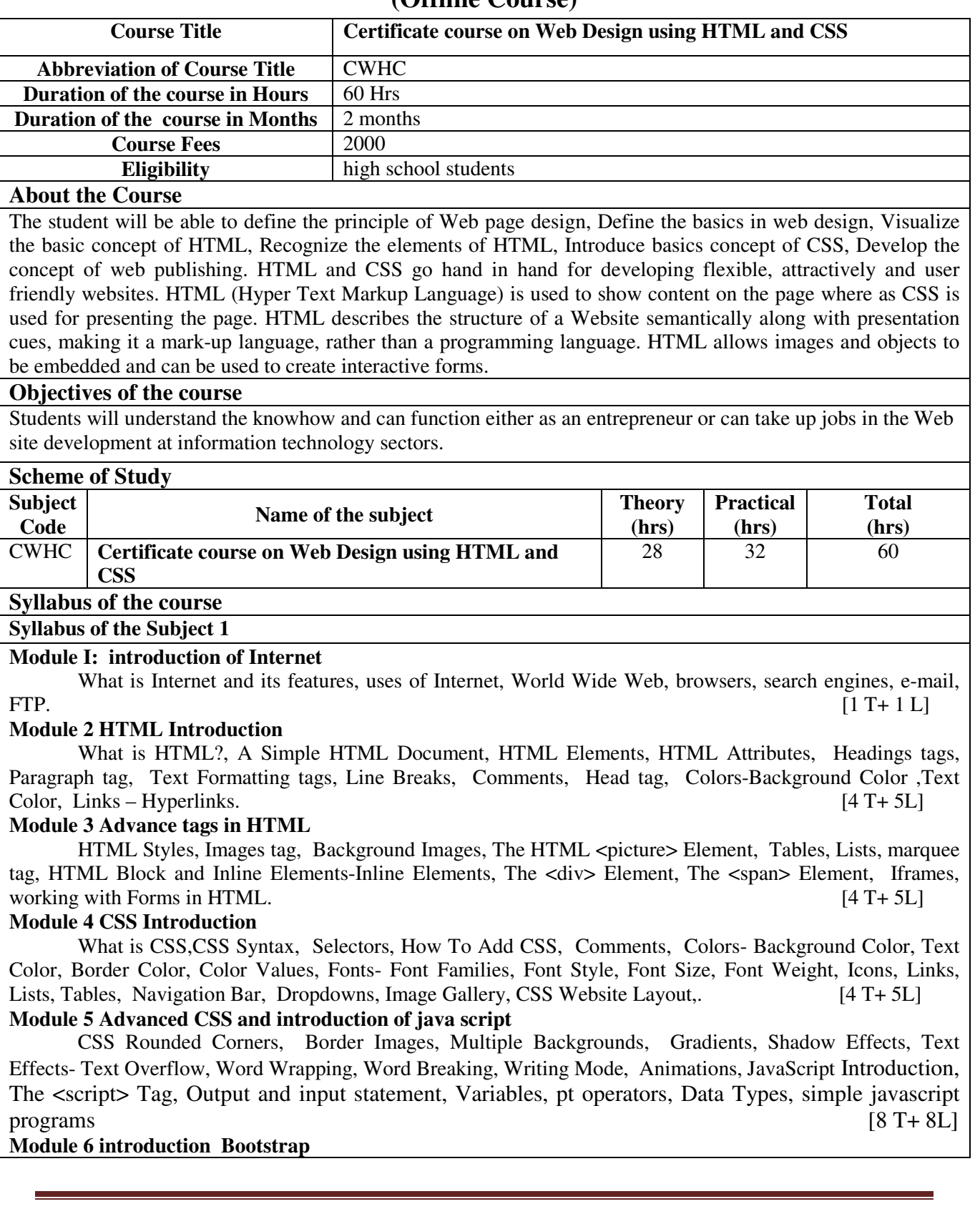

### **(Offline Course)**

Introduction to Bootstrap, Bootstrap Containers Bootstrap Grid, Bootstrap Components, Bootstrap Text/Typography, Bootstrap Colors, Bootstrap Tables, Bootstrap Images, Bootstrap Alerts, Bootstrap Buttons, Bootstrap Button Groups, Bootstrap List Groups, Bootstrap Dropdowns, Bootstrap Forms, Bootstrap Form Inputs, Bootstrap Input Groups. [7 T 8 L]

#### **Method of Evaluation**

**Theory and practical examination** 

**Software, Hardware and other infrastructural requirements for running this course**  Our current Software and Hardware requirement is enough for running this course

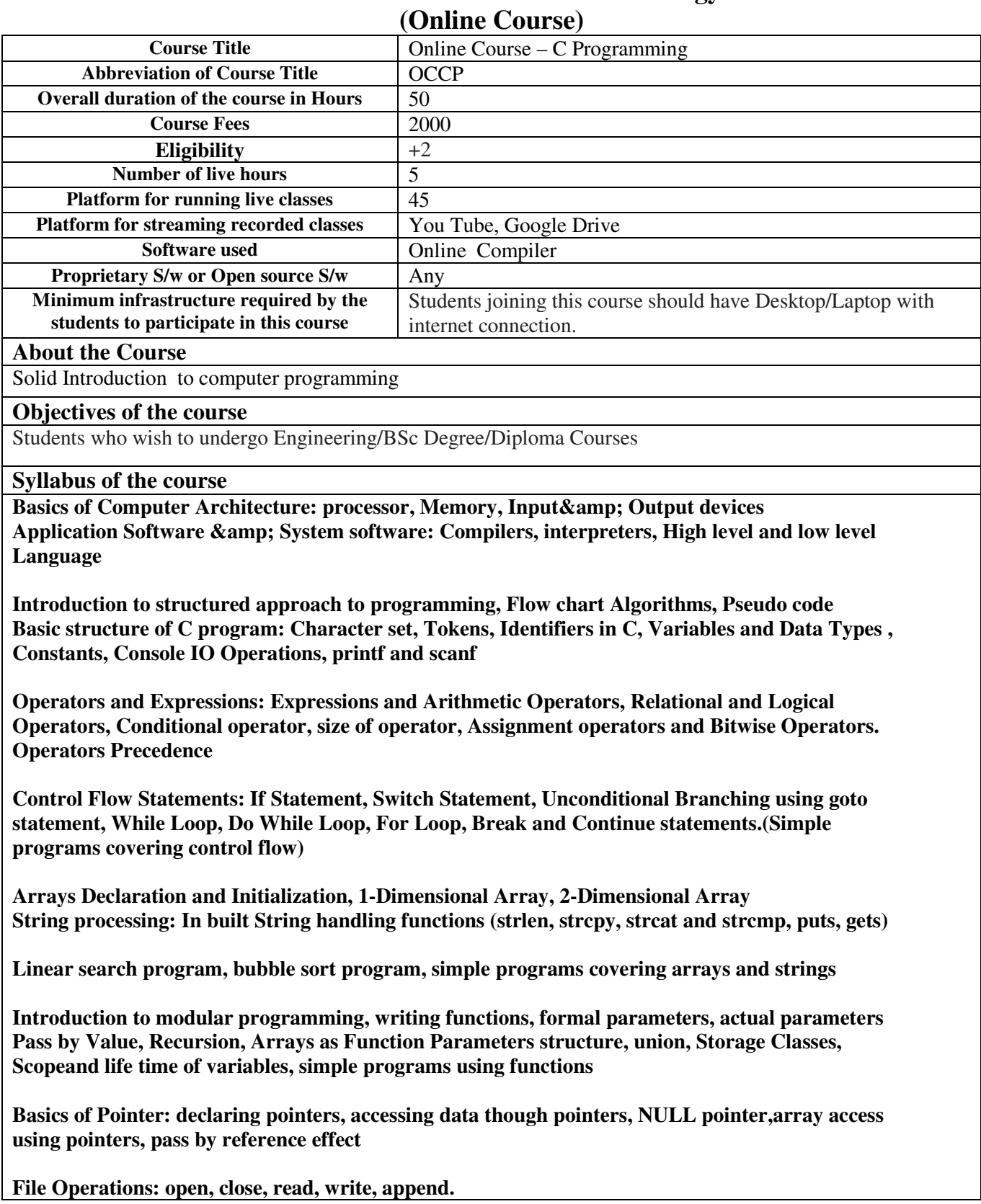

Sequential access and random access to files: In built file handling functions (rewind() ,fseek(), **ftell(),feof(), fread(), fwrite()), command line arguments , simple programs covering pointers and files.** 

**Method of Evaluation** 

**Theory and Lab Examination conducted at our Centers.** 

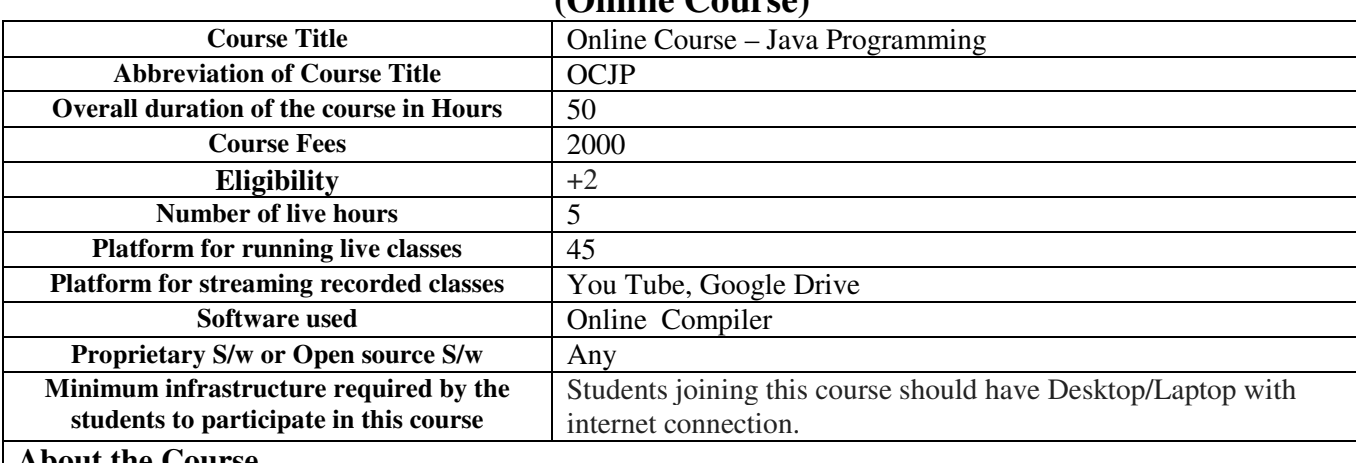

#### **LBS Centre for Science and Technology (Online Course)**

#### **About the Course**

Solid Introduction to computer programming

#### **Objectives of the course**

Students who wish to undergo B Tech / BSc Degree / Diploma Courses

#### **Syllabus of the course**

**Java History; Java Features , Program Structure, Tokens, Statements; Implementing a Java Program (Creating the program, Compiling the program, Running the program, Command Line Arguments;** 

**Variables; Data Types , Declaration of Variables; Scope of Variable, Type Casting (Automatic Conversion** 

**Arithmetic Operators Relational Operators; Logical Operators, Assignment Operators; Increment and Decrement Operators; Conditional Operators;** 

**Arithmetic Expressions; Evaluation of Expressions; Precedence of Arithmetic Operator; Type Conversions in Expressions (Automatic type conversion, Casting a value); Operator Precedence and Associativity** 

**Decision Making with if Statement, the switch statement; The ?: Operator. Loops:- The while Statement; The do Statement; The for Statement, Nesting of for loops, Jumps in Loops (Jumping out of a loop, Skipping a part of a loop** 

**Arrays; One-Dimensional Arrays, Two-Dimensional Arrays, Creating an Array (Declaration of arrays, Creation of arrays, Initialization of arrays, Strings (String arrays, String methods, StringBuffer class)** 

**Basic Concepts of Object-Oriented Programming (Objects and Classes, Data abstraction and encapsulation, Inheritance, Polymorphism, Dynamic binding, Message communication), Benefits of OOP; Applications of OOP.** 

**Defining a Class; Adding Variables; Adding Methods; Creating Objects; Accessing Class Members; Constructors; Methods Overloading; Static Members Extending a Class (Defining a subclass, Subclass constructor, Multilevel inheritance, Hierarchical inheritance, Overriding Methods; Abstract Methods and Classes Visibility Control (public access, friendly access, protected access, private access, private protected access)** 

**Defining Interfaces, Extending Interfaces, Implementing Interfaces, Accessing Interface Variables.** 

**System Packages; Using System Packages; Naming Conventions** 

**Creating Packages; Accessing a Package; Using a Package; Adding a Class to a Package; Hiding Classes.** 

**Method of Evaluation** 

**Theory and Lab Examination conducted at our Centers.** 

# **LBS Centre for Science and Technology (Offline Course)**

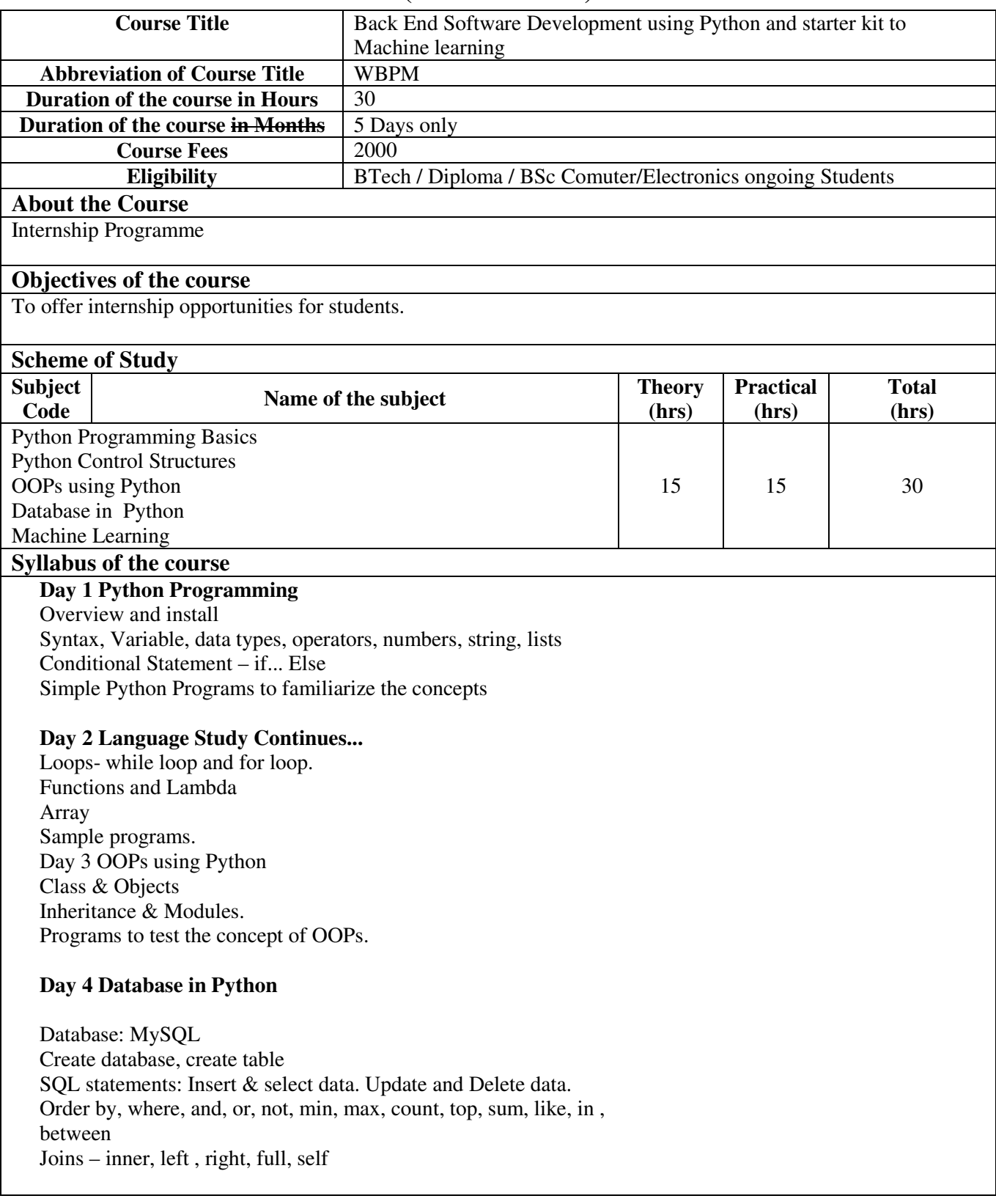

#### **Day 5 Sample Program to connect MySql with python –**

Read and Write data, Prepare programs using controls statements. Machine Learning- An Introduction ML vs. Traditional programming Supervised and unsupervised Learning Regression classification clustering Sample programs to Understanding data with statistics Data set, data types. Mean, median, Mode Standard Deviation and percentile. Data distribution

#### **Method of Evaluation**

#### **MCQ, Practical Examination**

**Software, Hardware and other infrastructural requirements for running this course Existing Facility** 

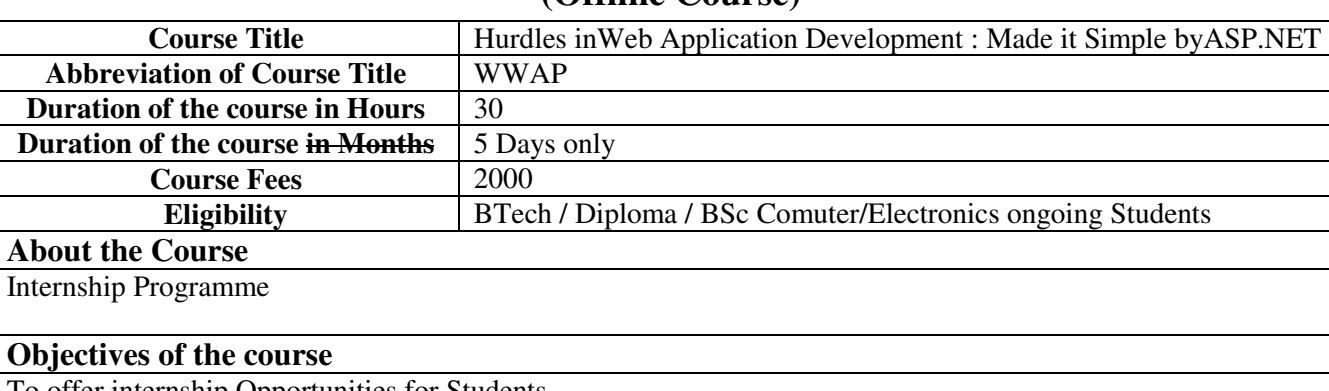

#### **(Offline Course)**

To offer internship Opportunities for Students.

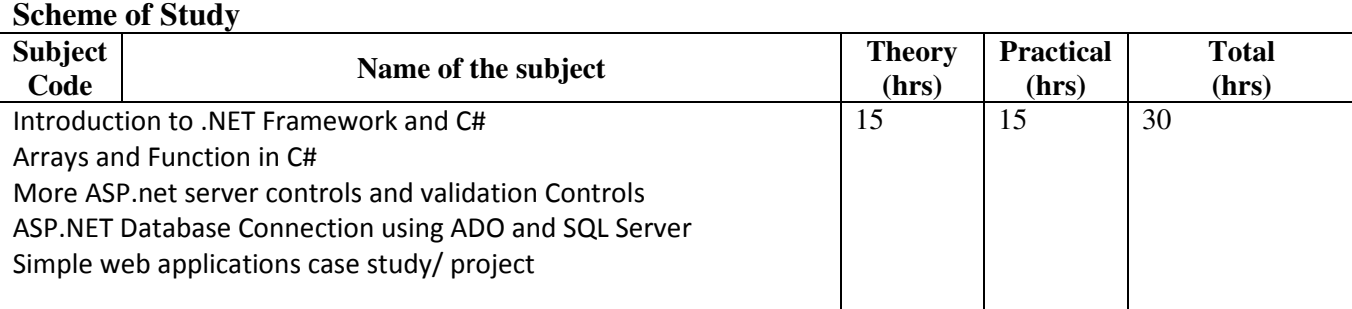

#### **Syllabus of the course**

#### **Day 1 Introduction to .NET Framework and C#**

Languages in .net, WinForms, web forms, Asp.net and ADO.net. Study the basics of C# using simple programs – variable, data types, Operators, Control statements using WinForms.

#### **Day 2 Arrays and Function in C#**

More sample programs to familiarize the concepts ASP.NET and Server Controls Asp.net application and page life Cycle. ASP.net web forms server Controls: Textbox, Label, Button, CheckBox, RadioButton

#### **Day 3 More ASP.net server controls and validation Controls**

ASP.net web forms server Controls continue: Dropdownlist, ListBox, hyperlink, calendar, linkbutton, fileupload ASP.net Validation Controls- compare, range , required , regular expression and validation ,asp.net session and its use

#### **Day 4 ASP.NET Database Connection using ADO and SQL Server**

Insert, Update, Delete and select using SQL SERVER - Data Providers, connection, command, data reader, data set, data adapters and data table

#### **Day 5 Simple web applications case study/ project**

System Study , Design ( interface and database) , develop program and test in online . Model info : Student Info, Course Viewer, Online Exam System etc.

#### **Method of Evaluation**

**MCQ, Practical Examination** 

**Software, Hardware and other infrastructural requirements for running this course Existing Facility** 

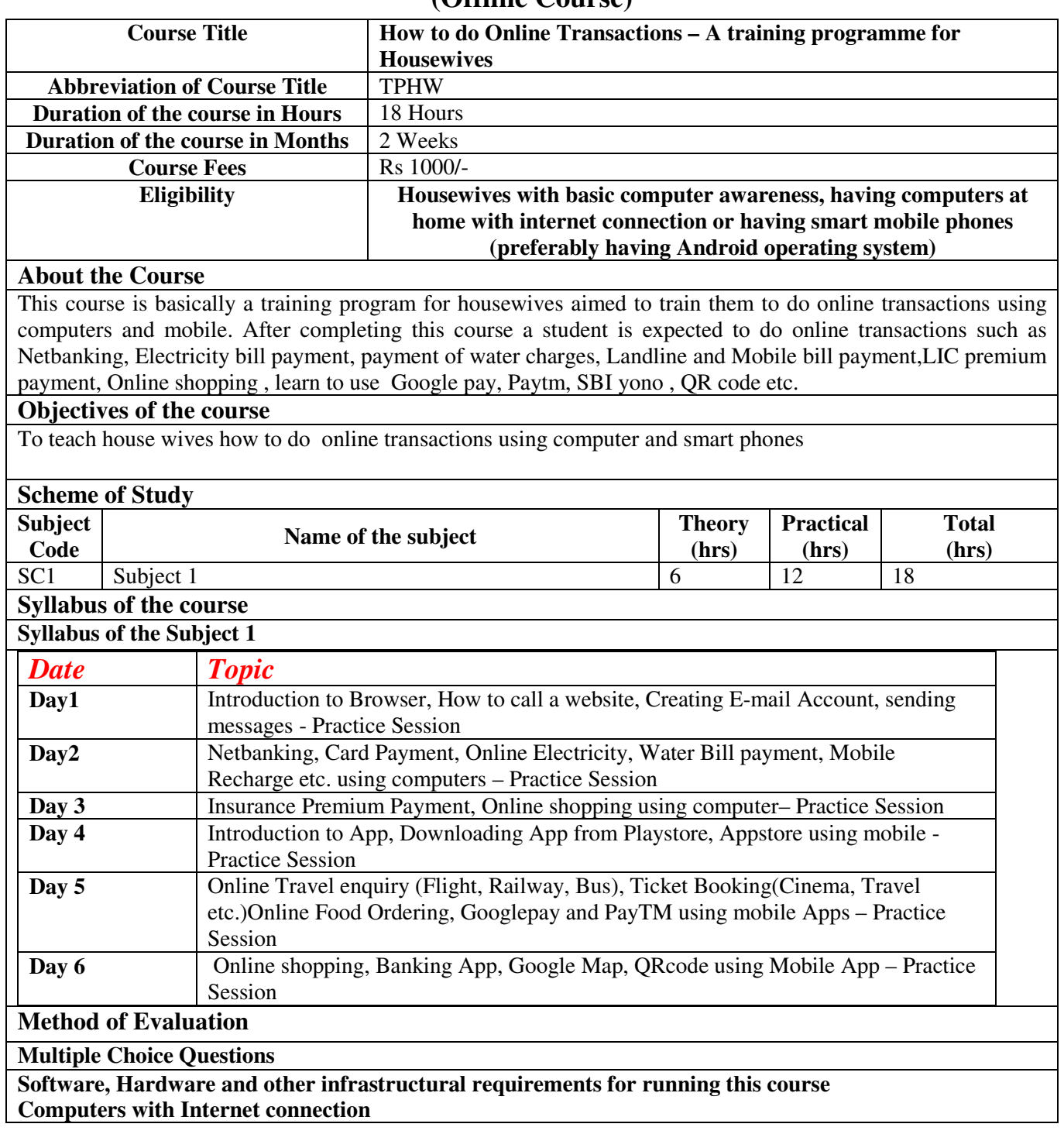

### **(Offline Course)**

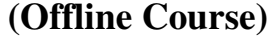

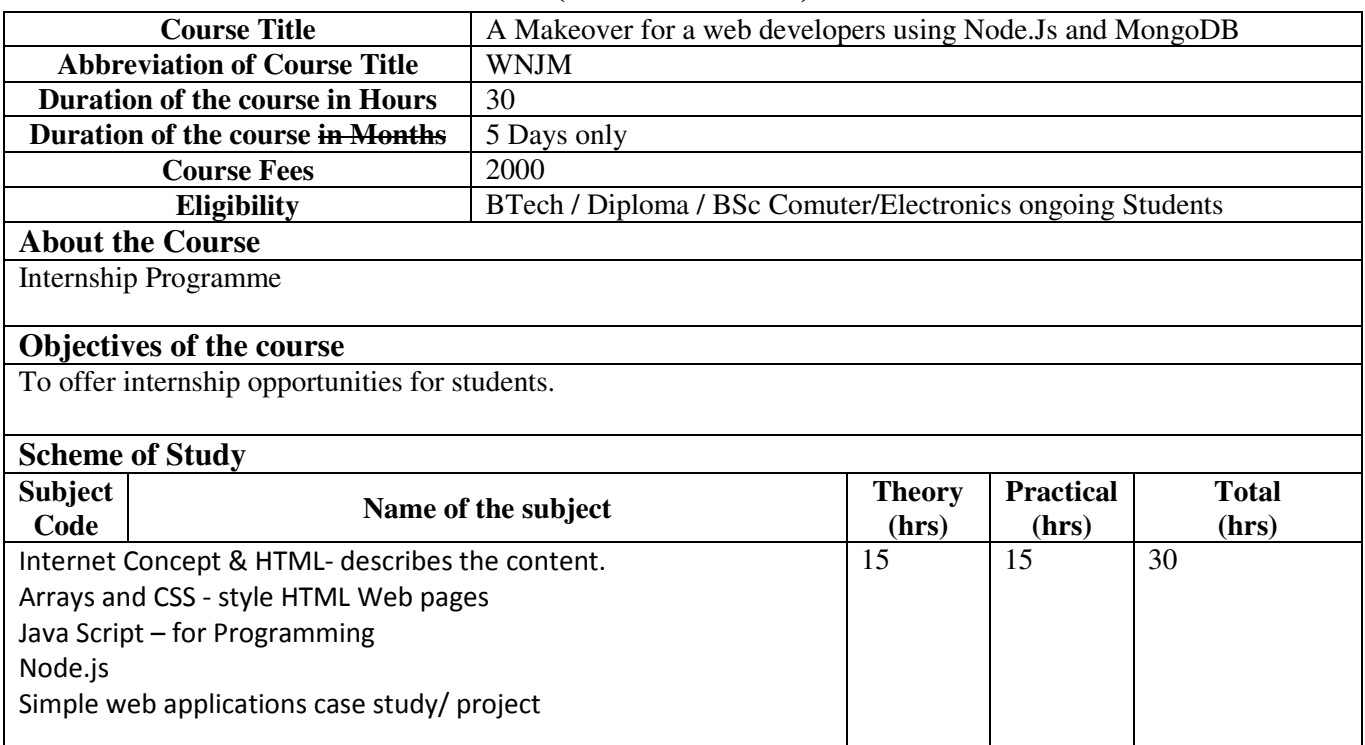

#### **Syllabus of the course**

#### **Day 1 Internet Concept & HTML- describes the content.**

Internet, browser, web page , web site, http, www, http request and response Need of HTML, CSS and java script for Front-End web development. HTML documents, headings, paragraphs, links, images, attributes, style, formatting, comments, list, table etc. Create simple web sites using Notepad Editor. Create a static web site with multiple web pages by Using Atom / VS Code /

Sublime editor.

#### **Day 2 CSS - style HTML Web pages.**

Syntax, element Selector, Ways to Insert CSS, back ground, colors, borders, margins, text, font, list , table. Bootstrap framework - responsive and mobile first Containers, grid basic, text, colors, tables, images, jumbotron etc

#### **Day 3 Java Script – for Programming**

Statements, variable, operators, data types, control statements, forms, , number, string, array, date, math Function and call **Day 4 Node.js** 

What is Node.js? who and when use?

Download and install node.js Node.js NPM. Create a server and get data. MongoDB Overview and advantages Database- create, drop , collection , data types , document – insert, update, delete, query. Projection, limiting, sorting, indexing etc.

#### **Day 5 Simple web applications case study/ project**

System Study, Design, develop program and test in online. Model info : Tourism - Trends, Cinema: Old &New, Sports History etc.

#### **Method of Evaluation**

#### **MCQ, Practical Examination**

**Software, Hardware and other infrastructural requirements for running this course Existing Facility** 

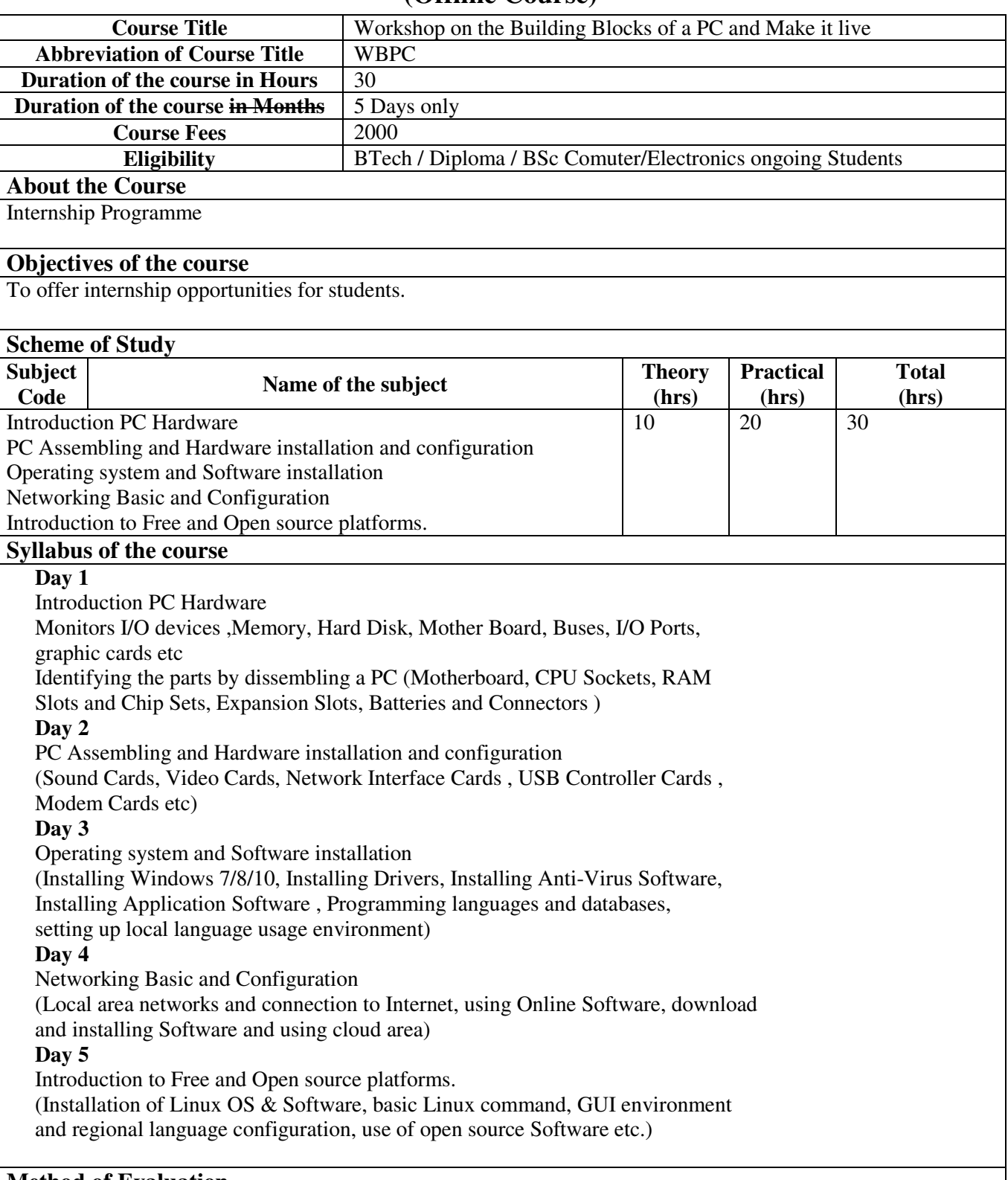

### **(Offline Course)**

### **MCQ,Practical Examination**

**Software, Hardware and other infrastructural requirements for running this course Hardware course Lab facility.** 

# **LBS SKILL CENTRE**

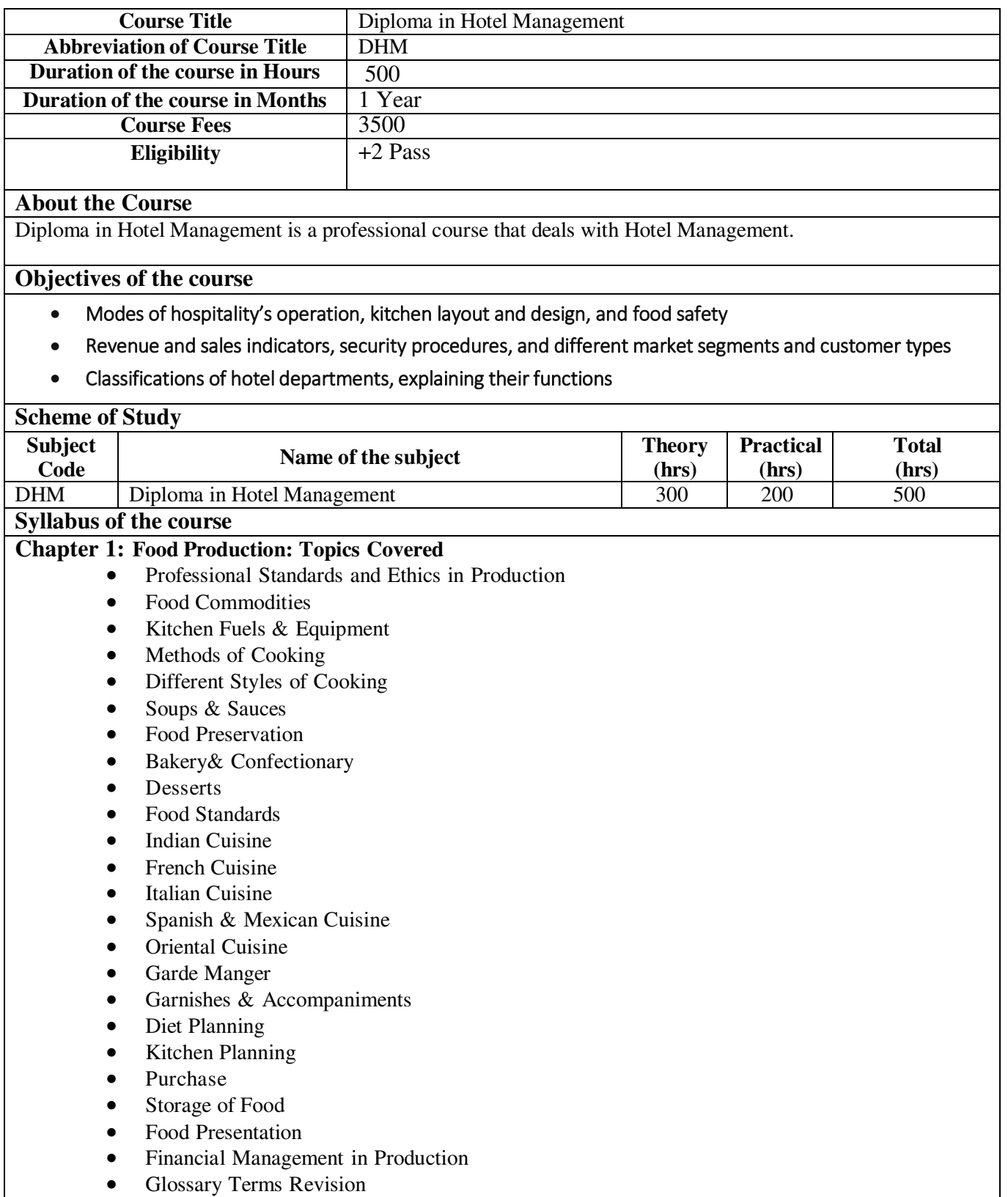

#### **Practical Classes Syllabus**

- Indian Cookery
- Italian Cookery
- Continental Cookery
- Sponge Cake
- Steamed Pudding
- Chinese Dessert Nian Gao
- Baked Trifle Alaska
- Kheer

#### **Chapter 2: F & B Service: Topics Covered**

- $\bullet$  Introduction to F & B Service
- Job description & Specifications
- F & B Service Equipment
- Types of Service
- Menu Planning
- Table setting and order of service.
- Service of Non Alcoholic Beverages
- Forms & Formats
- Banquets
- Room Service
- Facility Planning in F & B area.
- Revenue Management in F & B Service

#### **Practical Classes Syllabus**

- Introduction of Service Equipment, Glasses & Plates Arrays, Grip Editing
- Table setting Formal & Informal
- Serving for water, non-alcoholic and alcoholic beverages

#### **Chapter 3: Front Office: Topics Covered**

- Hotel Origin, History & Growth
- Classification of Hotel Industry
- Introduction to the Front Office
- Front Office Product
- Guest Cycle
- Uniformed Staff
- Function of the Bell Desk
- Function of the Reception/ Information Desk / Night Reports
- Function of the Reservations Department
- Duties of the Lobby Manager, GRE and Groups Coordinator
- Forms & Formats
- Front Office Layout planning

#### **Chapter 4: House Keeping: Topics Covered**

- The house Keeping Department
- Organizational Framework of the Department.
- Interdepartmental Coordination with FO, F&B, Engineering, Security, store & purchase
- Types of Rooms, Layout of rooms
- House Keeping Control Desk
- Linen Room
- Laundry Operations
- Interior Decoration, Colour & Lighting, Wall coverings, Furniture
- Room Cleaning Procedures
- Role of Supervisors
- First Aid

#### **Practical Classes Syllabus**

- Setting up of trolley
- Cleaning equipment, agents, chemicals and linen identification
- Room cleaning process

#### **Chapter 5: Personality Development**

- Personal hygiene & Grooming
- Self-awareness
- Persuasion skills
- SWOT Analysis

#### **Chapter 6: English**

- Business Communication
- Etiquette and Manners
- Speeches and Presentations
- Report Writing

#### **Chapter 7: Basic Computer Skills**

- MS Office
- Understanding the PMS module

#### **Chapter 8: Accountancy**

- Meaning and Scope of Accounting
- Accounting Concepts, Principles and Conventions
- Capital and Revenue Expenditures and Receipts
- Cash Book
- Basic Accounting Procedures Journal Entries

#### **Chapter 9: On Job Training ( 3 Months ) \* Mandatory**

#### **Method of Evaluation**

Academic evaluation should be based on a continuous evaluation procedure. After completing all the theory and practical sessions, every student must carry out a project assigned by the instructor and submit the report.

End examination – Theory objective type

Minimum Attendance required for the candidate to appear for final examination: 75%

### **LBS SKILL CENTRE**

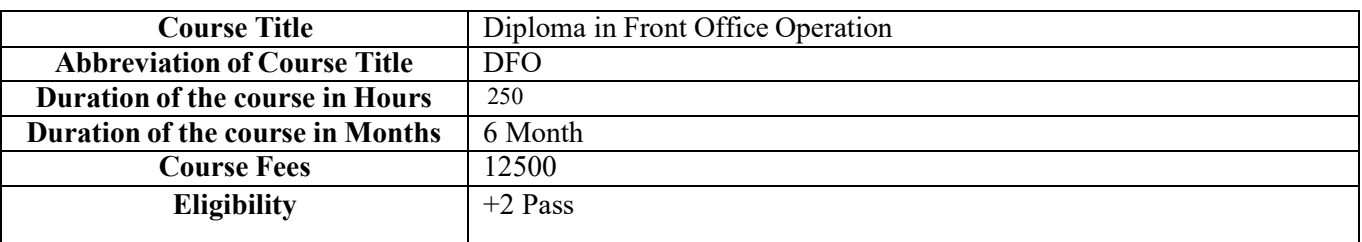

#### **About the Course**

[Front office operations refer to the functions and activities of the customer-facing division of a firm or a hotel.](https://www.bing.com/ck/a?!&&p=27bbbee42f8d400dJmltdHM9MTY5MTEwNzIwMCZpZ3VpZD0xOTUzMTM3Mi0zNmNiLTZhNjItMmU1NS0wMmJmMzc1MDZiMTQmaW5zaWQ9NTgxOQ&ptn=3&hsh=3&fclid=19531372-36cb-6a62-2e55-02bf37506b14&psq=about%2Bfront%2Boffice%2Boperations&u=a1aHR0cHM6Ly93d3cuaW52ZXN0b3BlZGlhLmNvbS90ZXJtcy9mL2Zyb250b2ZmaWNlLmFzcA&ntb=1) 

#### **Objectives of the course**

- The objective of a diploma in front office operations is to prepare students for a career in the hospitality [industry](https://www.bing.com/ck/a?!&&p=2acbb0a0ce09eddaJmltdHM9MTY5MTI4MDAwMCZpZ3VpZD0xOTUzMTM3Mi0zNmNiLTZhNjItMmU1NS0wMmJmMzc1MDZiMTQmaW5zaWQ9NTU3OA&ptn=3&hsh=3&fclid=19531372-36cb-6a62-2e55-02bf37506b14&psq=%2B4%2Bobjective%2Bof%2Bdiploma%2Bin%2Bfront%2Boffice%2Boperations%2Bmanual&u=a1aHR0cHM6Ly91bml2ZXJzaXR5a2FydC5jb20vY291cnNlL2NvdXJzZWRldGFpbHMvZGlwbG9tYS1pbi1ob3RlbC1tYW5hZ2VtZW50LWZyb250LW9mZmljZS1vcGVyYXRpb24&ntb=1)
- [The program aims to teach students how to manage front desk operations, use hotel software and](https://www.bing.com/ck/a?!&&p=7db94565abc61a3cJmltdHM9MTY5MTI4MDAwMCZpZ3VpZD0xOTUzMTM3Mi0zNmNiLTZhNjItMmU1NS0wMmJmMzc1MDZiMTQmaW5zaWQ9NTU4Mw&ptn=3&hsh=3&fclid=19531372-36cb-6a62-2e55-02bf37506b14&psq=%2B4%2Bobjective%2Bof%2Bdiploma%2Bin%2Bfront%2Boffice%2Boperations%2Bmanual&u=a1aHR0cHM6Ly91bml2ZXJzaXR5a2FydC5jb20vY291cnNlL2NvdXJzZWRldGFpbHMvZGlwbG9tYS1pbi1ob3RlbC1tYW5hZ2VtZW50LWZyb250LW9mZmljZS1vcGVyYXRpb24&ntb=1) [reservation systems, communicate with guests, and keep correct records.](https://www.bing.com/ck/a?!&&p=7db94565abc61a3cJmltdHM9MTY5MTI4MDAwMCZpZ3VpZD0xOTUzMTM3Mi0zNmNiLTZhNjItMmU1NS0wMmJmMzc1MDZiMTQmaW5zaWQ9NTU4Mw&ptn=3&hsh=3&fclid=19531372-36cb-6a62-2e55-02bf37506b14&psq=%2B4%2Bobjective%2Bof%2Bdiploma%2Bin%2Bfront%2Boffice%2Boperations%2Bmanual&u=a1aHR0cHM6Ly91bml2ZXJzaXR5a2FydC5jb20vY291cnNlL2NvdXJzZWRldGFpbHMvZGlwbG9tYS1pbi1ob3RlbC1tYW5hZ2VtZW50LWZyb250LW9mZmljZS1vcGVyYXRpb24&ntb=1)

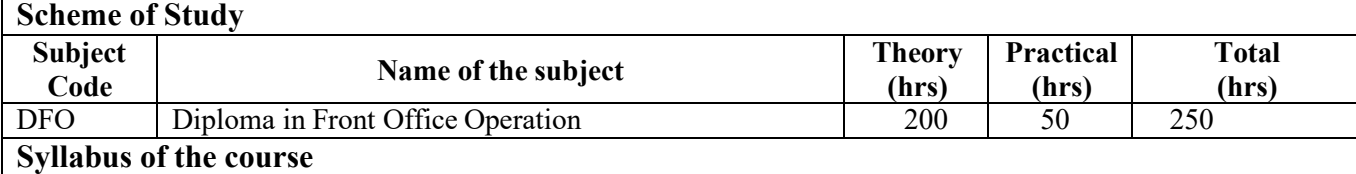

#### **Chapter 1:** Intro to tourism and hospitality sector

- Food and Beverage
- Accommodation
- Travel and Tourism
- Entertainment and Recreations

#### **Chapter 2:** Reservation

- Tentative
- Confirmed
- Waitlisted

#### **Chapter 3:** Info about the hotel and city postal regulations

#### **Chapter 4:** Cash billing

- Cash payment
- Charge Purchases
- Account Correction
- Account Allowance
- Account Transfer
- Cash Control

**Chapter 5:** Business communication

- Verbal Communication
- Non- Verbal Communication
- Written Communication
- Listening
- Visual Communication

**Chapter 6:** Hotel accounting

• Account Methods

**Chapter 7:** Communication skills

**Chapter 8:** Customer care services and guest care

- Guest Handling
- Customer Service
- Troubleshooting problems
- Decision Making

**Chapter 9:** Computer application

• MS office

Chapter 10: On Job Training ( 1 Month) \* Mandatory

#### **Method of Evaluation**

Academic evaluation should be based on a continuous evaluation procedure. After completing all the theory and practical sessions, every student must carry out a project assigned by the instructor and submit the report.

End examination – Theory objective type

Minimum Attendance required for the candidate to appear for final examination: 75%

LBS Centre for Science and Technology, Palayam, Thiruvananthapuram

### **LBS SKILL CENTRE**

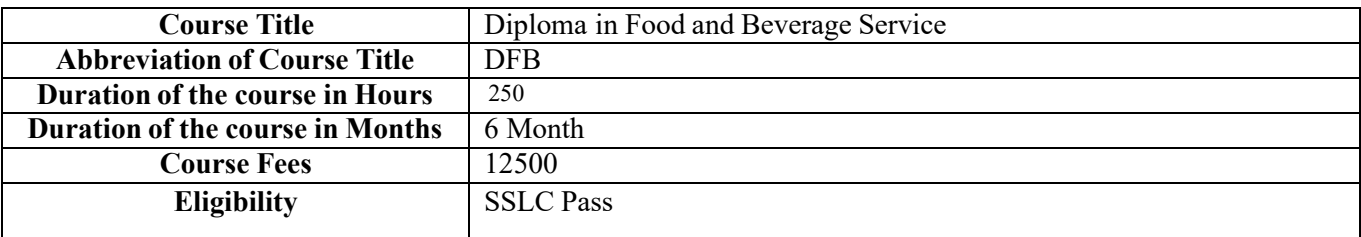

#### **About the Course**

The foodservice or catering industry includes the businesses, institutions, and companies which prepare meals outside the home.

#### **Objectives of the course**

- To satisfy the following needs
- To provide friendly and welcoming atmosphere.
- To provide high quality food and beverages.

#### **Scheme of Study**

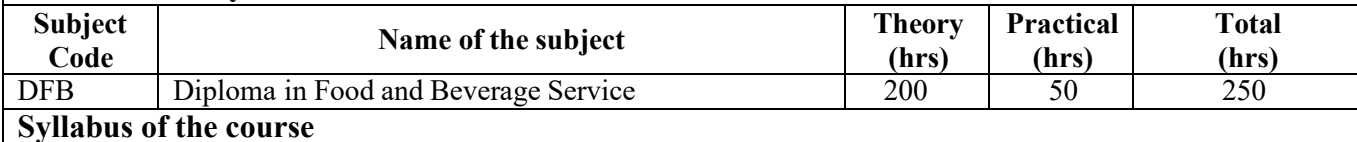

**Chapter 1:** Introduction of F&B Service

• Define F& B Service

**Chapter 2:** Attributes of Food and Beverage Service Personnel

- Personal hygiene
- Punctuality.
- Honesty.
- Attitude towards guests
- Conduct.
- Sense of urgency

**Chapter 3:** Handling Cutlery, Crockery, and Glassware

**Chapter 4:** Arrangement and Preparation of Side Board

- Furniture
- Linen
- Crockery
- Glassware
- Miscellaneous
- Disposables
- Trolley
- Chafing Dishes

LBS Centre for Science and Technology, Palayam, Thiruvananthapuram

**Chapter 5:** Service at Breakfast, Lunch, and Dinner

• Serving Methods

**Chapter 6:** Non- alcoholic beverages

- Stimulating beverages
- Refreshing beverages
- Nourishing beverages

**Chapter 7:** Control Process including cost-benefit ratio, control cycle

• Cost control in F&B Control Cycle

**Chapter 8:** Communication with guest

- Guest Handling
- Customer Service
- Troubleshooting problems
- Decision Making

**Chapter 9:** Practical training

**Chapter 10:** On Job Training (1 Month) **\* Mandatory**

#### **Method of Evaluation**

Academic evaluation should be based on a continuous evaluation procedure. After completing all the theory andpractical sessions, every student must carry out a project assigned by the instructor and submit the report.

End examination – Theory objective type

Minimum Attendance required for the candidate to appear for final examination: 75%
## **LBS SKILL CENTRE**

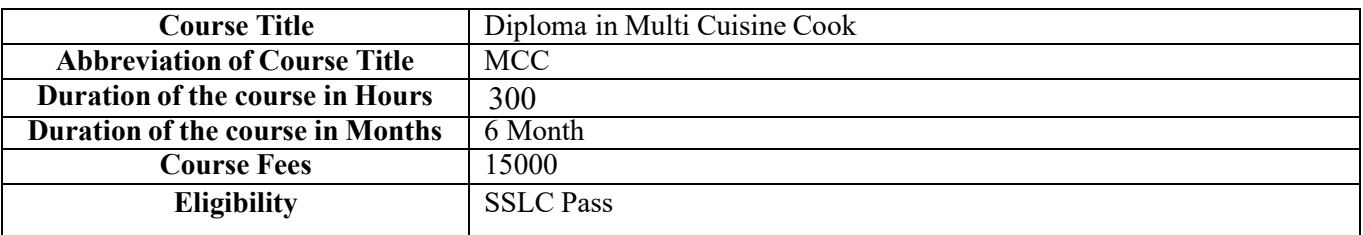

#### **About the Course**

Multi Cuisine cook is responsible for cooking variety of foods for consumers and arranging and managing food resources in Kitchen.

#### **Objectives of the course**

- Discuss the purpose and benefits of training programme.
- Discuss the National occupation standards and Qualification pack

#### **Scheme of Study**

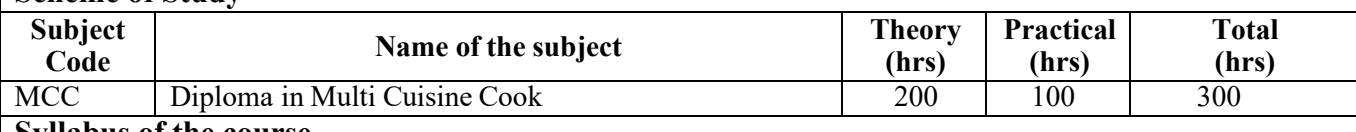

**Syllabus of the course** 

**Chapter 1:** Introduction to Hotel Industry and Food Production

- Introduce the hotel industry
- Classify hotels based on the six criteria
- Know about the various personnel in kitchen and their duties and responsibilities
- Know about the various personnel in kitchen and their duties and responsibilities

**Chapter 2:** Etiquettes, Grooming, Personal Hygiene And Food Safety

- Introduce the hotel industry
- Kitchen Hygiene and food safety
- Grooming

**Chapter 3:** Etiquettes, Grooming, Personal Hygiene And Food Safety

- Understand various fuels used in kitchen
- Select appropriate storage method for equipment and fuel

LBS Centre for Science and Technology, Palayam, Thiruvananthapuram **Chapter 4:** Preparation Before Cooking

- Conduct the activities required to prepare before cooking
- Understand Mis-en-place
- Know different cooking methods
- To be able to weigh and measure ingredients
- Understand different cuts of vegetables

**Chapter 5:** Basic Commodities Used In Cooking

- Recognize the basics principles of cooking
- Identify the different types of vegetables and their uses
- Identify different types of fruits and their uses
- Recognise rice, cereals and pulses and their uses

### **Chapter 6:** Methods Of Cooking

- To be able to use various methods of cooking
- Recognise the importance of cooking methods
- Know the utensils and equipment used in various method of cooking
- Know the usage of cooking methods to create various delicacies

### **Chapter 7:** Basic Stocks, Sauces And Soups

- Identify various types of stocks and sauces used in kitchen
- Identify various types of stocks and sauces used in kitchen
- Identify various types of soups
- Identify different types of thickening agents used in sauce making

**Chapter 8:** Introduction To Eggs, Fish and Meet

- The usage of eggs in cooking to create various delicacies
- Various cuts of fish and methods of cooking used for the same
- Various Meets and method of cooking used for the same

**Chapter 9:** Youth Development Module

- Self Discovery
- Values

- Digital Literacy
- Communication Skills
- Work Place Preparedness
- Life Skills

**Chapter 10:** On job Training (1 Month) **\* Mandatory**

**Method of Evaluation** 

Academic evaluation should be based on a continuous evaluation procedure. After completing all the theory and practical sessions, every student must carry out a project assigned by the instructor and submit the report.

End examination – Theory objective type Minimum Attendance required for the candidate to appear for final examination: 75%

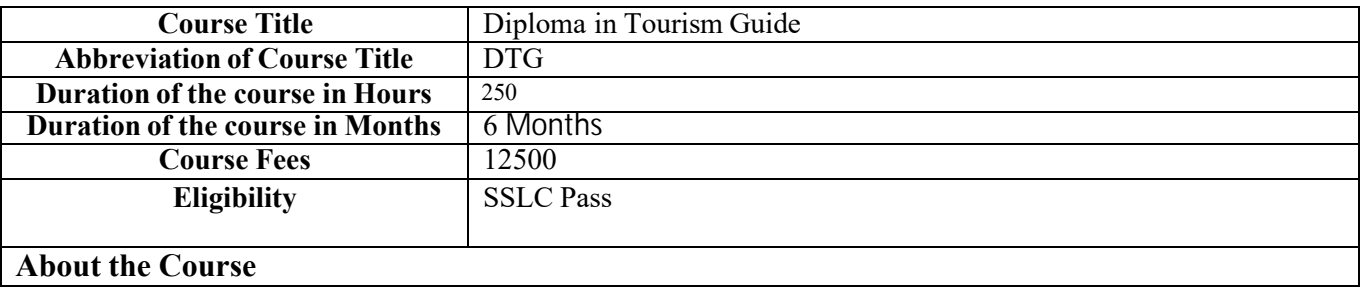

Tourist guide are member of the hospitality and travel industry who show visitors around place of Interest.

#### **Objectives of the course**

• To Promote economic development, preserve cultural heritage, and support sustainable development

#### **Scheme of Study**

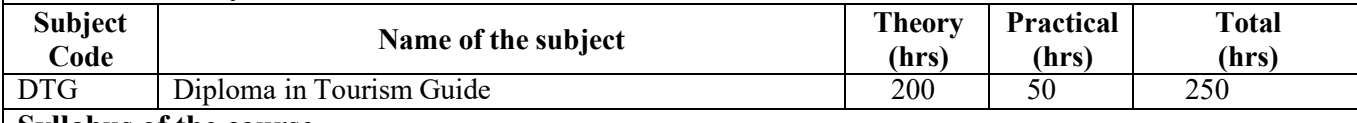

#### **Syllabus of the course**

**Chapter 1:** Introduction of Tourism

- Tourism Recreation and Leisure
- Tourism Product
- Types and forms of Tourism
- Tourism Organization
- Map Work

**Chapter 2:** Tourism Product of India

- Culture Heritage of India
- Glimpses of the Prominent architectural styles flourished over the ages of india
- Handicraft of India
- Tourism promotion and nature conservation
- Potential tourism recourse

**Chapter 3:** Tour Guide with Travel Industry

- Travel agency and Tour Operation
- Office procedure in a travel agency
- Knowledge of travel documents
- Verbal and non-Verbal communication
- •

**Chapter 4:** Tourism product and destination

- Geography
- Products Tours

- Overview of tourism
- Tourism destinations
- Social Culture

#### **Chapter 5:** Adventure Tourism

- History of Adventure Tourism
- Adventure Tourism
- Trekking Routes

### **Chapter 6:** Itinerary Preparation

- Office Procedures
- Travel Geography
- Air Transport
- Air Fares
- Mileages system

#### **Chapter 7:** Communication

- Communicative English
- Reading and Writing

## **Method of Evaluation**

Academic evaluation should be based on a continuous evaluation procedure. After completing all the theory and practical sessions, every student must carry out a project assigned by the instructor and submit the report.

End examination – Theory objective type

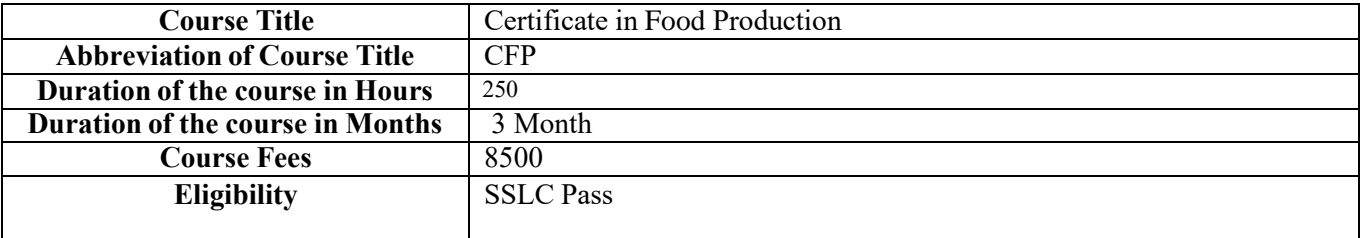

#### **About the Course**

Food production, as the name suggests, is all about preparing food, in which raw materials are converted into ready-made food products for human use either in the home or in the food processing industries.

#### **Objectives of the course**

- It boosts the shelf life of food products.
- Turns raw food materials into attractive, marketable products.
- Provide employment to a large population

#### **Scheme of Study**

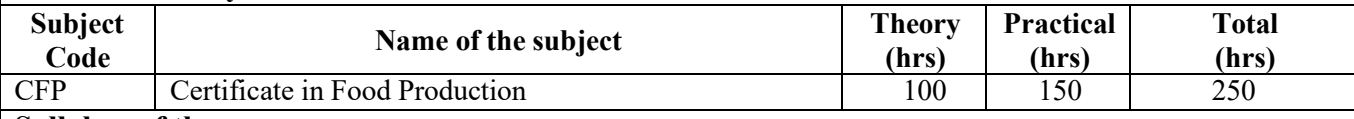

#### **Syllabus of the course**

**Chapter 1:** Food Production

**Chapter 2:** Larder

**Chapter 3:** Bakers and Patisserie

**Chapter 4:** Costing

**Chapter 5:** Hygienic

**Chapter 6: Equipment Maintenance** 

**Chapter 7:** Continental, North Indian and South Indian dishes

**Chapter 8:** On job Training (1 Month) \*Mandatory

## **Method of Evaluation**

Academic evaluation should be based on a continuous evaluation procedure. After completing all the theory andpractical sessions, every student must carry out a project assigned by the instructor and submit the report.

End examination – Theory objective type

## **LBS SKILL CENTRE**

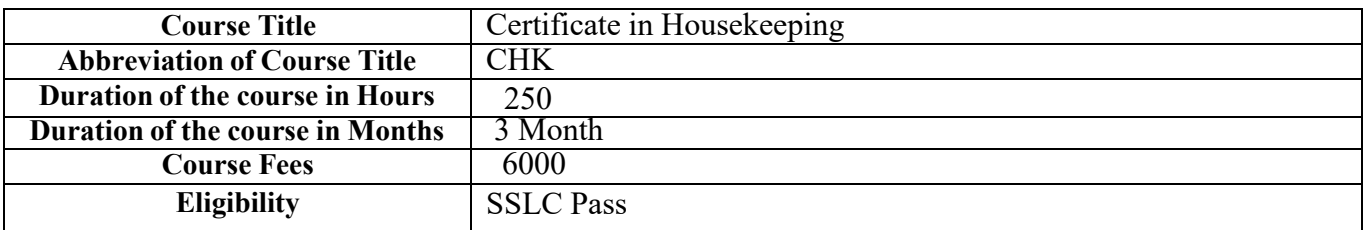

#### **About the Course**

Housekeeping means performing all the duties towards cleaning, maintaining orderliness, and running a house or a business property

#### **Objectives of the course**

- To Maintain overall cleanliness of the entire hotel at all time.
- To Perform cleanliness duties most effectively and effectively

#### **Scheme of Study**

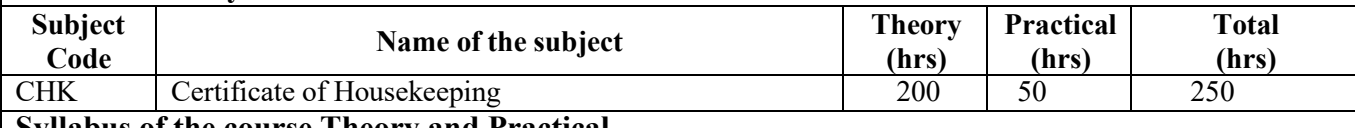

## **Syllabus of the course Theory and Practical**

**Chapter 1:** Introduction to Service Sector

- Introduction to the Sector and subsectors
- Introduction to the housekeeping department

**Chapter 2:** Attributes of Housekeeping Service Personnel

- Importance and role of a Housekeeping Attendant
- Importance of Hygiene and Grooming

**Chapter 3:** Evolution of Lodging Industry

• History and development of various forms of accommodations

**Chapter 4:** Hierarchy in Housekeeping Department

- Understanding the structure of the department
- Knowing where to report an issue
- Handling disputes

**Chapter 5:** Cleaning Equipment and Cleaning Agents

• Choosing the appropriate equipment and materials

#### **Chapter 6:** Bed and Bedding

- Understanding the various items and their functions in a bedding: pillow, pillow cases, pillow covers, Duvet, Duvet Covers, Mattress, Mattress Protector
- Learning the Maitre Fold
- Making the bed

**Chapter 7:** Cleaning Sanitary Fittings

- Follow the procedures for entering the toilets and washrooms
- Follow the procedures for entering the toilets and washrooms

**Chapter 8:** Interdepartmental Coordination

- Identify any hazards or potential hazards and deal with these correctly
- Report any accidents or near accidents quickly and accurately to the concerned authority
- Follow safety procedures at the workplace
- Use protective equipment when required

#### **Chapter 9:** Pest Control

• Ensuring that the workplace well protected from pest and rodent infestation

**Chapter 10:** On Job training (1Month) \*Mandatory

## **Method of Evaluation**

Academic evaluation should be based on a continuous evaluation procedure. After completing all the theory andpractical sessions, every student must carry out a project assigned by the instructor and submit the report.

End examination – Theory objective type

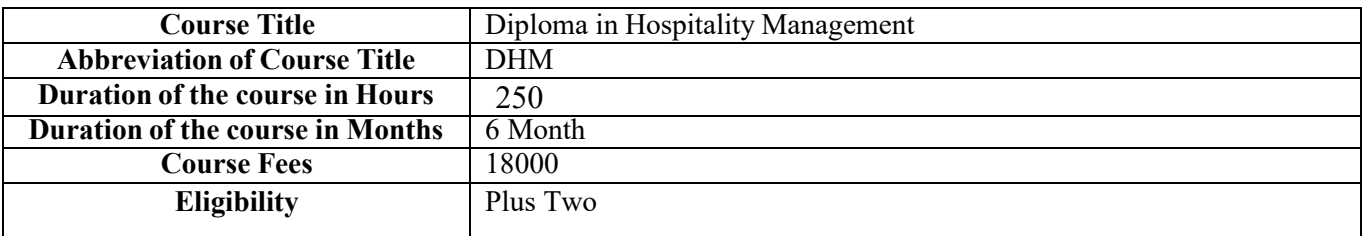

#### **About the Course**

Hospitality Management is a board field that involves overseeing the day to day administrative operation and commercial activities of Business

#### **Objectives of the course**

- To provide customer is the best service and a flawless experience from start to finish.
- Excellent service is one of the hospitality industry's primary objectives

#### **Scheme of Study**

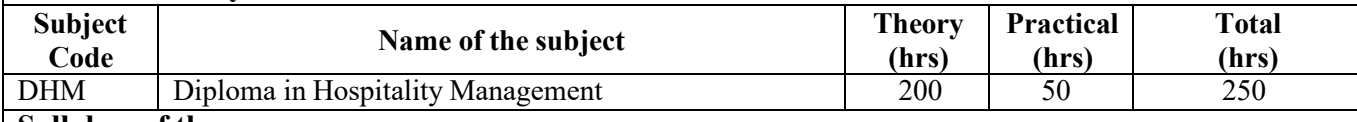

#### **Syllabus of the course**

#### **Chapter 1:** Food and Beverage Service

- Customer Service
- Financial Performance
- Menu Development
- Kitchen operations

#### **Chapter 2:** Front office operation

- Guest Relation
- Guest service

#### **Chapter 3:** Property management

**Chapter 4:** Hospitality management

- Principles of Management
- Foundation of F&B
- Foundation of Food Production
- Hotel law and Ethics
- HR & Managing Personnel

#### **Chapter 5:** Facility Planning

- Designing of Accommodation
- Services facilities of the Hotel

**Chapter 6:** Sales and Marketing

- Market reviews
- Market operation

**Chapter 7:** Accommodation Operation

- Production Operation
- Normal Operation
- Exploration Operation

#### **Chapter 8:** Housekeeping service and Maintenance

- Executive Housekeeper
- Housekeeping Control Desk
- Laundry area

#### **Chapter 9:** English

- Communicative English
- Reading and Writing

**Chapter 10:** Food Production and Patisserie

**Chapter 11:** On Job Training ( 1 Month)\* Mandatory

### **Method of Evaluation**

Academic evaluation should be based on a continuous evaluation procedure. After completing all the theory and practical sessions, every student must carry out a project assigned by the instructor and submit the report.

End examination – Theory objective type

## **LBS SKILL CENTRE**

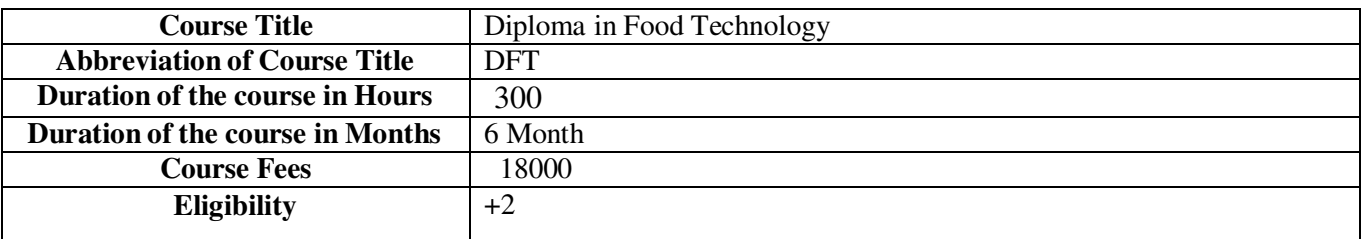

#### **About the Course**

Diploma in Food Technology is a course emphasizing learning food quality management, food safety, food processing, and food science.

#### **Objectives of the course**

- Improve food safety
- Extend Shel life
- Improve Nutritional Value
- Enhance Palatability

#### **Scheme of Study**

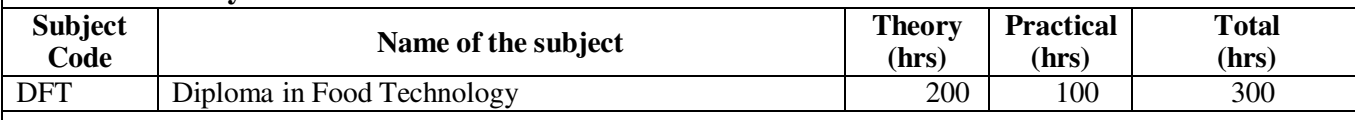

## **Chapter 1:** Food Technology

#### **Chapter 2:** Food Microbiology

- Food Poisoning
- Food Spoilage
- Food Preservation
- Food Legislation

**Chapter 3:** Handling Cutlery, Crockery, and Glassware

#### **Chapter 4:** Arrangement and Preparation of Side Board

- Furniture
- Linen
- Crockery
- Glassware
- Miscellaneous
- Disposables
- Trolley
- Chafing Dishes

**Chapter 5:** Service at Breakfast, Lunch, and Dinner

• Serving Methods

**Chapter 6:** Non- alcoholic beverages

- Stimulating beverages
- Refreshing beverages
- Nourishing beverages

**Chapter 7:** Control Process including cost-benefit ratio, control cycle

• Cost control in F&B Control Cycle

**Chapter 8:** Communication with guest

- Guest Handling
- Customer Service
- Troubleshooting problems
- Decision Making

**Chapter 9:** Practical training

**Chapter 10:** On the Job training (1 Month) **\* Mandatory** 

### **Method of Evaluation**

Academic evaluation should be based on a continuous evaluation procedure. After completing all the theory andpractical sessions, every student must carry out a project assigned by the instructor and submit the report.

End examination – Theory objective type

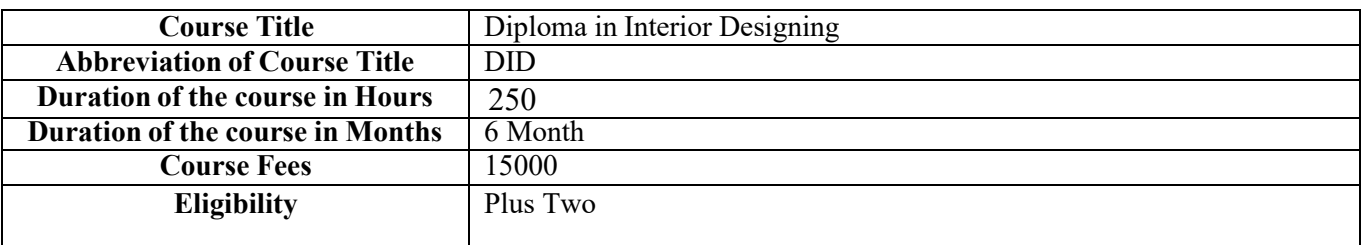

#### **About the Course**

This course is designed to serve the growing opportunities in the field of Interior Designing.

#### **Objectives of the course**

- Beauty is not the only objective in planning and furnishing a home.
- Expressiveness: One way to approach the subject of selecting, decorating, and furnishing a home is to seek or express some definite idea or theme.
- Functionalism: Home should give the maximum of service.

#### **Scheme of Study**

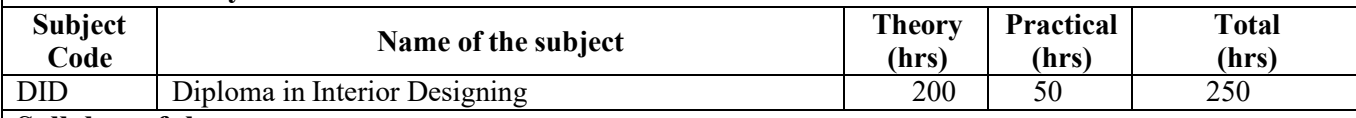

#### **Syllabus of the course**

# **Chapter 1:** Fundamentals of Design.

- Balance
- Harmony
- Rhythm
- Proportion and scale
- Emphasis

## **Chapter 2:** History of Interiors.

- Basic Photography
- Design Process
- Material Exposure
- Art and Craft
- Fundamentals of design
- Fundamentals of design
- Introduction to Computers

## **Chapter 3:** Interior Designing

- Cost Estimation
- Interior Materials
- Theory of Design

- Research Strategies
- Art appreciation and appraisal
- Environmental Studies
- Environmental Studies

**Chapter 4:** Analytical Drawing

- Fundamentals of Structure
- History of Art
- Interior Construction
- Ergonomic
- Freehand Drawing
- **Anthropometry**

## **Chapter 5:** Project

### **Method of Evaluation**

Academic evaluation should be based on a continuous evaluation procedure. After completing all the theory andpractical sessions, every student must carry out a project assigned by the instructor and submit the report.

End examination – Theory objective type

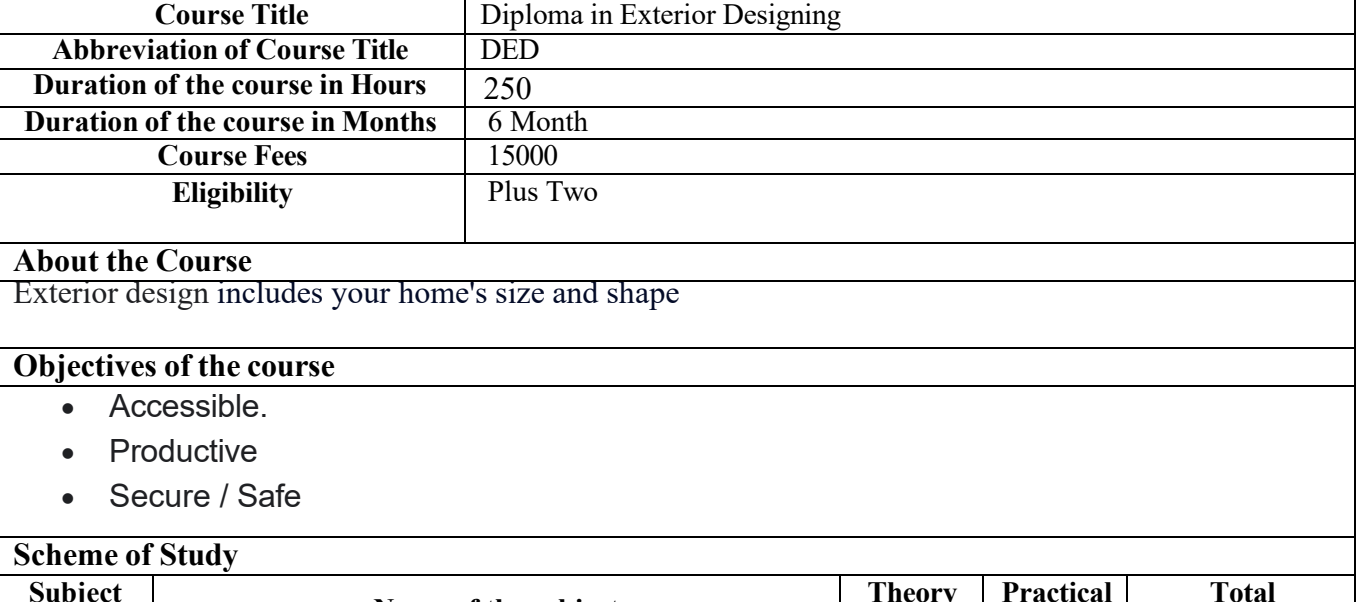

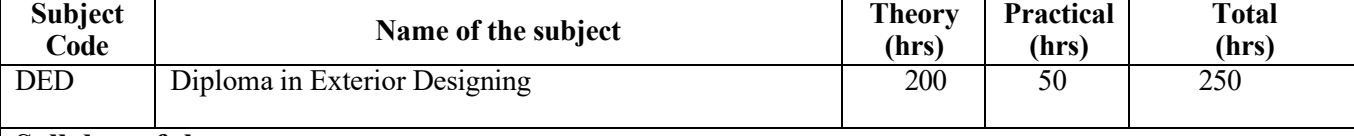

#### **Syllabus of the course**

**Chapter 1:** ENGLISH FOR COMMUNICATION.

- Learning English
- Essentials of English Grammar
- Listening and Reading

#### **Chapter 2:** BASICS OF DESIGN THEORY BASIC PHOTOGRAPHY

- Art and Design in Daily Living
- Design Types and Sources-
- Design History
- Practical / Related Experience
- Special Effects and applications using design elements
- Elements of design

#### **Chapter 3:** FINE ARTS AND CRAFTS

- Free Hand Drawing
- Drawing & Painting:
- Graphics and Applied Art
- Design Theory interpretations through student projects

### **Chapter 4:** BASICS OF TECHNICAL DRAWING

- Exterior designing & drawing Tools and Instruments
- Free hand and Scaled Drawings

## **Chapter 5:** EXTERIOR SPACE DESIGNING

- Landscaping essentials Landscape Gardening
- Garden components Living and Man made
- Landscape design
- Designing Works

**Chapter 6:** Project

### **Method of Evaluation**

Academic evaluation should be based on a continuous evaluation procedure. After completing all the theory andpractical sessions, every student must carry out a project assigned by the instructor and submit the report.

End examination – Theory objective type

## **LBS SKILL CENTRE**

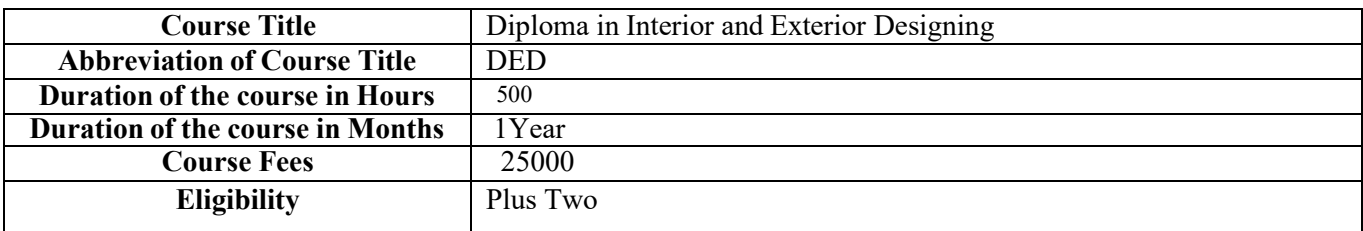

#### **About the Course**

While exterior design focuses on the outside appearance of buildings or structures, interior design deals with the inside look and feel of those same buildings or structures

#### **Objectives of the course**

- Beauty: Beauty is not the only objective in planning and furnishing a home. .
- Expressiveness: One way to approach the subject of selecting, decorating, and furnishing a home is to seek or express some definite idea or theme.
- Functionalism: Home should give the maximum of service.

#### **Scheme of Study**

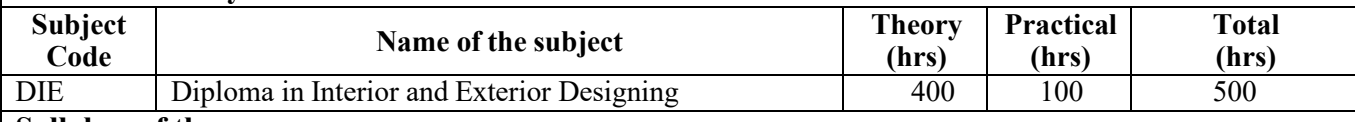

#### **Syllabus of the course**

**Chapter 1:** COMMUNICATION.

- Learning English
- Essentials of English Grammar
- Listening and Reading
- Practical

### **Chapter 2:** OFFICE MANAGEMENT-IT SKILLS

- Introduction to office management
- Financial Accounting
- IT skill enhancement
- Networking and Internet
- Scheduling of office work
- MS Office

#### **Chapter 3:** BASICS OF DESIGN

- Art and Design
- Principles and Elements of Design
- Special Effects and applications using design
- Colour
- Lighting
- Design History

### **Chapter 4:** FINE ARTS AND CRAFTS

- Drawing & Painting
- Free Hand Drawing
- Colouring exercises
- Modelling techniques
- Graphics and Applied Art
- Design Theory
- Portfolio Assess

### **Chapter 5:** TECHNICAL DRAWING

- False Ceiling & Partition
- Flooring & Paneling
- Paints & Polishing
- Interior services
- Residential Project
- Workshop Calculation and Science

### **Chapter 6:** ENTREPRENEURSHIP DEVELOPMENT

- Basics of entrepreneurship
- Entrepreneurship strategies for women empowerment
- Manpower Management

### **Chapter 7:** INTERIOR DESIGN

- Introduction to Interior Design
- Furniture for Interior Spaces
- Space Design and Organisation
- Interior Space Organisation

### **Chapter 8:** EXTERIOR SPACE DESIGNING

- Landscaping essentials Landscape Gardening
- Garden components Living and Man made
- Landscape design
- Green Practices in Gardening
- Garden Care

### **Chapter 9:** ADVANCED DRAWING SKILLS

- Draw residential plan with necessary working drawing
- Basic knowledge of structural components of building
- Draw different types of Structural components of a building

- Draw doors and windows & details
- Analyze and uses of paints, polish and varnish

## **Chapter 10** PRESENTATION SKILLS USING SOFTWARE**:** ADVANCED DRAWING SKILLS

- Draw different types of partition wall using CAD
- Draw plumbing and drainage details and sanitary fittings using CAD
- Draw lighting and electrical layout plan using CAD
- Draw air conditioning layout using CAD
- Draw commercial interiors using different Design software

#### **Chapter 11:** Project

### **Method of Evaluation**

Academic evaluation should be based on a continuous evaluation procedure. After completing all the theory andpractical sessions, every student must carry out a project assigned by the instructor and submit the report.

End examination – Theory objective type Minimum Attendance required for the candidate to appear for final examination: 75%

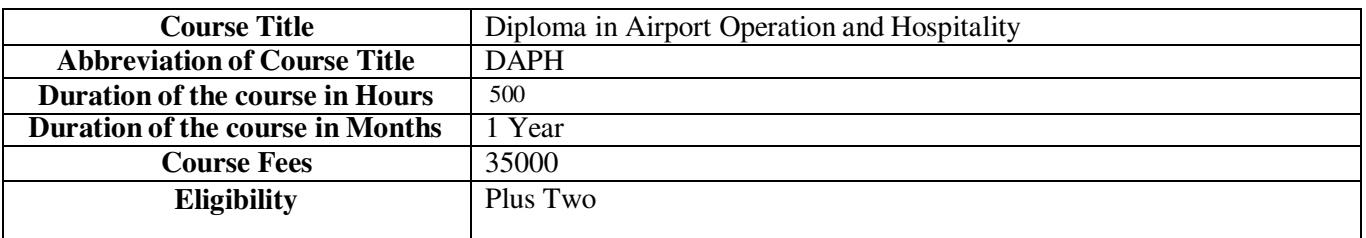

#### **About the Course**

The Airport Operations Diploma Program will provide participants with: A broad understanding of airside operations at an airport including the various components of Airside Operations and how these components interact with each other to form an operational system.

#### **Objectives of the course**

• Ensures that the potential of the available land and the capacity of the airport's runway system and terminal area will be maximized.

#### **Scheme of Study**

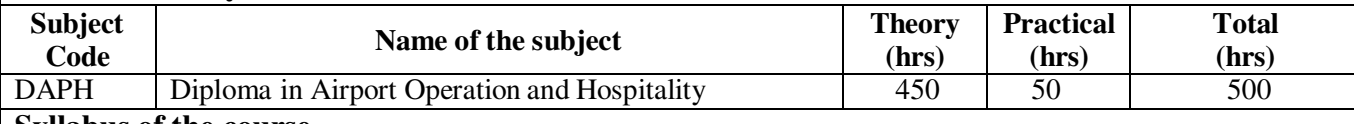

#### **Syllabus of the course**

**Chapter 1** PROFESSIONAL COMMUNICATION SKILLS

- ENGLISH LANGUAGE (LISTENING & SPEAKING)
- ENGLISH LANGUAGE (READING & WRITING)
- TECHNICAL REPORT WRITING & BUSINESS COMMUNICATIONS

#### **Chapter 2:** OFFICE MANAGEMENT-IT SKILL INTRODUCTION TO AVIATION INDUSTRY & AIRPORTS and GENERAL MANGEMENT S

- INTRODUCTION TO AVIATION INDUSTRY
- AIRPORT
- GENERAL MANAGEMENT

#### **Chapter 3:** AERODROME LAYOUTS& GROUND AIDS

- AERODROME GROUND AIDS
- Physical Characteristics
- Aerodrome Markings

#### **Chapter 4:** AIERODROME LIGHTINGS AND TRAFFIC MANAGEMNET

- Aerodrome Lights
- Electrical system
- Aerodrome Traffic Management

**Chapter 5:** : TERMINAL MANGEMENT

- TERMINAL: INFRASTRUCTURE AND AGENCIES
- TERMINAL MANGEMENT
- NON-AERONAUTICAL REVENUE

**Chapter 6:** AVIATION SECURITY, CITY SIDE MANEGEMENT AND AERONAUTICAL **REVENUE** 

- AVIATION SECURITY
- CITY SIDE MANAGEMENT

**Chapter 7:** AIRPORT REGULATIONS, AERODROME LICENSING and AVIATION SAFETY

- AIRPORT REGULATIONS
- AERORODROME LICENSING
- AVIATION SAFETY

**Chapter 11:** Hospitality Management.

- Communication Skills and Personality Development
- Customer Service and Relationship Management.
- Computer Applications in Travel and Hospitality.
- Etiquettes
- Customer service Skill
- Presentation Skills
- Organization Skills
- Teamwork Skills
- Sale and Marketing Skills

**Chapter 12:** Project

#### **Method of Evaluation**

Academic evaluation should be based on a continuous evaluation procedure. After completing all the theory and practical sessions, every student must carry out a project assigned by the instructor and submit the report.

End examination – Theory objective type

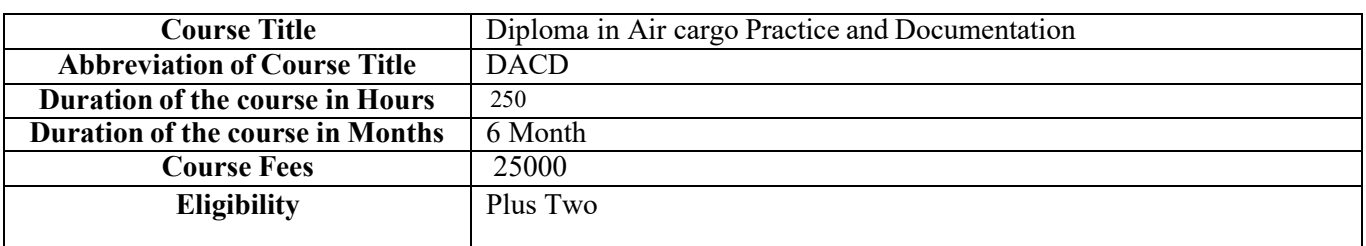

#### **About the Course**

Air cargo is another term for air freight. It is the carriage or the transportation of goods through an air carrier

#### **Objectives of the course**

• The primary objective for air cargo acceptance and handling is to ensure that consignments are ready for carriage in compliance with operator and IATA regulations, as well as with export and import rules of the countries through which the cargo will transit.

#### **Scheme of Study**

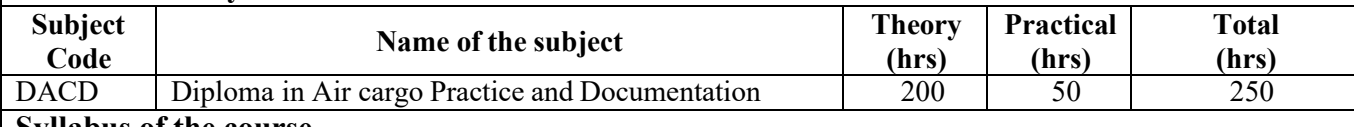

**Syllabus of the course** 

**Chapter 1** Introduction to Air Transportation Industry

- Roles and functions of IATA/FIATA/ACCAI/ICAO
- International Regulations and Conventions
- Roles and functions of IATA

### **Chapter 2:** Aviation Geography INTRODUCTION TO AVIATION INDUSTRY

• Aircraft and Airports

**Chapter 3:** Air Cargo Concept

**Chapter 4:** Cargo Rates

**Chapter 5:** : Documentation

**Chapter 6:** ULD Management

**Chapter 7:** Special Cargo Handling

**Chapter 8:** Handling Cargo in Airport

**Chapter 9:** Courier as Cargo

**Chapter 10** Concept of an IATA Cargo Agent

**Chapter 11:** Air Cargo-Sales & Marketing

**Chapter 12:** Communications Skills

**Chapter 13 :** Project

### **Method of Evaluation**

Academic evaluation should be based on a continuous evaluation procedure. After completing all the theory andpractical sessions, every student must carry out a project assigned by the instructor and submit the report.

End examination – Theory objective type

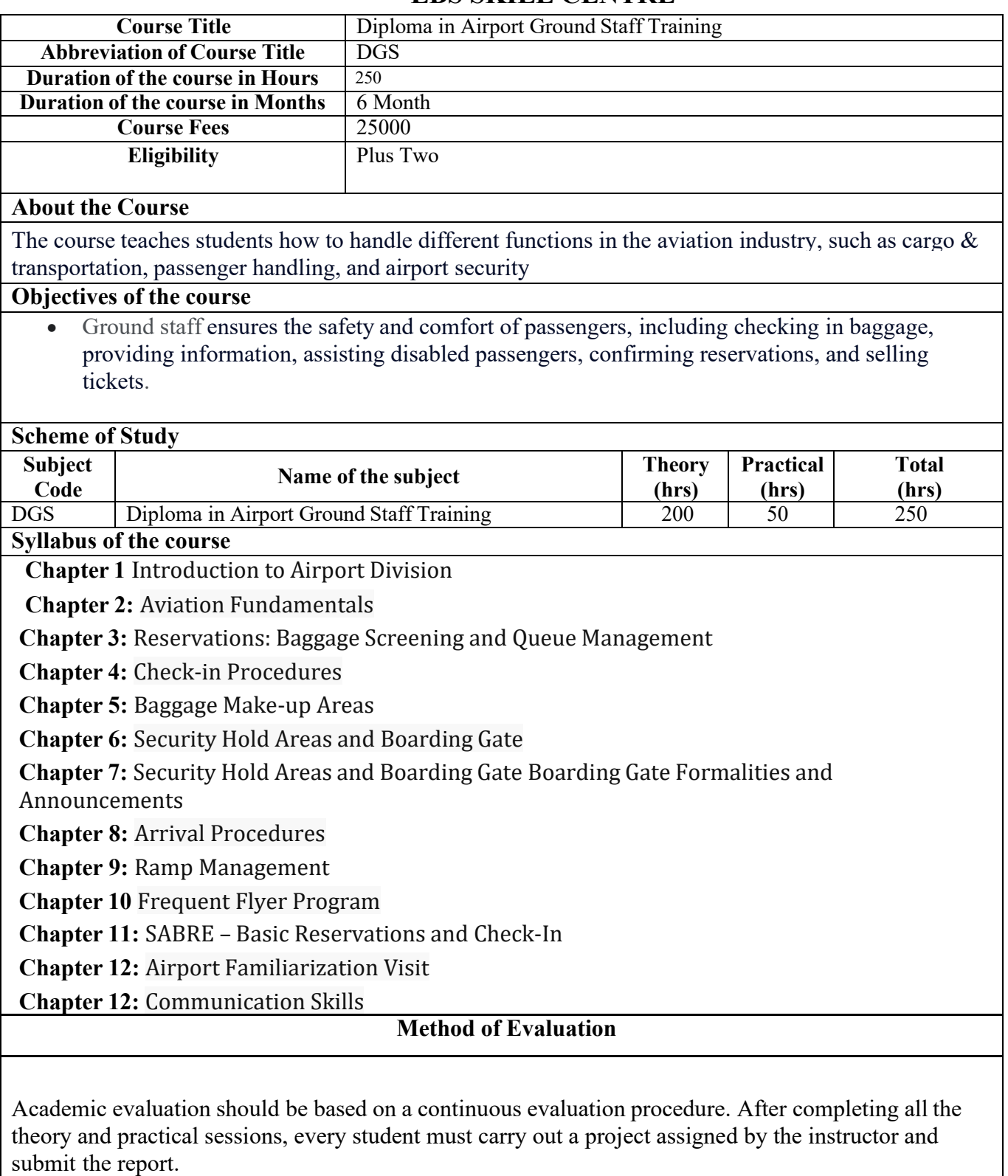

End examination – Theory objective type

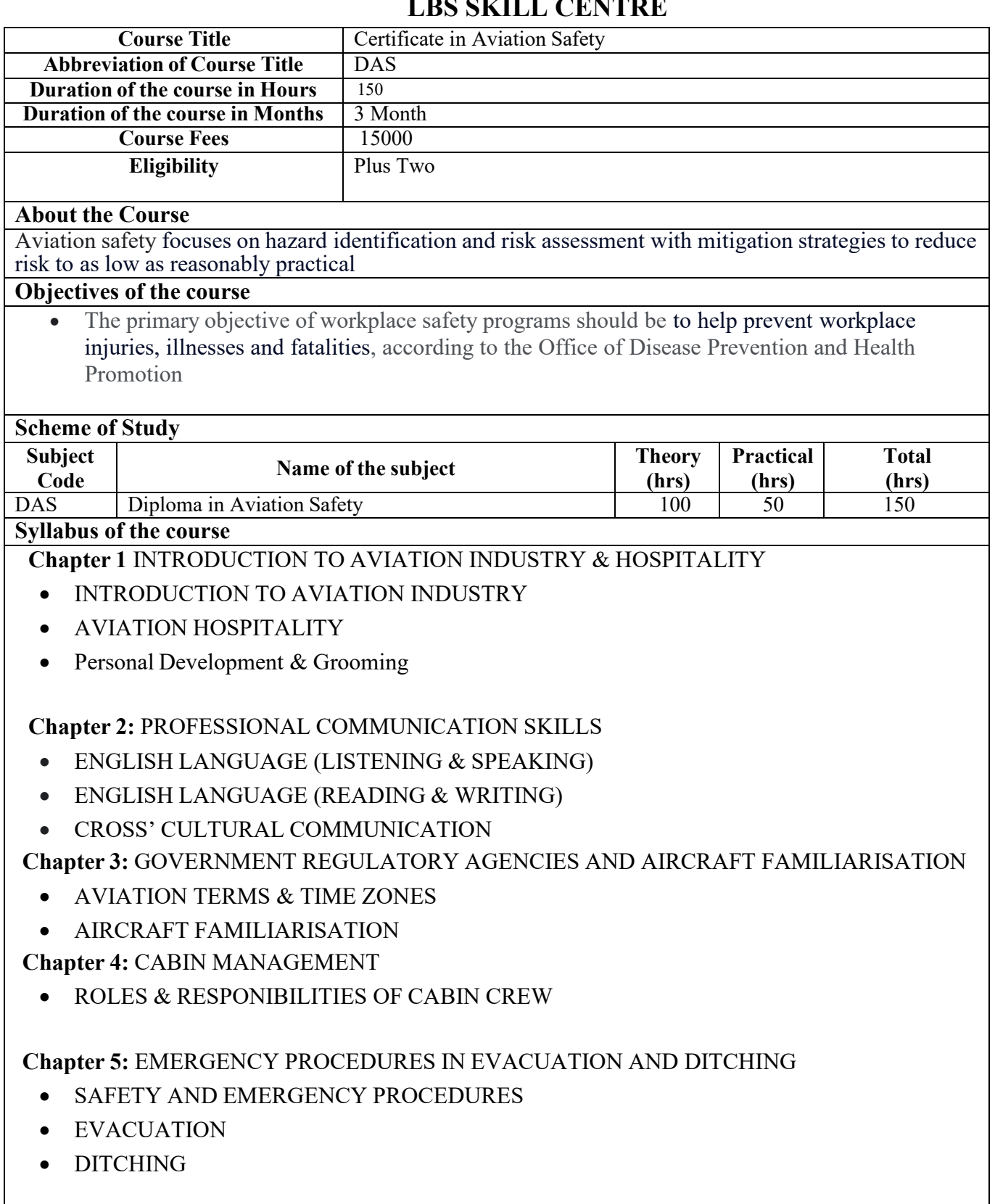

**Chapter 6:** FIRE SAFETY & SECURITY PROCEDURES

- AVIATION SECURITY
- FIRE SAFETY AND FIRE FIGHTING

**Chapter 7:** FIRST AID & CARRIAGE OF DANGEROUS GOODS RULES

- DANGEROUS GOODS
- MEDICAL EMERGENCIES & FIRST AID
- USE OF INFLIGHT RESOURCES

**Chapter 8:** Project

## **Method of Evaluation**

Academic evaluation should be based on a continuous evaluation procedure. After completing all the theory and practical sessions, every student must carry out a project assigned by the instructor and submit the report.

End examination – Theory objective type

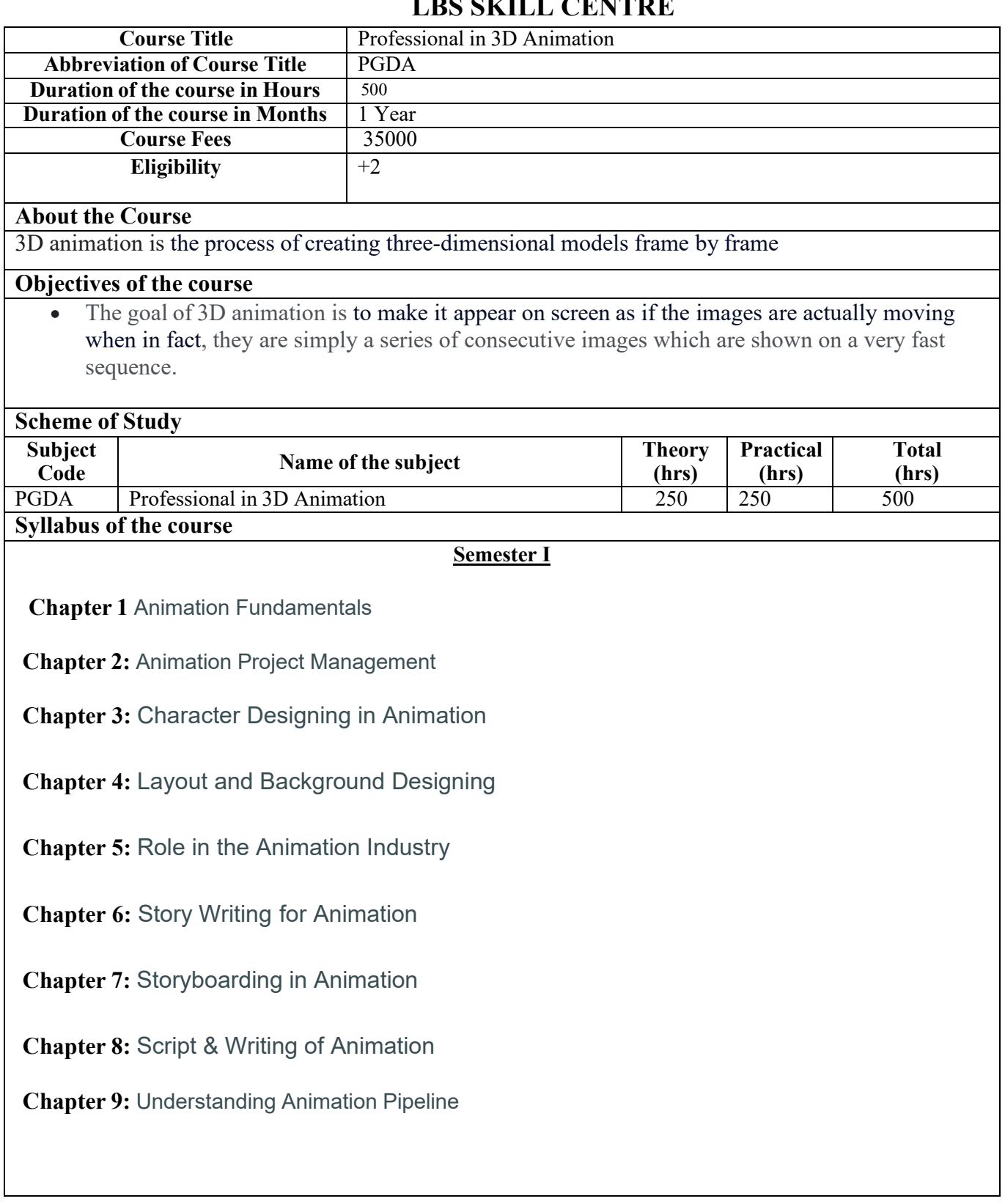

# LDS SIZILL CENTRE

### **Semester-2**

**Chapter 10:** Arnold Render

**Chapter 11:** Advanced Maya

**Chapter 12:** Animation Principles

**Chapter 13:** Advanced 3DS Maya

**Chapter 14:** Character Animation

**Chapter 15:** Character Set-Up and Animation in Maya

**Chapter 15:** Introduction to 3DS Maya

**Chapter 16**: Project

## **Method of Evaluation**

Academic evaluation should be based on a continuous evaluation procedure. After completing all the theory and practical sessions, every student must carry out a project assigned by the instructor and submit the report.

End examination – Theory objective type

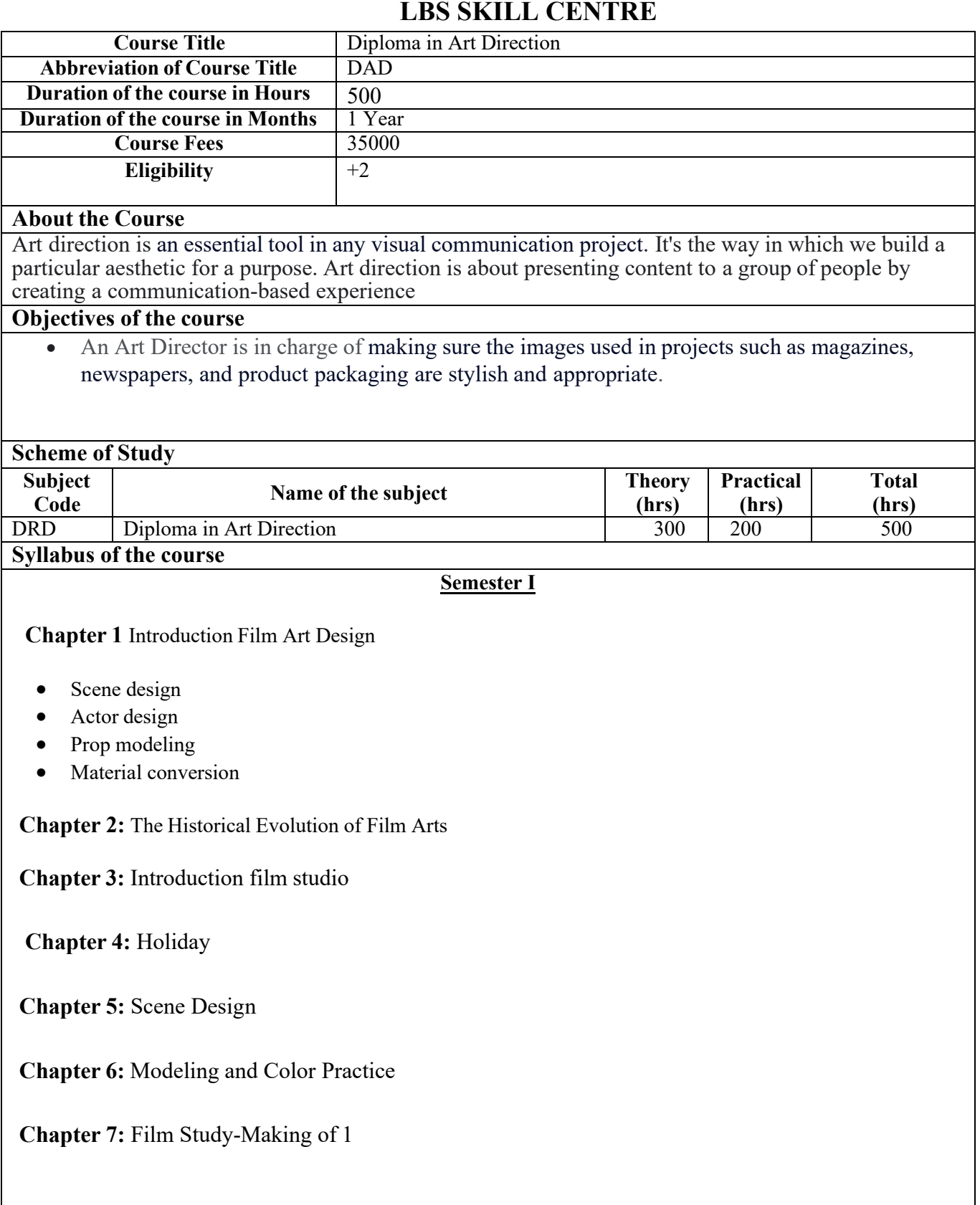

## **Chapter 8:** Mid-Term

**Chapter 9:** Distressed –imitation

• Bronze-Marble and Wood grain texture

**Chapter 10:** Finger Modeling

**Chapter 11:** Film Study-Making of 2

**Chapter 12:** Movie actor character design

**Chapter 13:** Workshop 4: Special effects

**Chapter 14:** Film Study-Making of 3

**Chapter 15:** Final Presentation 1

**Chapter 16:** Final Presentation 2

**Chapter 17**: Project

### **Method of Evaluation**

Academic evaluation should be based on a continuous evaluation procedure. After completing all the theory andpractical sessions, every student must carry out a project assigned by the instructor and submit the report.

End examination – Theory objective type

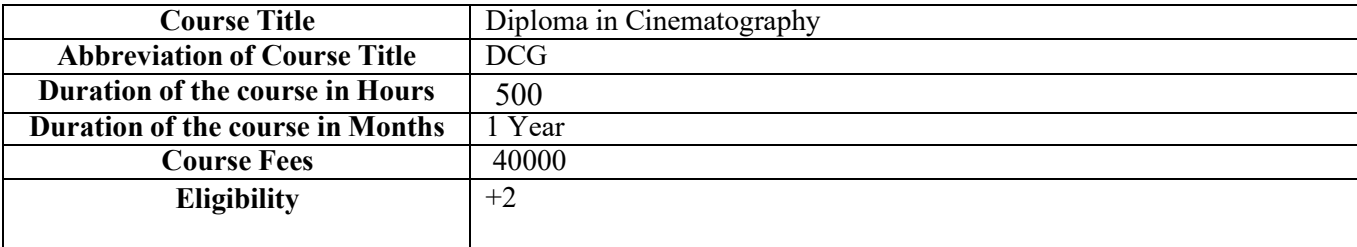

#### **About the Course**

Cinematography, the art and technology of motion-picture photography. It involves such techniques as the general composition of a scene; the lighting of the set or location; the choice of cameras, lenses, filters, and film stock; the camera angle and movements; and the integration of any special effects.

#### **Objectives of the course**

• Cinematography sets and supports the overall look and mood of a film's visual narrative.

#### **Scheme of Study**

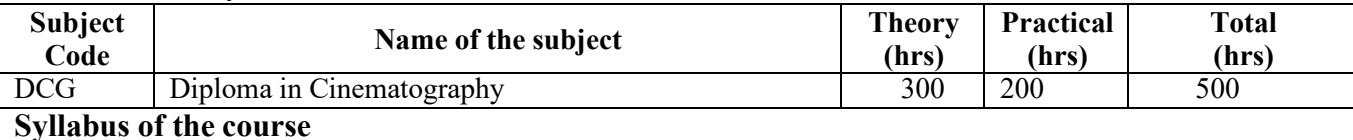

#### **Semester I**

#### **Chapter 1** History of Cinema

#### **Chapter 2:** Film Making and its Components

- Film Production Management
- Decor/Setting
- Framing
- Scale/Movement/Sound/ Editing

#### **Chapter 3:** Introduction to Acting

- Concept of Acting
- Basics
- Acting consistently

#### **Chapter 4:** SCRIPT WRITING

- **Basics**
- Methods of Script writing

## **Chapter 5:** LIGHTING

- Introduction of Lighting
- Light Planning
- Lighting Style
- Soft and hard light

## **Chapter 6:** PROFESSIONALPHOTOGRAPHY

- Amateur and professional photography
- Basics of composition
- Digital imaging system

#### **Chapter 7:** Cinematography

- Power of a Picture
- Camera Movements

### **Chapter 8:** Introduction to Direction for Films

- ARTISTIC IDENTITY AND DRAMA
- Analyzing a Screenplay
- PRODUCTION
- Preparation for Directing an Action Scene,

### **Chapter 9:** Multimedia and Content Development

- Introduction
- Creating Interactive content:
- Multimedia

## **Chapter 10:** MOTION PICTURE PHOTOGRAPHY

- Video
- Theory of dynamic composition
- Production Methods

### **Chapter 11:** Video & Broadcast Technology

• Video and Broadcast

### **Chapter 12:** FILM EDITING

- History of Film Editing
- Reviewing
- Linear and Non-linear Editing,

## **Chapter 13:** Film Makeup

- Face Makeup
- Hair Care
- Nail Art
- Beauty Therapy

**Chapter 14:** Project Work

## **Method of Evaluation**

Academic evaluation should be based on a continuous evaluation procedure. After completing all the theory andpractical sessions, every student must carry out a project assigned by the instructor and submit the report.

End examination – Theory objective type

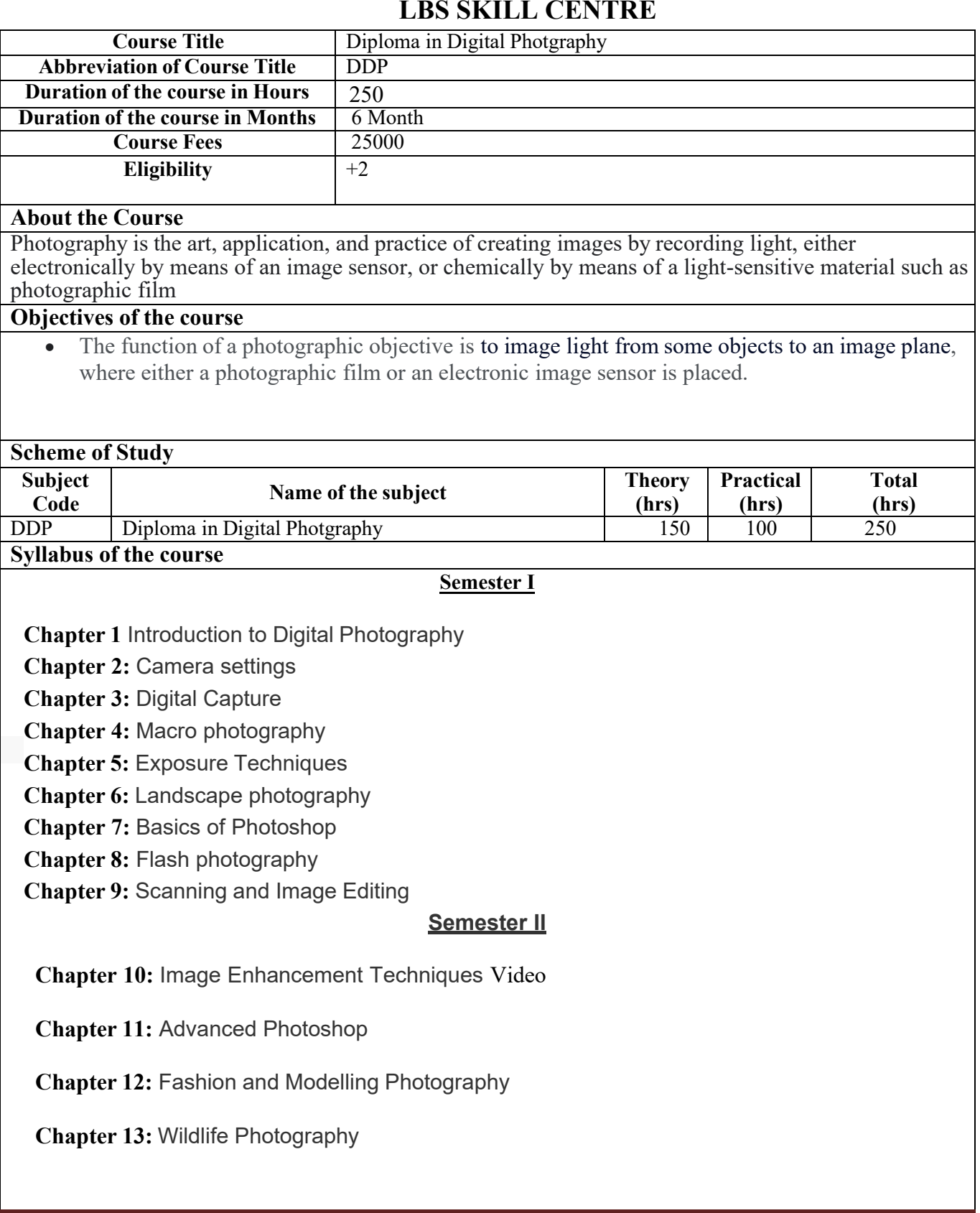

**Chapter 14:** Commercial Photography

**Chapter 15:** Exploring medium format camera

**Chapter 16:** Final Project

## **Method of Evaluation**

Academic evaluation should be based on a continuous evaluation procedure. After completing all the theory andpractical sessions, every student must carry out a project assigned by the instructor and submit the report.

End examination – Theory objective type
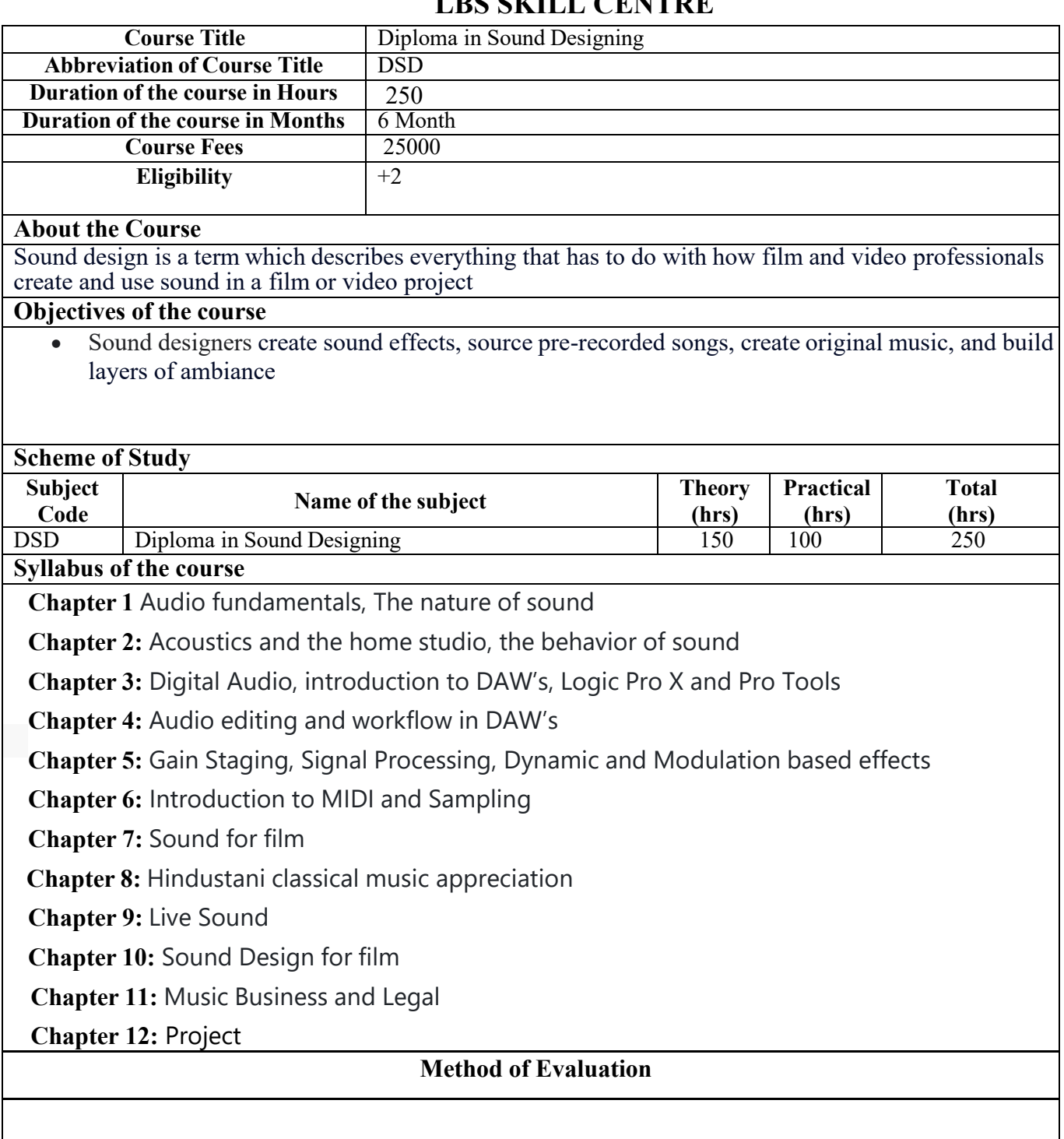

Academic evaluation should be based on a continuous evaluation procedure. After completing all the theory and practical sessions, every student must carry out a project assigned by the instructor and submit the report.

End examination – Theory objective type

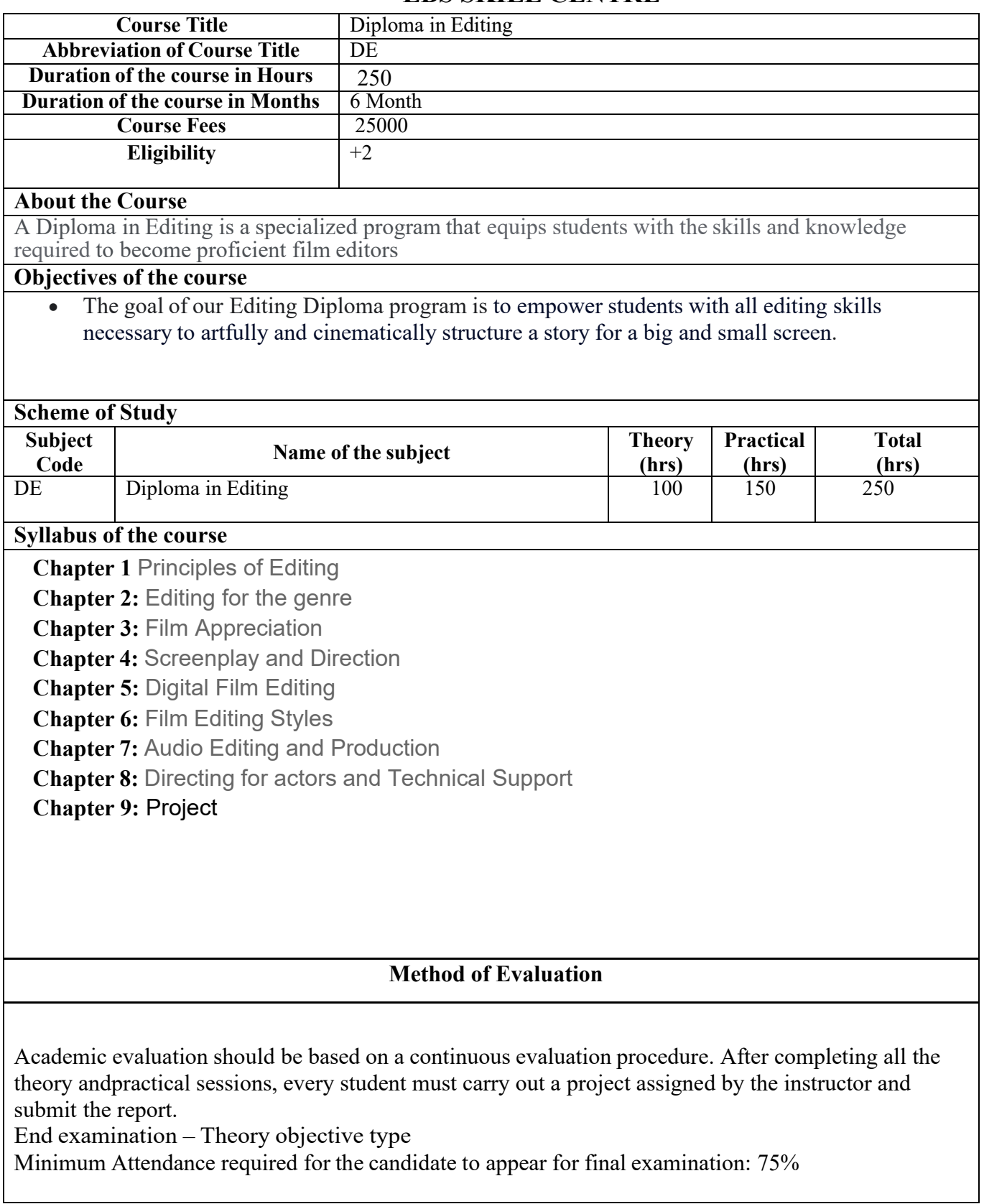

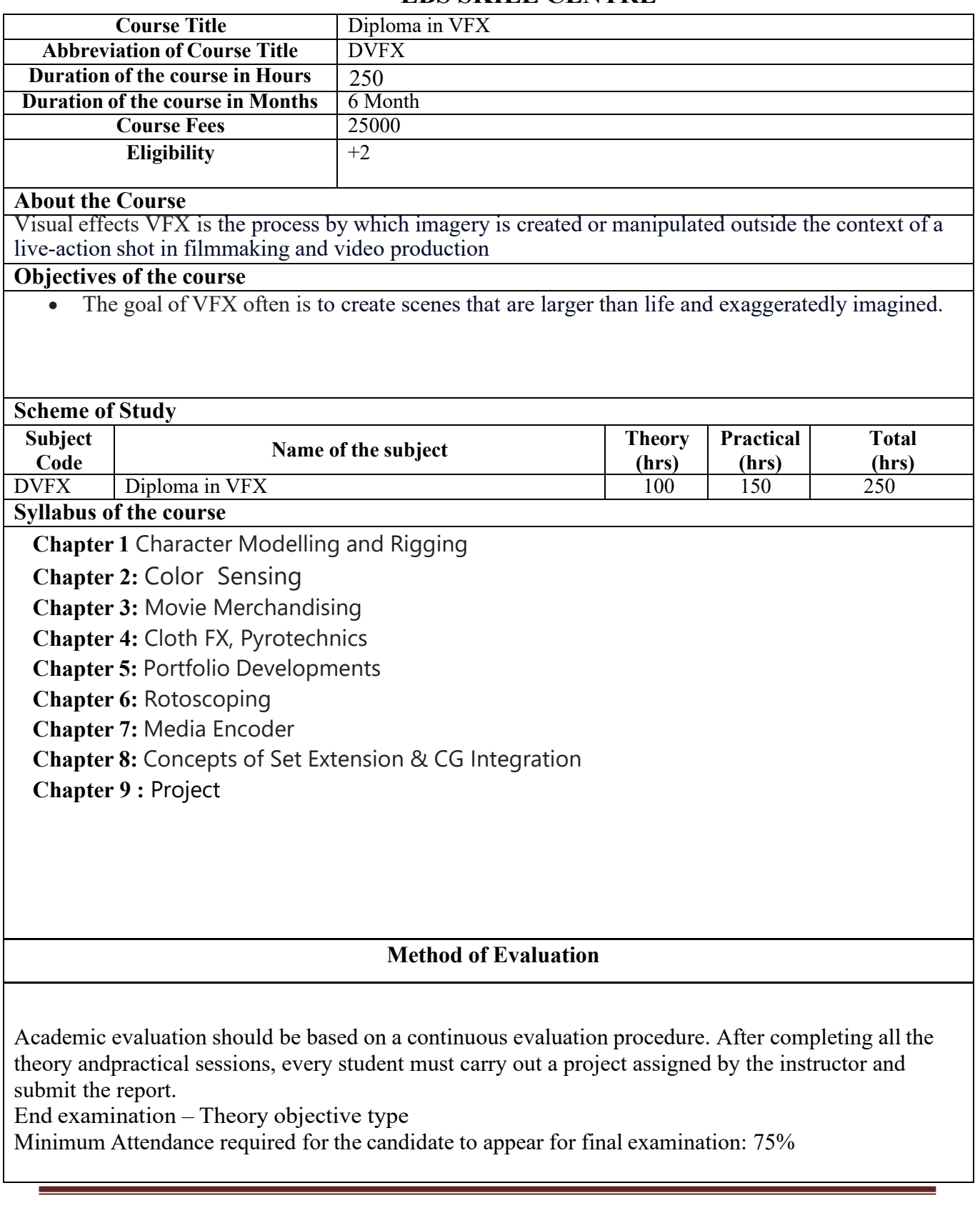

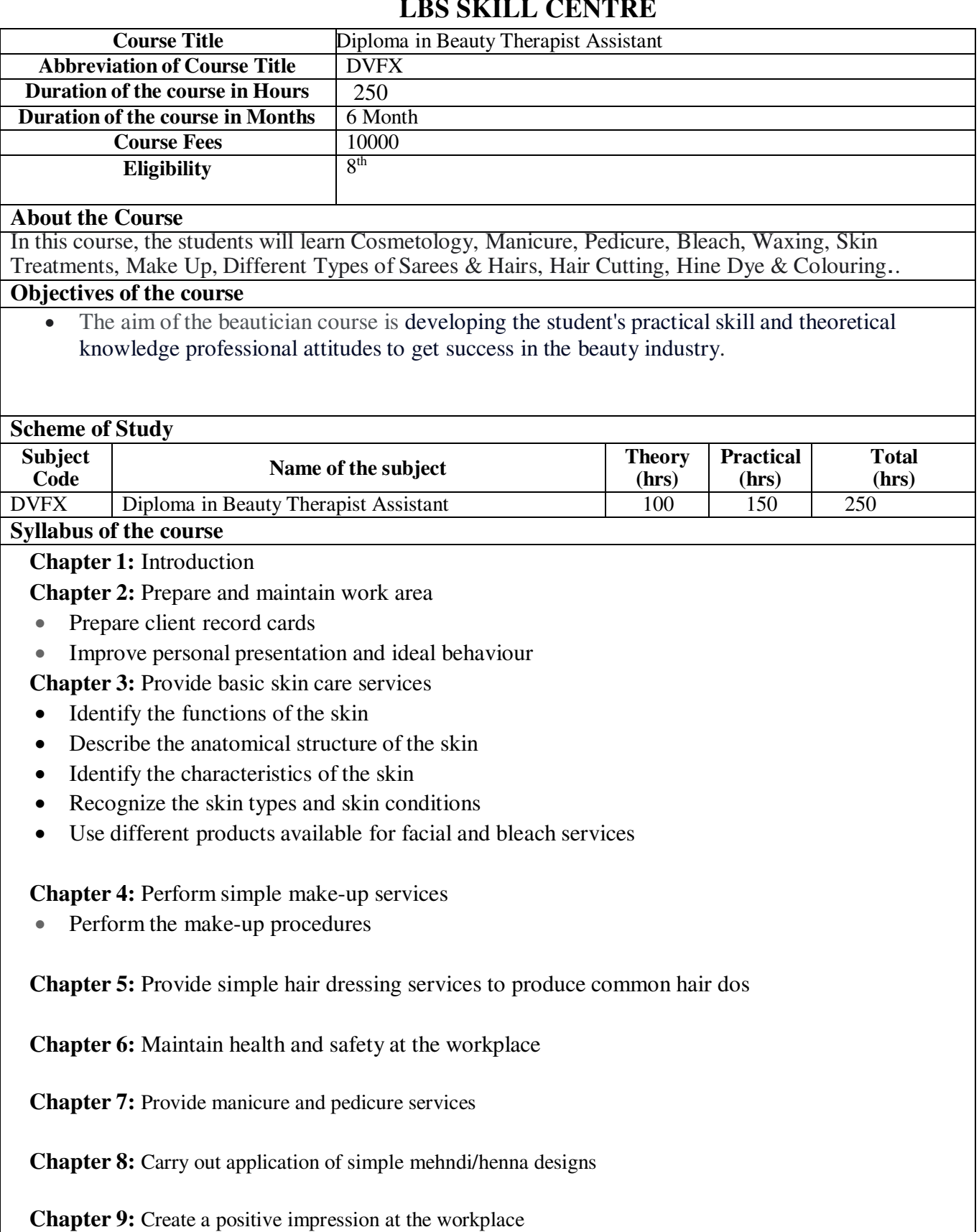

 **Chapter 10:** Practical

## **Method of Evaluation**

Academic evaluation should be based on a continuous evaluation procedure. After completing all the theory andpractical sessions, every student must carry out a project assigned by the instructor and submit the report.

End examination – Theory objective type

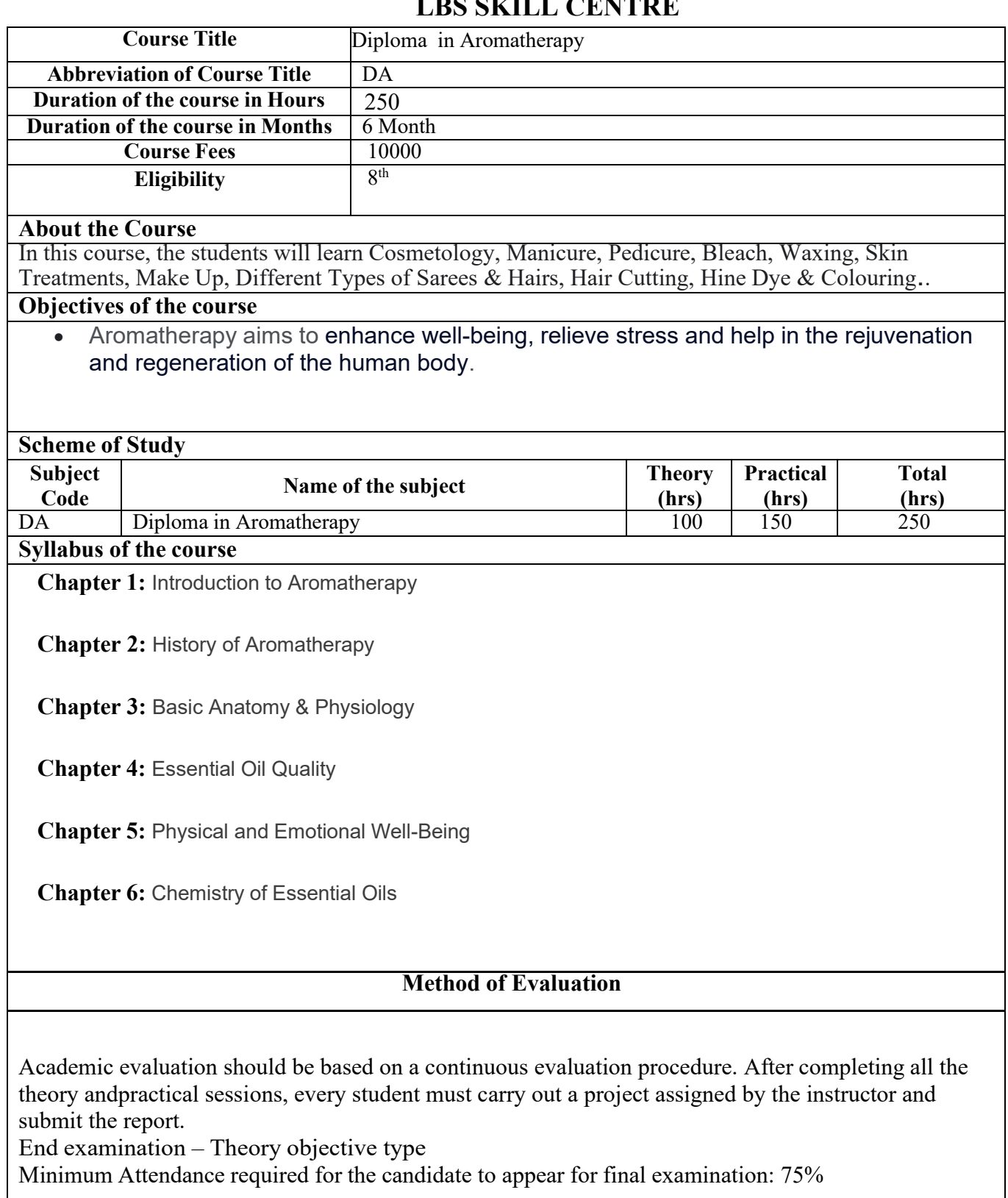

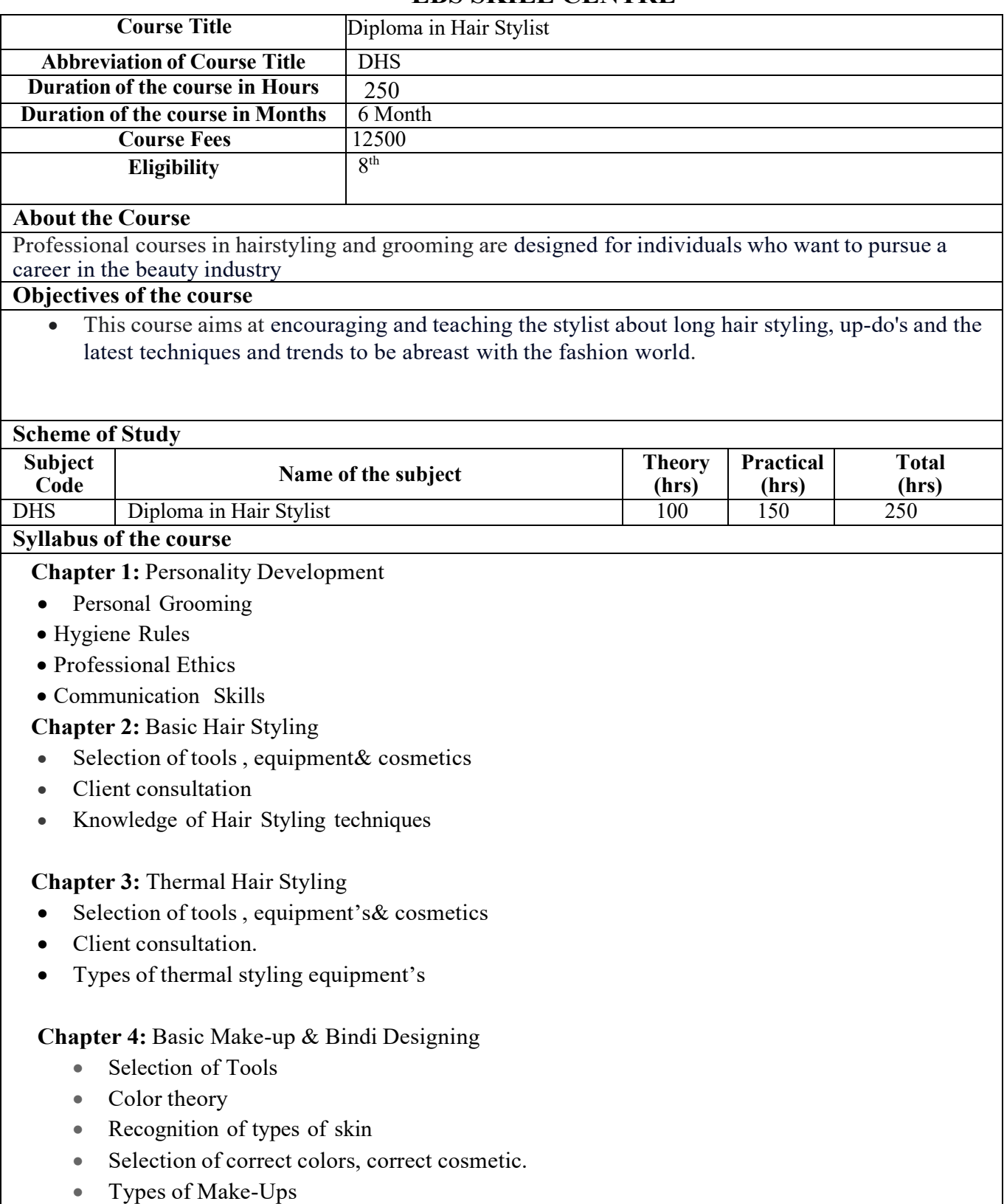

## **Chapter 5:** Facials

- Meaning of Massage
- Techniques of Massage
- Reorganization of types of skin

## **Chapter 6:** Hair Cuts

- Hair texture.
- Sectioning
- Facial shapes
- Hair cutting techniques
- Product knowledge

## **Chapter 7:** Natural Hair Pack

- Purpose
- Classification
- Client consultation
- Procedure

## **Method of Evaluation**

Academic evaluation should be based on a continuous evaluation procedure. After completing all the theory andpractical sessions, every student must carry out a project assigned by the instructor and submit the report.

End examination – Theory objective type

## **LBS SKILL CENTRE**

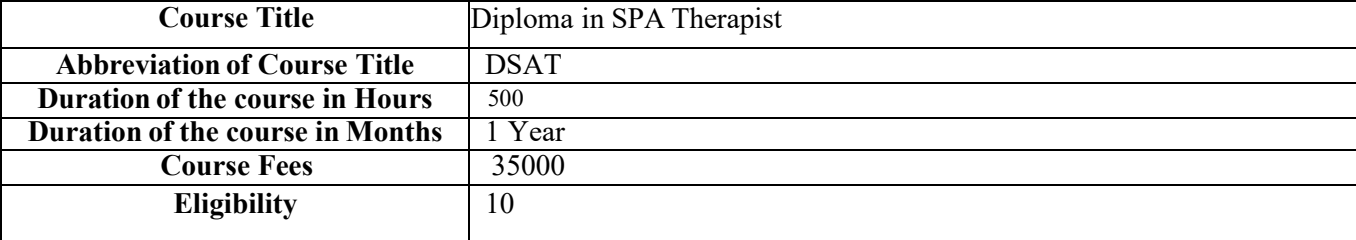

#### **About the Course**

Spa therapists provide a range of therapeutic massages, beauty treatments, and wellness therapies to spa guests based on their needs and preferences.

#### **Objectives of the course**

• A course in spa therapy will give students the tools and necessary knowledge to serve their customers well such as massage, physiology, skin care or stress reduction.

#### **Scheme of Study**

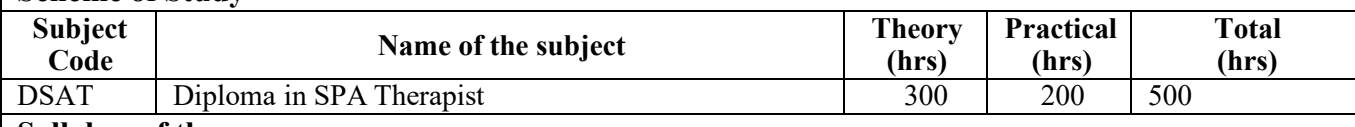

#### **Syllabus of the course**

**Chapter 1:** Develop personality and behavioral skills

- Purpose of first aid.
- Self-protection
- Cleaning Equipment Handling
- Cleaning Procedure
- Self-Protection
- Linen Handling.
- Laundry Procedures
- Inventory
- Communication
- Listening & understanding
- Treatment Room Cleaning.

**Chapter 2:** Therapy of different body parts, joints, muscles and bones of human body for spa

• Marking and identifying important muscles, Joint and bones

**Chapter 3:** Techniques of applying various forms of hydrotherapy related to all modalities.

- Equipment Handling.
- Pre-Treatment set up
- Customer Handling
- Customize the treatment according
- Self-Protection
- Product Handling

**Chapter 4:** Skin diagnosis using mapping techniques and techniques to suit Selection of Tools

- Product Handling
- Equipment Handling
- Pre-Treatment set up
- Customer Handling and Draping.
- Customize the treatment according

**Chapter 5:** Identify the body layers and their relation to function and properties, determine depth of pressure

- Product Handling
- Customer Handling and Draping
- Energetic Release and censing.
- Procedure.

**Chapter 6:** Marking and identifying important muscles, Joint and bones Hair texture.

**Chapter 7:** Carry out holistic massages

- Pre Treatment set up
- Customer Handling and Draping
- Product handling
- Dispensing
- Customize the treatment according to consultation

**Chapter 8:** Perform techniques of applying various forms of hydrotherapy related to all modalities

- History of hydrotherapy
- Different types of hydrotherapy treatments
- Essential Hydrotherapy Treatment steps
- Treatment Preparation
- Contra indications

## **Chapter 9:** Carry out skin diagnosis using mapping techniques

- History of Facial Treatment
- Different Types of Facials Treatments
- Essential Basic Facial Treatments steps
- Treatment Preparation
- Contra indications

## **Chapter 10:** Holistic Massage

- History of Holistic Massage
- Essential massage steps
- Treatment Preparation
- Benefits
- Contra indications

## **Chapter 11:** Reflexology

• History of Reflexology

- Treatment Preparation
- Contra indications

**Chapter 12:** Body scrub and wraps

- Scrub steps
- Treatment preparation
- Contra Indications
- Customize the treatment according to consultation Procedure

**Chapter 13:** Develop skill dealing with different SPA therapies.

- Marketing survey on following
- Acupressure.
- Acupuncture
- Colon Therapy
- Chinese Medicine
- Ear Candling
- Electropathy
- Gem Therapy
- Herbalism
- Homoeopathy
- Naturopathy
- Physiotherapy
- Reiki
- Tibetan Medicine

**Chapter 14:** Front office handling

- Telephone Etiquette & handling
- Customer Appointments & Booking Procedures
- Cancellation Policy

**Chapter 15:** Aayurveda Massage

- History of Aayurveda Massag
- Knowledge of Various ayurvedic Oils used
- Essential massage steps and strokes
- Treatment preparation
- Benefits

**Chapter 16:** Aromatherapy Massage

- Study of some important base oils
- History of Aromatherapy Massage
- Essential massage steps .
- Treatment Preparation

**Chapter 17:** Thai Massage

- History of Thai Massage
- Essential massage steps

**Chapter 18:** Hot Stone Therapy Massage

- History of Hot Stone Therapy Massage
- Essential massage steps
- Treatment Preparation
- Benefits

**Chapter 19:** Potli Massage

- Various Herbs used for Pottal
- Treatment Preparation
- Benefits

**Chapter 20:** Udwartanam Massage

- Theory of Udwartanam Massage
- Treatment Preparation
- Benefits

**Chapter 21:** Project work/ Industrial visit **Chapter 22:** on Job Training ( 3 Month)

## **Method of Evaluation**

Academic evaluation should be based on a continuous evaluation procedure. After completing all the theory andpractical sessions, every student must carry out a project assigned by the instructor and submit the report.

End examination – Theory objective type

## **LBS SKILL CENTRE**

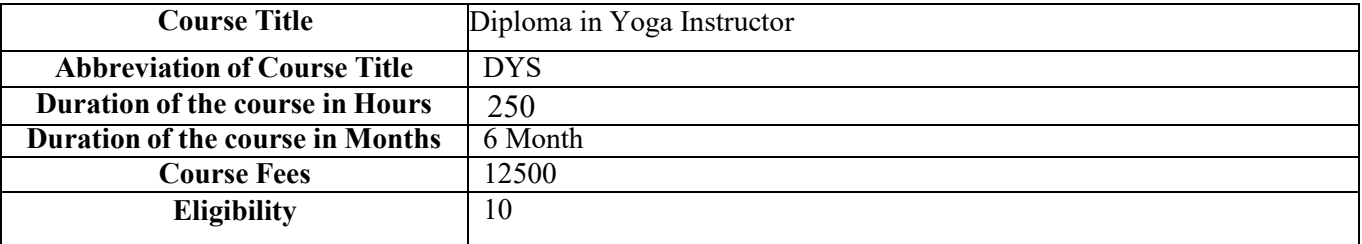

#### **About the Course**

In this course, students will learn about the learning of asanas, the anatomy of the human body, yoga benefits, and history of yoga,.

#### **Objectives of the course**

- To enable the student to have good health.
- To practice mental hygiene.
- To possess emotional stability

## **Scheme of Study**

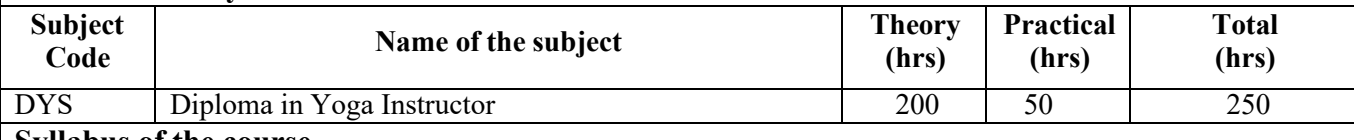

#### **Syllabus of the course**

**Chapter 1:** Yoga Theory

- Introduction
- Schools of Yoga
- Patanjali Yoga Darshanam:
- Hatha –Yoga
- Methods of Meditation

**Chapter 2:** Anatomy and Physiology Marking and identifying important muscles, Joint and bones

- Introduction to human body
- The Respiratory System
- The Nervous System
- Introduction to Endocrine glands

**Chapter 3:** Techniques of applying various forms of hydrotherapy related to all modalities.

- Equipment Handling.
- Pre-Treatment set up
- Customer Handling
- Customize the treatment according
- Self-Protection
- Product Handling

**Chapter 4:** Skin diagnosis using mapping techniques and techniques to suit Selection of Tools

- Product Handling
- Equipment Handling
- Pre-Treatment set up
- Customer Handling and Draping.
- Customize the treatment according

**Chapter 5:** Identify the body layers and their relation to function and properties, determine depth of

pressure

- Product Handling
- Customer Handling and Draping
- Energetic Release and censing.
- Procedure.

**Chapter 6:** Marking and identifying important muscles, Joint and bones Hair texture.

**Chapter 7:** Carry out holistic massages

- Pre Treatment set up
- Customer Handling and Draping
- Product handling
- Dispensing
- Customize the treatment according to consultation

**Chapter 8:** Perform techniques of applying various forms of hydrotherapy related to all modalities

- History of hydrotherapy
- Different types of hydrotherapy treatments
- Essential Hydrotherapy Treatment steps
- Treatment Preparation
- Contra indications

**Chapter 9:** Carry out skin diagnosis using mapping techniques

- History of Facial Treatment
- Different Types of Facials Treatments
- Essential Basic Facial Treatments steps
- Treatment Preparation
- Contra indications

**Chapter 10:** Holistic Massage

- History of Holistic Massage
- Essential massage steps
- Treatment Preparation
- Benefits

• Contra indications

## **Chapter 11:** Reflexology

- History of Reflexology
- Concept and Principles of Reflexology
- Treatment Preparation

• Contra indications

**Chapter 12:** Body scrub and wraps

- Scrub steps
- Treatment preparation
- Contra Indications
- Customize the treatment according to consultation Procedure

**Chapter 13:** Develop skill dealing with different SPA therapies.

- Marketing survey on following
- Acupressure.
- Acupuncture
- Colon Therapy
- Chinese Medicine
- Ear Candling
- Electropathy
- Gem Therapy
- Herbalism
- Homoeopathy
- Naturopathy
- Physiotherapy
- Reiki
- Tibetan Medicine

**Chapter 14:** Front office handling

- Telephone Etiquette & handling
- Customer Appointments & Booking Procedures
- Cancellation Policy

**Chapter 15:** Aayurveda Massage

- History of Aayurveda Massag
- Knowledge of Various ayurvedic Oils used
- Essential massage steps and strokes
- Treatment preparation
- Benefits

**Chapter 16:** Aromatherapy Massage

- Study of some important base oils
- History of Aromatherapy Massage
- Essential massage steps .
- Treatment Preparation

**Chapter 17:** Thai Massage

- History of Thai Massage
- Essential massage steps

**Chapter 18:** Hot Stone Therapy Massage

- History of Hot Stone Therapy Massage
- Essential massage steps
- Treatment Preparation
- Benefits

**Chapter 19:** Potli Massage

- Various Herbs used for Pottal
- Treatment Preparation
- Benefits

**Chapter 20:** Udwartanam Massage

- Theory of Udwartanam Massage
- Treatment Preparation
- Benefits

**Chapter 21:** Project.

## **Method of Evaluation**

Academic evaluation should be based on a continuous evaluation procedure. After completing all the theory andpractical sessions, every student must carry out a project assigned by the instructor and submit the report.

End examination – Theory objective type

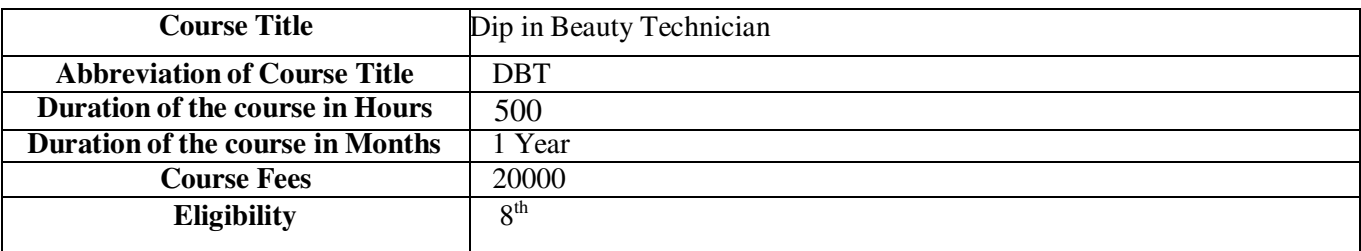

#### **About the Course**

Beautician courses are a complete set of multiple courses dealing with Personal Grooming, Makeup, Skin Treatment, Hair Styling, Nail Arts.

#### **Objectives of the course**

• The main Objectives of the Vocational Diploma in Beautician Programme is to train the learners for the job of beauty parlor stylist, facial specialist, hair stylist, spa and massage personal, makeup artist and also building the key competencies amongst the learner.

#### **Scheme of Study**

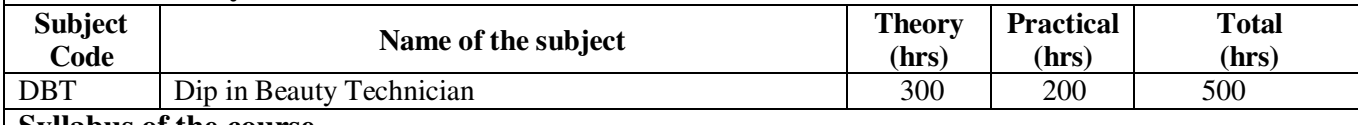

#### **Syllabus of the course**

## **Chapter 1:** BASIC BEAUTY CARE

- Introduction and importance of Beauty care
- Manicure and Pedicure
- Waxing
- Saree draping
- Cosmetic creams

## **Chapter 2:** SKIN CARE AND FACE MAKE-UP

- Skin Care
- Skin Problems
- $\bullet$  Cleansing –
- Art of make-up
- Make-up application

## **Chapter 3:** SPA THERAPY AND MASSAGE.

- History and introduction to SPA,
- SPA products and knowledge
- Massage
- Definition of Yogasana

## **Chapter 4:** HAIR CARE

- Structure of Hair
- Hair conditioning
- Dye application
- Hair Cut/ Styling

**Chapter 5:** BEAUTY DESIGNING PRATICAL

## **Method of Evaluation**

Academic evaluation should be based on a continuous evaluation procedure. After completing all the theory andpractical sessions, every student must carry out a project assigned by the instructor and submit the report.

End examination – Theory objective type

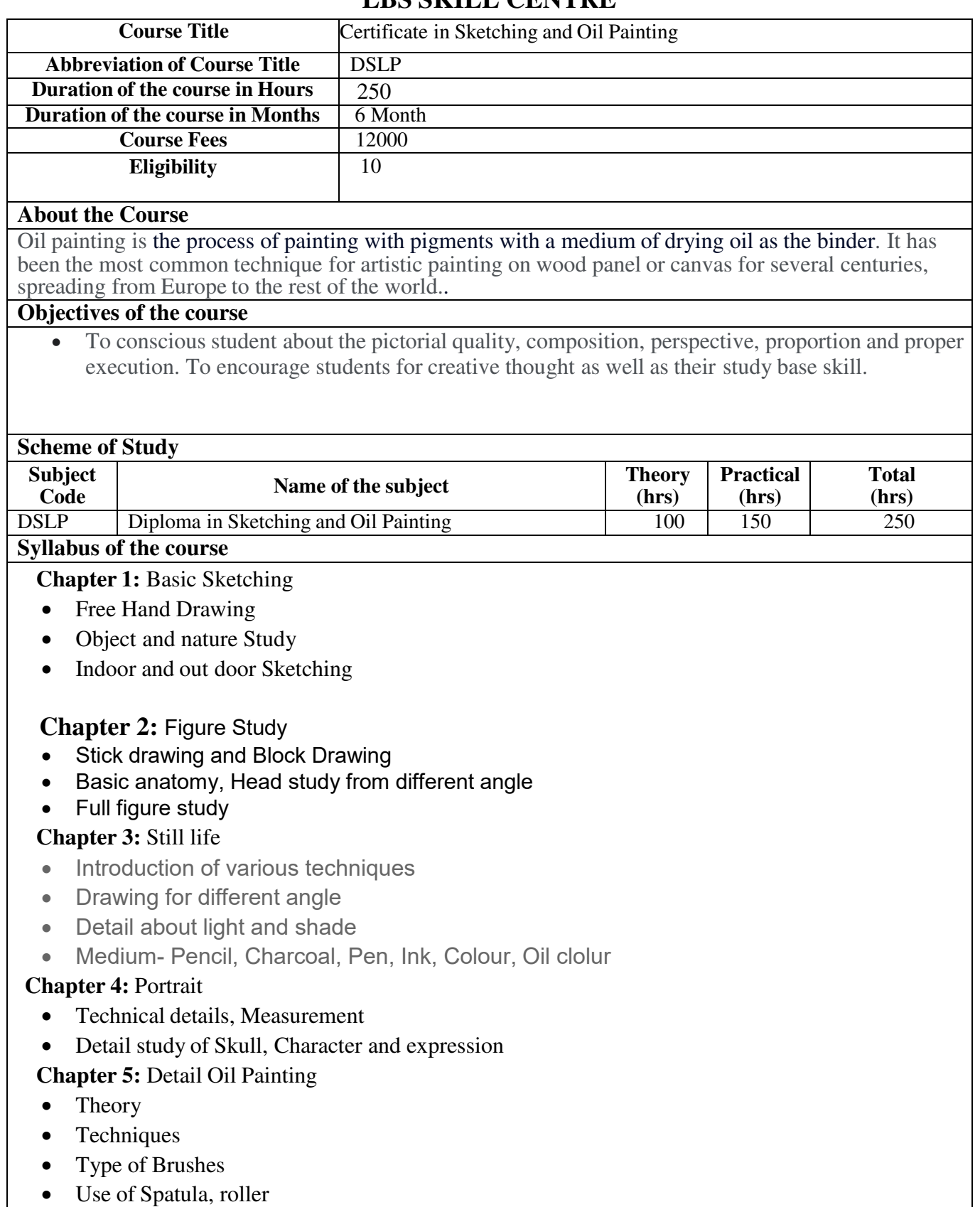

- Preservation
- Detail Practice

## **Method of Evaluation**

Academic evaluation should be based on a continuous evaluation procedure. After completing all the theory andpractical sessions, every student must carry out a project assigned by the instructor and submit the report.

End examination – Theory objective type

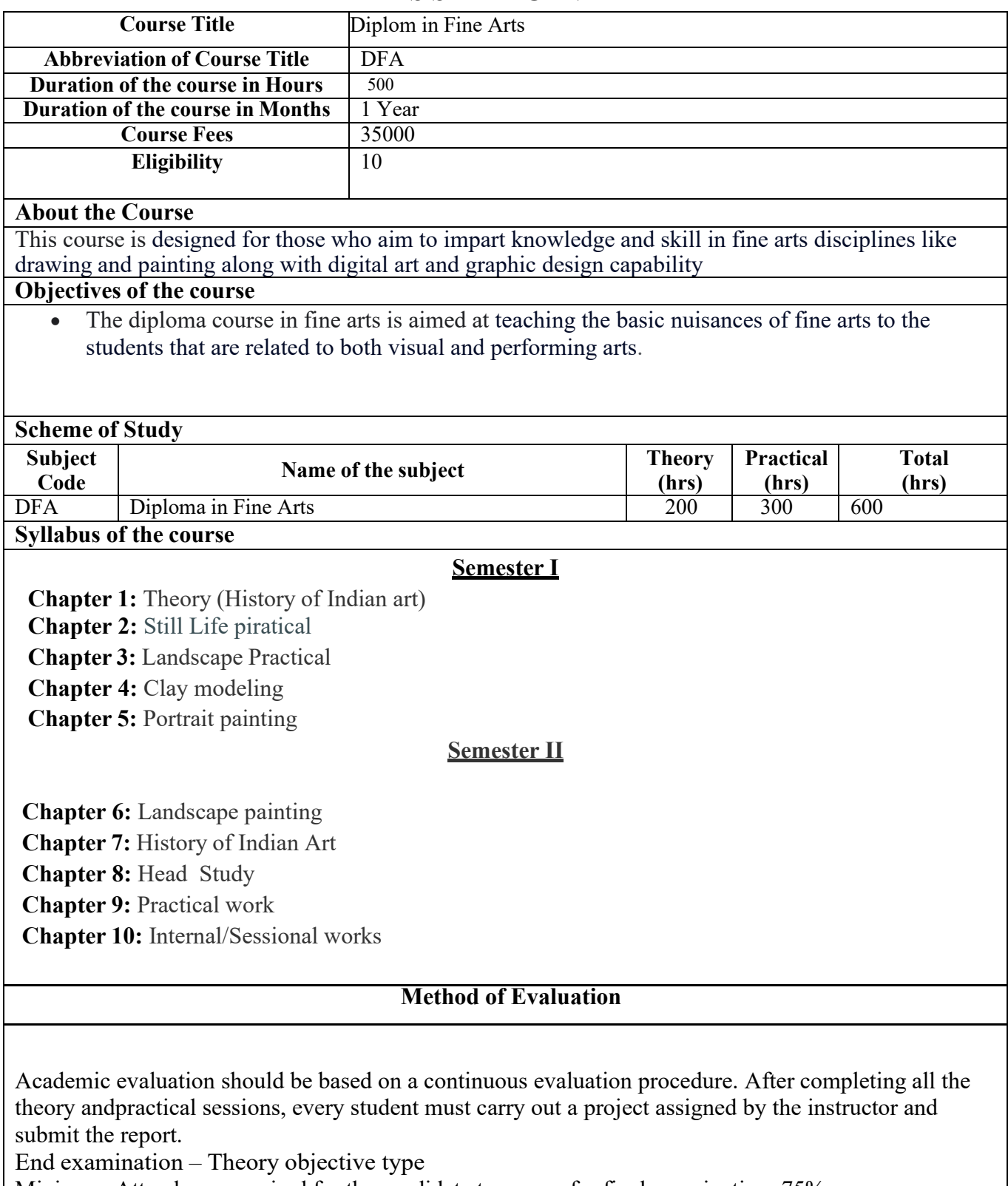

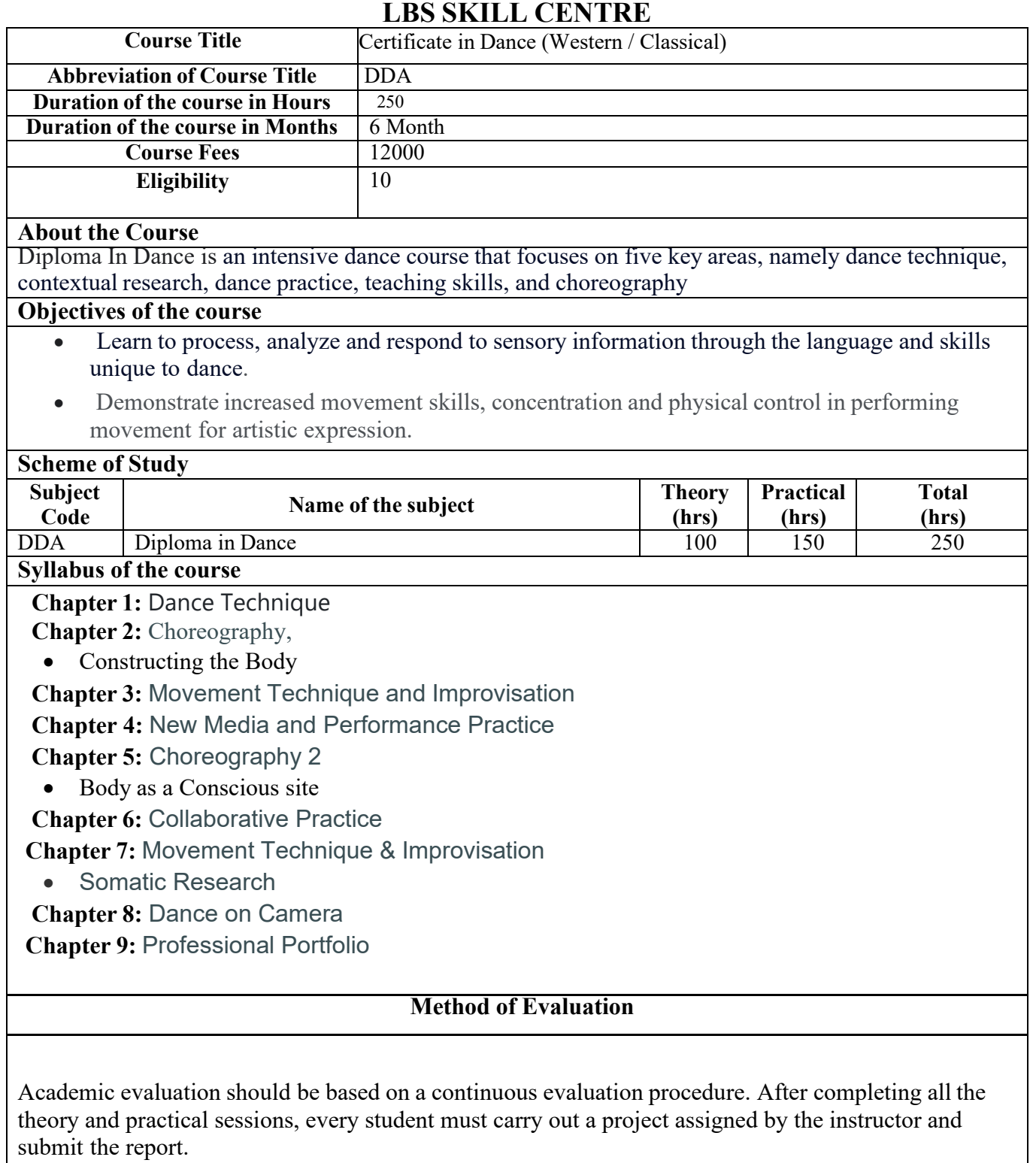

End examination – Theory objective type

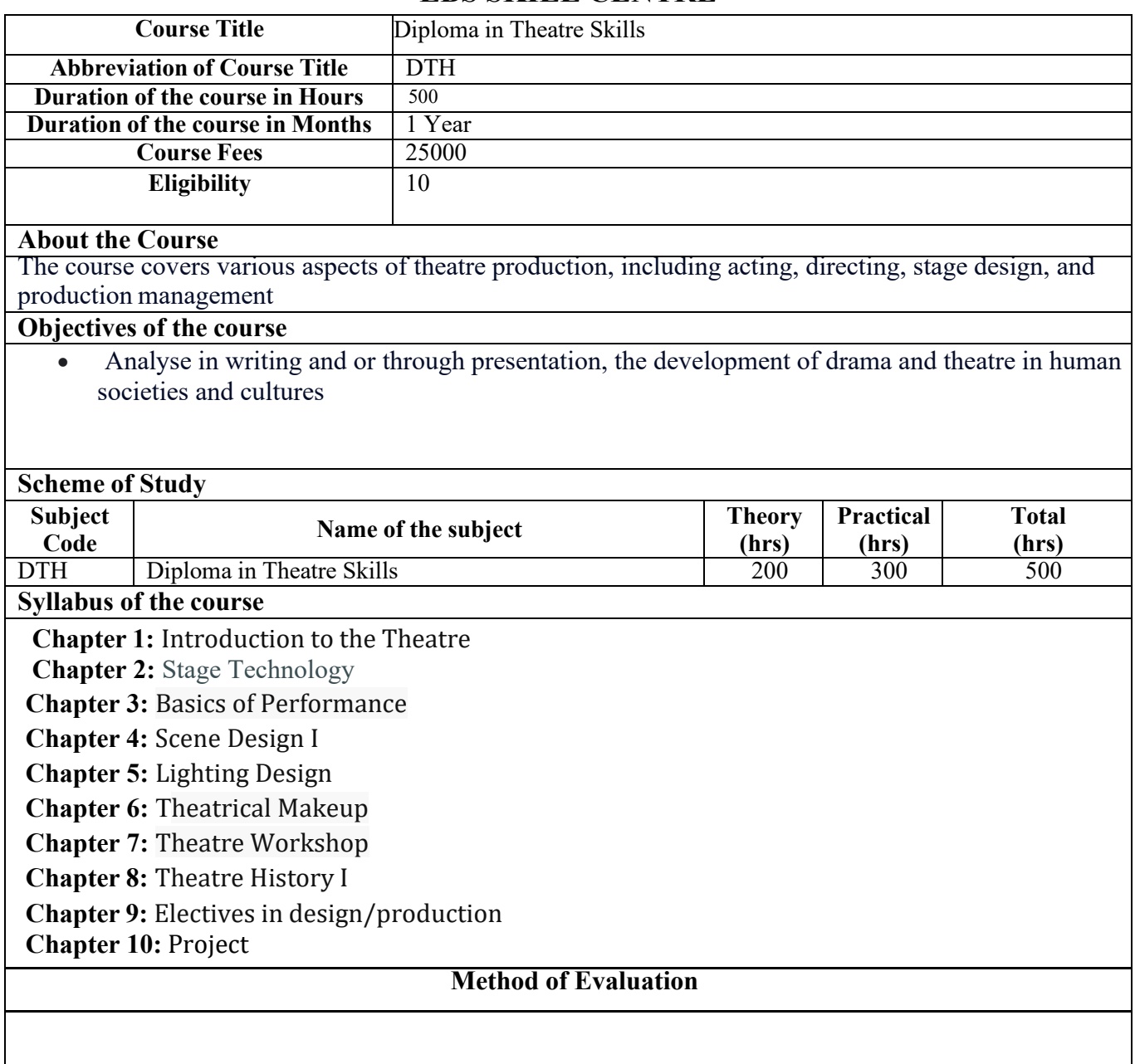

Academic evaluation should be based on a continuous evaluation procedure. After completing all the theory and practical sessions, every student must carry out a project assigned by the instructor and submit the report.

End examination – Theory objective type

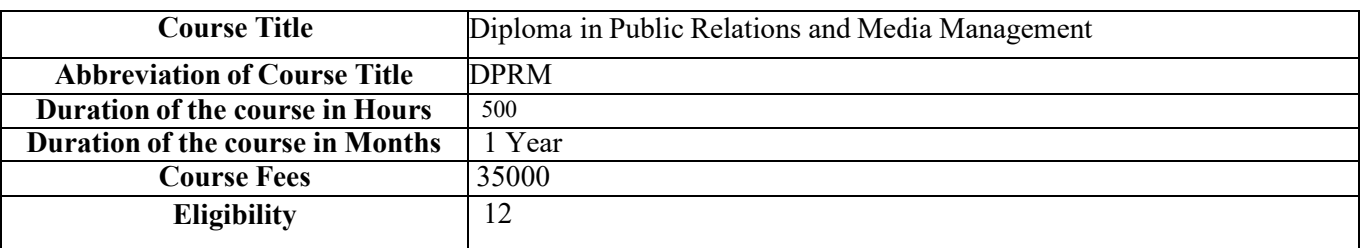

#### **About the Course**

Public relations (PR) is the set of techniques and strategies related to managing how information about an individual or company is disseminated to the public, and especially the media..

#### **Objectives of the course**

• To create awareness, build credibility, maintain relationships, and influence the public's attitude towards their brand or organization.

#### **Scheme of Study**

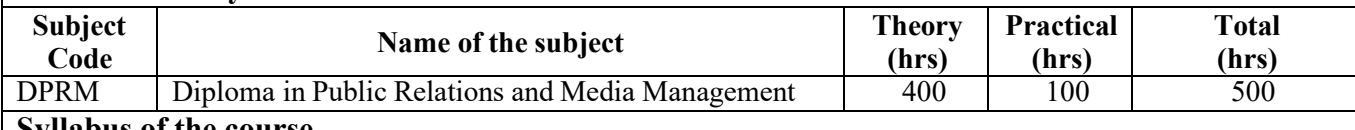

## **Syllabus of the course**

## **Chapter 1:** Introduction

- Concepts
- objectives of public relation

**Chapter 2:** Public Relation & Marketing Practices

- Integrated Marketing Communication
- Different Between Public relation and Marketing

## **Chapter 3:** Public Relations Planning

• Developing a Public relation plan

## **Chapter 4:** Public Relation Campaigns

- Introduction
- Media relations in the PR campaign

**Chapter 5:** Advertising Agency and Media

- Introduction
- Role of media and Promotion

## **Chapter 6:** Media Planning

- Concept of media planning
- Media planning process
- Market analysis and target market

**Chapter 7:** Advertising Budgeting Process

- Methods of advertising
- Percentage of sales

**Chapter 8:** Public Relation Practices

- Newspapers
- Agency Association

**Chapter 9:** Development and Fundraising

**Chapter 10:** Financial Relations

 **Chapter 11:** Public Affairs

 **Chapter 12:** Theory of Practicing & Advertising

## **Method of Evaluation**

Academic evaluation should be based on a continuous evaluation procedure. After completing all the theory andpractical sessions, every student must carry out a project assigned by the instructor and submit the report.

End examination – Theory objective type

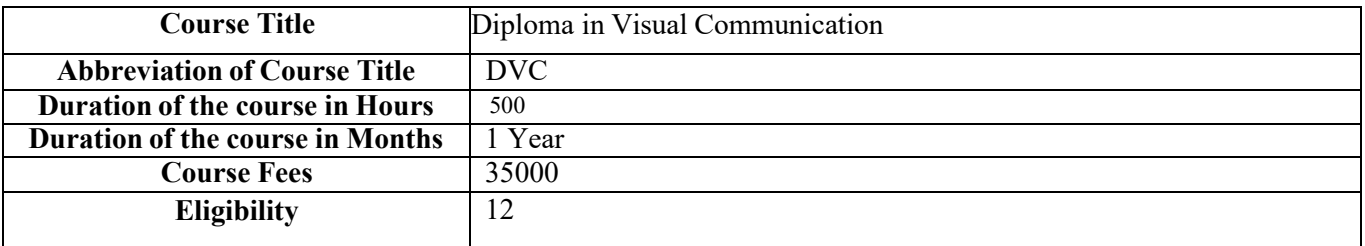

#### **About the Course**

BSc Visual Communication is the program that aims at providing an insightful view into a wide variety of subjects such as Animation, Drawing, Multimedia, Graphic Designing, Web Designing, Writing, Advertising, Film and Video Production, Video Editing, Photography, etc.

#### **Objectives of the course**

- To create original works of fine and applied arts.
- To implement the creative process to solve diverse visual communication problems.

#### **Scheme of Study**

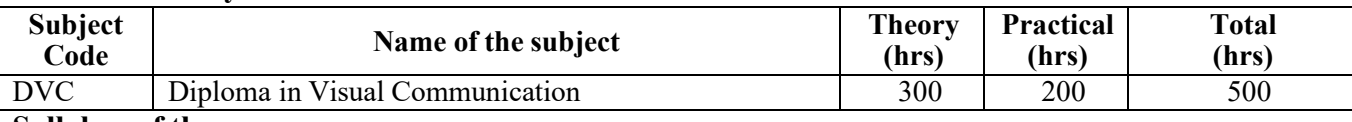

#### **Syllabus of the course**

## **Chapter 1:** Visual Language

- Study of Visual Language
- Principles of Visual dynamics
- Analysis of Aesthetics
- **Chapter 2:** Visual Design
- Factors of Visual Design

## **Chapter 3:** Art, Design and Society

- Analysis of history of Art
- Analysis of history of Design
- Introduction to Theatre.
- Introduction to Documentary Films
- **Chapter 4:** Studies in Typography
- Study of Typography

## **Chapter 5:** Image making and Representation

**Chapter 6:** Photo Communication

- Study of photography
- Digital Photography and Digital Printing
- Techniques of photography

## **Chapter 7:** Art, Design

**Chapter 8:** WRITING FOR MEDIA

**Chapter 9:** DRAWING

**Chapter 10:** GRAPHIC DESIGN

**Chapter 11:** ADVERTISING **Chapter 12:** Computer Graphics **Chapter 13:** MULTIMEDIA **Chapter 14:** AUDIO VIDEO EDITING(Basic) **Chapter 15:** AUDIO-VISUAL TECHNIQUES) **Chapter 16:** Project

## **Method of Evaluation**

Academic evaluation should be based on a continuous evaluation procedure. After completing all the theory andpractical sessions, every student must carry out a project assigned by the instructor and submit the report.

End examination – Theory objective type

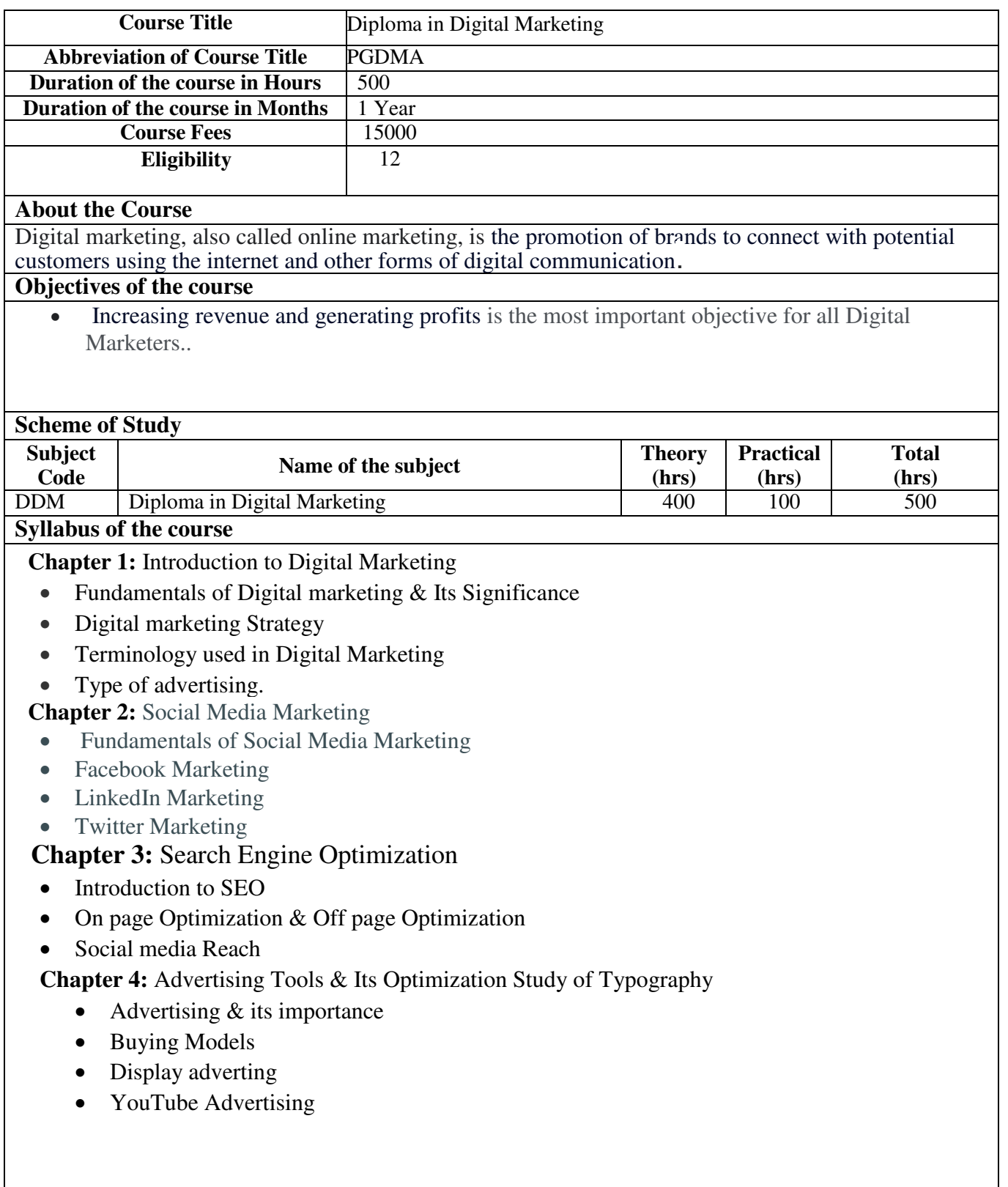

## **Chapter 5:** Website Hosting using Word Press

- Website Planning & Development
- Domain & Web Hosting
- Building Website using Word press
- Word press Plug-ins

 **Chapter 6:** Web Analytics

- Google Analytics
- Content Performance Analysis
- Social Media Analytics

## **Chapter 7 :** Project

## **Method of Evaluation**

Academic evaluation should be based on a continuous evaluation procedure. After completing all the theory and practical sessions, every student must carry out a project assigned by the instructor and submit the report.

End examination – Theory objective type

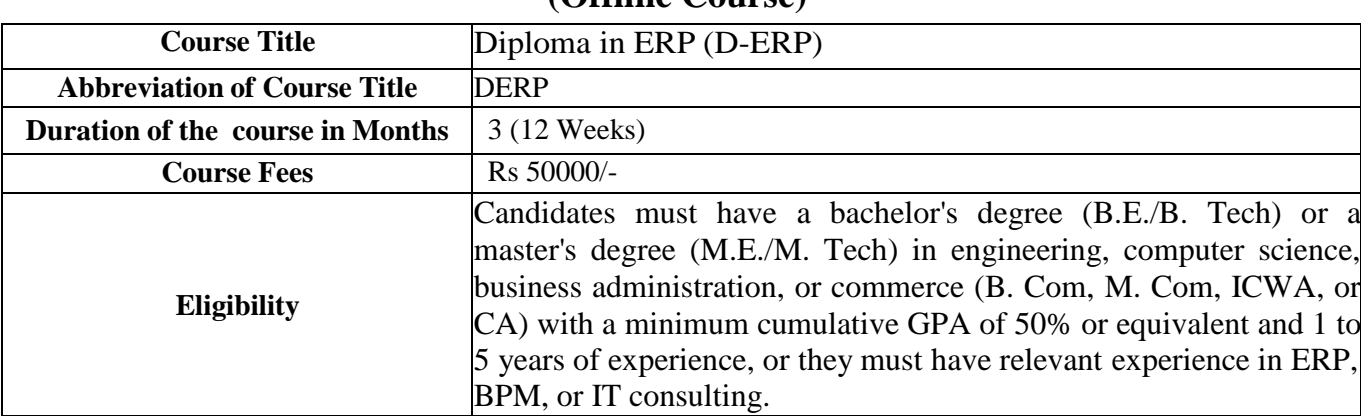

## **LBSCentreforScienceandTechnology (Offline Course)**

## **About the Course**

The diploma in ERP programme is designed for recent graduates and working professionals who want to become effective ERP experts with more opportunities on the international market. This postgraduate enterprise resource planning course aims to broaden and deepen the abilities, expertise, and experience of applicants who wish to work as techno-functional consultants in the ERP industry.

## **Objectives of the course**

ERP equips businesses with the tools they need to operate efficiently and maximise savings as the work gets increasingly diverse in every way. This specialised and industry-aligned diploma course would strategically enable applicants to handle a wider range of market functions as well as to be effective and innovative, paving the way for the creation of a pool of highly skilled consultants.

The objective of the diploma in ERP course is to cover the fundamentals of ERP systems as well as the importance of an organization's cutting-edge information systems in order to boost productivity. Enterprise application software pioneer SAP helps businesses function at their peak. An SAP system is used by 77% of all transaction income worldwide.

Customers can operate profitably, adapt continually, and make a difference with the help of SAP's endto-end range of applications and services. SAP makes the world function more smoothly and enhances people's lives through a global network of partners, customers, workers, and thought leaders.

## **Course deliverables**

- In this course you will learn how to understand ERP and IT Architectural Components
- Understand Analysis and Implementation of ERP
- Understand ERP implementation on Open-Source Software
- Understand The relationship between ERP and Shared Services
- e-Learning modules
- Dummy Projects
- Assessments/Tests
- Examination
- Certification
- Working Professionals
- Recently passed graduates.
- Students who have completed their master's.
- Entrepreneurs

## **Scheme of Study**

## **ERP Concepts**

- Introduction to ERP
- Advantages and Effects of ERP
- Operations of ERP Systems
- Groups Involved in the ERP Market
- ERP and IT Architectural Components
- Analysis and Implementation of ERP
- Strategize in ERP
- Looking into the Functional Fit Analysis

## **Business Process Management**

- Introduction to business process management
- Process mapping and documentation
- Process analysis and improvement techniques
- Workflow automation and optimization
- Business process reengineering
- Case studies and real-world examples

## **SAP Certification (Choose one module)**

## **Overview of SAP systems**

- Introduction to the chosen SAP module
- Configuration and customization of the SAP module
- Master data management
- Transaction processing and reporting
- Hands-on exercises and practical simulations

• Preparation for SAP certification exam in the chosen module

## **Advanced Excel**

- Review of essential Excel functions and formulas
- Advanced data manipulation techniques
- Working with large datasets and data analysis
- Pivot tables and data visualization
- Macros and automation in Excel
- Real-world business scenarios and case studies

## **Spoken and Communicative English**

- Enhancing verbal communication skills
- Building vocabulary and improving pronunciation
- Developing fluency and clarity in speech
- Effective listening and comprehension strategies
- Professional communication in business settings
- Presentation skills and public speaking
- Role-plays and interactive activities

## **Salient Features of DERP:**

- Combining blended learning with a course that includes practical application delivery by renowned industry subject experts and esteemed academics.
- Created with aspirational Graduates and Working Professionals in mind.
- Course designed by subject-matter experts.
- Live online instruction that is more practical
- 200+ hours of capstone projects and 400+ hours of learning
- Mentoring & Career Advice from Experts.
- Can be done concurrently without leaving current jobs.

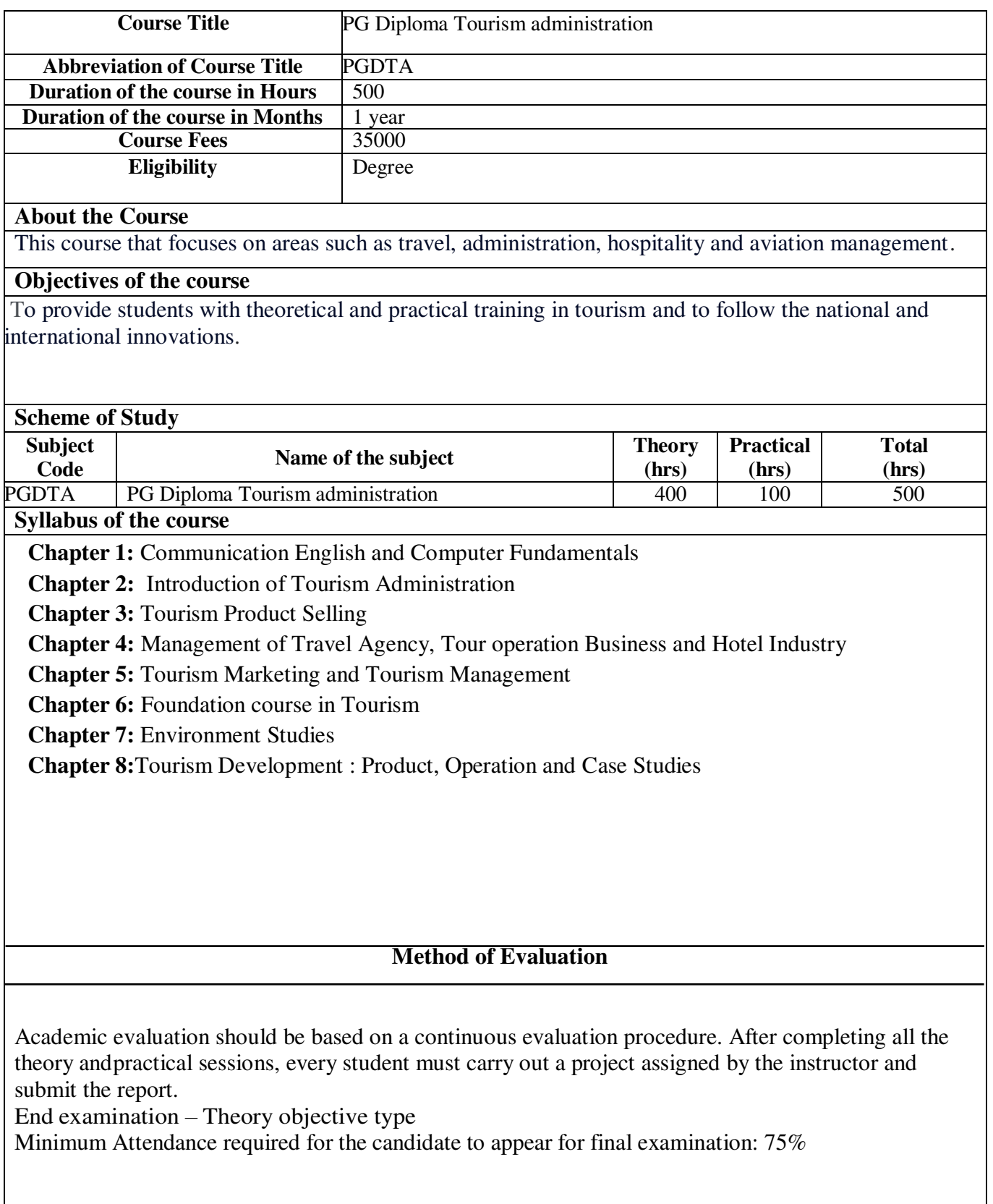

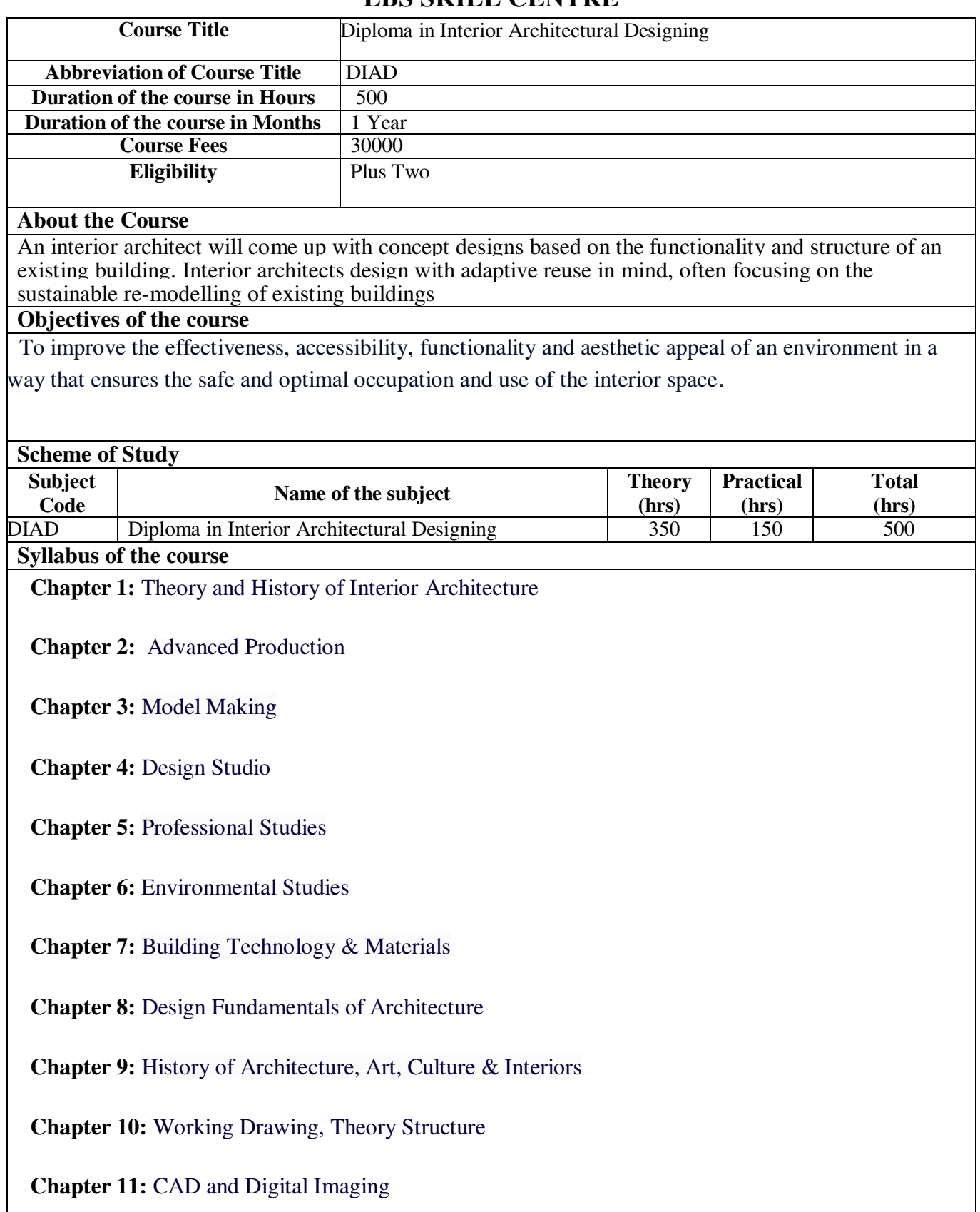
**Chapter 12:** Architectural Drawing & Graphics

 **Chapter 13:** Building Services

 **Chapter 14:** Estimation & Costing

 **Chapter 15:** Quantity Surveying and Estimates

 **Chapter 16:** Workshop and Model Making

 **Chapter 17: Project** 

# **Method of Evaluation**

Academic evaluation should be based on a continuous evaluation procedure. After completing all the theory and practical sessions, every student must carry out a project assigned by the instructor and submit the report.

End examination – Theory objective type

Minimum Attendance required for the candidate to appear for final examination: 75%

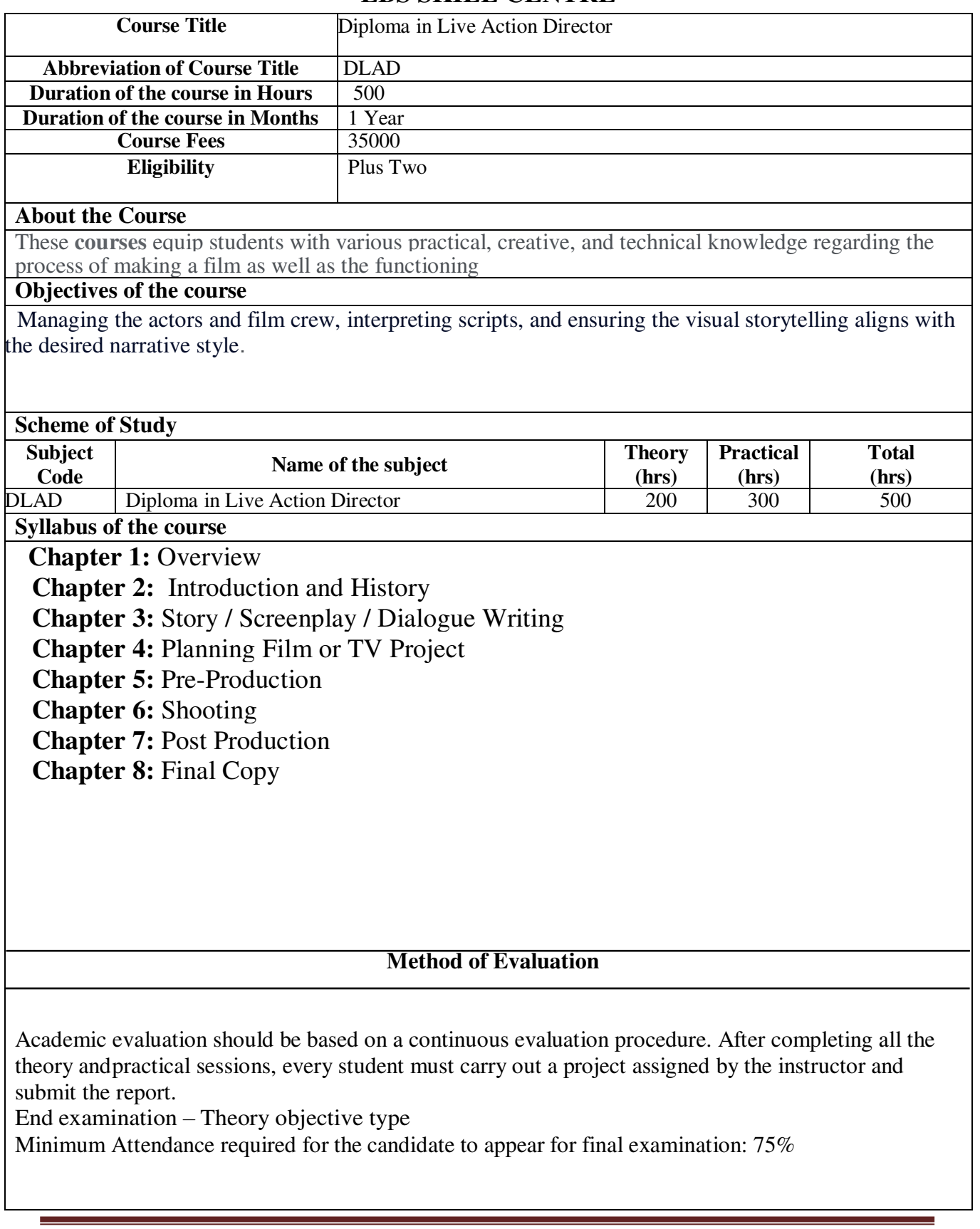

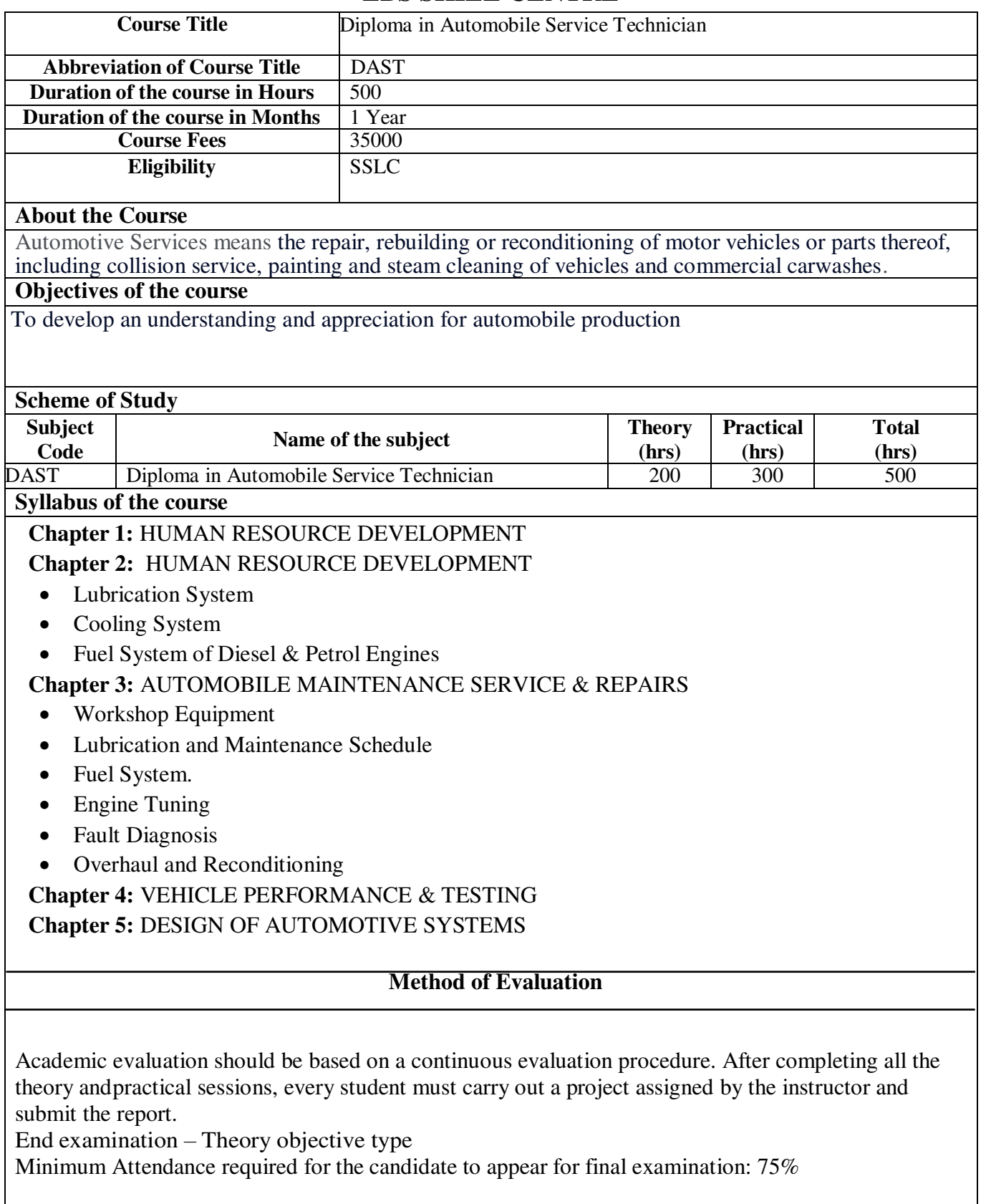

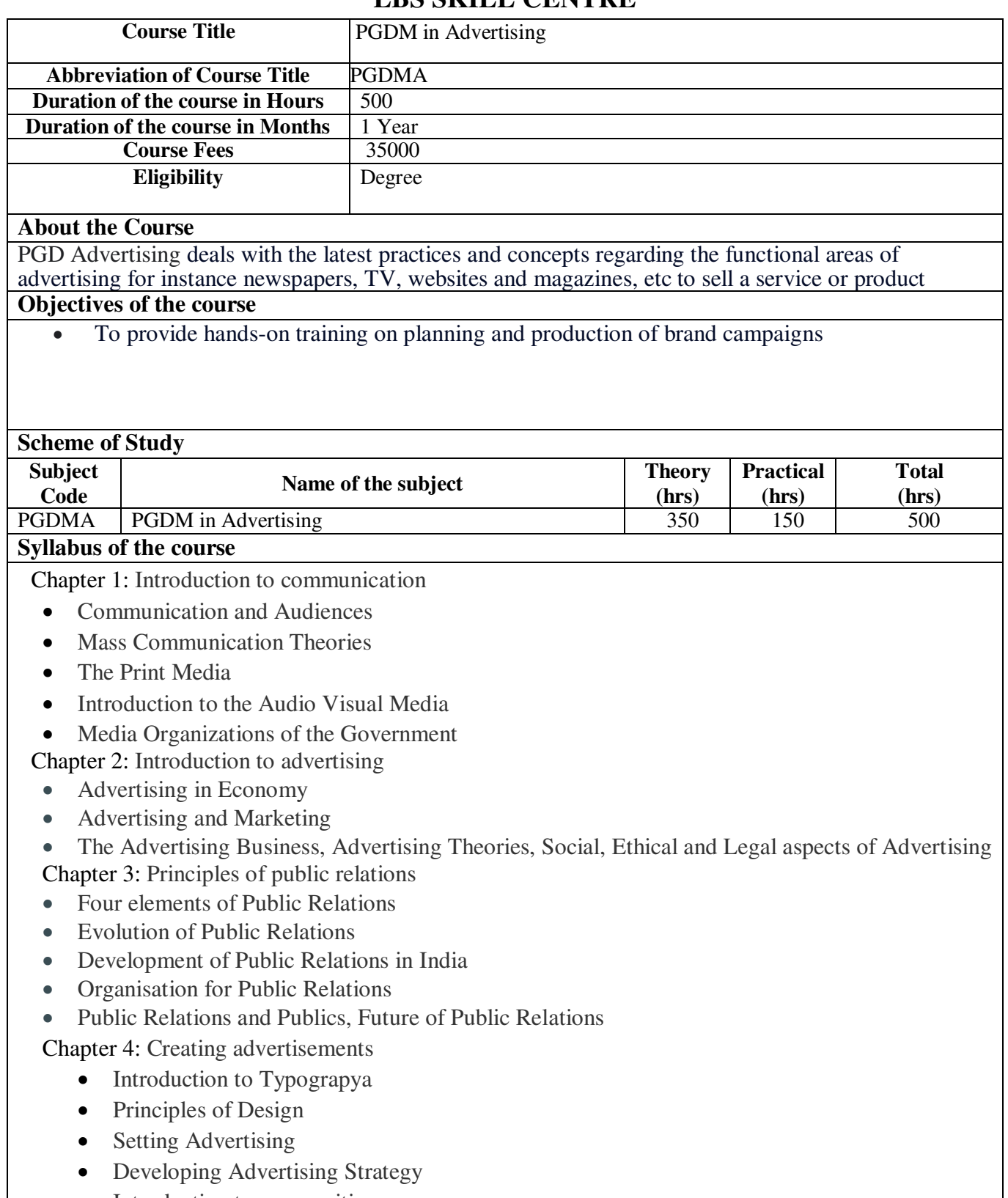

- Introduction to copy writing
- Message
- Making Radio Commercials
- Television Advertising

Chapter 5: Advertising & PR

- Public Relations as Communication
- Public Opinion
- Techniques of propaganda
- The nature of public issues
- Employee Relations
- Shareholder Relations

Chapter 6: Media planning

- Media planning process
- Segmenting and targeting
- Media selection
- Planning
- Tactics and implementation
- Media effectiveness

Chapter 7: Project

# Method of Evaluation

Academic evaluation should be based on a continuous evaluation procedure. After completing all the theory and practical sessions, every student must carry out a project assigned by the instructor and submit the report.

End examination – Theory objective type

Minimum Attendance required for the candidate to appear for final examination: 75%

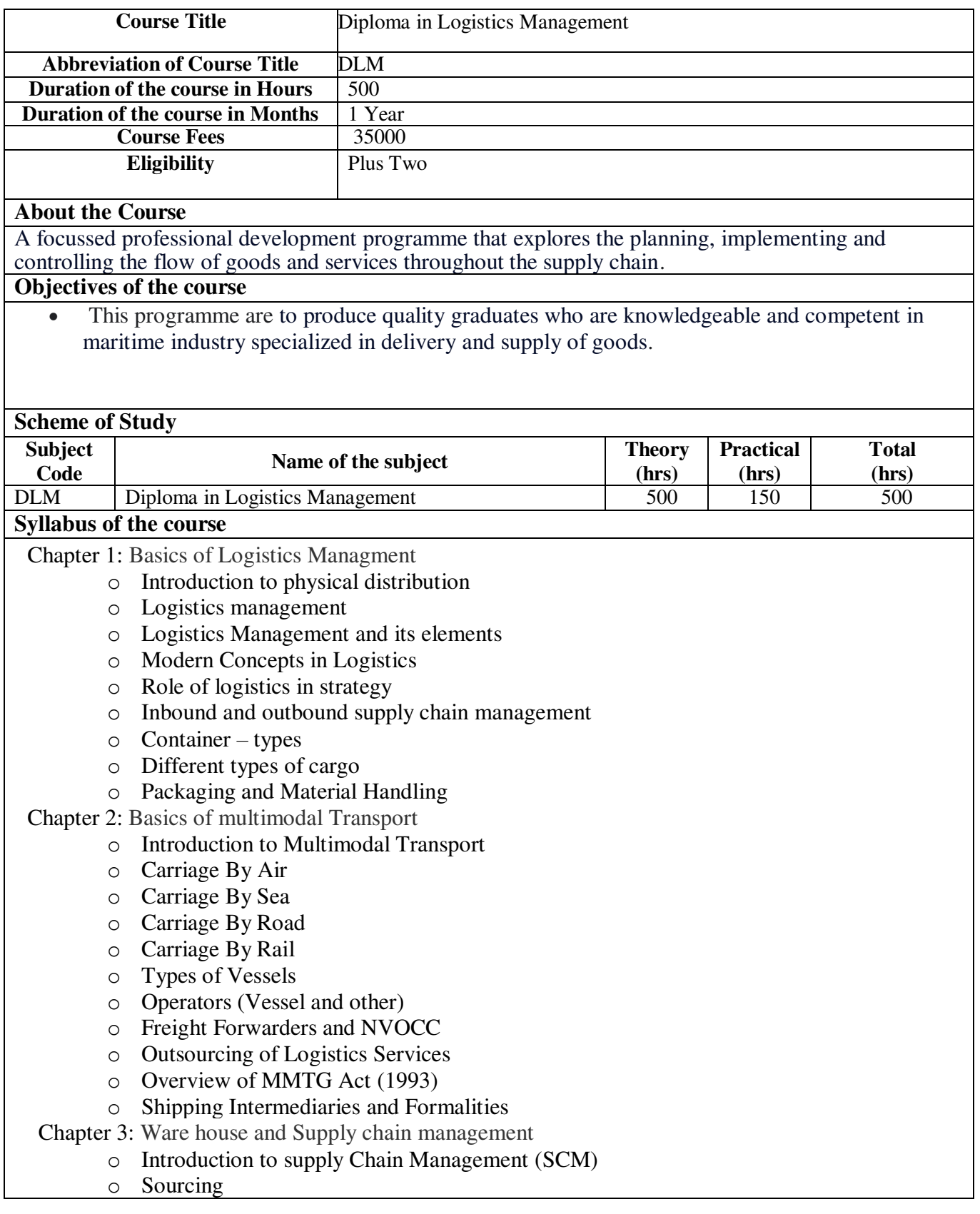

- o Transportation
- o Indian supply chain architecture
- o Introduction to warehousing
- o Warehouse functions
- o Warehouse types
- o Warehouse providing value added services
- o Warehouse internal operations
- Chapter 4: Documentation and Clearness
	- o Foreign Trade Policy
	- o Export and Import Procedures
	- o Documents Related to Export and Import
	- o Instruments and Terms of Payment in Export Import
	- o Methods of Export Import Financing
	- o Letter of Credit and Bill of Exchange
	- o Foreign Exchange Regulations and Formalities
	- o Cargo Insurance
	- o International Commercial Terms
	- o Procedure and Documentation for Availing Export Incentives
	- o Bill of lading other documents

Chapter 5: Techniques of operation efficiency

- o Systematic Problem Solving
- o Quality Circles
- o Total Productive Maintenance

Chapter 6: Industrial relation and labour law

- o Media planning process
- o Segmenting and targeting
- o Media selection
- o Planning
- o Tactics and implementation
- o Media effectiveness

Chapter 7: Marketing in Shipping and Logistics

- o Principles and practice in Marketing
- o Segmentation, Targeting and Positioning
- o Consumer Behaviour
- o Marketing in service sector
- o Marketing in Ports and shipping
- o Marketing in Freight Forwarding Company
- o Concession agreements
- o Terminal service agreements
- o Operations of shipping agency (CFS process and documentation)
- o Ship Agency management System
- o Import and Export Container cycle costings
- o Agency contract

Chapter 8:Trends in Logistics

o Introduction – recent developments in logistics

o Transport and mobility technologies

o Green logistics

o Cold chain logistics

Chapter 9: Project

Method of Evaluation

Academic evaluation should be based on a continuous evaluation procedure. After completing all the theory and practical sessions, every student must carry out a project assigned by the instructor and submit the report.

End examination – Theory objective type

Minimum Attendance required for the candidate to appear for final examination: 75%

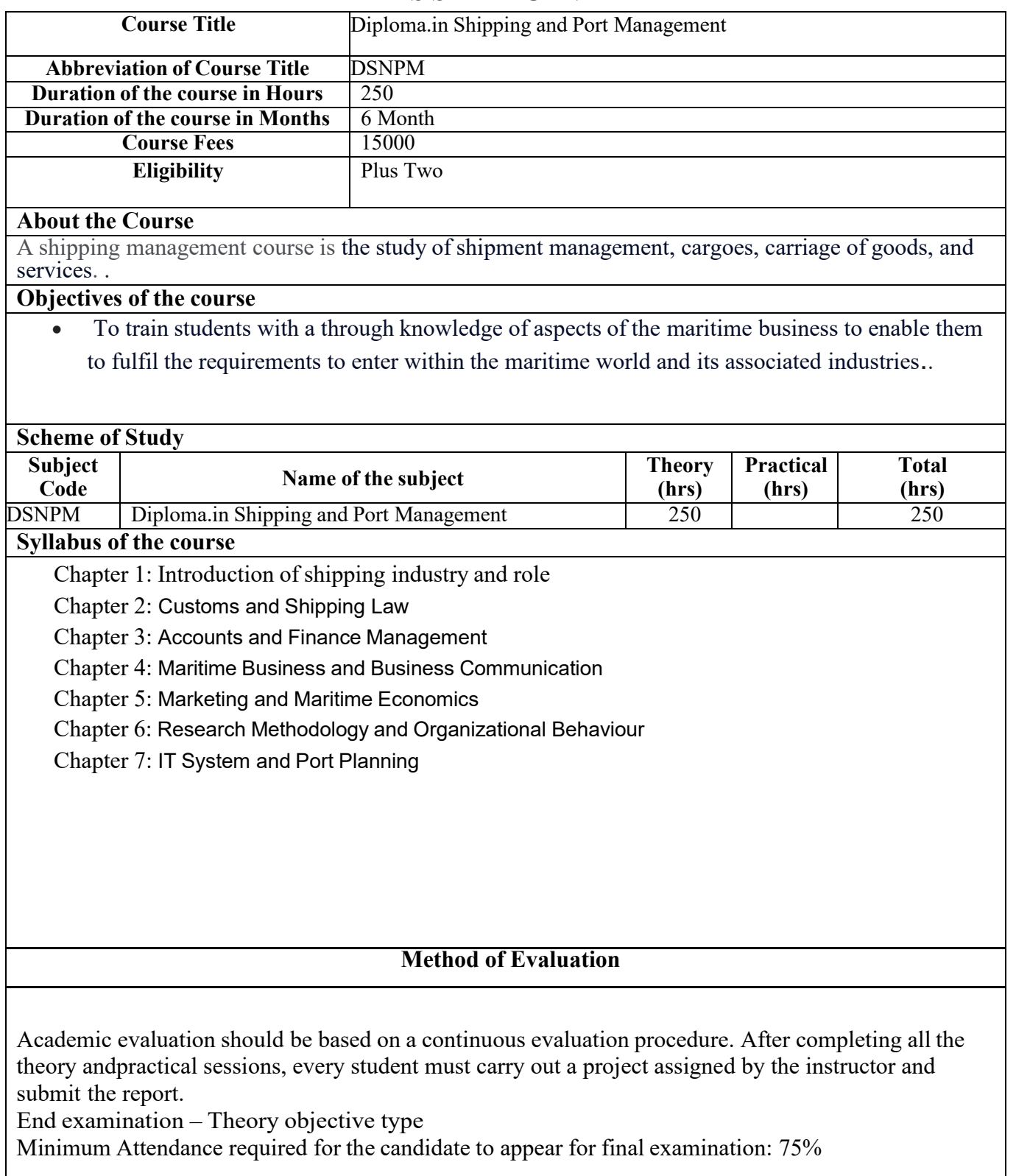

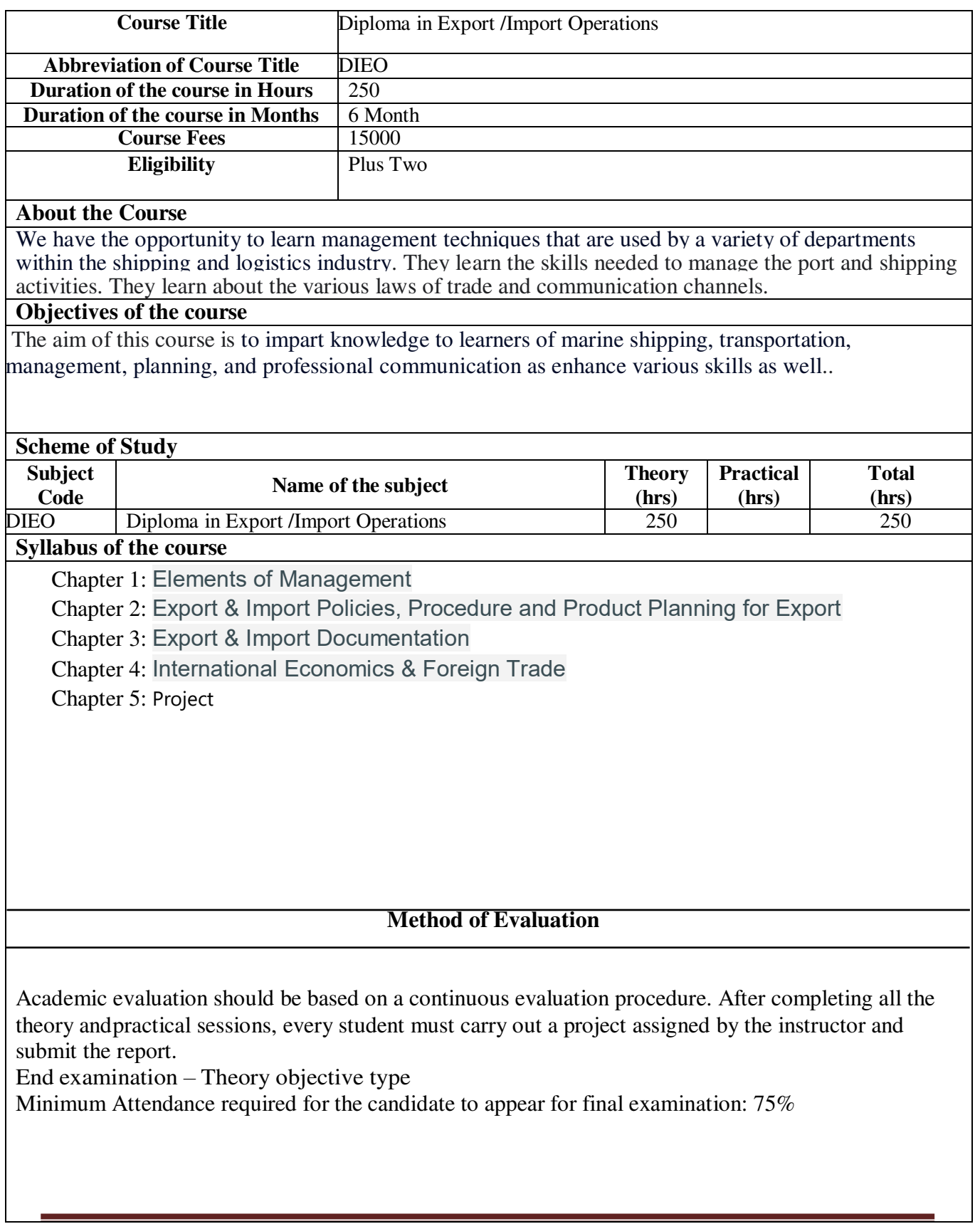

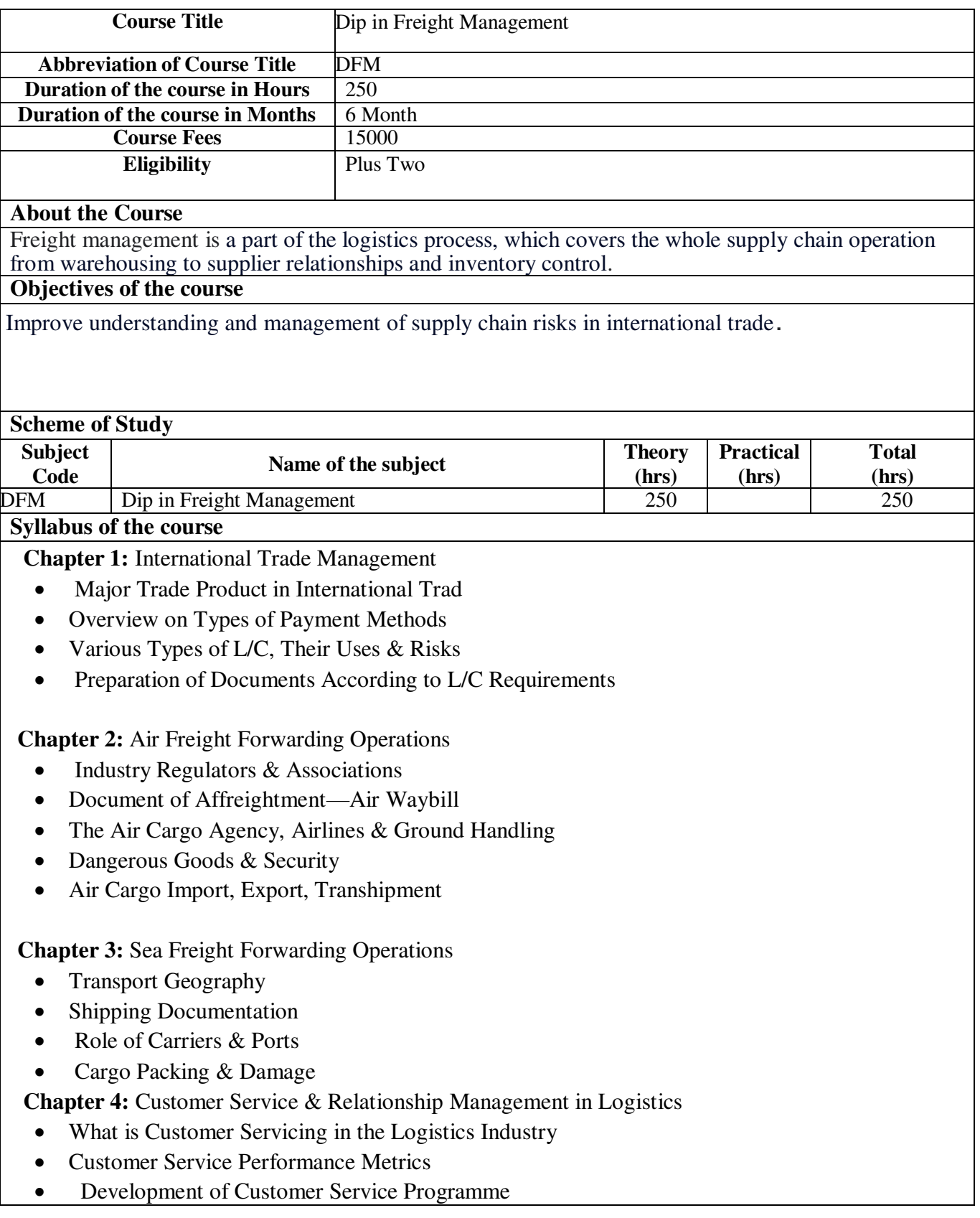

Concept of Customer Relationship Management

**Chapter 5:** Legal Issues in Freight Management

- Legal Framework of MTO
- Carriage of Goods by Sea
- Cargo Claims
- Carriage of Goods by Air

**Chapter 6:** Basic Management

Method of Evaluation

Academic evaluation should be based on a continuous evaluation procedure. After completing all the theory and practical sessions, every student must carry out a project assigned by the instructor and submit the report.

End examination – Theory objective type

Minimum Attendance required for the candidate to appear for final examination: 75%

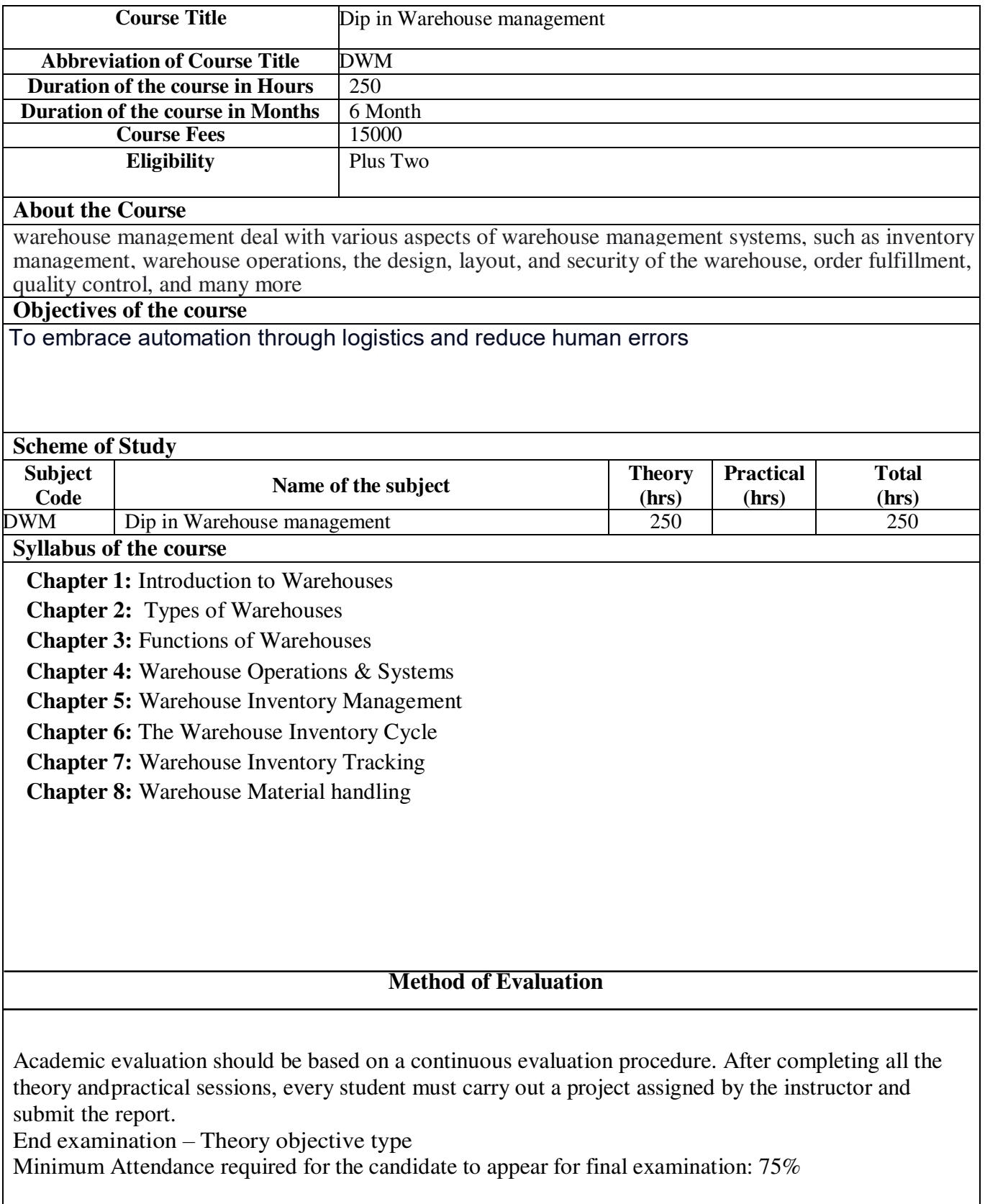

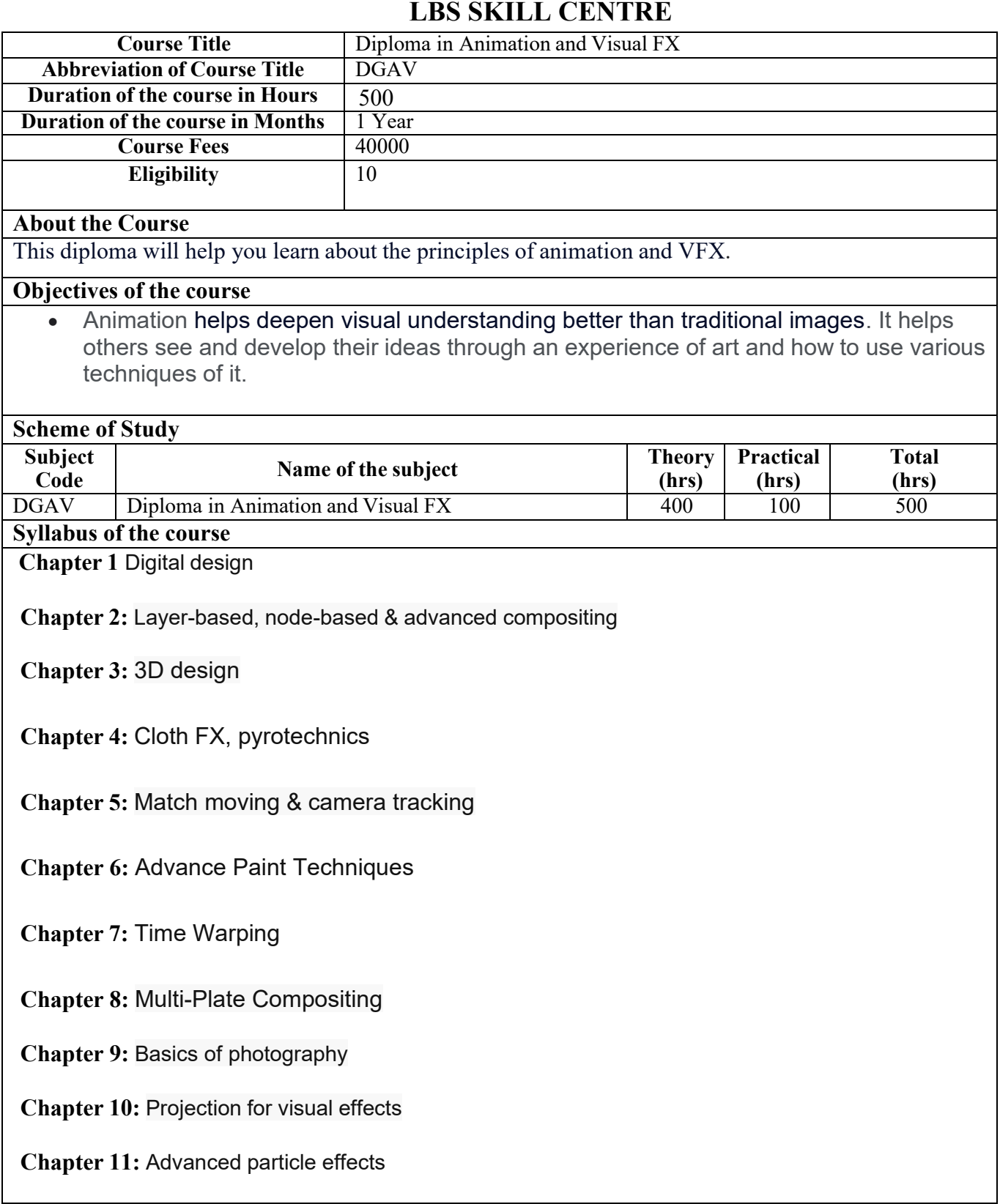

# **Chapter 12:** Creating Visual Effects Element

**Chapter 13:** Multi-Pass Compositing

**Chapter 14:** Digital Makeup

**Chapter 15:** Training

**Chapter 16:** Project

# **Method of Evaluation**

Academic evaluation should be based on a continuous evaluation procedure. After completing all the theory andpractical sessions, every student must carry out a project assigned by the instructor and submit the report.

End examination – Theory objective type

Minimum Attendance required for the candidate to appear for final examination: 75%

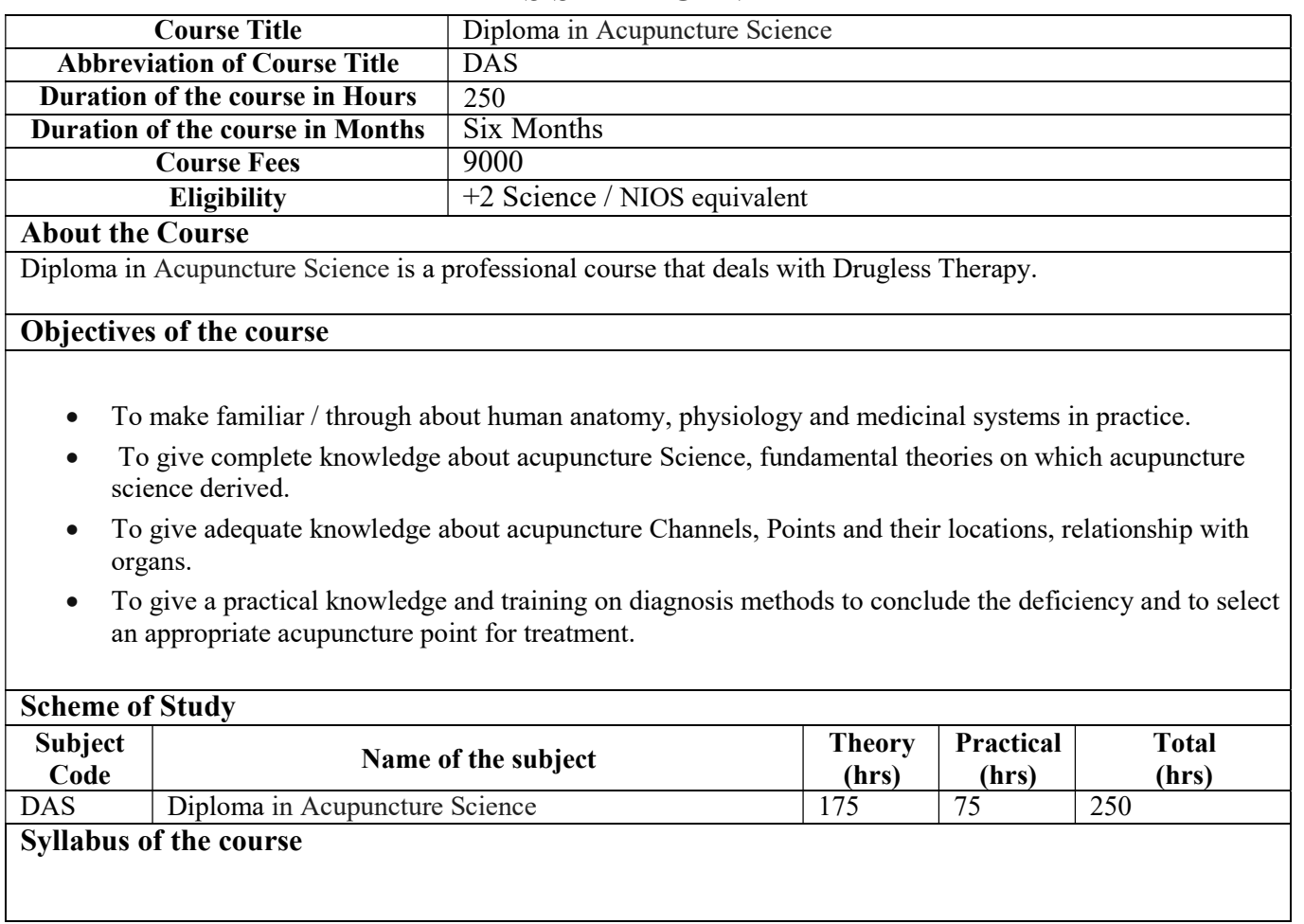

#### Paper 1: Introduction to Human Anatomy and Physiology

- Unit I
	- $\triangleright$  Anatomy, Physiology and vital energy
- Unit II
	- $\triangleright$  Cell & Digestive systems
- Unit III
	- $\triangleright$  Location of Yin and Yang organs
- Unit IV
	- $\triangleright$  Principles of Five elements and Five Element Organs
- Unit V
	- > Terminologies

#### Paper 2: History and Philosophy of Acupuncture

- Unit I
	- $\triangleright$  History of Acupuncture
- Unit II
	- $\triangleright$  Acupuncture
- Unit III
	- $\triangleright$  Morbid Stagnation theory
- Unit IV
	- $\triangleright$  Morbid stagnation and Eliminations
- Unit V
	- $\triangleright$  Five Element Theory

## Paper 3: Applied Acupuncture

- Unit I
	- Channels / Meridians and Body measurements
- Unit II
	- $\triangleright$  Fire and Earth Elements
- Unit III
	- > EARTH, WATER and WOOD Elements
- Unit IV
	- $\triangleright$  Wood and Fire element
- Unit V
	- $\triangleright$  Conception Vessel meridian
- Paper 4: Practical / Hands on Training Programme
	- $\triangleright$  Exercise No 1: Locating the Acupuncture Points.
	- Exercise No 2: Diagnosis Investigation & Observations
	- Exercise No 3: Pulse diagnosis
	- Exercise No 4: Treatment Method
	- Exercise No 5: Process of curing

## Practical Classes Syllabus

- $\bullet$  Indian Cookery
- Italian Cookery
- Continental Cookery
- Sponge Cake
- Steamed Pudding
- Chinese Dessert–NianGao
- Baked Trifle Alaska
- Kheer

## Chapter 2: F & B Service: Topics Covered

- Introduction to F&B Service
- Job description & Specifications
- F&B Service Equipment
- Types of Service
- Menu Planning
- Table setting and order of service.
- Service of Non Alcoholic Beverages
- Forms & Formats
- Banquets
- Room Service
- Facility Planning in F&B area.
- Revenue Management in F&B Service

# Practical Classes Syllabus

- Introduction of Service Equipment, Glasses & Plates Arrays, Grip Editing
- Table setting–Formal & Informal
- Serving for water, non-alcoholic and alcoholic beverages

# Chapter 3: Front Office: Topics Covered

- Hotel Origin, History & Growth
- Classification of Hotel Industry
- Introduction to the Front Office
- Front Office Product
- Guest Cycle
- Uniformed Staff
- Function of the Bell Desk
- Function of the Reception/Information Desk/ Night Reports
- Function of the Reservations Department
- Duties of the Lobby Manager, GRE and Groups Coordinator
- Forms & Formats
- Front Office Layout planning

## Chapter 4: House Keeping: Topics Covered

- The house Keeping Department
- Organizational Framework of the Department.
- Interdepartmental Coordination with FO, F&B, Engineering, Security, store & purchase
- Types of Rooms, Layout of rooms
- House Keeping Control Desk
- Linen Room
- Laundry Operations
- Interior Decoration, Colour & Lighting, Wall coverings, Furniture
- Room Cleaning Procedures
- Role of Supervisors
- First Aid

#### Practical Classes Syllabus

- Setting up of trolley
- Cleaning equipment, agents, chemicals and linen identification
- Room cleaning process

#### Chapter 5: Personality Development

- Personal hygiene & Grooming
- Self-awareness
- Persuasion kills
- SWOT Analysis

#### Chapter 6: English

- Business Communication
- Etiquette and Manners
- Speeches and Presentations
- Report Writing

## Chapter 7: Basic Computer Skills

- MSOffice
- Understanding the PMS module

#### Chapter 8: Accountancy

- Meaning and cope of Accounting
- Accounting Concepts, Principles and Conventions
- Capital and Revenue Expenditures and Receipts
- Cash Book
- Basic Accounting Procedures-Journal Entries

## Chapter 9: On Job Training (3 Months) \* Mandatory

## Method of Evaluation

Academic evaluation should be based on a continuous evaluation procedure. After completing all the theory and practical sessions, every student must carry out a project assigned by the instructor and submit the report.

End examination–Theory objective type

Minimum Attendance required of the candidate to appear for finalexamination:75%

# **LBS Centre for Science and Technology**

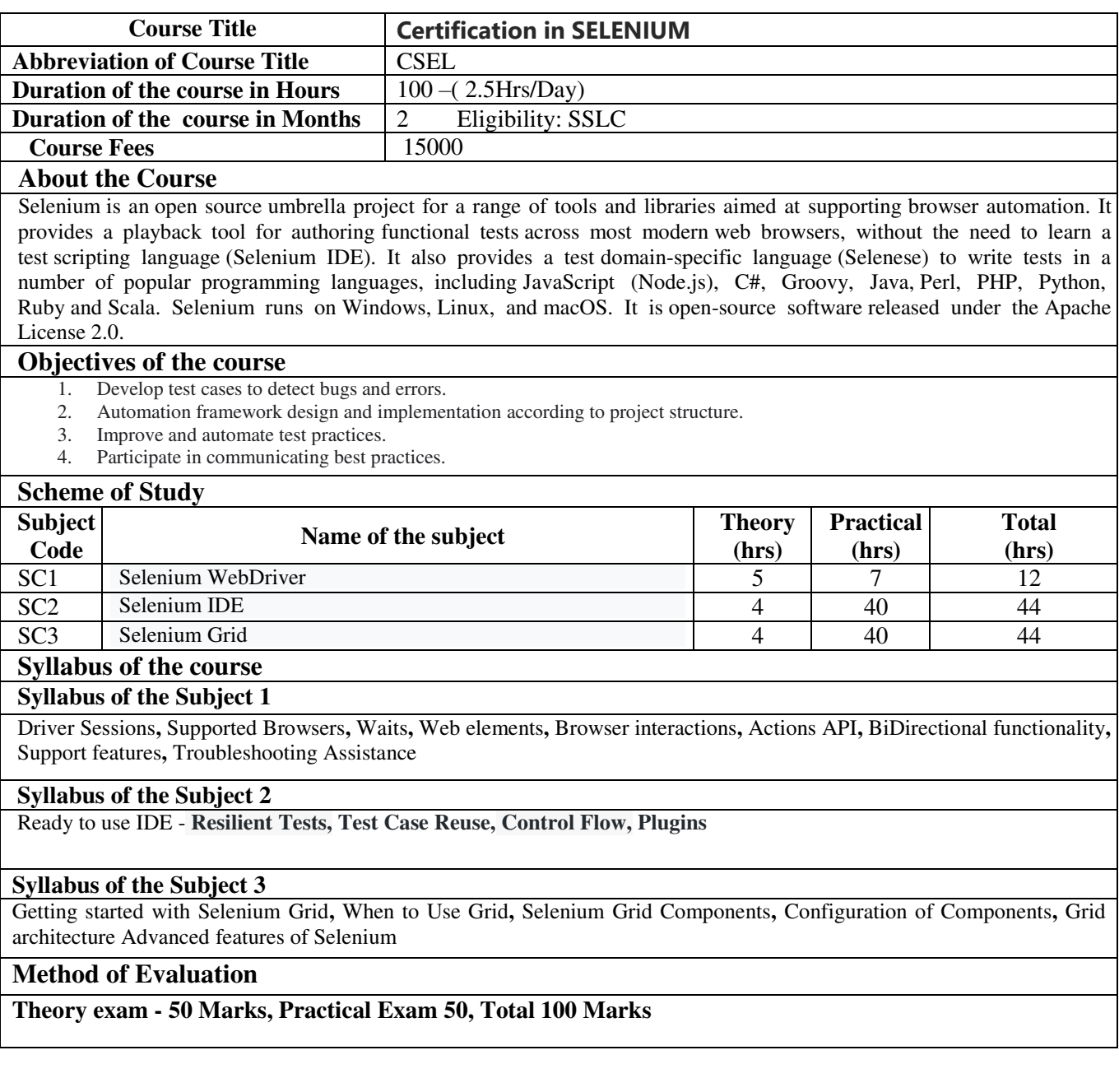

# **LBS Centre for Science and Technology**

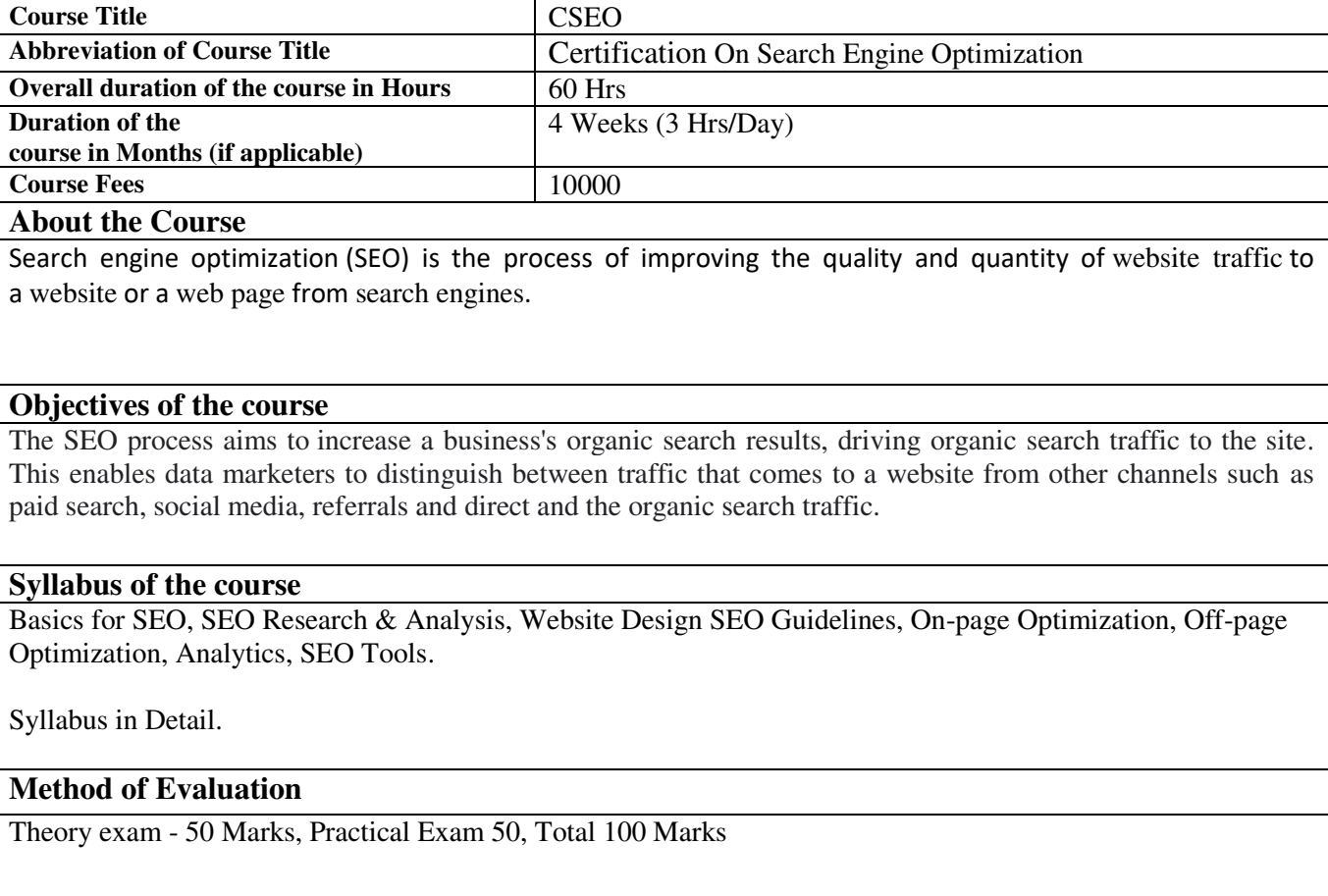

#### **Syllabus in Detail**

#### **Week 1: Introduction to SEO and SEO Research & Analysis (15 hours)**

What is SEO and why is it important? How search engines work On-page vs off-page optimization Keyword research and analysis Competitive analysis and identifying SEO opportunities Understanding user intent and creating a content strategy

#### **Week 2: Website Design SEO Guidelines and On-Page Optimization (15 hours)**

Website structure and navigation URL structure and site architecture Title tags, meta descriptions, and header tags Content optimization and keyword density Image optimization and alt tags Mobile optimization and site speed Internal linking strategies

#### **Week 3: Off-Page Optimization and Analytics (15 hours)**

Backlinking and link building strategies Social media marketing and its impact on SEO Local SEO and optimizing for Google My Business Understanding Google's algorithm updates Google Analytics and tracking SEO success Measuring and reporting on SEO performance

#### **Week 4: Advanced SEO Strategies and SEO Tools (15 hours)**

Technical SEO and site audits Schema markup and rich snippets E-commerce SEO and product optimization Voice search and optimizing for voice assistants SEO tools and software for research, analysis, and tracking Troubleshooting common SEO issues and penalties

# **Certification in Cloud Computing with Azure**

The course is a four-week program designed to provide a comprehensive understanding of Azure cloud computing services. The course covers the fundamental concepts of cloud computing and the advantages of using Azure for deploying and managing virtual machines, networking, and storage resources.

Duration: 1 Month (5 days a week) Duration of each class: 2 hours per day Eligibility: BTech / 3-year Diploma / Degrees completed with basic computer knowledge / +2 computer Course Fee: INR 5000

The "Cloud Computing Basics with Azure" course is beneficial for a wide range of individuals and organizations, including:

IT professionals / Business professionals / Students and researchers who want to gain knowledge about cloud computing and Azure

#### TOPICS COVERED

## **Week 1: Overview of Azure and Advantage of Cloud**

Introduction to Azure: history, benefits, and services offered Advantages of Cloud computing: scalability, availability, cost-effectiveness, and security Comparison between on-premises infrastructure and cloud computing Azure management portal and Azure CLI Azure Resource Manager (ARM) and Resource Groups

## **Week 2: Basic Concepts and Deploying and Managing Azure Compute Resources**

Azure Compute resources: Virtual Machines, Azure Container Instances, Azure Kubernetes Service, Azure Functions, and Azure Batch Introduction to Virtual Machines Building a Virtual Machine in Azure Availability Sets and Availability Zones Virtual Machine Scale Sets Adding Data Disks to Virtual Machines Deploying and Managing Azure Compute Resources

## **Week 3: Configuring and Managing Virtual Networking**

Introduction to Virtual Networks

Concepts behind Subnets Network Security Groups Azure Load Balancer Service Azure Load Balancer Implementation Concept of Azure Application Gateway Virtual Network Peering Concept and Its Implementation Virtual Private Network and Different Types of VPN Domain Name System (DNS)

#### **Week 4: Implementation and Management of Storage**

Introduction to Storage Accounts Azure Blob Service Different Access Methods for Blob Service Azure Files Service Azure Queue Storage Azure Table Storage Azure Disk Storage Implementing and Managing Storage in Azure Azure Subscription Azure Active Directory User management in Azure Active Directory Role Based access Control Azure Monitor Service Log Analytics workspace

# **Digital Office Essentials with Tally and Malayalam Typing Skills**

(Windows, MS Office & Tally with Malayalam)

This course is designed to provide a comprehensive understanding of Windows OS and MS Office, specifically Microsoft Word, Excel, and PowerPoint. Students will learn to create and manage documents, spreadsheets, and presentations, along with formatting and editing techniques, data analysis, and visualization. The course also covers internet browsing and communication, including email and cloud computing. Additionally, students will learn Malayalam typing using popular tools and applications, and gain an understanding of accounting principles and Tally.ERP9 software. The course covers the basics of accounting, inventory and voucher entry in Tally, advanced accounting features such as bill-wise details, cost centers and categories, and multicurrency management. The course also covers Goods and Services Tax (GST), payroll, and compliances.

## **Duration and Schedule:**

120-hour course over 3 months Classes held 5 days a week

## **Course Coverage:**

Introduction to Windows OS and File Management Introduction to Microsoft Word, Excel, and PowerPoint Advanced Word and Excel features Internet and Online Communication Basics of Accounting and Tally.ERP9 Inventory and Voucher Entry in Tally.ERP9 Advanced Accounting in Tally.ERP9 Goods and Services Tax (GST), Payroll, and Compliances Malayalam Typing skills

#### **Eligibility:**  SSLC or above **Minimum age of 18**

**Fees:**  Rs. 6000

# **Benefits:**

- Students who are interested in learning computer skills and accounting principles
- Professionals who want to improve their knowledge of Microsoft Office tools and Tally accounting software
- Business owners who want to manage their accounts and transactions efficiently
- Anyone who wants to improve their employability and career prospects by gaining practical skills in computer applications and accounting software.

# **Windows and MS Office**

Module 1: Introduction to Windows OS and File Management Introduction to Windows operating system and its features Desktop and file management in Windows Customizing the Windows environment

Module 2: Introduction to Microsoft Word Introduction to Microsoft Word Creating, formatting, and editing documents Working with tables, images, and graphics Page layout and printing options

Module 3: Introduction to Microsoft Excel Introduction to Microsoft Excel Creating, formatting, and editing spreadsheets Working with formulas and functions Data analysis and visualization Pivot tables and charts

Module 4: Introduction to Microsoft PowerPoint Introduction to Microsoft PowerPoint Creating, formatting, and editing presentations Working with multimedia, animations, and transitions Customization and delivery of presentations

Module 5: Advanced Microsoft Word and Excel Advanced formatting and editing techniques in Word Collaboration and review features in Word Advanced data analysis and visualization techniques in Excel Macros and automation in Excel

Module 6: Internet and Online Communication Introduction to the internet and web browsers Searching and browsing the web Online communication through email and messaging Cloud computing and online file sharing

# **Accounting Using Tally (GST UPDATE)**

## **Module 1: Basics of Accounting**

Types of accounts Golden rules of accounting Accounting principles, concepts, and conventions Double entry system of bookkeeping Modes of accounting Financial statements

**Transactions** Recording transactions

#### **Module 2: Introduction to Tally.ERP9**

Getting started with Tally.ERP9 Creating and setting up a company in Tally.ERP9 Accounting masters in Tally.ERP9 F11 features and F12 configurations in Tally.ERP9 Setting up account heads in Tally.ERP9

#### **Module 3: Inventory and Voucher Entry in Tally.ERP9**

Stock group, stock categories, godowns/locations, units of measure, and stock items Accounting vouchers Inventory vouchers Invoicing

#### **Module 4: Advanced Accounting in Tally.ERP9**

Bill-wise details Cost centers and cost categories Multicurrency and bank reconciliation Interest calculations Budgets and controls Scenario management

## **Module 5: Goods and Services Tax (GST), Payroll, and Compliances**

Basics of GST Configuring GST features Creating GST masters Entering GST transactions Generating GST reports GST filing in Tally.ERP9 Configuring payroll Creating payroll masters Processing payroll Inventory management for payroll Accounting for employer PF and ESI contributions Payment of professional tax

#### **Malayalam Typing Skills**

Overview of Malayalam script and its features Introduction to keyboard layout for Malayalam typing Basic keystrokes for vowels, consonants, and combinational letters Malayalam Typing Practice Typing commonly used words and phrases in Malayalam Typing simple sentences and paragraphs in Malayalam Overview of popular Malayalam typing software and applications Installation and configuration of Malayalam typing tools Practice exercises using Malayalam tyning tools

# **LBS Centre for Science and Technology (Offline Course)**

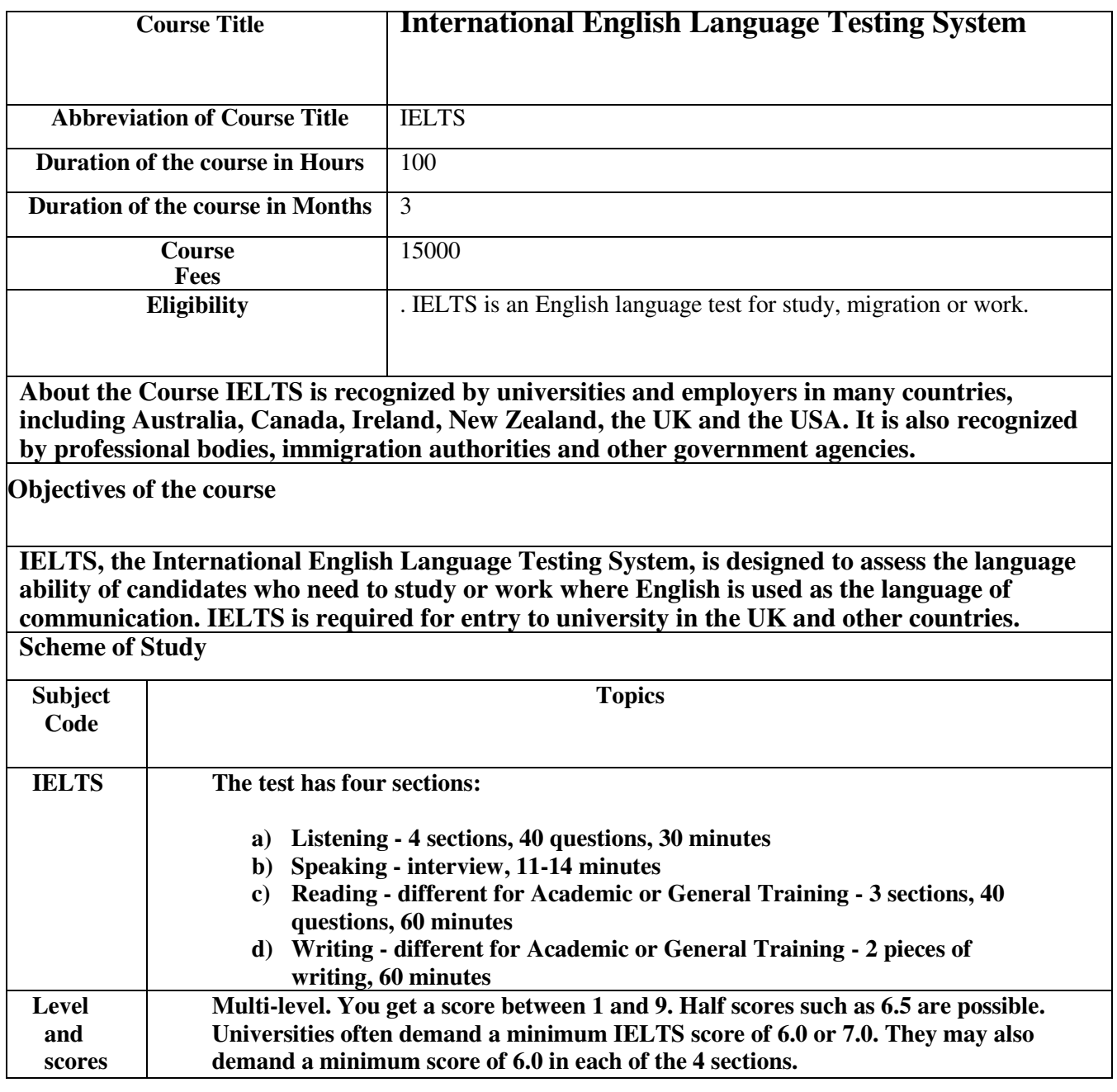

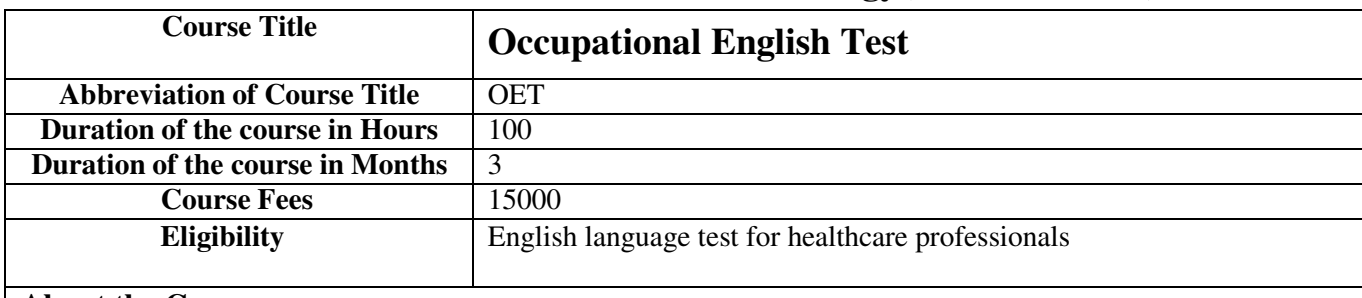

# **LBS Centre for Science and Technology (Offline Course)**

#### **About the Course**

OET has been developed to cover 12 different healthcare professions. The test assesses all four language skills, using test materials that reflect typical communication scenarios from the healthcare industry.

# **Objectives of the course**

OET (Occupational English Test) is designed to meet the specific English language needs of the healthcare sector. It assesses the language proficiency of healthcare professionals who wish to practise in an English-speaking environment. All four language skills are assessed, with Writing and Speaking tests available in 12 different areas of healthcare. All candidates sit the same Reading and Listening tests.

OET is accepted as proof of English proficiency in the UK, Ireland, Australia, New Zealand, Dubai, Namibia and Singapore for registration in 12 healthcare professions.

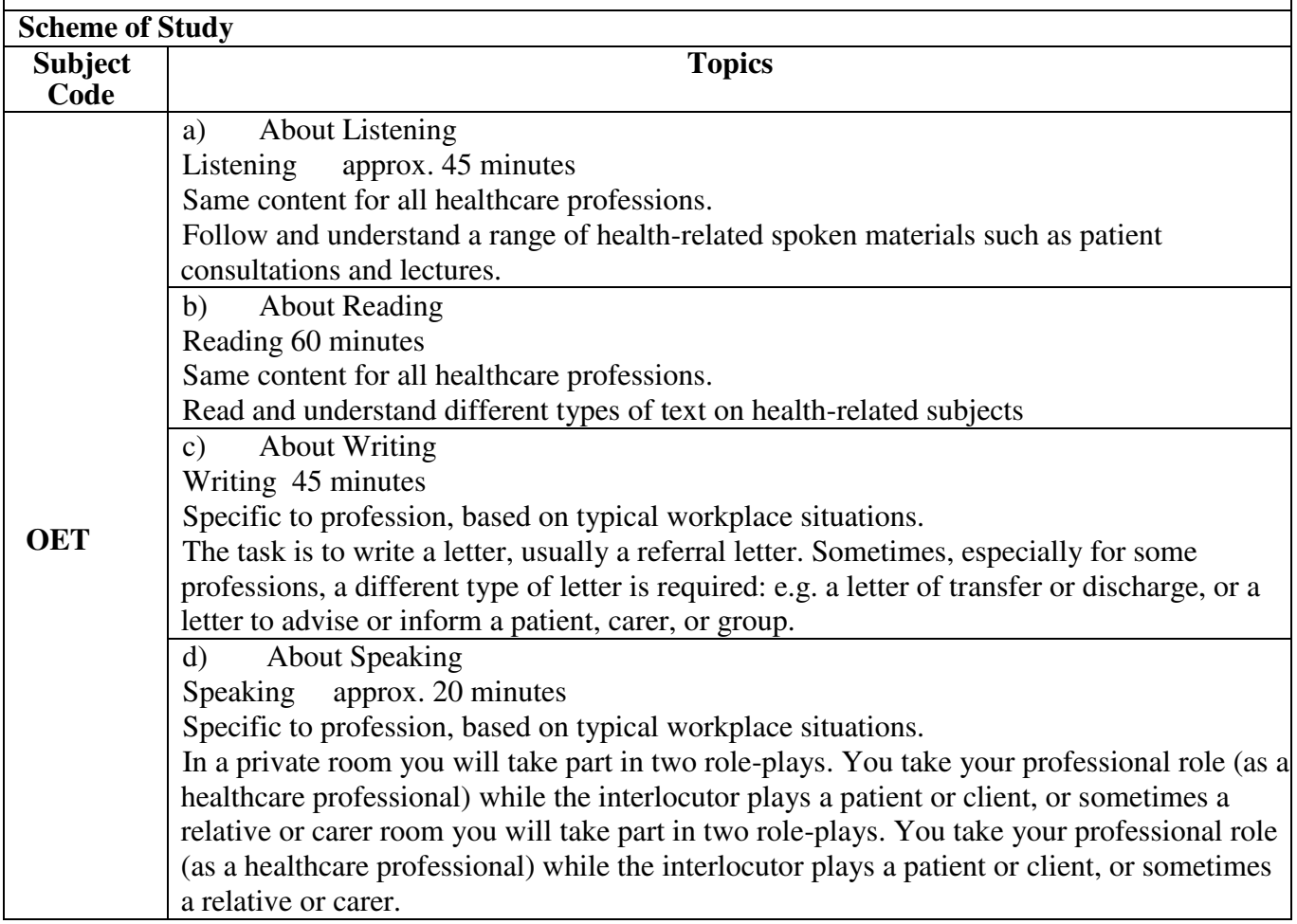

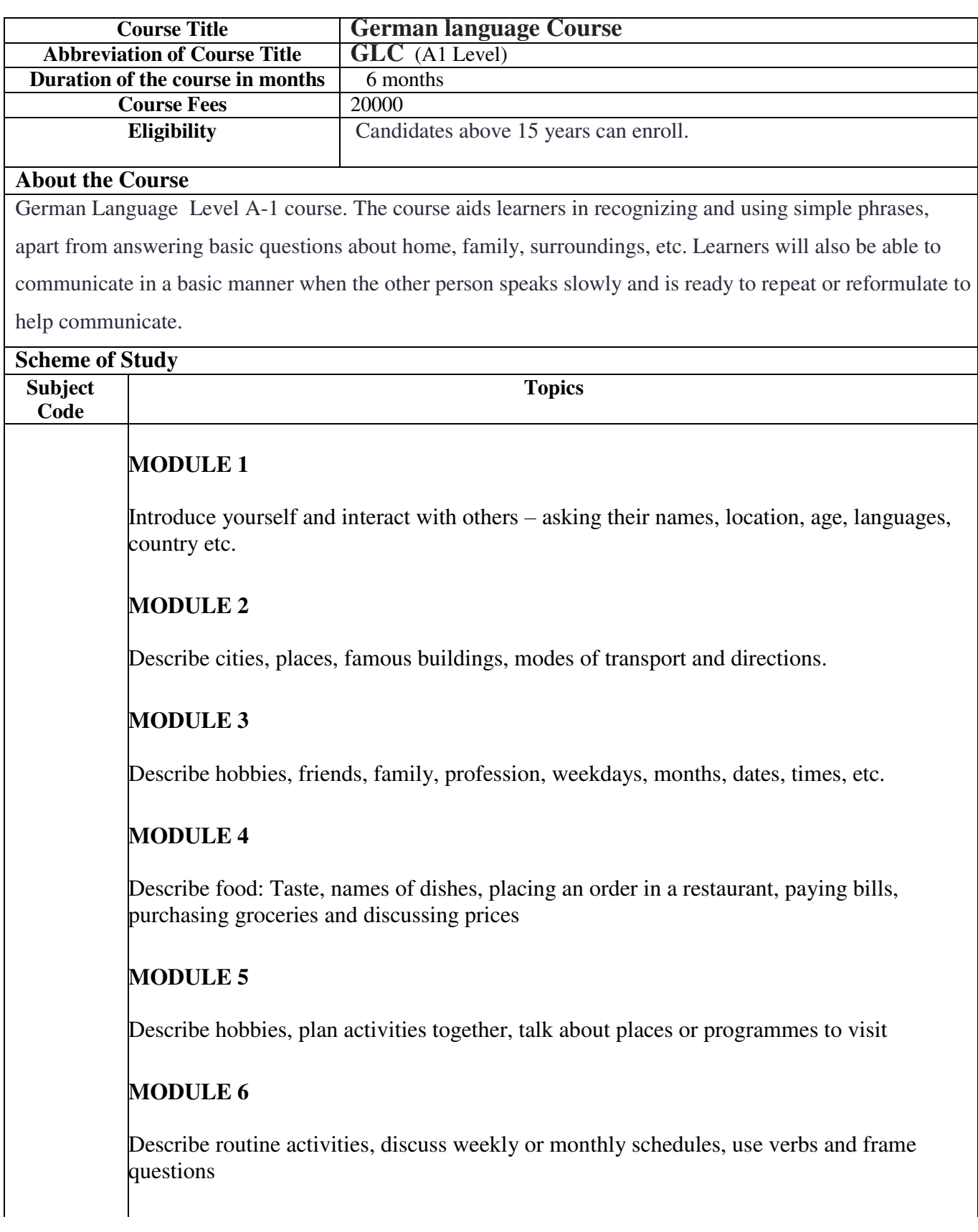

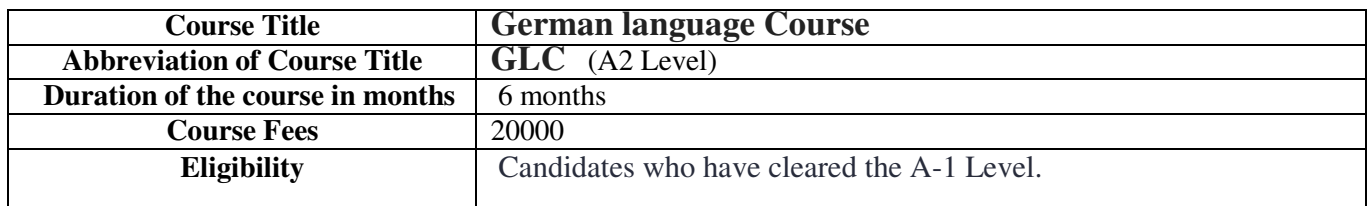

#### **About the Course**

This course will help learners to express themselves adequately in familiar, everyday situations and to read and comprehend simple texts.

#### **Scheme of Study Subject Code Topics**  Module 1 • Introducing oneself and others ● Introducing a restaurant; kitchen and cooking; eating habits, verbs which explain feelings, possessive article with dative, reflexive verbs Module 2 ● Understanding an account about experiences and activity at school • Speaking about school systems and school subjects ● Explaining where something is, talking about habits, giving tips about finding one's way in the city, modal verb in past tense Module 3 ● Speaking about advantages and disadvantages ● Speaking about one's own opinion and about one's preferences • Speaking about films ● Understanding a comment about a film ● Activities with media, film, comparative [als/wie], superlative degree Module 4 ● Thanking others and wishing them for special occasions, festivals, celebrations and events; expressing pleasure and regret ● Writing about a city ● Blog writing Module 5 ● Converse at railway station ticket office; railway journey • Speaking about leisure time facilities • Speaking about career aspirations and dream jobs ● Telephonic conversations, working environment ● Adjective ending with indefinite article Module 6 ● Saying one's opinion ● Public transportation • Driving a car ● Subordinate clause: indirect questions ● Local prepositions ● Public transportation ● Driving a car

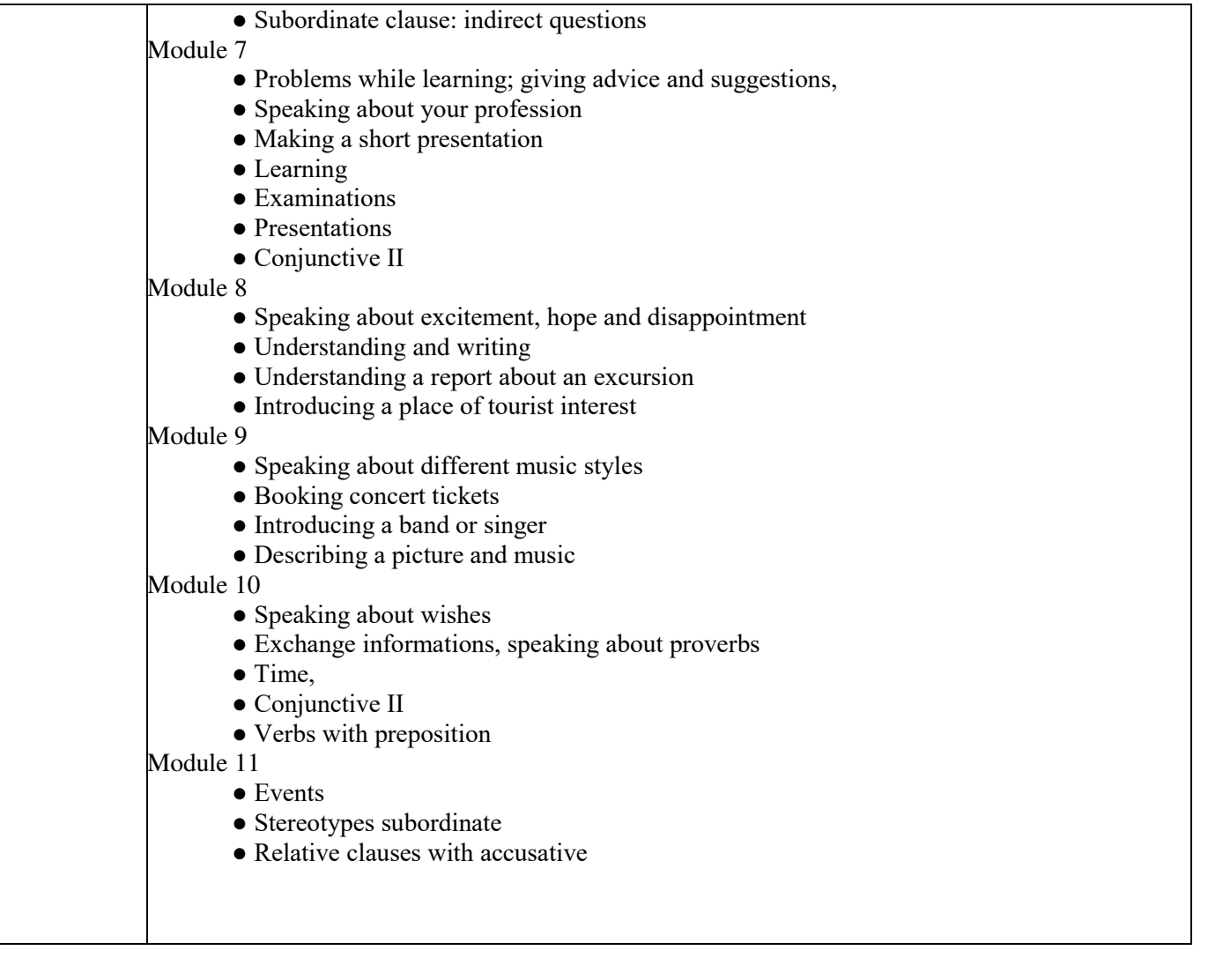

# **Diploma in Mobile Phone Technology and Troubleshooting (DMPTT)**

# **About the Course**

Mobile phones have become an integral part of our lives, and their importance is growing with the passage of time. With the advancement in mobile technology, it has become necessary to have the skills and knowledge to repair and maintain them. To cater to the growing need for mobile phone repair experts, a Diploma Course in Mobile Phone Technology and Repair has been introduced.

## **Duration and Fees:**

The Diploma Course in Mobile Phone Technology and Troubleshooting is a 120-hour course that can be completed in 3 months (5 days a week).

The course fee is INR 6,000.

## **Eligibility:**

The eligibility criteria for this course are SSLC or above.

# **FINAL Examination**

Examination Registration Fee Rs 300

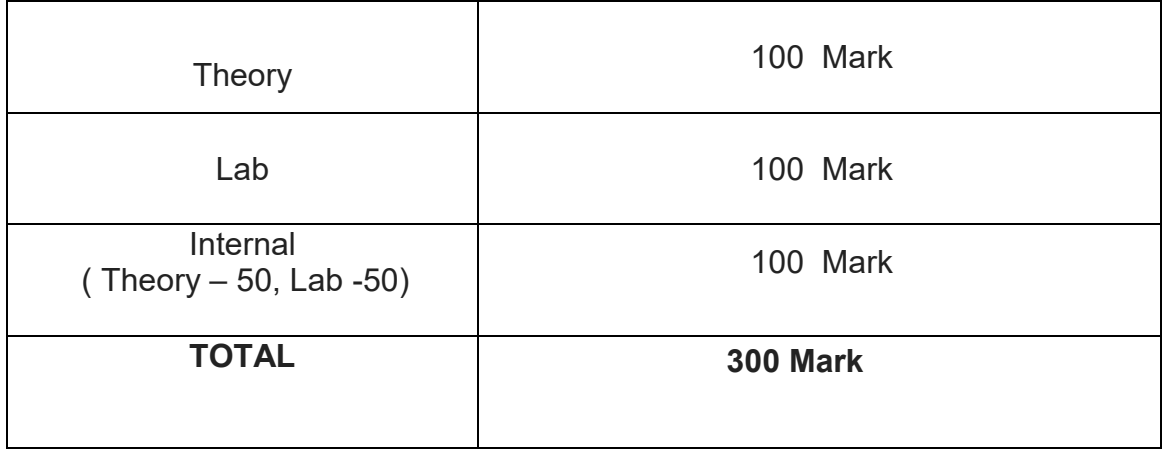

#### **Detailed Syllabus**

#### **Module 1: Basic Electricity and Electronics**

Current, Voltage, AC Current & DC Current

Resistor, Transistor, Capacitor, Diode, Inductor/Coil, Transformer, Integrated Circuit, Digital Electronics, Speaker, Ringer, Microphone, Vibrate Motor, Display, Drivers, Power Switch, Fuse, Real-Time Clock and Quartz Crystal, Multimeter, Power Supply, Battery Booster Understanding Circuit Diagrams Study of Various Tools and Equipment Used in Mobile Phone Repair

## **Module 2: Introduction to Mobile Phone Technology**

Working Principal of a Mobile Phone Base Station Subsystem SIM (Subscriber Identification Module) GSM (Global System for Mobile Communications) Advantages of GSM Technology CDMA (Code Division Multiple Access) Advantages of CDMA Technology Introduction of GPRS (General Packet Radio Service) Bluetooth Wi-Fi Wi-Max

#### **Module 3: Circuits and Sections**

Power Circuit Charging Circuit Light Circuit SIM Circuit Display Circuit Keypad Circuit Touch Screen Circuit Audio Circuit Memory Card Circuit Speaker Circuit Microphone Circuit Network Circuit Bluetooth Circuit Wi-Fi Circuit

#### **Module 4: Hardware**

Details of Various Components on the PCB Assembling & Disassembling of Different Mobile Phones Soldering & De-soldering of Components Working on SMD/BGA ICs and the PCB Installing and Removing Connector, Display Flex, Folding and Sliding Handset Flex Cable Water Damage and Washing Testing of Various Parts and Components

Circuit Tracing of Different Section of Mobile Phone Fault Finding & Troubleshooting Jumpers and Jumpering Techniques Dead Set Repairing

#### **Module 5: Software**

Operating Systems 9 Different Types of Mobile Operating Systems Mobile Phone Applications Introduction of Various Software Flashing of Various Brands of Handsets Removing Virus from Infected Phones Unlocking of Handsets through Codes and/or Software Use of Various Secret Codes FRP Lock Removal How to Flash Mobile with Flash File Easily How to Download Mobile Flashing File, Driver, Mobile Application from the Internet

## **Module 6: Practical Training**

Hands-on Experience in Mobile Phone Repair Practice on Different Brands and Models of Mobile Phones Troubleshooting and Repairing of Common Problems Advanced Repair Techniques Customer Service Skills and Best Practices

In conclusion, the Diploma Course in Mobile Phone Technology and Troubleshooting is an excellent opportunity for individuals who want to acquire the skills and knowledge required to repair and troubleshoot mobile phones. The course covers various modules, including basic electricity and electronics, mobile phone technology, circuits and sections, hardware, software, and practical training.

---X---

# **Diploma in Refrigeration and Air Conditioning Technology**

## **About**

The Diploma in Refrigeration and Air Conditioning Technology is a comprehensive course that covers the fundamental concepts and practical skills necessary for professionals in the field. This course is designed to equip students with the knowledge and skills needed to install, maintain, and repair refrigeration and air conditioning systems. The course is divided into six modules that cover basic electricity, refrigeration tools and equipment, electronics, basic refrigeration principles, workshop skills, and refrigerator testing and troubleshooting.

## **Duration and Fees:**

The Diploma Course in Refrigeration and Air Conditioning Technology is a 120-hour course that can be completed in 3 months (5 days a week).

The course fee is INR 6,000.

## **Eligibility:**

The eligibility criteria for this course are SSLC or above.

# **FINAL Examination**

Examination Registration Fee Rs 300

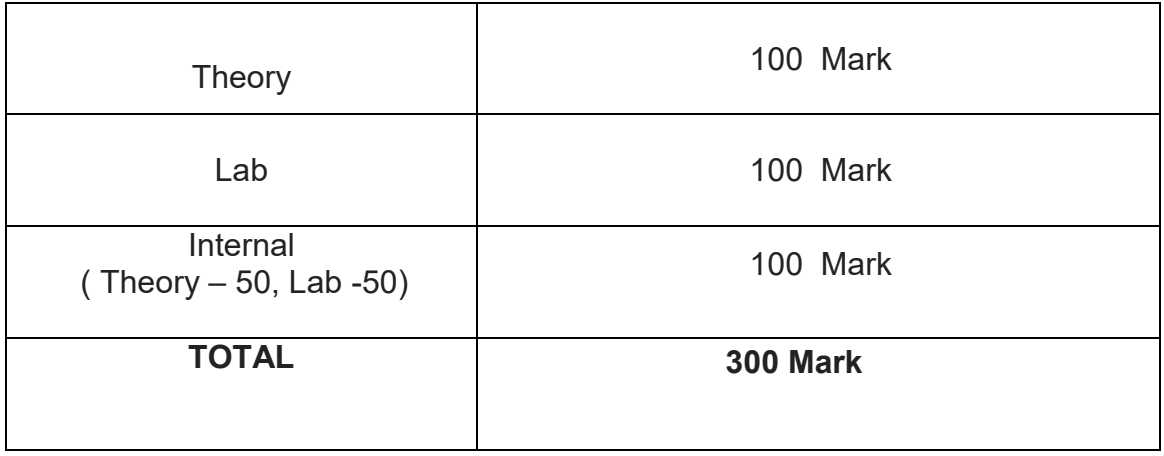
# **Module 1: Basic Electricity**

Electrical terms and definitions Conductors and insulators Series and parallel circuits Measuring instruments Earthing and its importance

### **Module 2: Refrigeration Tools and Equipment**

Functions, uses, and specifications of refrigeration tools, instruments, and equipment Types of hand and power tools and their applications Machineries and equipment used in fittings

#### **Module 3: Electronics**

Introduction to electronics Principles and applications of semiconductors Diodes, transistors, resistors, capacitors, and other electronic components Constructing and testing full wave rectifier and voltage regulator circuits

#### **Module 4: Basic Refrigeration**

Fundamentals of refrigeration Units and measurements Pressure and its measurements Vapour compression system components Vapour absorption refrigeration cycle

#### **Module 5: Workshop**

Copper tubing handling and bending techniques Swaging and brazing joints on copper tubing Flare joints and fittings Lock ring tool and fittings for servicing appliances Electrical and mechanical components of refrigerators Leak testing, evacuation, and gas charging

#### **Module 6: Refrigerator Testing and Troubleshooting**

Compressor testing Identification of motor terminals Start of compressor with and without relay Testing of direct start refrigerator Tracing electrical circuit of Frost-Free refrigerator Testing and troubleshooting electrical accessories like thermostat, timer, defrost heaters, bimetal, air louvers, etc.

Upon completion of the Diploma in Refrigeration and Air Conditioning Technology course, students will become well-equipped with the knowledge and practical skills required to excel in the refrigeration and air conditioning industry. As a completer of this course, individuals will have a comprehensive understanding of basic electricity, refrigeration tools and equipment, electronics, basic refrigeration principles, workshop skills, and refrigerator testing and

# **Diploma in Web Technology**

This course provides a comprehensive overview of web development, covering both front-end and back-end technologies. Students will learn the fundamentals of HTML, CSS, and JavaScript, as well as more advanced topics such as responsive web design and the Bootstrap framework. The course also covers server-side scripting with PHP and database management with MySQL and MongoDB.

The course begins with an overview of the Internet and World Wide Web, and covers client-server architecture and web technologies. Students will learn the basics of HTML and CSS, as well as more advanced topics such as JavaScript and JQuery. The course then moves on to cover responsive web design and the Bootstrap framework.

The back-end web development section covers server-side scripting with PHP, as well as database connectivity and management with MySQL. Students will learn how to create dynamic and interactive web pages using PHP and MySQL, and will cover CRUD operations, validations, and form handling.

The course also covers database management systems (DBMS), MySQL, NoSQL databases, and MongoDB. Students will learn basic and advanced SQL commands, as well as data manipulation language (DML) and data definition language (DDL). The course also covers NoSQL databases and their advantages and disadvantages, as well as integration with MySQL.

Overall, this course provides students with a strong foundation in web development, covering both front-end and back-end technologies, as well as database management. Students will gain practical skills and experience through the project component, which will allow them to apply the concepts learned throughout the course to build a complete web application.

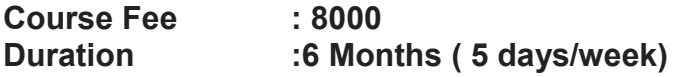

**Qualification : +2/3 Year Diploma** 

#### **FINAL Examination**

Examination Registration Fee Rs 500

Theory-1 100 Mark Theory-2 100 Mark Lab 100 Mark (Based on Theory 1 & 2 ) Internal 100 Mark ( Thero1 – 50, Theory -50) Project 100 Mark

**TOTAL 500 Mark** 

# Syllabus

# **Theory 1 - Web design using PHP**

Introduction to the Internet and Web Development: Overview of the Internet and World Wide Web Client-server architecture and web technologies HTML and HTML5 CSS and CSS3 JavaScript and JQuery

Introduction to JavaScript

Variables, data types, operators, control structures, functions, and events JQuery basics and its applications in web development

Responsive Web Design and Bootstrap: Overview of responsive web design Media queries and viewport Introduction to Bootstrap framework Creating responsive pages using Bootstrap

Back-end Web Development:

Introduction to server-side scripting and PHP PHP variables, data types, operators, control structures, functions, and arrays Database connectivity and management with PHP and MySQL

Web Application Development: Developing dynamic and interactive web pages using PHP and MySQL CRUD (Create, Read, Update, Delete) operations Validations and form handling Session and authentication management Web Hosting Basics, Types of Hosting , Registering domains, Define Name Server, Using Control Panel, Using FTP Client, Maintaining a Website.

**Theory 2 -** Database management systems

Module 1: Introduction to DBMS and MySQL

Overview of DBMS and database design concepts Introduction to MySQL and its architecture Installation and setup of MySQL Basic SQL commands: SELECT, INSERT, UPDATE, DELETE Data types and constraints in MySQL

Module 2: Advanced MySQL

Joining tables using INNER, OUTER, and CROSS JOIN Using sub queries and derived tables Creating views and stored procedures Backup and recovery strategies

Module 3: Data Manipulation Language (DML) and Data Definition Language (DDL)

Overview of DML and DDL Creating and modifying database objects: tables, indexes, views, and stored procedures Inserting, updating, and deleting data using DML commands Using aggregate functions and grouping data Managing database security: users, roles, and privileges

Module 4: NoSQL Databases and MongoDB

Overview of NoSQL databases and their advantages and disadvantages Types of NoSQL databases: document, key-value, column-family, and graph databases Introduction to MongoDB and its architecture Installation and setup of MongoDB Basic CRUD operations in MongoDB Advanced MongoDB concepts: indexing, aggregation, and transactions Module 5: Advanced NoSQL and Integration with MySQL

Advanced NoSQL operations: map-reduce, sharding, and replication Comparison of NoSQL and SQL databases: strengths and weaknesses Integration of MySQL and MongoDB

# **Project Work:**

Implementing a complete web application using the technologies learned in the course Integrating HTML, CSS, JavaScript, JQuery, PHP, and MySQL Best practices for choosing the right database technology for a project Case studies of successful applications using SQL databases

Here are some sample project topics

- Student information system with enrolment, attendance, and grade management

- E-library system with book search, reservation, and borrowing features

-Online test and examination platform with automated marking and results generation -School/college website with news and events updates, alumni network, and student registration

-Career counselling website with job and college search tools

-Distance education website with online course catalog and certification

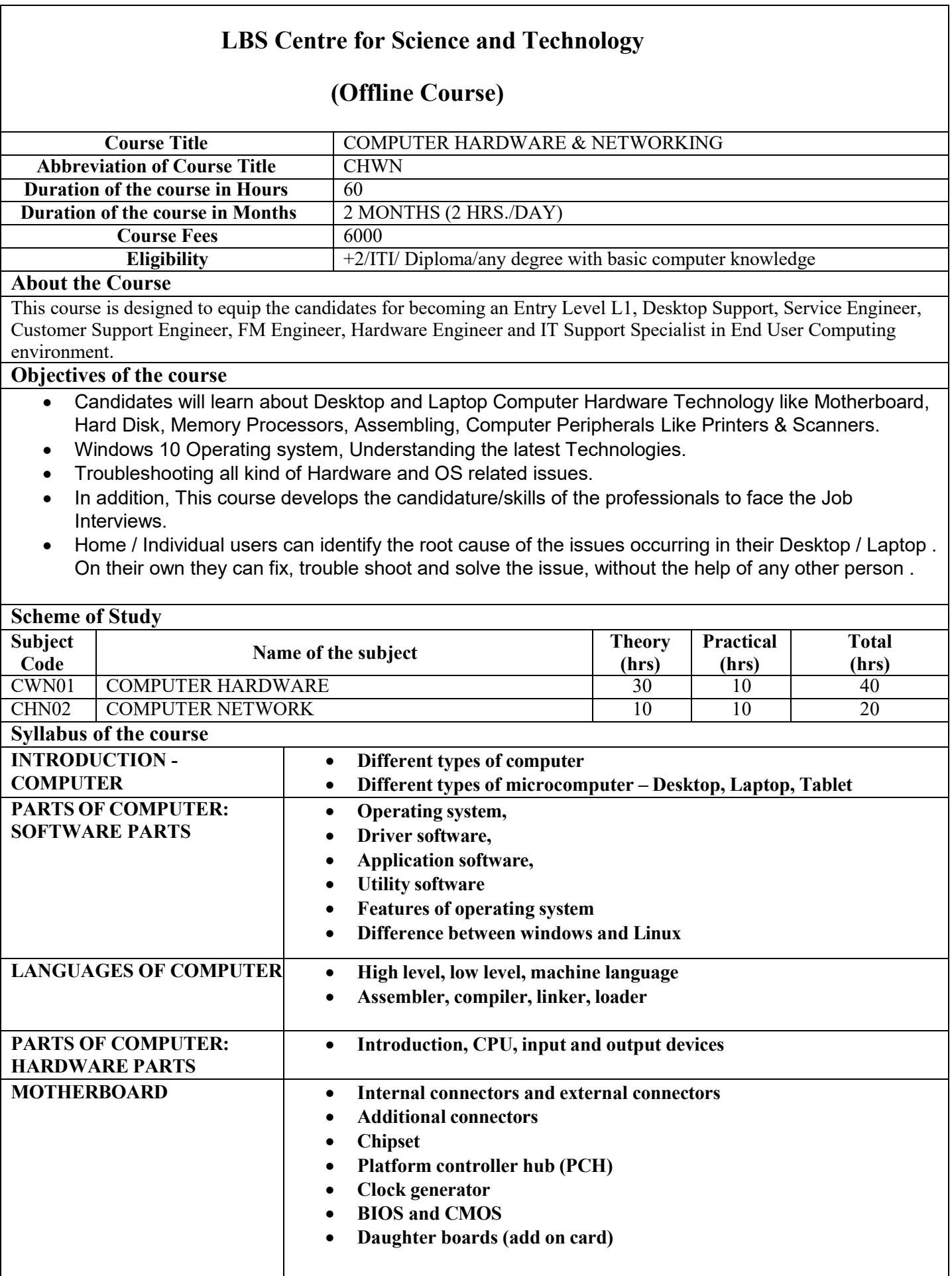

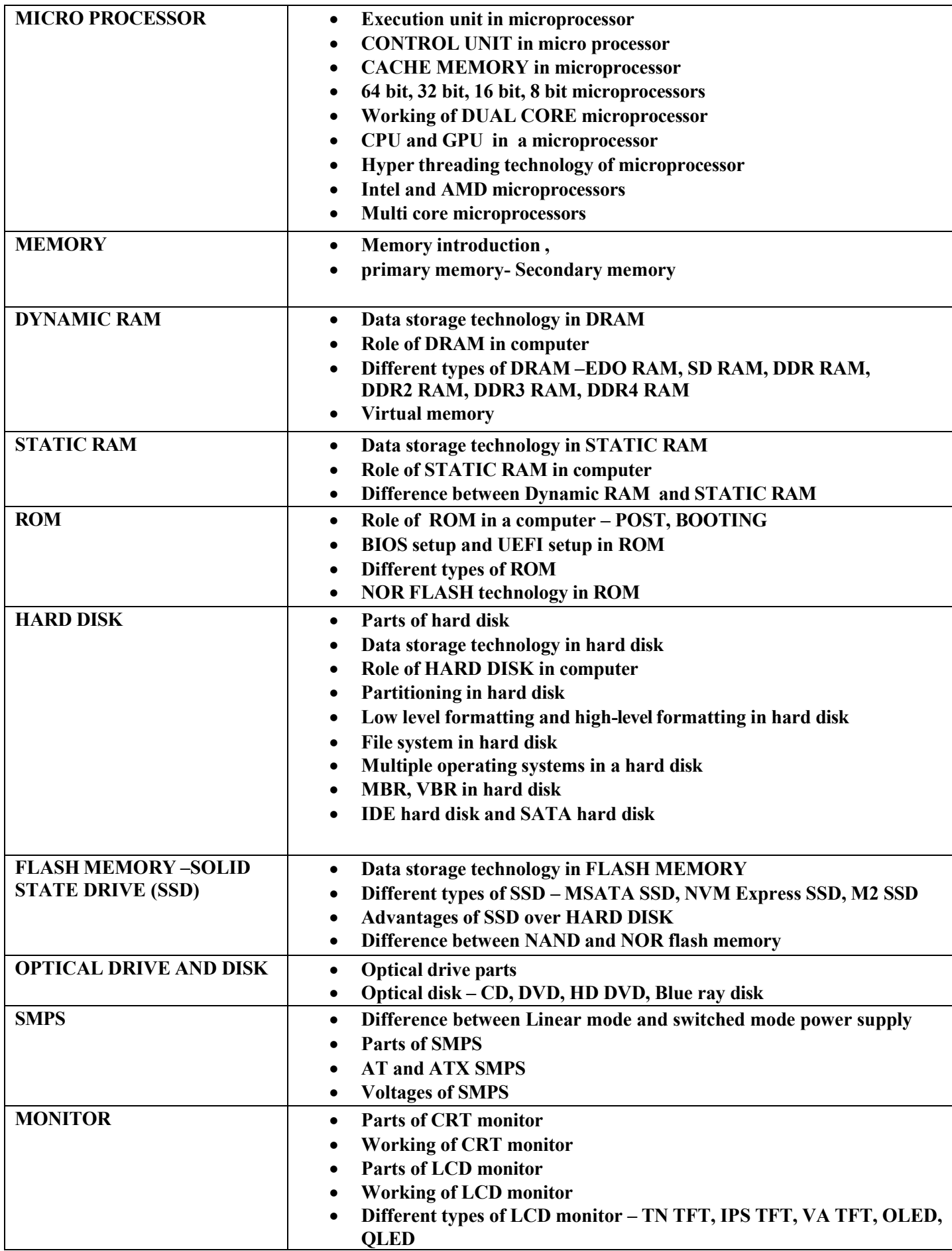

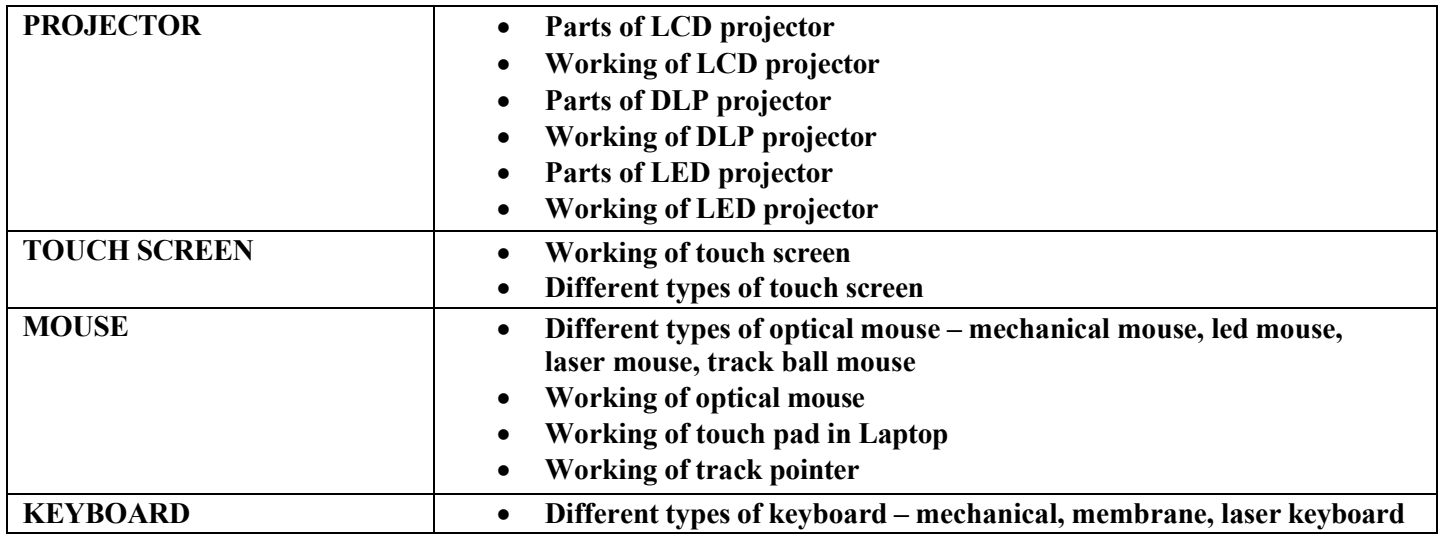

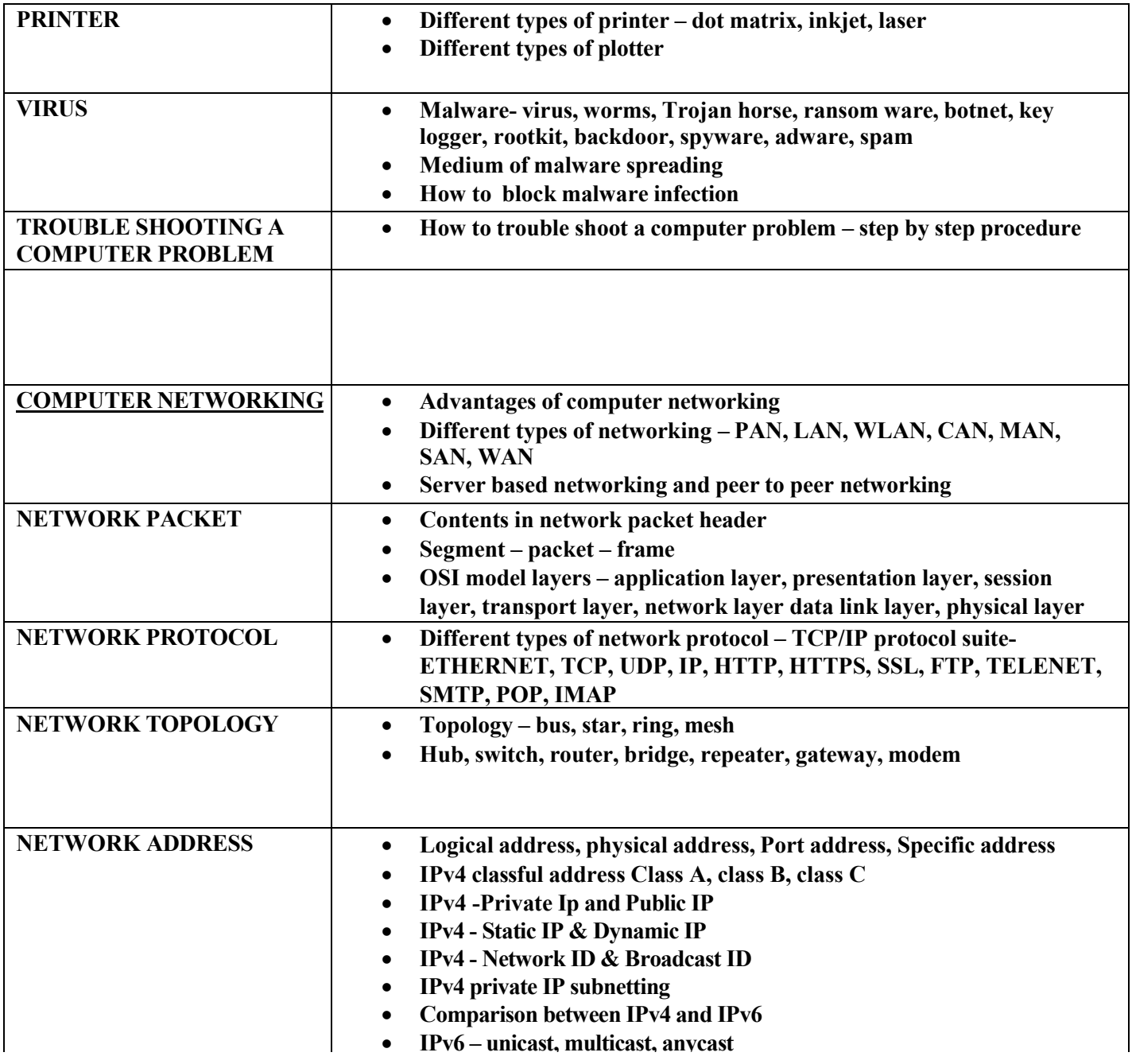

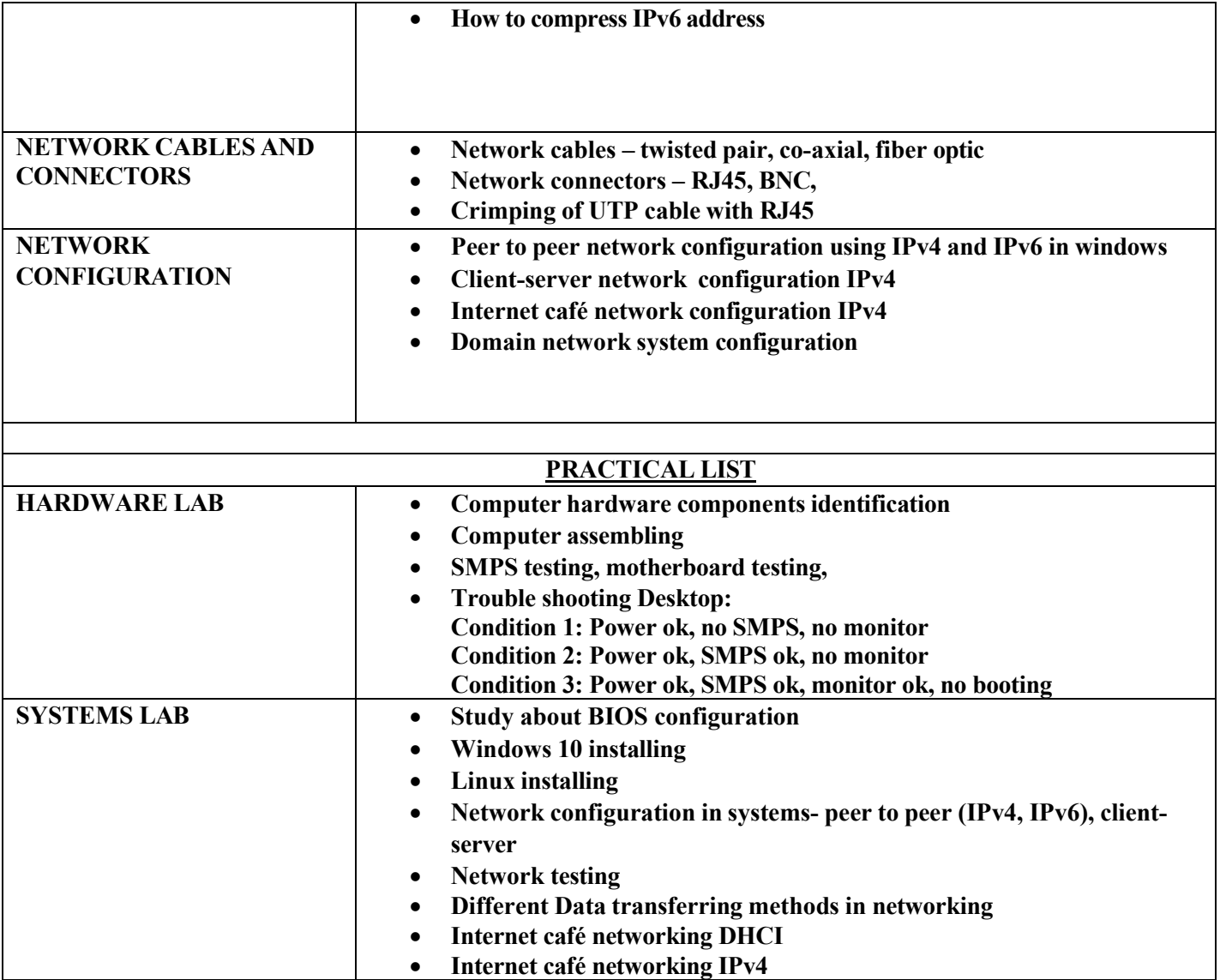

# **LBS Centre for Science and Technology**

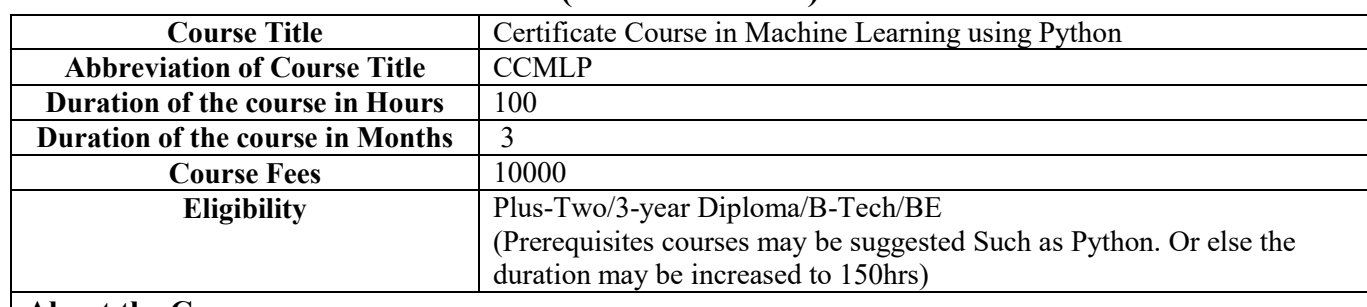

# **(Offline Course)**

#### **About the Course**

This course is aimed at providing the students the basic concepts of Machine Learning

#### **Objectives of the course**

- 1. To understand the basic theory underlying machine learning and to formulate machine learning problems corresponding to different applications.
- 2. To introduce advanced concepts and frameworks of Python programming.
- 3. To apply the machine learning algorithms to a real-world problem, optimize the models learned and report on the expected accuracy that can be achieved by applying the models.

#### **Scheme of Study Subject**

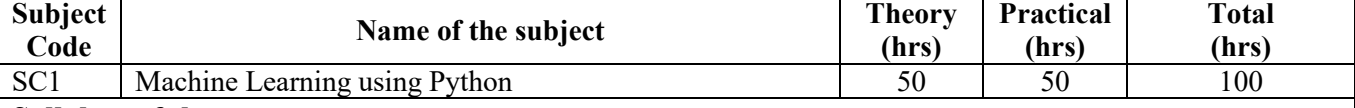

#### **Syllabus of the course**

**Syllabus of the Subject 1** 

#### **Python fundamentals:**

Introduction to Python programming, Jupiter Notebook, Spyder IDE, PyCharm IDE, Python Pandas, Introduction to Numpy & Matplotlib.

# **Machine Learning basics:**

Introduction to Machine Learning, Supervised, unsupervised and reinforcement learning, Bias-variance trade-off, Overfitting, underfitting, Gradient descent, cost function, hyperparameters and validation sets, bias and variance, Bias-variance tradeoff, regularization

#### **Supervised Learning algorithms:**

Linear Regression using single variable, Linear Regression using multiple variables, Pickle & Joblib modules, Dummy Variables & One Hot Encoding, Training and testing data, Logistic Regression for Binary Classification, Logistic Regression for Multiclass Classification, Decision tree algorithm, Support Vector Machine (SVM), Random Forest algorithm, K-Fold Cross Validation, Naive Bayes Classifier, Hyper parameter Tuning, L1 and L2 Regularization- Lasso, Ridge Regression, K nearest neighbors classification

#### **Unsupervised Learning algorithms:**

Clustering and Association, K Means Clustering Algorithm, Hierarchal clustering, Principle Component Analysis, Independent Component Analysis

#### **Feature Engineering:**

Imputation, Discretization, Categorical Encoding, Feature Splitting, Handling Outliers, Variable Transformations, Scaling, Creating Features.

#### **Text Books**

- 1. Ian Goodfellow, Yoshua Bengio, Aaron Courville, "Deep Learning", MIT Press, 2016
- 2. Gareth James, Daniela Witten, Trevor Hastie, Robert Tibshirani, Introduction to Statistical Learning, Springer, 2013.
- 3. Marc Peter Deisenroth, A. Aldo Faisal, Cheng Soon Ong, Mathematics for Machine Learning, Cambridge University Press (23 April 2020)
- 4. Tom M. Mitchell- Machine Learning- McGraw Hill Education, International Edition
- 5. Christopher M. Bishop Pattern Recognition and Machine Learning- Springer, 2nd edition

**Method of Evaluation:** 50% Marks for Theory exam of duration 1 hr and 50% Marks for Practical exam of duration 1 hr.

Minimum Attendance required for the candidate to appear for final examination: 75%

**Software, Hardware and other infrastructural requirements for running this course** 

- 1. Microsoft/Linux based PC/laptop.
- 2. Anaconda Navigator
- 3. Jupyter Notebook, Spyder IDE, PyCharm IDE

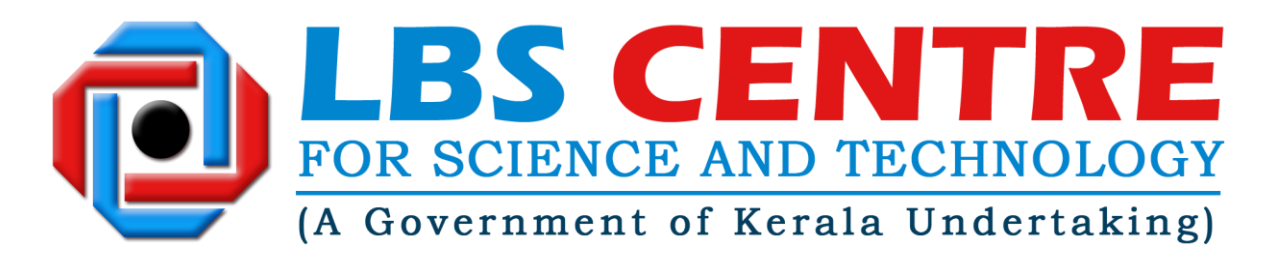

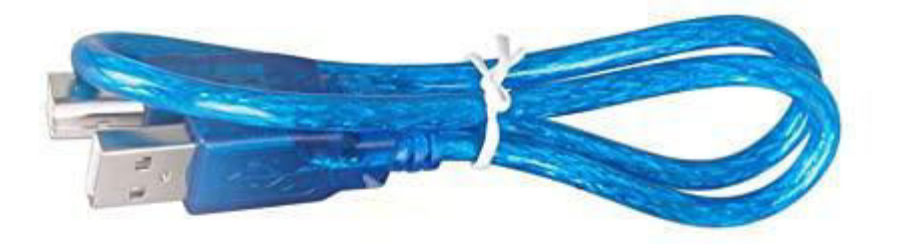

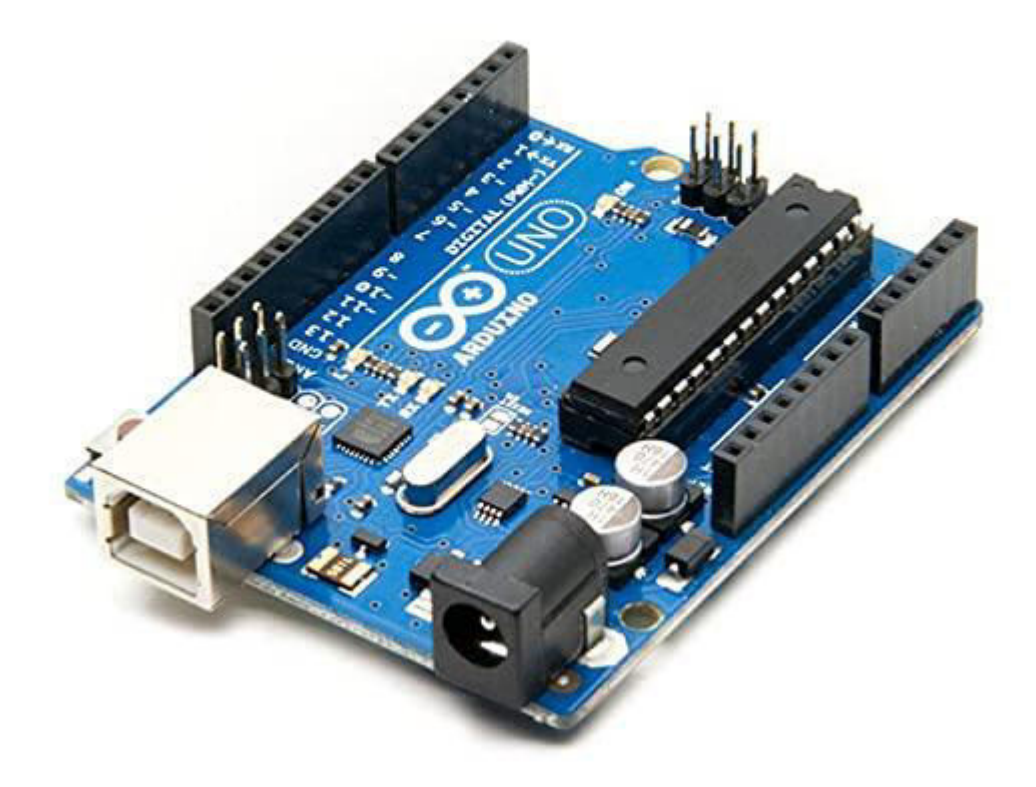

**Certification course by LBS Centre for Science and Technology (A Government of Kerala Undertaking)** 

**on** 

*BASICS OF ARDUINO BASED EMBEDDED SYSTEM DEVELOPMENT* 

# *Syllabus*

#### **I. Introduction and Relevance in the current scenario**

The world of embedded systems is quite fascinating. An **embedded system** is a [computer system](https://en.wikipedia.org/wiki/Computer_system)—a combination of a [computer processor,](https://en.wikipedia.org/wiki/Computer_processor) [computer memory,](https://en.wikipedia.org/wiki/Computer_memory) an[d input/output](https://en.wikipedia.org/wiki/Input/output) peripheral devices—that has a dedicated function within a larger mechanical o[r electronic](https://en.wikipedia.org/wiki/Electronics) system. Embedded systems control many devices in common use today.

Modern embedded systems are often based on [microcontrollers.](https://en.wikipedia.org/wiki/Microcontroller) Embedded systems range in size from portable personal devices such as [digital watches](https://en.wikipedia.org/wiki/Digital_watch) and [MP3 players](https://en.wikipedia.org/wiki/MP3_player) to bigger machines lik[e home appliances,](https://en.wikipedia.org/wiki/Home_appliances) industrial [assembly lines,](https://en.wikipedia.org/wiki/Assembly_lines) [robots,](https://en.wikipedia.org/wiki/Robots) transport vehicles, [traffic light controllers,](https://en.wikipedia.org/wiki/Traffic_light_control_and_coordination) and [medical imaging](https://en.wikipedia.org/wiki/Medical_imaging) systems. Often they constitute subsystems of other machines like [avionics](https://en.wikipedia.org/wiki/Avionics) in [aircraft](https://en.wikipedia.org/wiki/Aircraft).

Embedded systems are commonly found in consumer, industrial[, automotive,](https://en.wikipedia.org/wiki/Automotive_industry) [home appliances,](https://en.wikipedia.org/wiki/Home_appliance) medical, telecommunication, commercial, aerospace and military applications.

- II. **Objective:** The course will help the student to get an orientation to electronics and embedded system development at a young age and help them in future career growth or pursue an advanced level course. The course assumes no pre-requisites.
- III.**Learning Outcome:** After the completion of the course, the students will get a basic level theoretical knowledge and practical skills to design embedded systems using the popular Arduino Development Board.
- IV. Targeted Audience/Eligibility to enroll: Students who have Completed studies of the 10<sup>th</sup> standard or pursuing /completed 10+2 Science with Mathematics/Computer Science as a subject. Some knowledge in computer programming is desirable, though not essential.

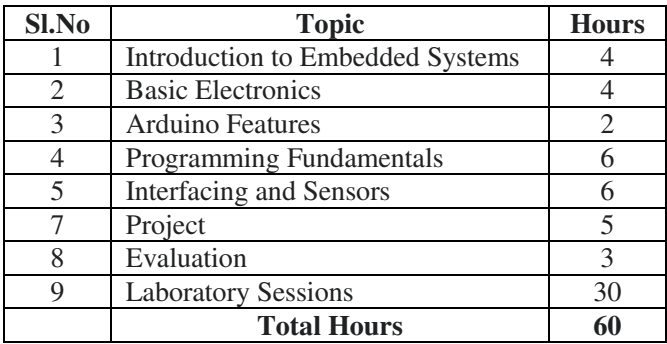

#### **V. Syllabus and Programme Outline:**

#### **VI. Detailed Syllabus**

**Introduction to embedded systems** –Definition- Hardware-Software-Components – Advantages – Application Overview – Computers and embedded systems.

Microcontrollers - Architecture Overview – Instruction set - CISC and RISC – AVR Family and its features-Clock Speed of a microcontroller – Microprocessors and Microcontrollers – Comparison.

Types of Memory – Volatile-Non volatile-RAM ROM EPROM-Flash Memory-Memory Sizes

**Basic Electronics - I** – Voltage and Current – Units of Measurement AC and DC .Types of Signals – Analog-Digital –Amplitude, Period and Frequency – Wave forms. Electronic components and symbols– semiconductor devices (transistors, diodes and integrated circuits-LSI and VLSI)

**Basic Electronics - II** – Resistors-Series and Parallel-colour codes-variable resistors (potentiometers) capacitors-Series and Parallel – Units of Measurement-characteristics and uses in electronic circuits– Ohm's law – Calculations based on ohms law. Circuit Schematics.

**Demonstration Lab** DC power sources for electronic circuits – Different types of batteries. Adaptors – Measuring instrument – The Multimeter. Checking continuity measuring voltage, current and resistance. with a multimeter. Testing diodes, transistors, LEDs and capacitors with a multimeter.

#### **Electronics Lab – Demonstration**

#### **Electronics Lab - Experiments**

Introduction to ARDUINO – History and family – ATMEGA328P microcontroller – ARDUINO UNO Features-Clock Speed-Types, Sizes and purpose of memories in the UNO. Working Voltage Range - Analog and Digital Pins of ARDUINO UNO–Current sourcing and sinking capabilities of the ARDUINO pins. PWM capable pins on the ARDUINO UNO- uses of PWM-. Duty cycle.

**Demonstration Lab** - Arduino IDE and programming – Downloading and Installing the IDE –Complete Program Structure. -Manipulating Digital I/O pins – Arduino Functions - pinMode, digitalRead,digitalWrite, analogRead, analogWrite, delay.

Programming Fundamentals –Algorithms. High level language and machine language – Hex codes-elements of C (Embedded C) programming and C programming concepts in the Arduino perspective – Data types ,operators and expressions–Data types, Operators, Expressions, Control Structures. Arrays, Functions. Arduino program structure-setup and loop functions. (Serial Monitor examples)

**Programming Lab-1** (Data types, Operators and Examples) Serial Monitor Examples

**Programming Lab-2** (Control Structures if, case and for arrays ) Serial Monitor examples

**Programming Lab-3** Use of arrays and functions- Serial Monitor Examples**.** 

Interfacing (Arduino Context) LEDs, Seven Segment Display, Switches – Pull Up, Pull Down – Debouncing – Transistor to control external medium power load – Relays to drive high current loads like motors.

#### **Interfacing Lab – LEDs and Seven Segment Display**

**Interfacing Lab** – Switches and Transistors

Digital to Analog conversion and vice-versa-10 bit ADC of the ARDUINO Board – analogRead() and analogWrite()– Potentiometers - Ultrasound and infrared sensors

**Interfacing Lab** – Potentiometers, Relays and Motors, Ultrasound and infrared sensors

#### **Project Work**

# *Course Fees*

An amount of **Rs.5,000/-** will be charged as the course fee, optionally an additional amount of **Rs 2,000/-** will be charged if the student need a development if the student need at the course.

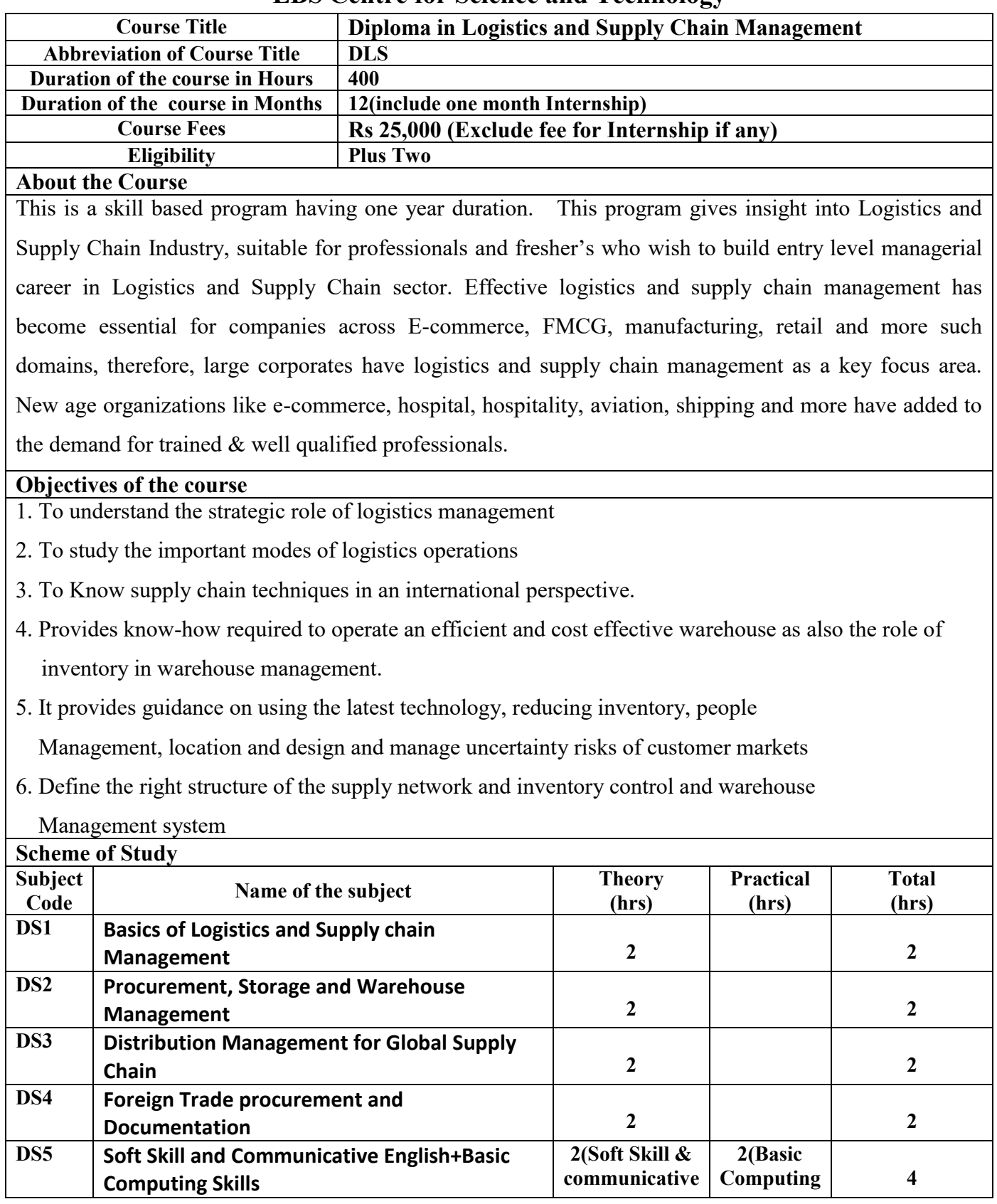

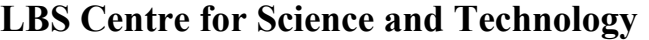

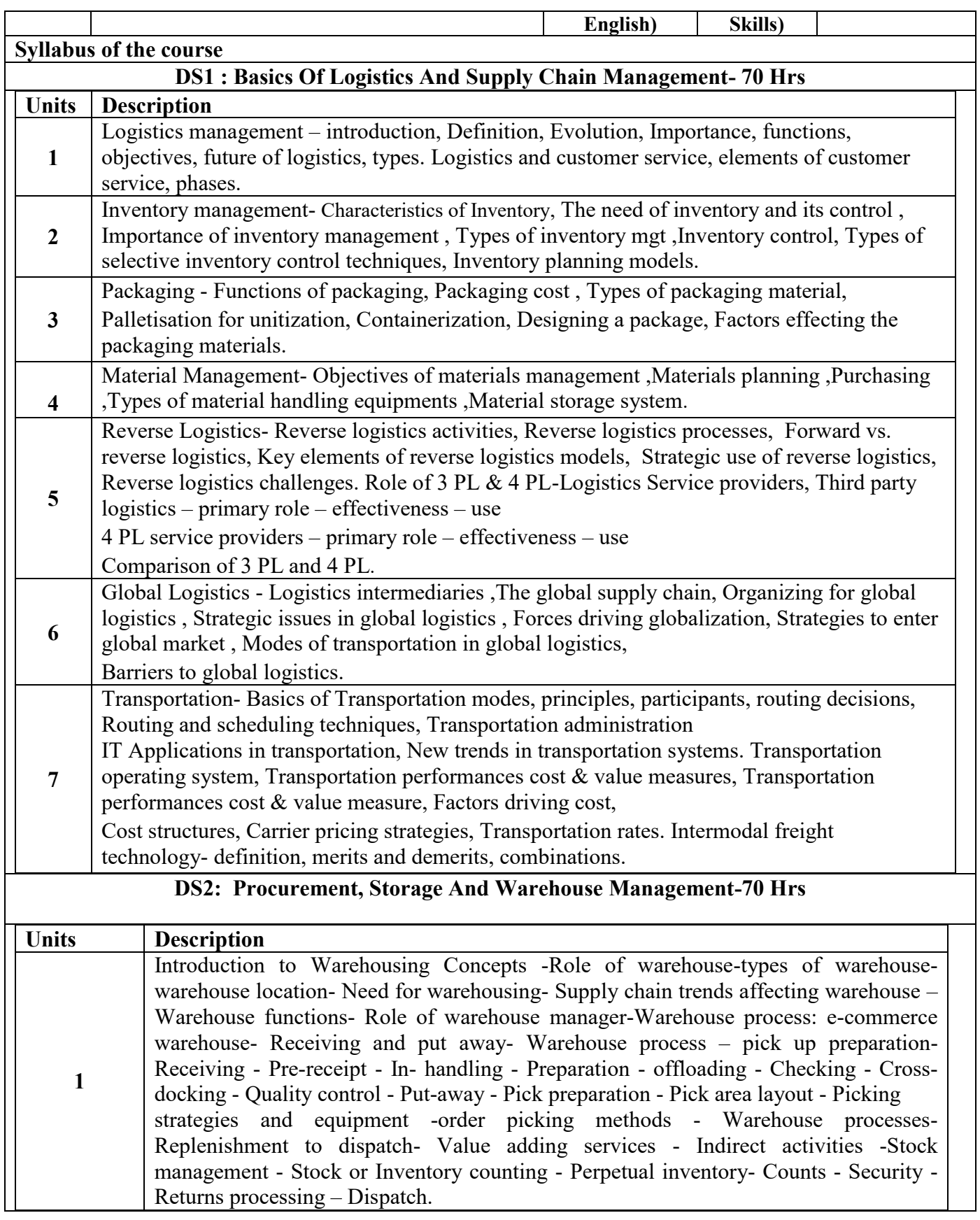

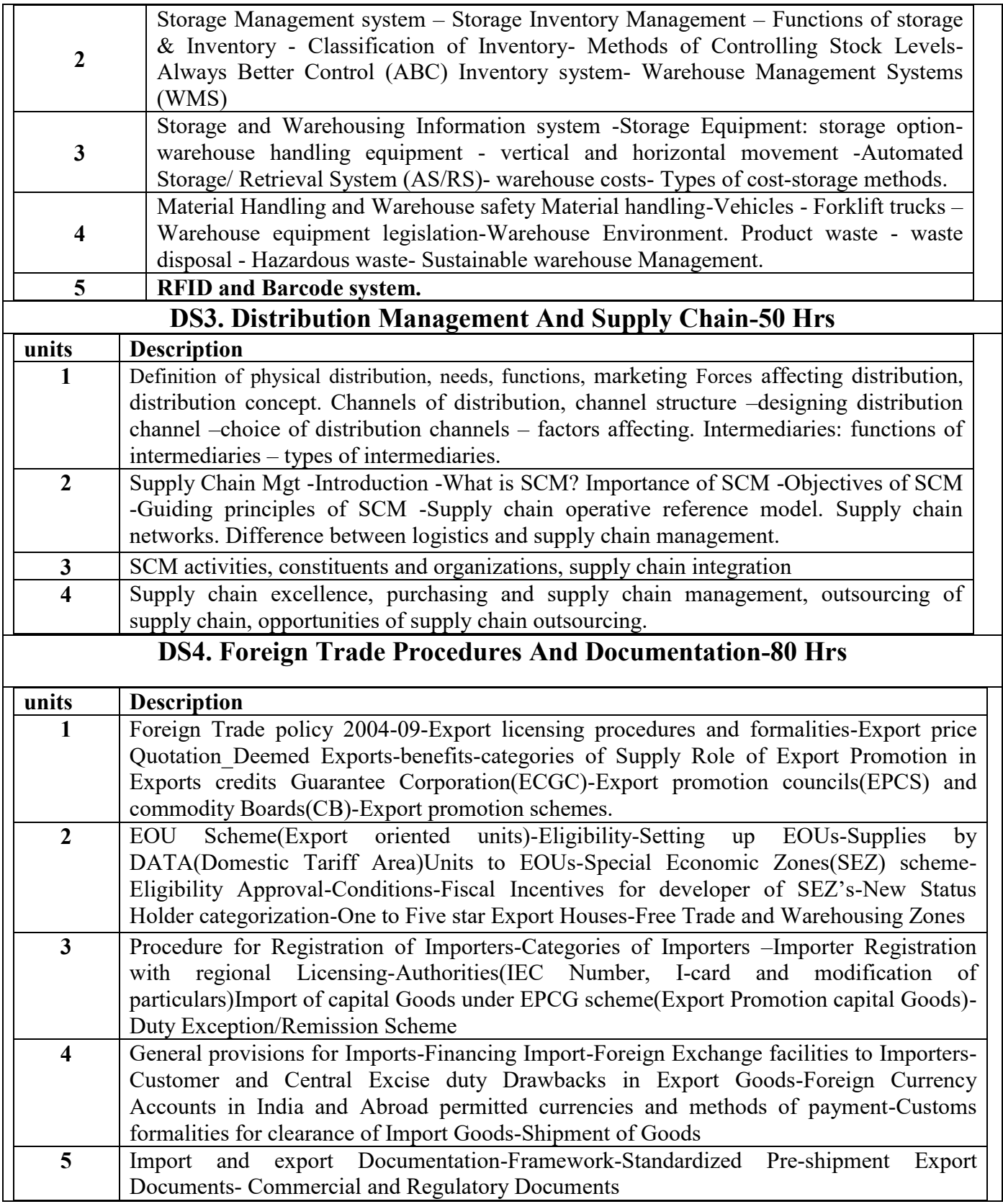

# **DS5: Soft skills and Communicative English + Basic Computing Skills Total Hours-130 (Soft skills and Communicative English- 80 hrs(Theory) Basic Computing Skills-50 hrs- 10 hrs theory +40 hrs practical) Soft skills and Communicative English- 80 hrs**

# **Module 1 -8 hrs**

**I. Greetings.** 

 **-based on different situations.** 

- **II. Polite requests.**
- **III. Introducing myself to others.**
- **IV. Enquiring about others.**
- **V. Sample dialogues.** 
	- **a) Between friends.**
	- **b) Based in different situations etc.**

# **Module 2- 60 hrs**

#### **Grammar – basics**

- **I. Sentence – different types.**
- **II. Parts of speech.**
- **III. Concord – agreement of subject with verbs.**
- **IV. Tenses.** 
	- a) 12 Tenses.
	- b) Static verbs.
- **V. Auxiliary verbs.** 
	- a) Primary verbs
	- b) Modals

#### **VI. Conditional Sentences**

- a) If clauses
- b) "Unless" etc.
- **VII. Negative Statements**
- **VIII. Active voice and passive voice.** 
	- **IX. Direct object & indirect object.**

#### **X. Formation of Questions**

- a) Using question words
- b) Using auxiliary verbs, etc.
- **XI. Direct speech & indirect speech**
- **XII. Degrees of comparison.**
- **XIII. Propositions**
- **XIV. Relative pronouns**
- **XV. Question tag**
- **XVI. Conjunctions**

# **XVII. Words-synonyms. XVIII. Phrasal verbs. Module 3 -12 hrs**  I. Group Discussion II. Lesson on 'How to Face Interview', Body Language, III. Debating Competition IV. Conduction of role-plays V. Conducting Mock interviews VI. Interactive sessions **Basic Computing Skills Units Description 1 Theory**  Characteristics of Computers - Characteristics of Computers. Classifications- Micro, Mini, Mainframe and Super Computers Microcomputers - Desktop PCs, Laptops, Palmtops and PDAs. Computer Organization - CPU, Memory, I/O Devices - Block Diagram of a computer. Memory - Primary Memory and Secondary Memory. Characteristics of Primary Memory and Secondary Memory. Classification of Primary Memory - ROM, RAM etc. Secondary Memory- Different types. Input Devices and Output Devices with examples. Computer Software Computer Software. Software Classification - System Software and Application Software. Operating Systems - Functions of OS - Types of OS - Single User, Multi-User, Multitasking, Real Time OS. Computer Viruses, Software Piracy, Free Software Philosophy. INTERNET & EMAIL Introduction to Internet Technology, Introduction to Browsers, Concept of Websites and WebPages, Log on to Internet, Browsing/Surfing. Learning to use E-mail.

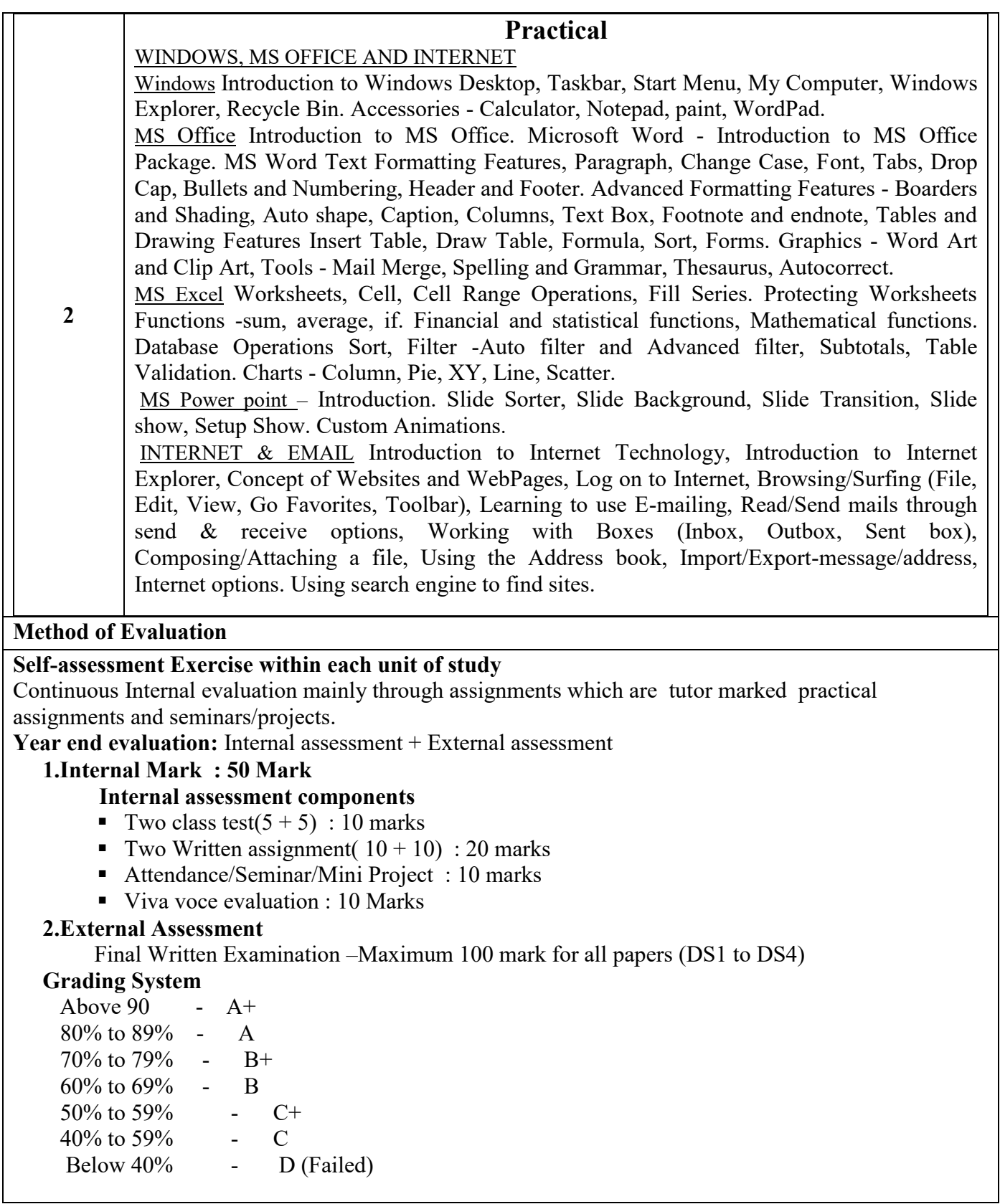

# DESK TOP PUBLISHING (Arabic & English)

Eligibility: A PASS IN SSLC or equivalent

Duration: 3 months Full Package (5 days per week, 2hours per day) Fee: 5,000/

Duration: 2 months Arabic & English Type writing practicing (5day per week, 2hours per day) Fee: 3,500/

#### Contents:

- 1. Introduction to windows
- 2. Word 2007
- 3. Arabic & English Typewriting Practicing
- 4. CorelDraw X5
- 5. Photoshop CS4

### Detailed Syllabus: Introduction to Windows

Start menu, icons on desktop, desktop settings, operations on files folders, controlpanel, accessoriespaint, notepad, command prompt, windows explorer, address book, Email,& Whatsapp Message Receive & Sending.

#### Word 2007

#### Beginning with Microsoft Word 2007

- Opening a new Document
- Saving a Document
- Getting Help with MS Word 2007

#### Basic Editing

- The Cursor
- Inserting Text
- Deleting Text
- Moving Text
- Undo and Redo
- Wrap Text

#### Formatting

- Selecting Text
- Applying a Font
- Changing Font Size
- Font Attributes
- Font Color
- Clear Formatting
- Text Alignment
- Font Attributes
- $\bullet$  Font Color
- Clear Formatting
- Text Alignment

# Copying and Moving Text and objects

- The Clipboard
- Cut, Copy, Paste
- Formatting

#### Editing Features

- Spell Check
- Thesaurus
- Auto Correct
- Translation

# Paragraph Formatting

- Changing Paragraph Alignment
- Indenting Paragraphs
- Add Borders or Shading to a Paragraph
- Apply Paragraph Styles
- Creating Links within a Document
- Change Spacing Between Paragraphs and Lines

#### Tables:

- Creating tables
- Creating a table by using the insert Table command
- Drawing a Table
- Converting text into a table
- Converting text into a table
- Ouick tables
- Entering Text
- Table Tools
- Inserting rows and columns
- Deleting Cells and Splitting Cells
- Adjusting Column width
- Position Text Within a cell
- Borders and shading

#### **Lists**

- Bulleted and Numbered Lists
- Creating a Nested list

#### Page Formatting

- Page Margins
- How to Change the Orientation, Size of the Page, or size of the Colums
- Apply a Page Border and Color
- Inset Headers and Footers (including Page numbers}
- Create a Page Break
- Insert a Cover Page
- Insert a Blank Page

# Inserting Graphics, Pictures, and Table of Contents

- Inserting Special Characters into your Document
- Inserting Equations
- How to insert Pictures and Smart Art, Resizing Graphics
- Watermarks
- Table of Contents
- Creating a Table of Contents
- Update of Table of Contents
- Delete a Table of Contents

# Working with Styles

- Getting familiar with style set
- Applying quick styles
- Creating, modifying a quick style
- Templates
- Creating, modifying your own templates
- Attaching a template to a document

# Corel DRAW X5

#### CorelDRAW X5

- Getting started with CorelDRAW
- Workspace of Coreldraw
- Drawing basic geometric figures
- Saving th drawing
- Opening an existing document
- Previewing the drawing
- Working with page layout
- Closing the drawing
- Quitting Coreldraw

#### Working with lines

- Carve
- Calligraphic lines
- Outline tool
- Outline setting
- Calligraphic outline
- Arrow head

# Working with objects

- Selecting and deselecting, Deleting, sizing, rotating, combing,
- grouping object
- Applying convert to curve command on objects
- Selecting color for an object
- Filling object

#### Working with text

- Types of text-artistic text Paragraph text
- Converting text from one type to another
- Changing the appearance of text- font, font size, color alignment
- Applying effects to text-drop cap, bulleted list
- Wrapping paragraph text around objects
- Fitting text to an object's path
- Converting text to an object using curve command
- Breaking apart to text

#### Photoshop CS4

# Getting familiar with Photoshop CS4

#### Guidelines for working with the toolbox

#### Working with images

- Understanding image resolution
- Changing the resolution of an image
- Changing the size of a document
- Editing images-rotating, cropping
- Making color adjustments-levels, curves, brightness/contrast palettes

#### Working with selections

- Marquee tool
- Lasso tool
- Magic wand tool
- Modifying a selection-adding and subtracting from a selection

#### Drawing, Painting and retouching tools

- Exploring color picker dialog box
- Eye dropper tool
- Color palette
- Color replacement tool
- Retouching tool-healing brush, patch, clone stamp, eraser, background eraser, magic eraser

#### Working with layers

- Creating a new layer
- Hiding, showing and deleting layers
- Applying blend modes

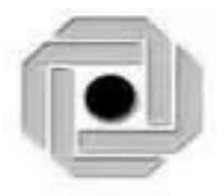

# **LBS CENTRE FOR SCIENCE & TECHNOLOGY**

Nandavanam, Palayam, Thiruvananthapuram- 33, Kerala. Phone: 0471 - 2324396 [www.lbscentre.kerala.gov.in](http://www.lbscentre.kerala.gov.in/)

# **DIPLOMA IN COMPUTER APPLICATIONS (Software) DCA(S) – 6 Months**

# **Scheme & Syllabus**  2023

(Effective from JUNE 2023 admission)

Copyright © 2023 LBS CENTRE. All rights reserved.

# **ABOUT THE COURSE**

The LBS Centre for Science and Technology (LBSCS &T), Thiruvananthapuram the premier institute of computer training and consultancy, registered under the Travancore-Cochin Literary, Scientific and Charitable Societies Registration Act XII of 1955 was established by Government of Kerala in 1976. The L B S is conducting a six month Diploma course in Computer Applications, Candidates successfully completing the course, will be awarded the Diploma in Computer Applications(Software) by the LBS Centre.

### **Objectives**

#### **The course aims to**

- Give the students basic computer skills and skills related to other software applications.
- Train future industry professionals.

# **ELIGIBILITY FOR ADMISSION**

+2 OR Three year Diploma in any branch of engineering.

#### **DURATION OF THE COURSE**

 The duration of the course is SIX months. The classes will be held on 5 days per week with 2 Hrs/day.

#### **MEDIUM OF INSTRUCTION:**

The medium of Instruction will be English

#### **EXAMINATION**

There will be Examination at the end of the course for theory and practical subjects as per the notification by the Director. The conduct of examination, valuation, declaration of results, issue of certificates, mark lists etc, of this course are done by LBS Centre., Govt. of Kerala.

# **COURSE FEE:**

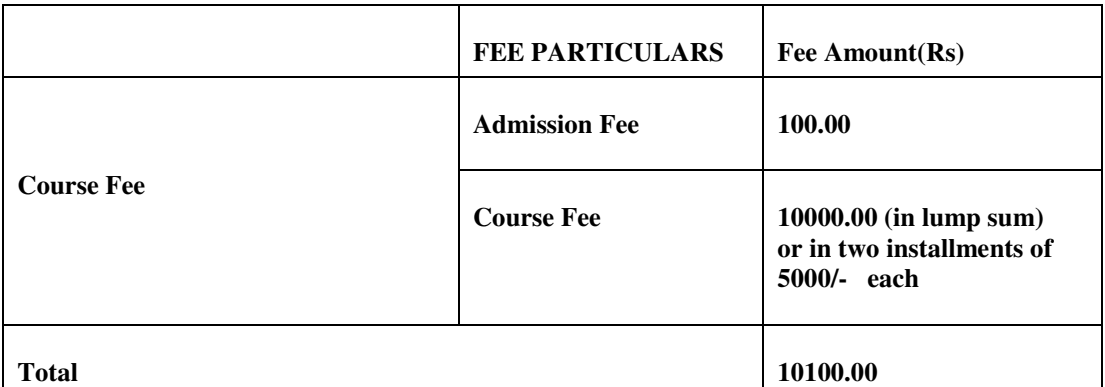

#### **EXAMINATION FEE**

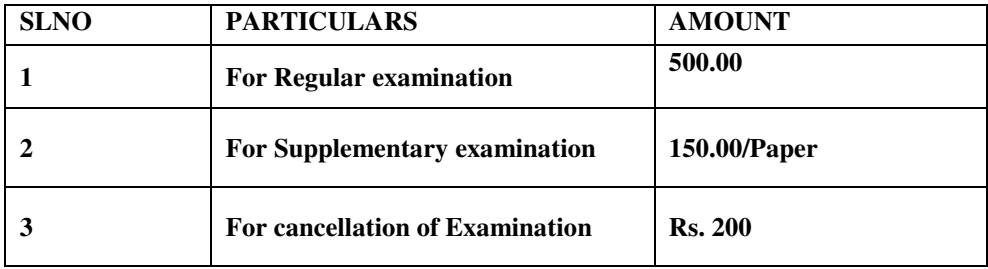

### **RULES AND REGULATIONS FOR EXAMINATION AND PROMOTION**

- 1) Duration of the course is SIX months.
- 2) The minimum qualification prescribed for admission is +2 OR equivalent, OR a three year diploma in any branch of engineering OR equivalent examination .
- 3) The examinations will be conducted by Lbs Centre.
- 4) Minimum attendance required for a candidate to register for the examination is 80%.
- 5) Shortage of attendance upto 15% can be condoned in deserving cases on payment of prescribed condonation fee of Rs. 100/- on the recommendation of the course coordinator of the institute.
- 6) No candidate will be allowed to register for examination in piecemeal. If in any case this happens, registration shall automatically be cancelled at any stage of the process of the examination.
- 7) Each candidate is entitled for three chances to pass the examination, including the regular with in a period of three years after the registration for the first examination.
- 8) A minimum of 40% marks in theory and practical is required to pass in each subject.
- 9) Supplementary examination fee of Rs 150/- per paper will be charged subject to a maximum amount of Rs 500/- .
- 10) There will be 3 classifications of passed candidates namely,

**First Class with Distinction** –A candidate passing all subjects (both theory and practical ) in the first appearance and securing not less than 80% of the aggregate marks will be declared to have qualified for the Diploma in First Class with Distinction.

First class - A successful candidate securing not less than 60% of the aggregate marks will be declared to have qualified for the Diploma in First Class.

**Second class** - All other successful candidate between 40 and 59 will be declared to have qualified for the award of diploma in Second Class.

11) The total marks shall be considered to classify the successful candidates.

 12) Revaluation for theory papers is done on application addressed to the director, LBS centre within 15 days of the application of the results, along with the revaluation fee of Rs 200/- per paper.

13) There will be no revaluation for practical.

14) Any other details not specifically mentioned herein will be decided by the Director, LBS Centre for Science and Technology and his/her decision will be final.

# Syllabus

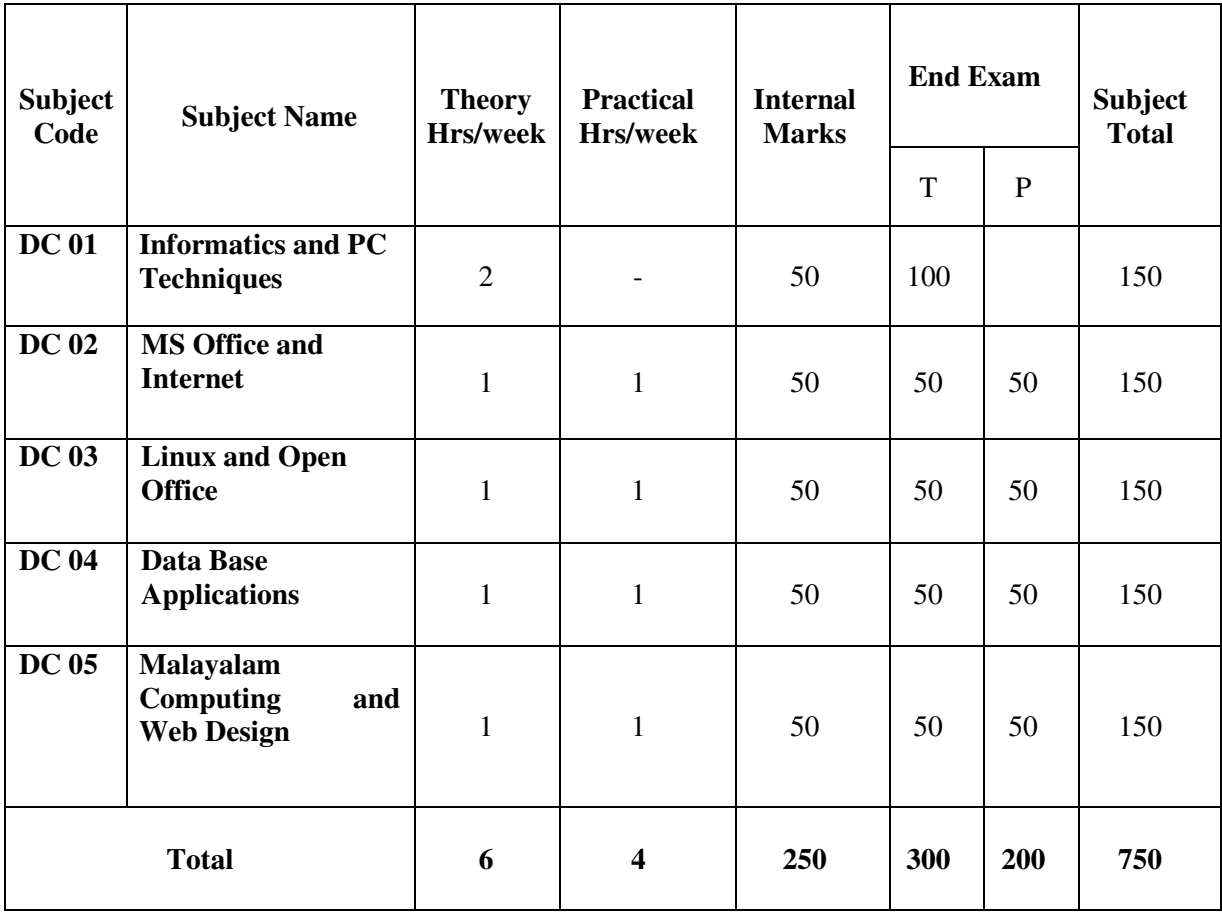

# **DC 01 Informatics and PC Techniques (40 Hours)**

# **Module I - Introduction to Computers (8 Hours)**

Definition of a Computer, Characteristics of Computer, Brief history of Computers, Parts of a Computer, Block diagram of computer, Brief introduction to hardware parts – Input Unit, Output Unit, Processor and Memory, Types of Software – System Software and Application Software. , Generations of Computers, Classifications of Computers, Application areas of IT – Communication – Business – Governance – Medical field – Office Automation – Education – Entertainment – Engineering and Manufacturing.

#### **Module II - Input/Output Devices (6 Hours)**

Input Devices - Keyboard, Mouse, Track ball, Joystick, Web Camera, Scanners, OMR, Barcode Reader, Light pen and Touch Screen.

Output Devices - Computer Monitor – LCD, LED, TFT, Projector, Speaker, Printer – Inkjet and Laser Printers

# **Module III Processor (10 Hours)**

Features, Word length, Instruction set, Bus, Clock speed, Memory Addressing Capability, Examples of Microprocessors – Intel 8086, 80386, 80486, Pentium, Celeron, Core i3, i5, i7 and i9 – brief introduction only

Memory - Primary Memory : RAM and ROM – Types, Functions of RAM and ROM Secondary Memory : Hard disc, CDROM, CD-R, DVD, Blue Ray Disc, Pen Drive, Solid State Drive. Cache Memory: L1, L2 and L3

#### **Module IV Computer Software (6 Hours)**

Software classification – System Software and Application Software, Functions of OS, Types of OS – Time sharing, Distributed, Networking, Real-Time. Types of Computer Languages – Machine Language, Assembly Language, High level Language (Procedure Oriented Languages), 4<sup>th</sup> Generation Languages (Object Oriented Languages)

#### **Module V PC Techniques (10 Hours)**

Basic Hardware parts of a computer, Identification of the parts, Front panel and Back panel of computer, Motherboard and its components, SMPS, Function of ROM BIOS, Control panel of Windows, Software Installation, Antivirus softwares.

Computer Networks, LAN, MAN and WAN, Introduction to Internet, IP address: classifications. Network Topology,TCP/IP Protocol, Introduction to Connectivity devices- MODEM, Hub, Switch, Bridge, Router.

#### **Books :**

- Computer Fundamentals, by PritiSinha, Pradeep K., Sinha, BPB Publications
- Introduction to Computer Fundamentals, Bright SiawAfriyie, Trafford Publishing
- Microprocessors and Microcontrollers, 3ed , R S Kaler, Dreamtech Press
- Computer Networks, Tanbaum, Pearson Education Publications

# **DC 02 MS Office and Internet (40 Hours)**

#### **Module I: Office Automation Basics (4 Hrs)**

Concept Of Office – Nature Of Work In Office- Meaning Of Office Automation – Needs  $\&$ Future Trends Of OA –Office System Requirements – Documents Preparation – Documents Storage & Retrieval – Integrated Office Systems.

#### **Module II: Windows and DOS (8 Hrs)**

Introduction To Windows – Desktop, Start Menu, Task bar, My Computer, Windows Explorer, Recycle Bin, Accessories- Paint, Calculator, Notepad, Word Pad, Control Panel – Date/Time, System, Mouse, Display, Programs and Features, Region, Language. MS DOS- Internal and External commands – DIR, DIR Options with wild card characters, Copy Con, Type, Copy , Ren, Del/Erase, Date, Time, MD, CD, RD, Edit, Deltree, Chkdsk, Xcopy, Format.

#### **Module III: Introduction to MS Office & MS Word (12 Hrs)**

Introduction to MS Office , MS Word ,Word Processing,- MS Word – Office button, Cut, Copy, Paste, Change Case, Find, Replace, Text Formatting Features – Font formatting, Paragraph formatting, Drop Cap, Bullets And Numbering, Header and Footer, Foot notes and End notes, Borders and Shading, Column, Breaks, Views , Advanced Formatting Features – Table, Table Formatting, Formula, Sort, Graphics- Word Art And Clip Art, shapes - Mail Merge, Spelling And Grammar- Thesaurus, Autocorrect, Table Of Contents- Cover Page Design.

#### **Module IV: MS Excel (10 Hrs)**

 Spread Sheet/ Worksheets, Cell, Range, Operators, Fill Series, Cut, Copy, Paste, Format Cells options, Inserting Row, Column, Sheet, Deleting Row, Column, Sheet, Changing Row Height, Column Width, Functions – Mathematical functions, Statistical Functions, IF function, Chart, Database - Sort, Filter- Auto Filter, Advanced Filter, Subtotals-Data Validation, Database functions.

#### **Module V: MS Power Point & Internet (6 Hrs)**

Introduction to Power point, Presentation, Slide, Slide Sorter , Slide Background , Slide Transition and Custom Animations, Slide Show, Action Buttons. Internet – Introduction, Applications, Web Browsers, Search Engine, Email.

#### **Reference:**

**Internet Resources** 

# **DC 03 Linux and Open Office (40 Hours)**

# **Module I: Introduction to Linux (4 Hrs)**

History and features of Linux, Free Software, Applications, Linux Structure, File System of Linux, hardware requirements of Linux, various flavours of Linux, Linux kernel, login and logout from Linux system.

# **Module II: Linux Commands (6 Hrs)**

Shell, type of shells, Linux command – Is – option with ls, wild cards, cat, cp, mv, mkdir, rmdir, cd, chmod, wc, who, grep, write, more, date, vi editor.

# **Module III: Openoffice.org Writer (12 Hrs)**

Writer interface, characters format, font formats, background color, fine, replace, change Case, paragraph formats, paragraph, alignment, text flow, bullets and numbering, applying bullets and numbering, Column, section, breaks, tabs, tables- Table manipulation commands, images, insert images, insert external images, shape, font work , index, index with default styles, index with user styles, Mail merge.

#### **Module IV: Openoffice.org Calc (12 Hrs)**

Calc features, calc interface, cell, range, formulas, mathematical functions, statistical functions, format cells, numbers, font, font effects, alignment, border, merge cells, split cells background, rows-insert, delete, height. Column – insert, delete, width, Sheet – insert, delete, rename. date and time functions, text function, IF function, chart, types of charts, , database , sort, auto filter, advanced filter, subtotals, consolidate, protect cells, validity.

#### **Module V: Openoffice.org Impress (6 Hrs)**

Impress characteristics, start impress, presentation wizard, views, drawing, format characters, shapes, fill color, gradient, hatching, bitmaps, images, insert images, graphics, animation – transition, custom, sounds, slide show.

#### **Reference:**

**Internet Resources** 

# **DC 04Data Base Applications (40 Hours)**

# **Module I: Introduction to Database System Concepts (6 Hours)**

Data –Information, Database -Characteristics of Data in Database -DBMS-Advantages and disadvantages of DBMS- Different type of Database Systems -Introduction to Relational DBMS -RDBMS Terminology - Database – Tables –Relations-Domains-Attributes-Tuples -Primary Key- Foreign Key.

#### **Module II: MS-Access 2007 (10 Hours)**

Introduction - Blank Database, Database Wizards -Database Window, Design View, Data Sheet View - Creating Tables in Design View -Field types in Access, Primary Key, Indexes - Record Manipulations – Adding, Editing, Deleting - Sorting and Filtering - Creating Query in Design View -Query Wizard, Deleting Queries -Creating form with Wizard- Creating Reports Using Wizard -Import and Export.

#### **Module III: Introduction to MySQL (8 Hours)**

History of Open Source initiative-LAMP-Linux - Apache- MySQL -PHP- Web Applications and Web Services- brief introduction only. Data types in MySQL- Creating Tables- Inserting data.Querying the Database. Study of different DDL and DML commands. CREATE, INSERT, SELECT, UPDATE DELETE, ALTER, DROP commands.

#### **Module IV: Functions in My SQL (8 Hours)**

Operators–arithmetic, logical and relational operators –in,between, like. Wildcards, Select queries with where clause, sorting **String functions:** ascii, char\_length, concat, instr, lcase, left, length, locate, lower, lpad, ltrim, mid, position, repeat, replace, reverse, right, rpad, rtrim, space, strcmp, substr, trim, ucase, upper **Numeric functions:** abs, ceil, div, floor, mod, pow, power, rand, round, sqrt. **Date functions:** date, day, dayname, dayofmonth, dayofweek, dayofyear, hour, minute, month, monthname, now, second, time, week,year

#### **Module V: Advance functions and Queries using MySQL (8 Hours)**

MySQL Aggregate functions- avg, sum, max, min, count. Advanced Select queries with group by clause, having clauseMySQL Joining Tables:-Inner Join, Left Join, Right Join, Cross Join, Self Join, UNION Operator MySQL advanced Functions: convert, current\_user, database ,if, isnull, user, version

#### **Textbooks:**

Database Systems and Concepts – Abraham Silberschatz, Henry F Korth – McGraw Hill Access in easy steps – Stephen Copestake – Dreamtech

MS Office Access 2007 – A beginners Guide – Virginia Anderson – DreamTech PHP and MySQL Training Guide- Ramesh Bangia – BPB Publication

# **References:**

1. An Introduction to Database Systems – Vol I C.J.Date

2. Beginning PHP5, Apache, MySQL Web Development- Elizabeth Naramoreet. al Wiley dreamtech Publications

3. PHP6 and MySQL Bible- Steve Suehringet. al.- Wiley India Pvt Ltd

# **Internet Resources**

[https://www.tutorialspoint.com/ms\\_access/index.htm](https://www.tutorialspoint.com/ms_access/index.htm)  <https://www.w3schools.com/MySQL/default.asp> https://www.javatpoint.com/mysql-tutorial

# **DC 05 Malayalam Computing and Web Design (40 Hours)**

# **Module I : Introduction to Malayalam Computing (10 Hours)**

Introduction to Malayalam script and language, Overview of Malayalam computing and its applications, ASCII and ISCII, Character Encoding, ISM, Unicode and its significance in Malayalam computing, Enabling Malayalam in Windows and Linux. Downloading and installing Malayalam fonts, Malayalam keyboard layouts and input methods: Inscript, Typewriter, and Phonetic, Inscript keyboard layout and typing , Basic Malayalam typing exercises and practice Malayalam fonts and their features: Type 1, TrueType, and OpenType, Multilingual word processing

# **Module II: Malayalam in Softwares (6 Hours)**

Text editing and formatting in Malayalam: word processors, editors, and desktop publishing tools, Transliteration, Spell-checking tools and their usage, Introduction to Malayalam speech recognition and text-to-speech systems, Google Translate, Google Transliteration, Emerging trends and future prospects in Malayalam computing.

# **Module III: Introduction to Web Design and HTML (8 Hours)**

Web Basics:

Understanding the web, web browsers, and web servers

HTML Basics:

Introduction to HTML, creating a basic HTML page, HTML syntax, and Common

HTML tags:

 Working with Text, Links, and Images: Formatting text, creating links, and working with images

# **Module IV: CSS and Bootstrap (8 Hours)**

Introduction to CSS: Creating and applying CSS styles, working with text, links, and images CSS Layouts: Introduction to CSS layout techniques, working with floats, positioning, and flexbox.

#### **Module V: JavaScript (8 Hours)**

Introduction to JavaScript and its role in web development, Basic programming concepts and syntax, Variables, data types, and operators, Control flow statements, including loops and conditional statements.

**Reference:** 

**Internet Resources** 

----------XXX----------

LBS CENTRE FOR SCIENCE AND TECHNOLOGY

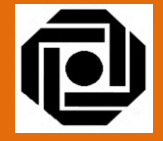

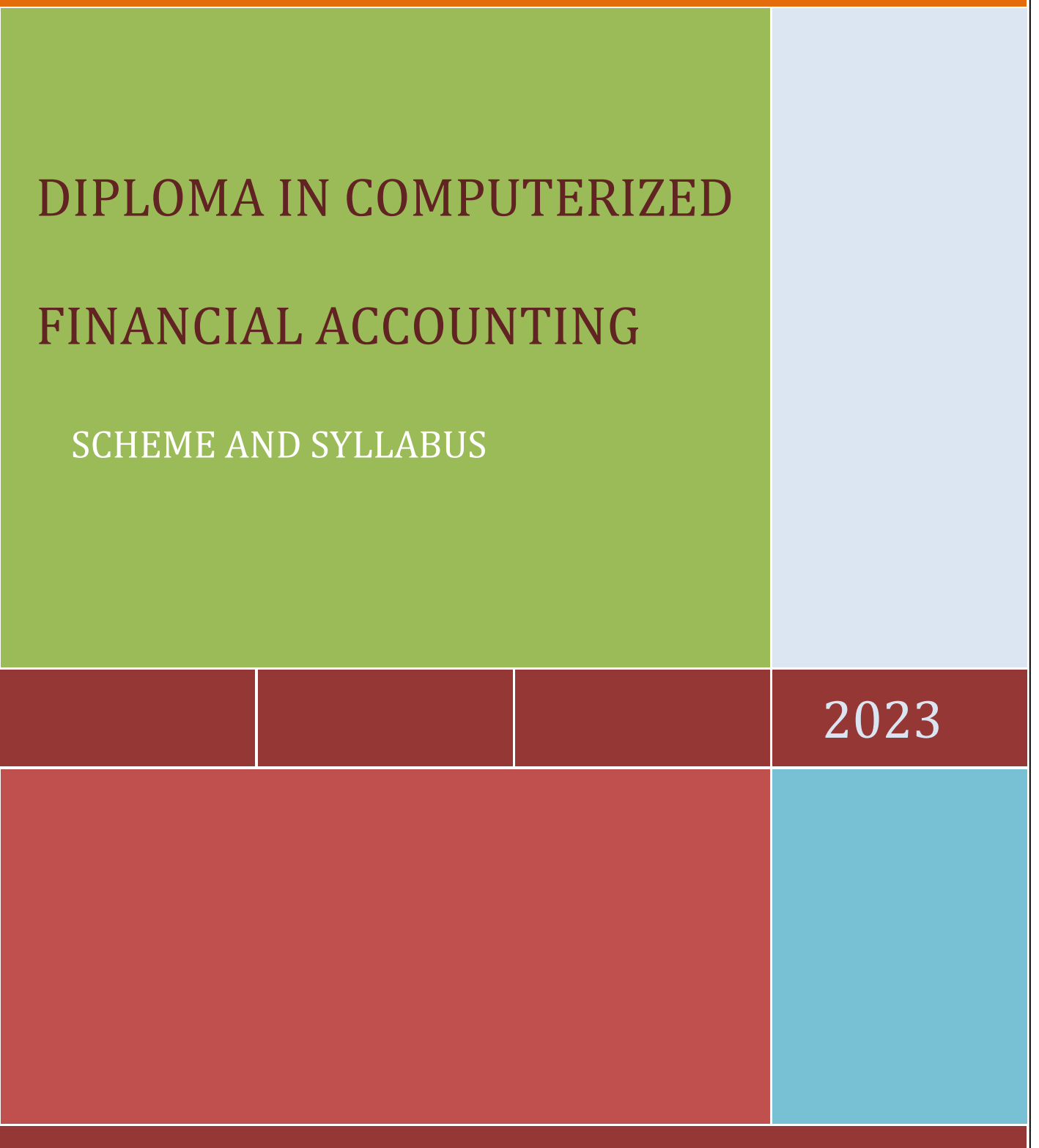
#### **TABLE OF CONTENTS**

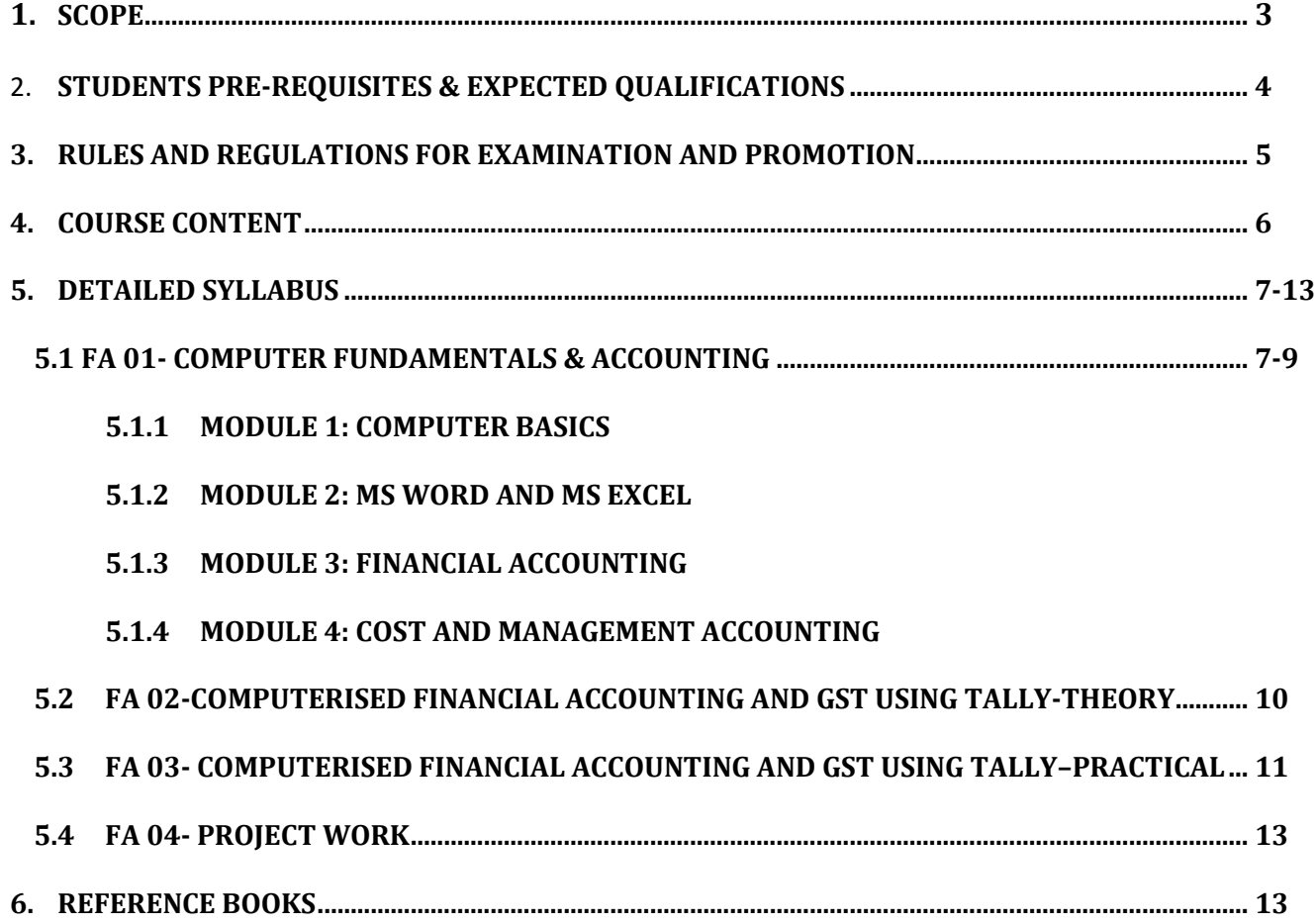

#### SCOPE& OBJECTIVES

Accounting profession is a traditional one which has evolved with the growth of business. The Finance/Accounts Department is the backbone of any institution. Maintenance of books of account, recording and analysis of business transactions, preparation of financial statements, preparation of budgets or projections etc are some of the works of Accounts department. All business organizations, irrespective of its nature or size, need skilled and trained personnel for its Accounts departments. Accounting jobs are available in all sectors of business such as limited companies, partnership firms, societies, manufacturing sector, advertising, public service, media, banking, financial consultancies etc.

- $\triangleright$  After successful completion of this course, the students are able to handle the accounting work independently.
- $\triangleright$  They can prepare books of accounts for direct and indirect tax purposes.
- They can handle /do the accounting works of Trading, Non-trading, small/large scale organizations independently.
- $\triangleright$  They will be able to computerize the accounting activities using tally accounting software.
- $\triangleright$  The students will get a basic knowledge in computer, taxation etc and a working knowledge in Financial and Cost Accounting.
- $\triangleright$  They can independently prepare financial statements i.e. Trading, Profit and Loss accounts and Balance Sheet.
- $\triangleright$  They can secure knowledge in issue of material, its valuation, cost allocation, cost absorption, variance, budgets etc.

#### **STUDENTS PRE-REQUISITES & EXPECTED QUALIFICATIONS:**

The minimum qualification prescribed for admission is +2 (Commerce)/B.Com ORDCP (Diploma in Commercial Practice)**/**HDC/JDC/BBA.Qualification can be relaxed for those having proper background in Accounting field (+2 with minimum 1 year experience)

#### **COURSE DURATION**

The duration of the DCFA course will be 6 months (240Hrs.)

#### **MEDIUM OF INSTRUCTION**

The medium of instruction in the theory and practical subjects shall be in English.

#### **COURSE FEE**

The fee is Rs.10000/-in lumpsum or in two installments of Rs.5000/-each. SC/ST/OEC candidates will be eligible for fee concession as per G.O.3/2007/ SCSTDD dated 11/01/2007

#### **EXAM FEE**

The Examination fee of DCFA is Rs. 500/-

#### **REFUND OF COURSE FEE**

- a. If a student discontinues within 7 days from the date of commencement of the course, 10% of the total course fee will be deducted
- b. Refund will not be permissible for students after attending 7 working days fromthe date of commencement of the course.

#### **HOW TO APPLY**

 Candidate may apply in the prescribed application forms. Application forms for the course can be obtained from any LBS centre all over Kerala. The filled application should contain self-attested copies of certificates, marklists and copy of SSLC book in proof of age, date of birth etc. Admission Fee will be Rs.100/-

#### **RULES AND REGULATIONS FOR EXAMINATION AND PROMOTION**

- **1)** The examination will be conducted by LBS Centre.
- **2)** Minimum attendance required for a candidate to register for the examination is 80%.
- **3)** Shortage of attendance up to 15% can be condoned in deserving cases on payment of prescribed condonation fee of Rs.100/- on the recommendation of the Course Co-Ordinator of the institute.
- **4)** Each candidate is entitled for three chances to pass the examination, including the regular with in a period of 3 years after the registration for the first examination.
- **5)** A minimum of 40% marks in theory and practical is required to pass in each subject.
- **6)** Supplementary examination fee of Rs.150/-per paper will be charged subject to a maximum amount of Rs.500/-
- **7)** Awarding of Internal marks will be as follows
	- FA01 Computer Fundamentals & Accounting (Theory)

One Test Paper – 10 Marks

One Assignment – 10 Marks

Total – 20 Marks

FA02 Computerised Financial Accounting & GST Using Tally (Theory)

One Test Paper – 10 Marks

One Assignment – 10 Marks

Total – 20 Marks

FA03 Computerised Financial Accounting & GST Using Tally (Practical)

One Test Paper – 10 Marks

FA04 Project Work

Viva voce – 20 Marks

Work & Involvement – 30 Marks

Total – 50 Marks

- **8)** There will be 3 classifications of passed candidate namely,
	- **a. First class with distinction** A candidate passing all subjects (both Theory and Practical) in the first appearance and securing not less than 80% of the aggregate marks will be declared to have qualified for the Diploma in first class with distinction.
	- **b. First class-**A successful candidate securing not less than 60% of the aggregate marks will be declared to have qualified for the diploma in First class.
	- **c. Second class** All other candidates securing marks between 40% and 59% will be declared to have qualified for the award of Diploma in Second class.
- **9)** The total marks for theory and practical shall be considered to classify a successful candidate.
- **10)** Any other matters not specifically mentioned herein will be decided by the Director, LBS Centre for Science and Technology and the decision will be final.

#### **COURSE CONTENT**

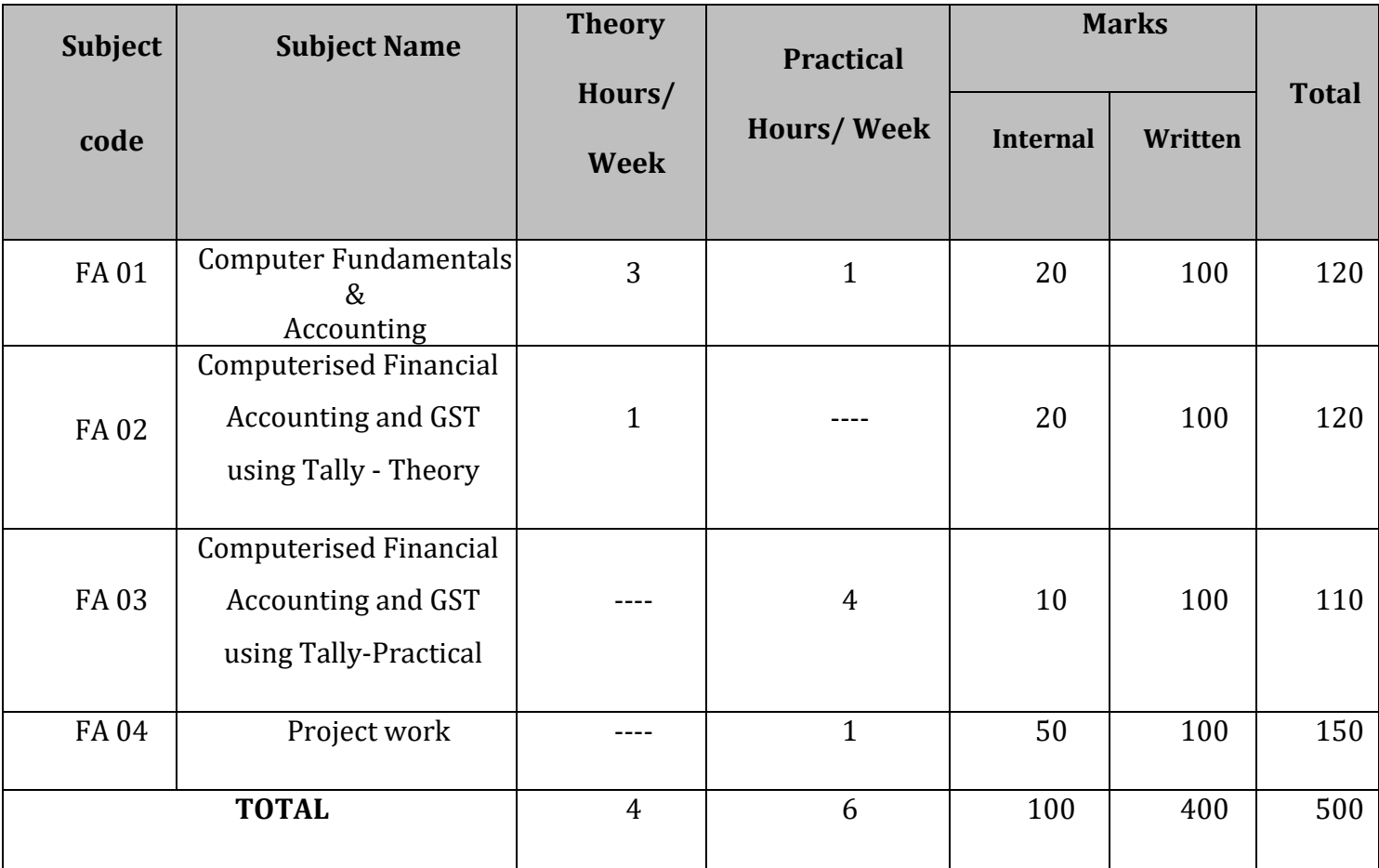

#### **DETAILED SYLLABUS**

#### **FA 01: Computer Fundamentals & Accounting**

**Hours per week: Theory-3 and Practical-1 (Total Hours-120)**

#### **MODULE 1 (8Hrs)**

#### **Computer Basics:**

Origin of computer-Features – Types – System components-Input/output devices – Primary memory and secondary memory – Networks.

#### **MODULE 2(12Hrs)**

#### **MS Word and MS Excel**

#### **A. MS Word**

Introduction– Starting with MS Word – Creating new document – Saving a document –Opening an existing document in MS Word – Cut, Copy, Paste – Using Format Painter – Apply basic formatting with Font– Borders and shading– Page border – Bullets and numbering in word document – Setting tabs and tab leader – Insert header and footer –Insert page number for document - Setting columns – Apply Drop caps - Insert Tables in MS Word- Mail Merge.

#### **B. MS Excel**

Introduction– Formulas and functions –Lookup functions- Charts- Data Sort – Data Fill and Subtotal - Filter Data using Auto Filter, Custom Filter and Advance Filter – Data Consolidation – Data Validation –Data Table - Scenarios-Goal seek- Pivot table.

#### **MODULE 3 (60Hrs)**

#### **Financial Accounting**

Basic Concepts of Accounting – Evolution –Meaning–Objectives– Book Keeping and Accounting – Basic Terms–Types– Golden Rules of Accounting – Journal:-Meaning –Debit and Credit – Ledger Posting - Cash Book – Trail Balance– Rectification of Errors - Trading and Profit & Loss account – Balance Sheet - Practical work in Accounting –Compound journal entries – Trade discount and Cash discount – Banking Transactions – Opening entries –Adjustment entries in Final Accounts.

#### **MODULE 4 (40Hrs)**

#### **Cost and Management Accounting**

Introduction to cost accounting-Elements of Cost-Material –Meaning, issue,Valuation etclabour and overhead -Cost Allocation and Cost Absorption – Variance- Ratio Analysis-types of ratios-Importance of ratio analysis-Budgets-Different types of budgets. Meaning of budgetary control-Steps involved in the budgetary control- objectives of budgetary control.

#### **End Examination: 100 Marks**

Question Pattern

#### **Part A**

Questions from 1st, 3rd and 4th modules.

#### **Part B**

Questions from 1st, 3rd and 4th modules.

#### Part C

Questions from 3rd modules.

#### **Part D**

Questions from2nd module.

**Module I Part A**  2 Questions: 2 marks

**Part B**  2 Questions: 5 marks

**Module II Part D**  2 Questions: 10 marks

**Module III Part A**  4 Questions: 2 marks

**Part B**  5Questions: 5 marks

**Part C**  1 Question: 10 marks

**Module IV Part A**  4 Questions: 2 marks

**Part B**  3 Questions: 5 marks

#### **FA 02: Computerised Financial Accounting and GST using Tally - Theory**

#### **Hours per week: Theory-1 (Total Hours-30)**

Introduction to Tally ERP 9 – Features – Tally Licenses – Opening screen of Tally – Buttons on the button panel – Configuring company – Group – Ledger - Creation , Alteration and Deletion various types of Accounting Vouchers - Meaning of cost category and cost centre – Types of Budget - Introducing stock group, units of measure, locations / godowns, Stock item – Types of inventory vouchers - Purchase order and Sales order - Payroll Accounting – Theoretical aspects of VAT and Evolution of GST – GST in India – Types(CGST,IGST,SGST and UTGST) - Ledger accounts –Schedules - Rates of GST– Enabling GST in tally – GSTIN – Ledger creation under GST (Purchase, purchase return, sales, sales return) – Applying GST to stock items –

Voucher entry –Adjustments – Interest Calculation - – GST Portal- Registration- GST Forms - GST Reports – GST Efiling- GST Accounting for Un Registered Dealer and Composition Dealer. Tax Deducted at Source (TDS) and Tax Collected at Source (TCS)

#### **End Examination: 100marks**

#### **Question Pattern**

#### **Part A**

15 Questions: 2 marks

#### **Part B**

10 Questions: 5 marks

#### **Part c**

2 Questions: 10 marks

#### **FA 03: Computerised Financial Accounting and GST using Tally - Practical**

#### **Hours per week: Practical-4 (Total Hours-60)**

1.1 Fundamentals of Tally ERP 9

- Getting started with Tally ERP 9
- Creation of Company Types of Companies, Create, Alter , Delete
- Introducing F11 Features and F12 configuration.
- Backup and Restore of Dataand copying data of Company

#### 1.2 Accounting Masters in Tally ERP 9

- Ledger creation, alteration, deletion in Tally ERP 9.
- Setting up account heads.

#### 1.3 Inventory In Tally ERP 9

- Stock group
- Stock categories
- Godowns/Locations
- Units of Measure
- Stock Items
- Creating Inventory Account Heads.

#### 1.4 Voucher Entries in Tally ERP 9

- Introduction to Accounting and Inventory vouchers
- Voucher Entries
- Interest calculation

#### 1.5 Payroll Accounting

- Enabling Payroll
- Creation of Employee group, Employee, Pay head
- Salary details
- Voucher Entry
- Payroll Reports

#### 1.6 Goods and Service Tax(GST)

- Enabling GST in Tally ERP 9
- Ledger creation under GST
- CGST, IGST, SGST and UTGST ledger accounts
- Applying GST to stock items
- Voucher entry in GST
- GST Accounting for Un Registered Dealer and Composition Dealer
- GST Forms
- GST Reports

#### **FA 04: Project Work (30Hrs)**

The project group must contain students with minimum of 2 students and maximum of 4.

Prepare a Company's Account (Demo) Starts from the Financial Year April 1 – March 31st including the following records using maximum tally options – View and Print the Final report such as:

- Day Book/Journal
- Cash Book & Bank Book
- Purchase & Sales Register
- Debit Note & Credit Note Register
- Ledger Accounts
- Trial Balance
- ❖ Income Statement (Trading & Profit/Loss Account)
- Financial Statement (Balance Sheet)

#### **REFERENCES**

- **1. Dr. H C Mehrotra& S.P Goyal Income Tax Law & Accounts- 50th Edition, SahithyaBhawan Publications.**
- **2. A. Vinod-Cost & Management Accounting, Calicut University central co-operative stores ltd.**
- **3. Vikas Gupta- Information Technology, Comdex Course kit.**
- **4. T.S Grewal- Double Entry Book keeping, Sultan Chand & Sons Pvt ltd**
- **5. Dr. P K Lazar- Financial Accounting-1, Excel Publications.**
- **6. S N Maheswariand S K Maheswari , Problems and Solutions in Advanced Accounting Volume I, Sulthan Chand & Sons.**

 **\*\*\*\*\*\*\*\*\*\*\*\*\*\*\*\*\*\*\*\*\*\*\*\*\*\*\***

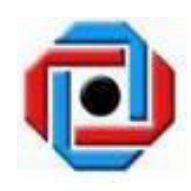

# 2023

# **DIPLOMA IN COMPUTER APPLICATIONS (DCA) 1 YEAR**

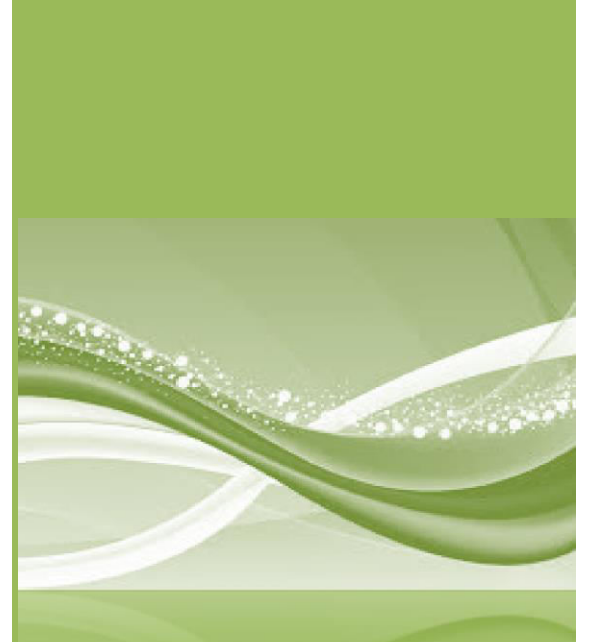

**LBS CENTRE FOR SCIENCE & TECHNOLOGY NANDAVANAM, PALAYAM, THIRUVANANTHAPURAM -695 033 KERALA, INDIA www.lbscentre.kerala.gov**

#### **SCOPE & OBJECTIVES**

Computing profession is still a fast emerging profession and provides employment for a large mass of youth in various scenarios of business. Each and every person employed in any type of business need to be Information and Communication Technology (ICT) compliant. This course serves the need of a person to increase the employability after getting passed High School finals. All business organizations, especially small and medium need knowledgeful and trained personals ready to serve their departments.

#### **After successful completion of this course, the students will acquire the following abilities**:

- They can manage efficiently an automated office.
- They have experience in design and development of small databases
- They have skills to design and develop web pages
- The students will get a basic knowledge in word processing, electronic spreadsheets etc.
- They will get the knowledge about desk top publishing
- They will be able to handle small office based projects
- They will have good awareness in professional, ethical and social issues in the IT
- They will have the necessary soft skills such as working in a group, communication skills, learning skills etc.

#### **COURSE FEE:**

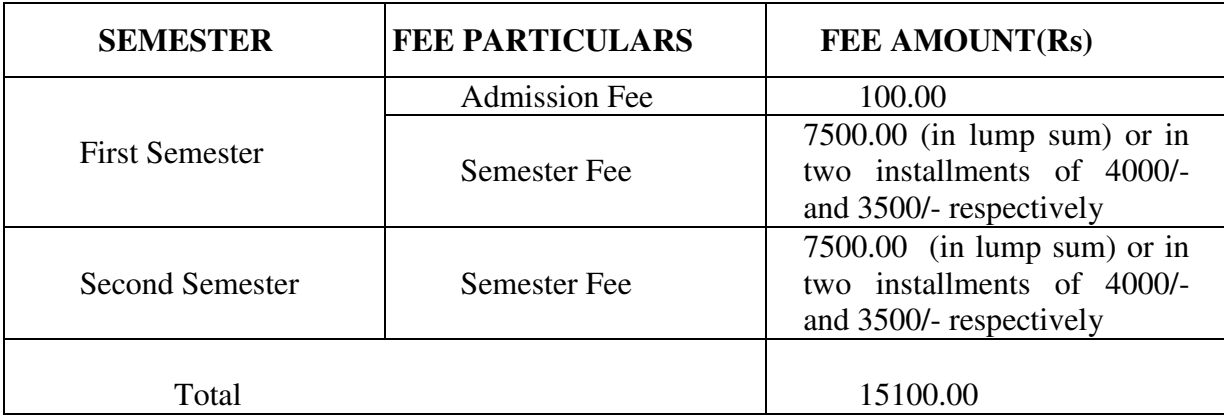

#### **EXAMINATION FEE:**

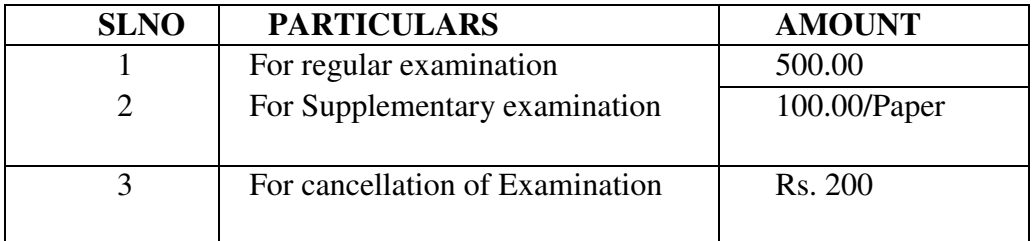

#### **RULES AND REGULATIONS FOR EXAMINATION AND PROMOTION**

1. **Duration of the course**: The duration of the DCA course will be of two semesters, over a period of one year.

2. **Medium of Instruction**: The medium of instruction in all the theory and practical subjects shall be in English with explanations.

3. **Eligibility for Admission**: 10th standard pass or above.

#### 4. **Instructional duration in an academic year**:

a. Each semester consisting of a minimum of 20 weeks of instruction , including intervening holidays, but excluding the period of examinations and study holidays .

b. The course will follow Semester pattern, with an end semester examination, conducted by LBS Centre for Science and Technology.

c. Classes will be held on all weekdays 2 hours per day and thereby 10 hours per week minimum.

#### 5. **Minimum attendance required for obtaining eligibility to appear for the Examination**

- a. A candidate must secure a minimum of 80% attendance in a Semester , in order for eligibility to appear for each Semester examination.
- b. In the case of students with 65% or more attendance but could not attain 80% attendance due to Medical reasons , the Head of Institution , at his/her discretion may grant the eligibility to appear for the examination, subject to the remittance of "Condonation fee", fixed by the LBS Centre from time to time.
- c. Students who have secured less than 60% attendance are not eligible to apply for "Condonation", and will not be allowed to appear for the examination under any circumstances.
- d. Students who have shortage of attendance, but not condoned, in first semester are not eligible to be promoted to second semester. They may seek readmission.

#### 6. **Scheme of Evaluation**

a. The scheme of evaluation shall consist of (i) Internal assessment (Sessional) (ii) End semester examination in Theory and Practical Subjects. The marks for end semester examinations, and Internal Assessment, both for the Theory and practical papers will be 100 and 50 marks respectively. Details of breakup of marks are given in the Scheme of study.

b. The Total marks (Internal and End Semester Examination) will be as follows.

#### **For each semester: 750 marks aggregate**

#### 7. **Award of Internal assessment marks**

a. In respect of theory subjects the award of sessional mark will be on a continuous evaluation method, based on tests, assignments and attendance in a proportion of 40% for tests, 40% for test assignments and 20% for attendance. There will be a minimum of two tests and two assignments and all the 2 test papers and 2 assignments are taken into account for the calculation of final internal assessments marks.

#### 8. **Split up of Internal Assessment Marks**.

#### a. **Attendance.**

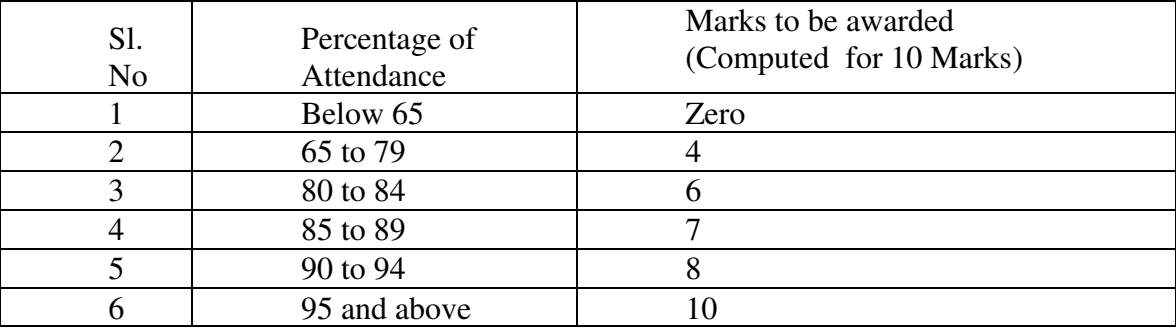

#### b. **Practical**

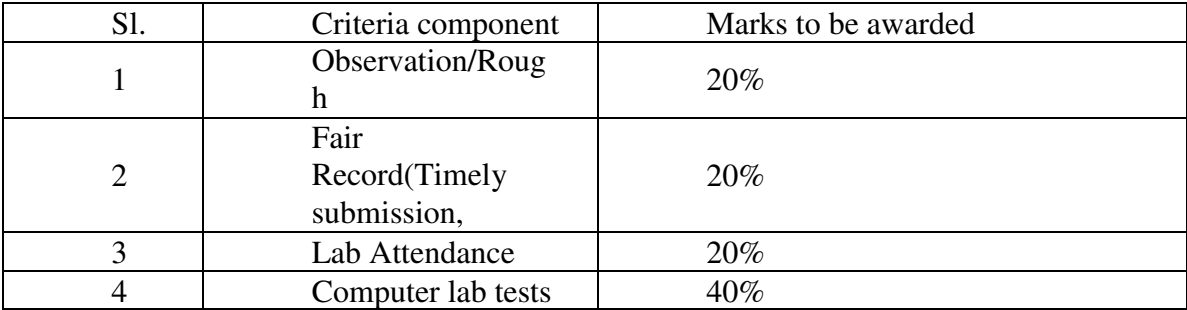

Percentage of attendance for that particular subject only is counted here.

#### c. **Project**

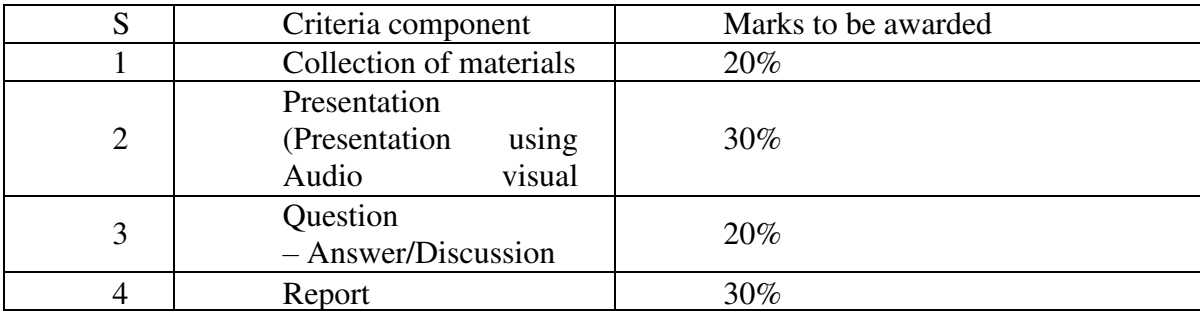

- a. The faculty concerned will maintain a record of all details regarding the attendance and internal assessment marks awarded to the students in the prescribed logbook. The students can represent their grievances, if any, in respect of marks awarded, to the concerned Head of Institution for clarification.
	- b. The students are required to keep a record of all their laboratory experiments. This record has to be authenticated by the teacher in charge of the laboratory before the practical examinations. No students will be permitted to attend the practical examination without a bonafide record.

#### 9. **Registration and cancellation fee**

Fee for registering regular examination –Rs. 500 Fee for supplementary examination -- Rs, 100 per paper Fee for cancellation of examination -- Rs. 200

#### 10. **End examination**

- a. In each theory subject, there will be an end examination in each Semester conducted by LBS Centre for Science and Technology as per the preannounced notification of examinations. The timetable for the examination will also be informed to the students ahead of their conduct.
- b. The question paper for each Theory paper will consist of three parts.

Part A - for a maximum of 20 marks containing 10 very short answer types questions of 2 marks each (answer in one or two sentence) covering the whole subjects area. There will be no choice in part A.

Part B - for a maximum of 60 marks containing 12 short answer types questions of 5 marks each covering the whole subjects area. There will be 15 questions of this type and students need to write any 12 from above.

Part C - for a maximum of 20 marks containing 2 long answer types questions of 10 marks each covering the whole subjects area. There will be 5 questions of this type, one question from each module and students need to answer any two question.

The part A, Part B and Part C will be given together in one question paper.

c. For practical end examinations, the LBS Centre will appoint examiners who will set a question paper consisting of Practical exercises.

Each candidate will have to answer **TWO** questions.

d. Duration of examination will be 2 hrs.

#### 11. **Minimum marks for a Pass**

A Candidate must secure a minimum of 40% marks in the End semester examination in Theory, Practical and 40% for Total (Internal + Theory/Practical) for a pass in each subject.

#### 12. **Rules for promotion to the Second Semesters**

Candidates shall be allowed to the Second Semester, if she/he has attended the previous Semester and has fulfilled the conditions of attendance in that semester. The candidate should also register for the first semester examination.

#### 13. **Classification of successful candidates.**

Candidates shall be declared to have passed the DCA course only if she/he has secured a pass in all the theory and practical subjects in all the Semesters of study.

There will be 3 classifications of passed candidates namely,

First Class with Distinction

First Class

Second Class

The total marks of all the Semesters shall be considered to classify the successful candidates. The marks obtained in all the semesters will be added and the percentage of marks is worked out.

#### a. **First Class with Distinction**

A Candidate will be declared to have passed the DCA Course in First Class with Distinction if he/she secures not less than 75% of the aggregate marks in both Semesters put together and passes both the semesters in the first appearance itself, within the stipulated period of normal study.

#### b. **First Class**

A Candidate will be declared to have passed the DCA Course in First Class if he/she secures not less than 60% of the aggregate marks in both the Semesters put together

#### **c. Second Class**

All other successful candidates (Passed) will be declared to have passed with Second class.

#### 14. **Maximum duration of the DCA course.**

Normal duration of the course is 2 (two) consecutive Semesters, over a period of one year as stated in clause 1 above. However in the case of those who have not

acquired DCA within the stipulated minimum duration of two semesters, she/he can acquire the Diploma taking a maximum duration of another 1 (one) year. However the maximum number of chances to appear for the End Semester examination is limited to 3 (three) including her/his regular chances.

#### 15. **Cancellation of Candidature in the Examination.**

If a candidate desire to cancel his candidature for end semester Examination she/he should forwards the duly filled in application form, recommended by the Head of Institution along with the required fee, so as to reach the office within 10 days after the completion of the last theory examination of that particular semester examination. For those who have applied for the examination and absent without cancelling their candidature, it will be treated as an attempt/chance. Cancellation of candidature in the DCA Examination is allowed only once for a particular Semester examination. Candidates reported for malpractice will not be eligible for cancellation of examination.

#### 3. **COURSE CONTENT**

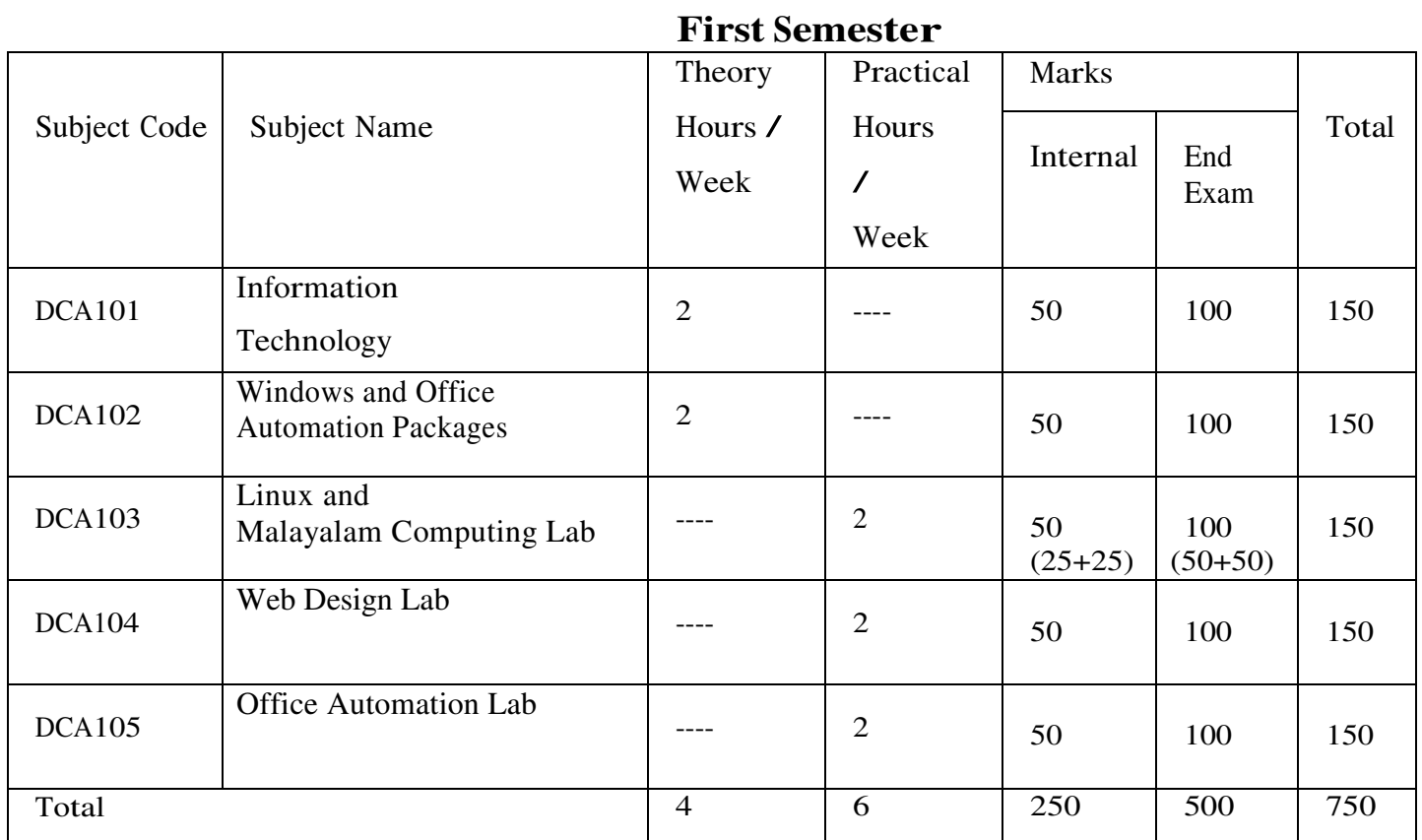

#### **Second Semester**

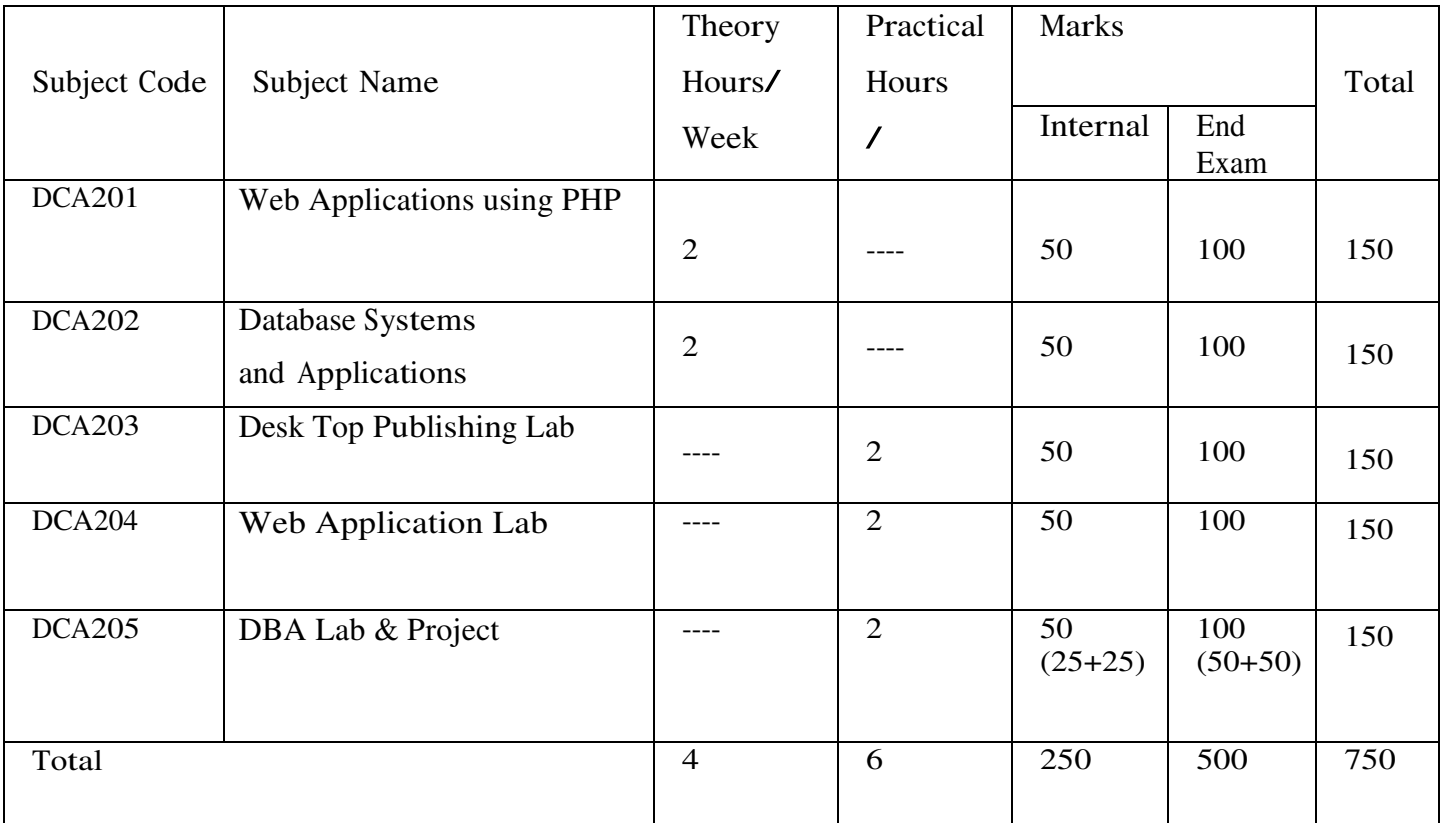

#### **DETAILED SYLLABUS**

#### **FIRST SEMESTER**

#### **DCA101 Information Technology (40 Hours)**

#### **Module I (8 Hours)**

Introduction to Computers: Definition of a Computer, Characteristics of Computer, Brief history of Computers, Parts of a Computer, Block diagram of computer, Brief introduction to hardware parts – Input Unit, Output Unit, Processor and Memory, Types of Software – System Software and Application Software. , Generations of Computers, Classifications of Computers, Application areas of IT – Communication – Business – Governance – Medical field – Office Automation – Education – Entertainment – Engineering and Manufacturing.

#### **Module II (6 Hours)**

Input Devices: Keyboard, Mouse, Track ball, Joystick, Web Camera, Scanners, OMR, Barcode Reader, Light pen and Touch Screen

Output Devices: Computer Monitor – LCD, LED, TFT, Projector, Speaker, Printer – Inkjet and Laser Printers

#### **Module III (10 Hours)**

Processor: Features, Word length, Instruction set, Bus, Clock speed, Memory Addressing Capability, Examples of Microprocessors – Intel 8086, 80386, 80486, Pentium, Celeron, Core i3, i5, i7 and i9 – brief introduction only

Memory: Primary Memory : RAM and ROM – Types, Functions of RAM and ROM Secondary Memory : Hard disc, CDROM, CD-R, DVD, Blue Ray Disc, Pen Drive, Solid State Drive Cache Memory :L1,L2 and L3

#### **Module IV (6 Hours)**

Computer Software-Software classification – System Software and Application Software, Functions of OS, Types of OS – Time sharing, Distributed, Networking, Real-Time. Types of Computer Languages – Machine Language, Assembly Language, High level Language (Procedure Oriented Languages), 4<sup>th</sup> Generation Languages (Object Oriented Languages)

#### **Module V (10 Hours)**

Computer Networks: Basics of communication- elements of communication sender, medium and receiver. Modes of communication- Simplex, Half duplex and full duplex. Transmission media- Twisted pair, Coaxial cable, Microwave, Fiber optic cable and Satellite communication.

LAN, MAN and WAN, Introduction to Internet, IP address: classifications. Network Topology, Peer to Peer and Client Server model, TCP/IP Protocol, Introduction to Connectivity devices- MODEM, Hub, Switch, Bridge, Router, Gateways.

#### **Books :**

- Computer Fundamentals, by Priti Sinha, Pradeep K., Sinha, BPB Publications
- Introduction to Computer Fundamentals, Bright Siaw Afriyie, Trafford Publishing
- Microprocessors and Microcontrollers, 3ed , R S Kaler, Dreamtech Press

Computer Networks, Tanbaum, Pearson Education Publications

#### **DCA102 Windows and Office Automation Packages (40 Hours)**

#### **Module I: Office Automation Basics (4 Hrs)**

Concept Of Office – Nature Of Work In Office- Meaning Of Office Automation – Needs & Future Trends Of OA –Office System Requirements – Documents Preparation – Documents Storage & Retrieval – Integrated Office Systems.

#### **Module II: Windows and DOS (8 Hrs)**

Introduction To Windows – Desktop, Start Menu, Task bar, My Computer, Windows Explorer, Recycle Bin, Accessories- Paint, Calculator, Notepad, Word Pad, Control Panel – Date/Time, System, Mouse, Display, Programs and Features, Region, Language. MS DOS- Internal and External commands – DIR, DIR Options with wild card characters, Copy Con, Type, Copy , Ren, Del/Erase, Date, Time, MD, CD, RD, Edit, Deltree, Chkdsk, Xcopy, Format.

#### **Module III: Introduction to MS Office & MS Word (12 Hrs)**

Introduction to MS Office , MS Word ,Word Processing,- MS Word – Office button, Cut, Copy, Paste, Change Case, Find, Replace, Text Formatting Features – Font formatting, Paragraph formatting, Drop Cap, Bullets And Numbering, Header and Footer, Foot notes and End notes, Borders and Shading, Column, Breaks, Views , Advanced Formatting Features – Table, Table Formatting, Formula, Sort, Graphics- Word Art And Clip Art, shapes - Mail Merge, Spelling And Grammar- Thesaurus, Autocorrect, Table Of Contents- Cover Page Design.

#### **Module IV: MS Excel (12 Hrs)**

 Spread Sheet/ Worksheets, Cell, Range, Operators, Fill Series, Cut, Copy, Paste, Format Cells options, Inserting Row, Column, Sheet, Deleting Row, Column, Sheet, Changing Row Height, Column Width, Functions – Mathematical functions, Statistical Functions, IF function, Chart, Database - Sort, Filter-Auto Filter, Advanced Filter, Subtotals-Data Validation, Database functions.

#### **Module V: MS Power Point (4 Hrs)**

Introduction to Power point, Presentation, Slide, Slide Sorter , Slide Background , Slide Transition and Custom Animations, Slide Show, Action Buttons.

#### **DCA103 Linux and Malayalam Computing Lab (40 Hours)**

#### **Module I (10 Hrs)**

Linux Operating System - Introduction to Linux, Brief History and its Features, Linux Distributions-Ubuntu, Linux Mint, Debian, Red Hat, Fedora. Uses of Linux OS, Advantages of Linux, Linux OS Structure, Hardware requirements of Linux, Login & Logout from Linux OS, Linux Bash, Linux man command, Linux Shell commands – Directory commands – pwd, ls with options,cd,mkdir,rmdir. Date command – date,cal,time. Linux User command – whoami,who,passwd. Type of files, Linux File commands – cat,rm,cp,mv,rename, chmod. Linux File Content Commands – head, tail, more. Linux filter commands – cut, grep, tee, wc, sort, find. Vi editor with commands. Introduction to Linux GUI – Desktop, Trash, Home.

#### **Module II (8 Hrs)**

#### OpenOffice.Org Writer

File menu options, Edit menu options, and View options-Basic Editing & Formatting-Copying and moving text and objects. Font & Paragraph formatting, Bullet and Numbering, Columns, Tabs, Drop caps, Borders and Shading. Tables- insert table and draw table. Page Formatting – Header, Footer, Footnote, page border, page number, inserting Graphics, Pictures, Field, Hyperlinks. Table of Contents-Advanced Tools - Spelling & grammar, Thesaurus, Auto Correct, Word Count, Mail Merge, document protection, printing document

#### **Module III (8 Hrs)**

#### OpenOffice.Org Calc

Know worksheets, Cell, Cell Range Operations, Fill Series, Protecting Worksheets- Functions - sum, average, if, Financial and statistical functions, Mathematical functions.- Database Operations – Sort, Filter (Auto Filter and Advanced filter, Subtotals, Table, Validation)- Charts – Standard and Custom type-Printing Worksheet

#### **Module IV (6 Hrs)**

#### OpenOffice.Org Impress

Creating basic presentation – Creating new Presentation, Opening, closing, and saving presentation. Inserting New slides, applying layouts and backgrounds.- Understanding Presentation views -Using Text - Inserting and Editing & Formatting Text, Paragraph formatting-inserting video and sounds.- Slide Masters &, Slide Transition, Custom Animation setting up–(slideshow, rehearsing timing, and recording narration) a presentation.-Working with Objects, Tables and Charts Printing.

#### **Module V (8 Hrs)**

#### Malayalam Computing

Introduction to Malayalam computing.-Know Malayalam scripts. ISM and Unicode, Structure of Malayalam keyboard, Enabling Unicode Malayalam in Linux. Malayalam typing using Writer.

#### **DCA104 Web Design Lab (40 Hours)**

#### **Module I: (8 Hours)**

Web Basics: Understanding the web, web browsers, and web servers

HTML Basics: Introduction to HTML, creating a basic HTML page, HTML syntax, and Common HTML tags:

Working with Text, Links, and Images: Formatting text, creating links, and working with images

#### **Lab exercise**

- Write an HTML code for a basic web page with a header, navigation bar, main content section, and footer.
- Create a hyperlink to an external website and make it open in a new tab.
- Insert an image in your web page and resize it using HTML.
- Use the "ul" tag to create an unordered list of items.

#### **Module II: (8 Hours)**

Introduction to CSS:Creating and applying CSS styles, working with text, links, and images CSS Layouts: Introduction to CSS layout techniques, working with floats, positioning, and flex box Introduction to Bootstrap:Working with the Bootstrap grid system and pre-built components Customizing Bootstrap: Customizing the look and feel of Bootstrap components using CSS

#### **Lab exercise**

- Create a CSS style sheet to change the font and color of the text on your web page. Use CSS to create a three-column layout with a header and footer.
- Use Bootstrap to create a responsive navigation bar and a grid layout.
- Customize the look and feel of a Bootstrap component using CSS.

#### **Module III: (8 Hours)**

Introduction to JavaScript and its role in web development, Basic programming concepts and syntax, Variables, data types, and operators, Functions and Control Flow, Defining and calling functions, Control flow statements, including loops and conditional statements

#### **Lab exercise**

- Create a function in JavaScript to display a message when a button is clicked.
- Write a program that takes two numbers as input and displays their sum.
- Use a loop to display numbers from 1 to 10 on the web page.
- Use conditional statements to display different messages based on the value of a variable.

#### **Module IV: (8 Hours)**

JavaScript Events: Understanding how to handle JavaScript events, working with event listeners Form Validation: Validating user input in HTML forms using JavaScript

Advanced Concerning CSS Techniques: Advanced CSS in the Concerniques, which concerning with CSS and CSS and CSS and CSS and CSS and CSS and CSS and CSS and CSS and CSS and CSS and CSS and CSS and CSS and CSS and CSS and CS

#### transitions

Working with Multimedia: Working with multimedia content such as images, video, and audio

#### **Lab exercise**

- Add an event listener to a button in JavaScript and change the background color of an element when the button is clicked.
- Write a program to validate a form using JavaScript and display an error message if a field is empty.
- Use CSS animations and transitions to create a hover effect on a button.
- Add a video to your web page and use JavaScript to control its playback.

#### **Module V: (8 Hours)**

Working on a web design project from start to finish, including planning, design, development, and deployment

Students will design and create an interactive web page using JavaScript

Showcase their knowledge of web design concepts and techniques using html, css and java script.

#### **Lab exercise**

- Plan and design a web page for a specific purpose, such as course info or an e-commerce site.
- Develop the web page using HTML, CSS, and JavaScript.
- Test and debug the web page to ensure that it works correctly.
- Deploy the web page to a web server and make it publicly accessible.

#### **DCA105 Office Automation Lab (40 Hours)**

#### **Lab Exercise Set 1**

Navigate through the desktop, start menu, taskbar, and other essential components of Windows. Customize the display settings of your computer.

Use accessories such as Paint and Calculator to create and manipulate images and numbers. Configure the system settings using the control panel.

#### **Lab Exercise Set 2**

Create a new document in MS Word and save it with a unique file name. Use formatting features such as font, paragraph, and page layout to modify the document's appearance. Insert and format a table, image, and bullet points in the document. Practice mail merge

#### **Lab Exercise Set 3**

Insert and format a table, image, and bullet points in the document. Practice mail merge

#### **Lab Exercise Set 4**

Create a new worksheet and input data in cells. Perform mathematical and statistical functions on the data. Create charts to visualize the data. Use filters and subtotals to sort and group the data.

#### **Lab Exercise Set 5**

Create a new presentation with a customized theme. Add new slides and apply slide transitions. Insert images and text boxes in the slides. Practice slide animations and add action buttons to enhance the presentation.

#### **SECOND SEMESTER**

#### **DCA201 Web Applications using PHP (40 Hours)**

#### **Module I: (8 Hours)**

Overview of web design and server programming, Understanding the client-server architecture, Introduction to HTML, CSS, and JavaScript, Overview of PHP and MySQL, Setting up a development environment, Installing a local web server (e.g., XAMPP, LAMP) and configuring it to work with PHP and MySQL

#### **Module II (8 Hours)**

Understanding the role of PHP and MySQL in web development, Evaluation of Php, Basic Syntax, Defining variable and constant, Php Data type, Operator and Expression.Decisions and loop Making Decisions, Doing Repetitive task with looping, Mixing Decisions and looping .

#### **Module III (10 Hours)**

Define a function, Call by value and Call by reference, String Creating and accessing, String Searching & Replacing String, Formatting String, String Related Library function. Anatomy of an Array, Creating index based and Associative array Accessing array, Element Looping with Index based array, Looping with associative array using each () and foreach(), Handling forms and user input, Capturing Form, Data Dealing with Multi-value filed, and redirecting a form after submission Introduction to Object-oriented programming with PHP-

#### **Module IV (6 Hours)**

About MySql, Creating and modifying tables ,Connecting to MySQL using PHP, Using PHP to interact with MySQL databases, Performing database operation -Insert, Select

#### **Module V (8 Hours)**

CRUD programming (Create, Read, Update, Delete) using PHP and MySQL, Designing and planning a dynamic web application, Building a user-friendly and responsive web interface with HTML, CSS, and JavaScript, Implementing PHP and MySQL to handle user input, data storage, and retrieval, Implementing user authentication and data validation to improve security, Design and build a complete web application using PHP and MySQL, Implementing user authentication and data validation Deploying the application ,

#### **DCA202 Database Systems and Applications (40 Hours)**

#### **Module I: Introduction to Database System Concepts (6 Hours)**

Data , Information, Database -Characteristics of Data in Database -DBMS-Advantages and disadvantages of DBMS- Different type of Database Systems -Introduction to Relational DBMS - RDBMS Terminology - Database – Tables –Relations-Domains-Attributes-Tuples -Primary Key-Foreign Key.

#### **Module II MS-Access 2007 (10 Hours)**

Introduction - Blank Database, Database Wizards -Database Window, Design View, Data Sheet View - Creating Tables in Design View -Field types in Access, Primary Key, Indexes - Record Manipulations – Adding, Editing, Deleting - Sorting and Filtering - Creating Query in Design View -Query Wizard, Deleting Queries -Creating form with Wizard- Creating Reports Using Wizard - Import and Export.

#### **Module III Introduction to MySQL (8 Hours)**

History of Open Source initiative-LAMP-Linux - Apache- MySQL -PHP- Web Applications and Web Services- brief introduction only. Data types in MySQL- Creating Tables- Inserting data.Querying the Database. Study of different DDL and DML commands. CREATE, INSERT, SELECT, UPDATE DELETE, ALTER, DROP commands.

#### **Module IV Functions in My SQL (8 Hours)**

[https://www.tutorialspoint.com/ms\\_access/index.htm](https://www.tutorialspoint.com/ms_access/index.htm) 

Operators–arithmetic, logical and relational operators –in,between, like. Wildcards, Select queries with where clause, sorting **String functions:** ascii, char\_length, concat, instr, lcase, left, length, locate, lower, lpad, ltrim, mid, position, repeat, replace, reverse, right, rpad, rtrim, space, strcmp, substr, trim, ucase, upper **Numeric functions:** abs, ceil, div, floor, mod, pow, power, rand, round, sqrt. **Date functions:** date, day, dayname, dayofmonth, dayofweek, dayofyear, hour, minute, month, monthname, now, second, time, week,year

#### **Module V Advance functions and Queries using MySQL (8 Hours)**

MySQL Aggregate functions- avg, sum, max, min, count. Advanced Select queries with group by clause, having clauseMySQL Joining Tables:-Inner Join, Left Join, Right Join, Cross Join, Self Join, UNION Operator MySQL advanced Functions: convert, current\_user, database ,if,isnull, user, version

Textbooks:

Database Systems and Concepts – Abraham Silberschatz, Henry F Korth – McGraw Hill MS Office Access 2007 – A beginners Guide – Virginia Anderson – DreamTech PHP and MySQL Training Guide- Ramesh Bangia – BPB Publication References: 1. An Introduction to Database Systems – Vol I C.J.Date 2. Beginning PHP5, Apache, MySQL Web Development- Elizabeth Naramoreet. al Wiley dreamtech Publications Internet Resources

#### **DCA203 Desk Top Publishing Lab (40 Hours)**

#### **Module I : Adobe Illustrator (10 Hours)**

An overview, Features of Adobe Illustrator- Using workspace - Exploring the interface - Opening a file Using art boards - Changing zooming and scrolling - Using tools and panels - Exploring Control panel Working with panels and the dock.

Using the shape tools- Positioning and resizing shapes - Transform panel -Constraining a shape - Entering exact dimensions -Selecting artwork - Introducing layers - Cutting and pasting objects - Repeating transformations.

Adding color- Exploring Appearance panel- Changing colors Adding effects- Adding a symbol-Saving swatches- Selecting color

Using drawing tools - Using Pen tool Draw straight, curved lines

Working with Image - Pencil and Eraser tools - Editing existing paths- Adding and removing points- Cutting and joining paths - Shape Builder

Adding and formatting text- Formatting text- Paragraph formatting- Using paragraph and character styles- Editing styles -Putting text on a path -Warping text -Putting text in a shape- Creating outlines -Checking spelling - Using Find and Replace.

Using layers- Layers panel - Using layers to organize an illustration Selecting using the Layers panel -Creating new layers- Showing and hiding layers- Locking and unlocking layers-Rearranging layers Moving items between layers -Remembering layers when pasting -Creating a template layer.

#### **Exercises**

- 1. Understand user interface (Menu bar, Tools, Control, Workspace, Document area)
- 2. Create new workspace
- 3. Create new document and Understand Art board
- 4. Draw objects using Rectangle, Rounded rectangle, ellipse, polygon, Start and Flare tools
- 5. Convert to 3D shape
- 6. Change fill and outline color of objects, change outline style
- 7. Draw lines using line, Pencil tool and brush tool
- 8. Drawing using blob brush
- 9. Create decorated borders
- 10. Use direct selection tools
- 11. Create horizontal and vertical text using type tool
- 12. Type inside a shape using Area Type tool
- 13. Using pictures in Illustrator
- 14. Saving and exporting document
- 15. Designs using Adobe Illustrator

#### **Module II Adobe Photoshop (15 Hours)**

Familiarize Photoshop user interface- Create a new workspace- understand menu bar- options bar- show or hide options bar- Tool box and other pallets.

Understand New dialog box-Familiarize toolbox – open an image – creating duplicate- Working

Create pattern and brush preset and apply, Working with layers - Creating new layer - hiding, showing and deleting layers- Applying blend modes- change fill -Merging Layers – Flatten Image Transform and free transform commands, Working with images- changing image resolution – changing image size- changing canvas size - Desaturate

Editing images –rotating, cropping- making color adjustments-levels, curves, brightness contrast Working with Drawing, Painting and retouching tools

Exploring color picker dialog box- Eye dropper tool- color palette- color replacement Tool - Retouching tool – healing brush- patch tool- Clone stamp tool-Eraser tool -Background eraser, magic eraser. Working with type tool- changing font settings- Wrap text- warp text – text inside a shape. Save Document- Export to PDF – Save for Web

#### **Exercises**

- 1. Create new workspace
- 2. Open and duplicate a picture file Save file
- 3. Practice short cuts in Photoshop
- 4. Selection tools and options
- 5. Fill and stroke
- 6. Using slice tool and save slices for web
- 7. Transform commands (Rotate, Scale, Skew, Perspective, Warp)
- 8. Change image size and apply image
- 9. Change canvas size
- 10. Create Selection using pen and path tool
- 11. Retouching tools
- 12. Create brush preset and pattern
- 13. Using brush and pencil presets
- 14. History Brush and Art History Brush
- 15. Vertical and horizontal type tools, change font options, Type Mask tool
- 16. Text wrap and warped text
- 17. Shape tool
- 18. Change image mode
- 19. Desaturate command
- 20. Gradient and paint bucket tools
- 21. Layer management
	- i. Create, duplicate, Change blend, opacity, fill
	- ii. Show, hide, lock, delete layers
- 22. Rasterizing layer
- 23. Apply filters
- 24. Merge layers, flatten image
- 25. Design poster, Visiting Card, Invitation using Photoshop

#### **Module III Adobe InDesign (15 Hours)**

Getting started with InDesign – Exploring InDesign workspace –Application Bar-Menu Bar-Control Panel – Tools Panel – Document Window - Work Area – Panel groups – Creating Workspace – Saving and Closing a document – Quitting the application.

Working with Document-Open an existing document – master page creation- application and deletion – Text frame creation-Adding text to the document – Creating type on a path – removing text from the path- removing text from the path. Basic Formatting – Changing the font size, color – Aligning the text – Character styles – Paragraph styles.

Working with Drawing tools and Objects.

Using shape tools - Rectangle tool , ellipse tool, polygon tool- Pencil tool- drawing a freeform path and closed path, editing path – Using pen tool- Drawing straight line, drawing curves-Transforming object – Flipping, Rotating, Cropping and Shearing an Object.

Publishing the Document.

Creating table of Contents – Applying Styles to TOC – Printing the document – Print previewing the document- Export document as a pdf file.Create book

#### **Exercise**

- 1. Create new workspace
- 2. Create a new document, set all properties
- 3. Add pages, create and apply master page setting including none
- 4. Prepare master page settings (Page border, page number)
- 5. Type tool and type on a path tool
- 6. Adding text using story editor, add text from external source
- 7. Creating columns
- 8. Use character and paragraph style
- 9. Create drop cap
- 10. Sample documents like Visiting cards.
- 11. Sample documents Announcements, Advertisements etc 4 Samples
- 12. Publishing the document
- 13. Document preparation with Table of contents
- 14. Save document
- 15. Create book

#### **Reference**

Website : (PDF) The complete beginners guide to Adobe Illustrator Get started | Gabriel Lourenço -[Academia.edu](https://www.academia.edu/27338006/The_complete_beginners_guide_to_Adobe_Illustrator_Get_started)

#### **DCA204 Web Application Lab (40 Hours)**

#### **Lab Exercise Set 1:**

Install a web server, PHP, and MySQL on your computer Create a simple HTML page that displays "Hello, world!" Create a PHP script that displays the current date and time Test that the web server is running and can serve HTML and PHP pages

#### **Lab Exercise Set 2:**

Write a PHP script that takes user input from a form and displays it on the web page Write a PHP script that calculates the sum of two numbers entered by the user and displays the result on the web page

Simple programs using control structures to understand the concepts.

Write a PHP script that generates a random number between 1 and 100 and displays it on the web page

Write a PHP script that uses a loop to display the numbers from 1 to 10 on the web page

#### **Lab Exercise Set 3:**

Programs using array Simple Programs to understand concepts of OOPs Forms in PHP

#### **Lab Exercise Set 4:**

Write a PHP script that connects to the database and displays the contents of the table on the web page Create a MySQL database with a single table Write a PHP script that adds a record to the table using user input Write a PHP script that validates user input and displays error messages if the input is invalid

#### **Lab Exercise Set 5:**

Write a PHP script that updates a record in the table using user input Write a PHP script that deletes a record from the table using user input Design and implement a complete web application that includes data validation, and CRUD functionality using PHP and MySQL

#### **DCA205 DBA Lab & Project (40 Hours)**

#### **Lab Exercise Set 1**

Create a blank database and add tables in Design View with different field types, primary keys, and indexes.

Add records to the tables, edit and delete them.

Sort and filter data in Data Sheet View.

Create a query in Design View and use Query Wizard to retrieve specific data.

Create a form and report using Wizard and customize them according to your needs.

Import and export data from/to other applications.

#### **Lab Exercise Set 2**

Install MySQL on your local machine or use an online server.

Create a database, add tables with different data types, and insert data using INSERT command. Retrieve data from the database using SELECT command with different clauses. Modify tables using DDL and DML commands like ALTER, UPDATE, DELETE, and DROP.

#### **Lab Exercise Set 2**

Practice LAMP stack installation and setup, if possible. Use different operators in SELECT queries with WHERE clause. Retrieve data with different string functions like CONCAT, SUBSTR, and TRIM. Retrieve data with different numeric functions like ABS, POW, and RAND. Retrieve data with different date functions like DAY, MONTH, and YEAR.

#### **Lab Exercise Set 4**

Retrieve data using aggregate functions like AVG, COUNT, and MAX Retrieve data using using GROUP BY and HAVING clauses. Join two or more tables using INNER JOIN, LEFT JOIN, and RIGHT JOIN. Retrieve data using advanced functions like CONVERT, IF, and ISNULL.

#### **Project work**

Design and Hosting of a Web Site

The student will have to submit the printed report of the work

Format of the student project report on completion of the project

- Cover page
- **Certificate of Institution**

 $\bullet$  Action contracts in a series

- **Main report**
- Brief description about topic.
- Lay out of the web site.
- Database Design
- Printout of code & output.
- **Suggestions for future work.**
- References.

-----------XXX----------

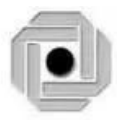

## LBS CENTRE FOR SCIENCE & TECHNOLOGY

**Nandavanam, Palayam, Thiruvananthapuram- 33 ,Kerala 0471 - 2324396**

[www.lbskerala.com](http://www.lbskerala.com/) emall : [mail@lbscentre.org](mailto:mail@lbscentre.org) www.lbscentre.org,

#### **INTEGRATED DIPLOMA IN COMPUTER HARDWARE MAINTENANCE & NETWORKING**

(Two semesters)

### **Scheme & Syllabus**

2023

#### **Objectives**

The course aims to

- To impart Theoritical knowledge in the working of computer systems, peripherals and Networks.
- To impart skills related to maintenance, troubleshooting and administration of computer networks.

#### **ELIGIBILITY FOR ADMISSION**

SSLC or Equivalent

#### **DURATION OF THE COURSE**

The duration of the course is 1 year comprising of 2 semesters. The classes will be held on 5 days per week with 2 Hrs/day.

#### **MEDIUM OF INSTRUCTION:**

The medium of Instruction will be English

#### **EXAMINATION**

There will be Examination at the end of each semester. The conduct of examination, valuation, declaration of results, issue of certificates, mark lists etc, of this course are done by LBS Center., Govt. of Kerala.

#### **COURSE FEE:**

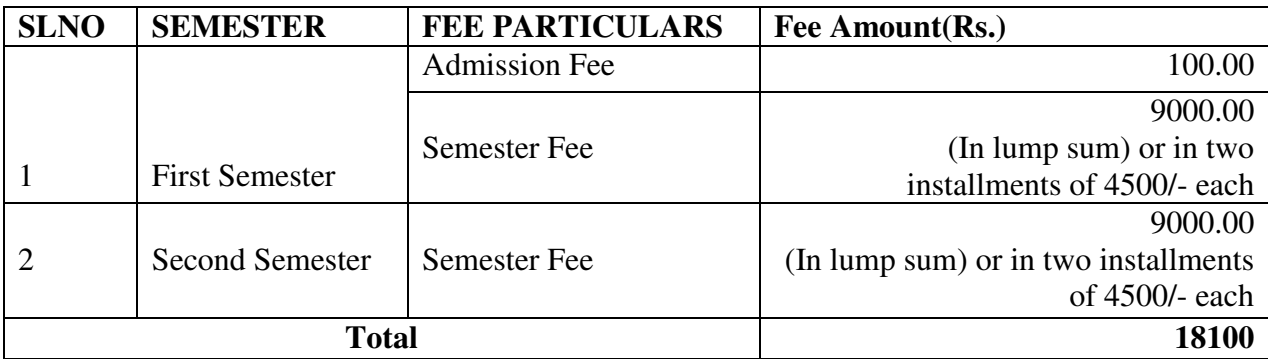

#### **EXAMINATION FEE**

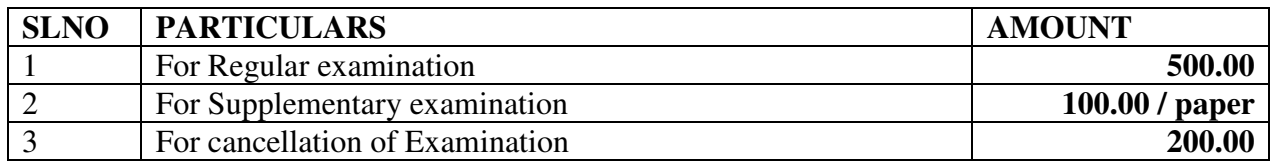
# **RULES& REGULATIONSOFCONDUCT OFCLASS/EXAM OFTHE PGDCA**

## **1. Instructional duration in an academic year**

- Each Semester consists of a minimum of 20 weeks of instruction, including intervening holidays, but excluding the period of examinations and study holidays.
- The course will follow Semester pattern, with an end semester examination, conducted by the LBS Center, Kerala State.

## **2. Minimum attendance required for obtaining eligibility to appear for the Examination**

- Candidates must secure a minimum of 80% attendance in each Semester, in order to secure the eligibility to appear for each Semester Examination.
- In the case of those students with  $65\%$  or more attendance but could not attain  $80\%$ attendance due to Medical reasons, the Head of Institution, at his/her discretion, may grant the eligibility to appear for the examination, subject to the remittance of "Condemnation Fee", fixed by the LBS Center from time to time.
- Students who have secured less than 65% attendance are not eligible to apply for "Condonation", and will not be allowed to appear for the examination under any circumstances.
- Students who have shortage of attendance, but not condoned, in any semester are not eligible to be promoted to the higher semesters. They may seek readmission in the same semester and repeat.

## **3. Scheme of Evaluation**

 $\blacktriangleright$  The scheme of evaluation shall consist of  $- (1)$  Internal assessment (Sessional) and (2) End Semester examinations in Theory and Practical Subjects. The marks for End Semester Examinations, and Internal Assessment, both for the Theory and practical papers will be 20 and 30 respectively.

The Total marks (Internal and End Semester Examination) will be as follows.

Semester I – 500 Marks Semester II- 500 Marks

## **4. Award of Internal Assessment Marks.**

In respect of theory subjects the award of Sessional mark will be on a continuous evaluation method, based on tests, assignment and attendance in the proportion of 40% for test, 40% for test assignments and 20% for attendance. There will be a minimum of two tests and Two Assignments, and all the 2 Test papers and 2 Assignments are taken into account for the calculation of Final Internal Assessment Marks.

#### **5. End Examination**

In each theory subject, there will be an end examination in each Semester conducted by the LBS Center, Kerala State as per the pre-announced notification of examinations.

#### **6. Minimum marks for a pass.**

A candidate must secure a minimum of 40% marks in the End Semester examination in each Theory, and 50% for practical and 50% for total (Internal + Theory/Practical) for a pass in each subject.

#### **7. Rules for promotion to the Higher Semesters**

Candidates shall be allowed to go to the next higher Semester, if he/she attended the previous Semester and has fulfilled the conditions of attendance required and registered for the concerned semester examination.

#### **8. Classification of successful candidates**

- Candidates shall be declared to have passed the course only if he/she has secured a Pass in all the theory and practical subjects in all the Semester of study.
- There will be 3 classifications of passed candidates namely
	- $\Box$  First class with distinction
	- $\Box$  First class
	- Second class

The total marks of all the Semesters shall be considered to classify the successful candidates. The marks obtained in all the semesters will be added and the percentage of marks is worked out.

## **FIRST CLASS WITH DISTINCTION**: A candidate will be declared to have passed

The Course in First Class with Distinction if he/she secures not less than 75% of the aggregate marks in all Semester put together and passes all the above semester in the first appearance itself, within the stipulated period of normal study, i.e., Three Consecutive Semesters, without any break.

**FIRST CLASS**: - A candidate will be declared to have passed the Course in

First Class if he/she secures not less than 60% of the aggregate marks in all Semesters put together and passes all the above semesters, within three consecutive chances including his regular appearance offered by the Board of Technical Exams.

**SECOND CLASS:** - All other successful candidates will be declared to have passed in the Second Class.

#### **9. Maximum duration of the IDCHMN**

Normal duration of the course is 2 consecutive Semesters over a period of one year. However in the case of those who have not acquired IDCHMN within the stipulated minimum duration of 2 Semesters, he/she can acquire the Diploma taking a maximum duration of another 3 years.

#### **10 End Examination**

The question paper for each Theory paper will consist of three parts.

**Part A** - for a maximum of 20 marks containing 10 very short answer types questions of 2 marks each (answer in one or two sentence) covering the whole subjects area. There will be no choice in part A.

**Part B** - for a maximum of 80 marks essay answer types questions of 10 marks each covering the whole subjects area. There will be 12 questions of this type and students need to write any 8 from above.

The part A and Part B will be given together in one question paper.

For practical end examinations, the LBS Centre will appoint examiners who will set a question paper consisting of Practical exercises.

## **11. Cancellation of Candidature in the Examination.**

If a candidate desire to cancel his candidature for end semester Examination she/he should forwards the duly filled in application form, recommended by the Head of Institution along with the required fee, so as to reach the office within 10 days after the completion of the last theory examination of that particular semester examination. For those who have applied for the examination and absent without cancelling their candidature, it will be treated as an attempt/chance. Cancellation of candidature in the IDCHNM Examination is allowed only once for a particular Semester examination. Candidates reported for malpractice will not be eligible for cancellation of examination.

5

# **IDCHMN Syllabus**

# **Semester I**

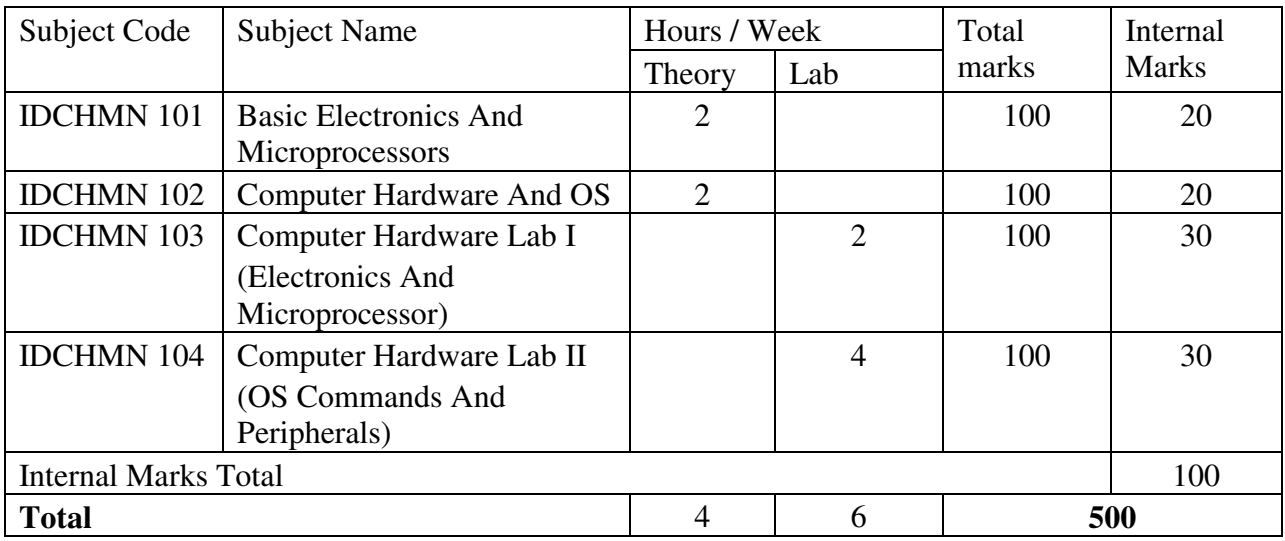

# **Semester II**

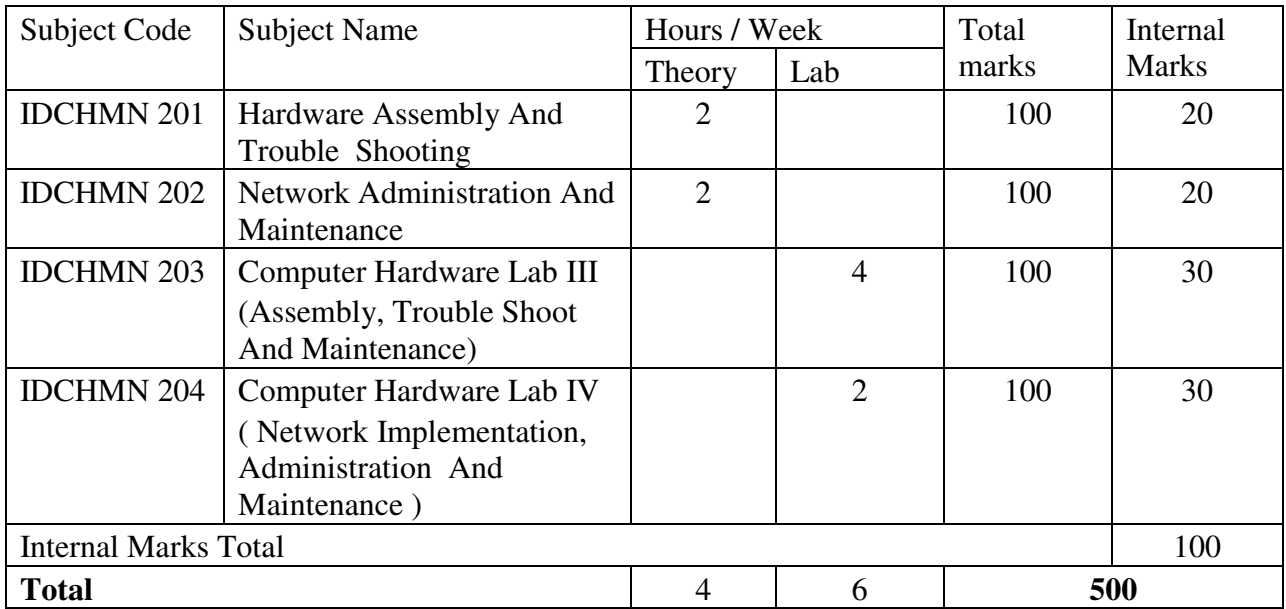

# **IDCHMN 101 - Basic Electronics and Microprocessors ( 40 Hrs )**

#### **INTRODUCTION TO ELECTRONICS ( 6 Hours)**

- Electricity-current, voltage, power, resistance, capacitance
- Ohm's law
- Resistances in series & in parallel
- Voltage divider circuits
- Alternating current
- Direct current
- Phase, Amplitude
- Frequency of different waves

#### **ELECTRONIC COMPONENTS (14 Hours)**

#### Resister

- Different types of Resistors,
- Resistance colour code, standard resistance values
- Resistance in Parallel and series

Capacitors

- Capacitance, capacitor connected to a battery
- Factors controlling the capacitance
- Coulombs law
- Different types of capacitors
- Colour codes & number code of capacitor
- Voltage rating
- Capacitance in Parallel and series

Inductor

- Inductance, EMF
- Types of inductors
- Transformers, Step up & Step down transformers
- Characteristics Turns ratio, RMF, Centre tapped transformers, IFT

Semiconductors

- Atom, structure of atom, Atomic & Mass number, shells, Electron distribution, Energy levels & bands in atom, valance electrons,
- Conductors, Insulators, Semiconductors, Intrinsic semi conductors
- Positive and Negative temperature coefficient of resistance
- Avalanche & zener break down
- PN junction diode, Diode rating or specification, Types of diodes and their characteristics

 Signal diode, power diode, Zener diode, Varactor diode, Led tunnel diode, Photo diode, Rectifiers

 Half wave rectifiers, full wave rectifiers, Center tapped & bridge rectifiers, Input &Output wave forms, Frequency of the wave

7

Filters

 Shunt capacitor filter, Series inductor filter, Choke input LC filter **Transistors** 

• Introduction, BJT, Junction structure, PNP & NPN transistors

Amplifier

- Basic concepts of Amplifiers
- Transistor as a amplifier

**Oscillators** 

- Basic oscillator circuit, tank circuit, Damped & undamped oscillation, Frequency of oscillation
- Multivibrators Mono stable multivibrators, bistable multivibrators, astable multivibrators

FET

- Comparison between FET & BJT, JFET,
- N-channel &P-Channel, FET amps, Common Gate amp, MOSFET

IC

- Introduction, Advantages of IC, Scale of integration, Classification of ICs
- OP-amp IC , IC 555, Regulator ICs and Applications

#### **DIGITAL ELECTRONICS (8 Hours)**

- Number System
- Positional & non-positional number system,
- Decimal number system,
- Binary number system- binary
- Hex number system
- Decimal to binary conversion & Binary to decimal conversion
- Binary addition, substration, 1's complement, 2's complement Logic Gates
- Introduction to Boolean algebra
- NOT (compliment) operation,
- AND operation
- OR operation
- Logic gates- Gate, OR gate, AND gate, XOR gate, NAND gate, NOR gate logic symbols & truth table.
- De-Morgan's theorems
- Flip-flop

#### **MICRO PROCESSOR (12 Hours)**

- Introduction to Microprocessor, Evolution of Microprocessors
- Study of 8085 and 8086 Microprocessors
- Execution unit in a microprocessor
- CONTROL UNIT in micro processor

8

- An INSTRUCTION running procedure in an execution unit
- CACHE MEMORY in microprocessor
- 8 bit, 16 bit, 32 bit, 64 bit microprocessors
- CPU and GPU in a microprocessor
- RISC and CISC processors
- Multi core microprocessors
- Hyper threading technology of microprocessor
- Intel and AMD microprocessors

## **IDCHMN 102 - COMPUTER HARDWARE AND OS (40 Hrs)**

#### **COMPUTER: HARDWARE AND SOFTWARE ( 10 Hours)**

- Introduction of computer
- Different Types Of Computer
	- Micro computer, work station, Minicomputer,Main frame computer, Super computer
- Block diagram of digital computer
- DIFFERENT TYPES OF MICROCOMPUTER– Desktop, Laptop, Tablet
- Input devices and output devices
	- key Board, Mouse,Monitor, printer, scanner, web cam, speaker etc
- Classification of softwares- System software and application software
- OPERATING SYSTEM
	- o Example for operating system windows, Linux, Apple OS
	- o Shell and kernel in operating system,
	- o Major functions of operating system,
	- o Comparison between windows and Linux
- DRIVER SOFTWARE
	- o Role of Driver software in computer
	- o Kernel device driver, User device driver
	- o Generic driver, OEM driver
- APPLICATION SOFTWARE
	- o Role of Application software in computer
	- o Examples for Application software
	- $\circ$  Locate Application software (64 bit and 32 bit) installed in windows operating system
	- o Locate starting point (.exe file) of an application software installed in windows
- UTILITY SOFTWARE
	- o Role of utility software in computer
	- o Functions of Antivirus, Disk cleanup, Disk defragmenter, System Restore in Windows
- High level, low level, machine language,assembler, compiler,linker,loader,interpreter
- Example for high level and low level program
- Functions of Preprocessor, Assembler, compiler, linker, loader
- Interpreter
- What is an instruction in a program
- What is a program in a software

#### **MOTHERBOARD (12 Hours)**

- DIFFERENT TYPES OF DATA TRANSMISSION
	- o Analog and Digital data transmission
	- o Serial and Parallel Digital data transmission
	- o High speed (Packet Serial) digital data transmission
- EXTERNAL CONNECTORS
	- o Monitor ports VGA, DVI, HDMI, DP(Display port),
	- o USB
	- o ETHERNET
	- o AUDIO ports
	- o Serial and Parallel ports
	- $\circ$  PS/2
- INTERNAL CONNECTORS
	- o Microprocessor sockets PGA, LGA,
	- o Dynamic RAM slots SIMM, DIMM
	- o Hard Disk Drive, SSD, Optical Disk Drive ports –IDE, SATA
	- o Add on card ports PCI, PCI Express,
	- o SMPS ports –ATX 20+4, ATX 24+4, other new connecters
	- $\circ$  Additional connectors Front panel connecters, front panel USB, Front panel Audio,
- Chipset North Bridge IC, South Bridge IC
- Platform controller hub IC (PCH)
- Clock generator IC
- Clock synchronization Technology
- Input Output Controller IC (Super IO)
- ROM IC (BIOS)
- VRM (voltage regulator module)
- Mother board Block diagram
- Processor bus and PCI bus
- Daughter boards (add on card)
- D ifferent types of graphic cards Integrated, PCI, AGP, PCI Express

#### **PRIMARY AND SECONDARY MEMORY (12 Hours)**

- HARD DISK Memory introduction ,
- primary memory- RAM and ROM
- Secondary memory hard disk, SSD, flash memory, optical disk
- DYNAMIC RAM
	- Data storage technology in DRAM
	- Role of DRAM in computer
	- Different types of DRAM –EDO RAM, SD RAM, DDR RAM,
	- DDR2 RAM, DDR3 RAM, DDR4 RAM
	- Virtual memory

#### STATIC RAM

Data storage technology in STATIC RAM Role of STATIC RAM in computer Difference between Dynamic RAM and STATIC RAM ROM

- Role of ROM in a computer POST, BOOTING BIOS setup and UEFI setup in ROM Different types of ROM
	- NOR FLASH technology in ROM
- HARD DISK
	- Parts of hard disk
	- Data storage technology in hard disk
	- Role of HARD DISK in computer
	- Partitioning in hard disk
	- Low level formatting and high level formatting in hard disk
	- File system in hard disk
	- Multiple operating systems in a hard disk
	- MBR, VBR in hard disk
	- IDE hard disk and SATA hard disk
	- IDE mode and AHCI mode new in SATA hard disk
- FLASH MEMORY –SOLID STATE DRIVE (SSD)
- Data storage technology in FLASH MEMORY
- Different types of SSD MSATA SSD, NVM Express SSD, M2 SSD
- Advantages of SSD over HARD DISK
- Difference between NAND and NOR flash memory
	- OPTICAL DRIVE AND DISK
	- Optical drive parts
	- Optical disk CD, DVD, blue ray disk
	- D ata storage and reading technology in Optical disk

#### **SMPS and UPS ( 6 Hours)**

- SMPS
	- Parts of SMPS Auxiliary and main power supply Block diagram of SMPS Difference between AT and ATX SMPS Voltages of SMPS Power good signal in SMPS Stand by voltage in SMPS
- UPS

5 power problems Parts of UPS Working of OFF LINE UPS, ONLINE UPS, LINE INTERACTIVE UPS Sine wave, square wave, modified sine wave UPS

# **IDCHMN LAB 103 -COMPUTER HARDWARE LAB I (Electronics and Microprocessor)(40 Hrs)**

#### **Analog Electronics (20 Hours)**

- $\triangleright$  Familiarization of Tools
	- Soldering iron, De soldering Pump, Tweezer, IC Plucker
- $\triangleright$  Familiarization of Electronics components
	- Resistor, Inductor, Capacitor, Diode, Transistor
- $\triangleright$  Soldering and De soldering electronic Components
- $\triangleright$  Familiarization of Electronics Equipments
	- DC Regulated Power Supply, IC Trainer Kit, CRO, Multi Meter, Ammeter, Volt Meter
- $\triangleright$  Measurements of Voltages
	- **Measurements of AC and DC Voltages**
- $\triangleright$  Study of Circuits
	- **Resistances in Series and Parallel, Filter circuits**
- $\triangleright$  Study of Character of Diode and Zener Diode
	- V I Charactaristics of PN Junction Diode
	- **VI Charactaristics of Zener Diode**
	- **EXEC** Zener diode as Voltage Regulator

#### **Digital Electronics and Micro Processors (20 Hours)**

- $\triangleright$  Familiarization of Logic gates
- $\triangleright$  Familiarization of logic gate ICs
- $\triangleright$  Universal property of NOR and NAND gates
- $\triangleright$  Flip Flops
- $\triangleright$  Study of MICRO Processor Programming
- $\triangleright$  Addition of 16 bit numbers
- $\triangleright$  Subtraction of 16 bit numbers
- $\triangleright$  Separtion of nibbles in data byte
- $\triangleright$  Find the factorial of number
- $\triangleright$  Largest amoung numbers

# **IDCHMN LAB 104 -COMPUTER HARDWARE LAB II ( OS Commands and Peripherals) (80 Hours)**

#### **Operating System( Windows and Linux) (20 Hours)**

Introduction to Windows Operating System

 Desktop, Taskbar, Start Menu, My Computer, Windows Explorer, Recycle Bin Accessories – Calculator, Notepad, Paint, WordPad.

Command prompt and MS DOS command

Internal commands, External commands

 cls, date, time, md,cd, rd, ver, vol, copy,ren,type,path,del,label,attrib, fdisk,format, xcopy etc.-

Entertainment & System Tools

Backup, Character Map, Disk Cleanup, Disk defragmenter, System restore etc

Linux Operating System

Introduction to Linux Operating System

Linux Structure

Hardware requirements of Linux

Login & Logout from Linux System

Linux basic commands

date, clear, who, whoami, who am i, ls, cat, cp, head, tail, more, wc,

grep, mkdir, cd, rmdir, find, mv, chmod, write, linux editors

Introduction to Linux GUI - Desktop, Trash, Home

#### **RAM (6 Hours)**

Identification of memory modules

SD RAM, DDR SD RAM, DDR2 SD RAM, DDR3 SD RAM, DDR4 SD RAM

#### **Microprocessor (4 Hours)**

 Familiarization of Processor Intel Pentium III Intel Pentium IV Intel Multi core

#### **Motherboard (20 Hours)**

Identification of Internal ports in Motherboard

 LGA, PGA, DIMM, IDE, SATA, PCI, PCI Express x 1, PCI Express x 16, ATX SMPS Identification of External ports in Motherboard

 VGA, DVI, HDMI, SERIAL, PARALLEL, PS/2, USB, ETHERNET, SOUND PORTS Identification of IC's in Motherboard

 North Bridge, South Bridge, Clock generator, BIOS (ROM), I/O (SUPER IO) PLATFORM CONTROLLER HUB (PCH)

Identification of Additional ports in Motherboard

Front panel (power switch, reset switch, HDD LED, POWER LED)

Front panel USB, Front Panel Audio

Identification of BIOS battery

Identification of CMOS clear jumper, (CMOS RESET)

Identification of VRM circuit near Microprocessor and 4pin SMPS input

Voltage testing of BIOS battery using multimeter

Clear CMOS by changing jumper pins

## **BIOS setup (10 Hours)**

BIOS (CMOS) SETUP PROCEDURES

Note the details of following devices from BIOS setup of 5 different systems-Model name of microprocessor, clock speed, L3 cache memory storage capacity RAM storage capacity, model name, clock speed Hard disk model name Drive model name Practice boot from optical drive and USB drive Change first boot device order (to optical drive) in 5 different systems

#### **Optical Disk (10 Hours)**

Open Optical drive and identify following parts Head assembly unit, Head assembly unit moving track, spiral shaft motor for moving head assembly unit, disk tray, emergency open hole of tray

#### **Partitioning Installation of OS ( 10 Hours)**

 Hard disk partitioning using windows 7 DVD, or windows 10 DVD (or USB drive) Installation of Windows 7 and Windows 10

# **IDCHMN 201 – Hardware Assembly and Trouble Shooting ( 40 Hrs )**

#### **Output Devices ( 10 Hours)**

MONITOR

- What is video, picture, pixel, Resolution
- Interlaced scanning and progressive scanning
- Horizontal and Vertical scanning signal, color signal (RGB)
- Parts of CRTmonitor
- Working of CRT monitor
- Parts of LCD monitor
- Working of LCD monitor
- Different types of LCD monitor TN TFT, IPS TFT, VA TFT, OLED, QLED

#### TOUCH SCREEN

- Working of touch screen
- Different types of touch screen
	- o Capacitive touch screen
	- o Infrared touch screen
	- o Resistive touch screen

Surface acoustic wave touch screen PROJECTOR

- Different types of projector
	- o CRT projector
	- o LCD projector
	- o DLP projector
	- o LED projector
	- o Mini LED projector

SPEAKER

Different types of speaker

- o Dynamic speaker (Moving coil)
- o Moving iron speaker
- o Piezoelectric speaker (Piezotweeter)
- o Electrostatic loudspeaker
- o Magnetostatic speaker,
- o Ribbon speaker

#### PRINTER

- Different types of printer
	- o Impact Printers
		- **Dot matrix printer**
		- **Character printer**
	- o Non-impact printers
		- **Inkjet printer**
		- **Laser printer**
	- o Thermal printers
		- **•** Direct thermal printer
		- **Thermal wax printer**
		- **Thermal-dye transfer printer**

## **Input devices (10 Hours )**

#### MOUSE

- Different types of optical mouse
	- o Mechanical mouse,
	- o Led mouse,
	- o Laser mouse,
	- o Track ball mouse
- Working of touch pad(track pad) in Laptop
- Working of track pointer (pointing stick)
- Light pen (CRT)
	- MICROPHONE
- Different types of microphone
	- o Condenser microphone
	- o Dynamic (moving coil) microphone
	- o Fiber-optic microphone
	- o Ribbon microphone
	- o Piezoelectric microphone
	- o Carbon microphone

#### KEYBOARD

- Different types of keyboard
	- o Mechanical keyboard
	- o Rubber dom membrane keyboard

o Virtual laser projection keyboard

SCANNER

- Different types of scanner
	- o Flatbed scanner
- o Sheet fed scanner
- o Hand held scanner,
- o OMR (Optical mark Recognition) scanner
- o OCR (Optical character recognition)scanner
- o 1d, 2d barcode scanner

CAMERA

- CMOS sensor camera and CCD sensor camera
- Different types of digital camera
	- o Compact digital,
	- o Bridge,
	- o DSLR,
	- o Web cam
- 3d video technology CREDIT/DEBIT CARD
- **•** EFT (Electronic fund transfer)cards
	- o Debit card
	- o Credit card
	- o Prepaid card
- Parts of debit/credit card
- EMV (Europay master visa) card

#### **Assembling a Personal Computer ( 10 Hours)**

- Steps for assembling a PC
- Fixinng a SMPS in a cabinet
- Fixing a processor in a mother board
- Assembling RAM in a motherboard
- Pinning a cooling fan in a mother board.
- Fixing hard disc drive in a cabinet
- Fixing CD/DVD ORM
- Fixing motherboard In a cabinet.
- Connecting the cables from the SMPS to motherboard hard disc, drives etc
- Establishing data connection for to motherboard, hard disc, drives.
- USB and Audio connections.
- How to trouble shoot a computer problem step by step procedure

## **Operating system and Driver and Anti Virus software installtion ( 10 Hours)**

- Steps for installing Windows OSSteps for installing Linux OS
- Steps for installing different Driver softwares
- Malware- virus, worms, Trojan horse, ransom ware, botnet, key logger spyware, adware, spam
- Medium of malware spreading
- How to block malware infection

# **IDCHMN 202- NETWORK ADMINISTRATION AND MAINTENANCE ( 40 Hrs )**

#### **NETWORKS BASICS (10 HOURS)**

- Introdution to comouter networks
- Advantages of computer networking
- Different types of networking PAN, LAN, WLAN, CAN, MAN, SAN, WAN
- Server based networking and peer to peer networking NETWORK PACKET
	- Contents in network packet header
	- $\bullet$  Segment packet frame
	- OSI model layers application layer, presentation layer, session layer, transport layer, network layer data link layer, physical layer NETWORK PROTOCOL
	- Different types of network protocol TCP/IP protocol suite- ETHERNET, TCP, UDP, IP, HTTP, HTTPS, SSL, FTP, TELENET, SMTP, POP, IMAP

#### **NETWORK TOPTLOGY AND DEVICES (10 HOURS)**

#### NETWORK TOPOLOGY

- Topology bus, star, ring, mesh
- Hub, switch, router, bridge, repeater, gateway, modem
- DSL
- Travelling route of a frame in the network

#### NETWORK ADDRESS

- Logical address, physical address, Port address, Specific address
- IP address rules
- Class A, class B, class C IP address
- Private IPs

NETWORK CABLES AND CONNECTORS

- Network cables twisted pair, co-axial, fiber optic
- Network connectors RJ45, BNC,
- Crimping of UTP cable with RJ45

#### **NETWORK CONFIGURATION (16 HOURS)**

- configuration of Peer to peer network using windows
- configuration Peer to peer network using Linux
- configuration Client-server network using windows
- configuration Internet café network in windows
- Important roles of server
- configuration Domain network system in Windows
- Ad Hoc Network configuration

#### **NETWORK COMMANDS IN LINUX (4 HOURS)**

 Linux commands used to check connectivity of computers in networks and internet : netstat,ss ,ssh,sudo,Ifconfig,nslookup etc

# **IDCHMN LAB 203 -COMPUTER HARDWARE LAB III**

# **(Assembly, Trouble shoot and Maintenance) ( 80 Hours)**

#### **IDENTIFICATION OF HARDWARE PARTS (10 Hours)**

#### Identification of

- SATA hard disk, IDE hard disk, SSD
- Parts of CRT monitor (electron gun, deflection coil, CRT tube, SMPS)
- Parts of LCD monitor (CCFL back light, LED back light, LCD panel, SMPS, Picture controller)
- Parts of LCD projector
- Parts of Mechanical Mouse, LED mouse
- Parts of Rubber Dom membrane keyboard
- Parts of Dot matrix printer, ink jet printer, Laser printer
- Flat bed scanner, barcode scanner

#### **ASSEMBLING OF COMPUTER (24 Hours)**

- Assembling of computer using different Components (Mother Board, CUP, SMPS, RAM, HDD,SSD,DVD)
- Connect External devices one by one ( monitor, keyboard, mouse)

#### **SMPS TESTING (6 Hours)**

- Testing of SMPS Voltages by using Multimeter
- Testing of SMPS Voltages by using Power supply tester

#### **TROUBLE SHOOTING PROCEDURE (20 Hours)**

- IF POWER LED IS OFF ?
	- o Check power in wall socket using voltage tester
	- o Check power code continuity
	- o Check SMPS standby voltage (5v)
	- o Observe SMPS fan is running or not
	- o Check 5v in motherboard front panel power switch point
	- o Check SMPS 24 pin connector terminal voltages
- IF MONITOR OFF?
	- o Clean and Re insert RAM
	- o Replace RAM
	- o Change RAM in DIMM port
	- o Replace BIOS battery
	- o Reset CMOS settings
	- o Remove Hardware devices one by one and Restart
- IF NO BOOTING?
	- o Clean or Replace RAM
	- o Check Hard disk detection in BIOS
	- o Repair boot files Operating system
	- o Reinstall operating system
- IF SYSTEM RESTARTING SUDDENLY
	- o Check processor Fan running or not
	- o Check Processor heat sink, and paste

#### **SOFTWARE – INSTALLATION and Repair (20 Hours)**

- Hard disk partitioning using UBUNTU (LINUX) DVD, (or USB drive)
- Ubuntu (Linux) installation
- Driver software installing- searching and downloading from internet
- Installing Application software
- Antivirus scanning,
- Hard disk cleaning by disk cleanup software,
- Defragment fragmented files of hard disk using disk defragmenter software,
- Study about system restore software

## **IDCHMN LAB 204 -COMPUTER HARDWARE LAB IV**

#### **( Network implementation, Administration and Maintenance ) (40 Hours)**

#### **IDENTIFICATION OF COMPONENTS AND DEVICES USED IN NETWORKING (6 Hours)**

- Study of Repeater, Hub, Bridge, Switch, Router and Modem
- Co axial, Twisted Pair and Fire Optic cables
- BNC, Terminators, RJ45, ST and SC connectors, Crimping Tool
- UTP Cable crimping (Std A and Std B)

#### **STUDY OF NETWORK COMMANDS ( 6 Hours)**

- Study of commands to view MAC address
- Network Connectivity and Internet connection
- Study of Network protocol DNS and DHCP
- Internet café networking using DHCP protocol
- Study of connectivity of Wireless devices in Networking

#### **CONFIGURATION OF WINDOWS NETWORKS ( 18 Hours)**

- configuration of Peer to peer network using windows
- configuration Client-server network using windows
- configuration Internet café network in windows
- Important roles of server
- Study of Client -Server and Domain connectivity
- configuration Domain network system in Windows
- File and Printer sharing in Windows
- Starting and Stopping services
- Ad Hoc Network configuration

#### **CONFIGURATION OF LINUX NETWORK ( 6 Hours)**

- Configuration Peer to peer network using Linux
- File and Printer sharing in Linux

#### **INSTALLATION SOFTWARES and DATA SHARING IN NETWORKS ( 4 Hours)**

- Study of Telnet and FTP PROTOCOLS
- Apache and Tomcat

---------- X -----------

# **LBS CENTRE FOR SCIENCE & TECHNOLOGY**

Nandavanam, Palayam, Thiruvananthapuram- 33 Kerala 0471 - 2324396 [www.lbscentre.kerala.gov.in](http://www.lbscentre.kerala.gov.in/) emaIl : [mail@lbscentre.org](mailto:mail@lbscentre.org) 

# **POST GRADUATE DIPLOMA IN COMPUTER APPLICATIONS (PGDCA)**

**(Two semesters)** 

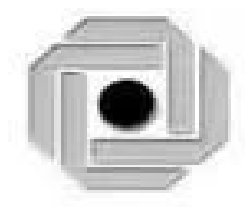

Scheme & Syllabus 2023

Copyright © 2023 LBS CENTRE, All rights reserved.

# **ABOUT THE COURSE**

The LBS Centre for Science and Technology (LBSCS &T), Thiruvananthapuram the premier institute of computer training and consultancy, registered under the Travancore-Cochin Literary, Scientific and Charitable Societies Registration Act XII of 1955 was established by Government of Kerala in 1976. The L B S is conducting a Two semester Post Graduate Diploma in Computer Applications course, Candidates successfully completing the course, will be awarded the Post Graduate Diploma by the LBS Center.

# **Objectives**

## **The course aims to**

- Give the students a sound background in Computer programming and computer software subjects.
- Train future industry professionals.

## **ELIGIBILITY FOR ADMISSION**

Degree in any discipline from any one of the Universities in Kerala or recognized by any one of the Universities in Kerala. Suitable Weightage will be given for engineering/Post Graduate Degree and Experience in relevant fields. Weightage will be given as follows.

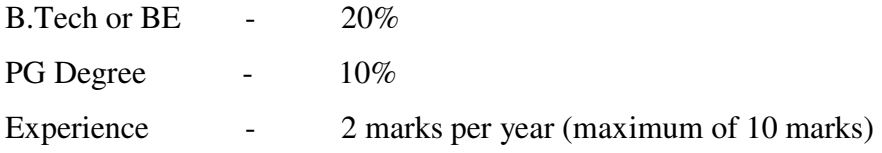

## **DURATION OF THE COURSE**

The duration of the course is 1 year comprising of 2 semesters. The classes will be held on 5 days per week with 3 Hrs/day.

## **MEDIUM OF INSTRUCTION:**

The medium of Instruction will be English

## **EXAMINATION**

There will be Examination at the end of each semester. The conduct of examination,

valuation, declaration of results, issue of certificates, mark lists etc, of this course are done by LBS Center., Govt. of Kerala.

## **COURSE FEE:**

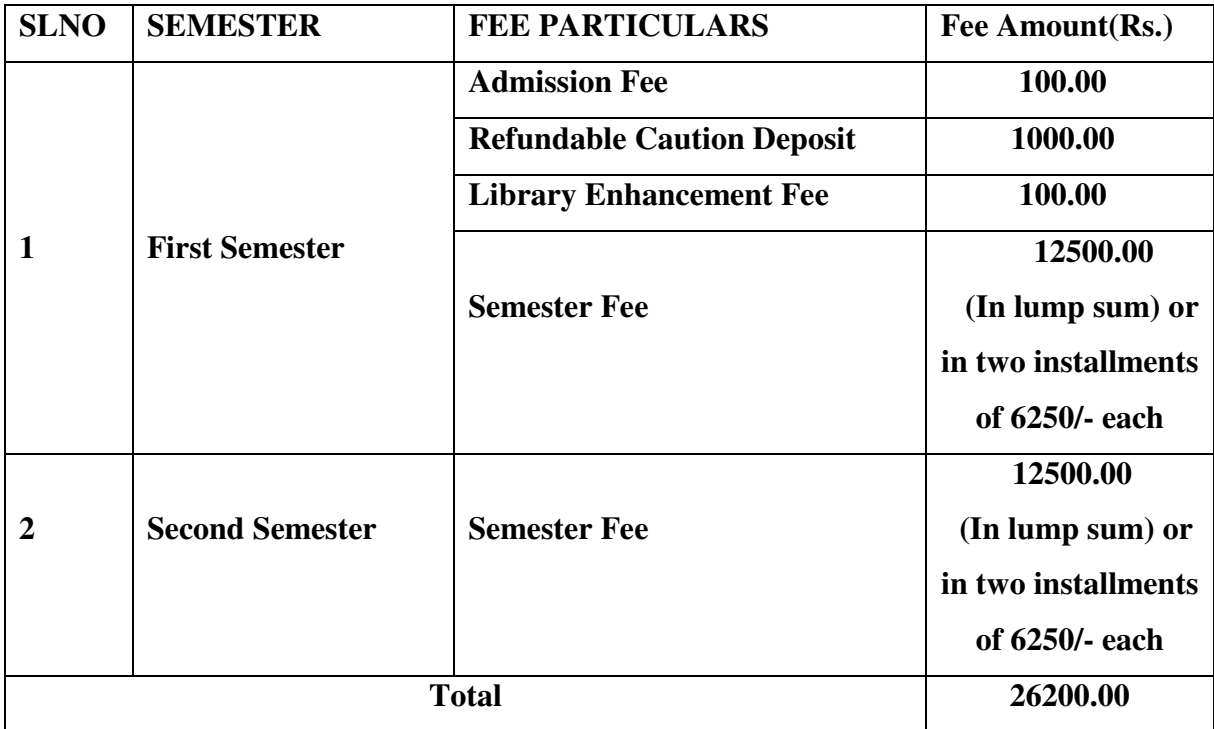

## **EXAMINATION FEE**

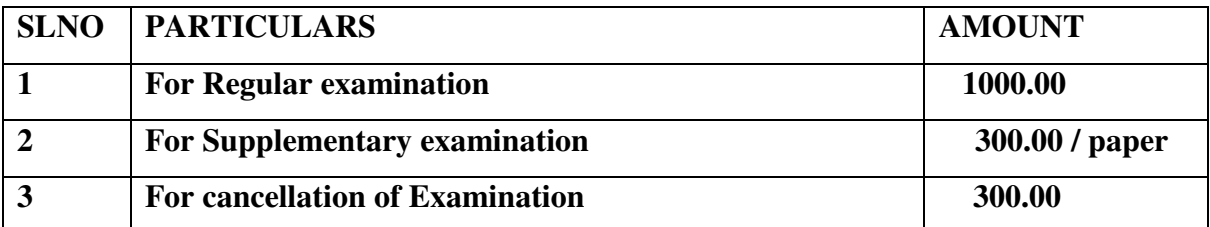

# **RE-ADMISSION RULES**

Students who discontinue the course after the commencement of the classes and who are not eligible to appear for the examination for want of attendance will be re- admitted to the same semester on request as per the existing rules of LBS Centre such that the candidate shall study the course and write exam as per the scheme and syllabi of the PGDCA course to which he/she is readmitted.

# **RULES & REGULATIONS OF CONDUCT OF CLASS / EXAM OF THE PGDCA**

## **1. Instructional duration in an academic year**

- Each Semester consists of a minimum of 20 weeks of instruction, including intervening holidays, but excluding the period of examinations and study holidays.
- The course will follow Semester pattern, with an end semester examination, conducted by the LBS Center, Kerala State.
- Classes will be held on 5 days per week with 3 Hrs/day.

# **2. Minimum attendance required for obtaining eligibility to appear for the Examination**

- Candidates must secure a minimum of 80% attendance in each Semester, in order to secure the eligibility to appear for each Semester Examination.
- In the case of those students with  $65\%$  or more attendance but could not attain  $80\%$ attendance due to Medical reasons, the Head of Institution, at his/her discretion, may grant the eligibility to appear for the examination, subject to the remittance of "Condonation Fee", fixed by the LBS Center from time to time.
- Students who have secured less than 65% attendance are not eligible to apply for "Condonation", and will not be allowed to appear for the examination under any circumstances.
- Students who have shortage of attendance, but not condoned, in any semester are not eligible to be promoted to the higher semesters. They may seek readmission in the same semester and repeat.

# **3. Scheme of Evaluation**

- The scheme of evaluation shall consist of (1) Internal assessment (Sessional) and (2) End Semester examinations in Theory and Practical Subjects. The marks for End Semester Examinations, and Internal Assessment, both for the Theory and practical papers will be 100 and 50 respectively.
- The Total marks (Internal and End Semester Examination) will be as follows.

Semester I – 1200 Marks

Semester II- 1050 Marks

# **4. Award of Internal Assessment Marks.**

In respect of theory subjects the award of Sessional mark will be on a continuous Evaluation method, based on tests, assignments and attendance in the proportion of 40% for tests, 40% for test assignments and 20% for attendance. There will be a minimum of two tests and Two Assignments, and all the 2 Test papers and 2 Assignments are taken in to account for the calculation of Final Internal Assessment Marks.

# **Split up of Internal Assessment Marks.**

# **A. Attendance**

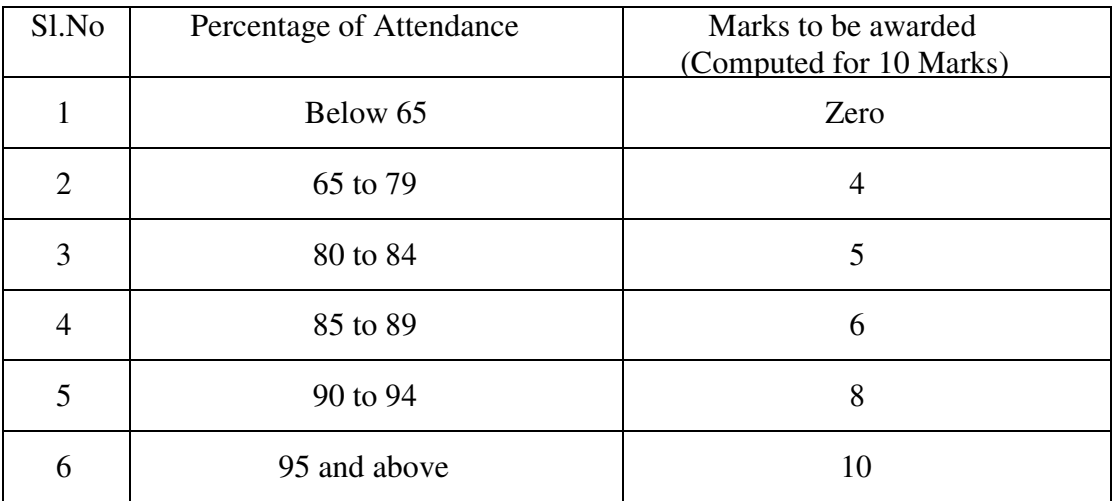

## **B. Practical**

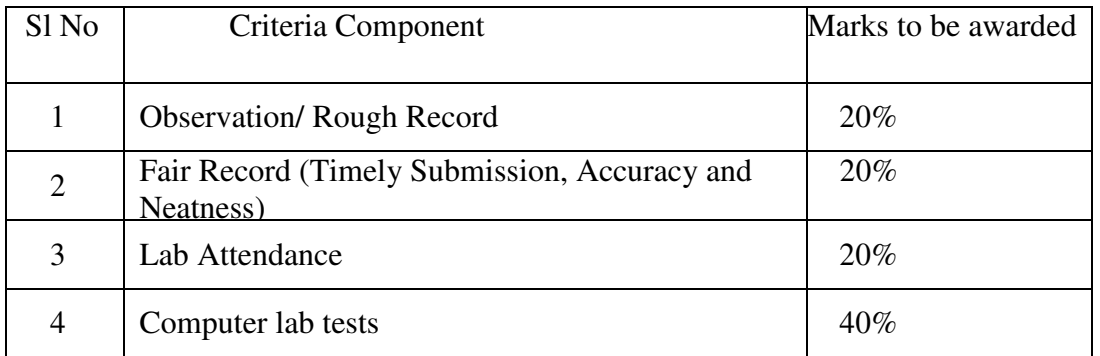

Percentage of Attendance for that particular subject only is counted here.

# **C. Seminar**

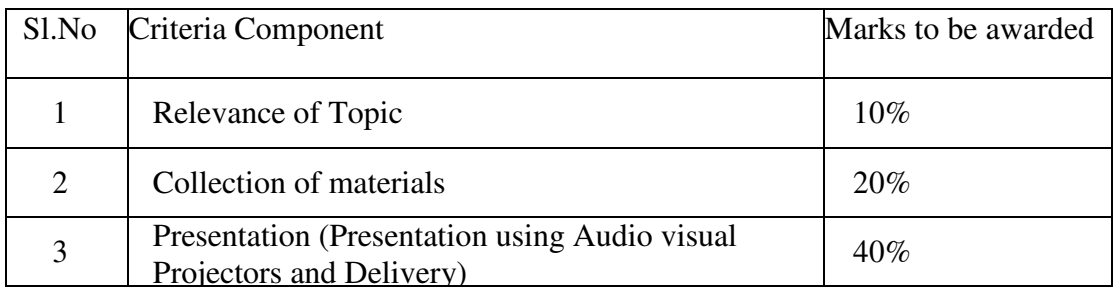

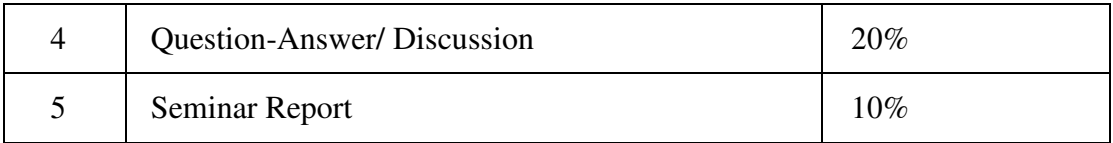

## **D. Project Work**

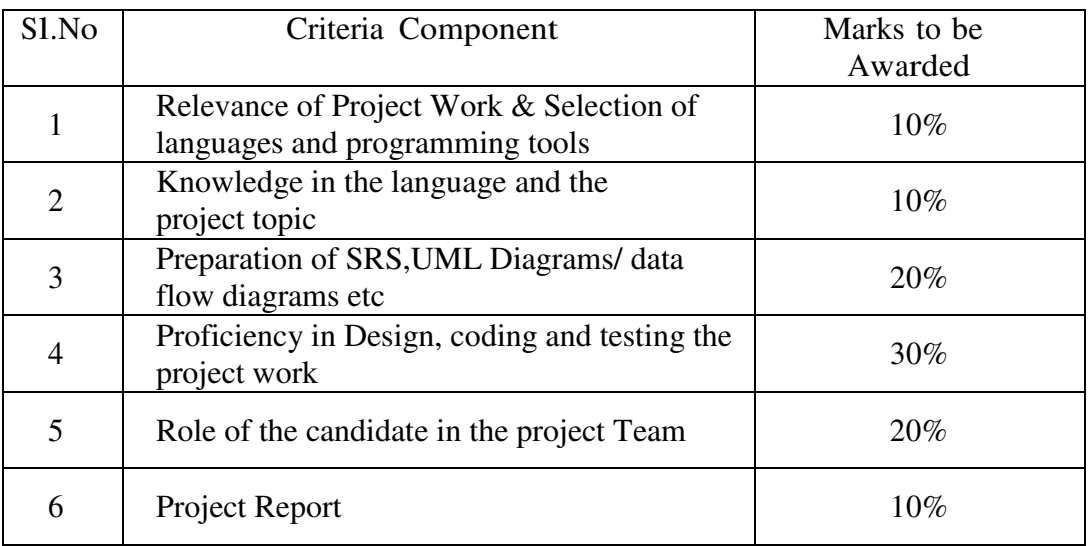

- The faculty concerned will maintain a record of all details regarding Attendance and Internal Assessment marks awarded in the prescribed log book. The students can represent their grievances, if any, in respect of marks awarded, to the concerned Head of institution for clarification.
- The students are required to keep a record of all their laboratory exercise performed by them in the form of a laboratory record. This record has to be authenticated by the teacher in charge of the laboratory before he is allowed to take the practical examinations. No students will be permitted to take any practical examinations without bona fide Record.

# **5. End Examination**

In each theory subject, there will be an end examination in each Semester conducted by the LBS Center, Kerala State as per the pre-announced notification of examinations.

The question paper for each Theory paper will consist of three parts.

Part A - for a maximum of 10 marks containing 10 very short answer types questions of 1 marks each (answer in one or two sentence) covering the whole subjects area. There will be no choice in part A.

Part B - for a maximum of 30 marks containing 10 short answer types questions of 3

marks each covering the whole subjects area. There will be 15 questions of this type and students need to write any 10 from above.

Part C - for a maximum of 60 marks containing 5 long answer types questions of 12 marks each covering the whole subjects area. There will be 10 questions of this type, two questions from each module and students need to answer one question from each module.

The part A, Part B and Part C will be given together in one question paper.

For practical end examinations, the LBS Centre will appoint examiners who will set a question paper consisting of Practical exercises.

## **6. Minimum marks for a pass.**

A candidate must secure a minimum of 40% marks in the End Semester examination in each Theory, practical and 40% for total (Internal + Theory/Practical) for a pass in each subject.

# **7. Rules for promotion to the Higher Semesters**

Candidates shall be allowed to go to the next higher Semester, if he/she attended the previous Semester and has fulfilled the conditions of attendance required and registered for the concerned semester examination.

## **8. Classification of successful candidates**

- Candidates shall be declared to have passed the PGDCA course only if he/she has secured a Pass in all the theory and practical subjects in all the Semester of study.
- There will be 3 classifications of passed candidates namely
	- $\checkmark$  First class with distinction
	- $\checkmark$  First class
	- $\checkmark$  Second class
- The total marks of all the Semesters shall be considered to classify the successful candidates. The marks obtained in all the semesters will be added and the percentage of marks is worked out.

**FIRST CLASS WITH DISTINCTION:** A candidate will be declared to have passed the PGDCA Course in First Class with Distinction, if he/she secures not less than 75% of the aggregate marks in all Semester put together and passes all the above semester in the first appearance itself, within the stipulated period of normal study, i.e., Two Consecutive Semesters, without any break.

**FIRST CLASS:** - A candidate will be declared to have passed the PGDCA Course in First Class if he/she secures not less than 60% of the aggregate marks in all Semesters put together and passes all the above semesters, within two consecutive chances including his regular appearance offered by the Lbs Centre for Science and Technology.

**SECOND CLASS:** - All other successful candidates will be declared to have passed in the Second Class.

## **9. Maximum duration of the PGDCA Course**

Normal duration of the course is 2 consecutive Semesters over a period of one year. However in the case of those who have not acquired PGDCA within the stipulated minimum duration of 2 Semesters, he/she can acquire the PG Diploma taking a maximum duration of another 3 years.

# **10. Cancellation of Candidature in the Examination.**

If a candidate desire to cancel his candidature for end semester Examination she/he should forwards the duly filled in application form, recommended by the Head of Institution along with the required fee, so as to reach the office within 10 days after the completion of the last theory examination of that particular semester examination. For those who have applied for the examination and absent without cancelling their candidature, it will be treated as an attempt/chance. Cancellation of candidature in the PGDCA Examination is allowed only once for a particular Semester examination. Candidates reported for malpractice will not be eligible for cancellation of examination.

# **Syllabus**

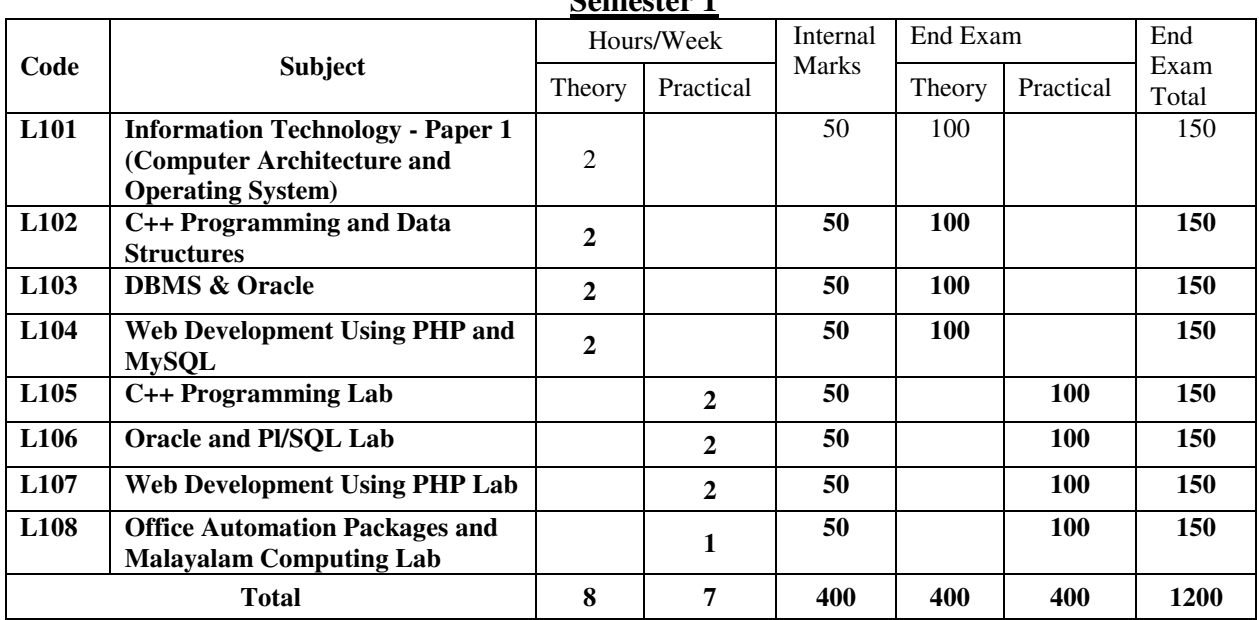

# **Semester 1**

# **Semester 2**

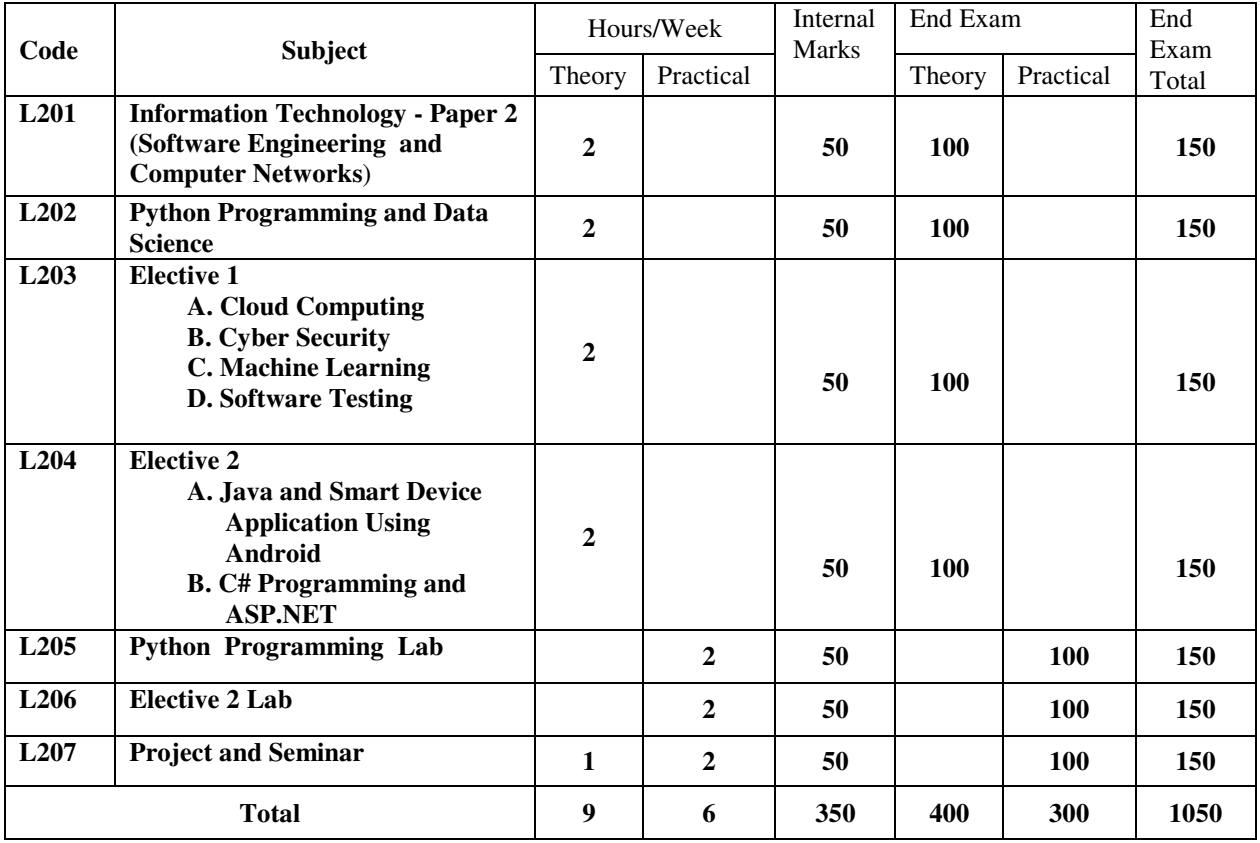

# **First Semester**

# **L101 Information Technology – Paper 1 (Computer Architecture and Operating System) (40 Hours)**

## **Module 1: Computer Fundamentals and Number Systems (8 Hours)**

Introduction to computers and their history, Computer hardware and software, Digital data representation and communication, Number systems (binary, decimal, hexadecimal), Logic gates and Boolean algebra

## **Module II: Input/Output and Memory (8 Hours)**

Input devices - Keyboard, Mouse, Track ball, Joystick, Web Camera, Scanners, OMR, Barcode Reader, Light pen and Touch Screen,

Output devices - Computer Monitor – LCD, LED, TFT, Projector, Speaker, Printer – Inkjet and Laser Printers

Types of memory - Primary – Secondary - Cache, Memory hierarchy and organization

Primary Memory - Types of RAM and ROM,

Secondary storage devices – Hard Disk, Solid-state Drive, Flash Memory, Cache Memory – L1,L2,L3

#### **Module III: Memory and Processor (8 Hours)**

Microprocessor- Evolution, Basic Terms -Instruction Set,Bus,IPC, Bandwidth,Word Length,Word Length

Types of Microprocessors - (Vector Processor, Array Processor or SIMD Processor, Scaler Processor, RISC and CISC Processor, Digital Signal Processor, Symbolic Processor, Graphics Processor)

Processor architecture and organization

Instruction sets and addressing modes

Machine language and assembly language

Data transfer and communication between devices, Device drivers and interfaces.

## **Module IV: Operating System Fundamentals, Process Management and Memory Management (8 Hours)**

Introduction to Operating Systems, Types of operating systems (e.g., batch, real-time, timesharing), Process management and scheduling, Memory management and virtual memory, File systems and storage management

#### **Module V: Operating System I/O Management and Security (8 Hours)**

I/O management and device drivers, User and kernel modes, Shell and command-line interfaces, Graphical user interfaces, Protection and security

## **Books :**

- Computer Fundamentals, by PritiSinha, Pradeep K., Sinha, BPB Publications
- Digital Principles and Applications (SIE) | 8th Edition, Malvino, Leach, McGraw Hill
- Microprocessors and Microcontrollers, 3ed , R S Kaler, Dreamtech Press Operating System Concepts, Silberschatz, Galvin, Gagne, Wiley Publications

# **L102 C++ Programming and Data Structures (40 Hours)**

## **Module I (8 Hrs)**

Steps in Problem Solving Using Computers – Algorithm & Flow Charts with Examples – Procedure Oriented Languages – Variables – Constants and Expressions – Data Types- Header Files – Operators- Type Cast Operators-Implicit Conversions - Operator Precedence - Managing Output with Manipulators – Branching & Looping – Procedure Oriented Programs based on above features.

## **Module II (8 Hrs)**

Arrays – One Dimensional and Two Dimensional Arrays- Character, Numeric Arrays Programs for One and Two Dimensional Arrays – Pointers In C++ Functions In C++- Built In Functions – User Defined Functions- Call By Value And Call By Reference – Functions Overloading In C++ Inline Functions- Strings Functions – Programs based on above features.

## **Module III (10 Hrs)**

OOPs Features – Structure of OOPs Programs Using C++ - Objects and Classes- Data Members-Member Functions – Access Specifies- Public and Private– Memory Allocation for Objects – Arrays Of Objects – Objects As Function Arguments- Class Programs - Constructors And Destructors – Operator Overloading (Unary  $\&$  Binary). Inheritance – Different Types with Diagram, Protected Visibility Mode .Programs Based on Above Features.

# **Module IV (6 Hrs)**

Managing Console I/O Operators: Introduction- C++ Streams- C++ Stream Classes - Working With Files: Introduction- Classes For File Stream Operators-Opening And Closing A File-Detecting End-Of-File-More About Open (): File Modes-File Pointers And Their Manipulations-Sequential Input And Output Operators-Updating A File: Random Access-Error Handling During File Operations –Command- Line Arguments - Programs Based on Above Features.

## **Module V (8 Hrs)**

Introduction and Definition of Data Structure, Classification of Data, Various types of Data Structure, Static and Dynamic Memory Allocation. Introduction to Stack, Definition, Stack Implementation, Operations of Stack. Introduction to Queue, Definition, Queue Implementation, Operations of Queue, Circular Queue. Introduction, Representation and Operations of Linked Lists, Singly Linked List, Doubly Linked List, Circular Linked List, And Circular Doubly Linked List. Introduction to Tree, Binary Tree, Binary Search Tree, Tree Traversal.

#### **References:**

Text Books: E. Balaguruswamy Bjarne Stroustrup Web Site : https://www.w3schools.com

# **L103 DBMS & Oracle (40 Hours)**

## **Module I (8 Hours)**

Database Systems– Data – Information - Field - Record – Table – Database - Physical record – Logical Record –Attribute – Entity.-DBMS – Advantages and Disadvantages –application Areas – database Users. Architecture – Schema - subschema, Data independence – Physical and logical data independence. DBMS Components – Data Dictionary, DDL, DML. Data models – Hierarchical, Network and Relational, DBMS Architecture - Database Languages – Classification. Tuple, Cardinality. Data mining & Data warehousing concepts.

## **Module II (8 hours)**

ER model – Entity – Attribute – Keys – Relationship types – Sets – Keys- ER diagram – Weak entity set – strong entity — Relationship types - sets - Enhanced ER – sub class – super class – inheritance – UML – features- views- diagrams- model elements ( A brief description only)..- Relational model – Concepts – Keys -- Relational algebra operations –Unary & Binary relational operations. Aggregation, Generalization.

## **Module III(8 hours)**

Relational Database Design – Mapping E-R Model to Relational Model – Constraints – Domain Constraints -Key constraints – Referential integrity – Foreign keys - Functional dependency – Normalization – 1NF – 2NF – 3NF– Boyce Codd Normal Form – Decomposition – Dependency preservation – Multi valued dependencies – 4NF – Join dependencies – 5NF. Transaction concepts, ACID properties. Concurrency control, Lock based protocols- Time stamp based and two phase locking. Deadlocks – Conditions leading to dead lock, Deadlock recovery – Rollback, Log based recovery.

## **Module IV(10 hours)**

 SQL – Features of SQL – Data types in SQL, CREATE TABLE command,-Constraints – NULL, DEFAULT, CHECK, PRIMARY KEY, UNIQUE, referential Integrity –DROP TABLE Command, ALTER TABLE, CREATE INDEX, CREATE UNIQUE INDEX, DROP INDEX-SELECT statements with WHERE, ORDER BY, UPDATE Statement, INSERT, DELETE, Simple and nested Queries. Functions in  $SOL - String \&$  Aggregate functions. Joining tables, Grouping - GROUP BY, HAVING clauses. Join, Union, Intersection, Minus. Views.

## **Module V(6 hours)**

SQL plus, introduction to PL/SQL, Control structures. Use of Triggers, and cursors – stored procedures and functions, embedded SQL,

## **Text Books:**

- Introduction to Database Systems, CJ Date, Pearson
- The Database Systems The Complete Book, HG Molina, J D Ullman, J Widom Pearson
- Database Management Systems, Raghuram Krishnan, Johannes Gehrke, TATA McGraw Hill 3rd Edition
- Oracle PL/SQL Programming 6th Edition, Steven Feuerstein

# **L104 Web Development Using PHP and MySQL (40 Hours)**

## **Module I: Web Technologies and Web Design Basics (8 Hours)**

Overview of different web technologies, Introduction to the World Wide Web and the Internet, Understanding the client-server architecture, Understanding the basics of HTTP and HTTPS protocols, Introduction to HTML (Hypertext Markup Language), Understanding the structure and syntax of HTML, HTML tags, attributes, and elements, Creating simple HTML documents with basic tags, Understanding the role of CSS (Cascading Style Sheets) in web development, Understanding the basics of CSS, Using CSS to style a webpage.

# **Module II:Web Design principles and Introduction to Java script (8 Hours)**

Understanding the design principles, Importance of user experience design, Designing layouts, color schemes, and typography, Creating wireframes and prototypes, Mobile web and responsive design, Introduction to Bootstrap framework and its usage in web development, Creating responsive websites using Bootstrap, Introduction to JavaScript, Understanding the syntax and structure of JavaScript, Basic programming constructs of JavaScript like variables, loops, and functions, Event-driven programming with JavaScript.

# **Module III: PHP Programming (8 Hours)**

Installing a local web server (e.g., XAMPP, LAMP) and configuring it to work with PHP and MySQL, Setting up a development environment, Introduction to PHP scripting language and its features, Understanding PHP syntax and data types, Variables and operators in PHP, Conditional statements and loops in PHP, Functions and arrays in PHP.

# **Module IV: OOP in PHP and MySQL Integration (8 Hours)**

OOP - Classes and Objects, Define a Class, Objects, Constructor, Destructor, Access Modifiers, Inheritance, Abstract Classes, Interfaces, About MySQL, Creating MySQL databases and tables SQL in MySQL, Understanding the role of PHP and MySQL in web development, Connecting to MySQL database using PHP, Querying and updating MySQL database using PHP.

# **Module V: Advanced PHP and MySQL Concepts (8 Hours)**

Performing CRUD (Create, Read, Update, Delete) operations in MySQL, Understanding PHP sessions and cookies, Validating user input using PHP and JavaScript, Creating dynamic web pages using PHP and MySQL, Implementing authentication and authorization in web applications, Understanding web security and preventing SQL injection attacks.

# **Text Books:**

- PHP and MySQL Web Development Luke Welling 5th edition, Addison-Wesley
- Learning PHP, MySQL & JavaScript Robin Nixon 5th edition O'Reilly

# **L105 C++ Programming Lab (40 Hours)**

## **Model Questions for Lab Practical Session**

- 1. Program to convert from degree centigrade to degree Fahrenheit
- 2. Program to print roots of a Quadratic Equation
- 3. Program to print largest of 3 numbers
- 4. Program to print Prime, Perfect Numbers, Perfect Squares etc between 2 limits
- 5. Program to print sum of digits, reversing number, palindrome checking etc
- 6. Program to input a date and print next day's date
- 7. Program to print an array in reverse order
- 8. Program to print largest and smallest element in a One & Two Dimensional Array
- 9. Program to sort an Array
- 10. Write a C++ program that uses functions a) To swap two integers b) To swap two characters c) To swap two real numbers. Note: Use overloaded functions.
- 11. Program to find  $nc_rr=n! / r!$  ( $n-r$ ) ! using function
- 12. Program to add 2 matrices
- 13. Program to check whether a String is Palindrome or not
- 14. Program to merge two integer arrays
- 15. Program to illustrate the use of class, object, member functions, constructors and destructors.
- 16. Program to add 2 distance Objects using Member functions having arguments and Member functions returning Objects
- 17. Program to add 2 Weight Objects using Friend Functions
- 18. Program to concatenate 2 strings using Operator Overloading
- 19. Program to illustrate use of overloading any unary operator
- 20. Program to overload + operator to add two points
- 21. Program to prepare a Salary Report employing using Inheritance
- 22. Program to illustrate the use of hybrid inheritance
- 23. Program to find sum of n numbers using Command Line Argument
- 24. Program to write no, name, marks of students in a class and print rank list
- 25. Write a C++ program to a) write an object to a file. b) To read an object from the file.

# **L106 Oracle and PL/SQL Lab (40 Hours)**

# **Create the following tables.**

- 1. Admission details of students studying in different centres of LBS.
- 2. Centre Details of the different centres in which the students are studying.
- 3. Student Details of students.
- 4. Student Worker Students who are also doing part time work.

## ADMISSION

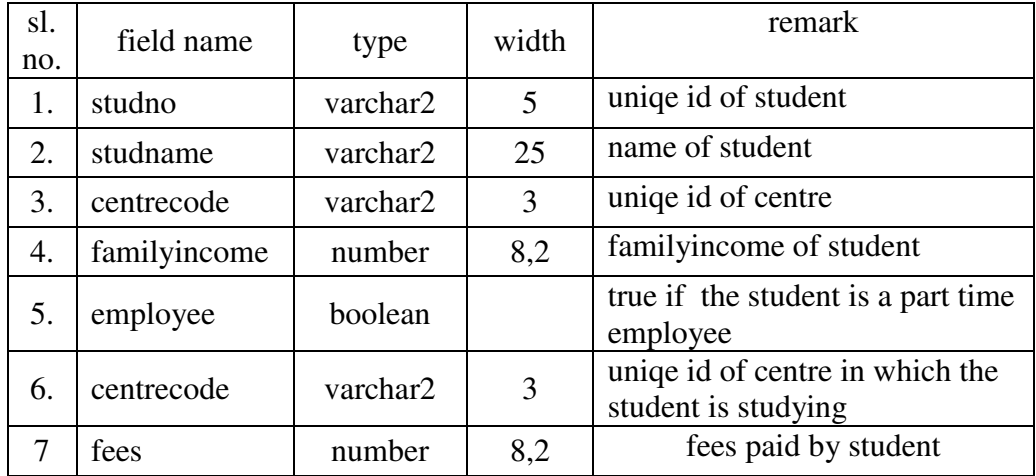

**CENTRE** 

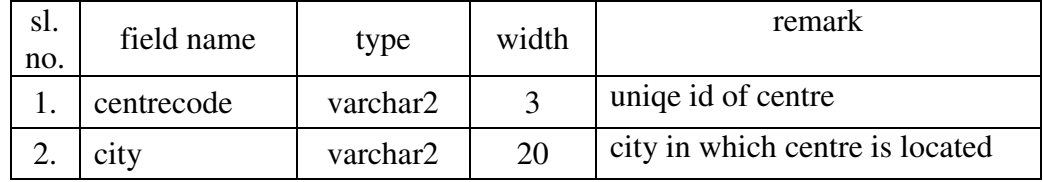

## **STUDENT**

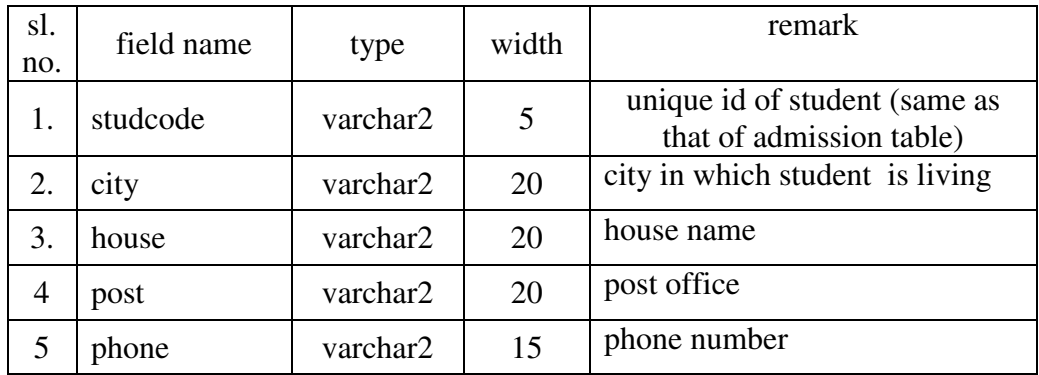

#### STUDENTWORKER

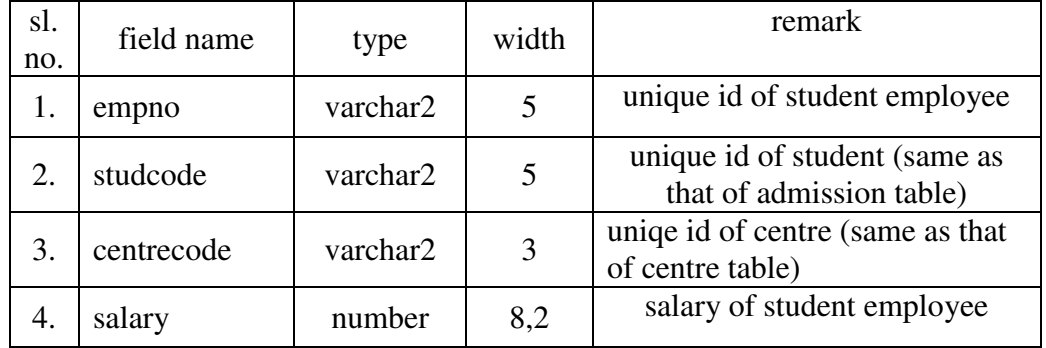

1. Describe the tables which are already created.

- 2. Insert data into the tables.
- 3. List data from the tables.
- 4. Update tables
- 5. Join and Cartesian product.
	- a. Show the name of students whose city of residence is Trivandrum and city of study Centre is Kollam.
	- b. Show the name of students who are students as well as part time workers.
	- c. Show the name of students who are part time workers and city of residence is where student with code 11111 is living.
- 6. Set Operations.
- 7. Show the name of students whose family income >100000 and not part time workers.
- 8. Aggregate functions.
- 9. Group by and Having.
- 10. Update statement.
- 11. Delete statement.
- 12. Advanced queries.- nested queries
- 13. Create a PL/SQL program using cursors to display the contents of the file ADMISSION.
- 14. Create a PL/SQL program using cursors to display the details of students who are also part time employees.
- 15. Create a PL/SQL program to display the details of students including salary who are part time employees.
- 16. Create PL/SQL program which handles different types of exceptions.
- 17. Create PL/SQL program to display the details of a student on giving the STUDNO. (Use Procedure).
- 18. Create PL/SQL program to display the details of fee collected at each centre. (Use function procedure).
- 19. Create PL/SQL program to add new students to the table ADMISSION. Use triggers to check whether the centre code typed is a valid one.
- 20. Create PL/SQL program to Modify Question 19. to include the necessary updates in the tables CENTRE, STUDENT and STUDENTWORKER.

# **L107 Web Development using PHP Lab (40 Hours)**

## **Module I Lab Exercises:**

- Create a simple HTML document with basic tags and add some text and images to it.
- Create a hyperlink to an external website and make it open in a new tab.
- Insert an image in your web page and resize it using HTML.
- Use the "ul" tag to create an unordered list of items.
- Html tables
- Use CSS to style the HTML document created in the first exercise, changing its background color, font size, and adding a border.
- Create a basic webpage using Bootstrap, incorporating different Bootstrap components.

## **Module II Lab Exercises:**

- Create a simple web page using JavaScript, with a button that changes the color of a background.
- Create a wireframe and prototype for a website design, incorporating design principles such as color schemes and typography.
- Create a responsive webpage using Bootstrap, with elements that adjust to different screen sizes.
- Add event listeners to a webpage created in the previous exercise, changing the color or text when clicked.
- Use JavaScript to create a pop-up alert box when a user submits a form.

# **Module III Lab Exercises:**

- Create programs using class to perform basic concepts of OOP.
- Program to implement concepts in inheritance
- Create program which show the concepts in abstract class and interfaces
- Introduction to web development environments (e.g., local vs. remote development, IDEs, text editors, etc.)
- Installing a local web server (e.g., XAMPP, WAMP, MAMP, LAMP) and configuring it to work with PHP and MySQL
- Creating a new project directory and setting up a basic file structure (e.g., index.php, style.css, script.js)
- Testing the web server and verifying that PHP and MySQL are properly configured
- Testing the web server and verifying that PHP and MySQL are properly configured
- Creating a MySQL database and user account
- Installing and using a web-based database management tool (e.g., phpMyAdmin) to interact with the database
- Write a PHP script to display information about a user's browser, operating system, and IP address.
- Create a PHP script that checks if a user is over 18 years old and displays a message accordingly.
- Use PHP to create a simple calculator, taking user input and performing basic operations.

#### **Module IV Lab Exercises:**

- Create a MySQL database and table, and use PHP to insert data into the table.
- Create a PHP script that displays data from a MySQL database on a webpage.
- Use PHP to update and delete data from a MySQL database, based on user input.

#### **Module V Lab Exercises:**

- Performing CRUD (Create, Read, Update, Delete) operations in MySQL
- Use JavaScript to validate user input on a form before submitting it to a PHP script.
- Implement PHP sessions and cookies to keep track of user data across multiple pages.

# **L108 Office Automation Packages and Malayalam Computing Lab (20 Hours)**

#### **Module I: Windows and Linux (3 Hours)**

Introduction to Windows Operating System, Desktop, Taskbar, Start Menu, My Computer, Windows Explorer, Recycle Bin, Accessories – Calculator, Notepad, Paint, WordPad, Entertainment & System Tools, Introduction to Linux Operating System - Linux Structure, Hardware requirements of Linux, Login & Logout from Linux System, Linux basic commands

#### **Module II Word Processing Packages – MS Word and OpenOffice.Org Writer (6 Hours)**

Introduction Microsoft Word - Office Button - Basic Editing & Formatting-, Columns, Tabs, - Tables –Page Formatting -inserting Graphics, Pictures, Field, Hyperlinks, Table of Contents-Advanced Tools - Spelling & grammar, Thesaurus, Auto Correct, Word Count, Mail Merge, Document Protection, Printing document

# **Module III Spreadsheet Packages – MS Excel and OpenOffice.Org Calc (4 Hours)**

Worksheets, Cell, Cell Range Operations, Fill Series, Protecting Worksheets- Functions - sum, average, if, Financial and Statistical functions, Mathematical functions.- Database Operations – Sort, Filter (Auto Filter and Advanced filter, Subtotals, Table, Validation)- Charts – Standard and Custom type-Printing Worksheet

 *Practice the same with OpenOffice.Org Calc.* 

#### **Module IV Presentation Packages -MS PowerPoint and OpenOffice.Org Impress (3 Hours)**

Creating basic presentation – Creating new Presentation, Opening, Closing, and Saving Presentation. – Inserting New slides, applying Layouts and Backgrounds.- Understanding Presentation Views -Using Text - Inserting and Editing & Formatting Text, Paragraph formatting-.-Slide Masters &, Slide Transition, Custom Animation setting  $up - (slide show,$ rehearsing timing, and recording narration) a presentation.-Working with Objects, Tables and Charts .

# *Practice the same with OpenOffice.Org Impress*  **Module V Malayalam Computing (4 Hours)**

Introduction to Malayalam computing.-Understanding Malayalam scripts.- Typing practice using ISM - Enabling Unicode Malayalam in Windows and Linux, Malayalam typing Practice. *Practice the same with OpenOffice.org* 

Introduction to Internet – Applications - Browsers – Email - Search Engines.

# **Second Semester**

# **L201 Information Technology - Paper 2 (Software Engineering and Computer Networks) (40 Hours)**

#### **Module I: Introduction to Software Engineering (10 Hours)**

Overview of software engineering, Software development life cycle (SDLC),Requirements engineering, Software design and modeling, Agile Model, Software testing – White box, Black box, New trends in Software Testing - AI and Machine Learning, Software Quality Assurance

#### **Module II: Software Project Management and Maintenance (8 Hours)**

Software project management, Software metrics and estimation, Software maintenance and evolution, Software configuration management, Software engineering ethics and professionalism

#### **Module III: Introduction to Computer Networks (6 Hours)**

Overview of computer networks, LAN, MAN, WAN, Network topologies – Star, Ring, Bus, Mesh, Tree, Hybrid, Network Models– OSI Model, TCP/IP Model ,Layers of TCP/IP Model

#### **Module IV: Network Communication and Internet Protocols (8 Hours)**

Network communication concepts, Communication media – Coaxial cable, Fiber Optic, Satellite, Microwave, Protocols, Internet protocols (TCP/IP), Application layer protocols (HTTP, FTP, DNS), Transport layer protocols (TCP, UDP), IP Address – classes of IP Address, IP V6, Network addressing and routing

#### **Module V: Network Security and Wireless Networks (8 Hours)**

Network security threats and vulnerabilities, Security mechanisms and protocols (firewalls, VPN, SSL/TLS), Wireless networks (Wi-Fi, Bluetooth, Cellular networks), Mobile and wireless security, Brief introduction of 3G,4G and 5G networks

#### **Books :**

- Software Engineering, Ian Sommerville, McGraw Hill
- Software Engineering A practitioner's Approach, Stephen Pressman, , McGraw Hill
- Computer Networks, Tanbaum, Pearson Education Publications
- Computer Networks, Forouzon, McGraw Hill
- Computer Networks, Kurose, Pearson Education Publications

# **L202 Python Programming and Data Science (40 Hours) Module I (6 Hrs)**

Introduction of Python, Features of Python, Install Python and Environment Setup, Variable, Data types, casting, Basic input output operations-input() and print(), General Structure of Python program, different operators, control statements, string operations , Lists, Tuple, Dictionary, sets

# **Module II (6 Hrs)**

Arrays, User defined functions, Python modules and packages(pre defined package, user defined package), Lambda functions and map, Exception handling in Python using Raise, Try, Except and Finally, Basic operations of Files –Open, Close, Read, Write, Working with real files.

# **Module III (8 Hrs)**

Writing GUI in Python(Tkinter Programming**)** –introduction, components and events, An example GUI, the root component, adding a Button, Entry Widgets, Text Widgets, Check buttons, Object oriented programming in Python, Creating Class and Object, Constructors in Python – Parameterized and Non-parameterized, Inheritance in Python, different types of inheritance, In built class methods and attributes..

# **Module IV (10 Hrs)**

Using Databases in Python- Python MySQL Database Access, Install the MySQLdb and other Packages Create Database Connection CREATE, INSERT, READ, UPDATE and DELETE Operation , DML and DDL Operation with Databases , Introduction of frame work, features of frame work, The MVC Design Pattern, DJANGO overview, Django installation, creating a project, creating an application, understanding folder structure, Database and views, static files and forms, Database connections, Django admin, Models in Django. Forms in Django. Views in Django, template in Django.

# **Module V (10 Hrs)**

Data Science introduction, need for Data Science, Application of Data Science, Data Science components, Python libraries used for Data Science- Numpy, pandas, Matplotlib, Numpy-Introduction to numpy, Various application of numpy in Data Science, Creating Arrays, Indexing Arrays, Array Transposition, Universal Array Function, Array Processing, Array Input and Output, **Pandas**- Introduction, different applications of pandas, Series, DataFrames, Index Objects, Reindexing, Drop Entry, Selecting Entries, Data Alignment, Rank and Sort**,** Data visualization with Python –introduction of Matplotlib, installation of Matplotlib, Pyplot, plotting, Markers, line, labels, Grid, subplot, scatter, Bars, Histograms, pie charts.

# **Text Books:**

- The complete reference PYTHON by Martin C. Brown
- Python: A Guide for Data Scientists by Andreas C. Müller, Sarah Guido
- Python Data Science Handbook: Tools and Techniques for Developers

Internet resources:

- <https://www.w3schools.com/python/>
- <https://www.javatpoint.com/python-tutorial>
- <https://www.tutorialspoint.com/python/index.htm>

# **L203 Elective 1 (40 Hours)**

# **L203 - A. Cloud Computing (40 Hours)**

# **Module I Introduction to Cloud computing (8 Hours)**

Definition of a Cloud Computing, Characteristics of Cloud Computing, Advantages and Disadvantages, Types of Cloud : Public – Private – Hybrid – Community , Cloud Computing Architecture, Cloud Computing Vs Grid Computing, Cloud Computing Applications

# **Module II Cloud Computing Architecture (8 Hours)**

Cloud Computing Architecture: Front end, Back End, Benefits of Cloud Computing Architecture Multicore Architecture

Multicores in Cloud Computing – Parallel Hardware, Parallel Software, Classes of Parallelism, Limitations of Muticore Architecture

# **Module III Cloud Service Models (8 Hours)**

Layers in cloud architecture, Software as a Service (SaaS), features of SaaS and benefits, Platform as a Service ( PaaS ), features of PaaS and benefits, Infrastructure as a Service ( IaaS), features of IaaS and benefits, Service providers, challenges and risks in cloud adoption. Virtualization in Cloud Computing

Concept behind Virtualization, Types of Virtualization: Data - Hardware – Software- Server – Storage

# **Module IV Cloud Security (8 Hours)**

Cloud Security Fundamentals – Cloud Security Services, Type of Auditors, Infrastructure Security: Network level security - Host level Security – Application level Security. Data privacy and security issues, Access control and Authentication in Cloud Computing.

# **Module V Migrating into a Cloud (8 Hours)**

Introduction, Challenges while migrating to Cloud, Broad approaches to migrating into the cloud, why migrate -deciding on cloud migration, the Seven-step model of migration into a cloud, Migration Risks and Mitigation.

#### Cloud Case Study

- Amazon Web Service (AWS)
- Google Cloud Platform (GCP)

#### **Books :**

- Cloud Computing Concepts, Technology and Architecture, Eri, Pearson Education Publications
- Cloud Computing A practical Approach for learning and Implementation, Srinivasan, Pearson Education
- Cloud Computing, Nithin N. Sakhare, Nirali Prakasan Publications

# **L203 - B. Cyber Security (40 Hours)**

#### **Module I (10 Hrs)**

Introduction to Cyber Security - Basic Cyber Security Concepts, layers of security Computer Security, Threats, Harmful act, Vulnerabilities, Controls, Authentication, Access Control and Cryptography. Cyber Threats-Cyber Warfare, Cyber Crime, Cyber terrorism, Cyber Espionage, etc., Comprehensive Cyber Security Policy. **Web attack:** Browser Attacks, Web Attacks Targeting Users, Obtaining User or Website Data, Email Attacks. **Network Vulnerabilities**: Overview of vulnerability scanning, Open Port / Service Identification, Banner /Version Check, Traffic Probe, Vulnerability Probe, Vulnerability Examples, OpenVAS, Metasploit. **Networks Vulnerability** Scanning (Netcat, Socat), Network Sniffers and Injection tools.

### **Module II (8 Hrs)**

Network Defense tools - Firewalls and Packet Filters: Firewall Basics, Packet Filter Vs How a Firewall Protects a Network, Packet Characteristic to Filter, Stateless Vs Stateful Firewalls, Network Address Translation (NAT) and Port Forwarding.**VPN**: the basic of Virtual Private Networks.**Firewall**: Introduction, Linux Firewall, Windows Firewall.**Snort**: Introduction Detection System.

# **Module III (8 Hrs)**

Web Application Tools - Scanning for web vulnerabilities tools: Nikto, W3af, HTTP utilities -Curl, OpenSSL and Stunnel. Application Inspection tools – Zed Attack Proxy, Sqlmap, DVWA, Webgoat. Password Cracking and Brute-Force Tools: John the Ripper, L0htcrack, Pwdump, HTC-Hydra.

#### **Module IV (8 Hrs)**

Introduction to Cyber Crime, law and Investigation **:** Cyber Crimes, Types of Cybercrime, Hacking, Attack vectors, Cyberspace and Criminal Behavior, Clarification of Terms, Traditional Problems Associated with Computer Crime, Introduction to Incident Response, Digital Forensics, Computer Language, Network Language, Realms of the Cyber world.

#### **Module V (6 Hrs)**

**Internet crime and Act**:A Brief History of the Internet, Recognizing and Defining Computer Crime, Contemporary Crimes, Computers as Targets, Contaminants and Destruction of Data, Indian IT ACT2000. Firewalls and Packet Filters, password Cracking, Key loggers and Spyware, Virus and Warms, Trojan and backdoors, Steganography, DOS and DDOS attack, SQL injection, Buffer Overflow, Attack on wireless Networks. **Text Books :** 

1. Nina Godbole and SunitBelpure, Cyber Security Understanding Cyber Crimes,Computer Forensics and Legal Perspectives,Wiley

2. B.B.Gupta,D.P.Agrawal,HaoxiangWang,ComputerandCyberSecurity:Principles,

Algorithm, Applications, and Perspectives, CRC Press, ISBN 9780815371335,2018.

<https://www.javatpoint.com/cyber-security-technology>

https://www.studocu.com/in/document/gujarat-technological-

university/cybersecurity/network-defense-tools-firewalls-and-packet-filters/47149772

# **L203 - C. Machine Learning (40 Hours)**

#### **Module I: Introduction to Artificial Intelligence (8 Hrs)**

Definition of Artificial intelligence (AI), Why is it important?, Real-world applications of AI: Examples of AI in everyday life, The impact of AI on society, Ethical considerations in AI development and deployment, The future of AI and its potential impact on society, Basic concepts: algorithms, data, training, testing.

#### **Module II: Machine Learning (ML) (8 Hrs)**

Definition of machine learning, Advantages and disadvantages, Applications, Basic types of machine learning: supervised, unsupervised, and reinforcement learning, Overview of Python programming language and libraries.

#### **Module III: Data Preparation and Preprocessing (8 Hrs)**

Data cleaning and handling missing data, Feature selection and feature engineering, Data scaling and normalization, Data visualization, correlation analysis.

#### **Module V: Supervised Learning Algorithms (8 Hrs)**

Regression - univariate, multivariate analysis, Regression algorithms: Linear Regression, Logistic Regression, Classification algorithms:K-Nearest Neighbors, Decision Trees, Naive Bayes.

#### **Module V: Unsupervised Learning Algorithms (8 Hrs)**

Clustering algorithms: K-Means, Hierarchical Clustering, Dimensionality reduction algorithms: Principal Component Analysis.

Text Books:

- Machine Learning For Absolute Beginners by Oliver Theobald
- The Hundred-Page Machine Learning Book by Andriy Burkov

# **L203 - D. Software Testing (40 Hours)**

# **Module I (6 Hrs)**

Software testing, Testing Principles, Various Task Involved In Testing, Difference between Verification & Validation, Manual Testing, Introduction of Software Process, Phases in SDLC, Waterfall Model , Spiral Model , Prototype Model

### **Module II (8 Hrs)**

Types & Levels of testing-Types of testing - manual and automation , Introduction to testing methods - white-box, black-box , Introduction to functional testing , Introduction to nonfunctional testing , Introduction to levels of testing - Unit Testing, Integration Testing, System Testing, User Acceptance Testing , Introduction to types of testing - Regression Testing, Smoke Testing, Database Testing, Usability Testing, Performance Testing, Security Testing

#### **Module III (8 Hrs)**

Test Planning , Test Strategy , Overview on Budgeting , Scheduling , Configuration Management, Test Design - Test Scenarios ,Test Cases , Test Data , Test Coverage - Traceability Matrix , Test Reporting ,Defect Management , Defect Severity and Priority , Defect Life Cycle Assignment , Create a test plan for a sample project , Create test case document , Create a sample traceability matrix

#### **Module IV (8 Hrs)**

Introduction to automation system- what is automation testing, advantages of automation testing, fundamentals of test automation, ROI in test automation, automation frame work, Introduction to Selenium-what is Selenium, Why Selenium, Features of selenium, Selenium IDE -Selenium IDE Introduction, Downloading and Installing Selenium IDE, Recording and Running a Sample Test, Selenium IDE–Features, Selenium Test, Runner ,Creating Selenium Test Suites.

#### **Module V (10 Hrs)**

How to download and install Selenium Webdriver, browser drivers for Chrome, IE, Edge, Firefox, Sample webdriver script using java, Element identification using locators, Xpath, Element identification-Textbox, Button, Dropdown, Radiobutton, Checkbox, Calendar, Label, click(),sendkeys(), Synchronization-Static and dynamic waits, Mouse click and Keyboard events, Validation in Selenium.

#### **Text book:**

• Software Testing: A Craftsman's Approach by Paul C. Jorgensen

- [The Art of Software Testing](https://www.google.com/search?cs=0&q=The+Art+of+Software+Testing&stick=H4sIAAAAAAAAAE1Tu5LTMBTFxe4s3oVZvANFaDLLBySSH3E6HkPHDsNues9atqTIkvyQxq-GihqGT6DmR8gHUFLQ8QeUJCSWU3mOz73nnnuv7tnJtT0Ts7nbtXLhw4nKsW7uq3SqU6XXkmy_rZ7GeZ5trP-BMIsxbTfWoxmZARA3hZ4HvjyQvoStZgMAFSHFxrrYRcJYwAZH2QECtylBgguj0_EQMgYOqXs3JlUit5yzUYm1C9odh1Kj4wuvSfBAet3cJ2AgsWKcE0gOZBDKjvZjEcAwqEeYNWCODCzgUsy1gWWpy4wPwghISSFlprmy2HoKDrDjvudloDuqBCrtD8mSVKiOUWnoCtAQRAaqIKHAHY2AxgtNS4zoUql26DeIlksmTb9BIuqwScbCBa1BPNBE8QrILjR02wM368fVYt0uvHELgrRZ0YyQN0tSjwuUXOqjCYleex42PsOWREVv9kRiXIUCi3GCAWkgyAYs6iirmWfkIIiVkkdeaFRJaBqVOmFcHU24ElmwHGgauREtE3fAajsYhKg7Fi-EZKGRQz5kXo2MWVxGnYea5Lf12Tq__PP319Xkk_X1-4-f1kf78l2eq5R3tym_12myyp1n9ulbqde6cy4mtn22W8siSKTzwT6_S_Uqv8mTNe6c185L--FNKuK0Uu-x88K23-Scp0ivc-k8nVzZT2bI_JjtDlBdP77dv68680MP1f2Di28nz1c0nb6q9DTH07vheFf74_1yav0D29LtnuADAAA&sa=X&ved=2ahUKEwihy-nAh7f9AhUUA7cAHVnnAeoQ7fAIegUIABDXBg) by Glenford J. Myers
- The Just Enough Software Test Automation by The authors Dan Mosley and Bruce Posey

#### **Reference:**

- <https://www.geeksforgeeks.org/software-testing-basics/>
- https://www.javatpoint.com/software-testing-tutorial
- https://www.guru99.com/software-testing.html

# **L204 Elective 2**

# **L204 - A. Java and Smart Device Application Using Android (40 Hours)**

#### **Module I (8 Hrs)**

History of Java, Features of Java, Java versions, Basic Object Oriented concepts, java vs C++, Java programming Environment and Runtime Environment, Development Platforms -Standard, Enterprise. Difference between - JDK, JRE, and JVM. Java compiler, Byte code. Data types, variables, Type Conversion and Casting, Operators - Arithmetic Operators, Bitwise Operators, Relational Operators, Boolean Logical Operators, Assignment Operator, increment and decrement operator, Conditional (Ternary) Operator, and Operator Precedence. Mathematical Functions. Understand the Input / Output operations in Java-Reading data from console, writing data to console. Control Statements **–** decision making and branching statements (simple if, if..else, if...else if ladder, Nested if statements, switch), Iterative Statements (for, while, do while). Java break and continue statements. The ?: operator. Exception handling in java **–** Types of errors, Exceptions in java, exception handling code ( try..catch block) , multiple catch statements, finally statement, Throwing user defined exceptions.

#### **Module II (8 Hrs)**

Understand the concept of classes, objects and methods-Creation and implementation of classes, objects in Java, Constructors, Method Overloading, and static members. Inheritance - types of inheritance, Base class and derived class, super keyword, Final Variables and methods. Final

classes, finalizer methods. Visibility control – public, private, protected. Method Overriding, Abstract methods and classes. Arrays – one and two dimensional arrays, for..each statement for arrays, string arrays, string methods. Wrapper classes, Vectors. Static and this keywords. Concept of Interfaces – definition, extending, and implementing interfaces.

#### **Module III (10 Hrs)**

Packages -API and system packages, package naming conventions – creating, Accessing, and using packages. Multi threaded programming – creating threads, extending the thread class, life cycle of Thread class, Thread priority and synchronization. Applet Programming – Applets vs Applications, applet life cylcle, building an executable applet , applet tag, adding applet to HTML file, running applet. Graphics – The Graphic class-java awt, lines, rectangle, circles, ellipses, arcs, polygons. Files in java – concepts of streams – stream classes – Byte Stream and Character Stream classes, I/O classes, File class, reading and writing characters and byte files. Random access files.

#### **Module V ( 8 Hrs)**

Android-OverView - What is Android, Features Android, Android Applications. Android versions. Android-Environment Setup – Create Android Virtual Device, **Android- Architecture –** Linux kernel, Libraries,Android Runtime, Application Framework, Applications. **Emulator**-Android Virtual Device - Launching emulator, Editing emulator settings, Emulator shortcuts, Logcat usage, Introduction to DDMS. **Android-Applications Component –** Activities, Services, Broadcast Receivers, Content Providers, and Additional Components. **Application Structure** (in detail with simple example) – Anatomy of Android Application, Main Activity File, Manifest File, String File, The R file, Layout File – Running Application. Android – **Organizing & Accessing the resources** – Organize Resources, Accessing Resources – in Code and in XML. **Android – Activities** with life cycle, Content Providers, Fragments with life cycle, Intent & filters. **Android-UI layouts –** Layout types, layout attributes [dip, dp, sip, sp] versus px., and view identification. **Android UI controls** - Form widgets, different Views (Button, Text/Lables, Edit Text, Toggle Button etc) and layouts [dip, dp, sip, sp] versus px. **Android-Event Handling** – Event Listeners & Event Handlers, Event Listeners Registration with an example - Event driven programming in Android (using Edit Text, Button, Text/Labels).

#### **Module V (6 Hrs)**

**Menu** - Option menu, Context menu, Sub menu, menu from xml, menu via code. **Intents** (in detail) Explicit Intents, Implicit intents. **UI design** – using - Time and Date, Images and media, AlertDialogs & Toast. **Styles & Themes** - styles.xml, drawable resources for shapes, gradients, style attribute in layout file, Applying themes via code and manifest file. **Adapters and** 

**Widgtes** - Adapters:- ArrayAdapters, BaseAdapters, ListView and ListActivity, Custom listview, GridView using adapters. **Notifications** - Broadcast Receivers, Services and notifications, Toast. **Content Providers** - SQLite Programming, SQLiteOpenHelper, SQLiteDatabse, Cursor, Reading and updating Contacts .

#### **Books:**

Herbert Schildt, "Java the complete reference", McGraw Hill, Osborne, 7th Edition, 2011

P.Radha Krishna , "Object Oriented programming through Java", CRC Press, 1 st Edition, 2007

#### **Internet resources:**

[http://www.oracle.com/technetwork/java/javase/overview/index.html 5](http://www.oracle.com/technetwork/java/javase/overview/index.html%205)  <http://docs.oracle.com/javase/tutorial/> <https://www.javatpoint.com/> Reto Meier – Professional Android Application Development. <https://developer.android.com/>

# **L204 - B. C# Programming and ASP.NET (40 Hours)**

# **Module I ( 8 Hours)**

Microsoft Visual Studio.Net- Introduction, NET Framework- CLR, CTS, CLS, MSIL, JIT, Net Languages, Class Libraries, Assemblies, namespaces, Execution of an application in net frame work (Block Diagram),

Introduction to Visual C#.Net- Features, Type of applications, Console Application-Application Structure, Variables- Static variables, Instance Variables, Constants, Data types-Number, Character, String , Boolean. Operators- Arithmetic Operators, Relational Operators, Logical Operators. I/O statements- Console. Read Line, Console.Writeline, Control Structures if, switch, while, for, for each, Arrays-Types of Arrays - Array Elements, Single Dimensional Arrays, Multi-dimensional Arrays, Jagged Arrays- Array Initialization, Accessing of Array Elements, Sorting , Introduction to Data types Structure, Enum, and Delegate etc. , Functions and Procedures- Parameters, Parameter Passing- Value Parameter, Reference Parameter

#### **Module II ( 8 Hours)**

Object Oriented Programming- Class, structure of the class, Object, Constructor, destructor , class members- field, Method, Properties, Access modifiers- Public, Private, Protected.. OOP concepts- Polymorphism, Encapsulation, Data Abstraction, Inheritance, Operator Overloading, Function Overloading, static class, Interface , LINQ ( Language Integrated Queries)- Class wizard-Creation of class- access modifiers, Fields, Method, and Property- Set/Get- File Handling- File Streams, Stream Reader, Stream Writer, File- Creation, Open, Opening Modes-Methods and Properties.

#### **Module III ( 10 Hours)**

Windows Application- Introduction, IDE, Components of IDE- Menu Bar, Tool Bar, Tool Box, Property Window, Solution Explorer, Form Designer Window, Code Editor Window. Application Interfaces- Form

Common Controls/ Objects- Button, Text Box, Label, Group Box , Tool Tip, List Box, Combo Box, Check Box, Radio Button, Picture Box, Scroll Bars, Timer, Numeric Up Down, Menu Strip, Date Time Picker, Month Calendar and introduce all objects with Properties, Methods, Events.

Dialog Boxes- Message Box, Common Dialogs- Open, Save, Font, Color. Database Programming - ADO.Net, Components of ADO.Net- Data Adapter, Data set, Controls used to manage Database (Insert, Retrieve, Delete and Update Records) , Report Viewer.

# **Module IV ( 6 Hours)**

Introduction to ASP.Net, Net Framework SDK- Creation of web forms- Adding controls( Text Box, Label, Button etc.), Handling Events and Web Page Processing. State management in web Forms (View state, Session etc) ASP.Net Validation Controls.- Simple Web Site Project.

#### **Module V ( 8 Hours)**

Server Controls (Grid View, Dropdown List ), Master Pages and Themes, Handling User Input( Query String, Form Data, Cookies), Handling File Uploads( File Upload Control), Working with Data Sources( SQL Data Source, Object Data Source),Disconnected Architecture, Data Binding and Data Display(Grid View, Repeater, etc..), Connecting to Data Base (SqlConnection, SqlCommand), Executing Queries and Stored Procedures(ExecuteNonQuery, ExecuteScalar, ExecuteReader )

# **L205 Python Programming Lab (40 Hours)**

- 1. Develop basic programs of Python
- 2. Programs to implement control statements
- 3. Program to create a user defined package
- 4. Program to store and read the file
- 5. Program to create a user defined function
- 6. Reverse a list in Python
- 7. Reverse the Tuple
- 8. Swap two Tuples in python
- 9. Merge two Python dictionaries in to one
- 10. Add a list of element in to a Set
- 11. Program to write and read the data from a file
- 12. Develop 1 to 5 programs using GUI(Tkinter)
- 13. Program to implement class
- 14. Program to implement constructor
- 15. Program for different types of inheritance
- 16. Write a program to input the details of the train such as trainnumber, trainname, source, and destination. Then store all the information on a MYSQL database
- 17. Write a program to input the trainnumber and check whether the train is available on a database. If available, print the details of the train.
- 18. Write a program to input the trainnumber and display the details from the database file. Then update the details.
- 19. Write a program to input the trainnumber and check whether the train is available or not. If available ,delete the information from the database file.
- 20. Create a Django App in a project to print "welcome to Web Programming"
- 21. Create a login system in python using Django
- 22. Create a registration form in python using Django
- 23. [How to search the maximum and minimum element in the given array using NumPy?](https://devopscube.com/numpy-practical-examples/#How_to_search_the_maximum_and_minimum_element_in_the_given_array_using_NumPy)
- 24. [How to sort the elements in the given array using Numpy?](https://devopscube.com/numpy-practical-examples/#How_to_sort_the_elements_in_the_given_array_using_Numpy)
- 25. [How to reverse a NumPy array?](https://devopscube.com/numpy-practical-examples/#How_to_reverse_a_NumPy_array)
- 26. [How to multiply two matrices in a single line using NumPy?](https://devopscube.com/numpy-practical-examples/#How_to_multiply_two_matrices_in_a_single_line_using_NumPy)
- 27. Date Series Generation USING pandas
- 28. Dictionary-to-Dataframe Conversion using pandas
- 29. Conditional Selection of Rows in a DataFrame
- 30. Joining 2 DataFrames by a Common Column (key)
- 31. Visualization programs using Matplotlib

#### **L206 Elective 2 Lab**

#### **L206 A. Java and Smart Device Application Using Android Lab (40 Hours)**

#### **Module I**

- 1. Simple Example program to show implementation of Arithmetic Operators, Bitwise Operators, Assignment operators.
- 2. Simple Example program to show implementation of , increment and decrement operator, Conditional (Ternary) Operator
- 3. Simple Example program to show implementation of **the Input / Output operations** in Java-Reading data from console, writing data to console.
- 4. Write a java program to show implementation of (simple if, and if..else). Write a program to check whether an inputted number is +ve, -ve, or zero.
- 5. Write a java program to show implementation of (Nested if statements). Write a program to print largest from three inputted numbers.
- 6. Write a java program to show implementation of (, if...else if ladder and switch). Write a program to convert an inputted digit to into its corresponding "Word" form.
- 7. Write a java program to show implementation of The? operator. Write a program to print smallest from three inputted numbers using The? operator.
- 8. Write a java program to show implementation of (while, do while and for). Write a program to print multiplication table of an inputted number up to 10 terms using while loop.
- 9. Write a program to check if the given number is a prime number. Using do.....while loop.
- 10. Write a program to print factorial of an inputted number using for loop.
- 11. Write a java program to show implementation of predefined Exception in java.
- 12. Write a java program to show implementation of user defined Exception in java.

# **Module II**

- 1. Write a java program to show implementation Creation and implementation of classes, objects in Java.
- 2. Write a program to show implementation of Constructor in java.
- 3. Write a program to show implementation of static members of a class.
- 4. Write a program to show implementation of method overloading.
- 5. Write separate program to show implementation of various types of Inheritance in java.
- 6. Write a simple program to show implementation of Visibility control public,private, protected.
- 7. Write program to show implementation of method overriding.
- 8. Write program to show implementation of Abstract methods and classes.
- 9. Write a program to show implementation of one dimensional array in java (using sort program.)
- 10. Write a program to show implementation of two dimensional arrays in java (using matrix multiplication program.)
- 11. Write a program to show implementation for...each statement in java (using sort program.)
	- 12. Write a program to show implementation of string arrays in java (using student name sorting )
	- 13. Write a program to show implementation of wrapper class and vectors using suitable example.
	- 14. Write a program to demonstrate interface in java.

# **Module III**

- 1. Write a program to demonstrate user defined packages in java.
- 2. Write a program to demonstrate multithreading in java.
- 3. Write a program to show implementation of Thread priority and synchronization.
- 4. Write a program to demonstrate applet in java using The Graphic class-java awt, lines, rectangle, circles, ellipses, arcs, polygons.
- 5. Write a program to create a text file in java.
- 6. Write a program to display content of a text file in java.
- 7. Write a program to copy one file to another file.

# **Module IV**

- 1. Write a program to show implementation of activity life cycle in Android.
- 2. Program to receive user name and password and check user validity (using Label box, EditBox and Buttons)
- 3. Program to show implementation of CheckBox, and RadioButtons.
- 4. Write a program to show a picture on smart device screen using ImageView Control.
- 5. Program to show implementation of LinearLayout, RelativeLayout, ScrollView, and TableLayout in smart devices.
- 6. Program to Design an Digital and Analog Clock in smart devices.
- 7. Write a program to compute age from inputted date of birth using DateTimePicker.

## **Module V**

- 1. Write a program to show implementation of Menu in Android.
- 2. Write a program to show implementation of Styles & Themes in Android.
- 3. Write a program to demonstrate Adapters and Widgtes in Android.
- 4. Write a program to show implementation of Notification in Android.
- 5. Design a database (in SQLite) called "PhoneDirectory", which contain columns such as PersonName, MobileNo, and LandlineNo. Then design a program which should contain buttons for the following operations.

Save, Search, Edit, and Delete.

# **L206 B. C# Programming and ASP.NET Lab (40 Hours)**

#### **Module I**

- 1. Calculate sum Two Numbers(Usage Operator, Console.ReadLine, Console.Write Line)
- 2. Display Largest/ Smallest Number (Usage of If)
- 3. Generate Number sequences like Natural, Even Numbers(Looping)
- 4. Find the Largest and smallest element from single Dimensional Array
- 5. Sort Single Dimensional Array( Bubble sort Algorithm)
- 6. Find the number of words from a line of text
- 7. Demonstrate Two Dimensional Array( Matrix Addition)
- 8. Factorial of a given number.

#### **Module II**

1. Creation of a class named Rectangle with properties length and width , and two methods Area and Perimeter

- 2. Create a class hierarchy for different types of animals, with a base class named Animal and derived classes for specific animals (e.g., Cat, Dog, and Bird).
- 3. Create a generic class for a stack data structure, with methods for pushing, popping, and checking if the stack is empty.
- 4. Create a program that uses LINQ to find the largest and smallest numbers in an array of integers.

# **Module III**

- 1 An application to Demonstrate Arithmetic Operations
- 2 An application to Generate Sequence Numbers like Natural Numbers, Perfect, amstrong, Prime Numbers etc.
- 3 An application to Manage Two List Boxes- copy, copy all, Move Move all etc.
- 4 Demonstrate the functions of an Editor Application- usage menu strip, Common Dialog Controls, context menu strip,
- 5 Demonstration of Scroll Bars.
- 6 Demonstration of a database program (DataGrid view, Text boxes..) perform DML-Data Insertion, Deletion, Updation and selection.

# **Module IV**

- 1 Create a simple Web Forms page that displays a welcome message and a button.
- 2 Add a server control to the Web Forms page and handle its Click event to display a message.
- 3 Use ViewState to store and retrieve data across postbacks.
- 4 Use Session to store and retrieve user-specific data across different pages.
- 5 Add validation controls to a Web Forms page to validate user input.

# **Module V**

- 1 Create a Web Forms page that displays data from a database using a GridView control.
- 2 Create a Master page and apply it to multiple content pages.
- 3 Implement file upload functionality on a Web Forms page.
- 4 Use LINQ to filter and sort data in a Web Forms page.
- 5 Create a database in SQL Server and connect to it from a Web Forms application.
- 6 Demonstrate Web Application to manage a Database(CRUD opeartion)

# **L207 Project and Seminar (40 Hours)**

#### **Project**

Synopsis, preferably should be about 3-4 pages

The content should be as brief as is sufficient enough to explain the objective and implementation of the project that the candidates are going to take up. The write should be include the following (not necessary in order as given below)

Name / Title of the project, Statement about the problem, why is the particular topic chosen? Objective and scope of the project, Hardware and Software to be used, testing technologies used.

#### **Submission of project Report**

# **The following suggested guidelines may be followed in preparing the final project report**

Good quality white executive bond paper a4 size should used for typing and duplication. Page specification: (Written paper and source code)

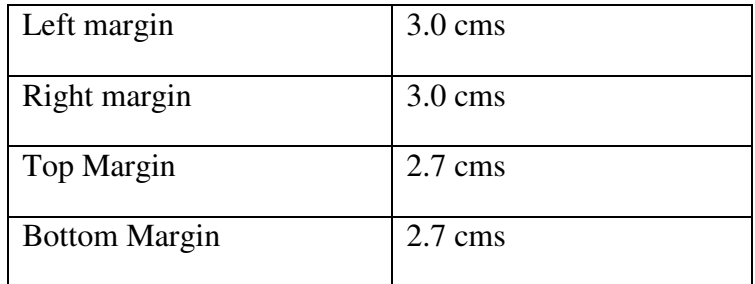

Page numbers- All text pages as well as Program source code listing should be numbered at the bottom centre of the pages.

#### **Format of the student Project report on Completion of the Project**

- 1. Cover Page
- 2. Certificate of Institution
- 3. Certificate of the Company / Organization
- 4. Acknowledgement.
- 5. Main Report
	- $\triangleright$  Objective & Scope of the Project
	- > Theoretical Background
	- $\triangleright$  Definition of problem
- $\triangleright$  System Analysis & design vis-à-vis User Requirements
- Details of Hardware and Software used.
- $\triangleright$  ERD / DFD / UML
- $\triangleright$  Input and output design screen
- $\triangleright$  Process involved
- $\triangleright$  Methodology used for testing
- $\triangleright$  Test report, Printout of the Report, Printout of code sheet

#### **Annexure**

- 1. Brief back ground of the organization where the student developed the project.
- 2. Data Dictionary
	- This should give a catalogue of the data elements used in the system / sub system developed
	- The following are the details required. Write NA if NOT Applicable
	- Data name
	- Aliases if any
	- Length (size)
	- Type, Numeric, Alpha, Binary etc
- 3. List of Abreactions, Figures, Tables
- 4. Reference
	- Bibliography
	- Website
- 5. Soft copy of the project

# **Seminar**

The student will have to prepare and present a topic relevant to information technology and its latest applications. A report submitted for evaluation.

--------XXX--------

# **LBS CENTRE FOR SCIENCE & TECHNOLOGY**

Nandavanam, Palayam, Thiruvananthapuram- 33 Kerala 0471 - 2324396 [www.lbscentre.kerala.gov.in](http://www.lbscentre.kerala.gov.in/) emaIl : [mail@lbscentre.org](mailto:mail@lbscentre.org)

# **POST DIPLOMA IN COMPUTER APPLICATIONS (PDCA)**

**(Two semesters)** 

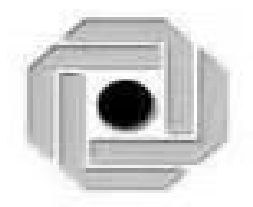

Scheme & Syllabus 2023

Copyright © 2023 LBS CENTRE, All rights reserved.

# **ABOUT THE COURSE**

The LBS Centre for Science and Technology ( LBSCS &T), Thiruvananthapuram the premier institute of computer training and consultancy, registered under the Travancore-Cochin Literary, Scientific and Charitable Societies Registration Act XII of 1955 was established by Government of Kerala in 1976. The L B S is conducting a Two semester Post Diploma in Computer Applications course, Candidates successfully completing the course, will be awarded the Post Graduate Diploma by the LBS Center.

# **Objectives**

#### **The course aims to**

- Give the students a sound background in Computer programming and computer software subjects.
- Train future industry professionals.

#### **ELIGIBILITY FOR ADMISSION**

3 year Polytechnic Diploma in any discipline from DTE, Kerala or equivalent recognized DTE Kerala.

#### **DURATION OF THE COURSE**

The duration of the course is 1 year comprising of 2 semesters. The classes will be held on 5 days per week with 3 Hrs/day.

#### **MEDIUM OF INSTRUCTION:**

The medium of Instruction will be English

# **EXAMINATION**

There will be Examination at the end of each semester. The conduct of examination, valuation, declaration of results, issue of certificates, mark lists etc, of this course are done by LBS Center., Govt. of Kerala.

#### **COURSE FEE:**

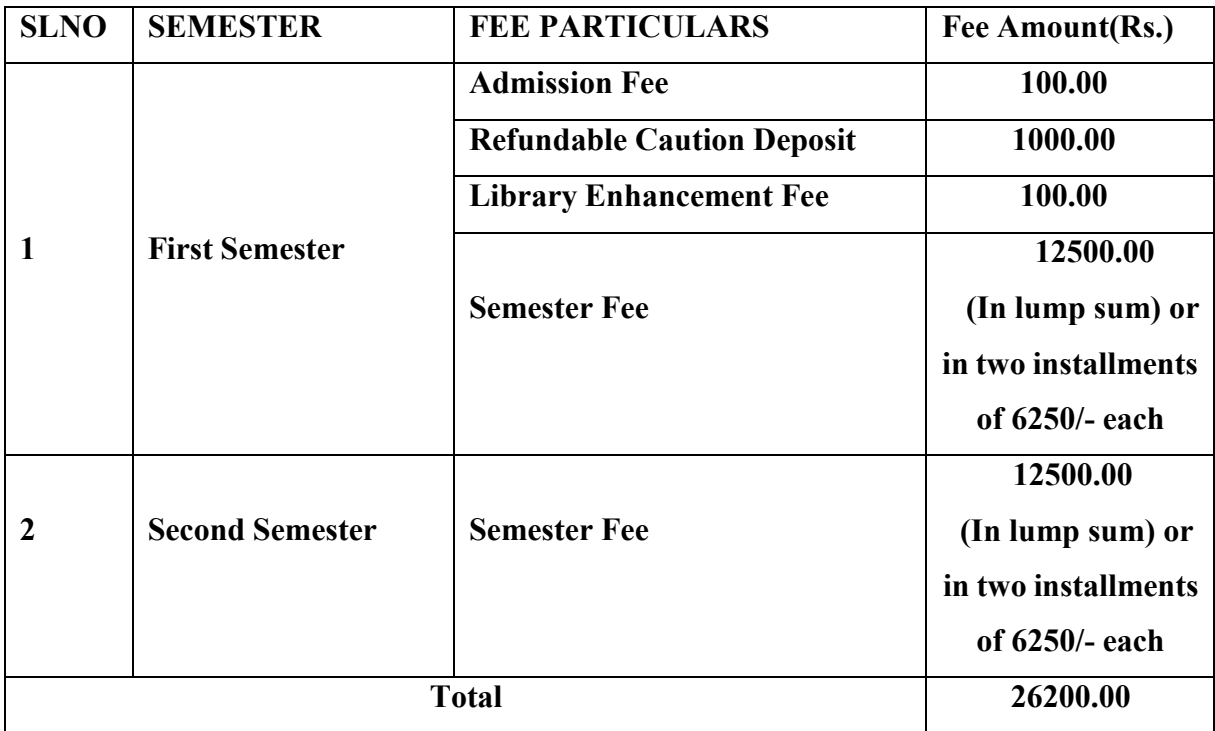

# **EXAMINATION FEE**

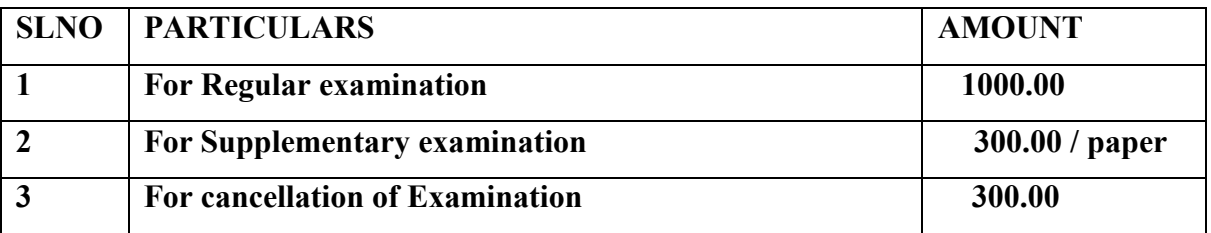

#### **RE-ADMISSION RULES**

Students who discontinue the course after the commencement of the classes and who are not eligible to appear for the examination for want of attendance will be re- admitted to the same semester on request as per the existing rules of LBS Centre such that the candidate shall study the course and write exam as per the scheme and syllabi of the PDCA course to which he/she is readmitted.

# **RULES & REGULATIONS OF CONDUCT OF CLASS / EXAM OF THE PDCA**

#### **1. Instructional duration in an academic year**

- Each Semester consists of a minimum of 20 weeks of instruction, including intervening holidays, but excluding the period of examinations and study holidays.
- The course will follow Semester pattern, with an end semester examination, conducted by the LBS Center, Kerala State.
- Classes will be held on 5 days per week with 3 Hrs/day.

# **2. Minimum attendance required for obtaining eligibility to appear for the Examination**

- Candidates must secure a minimum of 80% attendance in each Semester, in order to secure the eligibility to appear for each Semester Examination.
- In the case of those students with 65% or more attendance but could not attain 80% attendance due to Medical reasons, the Head of Institution, at his/her discretion, may grant the eligibility to appear for the examination, subject to the remittance of "Condonation Fee", fixed by the LBS Center from time to time.
- Students who have secured less than 65% attendance are not eligible to apply for "Condonation", and will not be allowed to appear for the examination under any circumstances.
- Students who have shortage of attendance, but not condoned, in any semester are not eligible to be promoted to the higher semesters. They may seek readmission in the same semester and repeat.

# **3. Scheme of Evaluation**

- The scheme of evaluation shall consist of  $(1)$  Internal assessment (Sessional) and (2) End Semester examinations in Theory and Practical Subjects. The marks for End Semester Examinations, and Internal Assessment, both for the Theory and practical papers will be 100 and 50 respectively.
- The Total marks (Internal and End Semester Examination) will be as follows.

Semester I – 1200 Marks

Semester II- 1050 Marks

# **4. Award of Internal Assessment Marks.**

In respect of theory subjects the award of Sessional mark will be on a continuous Evaluation method, based on tests, assignments and attendance in the proportion of 40% for tests, 40% for test assignments and 20% for attendance. There will be a minimum of two tests and Two Assignments, and all the 2 Test papers and 2 Assignments are taken in to account for the calculation of Final Internal Assessment Marks.

# **Split up of Internal Assessment Marks.**

# **A. Attendance**

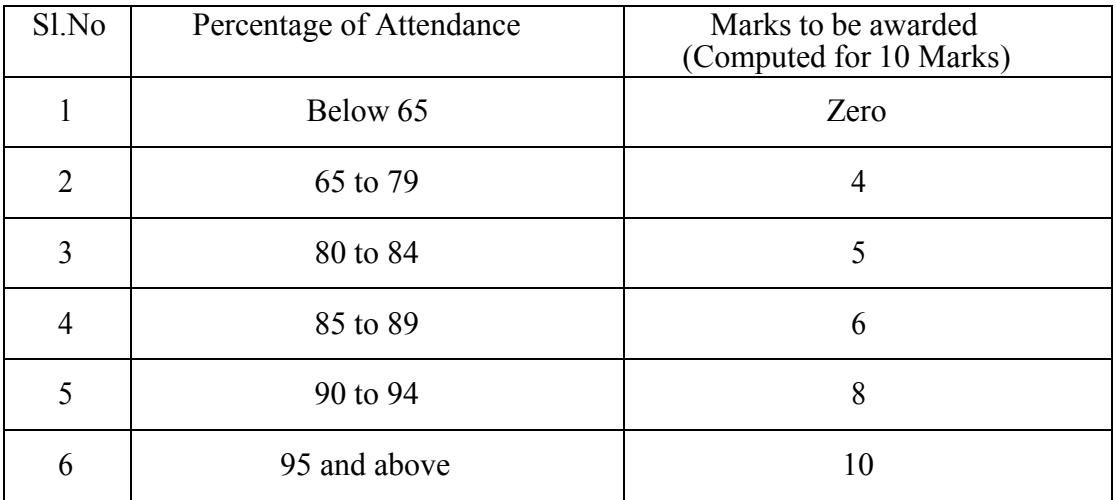

## **B. Practical**

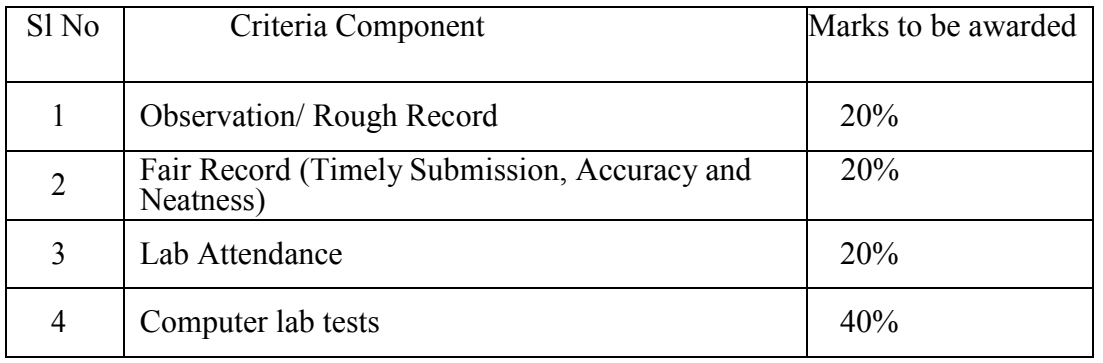

Percentage of Attendance for that particular subject only is counted here.

# **C. Seminar**

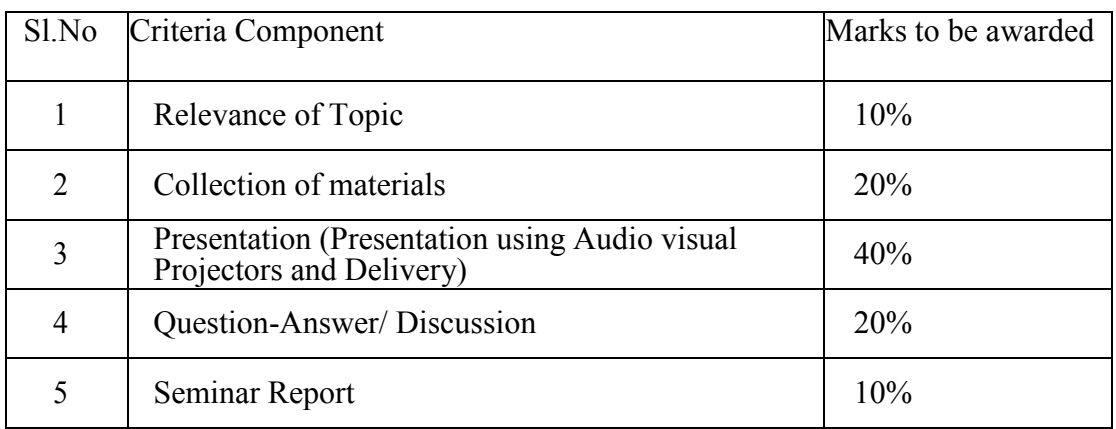

### **D. Project Work**

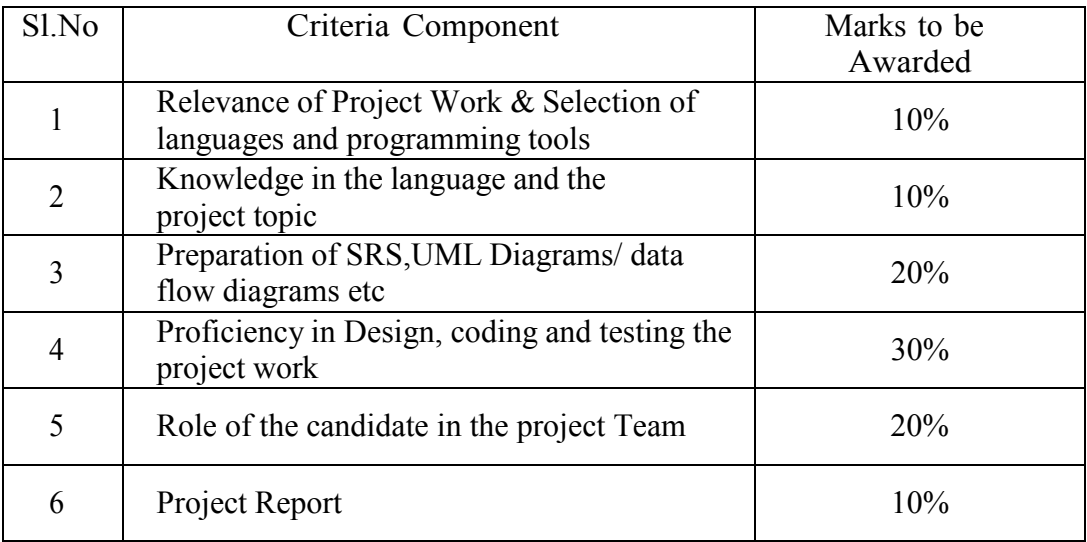

- The faculty concerned will maintain a record of all details regarding Attendance and Internal Assessment marks awarded in the prescribed log book. The students can represent their grievances, if any, in respect of marks awarded, to the concerned Head of institution for clarification.
- The students are required to keep a record of all their laboratory exercise performed by them in the form of a laboratory record. This record has to be authenticated by the teacher in charge of the laboratory before he is allowed to take the practical examinations. No students will be permitted to take any practical examinations without bona fide Record.

# **5. End Examination**

In each theory subject, there will be an end examination in each Semester conducted by the LBS Center, Kerala State as per the pre-announced notification of examinations.

The question paper for each Theory paper will consist of three parts.

Part A - for a maximum of 10 marks containing 10 very short answer types questions of 1 marks each (answer in one or two sentence) covering the whole subjects area. There will be no choice in part A.

Part B - for a maximum of 30 marks containing 10 short answer types questions of 3 marks each covering the whole subjects area. There will be 15 questions of this type and students need to write any 10 from above.

Part C - for a maximum of 60 marks containing 5 long answer types questions of 12

marks each covering the whole subjects area. There will be 10 questions of this type, two questions from each module and students need to answer one question from each module.

• The part A, Part B and Part C will be given together in one question paper.

For practical end examinations, the LBS Centre will appoint examiners who will set a question paper consisting of Practical exercises.

# **6. Minimum marks for a pass.**

A candidate must secure a minimum of 40% marks in the End Semester examination in each Theory, practical and 40% for total (Internal + Theory/Practical) for a pass in each subject.

# **7. Rules for promotion to the Higher Semesters**

Candidates shall be allowed to go to the next higher Semester, if he/she attended the previous Semester and has fulfilled the conditions of attendance required and registered for the concerned semester examination.

# **8. Classification of successful candidates**

- Candidates shall be declared to have passed the PDCA course only if he/she has secured a Pass in all the theory and practical subjects in all the Semester of study.
- There will be 3 classifications of passed candidates namely
	- $\checkmark$  First class with distinction
	- $\checkmark$  First class
	- $\checkmark$  Second class
- The total marks of all the Semesters shall be considered to classify the successful candidates. The marks obtained in all the semesters will be added and the percentage of marks is worked out.

**FIRST CLASS WITH DISTINCTION:** A candidate will be declared to have passed the PDCA Course in First Class with Distinction, if he/she secures not less than 75% of the aggregate marks in all Semester put together and passes all the above semester in the first appearance itself, within the stipulated period of normal study, i.e., Two Consecutive Semesters, without any break.

**FIRST CLASS:** - A candidate will be declared to have passed the PDCA Course in First Class if he/she secures not less than 60% of the aggregate marks in all Semesters put together and passes all the above semesters, within two consecutive chances including his regular appearance offered by the Lbs Centre for Science and Technology.

**SECOND CLASS:** - All other successful candidates will be declared to have passed the PDCA Course in the Second Class.

## **9. Maximum duration of the PDCA Course**

Normal duration of the course is 2 consecutive Semesters over a period of one year. However in the case of those who have not acquired PDCA within the stipulated minimum duration of 2 Semesters, he/she can acquire the Post Diploma taking a maximum duration of another 3 years.

#### **10. Cancellation of Candidature in the Examination.**

If a candidate desire to cancel his candidature for end semester Examination she/he should forwards the duly filled in application form, recommended by the Head of Institution along with the required fee, so as to reach the office within 10 days after the completion of the last theory examination of that particular semester examination. For those who have applied for the examination and absent without cancelling their candidature, it will be treated as an attempt/chance. Cancellation of candidature in the PDCA Examination is allowed only once for a particular Semester examination. Candidates reported for malpractice will not be eligible for cancellation of examination.

# **Syllabus**

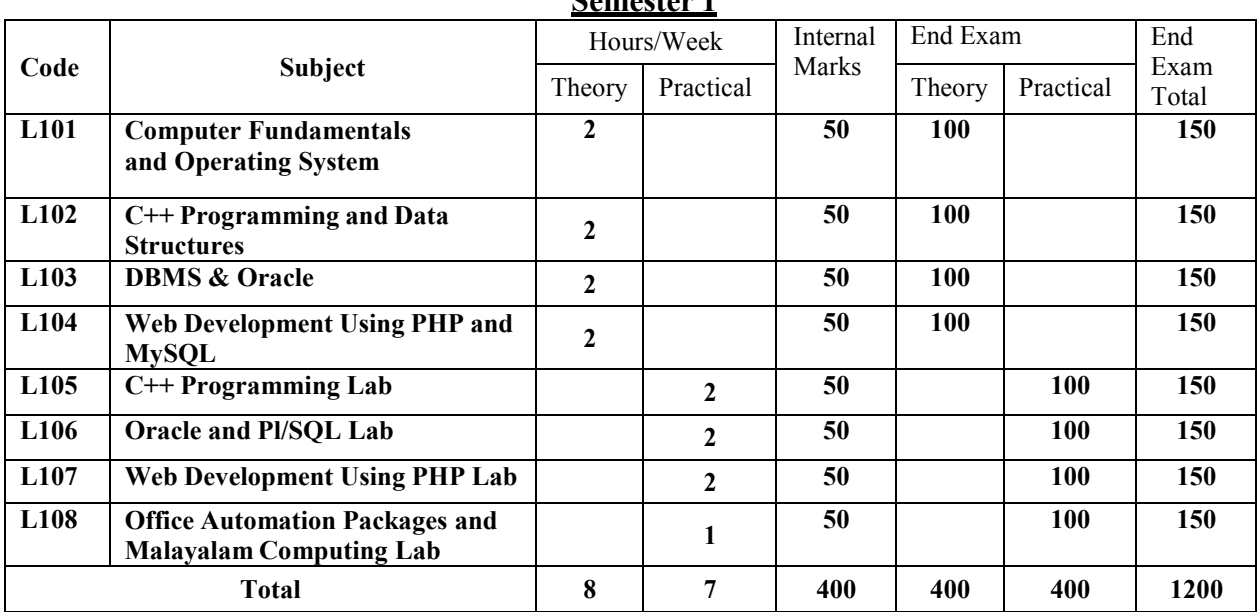

# **Semester 1**

#### **Semester 2**

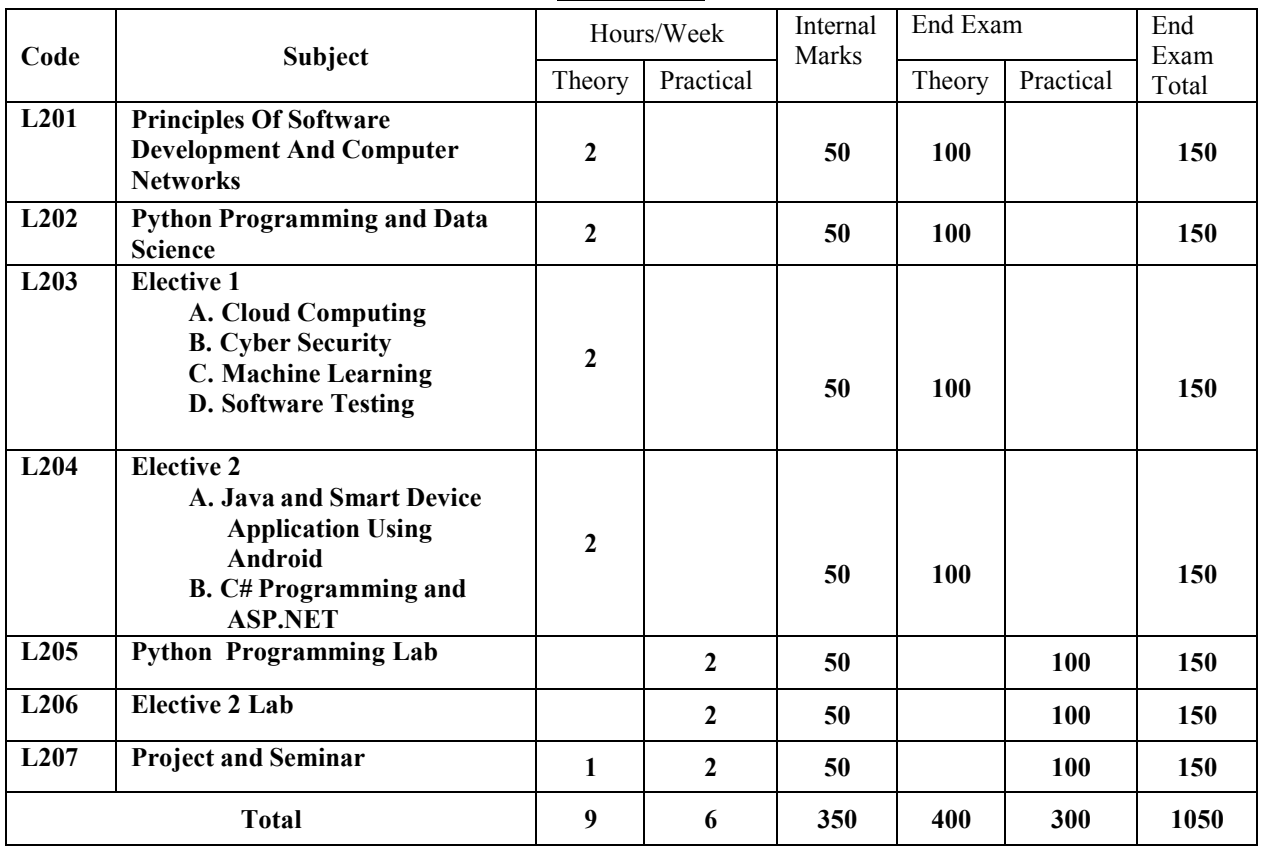

# **First Semester**

# **L101 Computer Fundamentals and Operating System (40 Hours)**

# **Module 1: Computer Fundamentals and Number Systems (8 Hours)**

Introduction to computers and their history, Computer hardware and software, Digital data representation and communication, Number systems (binary, decimal, hexadecimal), Logic gates and Boolean algebra

#### **Module II: Input/Output and Memory (8 Hours)**

Input devices - Keyboard, Mouse, Track ball, Joystick, Web Camera, Scanners, OMR, Barcode Reader, Light pen and Touch Screen,

Output devices - Computer Monitor – LCD, LED, TFT, Projector, Speaker, Printer – Inkjet and Laser Printers

Types of memory - Primary – Secondary - Cache, Memory hierarchy and organization Primary Memory - Types of RAM and ROM,

Secondary storage devices – Hard Disk, Solid-state Drive, Flash Memory, Cache Memory –  $L1,L2,L3$ 

#### **Module III: Memory and Processor (8 Hours)**

Microprocessor- Evolution, Basic Terms -Instruction Set,Bus,IPC, Bandwidth,Word Length,Word Length

Types of Microprocessors - (Vector Processor, Array Processor or SIMD Processor, Scaler Processor, RISC and CISC Processor, Digital Signal Processor, Symbolic Processor, Graphics Processor)

Processor architecture and organization

Instruction sets and addressing modes

Machine language and assembly language

Data transfer and communication between devices, Device drivers and interfaces.

#### **Module IV: Operating System Fundamentals, Process Management and Memory Management (8 Hours)**

Introduction to Operating Systems, Types of operating systems (e.g., batch, real-time, timesharing), Process management and scheduling, Memory management and virtual memory, File systems and storage management

#### **Module V: Operating System I/O Management and Security (8 Hours)**

I/O management and device drivers, User and kernel modes, Shell and command-line interfaces, Graphical user interfaces, Protection and security

#### **Books :**

- Computer Fundamentals, by PritiSinha, Pradeep K., Sinha, BPB Publications
- Digital Principles and Applications (SIE) | 8th Edition, Malvino, Leach, McGraw Hill
- Microprocessors and Microcontrollers, 3ed, R S Kaler, Dreamtech Press Operating System Concepts, Silberschatz, Galvin, Gagne, Wiley Publications

# **L102 C++ Programming and Data Structures (40 Hours)**

#### **Module I (8 Hrs)**

Steps in Problem Solving Using Computers – Algorithm & Flow Charts with Examples – Procedure Oriented Languages – Variables – Constants and Expressions – Data Types- Header Files – Operators- Type Cast Operators-Implicit Conversions - Operator Precedence - Managing Output with Manipulators – Branching & Looping – Procedure Oriented Programs based on above features.

#### **Module II (8 Hrs)**

Arrays – One Dimensional and Two Dimensional Arrays- Character, Numeric Arrays Programs for One and Two Dimensional Arrays – Pointers In C++ Functions In C++- Built In Functions – User Defined Functions- Call By Value And Call By Reference – Functions Overloading In C++ Inline Functions- Strings Functions – Programs based on above features.

# **Module III (10 Hrs)**

OOPs Features – Structure of OOPs Programs Using C++ - Objects and Classes- Data Members-Member Functions – Access Specifies- Public and Private– Memory Allocation for Objects – Arrays Of Objects – Objects As Function Arguments- Class Programs - Constructors And Destructors – Operator Overloading (Unary  $\&$  Binary). Inheritance – Different Types with Diagram, Protected Visibility Mode .Programs Based on Above Features.

# **Module IV (6 Hrs)**

Managing Console I/O Operators: Introduction- C++ Streams- C++ Stream Classes - Working With Files: Introduction- Classes For File Stream Operators-Opening And Closing A File-Detecting End-Of-File-More About Open (): File Modes-File Pointers And Their Manipulations-Sequential Input And Output Operators-Updating A File: Random Access-Error Handling During File Operations –Command- Line Arguments - Programs Based on Above Features.

#### **Module V (8 Hrs)**

Introduction and Definition of Data Structure, Classification of Data, Various types of Data Structure, Static and Dynamic Memory Allocation. Introduction to Stack, Definition, Stack Implementation, Operations of Stack. Introduction to Queue, Definition, Queue Implementation, Operations of Queue, Circular Queue. Introduction, Representation and Operations of Linked Lists, Singly Linked List, Doubly Linked List, Circular Linked List, And Circular Doubly Linked List. Introduction to Tree, Binary Tree, Binary Search Tree, Tree Traversal.

#### **References:**

Text Books: E. Balaguruswamy Bjarne Stroustrup Web Site : https:[//www.w3schools.com](http://www.w3schools.com/) 

# **L103 DBMS & Oracle (40 Hours)**

#### **Module I (8 Hours)**

Database Systems– Data – Information - Field - Record – Table – Database - Physical record – Logical Record –Attribute – Entity.-DBMS – Advantages and Disadvantages –application Areas – database Users. Architecture – Schema - subschema, Data independence – Physical and logical data independence. DBMS Components – Data Dictionary, DDL, DML. Data models – Hierarchical, Network and Relational, DBMS Architecture - Database Languages -Classification. Tuple, Cardinality. Data mining & Data warehousing concepts.

#### **Module II (8 hours)**

ER model – Entity – Attribute – Keys – Relationship types – Sets – Keys- ER diagram – Weak entity set – strong entity — Relationship types - sets - Enhanced ER – sub class – super class – inheritance – UML – features- views- diagrams- model elements ( A brief description only)..- Relational model – Concepts – Keys -- Relational algebra operations –Unary & Binary relational operations. Aggregation, Generalization.

#### **Module III(8 hours)**

Relational Database Design – Mapping E-R Model to Relational Model – Constraints – Domain Constraints -Key constraints – Referential integrity – Foreign keys - Functional dependency – Normalization – 1NF – 2NF – 3NF– Boyce Codd Normal Form – Decomposition – Dependency

preservation – Multi valued dependencies – 4NF – Join dependencies – 5NF. Transaction concepts, ACID properties. Concurrency control, Lock based protocols- Time stamp based and two phase locking. Deadlocks – Conditions leading to dead lock, Deadlock recovery – Rollback, Log based recovery.

# **Module IV(10 hours)**

SQL – Features of SQL – Data types in SQL, CREATE TABLE command,-Constraints – NULL, DEFAULT, CHECK, PRIMARY KEY, UNIQUE, referential Integrity –DROP TABLE Command, ALTER TABLE, CREATE INDEX, CREATE UNIQUE INDEX, DROP INDEX-SELECT statements with WHERE, ORDER BY, UPDATE Statement, INSERT, DELETE, Simple and nested Queries. Functions in  $SQL - String & Aggregate$  functions. Joining tables, Grouping - GROUP BY, HAVING clauses. Join, Union, Intersection, Minus. Views.

# **Module V(6 hours)**

SQL plus, introduction to PL/SQL, Control structures. Use of Triggers, and cursors – stored procedures and functions, embedded SQL,

# **Text Books:**

- Introduction to Database Systems, CJ Date, Pearson
- The Database Systems The Complete Book, HG Molina, J D Ullman, J Widom Pearson
- Database Management Systems, Raghuram Krishnan, Johannes Gehrke, TATA McGraw Hill 3rd Edition
- Oracle PL/SQL Programming 6th Edition, Steven Feuerstein

# **L104 Web Development Using PHP and MySQL (40 Hours)**

# **Module I: Web Technologies and Web Design Basics (8 Hours)**

Overview of different web technologies, Introduction to the World Wide Web and the Internet, Understanding the client-server architecture, Understanding the basics of HTTP and HTTPS protocols, Introduction to HTML (Hypertext Markup Language), Understanding the structure and syntax of HTML, HTML tags, attributes, and elements, Creating simple HTML documents with basic tags, Understanding the role of CSS (Cascading Style Sheets) in web development, Understanding the basics of CSS, Using CSS to style a webpage.

# **Module II:Web Design principles and Introduction to Java script (8 Hours)**

Understanding the design principles, Importance of user experience design, Designing layouts, color schemes, and typography, Creating wireframes and prototypes, Mobile web and responsive design, Introduction to Bootstrap framework and its usage in web development, Creating responsive websites using Bootstrap, Introduction to JavaScript, Understanding the syntax and structure of JavaScript, Basic programming constructs of JavaScript like variables, loops, and functions, Event-driven programming with JavaScript.

# **Module III: PHP Programming (8 Hours)**

Installing a local web server (e.g., XAMPP, LAMP) and configuring it to work with PHP and MySQL, Setting up a development environment, Introduction to PHP scripting language and its features, Understanding PHP syntax and data types, Variables and operators in PHP, Conditional statements and loops in PHP, Functions and arrays in PHP.

# **Module IV: OOP in PHP and MySQL Integration (8 Hours)**

OOP - Classes and Objects, Define a Class, Objects, Constructor, Destructor, Access Modifiers, Inheritance, Abstract Classes, Interfaces, About MySQL, Creating MySQL databases and tables SQL in MySQL, Understanding the role of PHP and MySQL in web development, Connecting to MySQL database using PHP, Querying and updating MySQL database using PHP.

# **Module V: Advanced PHP and MySQL Concepts (8 Hours)**

Performing CRUD (Create, Read, Update, Delete) operations in MySQL, Understanding PHP sessions and cookies, Validating user input using PHP and JavaScript, Creating dynamic web pages using PHP and MySQL, Implementing authentication and authorization in web applications, Understanding web security and preventing SQL injection attacks.

# **Text Books:**

- PHP and MySQL Web Development Luke Welling 5th edition, Addison-Wesley
- Learning PHP, MySQL & JavaScript Robin Nixon 5th edition O'Reilly

# **L105 C++ Programming Lab (40 Hours)**

## **Model Questions for Lab Practical Session**

- 1. Program to convert from degree centigrade to degree Fahrenheit
- 2. Program to print roots of a Quadratic Equation
- 3. Program to print largest of 3 numbers
- 4. Program to print Prime, Perfect Numbers, Perfect Squares etc between 2 limits
- 5. Program to print sum of digits, reversing number, palindrome checking etc
- 6. Program to input a date and print next day's date
- 7. Program to print an array in reverse order
- 8. Program to print largest and smallest element in a One & Two Dimensional Array
- 9. Program to sort an Array
- 10. Write a C++ program that uses functions a) To swap two integers b) To swap two characters c) To swap two real numbers. Note: Use overloaded functions.
- 11. Program to find  $nc_r = n! / r!$  ( $n r$ ) ! using function
- 12. Program to add 2 matrices
- 13. Program to check whether a String is Palindrome or not
- 14. Program to merge two integer arrays
- 15. Program to illustrate the use of class, object, member functions, constructors and destructors.
- 16. Program to add 2 distance Objects using Member functions having arguments and Member functions returning Objects
- 17. Program to add 2 Weight Objects using Friend Functions
- 18. Program to concatenate 2 strings using Operator Overloading
- 19. Program to illustrate use of overloading any unary operator
- 20. Program to overload + operator to add two points
- 21. Program to prepare a Salary Report employing using Inheritance
- 22. Program to illustrate the use of hybrid inheritance
- 23. Program to find sum of n numbers using Command Line Argument
- 24. Program to write no, name, marks of students in a class and print rank list
- 25. Write a C++ program to a) write an object to a file. b) To read an object from the file.

# **L106 Oracle and PL/SQL Lab (40 Hours)**

#### **Create the following tables.**

- 1. Admission details of students studying in different centres of LBS.
- 2. Centre Details of the different centres in which the students are studying.
- 3. Student Details of students.
- 4. Student Worker Students who are also doing part time work.

#### sl. no. field name type width remark 1. studno varchar2 5 unique id of student 2. studname varchar2  $25$  name of student 3. centrecode varchar2 3 unique id of centre 4.  $\int$  familyincome number  $\begin{vmatrix} 8,2 \\ 1 \end{vmatrix}$  familyincome of student 5. employee boolean true if the student is a part time employee 6. centrecode varchar  $2 \mid 3$ uniqe id of centre in which the student is studying 7 fees number 8,2 fees paid by student

#### ADMISSION

**CENTRE** 

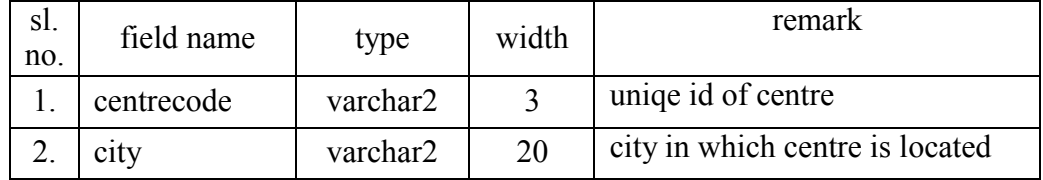

#### **STUDENT**

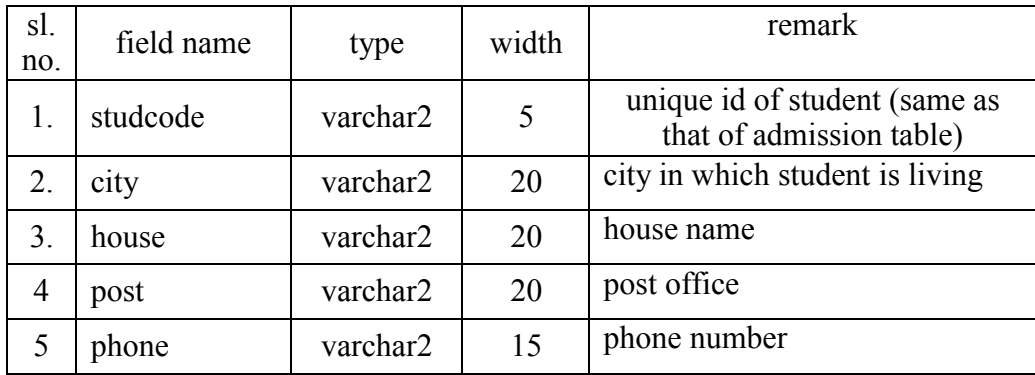
#### STUDENTWORKER

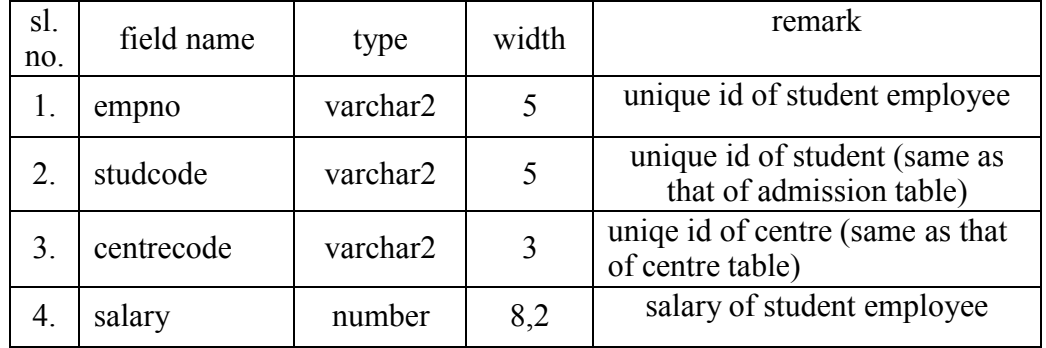

1. Describe the tables which are already created.

- 2. Insert data into the tables.
- 3. List data from the tables.
- 4. Update tables
- 5. Join and Cartesian product.
	- a. Show the name of students whose city of residence is Trivandrum and city of study Centre is Kollam.
	- b. Show the name of students who are students as well as part time workers.
	- c. Show the name of students who are part time workers and city of residence is where student with code 11111 is living.
- 6. Set Operations.
- 7. Show the name of students whose family income >100000 and not part time workers.
- 8. Aggregate functions.
- 9. Group by and Having.
- 10. Update statement.
- 11. Delete statement.
- 12. Advanced queries.- nested queries
- 13. Create a PL/SQL program using cursors to display the contents of the file ADMISSION.
- 14. Create a PL/SQL program using cursors to display the details of students who are also part time employees.
- 15. Create a PL/SQL program to display the details of students including salary who are part time employees.
- 16. Create PL/SQL program which handles different types of exceptions.
- 17. Create PL/SQL program to display the details of a student on giving the STUDNO. (Use Procedure).
- 18. Create PL/SQL program to display the details of fee collected at each centre. (Use function procedure).
- 19. Create PL/SQL program to add new students to the table ADMISSION. Use triggers to check whether the centre code typed is a valid one.
- 20. Create PL/SQL program to Modify Question 19. to include the necessary updates in the tables CENTRE, STUDENT and STUDENTWORKER.

# **L107 Web Development using PHP Lab (40 Hours)**

## **Module I Lab Exercises:**

- Create a simple HTML document with basic tags and add some text and images to it.
- Create a hyperlink to an external website and make it open in a new tab.
- Insert an image in your web page and resize it using HTML.
- Use the "ul" tag to create an unordered list of items.
- Html tables
- Use CSS to style the HTML document created in the first exercise, changing its background color, font size, and adding a border.
- Create a basic webpage using Bootstrap, incorporating different Bootstrap components.

# **Module II Lab Exercises:**

- Create a simple web page using JavaScript, with a button that changes the color of a background.
- Create a wireframe and prototype for a website design, incorporating design principles such as color schemes and typography.
- Create a responsive webpage using Bootstrap, with elements that adjust to different screen sizes.
- Add event listeners to a webpage created in the previous exercise, changing the color or text when clicked.
- Use JavaScript to create a pop-up alert box when a user submits a form.

# **Module III Lab Exercises:**

- Create programs using class to perform basic concepts of OOP.
- Program to implement concepts in inheritance
- Create program which show the concepts in abstract class and interfaces
- Introduction to web development environments (e.g., local vs. remote development, IDEs, text editors, etc.)
- Installing a local web server (e.g., XAMPP, WAMP, MAMP, LAMP) and configuring it to work with PHP and MySQL
- Creating a new project directory and setting up a basic file structure (e.g., index.php, style.css, script.js)
- Testing the web server and verifying that PHP and MySQL are properly configured
- Testing the web server and verifying that PHP and MySQL are properly configured
- Creating a MySQL database and user account
- Installing and using a web-based database management tool (e.g., phpMyAdmin) to interact with the database
- Write a PHP script to display information about a user's browser, operating system, and IP address.
- Create a PHP script that checks if a user is over 18 years old and displays a message accordingly.
- Use PHP to create a simple calculator, taking user input and performing basic operations.

## **Module IV Lab Exercises:**

- Create a MySQL database and table, and use PHP to insert data into the table.
- Create a PHP script that displays data from a MySQL database on a webpage.
- Use PHP to update and delete data from a MySQL database, based on user input.

## **Module V Lab Exercises:**

- Performing CRUD (Create, Read, Update, Delete) operations in MySQL
- Use JavaScript to validate user input on a form before submitting it to a PHP script.
- Implement PHP sessions and cookies to keep track of user data across multiple pages.

# **L108 Office Automation Packages and Malayalam Computing Lab (20 Hours)**

## **Module I: Windows and Linux (3 Hours)**

Introduction to Windows Operating System, Desktop, Taskbar, Start Menu, My Computer, Windows Explorer, Recycle Bin, Accessories – Calculator, Notepad, Paint, WordPad, Entertainment & System Tools, Introduction to Linux Operating System - Linux Structure, Hardware requirements of Linux, Login & Logout from Linux System, Linux basic commands

## **Module II Word Processing Packages – MS Word and OpenOffice.Org Writer (6 Hours)**

Introduction Microsoft Word - Office Button - Basic Editing & Formatting-, Columns, Tabs, - Tables –Page Formatting -inserting Graphics, Pictures, Field, Hyperlinks, Table of Contents-Advanced Tools - Spelling & grammar, Thesaurus, Auto Correct, Word Count, Mail Merge, Document Protection, Printing document.

## *Practice the same with OpenOffice.Org Writer*

## **Module III Spreadsheet Packages – MS Excel and OpenOffice.Org Calc (4 Hours)**

Worksheets, Cell, Cell Range Operations, Fill Series, Protecting Worksheets- Functions - sum, average, if, Financial and Statistical functions, Mathematical functions.- Database Operations – Sort, Filter (Auto Filter and Advanced filter, Subtotals, Table, Validation)- Charts – Standard and Custom type-Printing Worksheet

*Practice the same with OpenOffice.Org Calc.* 

## **Module IV Presentation Packages -MS PowerPoint and OpenOffice.Org Impress (3 Hours)**

Creating basic presentation – Creating new Presentation, Opening, Closing, and Saving Presentation. – Inserting New slides, applying Layouts and Backgrounds.- Understanding Presentation Views -Using Text - Inserting and Editing & Formatting Text, Paragraph formatting-.-Slide Masters &, Slide Transition, Custom Animation setting up – (slide show, rehearsing timing, and recording narration) a presentation.-Working with Objects, Tables and Charts .

## *Practice the same with OpenOffice.Org Impress*  **Module V Malayalam Computing (4 Hours)**

Introduction to Malayalam computing.-Understanding Malayalam scripts.- Typing practice using ISM - Enabling Unicode Malayalam in Windows and Linux, Malayalam typing Practice. *Practice the same with OpenOffice.org* 

Introduction to Internet – Applications - Browsers – Email - Search Engines.

# **Second Semester**

# **L201 Principles of Software Development And Computer Networks (40 Hours)**

#### **Module I: Introduction to Software Engineering (10 Hours)**

Overview of software engineering, Software development life cycle (SDLC),Requirements engineering, Software design and modeling, Agile Model, Software testing – White box, Black box, New trends in Software Testing - AI and Machine Learning, Software Quality Assurance

#### **Module II: Object Oriented Modeling and Design using UML(8 Hours)**

Overview - Object basics - Object state and properties, Behavior, Methods, Messages. Object Oriented system development life cycle. Benefits of OO Methodology. Introduction to UML Important Diagram to be modeled for system by UML- Class Diagram, Component Diagram, Deployment Diagram, Object Diagram.

Use Case Diagram, Activity Diagram

## **Module III: Introduction to Computer Networks (6 Hours)**

Overview of computer networks, LAN, MAN, WAN, Network topologies – Star, Ring, Bus, Mesh, Tree, Hybrid, Network Models– OSI Model, TCP/IP Model ,Layers of TCP/IP Model

#### **Module IV: Network Communication and Internet Protocols (8 Hours)**

Network communication concepts, Communication media – Coaxial cable, Fiber Optic, Satellite, Microwave, Protocols, Internet protocols (TCP/IP), Application layer protocols (HTTP, FTP, DNS), Transport layer protocols (TCP, UDP), IP Address – classes of IP Address, IP V6, Network addressing and routing

#### **Module V: Network Security and Wireless Networks (8 Hours)**

Network security threats and vulnerabilities, Security mechanisms and protocols (firewalls, VPN, SSL/TLS), Wireless networks (Wi-Fi, Bluetooth, Cellular networks), Mobile and wireless security, Brief introduction of 3G,4G and 5G networks

#### **Books :**

- Software Engineering, Ian Sommerville, McGraw Hill
- Software Engineering A practitioner's Approach, Stephen Pressman, , McGraw Hill
- Computer Networks, Tanbaum, Pearson Education Publications
- Computer Networks, Forouzon, McGraw Hill
- Computer Networks, Kurose, Pearson Education Publications

# **L202 Python Programming and Data Science (40 Hours) Module I (6 Hrs)**

Introduction of Python, Features of Python, Install Python and Environment Setup, Variable, Data types, casting, Basic input output operations-input() and print(), General Structure of Python program, different operators, control statements, string operations , Lists, Tuple, Dictionary, sets

## **Module II (6 Hrs)**

Arrays, User defined functions, Python modules and packages(pre defined package, user defined package), Lambda functions and map, Exception handling in Python using Raise, Try, Except and Finally, Basic operations of Files –Open, Close, Read, Write, Working with real files.

## **Module III (8 Hrs)**

Writing GUI in Python(Tkinter Programming**)** –introduction, components and events, An example GUI, the root component, adding a Button, Entry Widgets, Text Widgets, Check buttons, Object oriented programming in Python, Creating Class and Object, Constructors in Python – Parameterized and Non-parameterized, Inheritance in Python, different types of inheritance, In built class methods and attributes..

## **Module IV (10 Hrs)**

Using Databases in Python- Python MySQL Database Access, Install the MySQLdb and other Packages Create Database Connection CREATE, INSERT, READ, UPDATE and DELETE Operation , DML and DDL Operation with Databases , Introduction of frame work, features of frame work, The MVC Design Pattern, DJANGO overview, Django installation, creating a project, creating an application, understanding folder structure, Database and views, static files and forms, Database connections, Django admin, Models in Django. Forms in Django. Views in Django, template in Django.

## **Module V (10 Hrs)**

Data Science introduction, need for Data Science, Application of Data Science, Data Science components, Python libraries used for Data Science- Numpy, pandas, Matplotlib, Numpy-Introduction to numpy, Various application of numpy in Data Science, Creating Arrays, Indexing Arrays, Array Transposition, Universal Array Function, Array Processing, Array Input and Output, **Pandas**- Introduction, different applications of pandas, Series, DataFrames, Index

Objects, Reindexing, Drop Entry, Selecting Entries, Data Alignment, Rank and Sort**,** Data visualization with Python –introduction of Matplotlib, installation of Matplotlib, Pyplot, plotting, Markers, line, labels, Grid, subplot, scatter, Bars, Histograms, pie charts.

## **Text Books:**

- The complete reference PYTHON by [Martin C. Brown](https://www.amazon.in/Martin-C-Brown/e/B000APFX16/ref%3Ddp_byline_cont_book_1)
- Python: A Guide for Data Scientists by Andreas C. Müller, Sarah Guido
- Python Data Science Handbook: Tools and Techniques for Developers

Internet resources:

- <https://www.w3schools.com/python/>
- <https://www.javatpoint.com/python-tutorial>
- <https://www.tutorialspoint.com/python/index.htm>

## **L203 Elective 1 (40 Hours)**

# **L203 - A. Cloud Computing (40 Hours)**

## **Module I Introduction to Cloud computing (8 Hours)**

Definition of a Cloud Computing, Characteristics of Cloud Computing, Advantages and Disadvantages, Types of Cloud : Public – Private – Hybrid – Community , Cloud Computing Architecture, Cloud Computing Vs Grid Computing, Cloud Computing Applications

## **Module II Cloud Computing Architecture (8 Hours)**

Cloud Computing Architecture: Front end, Back End, Benefits of Cloud Computing Architecture Multicore Architecture Multicores in Cloud Computing – Parallel Hardware, Parallel Software, Classes of Parallelism, Limitations of Muticore Architecture

## **Module III Cloud Service Models (8 Hours)**

Layers in cloud architecture, Software as a Service (SaaS), features of SaaS and benefits, Platform as a Service ( PaaS ), features of PaaS and benefits, Infrastructure as a Service ( IaaS), features of IaaS and benefits, Service providers, challenges and risks in cloud adoption. Virtualization in Cloud Computing

Concept behind Virtualization, Types of Virtualization: Data - Hardware – Software- Server – Storage

## **Module IV Cloud Security (8 Hours)**

Cloud Security Fundamentals – Cloud Security Services, Type of Auditors, Infrastructure Security: Network level security - Host level Security – Application level Security. Data privacy and security issues, Access control and Authentication in Cloud Computing.

## **Module V Migrating into a Cloud (8 Hours)**

Introduction, Challenges while migrating to Cloud, Broad approaches to migrating into the cloud, why migrate -deciding on cloud migration, the Seven-step model of migration into a cloud, Migration Risks and Mitigation.

#### Cloud Case Study

- Amazon Web Service (AWS)
- Google Cloud Platform (GCP)

#### **Books :**

- Cloud Computing Concepts, Technology and Architecture, Eri, Pearson Education Publications
- Cloud Computing A practical Approach for learning and Implementation, Srinivasan, Pearson Education
- Cloud Computing, Nithin N. Sakhare, Nirali Prakasan Publications

# **L203 - B. Cyber Security (40 Hours)**

## **Module I (10 Hrs)**

Introduction to Cyber Security - Basic Cyber Security Concepts, layers of security Computer Security, Threats, Harmful act, Vulnerabilities, Controls, Authentication, Access Control and Cryptography. Cyber Threats-Cyber Warfare, Cyber Crime, Cyber terrorism, Cyber Espionage, etc., Comprehensive Cyber Security Policy. **Web attack:** Browser Attacks, Web Attacks Targeting Users, Obtaining User or Website Data, Email Attacks. **Network Vulnerabilities**: Overview of vulnerability scanning, Open Port / Service Identification, Banner /Version Check, Traffic Probe, Vulnerability Probe, Vulnerability Examples, OpenVAS, Metasploit. **Networks Vulnerability** Scanning (Netcat, Socat), Network Sniffers and Injection tools.

## **Module II (8 Hrs)**

Network Defense tools - Firewalls and Packet Filters: Firewall Basics, Packet Filter VsHow a Firewall Protects a Network, Packet Characteristic to Filter, Stateless Vs Stateful Firewalls, Network Address Translation (NAT) and Port Forwarding.**VPN**: the basic of Virtual Private Networks.**Firewall**: Introduction, Linux Firewall, Windows Firewall.**Snort**: Introduction Detection System.

#### **Module III (8 Hrs)**

Web Application Tools - Scanning for web vulnerabilities tools: Nikto, W3af, HTTP utilities - Curl, OpenSSL and Stunnel. Application Inspection tools – Zed Attack Proxy, Sqlmap, DVWA, Webgoat. Password Cracking and Brute-Force Tools: John the Ripper, L0htcrack, Pwdump, HTC-Hydra.

#### **Module IV (8 Hrs)**

Introduction to Cyber Crime, law and Investigation **:** Cyber Crimes, Types of Cybercrime, Hacking, Attack vectors, Cyberspace and Criminal Behavior, Clarification of Terms, Traditional Problems Associated with Computer Crime, Introduction to Incident Response, Digital Forensics, Computer Language, Network Language, Realms of the Cyber world.

#### **Module V (6 Hrs)**

**Internet crime and Act**:A Brief History of the Internet, Recognizing and Defining Computer Crime, Contemporary Crimes, Computers as Targets, Contaminants and Destruction of Data, Indian IT ACT2000. Firewalls and Packet Filters, password Cracking, Key loggers and Spyware, Virus and Warms, Trojan and backdoors, Steganography, DOS and DDOS attack, SQL injection, Buffer Overflow, Attack on wireless Networks. **Text Books :** 

1. Nina Godbole and SunitBelpure, Cyber Security Understanding Cyber Crimes,Computer Forensics and Legal Perspectives,Wiley

2. B.B.Gupta,D.P.Agrawal,HaoxiangWang,ComputerandCyberSecurity:Principles,

Algorithm, Applications, and Perspectives, CRC Press, ISBN 9780815371335,2018.

<https://www.javatpoint.com/cyber-security-technology>

https:[//www.studocu.com/in/document/gujarat-technological-](http://www.studocu.com/in/document/gujarat-technological-)

university/cybersecurity/network-defense-tools-firewalls-and-packet-filters/47149772

# **L203 - C. Machine Learning (40 Hours)**

#### **Module I: Introduction to Artificial Intelligence (8 Hrs)**

Definition of Artificial intelligence (AI), Why is it important?, Real-world applications of AI: Examples of AI in everyday life, The impact of AI on society, Ethical considerations in AI development and deployment, The future of AI and its potential impact on society, Basic concepts: algorithms, data, training, testing.

#### **Module II: Machine Learning (ML) (8 Hrs)**

Definition of machine learning, Advantages and disadvantages, Applications, Basic types of machine learning: supervised, unsupervised, and reinforcement learning, Overview of Python programming language and libraries.

#### **Module III: Data Preparation and Preprocessing (8 Hrs)**

Data cleaning and handling missing data, Feature selection and feature engineering, Data scaling and normalization, Data visualization, correlation analysis.

#### **Module V: Supervised Learning Algorithms (8 Hrs)**

Regression - univariate, multivariate analysis, Regression algorithms: Linear Regression, Logistic Regression, Classification algorithms:K-Nearest Neighbors, Decision Trees, Naive Bayes.

## **Module V: Unsupervised Learning Algorithms (8 Hrs)**

Clustering algorithms: K-Means, Hierarchical Clustering, Dimensionality reduction algorithms: Principal Component Analysis.

Text Books:

- Machine Learning For Absolute Beginners by Oliver Theobald
- The Hundred-Page Machine Learning Book by Andriy Burkov

## **L203 - D. Software Testing (40 Hours)**

#### **Module I (6 Hrs)**

Software testing, Testing Principles, Various Task Involved In Testing, Difference between Verification & Validation, Manual Testing, Introduction of Software Process, Phases in SDLC, Waterfall Model , Spiral Model , Prototype Model

#### **Module II (8 Hrs)**

Types & Levels of testing-Types of testing - manual and automation , Introduction to testing methods - white-box, black-box , Introduction to functional testing , Introduction to nonfunctional testing , Introduction to levels of testing - Unit Testing, Integration Testing, System Testing, User Acceptance Testing , Introduction to types of testing - Regression Testing, Smoke Testing, Database Testing, Usability Testing, Performance Testing, Security Testing

#### **Module III (8 Hrs)**

Test Planning , Test Strategy , Overview on Budgeting , Scheduling , Configuration Management, Test Design - Test Scenarios ,Test Cases , Test Data , Test Coverage - Traceability Matrix , Test Reporting ,Defect Management , Defect Severity and Priority , Defect Life Cycle Assignment , Create a test plan for a sample project , Create test case document , Create a sample traceability matrix

#### **Module IV (8 Hrs)**

Introduction to automation system- what is automation testing, advantages of automation testing, fundamentals of test automation, ROI in test automation, automation frame work, Introduction to Selenium-what is Selenium, Why Selenium, Features of selenium, Selenium IDE -Selenium IDE Introduction, Downloading and Installing Selenium IDE, Recording and Running a Sample Test, Selenium IDE–Features, Selenium Test, Runner ,Creating Selenium Test Suites.

#### **Module V (10 Hrs)**

How to download and install Selenium Webdriver, browser drivers for Chrome, IE, Edge, Firefox, Sample webdriver script using java, Element identification using locators, Xpath, Element identification-Textbox, Button, Dropdown, Radiobutton, Checkbox, Calendar, Label, click(),sendkeys(), Synchronization-Static and dynamic waits, Mouse click and Keyboard events, Validation in Selenium.

#### **Text book:**

• Software Testing: A Craftsman's Approach by Paul C. Jorgensen

- [The Art of Software Testing b](https://www.google.com/search?cs=0&q=The%2BArt%2Bof%2BSoftware%2BTesting&stick=H4sIAAAAAAAAAE1Tu5LTMBTFxe4s3oVZvANFaDLLBySSH3E6HkPHDsNues9atqTIkvyQxq-GihqGT6DmR8gHUFLQ8QeUJCSWU3mOz73nnnuv7tnJtT0Ts7nbtXLhw4nKsW7uq3SqU6XXkmy_rZ7GeZ5trP-BMIsxbTfWoxmZARA3hZ4HvjyQvoStZgMAFSHFxrrYRcJYwAZH2QECtylBgguj0_EQMgYOqXs3JlUit5yzUYm1C9odh1Kj4wuvSfBAet3cJ2AgsWKcE0gOZBDKjvZjEcAwqEeYNWCODCzgUsy1gWWpy4wPwghISSFlprmy2HoKDrDjvudloDuqBCrtD8mSVKiOUWnoCtAQRAaqIKHAHY2AxgtNS4zoUql26DeIlksmTb9BIuqwScbCBa1BPNBE8QrILjR02wM368fVYt0uvHELgrRZ0YyQN0tSjwuUXOqjCYleex42PsOWREVv9kRiXIUCi3GCAWkgyAYs6iirmWfkIIiVkkdeaFRJaBqVOmFcHU24ElmwHGgauREtE3fAajsYhKg7Fi-EZKGRQz5kXo2MWVxGnYea5Lf12Tq__PP319Xkk_X1-4-f1kf78l2eq5R3tym_12myyp1n9ulbqde6cy4mtn22W8siSKTzwT6_S_Uqv8mTNe6c185L--FNKuK0Uu-x88K23-Scp0ivc-k8nVzZT2bI_JjtDlBdP77dv68680MP1f2Di28nz1c0nb6q9DTH07vheFf74_1yav0D29LtnuADAAA&sa=X&ved=2ahUKEwihy-nAh7f9AhUUA7cAHVnnAeoQ7fAIegUIABDXBg)y Glenford J. Myers
- The Just Enough Software Test Automation by The authors Dan Mosley and Bruce Posey

#### **Reference:**

- <https://www.geeksforgeeks.org/software-testing-basics/>
- https://www.javatpoint.com/software-testing-tutorial
- https://www.guru99.com/software-testing.html

# **L204 Elective 2**

# **L204 - A. Java and Smart Device Application Using Android (40 Hours)**

## **Module I (8 Hrs)**

History of Java, Features of Java, Java versions, Basic Object Oriented concepts, java vs C++, Java programming Environment and Runtime Environment, Development Platforms -Standard, Enterprise. Difference between - JDK, JRE, and JVM. Java compiler, Byte code. Data types, variables, Type Conversion and Casting, Operators - Arithmetic Operators, Bitwise Operators, Relational Operators, Boolean Logical Operators, Assignment Operator, increment and decrement operator, Conditional (Ternary) Operator, and Operator Precedence. Mathematical Functions. Understand the Input / Output operations in Java-Reading data from console, writing data to console. Control Statements **–** decision making and branching statements (simple if, if..else, if...else if ladder, Nested if statements, switch), Iterative Statements (for, while, do while). Java break and continue statements. The ?: operator. Exception handling in java **–** Types of errors, Exceptions in java, exception handling code ( try..catch block) , multiple catch statements, finally statement, Throwing user defined exceptions.

## **Module II (8 Hrs)**

Understand the concept of classes, objects and methods-Creation and implementation of classes, objects in Java, Constructors, Method Overloading, and static members. Inheritance - types of inheritance, Base class and derived class, super keyword, Final Variables and methods. Final

classes, finalizer methods. Visibility control – public, private, protected. Method Overriding, Abstract methods and classes. Arrays – one and two dimensional arrays, for..each statement for arrays, string arrays, string methods. Wrapper classes, Vectors. Static and this keywords. Concept of Interfaces – definition, extending, and implementing interfaces.

## **Module III (10 Hrs)**

Packages -API and system packages, package naming conventions – creating, Accessing, and using packages. Multi threaded programming – creating threads, extending the thread class, life cycle of Thread class, Thread priority and synchronization. Applet Programming – Applets vs Applications, applet life cylcle, building an executable applet , applet tag, adding applet to HTML file, running applet. Graphics – The Graphic class-java awt, lines, rectangle, circles, ellipses, arcs, polygons. Files in java – concepts of streams – stream classes – Byte Stream and Character Stream classes, I/O classes, File class, reading and writing characters and byte files. Random access files.

## **Module V ( 8 Hrs)**

Android-OverView - What is Android, Features Android, Android Applications. Android versions. Android-Environment Setup – Create Android Virtual Device, **Android- Architecture –** Linux kernel, Libraries,Android Runtime, Application Framework, Applications. **Emulator**-Android Virtual Device - Launching emulator, Editing emulator settings, Emulator shortcuts, Logcat usage, Introduction to DDMS. **Android-Applications Component –** Activities, Services, Broadcast Receivers, Content Providers, and Additional Components. **Application Structure** (in detail with simple example) – Anatomy of Android Application, Main Activity File, Manifest File, String File, The R file, Layout File – Running Application. Android – **Organizing & Accessing the resources** – Organize Resources, Accessing Resources – in Code and in XML. **Android – Activities** with life cycle, Content Providers, Fragments with life cycle, Intent & filters. **Android-UI layouts –** Layout types, layout attributes [dip, dp, sip, sp] versus px., and view identification. **Android UI controls** - Form widgets, different Views (Button, Text/Lables, Edit Text, Toggle Button etc) and layouts [dip, dp, sip, sp] versus px. **Android-Event Handling** – Event Listeners & Event Handlers, Event Listeners Registration with an example - Event driven programming in Android (using Edit Text, Button, Text/Labels).

## **Module V (6 Hrs)**

**Menu** - Option menu, Context menu, Sub menu, menu from xml, menu via code. **Intents** (in detail) Explicit Intents, Implicit intents. **UI design** – using - Time and Date, Images and media, AlertDialogs & Toast. **Styles & Themes** - styles.xml, drawable resources for shapes, gradients, style attribute in layout file, Applying themes via code and manifest file. **Adapters and** 

**Widgtes** - Adapters:- ArrayAdapters, BaseAdapters, ListView and ListActivity, Custom listview, GridView using adapters. **Notifications** - Broadcast Receivers, Services and notifications, Toast. **Content Providers** - SQLite Programming, SQLiteOpenHelper, SQLiteDatabse, Cursor, Reading and updating Contacts .

#### **Books:**

Herbert Schildt, "Java the complete reference", McGraw Hill, Osborne, 7th Edition, 2011 P.Radha Krishna , "Object Oriented programming through Java", CRC Press, 1 st Edition, 2007

#### **Internet resources:**

[http://www.oracle.com/technetwork/java/javase/overview/index.html 5](http://www.oracle.com/technetwork/java/javase/overview/index.html%205) <http://docs.oracle.com/javase/tutorial/> <https://www.javatpoint.com/> Reto Meier – Professional Android Application Development. <https://developer.android.com/>

# **L204 - B. C# Programming and ASP.NET (40 Hours)**

## **Module I ( 8 Hours)**

Microsoft Visual Studio.Net- Introduction, NET Framework- CLR, CTS, CLS, MSIL, JIT, Net Languages, Class Libraries, Assemblies, namespaces, Execution of an application in net frame work (Block Diagram),

Introduction to Visual C#.Net- Features, Type of applications, Console Application-Application Structure, Variables- Static variables, Instance Variables, Constants, Data types-Number, Character, String , Boolean. Operators- Arithmetic Operators, Relational Operators, Logical Operators. I/O statements- Console. Read Line, Console.Writeline, Control Structures if, switch, while, for, for each, Arrays-Types of Arrays - Array Elements, Single Dimensional Arrays, Multi-dimensional Arrays, Jagged Arrays- Array Initialization, Accessing of Array Elements, Sorting , Introduction to Data types Structure, Enum, and Delegate etc. , Functions and Procedures- Parameters, Parameter Passing- Value Parameter, Reference Parameter

#### **Module II ( 8 Hours)**

Object Oriented Programming- Class, structure of the class, Object, Constructor, destructor , class members- field, Method, Properties, Access modifiers- Public, Private, Protected.. OOP concepts- Polymorphism, Encapsulation, Data Abstraction, Inheritance, Operator Overloading, Function Overloading, static class, Interface , LINQ ( Language Integrated Queries)- Class wizard-Creation of class- access modifiers, Fields, Method, and Property- Set/Get- File Handling- File Streams, Stream Reader, Stream Writer, File- Creation, Open, Opening Modes-Methods and Properties.

#### **Module III ( 10 Hours)**

Windows Application- Introduction, IDE, Components of IDE- Menu Bar, Tool Bar, Tool Box, Property Window, Solution Explorer, Form Designer Window, Code Editor Window. Application Interfaces- Form

Common Controls/ Objects- Button, Text Box, Label, Group Box , Tool Tip, List Box, Combo Box, Check Box, Radio Button, Picture Box, Scroll Bars, Timer, Numeric Up Down, Menu Strip, Date Time Picker, Month Calendar and introduce all objects with Properties, Methods, Events.

Dialog Boxes- Message Box, Common Dialogs- Open, Save, Font, Color. Database Programming - ADO.Net, Components of ADO.Net- Data Adapter, Data set, Controls used to manage Database (Insert, Retrieve, Delete and Update Records) , Report Viewer.

## **Module IV ( 6 Hours)**

Introduction to ASP.Net, Net Framework SDK- Creation of web forms- Adding controls( Text Box, Label, Button etc.), Handling Events and Web Page Processing. State management in web Forms (View state, Session etc) ASP.Net Validation Controls.- Simple Web Site Project.

#### **Module V ( 8 Hours)**

Server Controls (Grid View, Dropdown List ), Master Pages and Themes, Handling User Input( Query String, Form Data, Cookies), Handling File Uploads( File Upload Control), Working with Data Sources( SQL Data Source, Object Data Source),Disconnected Architecture, Data Binding and Data Display(Grid View, Repeater, etc..), Connecting to Data Base (SqlConnection, SqlCommand), Executing Queries and Stored Procedures(ExecuteNonQuery, ExecuteScalar, ExecuteReader )

## **L205 Python Programming Lab (40 Hours)**

- 1. Develop basic programs of Python
- 2. Programs to implement control statements
- 3. Program to create a user defined package
- 4. Program to store and read the file
- 5. Program to create a user defined function
- 6. Reverse a list in Python
- 7. Reverse the Tuple
- 8. Swap two Tuples in python
- 9. Merge two Python dictionaries in to one
- 10. Add a list of element in to a Set
- 11. Program to write and read the data from a file
- 12. Develop 1 to 5 programs using GUI(Tkinter)
- 13. Program to implement class
- 14. Program to implement constructor
- 15. Program for different types of inheritance
- 16. Write a program to input the details of the train such as trainnumber, trainname, source, and destination. Then store all the information on a MYSQL database
- 17. Write a program to input the trainnumber and check whether the train is available on a database. If available, print the details of the train.
- 18. Write a program to input the trainnumber and display the details from the database file. Then update the details.
- 19. Write a program to input the trainnumber and check whether the train is available or not. If available ,delete the information from the database file.
- 20. Create a Django App in a project to print "welcome to Web Programming"
- 21. Create a login system in python using Django
- 22. Create a registration form in python using Django
- 23. [How to search the maximum and minimum element in the given array using NumPy?](https://devopscube.com/numpy-practical-examples/#How_to_search_the_maximum_and_minimum_element_in_the_given_array_using_NumPy)
- 24. [How to sort the elements in the given array using Numpy?](https://devopscube.com/numpy-practical-examples/#How_to_sort_the_elements_in_the_given_array_using_Numpy)
- 25. [How to reverse a NumPy array?](https://devopscube.com/numpy-practical-examples/#How_to_reverse_a_NumPy_array)
- 26. [How to multiply two matrices in a single line using NumPy?](https://devopscube.com/numpy-practical-examples/#How_to_multiply_two_matrices_in_a_single_line_using_NumPy)
- 27. Date Series Generation USING pandas
- 28. Dictionary-to-Dataframe Conversion using pandas
- 29. Conditional Selection of Rows in a DataFrame
- 30. Joining 2 DataFrames by a Common Column (key)
- 31. Visualization programs using Matplotlib

## **L206 Elective 2 Lab**

## **L206 A. Java and Smart Device Application Using Android Lab (40 Hours)**

#### **Module I**

- 1. Simple Example program to show implementation of Arithmetic Operators, Bitwise Operators, Assignment operators.
- 2. Simple Example program to show implementation of , increment and decrement operator, Conditional (Ternary) Operator
- 3. Simple Example program to show implementation of **the Input / Output operations** in Java-Reading data from console, writing data to console.
- 4. Write a java program to show implementation of (simple if, and if..else). Write a program to check whether an inputted number is +ve, -ve, or zero.
- 5. Write a java program to show implementation of (Nested if statements). Write a program to print largest from three inputted numbers.
- 6. Write a java program to show implementation of (, if...else if ladder and switch). Write a program to convert an inputted digit to into its corresponding "Word" form.
- 7. Write a java program to show implementation of The? operator. Write a program to print smallest from three inputted numbers using The? operator.
- 8. Write a java program to show implementation of (while, do while and for). Write a program to print multiplication table of an inputted number up to 10 terms using while loop.
- 9. Write a program to check if the given number is a prime number. Using do. while loop.
- 10. Write a program to print factorial of an inputted number using for loop.
- 11. Write a java program to show implementation of predefined Exception in java.
- 12. Write a java program to show implementation of user defined Exception in java.

# **Module II**

- 1. Write a java program to show implementation Creation and implementation of classes, objects in Java.
- 2. Write a program to show implementation of Constructor in java.
- 3. Write a program to show implementation of static members of a class.
- 4. Write a program to show implementation of method overloading.
- 5. Write separate program to show implementation of various types of Inheritance in java.
- 6. Write a simple program to show implementation of Visibility control public,private, protected.
- 7. Write program to show implementation of method overriding.
- 8. Write program to show implementation of Abstract methods and classes.
- 9. Write a program to show implementation of one dimensional array in java (using sort program.)
- 10. Write a program to show implementation of two dimensional arrays in java (using matrix multiplication program.)
- 11. Write a program to show implementation for...each statement in java (using sort program.)
	- 12. Write a program to show implementation of string arrays in java (using student name sorting )
	- 13. Write a program to show implementation of wrapper class and vectors using suitable example.
	- 14. Write a program to demonstrate interface in java.

## **Module III**

- 1. Write a program to demonstrate user defined packages in java.
- 2. Write a program to demonstrate multithreading in java.
- 3. Write a program to show implementation of Thread priority and synchronization.
- 4. Write a program to demonstrate applet in java using The Graphic class-java awt, lines, rectangle, circles, ellipses, arcs, polygons.
- 5. Write a program to create a text file in java.
- 6. Write a program to display content of a text file in java.
- 7. Write a program to copy one file to another file.

## **Module IV**

- 1. Write a program to show implementation of activity life cycle in Android.
- 2. Program to receive user name and password and check user validity (using Label box, EditBox and Buttons)
- 3. Program to show implementation of CheckBox, and RadioButtons.
- 4. Write a program to show a picture on smart device screen using ImageView Control.
- 5. Program to show implementation of LinearLayout, RelativeLayout, ScrollView, and TableLayout in smart devices.
- 6. Program to Design an Digital and Analog Clock in smart devices.
- 7. Write a program to compute age from inputted date of birth using DateTimePicker.

## **Module V**

- 1. Write a program to show implementation of Menu in Android.
- 2. Write a program to show implementation of Styles & Themes in Android.
- 3. Write a program to demonstrate Adapters and Widgtes in Android.
- 4. Write a program to show implementation of Notification in Android.
- 5. Design a database (in SQLite) called "PhoneDirectory", which contain columns such as PersonName, MobileNo, and LandlineNo. Then design a program which should contain buttons for the following operations.

Save, Search, Edit, and Delete.

# **L206 B. C# Programming and ASP.NET Lab (40 Hours)**

# **Module I**

- 1. Calculate sum Two Numbers(Usage Operator, Console.ReadLine, Console.Write Line)
- 2. Display Largest/ Smallest Number (Usage of If)
- 3. Generate Number sequences like Natural, Even Numbers(Looping)
- 4. Find the Largest and smallest element from single Dimensional Array
- 5. Sort Single Dimensional Array( Bubble sort Algorithm)
- 6. Find the number of words from a line of text
- 7. Demonstrate Two Dimensional Array( Matrix Addition)
- 8. Factorial of a given number.

# **Module II**

1. Creation of a class named Rectangle with properties length and width , and two methods Area and Perimeter

- 2. Create a class hierarchy for different types of animals, with a base class named Animal and derived classes for specific animals (e.g., Cat, Dog, and Bird).
- 3. Create a generic class for a stack data structure, with methods for pushing, popping, and checking if the stack is empty.
- 4. Create a program that uses LINQ to find the largest and smallest numbers in an array of integers.

## **Module III**

- 1 An application to Demonstrate Arithmetic Operations
- 2 An application to Generate Sequence Numbers like Natural Numbers, Perfect, amstrong, Prime Numbers etc.
- 3 An application to Manage Two List Boxes- copy, copy all, Move Move all etc.
- 4 Demonstrate the functions of an Editor Application- usage menu strip, Common Dialog Controls, context menu strip,
- 5 Demonstration of Scroll Bars.
- 6 Demonstration of a database program (DataGrid view, Text boxes..) perform DML-Data Insertion, Deletion, Updation and selection.

# **Module IV**

- 1 Create a simple Web Forms page that displays a welcome message and a button.
- 2 Add a server control to the Web Forms page and handle its Click event to display a message.
- 3 Use ViewState to store and retrieve data across postbacks.
- 4 Use Session to store and retrieve user-specific data across different pages.
- 5 Add validation controls to a Web Forms page to validate user input.

## **Module V**

- 1 Create a Web Forms page that displays data from a database using a GridView control.
- 2 Create a Master page and apply it to multiple content pages.
- 3 Implement file upload functionality on a Web Forms page.
- 4 Use LINQ to filter and sort data in a Web Forms page.
- 5 Create a database in SQL Server and connect to it from a Web Forms application.
- 6 Demonstrate Web Application to manage a Database(CRUD opeartion)

# **L207 Project and Seminar (40 Hours)**

#### **Project**

Synopsis, preferably should be about 3-4 pages

The content should be as brief as is sufficient enough to explain the objective and implementation of the project that the candidates are going to take up. The write should be include the following (not necessary in order as given below)

Name / Title of the project, Statement about the problem, why is the particular topic chosen? Objective and scope of the project, Hardware and Software to be used, testing technologies used.

#### **Submission of project Report**

## **The following suggested guidelines may be followed in preparing the final project report**

Good quality white executive bond paper a4 size should used for typing and duplication. Page specification: (Written paper and source code)

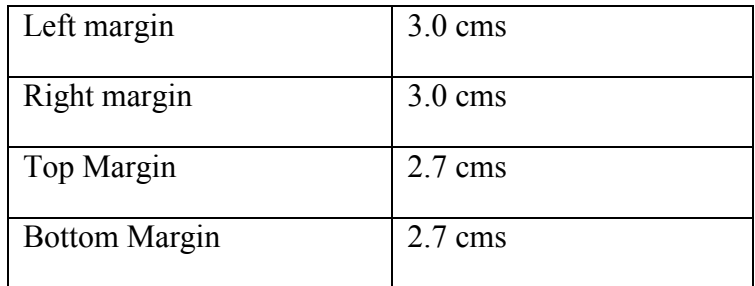

Page numbers- All text pages as well as Program source code listing should be numbered at the bottom centre of the pages.

#### **Format of the student Project report on Completion of the Project**

- 1. Cover Page
- 2. Certificate of Institution
- 3. Certificate of the Company / Organization
- 4. Acknowledgement.
- 5. Main Report
	- $\triangleright$  Objective & Scope of the Project
	- $\triangleright$  Theoretical Background
	- $\triangleright$  Definition of problem
- $\triangleright$  System Analysis & design vis-à-vis User Requirements
- Details of Hardware and Software used.
- $\triangleright$  ERD / DFD / UML
- $\triangleright$  Input and output design screen
- $\triangleright$  Process involved
- $\triangleright$  Methodology used for testing
- $\triangleright$  Test report, Printout of the Report, Printout of code sheet

## **Annexure**

- 1. Brief back ground of the organization where the student developed the project.
- 2. Data Dictionary
	- This should give a catalogue of the data elements used in the system / sub system developed
	- The following are the details required. Write NA if NOT Applicable
	- Data name
	- Aliases if any
	- Length (size)
	- Type, Numeric, Alpha, Binary etc
- 3. List of Abreactions, Figures, Tables
- 4. Reference
	- Bibliography
	- Website
- 5. Soft copy of the project

# **Seminar**

The student will have to prepare and present a topic relevant to information technology and its latest applications. A report submitted for evaluation.

XXX

# **SYLLABUS**

## **Course Name :COMPUTERISED FINANCIAL ACCOUNTING & GST USING TALLY**

- **Duration** : 120 Hours
- **Course fee** : Rs.5000/- (In lumpsum or two installments of 3000/- and 2000/- respectively)
- **Eligibility :** The minimum qualification prescribed for admission is +2 (commerce)/B.Com OR DCP (Diploma in Commercial Practice)**/**HDC/JDC/BBA. Qualification can be relaxed for those having proper background in accounting field (+2 with Minimum1 year experience)
	- **Objective** : To test the ability of the students to handle Tally Accounting Software independently and to mould a novice to professional accountant who can manage and organize financial transactions and applications of GST of MSME/ Large Scale Organizations*.*

#### **Scheme and Syllabus:**

Theoretical aspects of Tally ERP 9 and GST (Total Hours - 30) Accounting software - Tally ERP 9 (Practical: Total Hours - 70) MS Word and MS Excel (Total Hours - 20)

#### **THEORETICAL ASPECTS OF TALLY ERP 9 AND GST (Total Hours-30)**

#### **Basic Accounting Concepts**

Evolution – Meaning – Objectives –Book Keeping And Accounting – Basic Terms – Types – Golden Rules Of Accounting – Journal – Meaning – Debit And Credit – Ledger Posting – Cash Book- Trial Balance- Profit &Loss Account – Balancesheet – Practical Work In Accounting – Compound Journal Entries – Trade Discount And Cash Discount – Banking Transaction – Opening Entries – Adjustment Entries In Final Accounts

#### **Introduction to Tally ERP 9**

 Features– Tally Licenses – Opening screen of Tally – Buttons on the button panel – Configuring company – Group – Ledger - Creation , Alteration and Deletion - various types of Accounting Vouchers - Meaning of cost category and cost centre – Types of Budget - Introducing stock group, units of measure, locations / godowns, Stock item – Types of inventory vouchers - Purchase order and Sales order- Interest Calculation - Payroll Accounting – Theoretical aspects of VAT and Evolution of GST– GST in India – Types(CGST,IGST,SGST and UTGST) - Ledger accounts –Schedules – Rates of GST– Enabling GST in Tally – GSTIN – Ledger Creation under GST (Purchase, Purchase Return, Sales, Sales Return) – Applying GST to Stock Items – Voucher Entry - GST Forms - GST Reports. GST Accounting for Un Registered Dealer and Composition Dealer. Tax Deducted at Source (TDS) and Tax Collected at Source (TCS)

## **Accounting software-Tally ERP 9 (Practical: Total Hours-70)**

- 1.1 Fundamentals of Tally ERP 9
	- Getting started with Tally ERP 9
	- Creation of Company Types Of Company, Create,Alter, Delete
	- Introducing F11 Features and F12 configuration.
	- Backup and Restore of Data and copying of data of a company
- 1.2 Accounting Masters in Tally ERP 9
	- Ledger creation, alteration, deletion in Tally ERP 9.
	- Setting up account heads.
- 1.3 Inventory In TallyERP 9
	- Stock group
	- Stock categories
	- Godowns/Locations
	- Units of Measure
	- Stock Items
	- Creating Inventory Account Heads.

1.4 Voucher Entries in Tally ERP 9

- Introduction to Accounting and Inventory vouchers
- Voucher Entries
- Adjustment entries
- Interest calculation
- 1.5 Payroll Accounting
	- Enabling Payroll
	- Creation of Employee group, Employee, Pay head
	- Salary details
	- Voucher Entry
	- Payroll Reports

1.6 Goods and Service Tax(GST)

- Enabling GST in Tally ERP9
- Ledger creation under GST
- CGST, IGST, SGST and UTGST ledger accounts
- GST Portal
- Registration
- Applying GST to stock items
- Voucher entry in GST
- GST Forms
- GST Reports
- GST Efiling

## **MS Word and MS Excel (Total Hours-20)**

#### **MS WORD (6 hrs)**

- Introduction to MS Word
- Working with basic tools in MS Word
- Cut, Copy and Paste options, Format painter, Applying borders and styles…

#### **MS Excel (14hrs)**

- Fundamentals
- Working with various Excel formulas and functions Pivot Table, Lookup etc.
- Creation of Charts
- Filter Data by using Auto Filter, Custom Filter and Advance Filter
- Data Consolidation
- Data Validation
- Scenario Manager
- Goal Seek
- Data Table

\*\*\*\*\*\*\*\*\*\*\*\*\*\*\*\*\*\*\*\*\*\*\*\*\*\*\*\*\*\*\*\*\*\*\*\*\*

## DATA ENTRY AND OFFICE AUTOMATION COURSE (ENGLISH AND MALAYALAM - 4 MONTHS)

Eligibility:A pass in SSLC or equivalent Duration:3 months( 5 days per week, 2 hours per day)

Classes will be held on 5 days per week with 2 Hrs/day.

Candidates must secure a minimum of 80% attendance in order to secure the eligibility to appear for end examination.

# Subjects ( 160 hours)

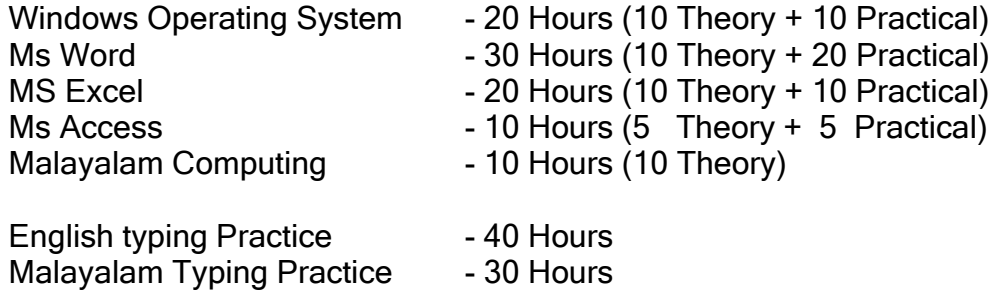

## Rules of End Examination

End examination consists of one theory and one practical examination (50 Marks each) covering the entire syllabus . A candidate must secure a minimum of 40% marks in the Theory and practical to pass the examination.

Classification of Grades 90% and above : A++<br>70% to 89% : A+ 70% to 89% : A+ 50% to 69% : A 40% to 49% : B

Thoery Question Pattern :

Part A (20 Marks) : Short answer questions (2 Marks each) Part B (30 Marks) : Essay type questions. The candidate should answer 6 out of 8 questions. (5 Marks each)

# Speed Test Certificate

 English – Candidate should attain 10,000 Kd/Hrs Malayalam – Candidate should attain 15 Words/Minute

## Contents:

- 1. Windows Operating system
- 2. MS Word
- 3. MS Excel
- 4. MS Access
- 5. Data entry software English and Malayalam

#### Detailed Syllabus •

#### Windows Operating System

start menu, icons on desktop, desktop settings, operations on files and fold<sup>e</sup> \*<sup>S</sup> control panel, accessories- paint, notepad, calculator, command prompt, windows explorer, address book.

MS Word

 $\bar{1}$ 

- Opening a New Document
- Saving a Document
- Getting Help with MS Word

#### Basic Editing

- The Cursor
- Inserting Text
- Deleting Text
- Moving Text
- Undo and Redo
- Wrap Text Formatting
- Selecting Text
- Applying a Font
- Selecting Text
- Applying a Font
- Changing Font Size
- Font Attributes
- Font Color
- Clear Formatting
- **Text Alignment**

Copying and Moving Text and **Objects** 

- The Clipboard
- Paste
- Formatting
- Changing Defaults
- Drag and Drop Text

#### **Editing Features**

- Spell Check
- Thoppurus
- Accepting and Rejecting Changes
- Page View
- Zoom

Paragraph Formatting

- Changing Paragraph Alignment
- Indenting Paragraphs
- Add Borders or Shading to a Paragraph
- Apply Paragraph Styles
- Creating Links within a Document
- •Change Spacing Between Paragraphs and Lines

#### Tables

- Creating Tables
- Creating a table by highlighting the boxes
- Create a table by using the Insert Table command
- Drawing a Table
- Converting text into a table
- Quick Tables
- Entering Text
- Table Tools
- Inserting and deleteing
- Merging and Splitting cells
- Adjusting coulmn width
- Position Text with in cell
- Cell Borders and shading

#### Lists

- Bulleted and Numbered Lists
- Creating a Nested List
- Format Your List
	- Creating Outlines Page Formatting
- Page Margins
- How to Change the Orientation, Size of the Page, or Size of the Columns
- Apply a Page Border and Color
- Insert Headers and Footers (Including Page Numbers)
- Create a Page Break
- Insert a Cover Page
- Insert a Blank Page

#### **Inserting Graphics, Pictures, and** Table of Contents

- Inserting Special Characters Into Your Document
- Inserting Equations
- How to Insert Illustrations, Pictures, and SmartArt,Resizing Graphics
- **Watermarks**
- Table of Contents
- Creating a Table of Contents
- Update a Table of Contents
	- Delete a Table of Contents Advanced Tools
- Placeholders
- Manage Sources
- Adding a Bibliography
- Adding Footnotes
- Compare and Merge Documents
- Protect Document
- Mailing Lists, mail merge

#### Excel

Introduction Excel

## • Starting Excel 2007

- Understanding the Excel 2007 Program Screen
- Understanding the Ribbon
- Using the Microsoft Office Button and Quick Accpss Toolbar
- Using Contextual Menus and the Mini Toolbar
- Using Help
- Exiting Excel 2007
- **Worksheet Basics**
- Creating a New Workbook
- Opening a Workbook
- Navigatin9 a Worksheet
- Entering Labels
- Entering Values
- Selecting a Cell Bange
- Overview of Formulas and Using AutoSum
- Entering Formulas
- Using AutoFill
- Understanding Absolute and Relative Cell References
- Using Undo and Redo
- Saving a Workbook
- Previewing and Printing a Worksheet
- Closing a Workbook

# **Editing a Worksheet**

- Editing Cell Contents
- Cutting, Copying, and Pasting Cells
- Moving and Copying Cells
- Using the Mouse
- Using the Office Clipboard
- Using the Paste Special Command
- Checking Your Spelling
- Inserting Cells, Rows, and Columns
- Deleting Cel/s, Rows, and Columns
- Using Find and Replace
- Using Cell Comments
- Tracking Changes
- Formatting a Worksheet
- Formatting Labels
- Formatting Values
- Adjusting Row height and column Width
- Working With Cell Aligment
- Adding CeII Borders,
- Applying Conditional Formatting
- Creating and Managing Conditional
- Formatting Rules
- Finding and Replacing

## **Formatting Creating and Working with** Charts

- Creating a Chart
- Resizing and Moving a Chart
- Changing Chart Type
- Applying Built-in Chart Layouts and Styles
- Working with Chart Labels
- Working with Chart Axes<br>• Working with Chart Backe
- Working with Chart Backgrounds
- Working with Chlrt Analysis Commands
- - Formatting Chart Elements<br>• Changing a Chart's Source D
- Changing a Chart's Source Data
- Using Chai1 Templates

## **FUNCTIONS**

- What is a function
- Common functions
- Sum function
- Average function<br>• Max function
- Max function<br>• Min function
- Min function
- Count function
- IF functions
- Using the IF function

Manipulating Data

Data Names and Ranges

- Filter
- Sort
- Validation Lists
- consolidate
- What-if Analysis
- **Subtotal**
- Data from External Sources

## MS Access

Introduction to Databases

- Database Basics
- What is a Table,Form,Query ,Report
- Creating and Working with a Database
- Planning a Oatabase
- *• Creating a* New Database
- Creating a Table
- Modifying a Table
- Creating a Query

Different types *of Wizards* 

- *• Creating a* Form with the Form Wizard
- *• Creating a Report with the Report* Wizard

Finding, Filtering, and Formatting Data

- Finding and Replacing Data
- Sorting Records
- Using Common Filters
- Filtering by Selection
- Filtering by Form
- Creating an Advanced Filter

#### **Data EntFy software**

keyboard layouts,fingering practlce On typing tutors practice lessóns (text and record sets) creating tables and data entry forms using Access Forms.

#### **Malayalam computing-**

IT and Malayalam Language – ASCII and UNICODE Enabling Unicode in Computer Software used in the area of Malayalam Computing – Fonts – Malayalam fonts-Font installation. Different keyboard Layouts- Advantage of using Inscript layout in regional language typing- Familiarization of Malayalam inscript layout- Editing Malayalam documents using inscript layout. Malayalm typing using ISM Malayalm typing using ileap ----x---

# DATA ENTRY AND OFFICE AUTOMATION COURSE ( English) (3 MONTHS)

Eligibility:A pass in SSLC or equivalent Duration:3 months( 5 days per week, 2 hours per day)

Classes will be held on 5 days per week with 2 Hrs/day.

Candidates must secure a minimum of 80% attendance in order to secure the eligibility to appear for end examination.

# Subjects ( 120 hours)

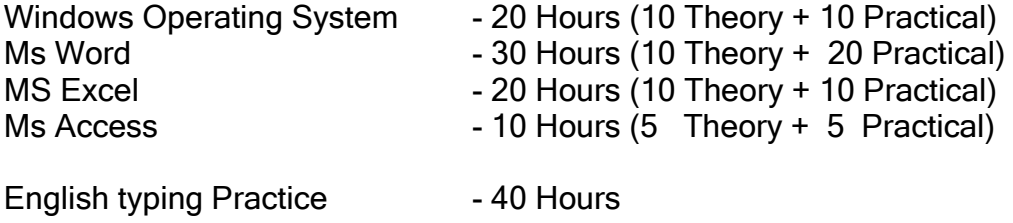

## Rules of End Examination

End examination consists of one theory and one practical examination (50 Marks each) covering the entire syllabus . A candidate must secure a minimum of 40% marks in the Theory and practical to pass the examination.

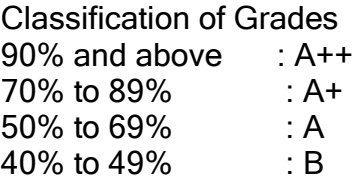

Thoery Question Pattern :

Part A (20 Marks) : Short answer questions (2 Marks each) Part B (30 Marks) : Essay type questions. The candidate should answer 6 out of 8 questions. (5 Marks each)

## Speed Test Certificate

English – Candidate should attain 10,000 Kd/Hrs

#### Contents:

- 1. lnttOdUCtion to Windows
- 2. Word 2007
- 3. Excel 2007
- 4. Access 2007
- 5. Data entry software

#### Detailed Syllabus

#### Introduction to Windows

start menu, icons on desktop, desktop settings, operations on files and fold<sup>e</sup> \*<sup>S</sup> control panel, accessories- paint, notepad, calculator, command prompt, windows explorer, address book.

#### Word 2007 Beginning with

Microsoft Word 2007

- Opening a New Document
- Saving a Document
- Getting Help with MS Word 2007

#### Basic Editing

- The Cursor
- Inserting Text
- Deleting Text
- Moving Text
- Undo and Redo

• Wrap Text Formatting

- Selecting Text
- Applying a Font
- Selecting Text
- Applying a Font
- Changing Font Size
- Font Attributes
- Font Color
- Clear Formatting
- **Text Alignment**

#### Copying and Moving Text and **Objects**

 $\overline{\phantom{a}}$ 

- The Clipboard
- Paste
- Formatting
- Changing Defaults
- Drag and Drop Text

#### **Editing Features**

- Spell Check
- Thesaurus
- Auto Correct
- Check Word Count
- Track Changes
- Accepting and Rejecting Changes
- Page View
- Zoom

#### Paragraph Formatting

- Changing Paragraph Alignment
- Indenting Paragraphs
- Add Borders or Shading to a Paragraph
- Apply Paragraph Styles
- Creating Links within a Document
- •Change Spacing Between Paragraphs and Lines

#### **Tables**

- Creating Tables
- Creating a table by highlighting the boxes
- Create a table by using the Insert Table command
- Drawing a Table
- Converting text into a table
- Quick Tables
- Entering Text
- Table Tools
- Inserting and deleteing
- Merging and Splitting cells
- Adjusting coulmn width
- Position Text with in cell
- Cell Borders and shading

Lists

- Bulleted and Numbered Lists
- Creating a Nested List
- Format Your List
	- Creating Outlines Page Formatting
- Page Margins
- How to Change the Orientation, Size of the Page, or Size of the Columns
- Apply a Page Border and Color
- Insert Headers and Footers (Including Page Numbers)
- Create a Page Break
- Insert a Cover Page
- Insert a Blank Page

#### **Inserting Graphics, Pictures, and** Table of **Contents**

- Inserting Special Characters Into Your **Document**
- Inserting Equations
- How to Insert Illustrations, Pictures, and SmartArt,Resizing Graphics
- **Watermarks**
- Table of Contents
- Creating a Table of Contents
- Update a Table of Contents
	- Delete a Table of Contents Advanced Tools
- References and Citations
- How to Insert Citations
- Placeholders
- Manage Sources
- Adding a Bibliography
- Adding Footnotes
- Compare and Merge Documents
- Protect Document
- Mailing Lists, mail merge
## Excel2007

Introduction Excel

# • Starting Excel 2007

- Understanding the Excel 2007 Program Screen
- Understanding the Ribbon
- Using the Microsoft Office Button and Quick Accpss Toolbar
- Using Contextual Menus and the Mini Toolbar<br>• Using Help
- Using Help
- Exiting Excel 2007
- **Worksheet Basics**
- Creating a New Workbook
- Opening a Workbook
- Navigating a Worksheet
- Entering Labels
- Entering Values
- Selecting a Cell Bange
- Overview of Formulas and Using AutoSum
- Entering Formulas
- Using AutoFill
- Understanding Absolute and Relative Cell References
- Using Undo and Redo
- Saving a Workbook
- Previewing and Printing a Worksheet
- Closing a Workbook **Editing a Worksheet**
- **Editing Cell Contents**
- Cutting, Copying, and Pasting Cells
- Moving and Copying Cells
- Using the Mouse
- Using the Office Clipboard
- Using the Paste Special Command
- Checking Your Spelling
- Inserting Cells, Rows, and Columns
- Deleting Cel/s, Rows, and Columns
- Using Find and Replace
- Using Cell Comments
- **Tracking Changes**
- Formatting a Worksheet
- Formatting Labels
- Formatting Values
- Adjusting Row height and column Width
- Working With Cell Aligment
- Adding CeII Borders,
- **Background Colors**
- Using the Format Painter Using Cell Styles
- Using Document Themes
- Applying Conditional Formatting
- Creating and Managing Conditional
- Formatting Rules
- Finding and Replacing **Formatting Creating and Working with** Charts
- Creating a Chart
- Resizing and Moving a Chart
- Changing Chart Type
- Applying Built-in Chart Layouts and Styles
- Working with Chart Labels
- Working with Chart Axes
- Working with Chart Backgrounds
- Working with Chlrt Analysis Commands
- - Formatting Chart Elements
- Changing a Chart's Source Data
- Using Chai1 Templates

## **FUNCTIONS**

- What is a function
- Common functions
- Sum function
- Average function
- Max function
- **Min function**
- Count function
- IF functions
- Using the IF function

Manipulating Data

Data Names and Ranges

• Filters

- Sort
- Validation Lists
- consolidate
- What-if Analysis
- Subtotal
- Data from External Sources

#### Access 2007

Introduction to Databases

- Database Basics
- What is a Table,Form,Query ,Report

Creating and Working with a Database

- Planning a Oatabase
- *• Creating a* New Database
- Creating a Table
- Modifying a Table
- Creating a Query
- Sorting a Query•
- " Using AND and OR Operators in *a* Query
- *• Converting* an Access Database

Different types *of Wizards* 

- *• Creating a* Form with the Form Wizard
- *• Creating a Report with the Report* Wizard

Finding, Filtering, and Formatting Data

- Finding and Replacing Data
- Sorting Records
- Using Common Filters
- Filtering by Selection
- Filtering by Form
- Creating an Advanced Filter

#### **Data EntFy software**

keyboard layouts,fingering practlce On typing tutors practice lessons (text and record sets) creating tables and data entry forms using Access Forms.

## **DESK TOP PUBLISHING**

**Eligibility:A pass in SSLC or equivalent** 

**Duration:3 months( 5 days per week, 2 hours per day), Course Fee: 5000/-**

- Classes will be held on 5 days per week with 2 Hrs/day.
- Candidates must secure a minimum of 80% attendance in order to secure the eligibility to appear for end examination.

## Subjects ( 120 hours)

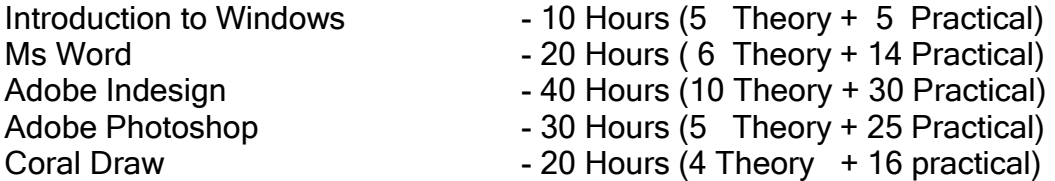

## Rules of End Examination

End examination consists of one theory and one practical examination (50 Marks each) covering the entire syllabus . A candidate must secure a minimum of 40% marks in the Theory and practical to pass the examination.

Classification of Grades

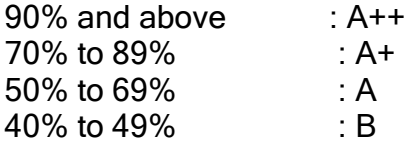

Question Pattern :

Part A (20 Marks) : Short answer questions (2 Marks each) Part B (30 Marks) : Essay type questions. The candidate should answer 6 out of 8 questions. (5 Marks each)

## **Detailed Syllabus**

#### **Introduction to Windows**

start menu, icons on desktop, desktop settings, operations on files and folders,

control panel, accessories- paint, notepad, calculator, command prompt,

windows explorer, address book.

## **MS Word**

Beginning with Microsoft Word

- Opening a New Document
- $\Box$  Saving a Document
- $\Box$  Getting Help with MS Word 2007

## Basic Editing

- □ The Cursor
- □ Inserting Text
- Deleting Text
- □ Moving Text
- □ Undo and Redo
- □ Wrap Text

#### **Formatting**

- □ Selecting Text
- □ Applying a Font
- □ Changing Font Size
- $\Box$  Font Attributes
- □ Font Color
- $\Box$  Clear Formatting
- □ Text Alignment

## Copying and Moving Text and Objects

- □ The Clipboard
- $\Box$  Cut, Copy, Paste
- □ Formatting
- Editing Features
- $\Box$  Spell Check $\Box$
- $\Box$  Thesaurus $\Box$
- □ Auto Correct□

 $\Box$  Translation $\Box$ 

## **Paragraph Formatting**

- Changing Paragraph Alignment
- $\Box$  Indenting Paragraphs
- Add Borders or Shading to a Paragraph
- Apply Paragraph Styles
- $\Box$  Creating Links within a Document
- □ Change Spacing Between Paragraphs and Lines

## **Tables**

- $\Box$  Creating Tables
- $\Box$  Creating a table by highlighting the boxes
- $\Box$  Create a table by using the Insert Table command
- $\Box$  Drawing a Table
- $\Box$  Converting text into a table
- □ Quick Tables
- □ Entering Text
- □ Table Tools
- $\Box$  Inserting rows and columns
- Deleting Cells, Rows or Columns
- □ Merging Cells and Splitting Cells
- □ Adjusting Column Width
- □ Position Text Within A Cell
- □ Borders and Shading

#### **Lists**

- □ Bulleted and Numbered Lists
- $\Box$  Creating a Nested List

#### **Page Formatting**

- $\Box$  Page Margins
- $\Box$  How to Change the Orientation, Size of the Page, or Size of the Columns
- Apply a Page Border and Color
- $\Box$  Insert Headers and Footers (Including Page Numbers)
- Create a Page Break
- □ Insert a Cover Page
- $\Box$  Insert a Blank Page

Inserting Graphics, Pictures, and Table of Contents

- $\Box$  Inserting Special Characters Into Your Document
- $\Box$  Inserting Equations
- $\Box$  How to Insert Pictures, and SmartArt, Resizing Graphics
- $\Box$  Watermarks
- $\Box$  Table of Contents
- □ Creating a Table of Contents
- □ Update a Table of Contents
- $\Box$  Delete a Table of Contents

Working with Styles

- $\Box$  getting familiar with style set  $\Box$
- $\Box$  applying quick styles  $\Box$
- $\Box$  creating, modifying a quick style  $\Box$
- $\Box$  templates  $\Box$
- $\Box$  creating, modifying your own templates  $\Box$

#### **Adobe InDesign.**

Getting started with InDesign – Exploring InDesign workspace –Application Bar-Menu Bar- Control Panel – Tools Panel – Document Window - Work Area – Panel groups – Creating Workspace – Saving and Closing a document – Quitting the application.

Working with Document.

Opening an existing document – master page creation and deletion – Text frame creation-Adding text to the document – working with type on a path tool – creating type on a path – removing text from the path- removing text from the path. Basic Formatting – Changing the font size, color – Aligning the text – Character styles – paragraph styles.

Working with Drawing tools and Objects.

Using shape tools - Rectangle tool , ellipse tool, polygon tool- Pencil tool- drawing a freeform path and closed path, editing path – Using pen tool- Drawing straight line, drawing curves- Transforming object – Flipping, Rotating, Cropping and Shearing an Object.

Publishing the Document.

Creating table of Contents – Applying Styles to TOC – Printing the document – Print previewing the document- Saving document as a pdf file.

#### **Adobe Photoshop**

Familiarize the toolbox – working with images- understanding image resolutionchanging the resolution of an image – changing the image size- Editing images – rotating, cropping- making color adjustments-levels, curves, brightness /contrast palettes.

Working with Selection Tools – Marquee Tool, Lasso Tool, Magic wand Tool,

Modifying a selection- adding and subtraction from a selection.

Working with Drawing, Painting and retouching tools

Exploring color picker dialog box, Eye dropper tool, color palette, color replacement tool- Retouching tool – healing brush, patch tool, Clone stamp tool, Eraser tool - Background eraser, magic eraser.

Working with layers Creating a new, hiding, showing and deleting layers, Applying blend modes.

## **CorelDraw**

Workspace of Coreldraw - Drawing basic geometric figures – Saving and Opening a document –preview the drawings

Working with lines Curves – Calligraphic lines – outline tool – outline setting – calligraphic outline Working with objects Selecting and deselecting, deleting, sizing, rotating and grouping objects.

Working with text

Artistic text and Paragraph text- Converting text from one type to another – Text formatting – font, font size, color, alignment – Wrapping paragraph around objectsfitting text to an object path.

Working with Bitmap

Cropping, re sampling and resizing a bitmap- Applying 3D effects to a bitmap.

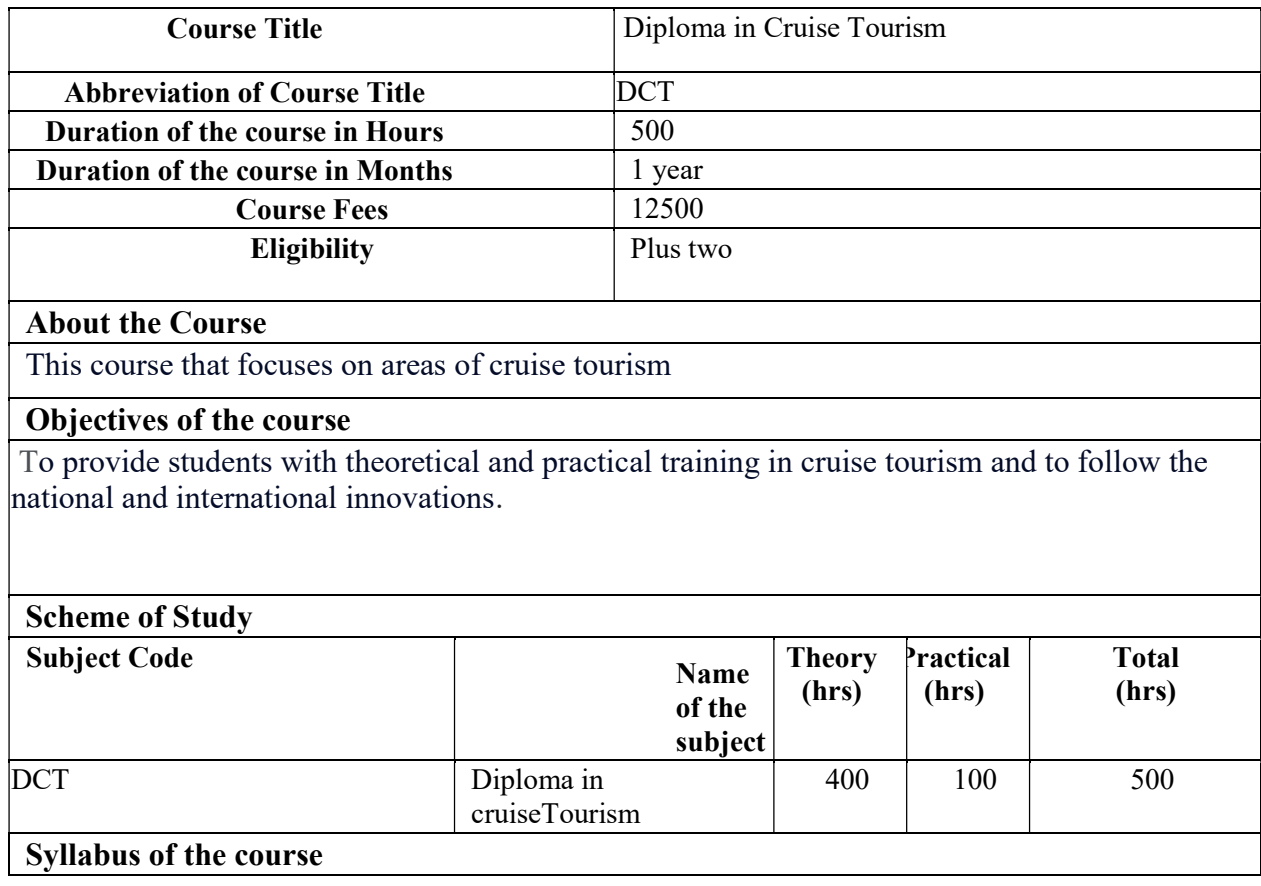

# LBS SKILL CENTRE

 Chapter 1: Introduction to Cruise Tourism Chapter 2 – The Cruise Tourism Destinations Chapter 3 –Management of Cruise Tourism Chapter 4 – The Geography of Cruising Chapter 5 – Selling Cruise Packages Chapter 6 – Selecting, Selling and Pricing Cruises Chapter 6 – Selecting, Selling and Pricing Cruises

Method of Evaluation

Academic evaluation should be based on a continuous evaluation procedure. After completing all the theory and practical sessions, every student must carry out a project assigned by the instructor and submit the report.

End examination – Theory objective type

Minimum Attendance required for the candidate to appear for final examination: 75%